**CICS Transaction Server for z/OS**  $V4.2$ 

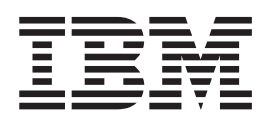

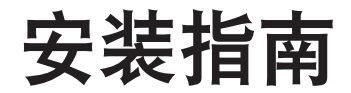

**CICS Transaction Server for z/OS**  $V4.2$ 

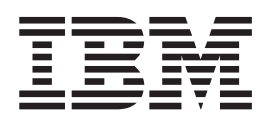

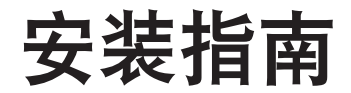

#### - 注意! ―

在使用本资料及其支持的产品之前, 请先阅读第417页的"声明"中的信息。

本版本适用于 CICS Transaction Server for z/OS V4.2 (产品号 5655-S97)及所有后续发行版和修订版, 直到在新版本 中另行声明为止。

© Copyright IBM Corporation 1989, 2011.

# 目录

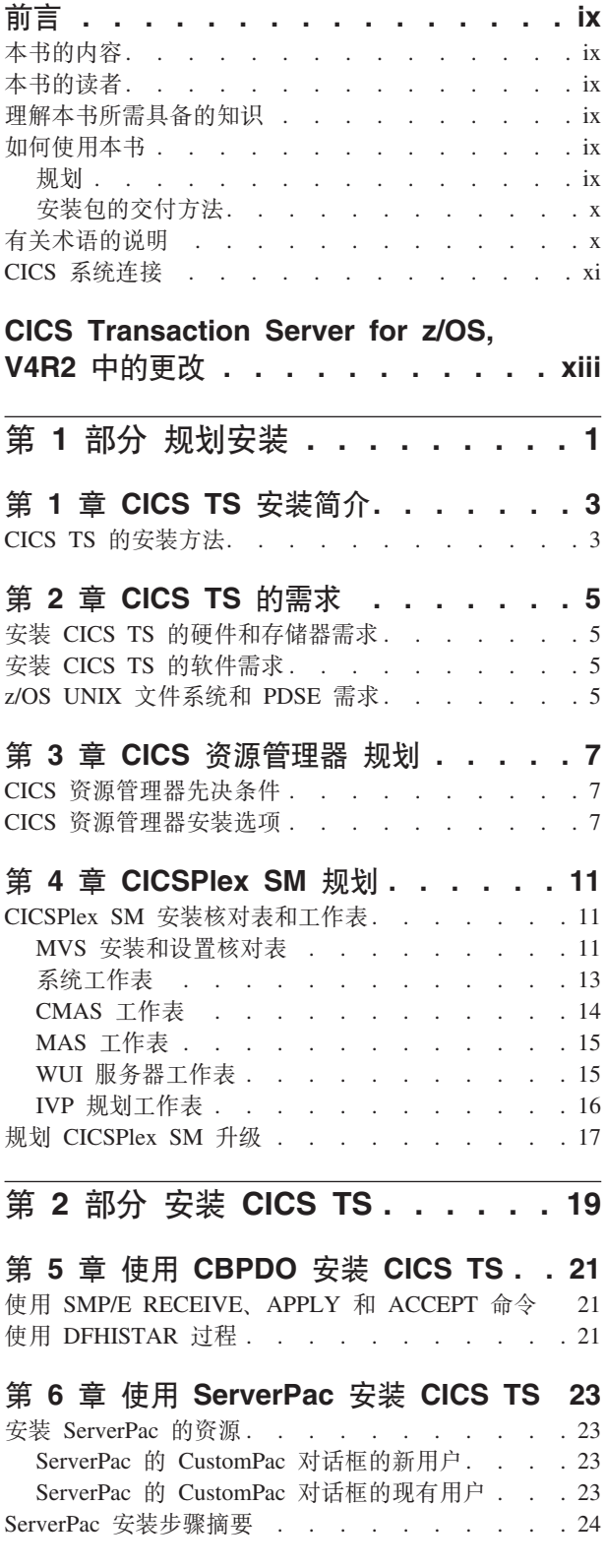

 $\blacksquare$ 

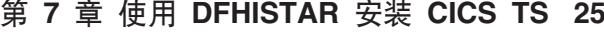

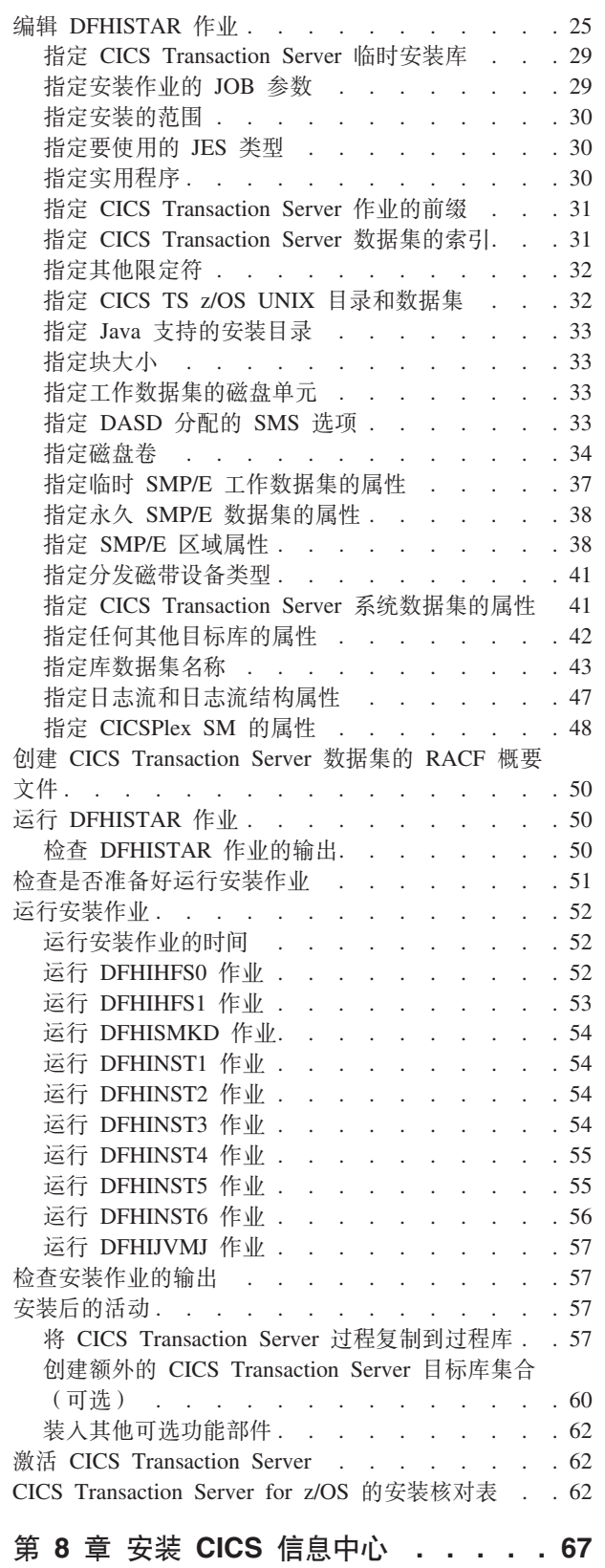

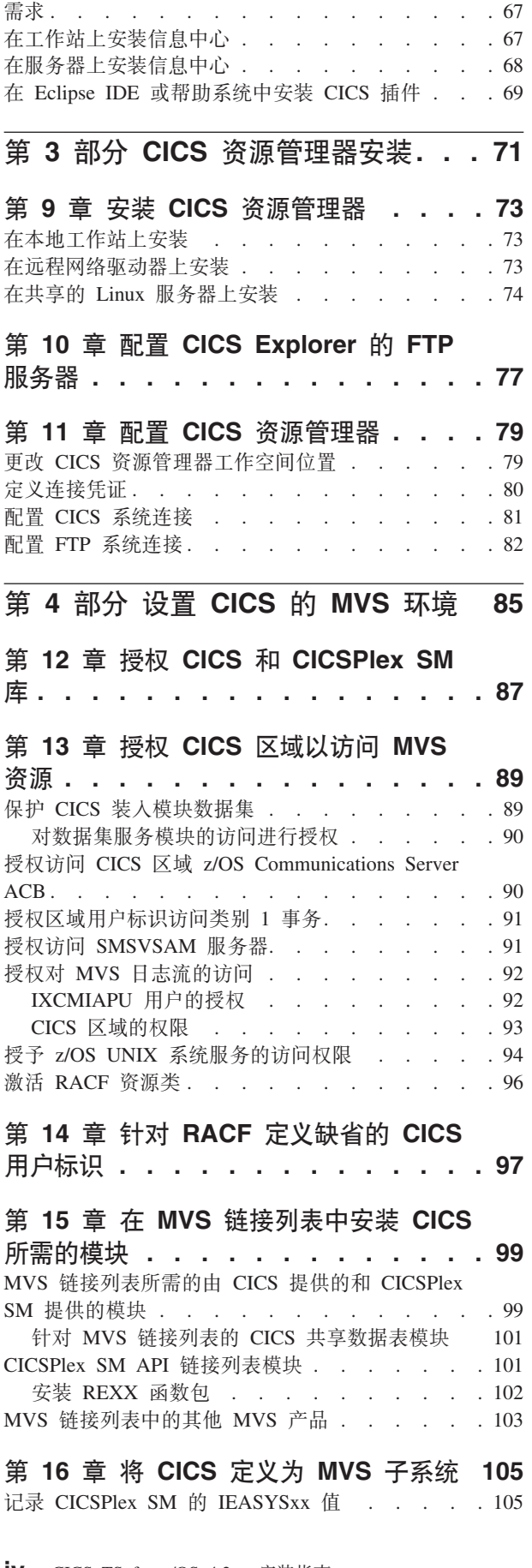

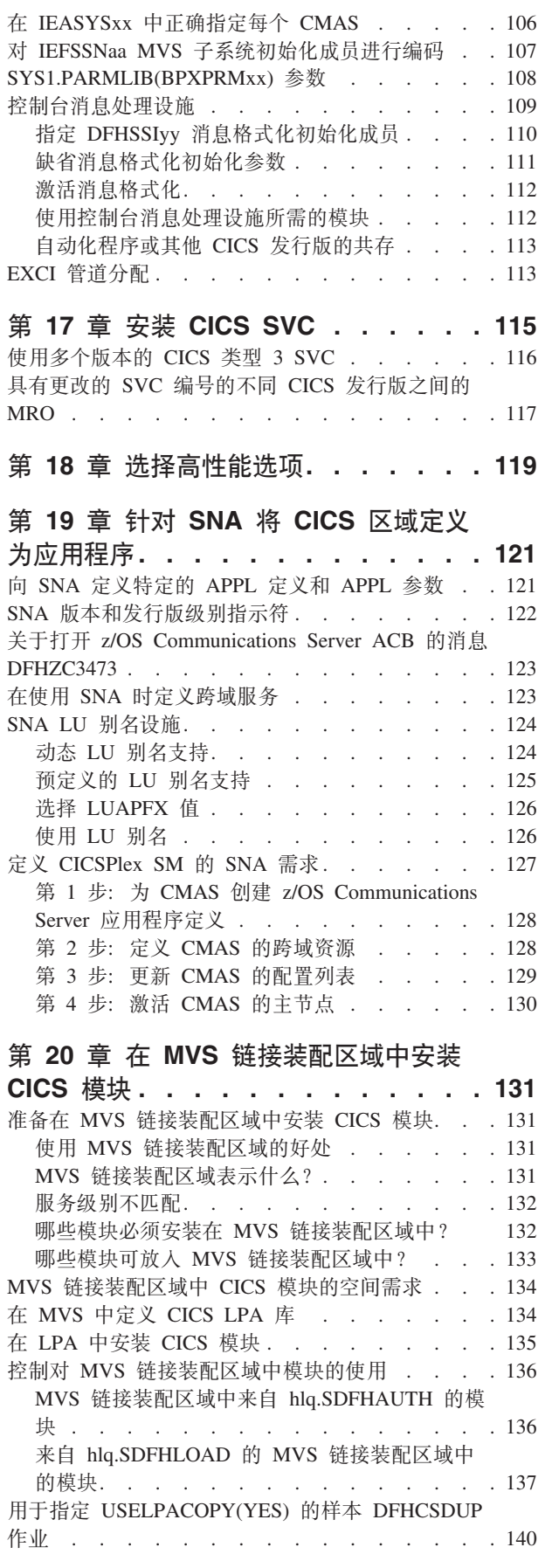

### 第 21 章 在 MVS 链接装配区域中安装

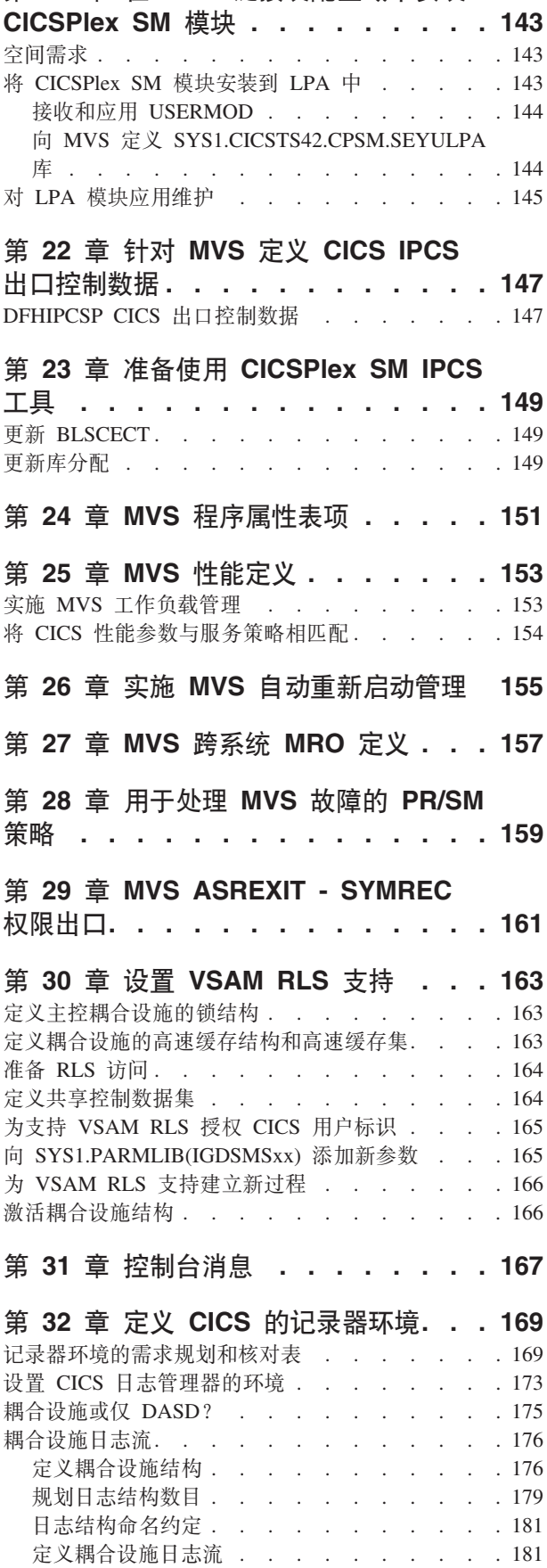

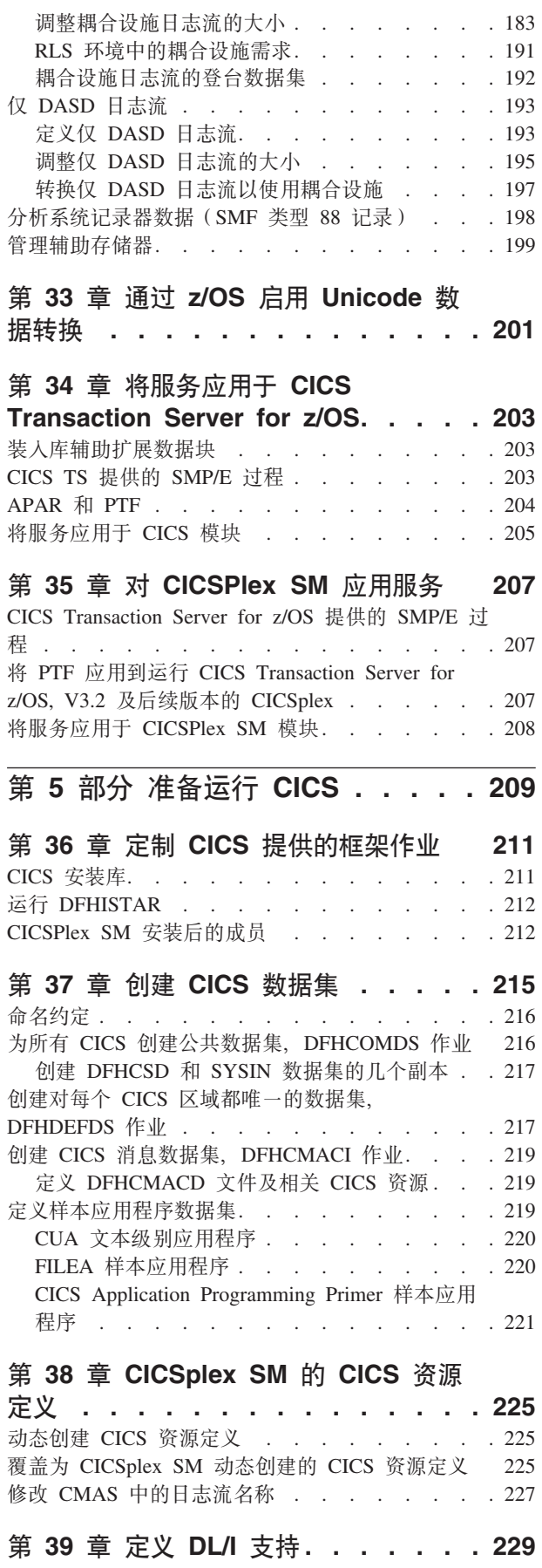

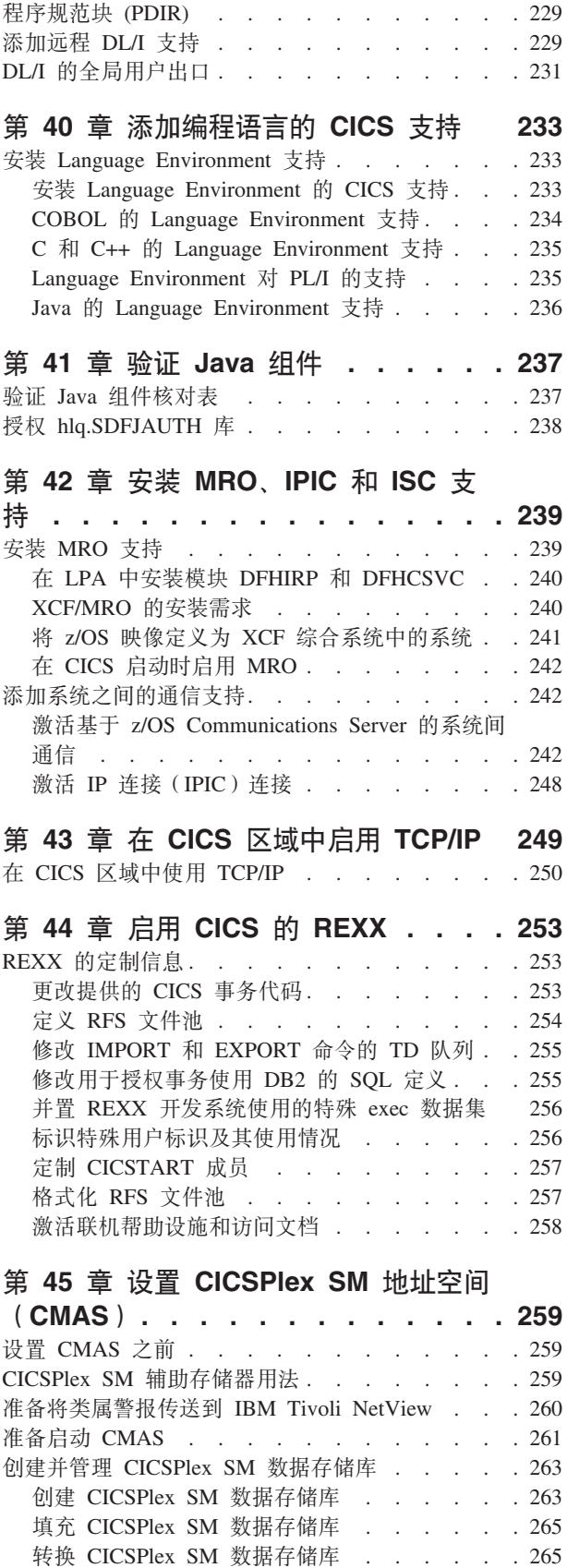

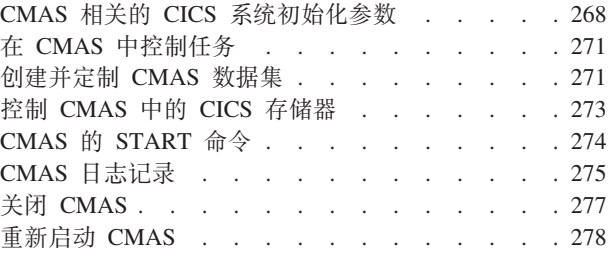

### 第 46 章 设置 CICS 受管应用程序系统

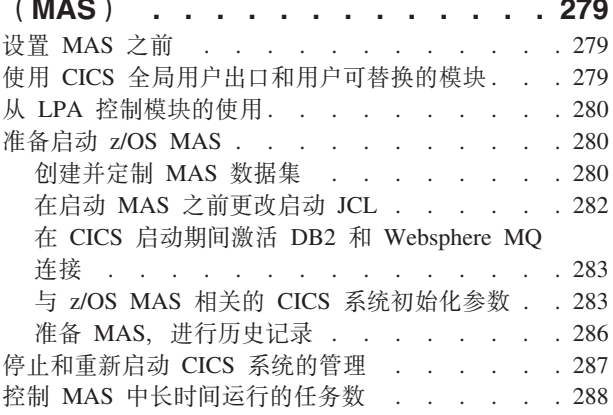

#### 第 47 章 设置 CICSPlex SM Web 用

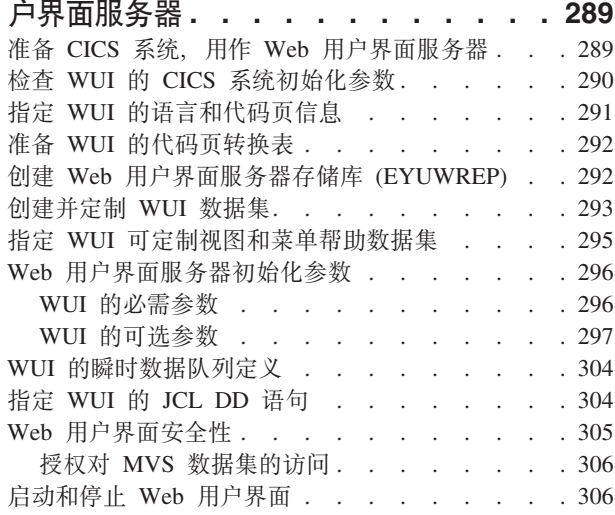

#### 第 48 章 CICSPlex SM 系统参数 . . . 309

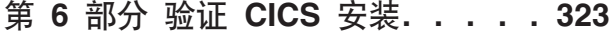

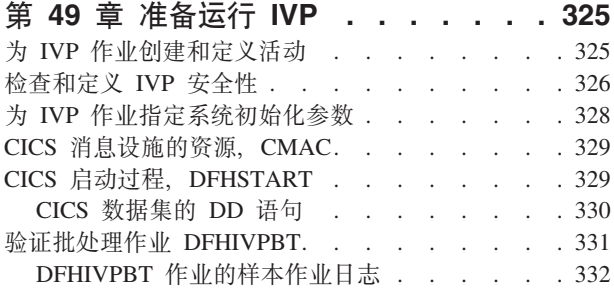

扩展 CICSPlex SM 数据存储库 . . . . . . 266 备份 CICSPlex SM 数据存储库 . . . . . . 267 编辑 CICSPlex SM 系统参数 . . . . . . . . 268

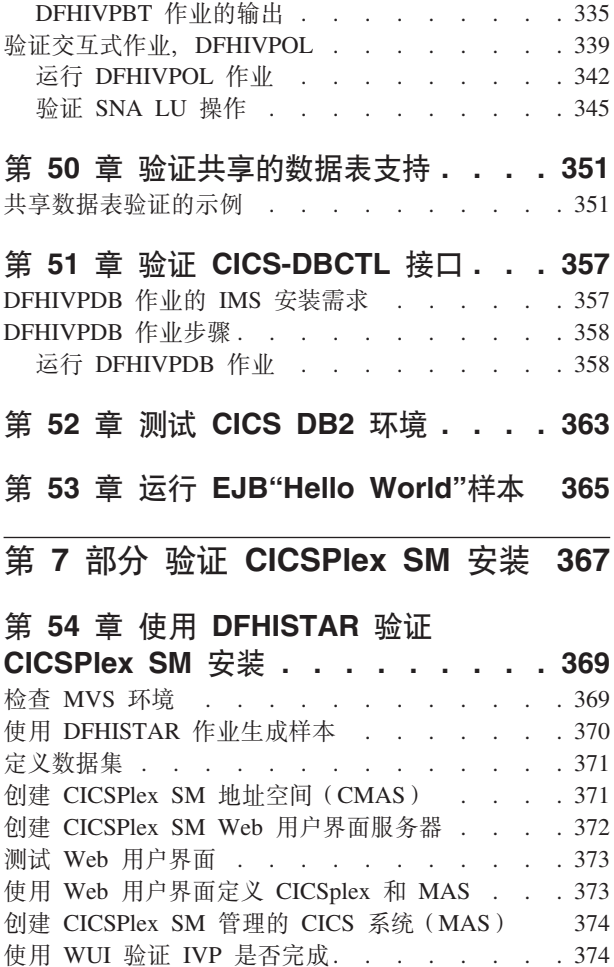

关闭 MAS、WUI 服务器和 CMAS . . . . . . 375

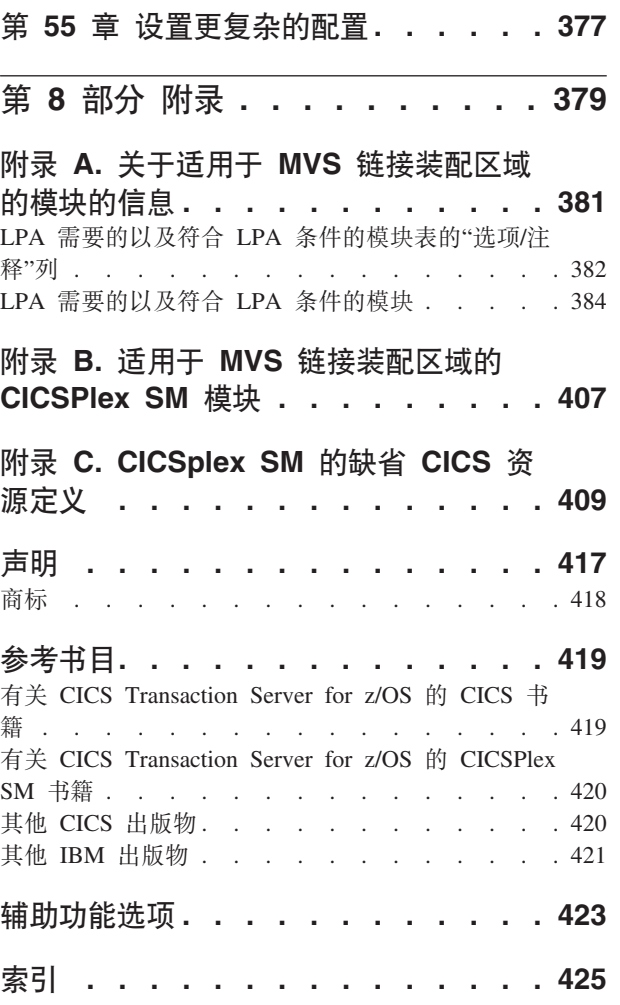

# <span id="page-10-0"></span>**前言**

### 本书的内容

本书描述了 CICS<sup>®</sup> Transaction Server for z/OS<sup>®</sup>, V4R2 (CICS TS) 。这本书全程指导 您进行必要的规划, 并帮助您安装 CICS Transaction Server for z/OS, V4R2。

这本书指导您如何针对自己的系统环境定制 CICS:

- 描述了 CICS TS 的内容和两种交付方法 ServerPac 和 CBPDO
- 说明了安装 CICS TS 的方法 (用 ServerPac 或 CBPDO), 并给出了必要的参考资 料。本书中,"安装"表示将代码装入库中,以便为迁移和定制任务做好准备。
- 列出了一些硬件和软件,您必须具备这些硬件和软件才能运行 CICS TS 产品元素和 利用 CICS TS 提供的功能。
- 介绍了 CICS 和 CICSPlex® SM 的安装和安装验证。
- 列出了安装 CICS TS 的基于工作站的组件。

本书假设您正在升级到"服务器"中的所有产品元素的 CICS TS 级别。

规划迁移到 CICS TS 需要了解 CICS TS 产品集所提供的功能。可以在组成产品集的 个别元素的各个产品库中了解功能。

时常检查产品库(例如"升级"), 以获取可能影响 CICS TS 元素的变更。

### **>iDA\_**

本书针对那些规划迁移到 CICS TS 的经验丰富的 CICS 系统程序员。

本书还供那些负责安装和定制 CICS 和 CICSPlex SM 的系统程序员使用。

"经验丰富"指的是系统程序员的经验,包括安装和管理 CICS 及 CICS TS 产品集的某 些或所有其他元素的经验。

### 理解本书所需具备的知识

要完全了解本书提供的安装信息, 您应该具备 IBM® MVS™ 操作系统及维护 CICS 和 CICSPlex SM 所需的"系统修改程序/扩展(SMP/E)"许可程序方面的经验。

要使用安装验证过程、应该熟悉 JCL 和 MVS 的 JCL 编目过程。如果您熟悉 CICS 和 CICSPlex SM 概念, 那么会对您有所帮助。

#### **gN9C>i**

#### **f.**

仔细阅读本书的这几个章节, 了解为支持随 CICS TS 提供的功能所需的产品和硬件, 以及随 CICS TS 提供的产品库中迁移和安装信息指南。

一旦标识了为完成迁移所需执行的操作后, 编写一个计划来描述安装将执行的步骤。 包含对每一步所需的时间及谁来执行的估计。

### <span id="page-11-0"></span>安装包的交付方法

利用 ServerPac 或 CBPDO 方法, 交付只属于 CICS Transaction Server 的 CICS 和 CICSPlex SM.

要获取有关 CICS Transaction Server 这两种交付方法的信息、请参阅第19页的第 2 部 分, 『安装 CICS TS』。

要使用 CBPDO 方法安装 CICS Transaction Server, 应该参考 Program Directory for CICS Transaction Server for z/OS 与"用户扩展备忘录"中的说明, 从磁带 DASD 装入 软件。对于 ServerPac 方法, 请参考提供的一组 ISPF 对话框和附带的文档。

将 CICS Transaction Server 元素装入 DASD 后, 应该使用本书来定制 CICS 以适合 环境; 即:

- 将 CICS 与 MVS 和 ACF/VTAM 集成
- 将服务应用于 CICS(如果需要)
- 创建 CICS 数据集
- 安装 DB2<sup>®</sup> 支持 (如果需要)
- 安装 MRO 和 ISC 支持 (如果需要)
- 运行安装验证过程(如果需要)。

注:

- 1. 第 385 页的表 27 提供了 MVS 链接装配区域中所需的且对该链接装配区域有效的 CICS 模块的详细信息。
- 2. 如果通过 CBPDO 方法安装了 CICS, 那么不需要再次运行 DFHISTAR 作业来指定 安装后参数。但是,如果要创建安装后作业的几个副本(例如,要创建 DFHDEFDS 作业的几个副本来定义几个 CICS 区域所特有的 CICS 数据集), 可以按需要编辑 并运行 DFHISTAR 作业多次。

如果使用 ServerPac 交付方法安装了 CICS Transaction Server, 那么本书中的有些信息 也是有用的。

特别是, 应该编辑和运行 DFHISTAR 作业, 指定关键字 POST 来定义定制 CICS 环 境所需的参数。

## 有关术语的说明

本书范围内使用的 CICS 指 IBM CICS Transaction Server for z/OS, V4R2 的 CICS 元素。

CICSPlex SM 指 CICSPlex 系统管理器, 它是 CICS Transaction Server 的一个元素。

CICS TS V2 区域用于指在 CICS TS V2 下运行的 CICS 区域。

本书范围内使用的 MVS 指操作系统 MVS 或"基本控制程序(BCP)"元素 z/OS。

<span id="page-12-0"></span>本书范围内使用的 RACF® 指"MVS 资源访问控制设施(RACF)"或其他任何提供等价 功能的外部安全性管理器。

术语 CICS TS 3.2 区域表示在 CICS Transaction Server for z/OS, V3.2 中运行的 CICS 区域。

\$ 在本书的编程示例中, 美元符号(\$)用作国家或地区货币符号, 并为它分配了 EBCDIC 代码点 X'5B'。对于其他国家或地区的货币符号(例如, 英镑符号(£)或日 元符号(¥), 分配了相同的 EBCDIC 代码点。在这些国家或地区、应该使用相应的货 币符号来代替美元符号。

hlq 在本书中, 术语 hlq 用于表示 CICS TS 数据集的高级限定符; 例如, CICSTS42.CICS 表示 CICS 数据集, CICSTS42.CPSM 表示 CICSPlex SM 数据集。高 级限定符的 CICSTS42 部分由 DFHISTAR 安装作业中的 LINDEX 参数定义。

#### IMS™ 库名

本部分中引用的 IMS 库由 IMS.libnam (例如, IMS.SDFSRESL)标识。如果使用的是 自己的命名约定, 请更改 IMS 前缀以与那些命名约定匹配。

### CICS 系统连接

此发行版的 CICSPlex SM 可用于控制直接连接到它的 CICS 系统。

对于此发行版的 CICSPlex SM, 可连接的 CICS 系统为:

- CICS Transaction Server for z/OS, V3.2
- CICS Transaction Server for z/OS V3.1
- CICS Transaction Server for z/OS V2.3
- CICS Transaction Server for z/OS V2.2

您可使用此发行版的 CICSPlex SM 控制运行所支持的 CICS 发行版的系统, 这些系统 连接到您的前一个发行版 CICSPlex SM, 并由它进行管理。不过, 如果您拥有上面列出 的任何可以直接连接的发行版级别的 CICS, 它们与以前发行版的 CICSPlex SM 连接, 那么强烈建议您将它们迁移到当前发行版的 CICSPlex SM, 以能够完全利用增强的管理 服务。请参阅相关的 CICS Transaction Server for z/OSMigration Guide, 以获取有关如 何完成此任务的信息。

表 1 显示了哪些受支持的 CICS 系统可以直接连接到 CICSPlex SM 的哪些发行版。

表 1. 可由 CICSPlex SM 发行版直接连接的 CICS 系统

| CICS 系统          |                       |                               | CICS TS 4.2 的 CICS TS 3.1 的 CICS TS 2.3 的 CICS TS 2.2 的 |                |
|------------------|-----------------------|-------------------------------|---------------------------------------------------------|----------------|
|                  | <b>CICSPlex SM</b> 组件 | CICSPIex SM 组件 CICSPIex SM 组件 |                                                         | CICSPlex SM 组件 |
| CICS TS 3.2      | 是                     | 否                             | 否                                                       | 否              |
| $CCS$ TS 3.1     | 是                     | 是                             | 否                                                       | 否              |
| $CCS$ TS 2.3     | 是                     | 是                             | 是                                                       | 否              |
| CICS TS 2.2      | 是                     | 是                             | 是                                                       | 是              |
| TXSeries 4.3.0.4 | 否                     | 否                             | 是                                                       | 是              |
| TXSeries 5.0     | 否                     | 否                             | 是                                                       | 是              |

# <span id="page-14-0"></span>**CICS Transaction Server for z/OS, V4.2 中的更改**

有关本发行版中所做更改的信息,请参阅信息中心内的新增功能,或参阅以下出版 物:

- CICS Transaction Server for z/OS 新增功能
- v *CICS Transaction Server for z/OS Upgrading from CICS TS Version 4.1*
- v *CICS Transaction Server for z/OS Upgrading from CICS TS Version 3.2*
- v *CICS Transaction Server for z/OS Upgrading from CICS TS Version 3.1*

在发布后对文本所做的所有技术更改都由每行新增或更改的信息左侧的竖线(I) 表示。

# <span id="page-16-0"></span>第 1 部分 规划安装

这部分讨论了 CICS TS 安装规划所需的步骤。

# <span id="page-18-0"></span>**Z 1 B CICS TS 20ri**

通过 CICS Transaction Server for z/OS (CICS TS), IBM 将 CICS 与一组其他支持 软件集成在一起, 这样就为您提供了一个集成产品, 而不是几个产品。

通常、大型联机 CICS 应用程序与一批其他支持软件产品在 MVS 操作系统上一起运 行, 其中一些产品由 IBM 提供, 另一些产品由独立软件供应商(ISV)提供。添加的功 能包括备用平台上的分布式 CICS 软件, 允许您分发事务处理, 并且 CICS 在 MVS 主 机上担当大型数据库服务器。

在 CICS TS 中, 所有产品的级别反映了 CICS TS 产品本身的级别。构成 CICS TS 基 础的产品称为元素。

由于 CICS TS 的元素和功能部件集成在服务级别兼容的单个软件包中, 因此希望您同 时升级 CICS TS 的所有元素。

CICS Transaction Server for z/OS 不包含 CICS Universal Client 或 CICS Transaction Gateway。您需要其他许可证来使用这些产品。

### **CICS TS** 的安装方法

可以使用称为 ServerPac 的系统替换方法或者使用"定制产品交付选项"(CBPDO)来安 装 CICS TS.

CICS TS 不提供单机产品磁带或"定制安装过程产品"(Custom Built Installation Process Offering, CBIPO).

由于整个安装很方便, 因此如果可能的话, 请选择 ServerPac。

- 如果订购 ServerPac, 您会收到以下物品:
	- 一系列磁带, 每个磁带都采用 IEBCOPY 数据集转储格式 (非物理卷转储), 其中 包含完整的生成的 CICS TS 系统。此系统包括分发库和目标库、整合的软件资产 (CSI)和其他已生成的 SMP/E 库。CICS TS 元素及其服务集成到分发库和目标 库中。

IBM 在交付之前, 已经执行了系统的 IPL 并运行了所有安装验证程序 (IVP)。

- 通过 ISPF 访问的 CustomPac 对话框, 它可以生成将磁带卸载到 DASD 的作业。 通过该对话框,可以命名数据集并将它们放在您所指定的目录中。下列随附的文 档告诉您如何使用该对话框:
	- ServerPac: Installing Your Order (为各客户订单定制)
	- *ServerPac: Using the Installation Dialog*(SA22-7815)
- 可以在服务磁带上获得的所有未集成服务。
- 帮助安装 CICS TS 产品和服务的样本作业。

通过该对话框,可以执行下列任务:

- 命名数据集并将它们放在您所选择的卷和目录中。
- 为下次安装保存配置数据、可以让您轻松地移至 CICS TS 的下一个发行版。

- 运行经过定制的安装后验证作业。

- 如果订购 CBPDO, 会接收到一个逻辑上堆栈化的 SMP/E RELFILE 磁带, 其中包含 所有的基本元素。根据您的客户概要信息,将收到未安装的服务。您还会收到以下 物品:
	- 帮助您安装 CICS TS 和服务的样本作业。
	- Custom-Built Offerings Plan/Install (SC23-0352); CBPDO Memo to Users Extension; Program Directory for CICS Transaction Server for z/OS, GC33-1200 以及描述 CBPDO 订购的程序资料。

图 1 说明了安装 CICS TS 的 ServerPac 方法和 CBPDO 方法。

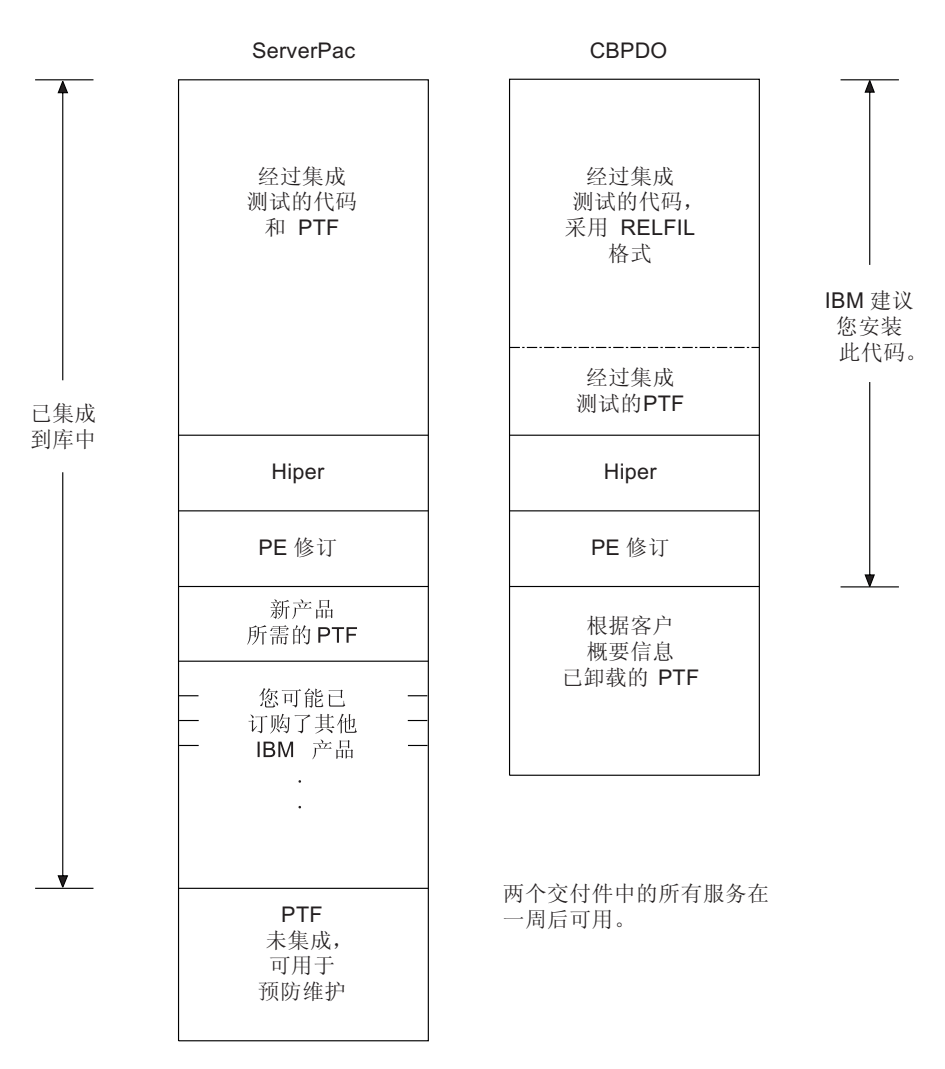

图 1. ServerPac 和 CBPDO 交付的内容

# <span id="page-20-0"></span> $E$  **2** 章 CICS TS 的需求

规划任务的主要部分包括查看正在安装的系统所需的软件和硬件。

### **2** 安装 CICS TS 的硬件和存储器需求

不管您选择 CBPDO 方法还是 ServerPac 方法, 硬件需求是一样的。所有目标和分发数 据集所需的存储空间在 Program Directory 中的空间表中有详细描述。

假如配置中有一个终端和一个可以读取以下磁带类型的磁带设备(磁带中提供了 CICS TS), 那么需要一个可运行所需级别的 MVS 的硬件配置:

- 6250 bpi 9 磁道卷
- 3480 盒式磁带
- 4MM DAT 盒式磁带

### $\frac{1}{2}$  安装 CICS TS 的软件需求

使用 ServerPac 方法或 CBPDO 方法安装 CICS TS 的系统软件需求是一样的, 但 CBPDO 方法需要添加 SMP/E。

必须在用于安装 ServerPac 和 CBPDO 的系统上安装 z/OS V1.11 或更高发行版。

z/OS 包含以下元素, 这些元素是安装 CICS TS 所必需的:

- Interactive System Productivity Facility (ISPF)
- Time Sharing Option/Extended (TSO/E)
- DFSMS/MVS
- Language Environment<sup>®</sup>
- z/OS Communications Server 的两个组件: SNA 和 IP (以前是 VTAM® 和 TCP/ IP)
- z/OS UNIX 系统服务

如果正在使用 CBPDO 方法安装 CICS TS, 还需要:

- System Modification Program/Extended (SMP/E)
- High Level Assembler/MVS & VM & VSE.

服务说明: 要获取有关必须应用以确保正确安装 CICS TS 的服务的信息, 请参阅 [http://](http://www.ibm.com/support/docview.wss?uid=swg27020857) [www.ibm.com/support/docview.wss?uid=swg27020857](http://www.ibm.com/support/docview.wss?uid=swg27020857) 的系统需求。

### $Z$ /OS UNIX 文件系统和 PDSE 需求

某些组件安装在 PDSE 数据集和 z/OS UNIX 文件中, 这会影响安装过程。

CICS TS for z/OS, V4.2 需要 PDSE 数据集支持, 以成功地完成安装。作为 z/OS 的 元素提供的 DFSMS/MVS 提供对 PDSE 数据集的这种支持。关注的这些组件是 CICS 对 Java 程序和 IIOP 入站到 Java 应用程序的支持。对于 FMID JCI670D (其中包含 依赖于 z/OS UNIX 的代码), OMVS 地址空间必须在全功能方式下处于活动状态, 否 则安装该功能会失败。

在安装作业集中, 一些初始作业会创建 z/OS UNIX 文件和目录(如图 2 中所示)。在 运行任何一个正常的 DFHINSTn 作业之前运行这些作业。运行这些作业的用户标识需 要超级用户权限。

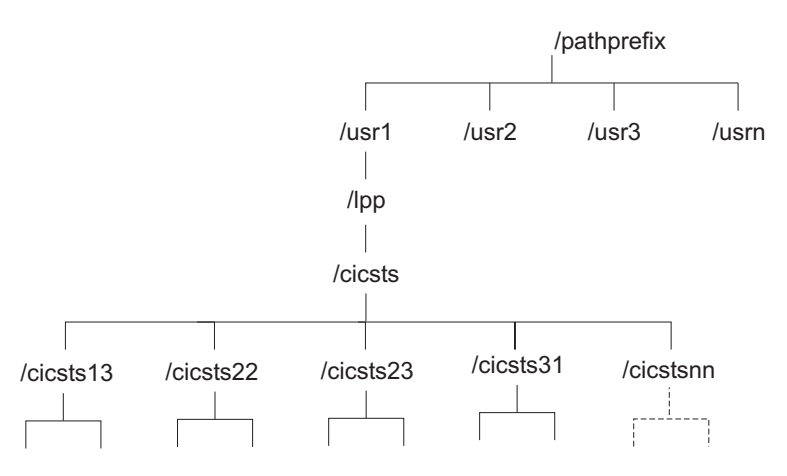

图 2. CICS java 和 IIOP 文件的 z/OS UNIX 目录结构

- 1. 如果通常为了应用服务而维护附加的 SMP/E 目标区域库、那么也可以在 /cicsts42 这 一层目录创建附加目录, 以创建 z/OS UNIX 的对应目录。有关详细信息, 请参阅 DFHIHFSA 作业。
- 2. 图 2 中的 /pathprefix 是可选目录。

## <span id="page-22-0"></span> $\hat{A}$  **3**  $\hat{B}$  **CICS** 资源管理器 规划

CICS Explorer™是随 CICS Transaction Server 一起提供的系统管理工具。它旨在以一种 易于使用的方法来管理一个或多个 CICS 系统。它基于 Eclipse 平台, 可用于查看 CICS Transaction Server 中的部分 CICSPlex SM 功能、并为集成未来的 CICS 工具提供了 平台。在安装之前,必须决定如何在组织中运行 CICS 资源管理器。

要将 CICS 资源管理器 与 CICS TS for z/OS, V4.2 一起使用, 必须下载并安装 CICS 资源管理器 V1.1.

### **CICS 资源管理器先决条件**

| |

> 要安装和使用 CICS 资源管理器, 工作站上必须具有正确的操作系统, CICS 系统必须 应用正确的服务、且 CICS 或 CICSPlex SM 配置为使用 CICS 管理客户机接口。

CICS 资源管理器 先决条件列在 [CICS Explorer System Prerequisites](http://www-01.ibm.com/software/htp/cics/explorer/requirements/) Web 页面上。

#### **dedum** CICS 或 CICSPlex SM

必须先配置 CICSPlex SM 或 CICS 区域,然后才能将它们与 CICS 资源管理器连接。 您可以将 CICS 资源管理器连接到以下系统:

- 通过 CICSPlex SM WUI 服务器与 CICS TS for z/OS V3 系统连接。该选项仅能 查看 CICSplex 中的 CICS 资源。
- 通过 CICSPlex SM WUI 服务器或 CICSPlex SM MAS 与 CICS TS for z/OS V4 系统连接。该选项能对 CICSplex 中的 CICS 资源执行查看、更改和其他操作。
- 与单个 CICS TS for z/OS V4 CICS 区域连接。该选项能对该区域中的 CICS 资源 执行查看、更改和其他操作。

要通过 CICSPlex SM WUI 服务器连接到 CICS TS for z/OS V3 系统, 无需在 CICSPlex SM 中进行任何设置。遵循"CICS 资源管理器帮助"信息中的连接指示信息。

要连接到 CICS TS for z/OS V4 系统, 您必须将 CICSPlex SM 或 CICS 区域配置为 使用 CICS 管理客户机接口。

#### **CICS** 资源管理器安装选项

根据希望在组织中使用 CICS 资源管理器的方式, 有多种安装选项可供选择。了解 CICS 资源管理器运行方式以及存储配置信息的方式,有助于您决定选择哪种安装选项。

#### **CICS** 资源管理器工作空间

第一次启动 CICS 资源管理器时,它会创建一个工作空间文件夹。该文件夹包含以下配 置信息:

- 用于连接到 CICS 系统或 CICSPlex SM WUI 服务器的连接详细信息
- 用于访问 CICS 系统或 CICSPlex SM 的用户标识和密码 (已加密)
- 用户定制的视图和透视图信息

缺省情况下, 工作空间存储在本地工作站上的一个目录中。您可以在启动 CICS 资源管 理器时提供一个选项, 以便它使用其他工作空间位置, 但是, 因为工作空间包含用户 标识和密码,必须确保只有拥有的用户才能访问工作空间。有三个主要选项满足该条 件:

#### 本地工作站

如果用户具有工作站的独占使用权, 那么 CICS 资源管理器可以保存在本地工 作站上的缺省位置中。

#### 私人 USB 闪存驱动器

如果用户正在使用共享的工作站, 那么您可以在启动 CICS 资源管理器时提供 一个选项, 以将工作空间保存在 USB 闪存驱动器上, 这样就可以在用户注销时 除去该驱动器。

#### 安全的远程网络驱动器

如果远程网络驱动器的安全性够高, 那么您可以在启动 CICS 资源管理器资源 管理器时提供一个选项、以将工作空间保存在该驱动器上的用户区域中。

#### CICS 资源管理器安装选项

在决定 CICS 资源管理器代码的安装位置时, 您有三种主要选择。本部分中的表格指出 了这三种洗项及其利弊:

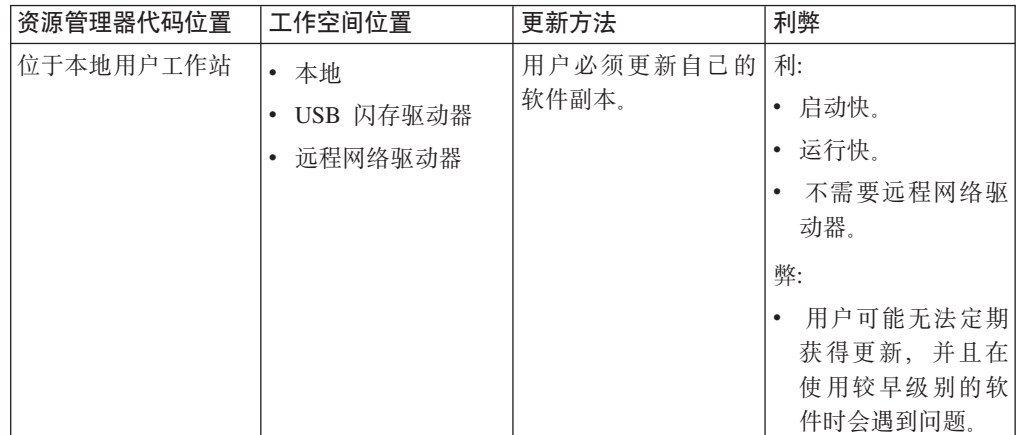

表 2. 资源管理器代码安装的选项和含义

表 2. 资源管理器代码安装的选项和含义 (续)

| 资源管理器代码位置               | 工作空间位置                   | 更新方法    | 利弊                                                                    |
|-------------------------|--------------------------|---------|-----------------------------------------------------------------------|
| 位于远程网络驱动                | • 本地                     | 集中更新软件。 | 利:                                                                    |
| 器。                      | • USB 闪存驱动器<br>• 远程网络驱动器 |         | • 可以通过远程访问<br>在任何工作站上运<br>行 CICS 资源管理<br>器。<br>• 集中管理软件;所<br>有用户都使用同一 |
|                         |                          |         | 级别的软件。<br>• 运行快。                                                      |
|                         |                          |         |                                                                       |
|                         |                          |         | 弊:<br>启动较慢; 代码需<br>在运行前下载到用<br>户工作站。                                  |
|                         |                          |         | 网络故障会导致用<br>户无法保存 CICS<br>资源管理器配置。                                    |
|                         |                          |         | 网络驱动器故障将<br>使得所有用户无法<br>操作。                                           |
| 位于使用 X-Window 位于远程共享服务器 |                          | 集中更新软件  | 利:                                                                    |
| 的远程服务器                  |                          |         | • 运行快; 软件远程<br>运行, GUI 下载到<br>用户工作站。                                  |
|                         |                          |         | • 集中管理软件;所<br>有用户都使用同一<br>级别的软件。                                      |
|                         |                          |         | • 可以在具备 X-Win-<br>dow 能力的任何工<br>作站上运行 CICS<br>资源管理器。                  |
|                         |                          |         | 弊:                                                                    |
|                         |                          |         | $\bullet$<br>启动较慢; 代码需<br>在运行前下载到用<br>户工作站。                           |
|                         |                          |         | • 服务器故障将使得<br>所有用户无法操<br>作。                                           |

在决定了 CICS 资源管理器的安装位置和用户工作空间的管理方式后, 就可以开始安 装。

# <span id="page-26-0"></span> $\hat{F}$  4 章 CICSPlex SM 规划

CICSPlex SM 需要其他一些安装规划。

*CICSPlex System Manager Concepts and Planning* 提供了对 CICSPlex SM 的介绍。如 果还不熟悉 CICSPlex SM, 请在阅读这些内容之前先浏览一下简介。

#### **`XNq**

实施 CICSPlex SM 安全性

要使用 RACF 实施 CICSPlex SM 安全性, 必须确定需要访问各种 CICSPlex SM 功 能的人员。 您还必须执行一些任务,以定义 CICSPlex SM 类名和资源名称,以及激 活安全性和刷新 RACF 概要文件。

#### **CICSPIex SM 安装核对表和工作表**

利用所提供的这些帮助、进行安装和设置 CICSPlex SM。

核对表 核对表可以指导您设置或修改 CICSPlex SM 组件的配置。核对表可以用于 CICS Transaction Server for z/OS 系统以及在这个系统上安装的所有组件。

MVS 核对表中的一些任务针对 CICSPlex SM 环境仅执行一次, 而其他任务则 针对每个组件执行一次。请参阅"从何处获取信息"一栏,以获取关于如何执行 各项任务的参考信息。

核对表中各项的次序是为执行安装和设置步骤所建议的次序。但是, 您可能会 发现采用另一种顺序更为实用,尤其是在修改 CICSPlex SM 环境时。

**工作表** 用工作表来记录组件和数据集的名称和位置。根据您的需要可以复制该工作 表。

在某些情况下, 对于某种类型的 CICSPlex SM 组件, 这些工作表可能包含多行 信息。您看到的信息可能少于或多于关于此类组件的信息。

### **MVS** 安装和设置核对表

提供的核对表可以帮助您安装和设置 MVS。

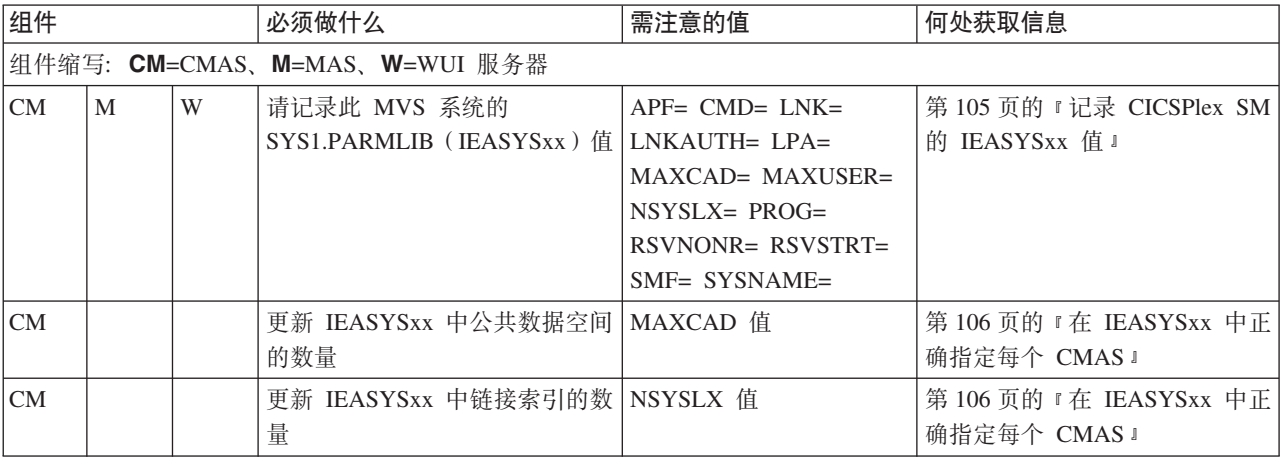

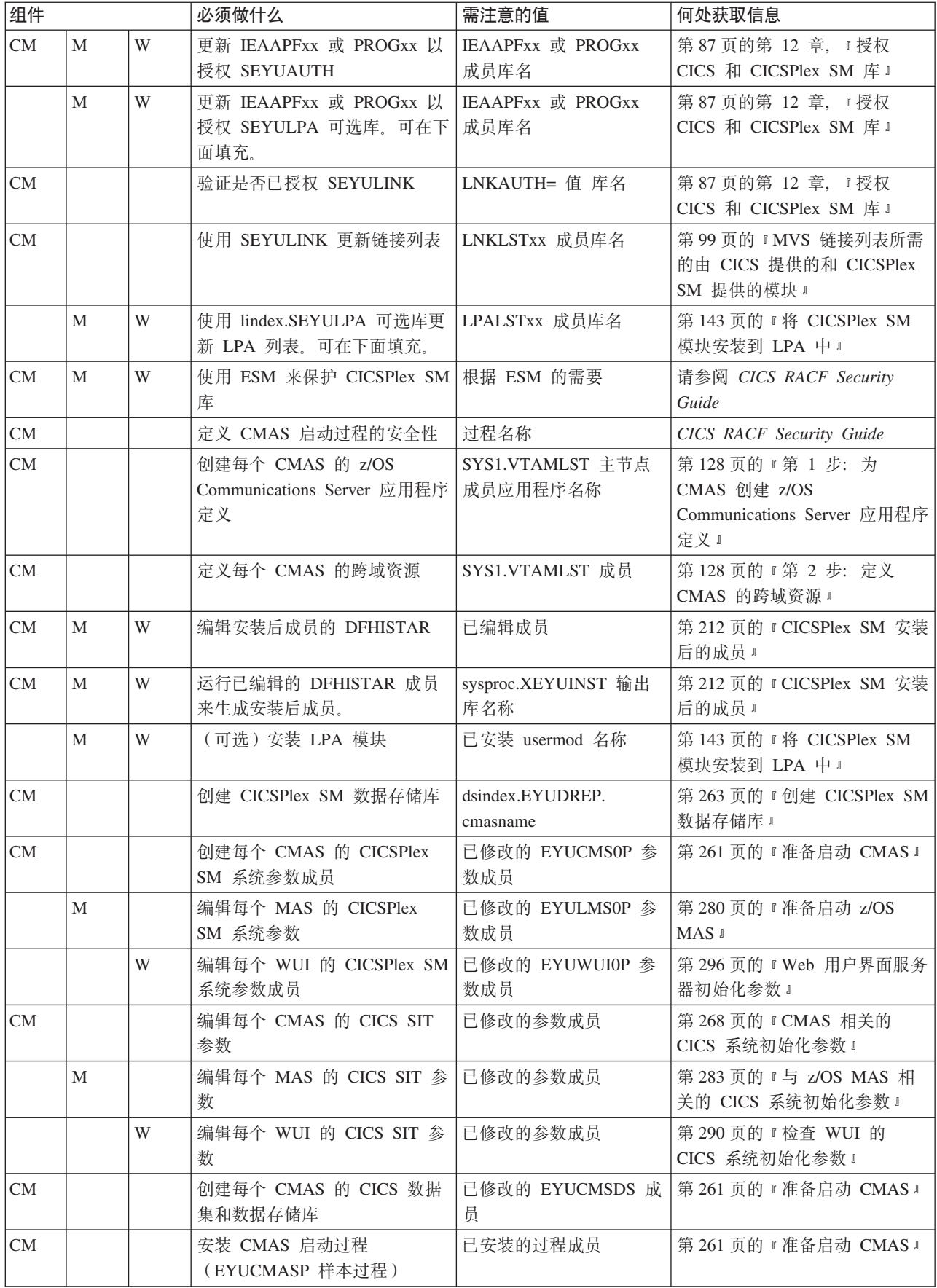

<span id="page-28-0"></span>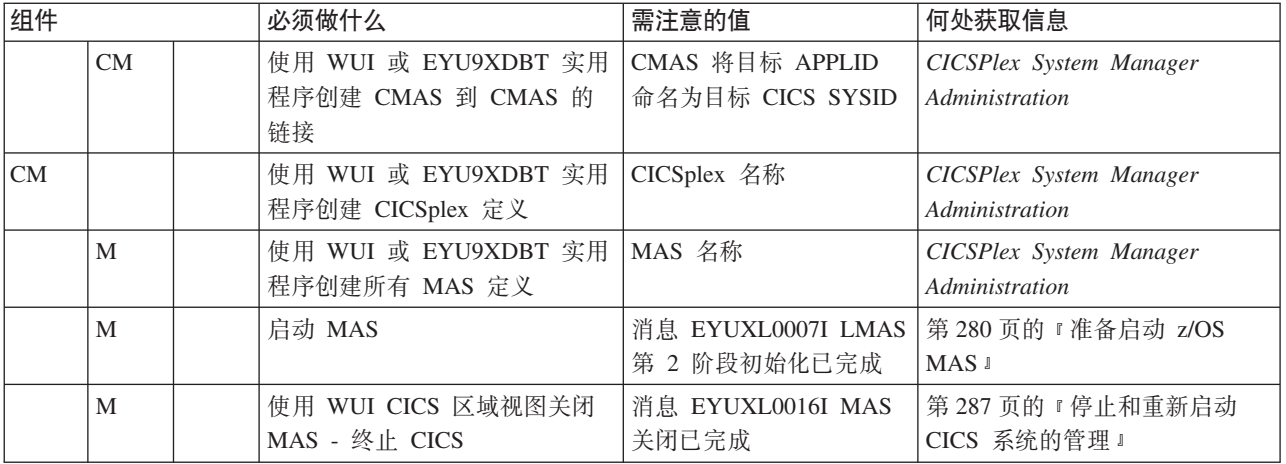

# 系统工作表

所提供工作表可以帮助您设置 CICSPlex SM 系统。

系统: \_\_\_\_\_\_

子系统标识: \_\_\_\_\_\_ SNA APPLID: 名称: CICS-SYSID: SNA APPLID: CMAS: WUI 服务器: MAS: MAS: MAS: CMAS: WUI 服务器: MAS:  $\overline{a}$ MAS: MAS: CMAS: WUI 服务器: MAS: MAS: MAS:

# CMAS 工作表

所提供工作表可以帮助您设置 CMAS。

<span id="page-29-0"></span>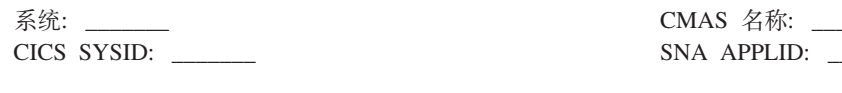

SYS1.PARMLIB(IEASYSxx) 值:

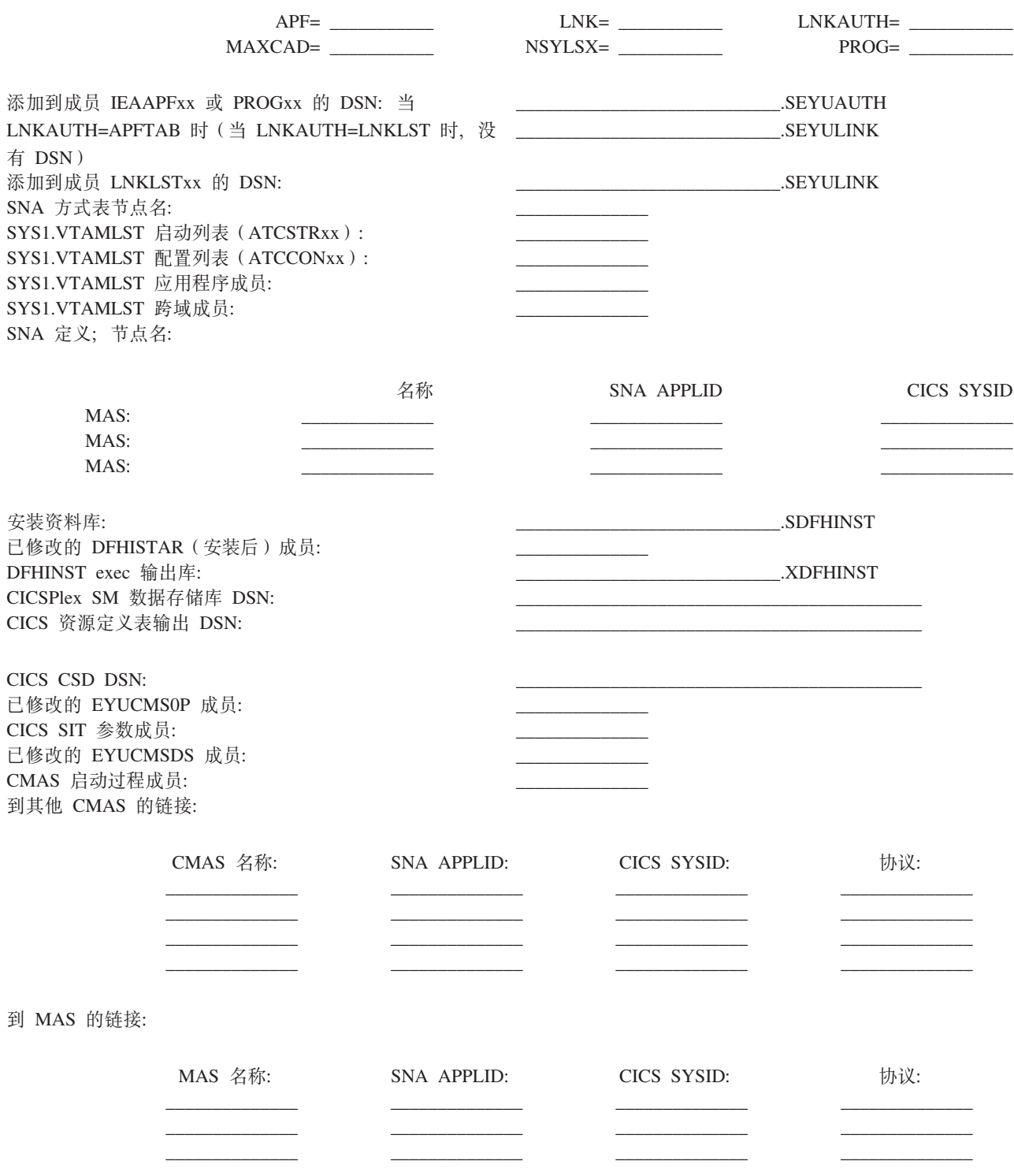

# <span id="page-30-0"></span>MAS 工作表

所提供工作表可以帮助您设置 MAS。

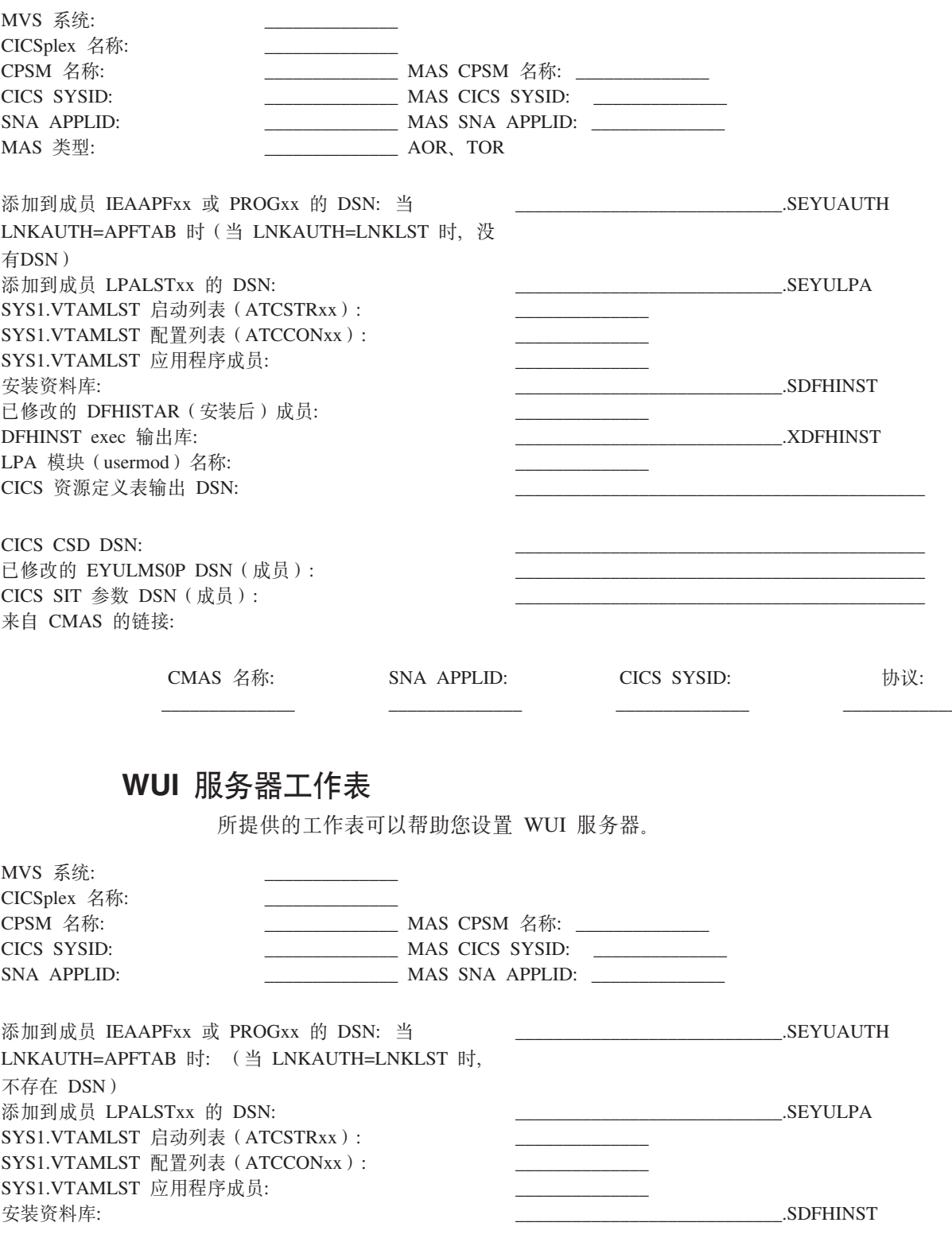

<span id="page-31-0"></span>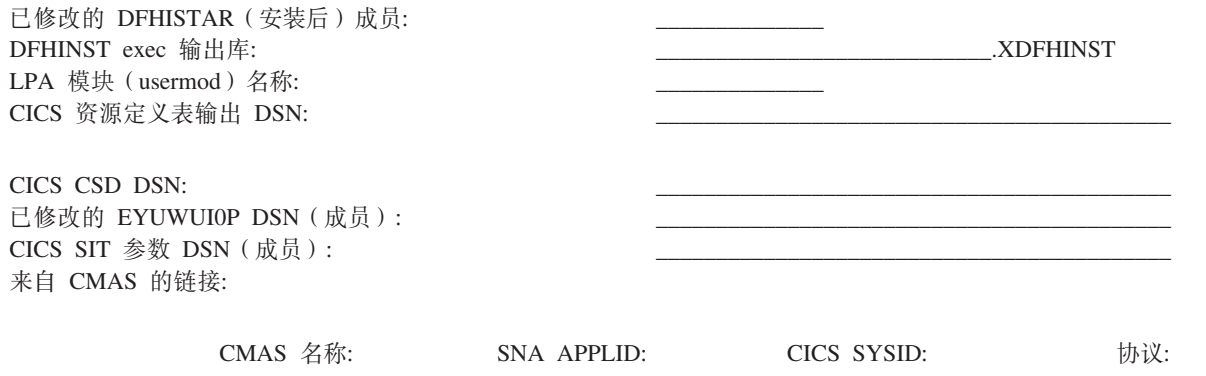

# IVP 规划工作表

所提供的工作表可以帮助您定义 IVP。

表 3. IVP 规划工作表

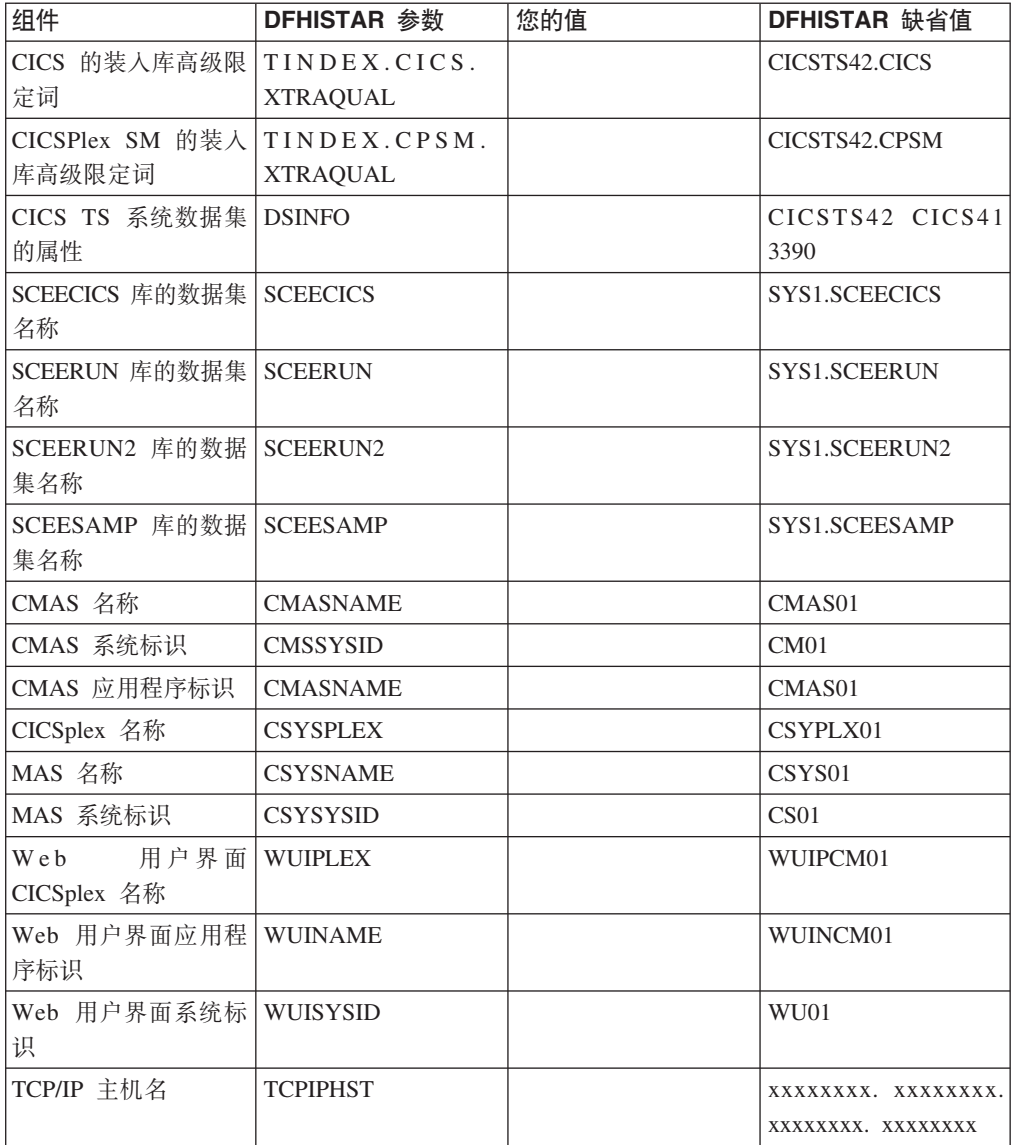

表 3. IVP 规划工作表 (续)

| 组件                        | DFHISTAR 参数     | 您的值 | DFHISTAR 缺省值 |
|---------------------------|-----------------|-----|--------------|
| 用户界面的   TCPIPPRT<br>W e b |                 |     | 12345        |
| TCP/IP 端口                 |                 |     |              |
| 时区                        | <b>TIMEZONE</b> |     |              |

## <span id="page-32-0"></span>规划 CICSPlex SM 升级

CICSPlex SM 可以管理在下列 CICS 发行版下运行的 CICS 区域。

这些发行版为:

- CICS Transaction Server for z/OS, V3.2
- CICS Transaction Server for z/OS V3.1
- CICS Transaction Server for z/OS V2.3

# <span id="page-34-0"></span>**Z 2 ?V 20 CICS TS**

可以使用 ServerPac、CBPDO 或使用 IBM 定制软件包来安装 CICS TS。

IBM 提供了以下安装 CICS TS 的方法:

- ServerPac
- CBPDO (使用 SMP/E RECEIVE、APPLY 和 ACCEPT 命令)
- CBPDO (使用 DFHISTAR 进程)
- IBM 定制软件包

前三项属于这个产品, 是这本资料要讨论的内容。IBM 定制软件包是收费的, 除了在下 列摘要信息中提及之外,这里不做讨论。根据您是在哪个国家或地区订购,可以购买 下列定制软件包之一:

- SystemPac®, 根据提供给 IBM 的信息定制 CICS TS 以适合于您的环境, 例如, DASD 布局和命名约定
- 其他收费服务和定制产品

ServerPac 和 CBPDO 这两种 CICS TS 安装方法随安装本产品时使用的文档一起提供。 为了帮助您事先规划, 这一部分预览了一些信息, 如 Program Directory for CICS Transaction Server for z/OS 中包含的一些信息, 不管采取哪种安装方法, 都会提供这些信息。

这些内容对您必须采取的其他规划步骤也有所帮助:

- 确保已具有安装并运行 [CICS](#page-20-0) TS 所需的硬件和软件,请参阅第5页的第 2 章,『CICS [TS](#page-20-0) 的需求 』
- 确保有足够的存储空间供 [CICS TS](#page-20-0) 使用、请参阅第5页的 『 安装 CICS TS 的硬件 和存储器需求』。
- CBPDO 安装步骤概述, 请参阅第 21 页的第 5 章, 『使用 CBPDO 安装 [CICS TS](#page-36-0) 』
# **Z 5 B 9C CBPDO 20 CICS TS**

通过 CICS TS CBPDO, 在一个安装过程中就可安装所有元素。

CBPDO *Memo to Users Extension* 包含了有关您订购的 CBPDO 以及其中包含的功能 部件和服务方面的信息。它还包含 CBPDO 安装信息。

在开始安装之前, 通读 Memo to Users Extension<sub>。</sub>如果您是 CBPDO 的新用户, 那么 还必须阅读 IBM 出版物 MVS Custom-Built Offerings Planning and Installation (SC23- $0352$ )

*Program Directory for CICS Transaction Server for*  $z/OS$  给出了一个样本 IEBCOPY 作 业、您可以对其进行定制、复制 CICS TS CBPDO 磁带中的 RELFILE(2)。

- 1. 修改 LABEL=3 参数, 以引用 CBPDO 磁带上提供的 RELFILE(2) 的文件号。
- 2. 将 RELFILE(2) 复制到 DASD 后, 使用 CICS TS 作业生成器 DFHISTAR 生成一 组安装作业。
- 3. 它将根据对 DFHISTAR 指定的参数, 生成下面一组定制的安装作业:
- DFHIHFS0、DFHIHFS1、DFHIHFSA 和 DFHISMKD z/OS UNIX 的相关作业
- DFHINST1 到 DFHINST6

## **9C SMP/E RECEIVE"APPLY M ACCEPT |n**

在 Program Directory for CICS Transaction Server 中解释了 SMP/E RECEIVE、APPLY 和 ACCEPT 命令的用法。

## **9C DFHISTAR }L**

对于安装 CICS TS 所在的数据集, DFHISTAR 提供了几个缺省限定符。DFHISTAR 作 业有几个供您定制设置的参数。

CICS TS 包含了一些元素, 在 DFHINSTn 作业执行过程中, 会在每个过程中安装这些 元素。为确保能够容易地识别元素库,DFHISTAR 向数据集名添加了元素限定符。使用 缺省高级限定符 CICSTS42, DFHISTAR 生成的名称格式如下:

**CICS** CICSTS42.CICS.*ddname*

## **CICSPlex SM**

CICSTS42.CPSM.*ddname*

#### **REXX for CICS**

CICSTS42.REXX.*ddname*

为了使您能够定制与 z/OS UNIX 相关的作业、DFHISTAR 作业提供了下列参数:

### **HFS0DSN**

安装在目录 /pathprefix/usr/lpp/cicsts 中的文件系统的数据集名。 Pathprefix 是 可选的变量,而此目录名称结构的其他部分都是固定的。缺省数据集名是 OMVS.USR.LPP.CICSTS

DFHIHFS0 作业使用该参数。

## **HFS1DSN**

安装在目录 /pathprefix/usr/lpp/cicsts/ussdir 中的文件系统的数据集名, 其中 ussdir 是一个变量, 可以在 DFHISTAR 的 ussdir 参数中指定该变量。如果省略 ussdir 参数, 那么缺省情况下, 它是小写的 TINDEX 参数的值, 而 TINDEX 的缺 省值为 CICSTS42, 因此如果使用这两个缺省设置, 那么完整的目录路径为 /pathprefix/usr/lpp/cicsts/cicsts42.

缺省数据集名是 OMVS.USR.LPP.CICSTS.CICSTS42。

DFHIHFS1 作业使用该参数。

## **HFSADSN**

安装在目录 /pathprefix/usr/lpp/cicsts/ussdira 中的文件系统的数据集名,其 中 ussdira 也是在 DFHISTAR 中指定的变量。如果省略 ussdira 参数, 缺省情况 下, 它是小写的 aindex 的值, 而 aindex 的缺省值为 CICSTS42.A。因此缺省数据 集名称为 OMVS.USR.LPP.CICSTS.CICSTS42.A。

DFHIHFSA 作业使用该参数。

第 25 页的 『 编辑 DFHISTAR 作业 』 描述了可以为定制安装作业指定的所有参数, 并说 明了生成的作业。

# **Z 6 B 9C ServerPac 20 CICS TS**

CICS TS ServerPac 采用磁带方式分发, 磁带的具体数量取决于是否随 CICS TS Serverpac 提供了其他产品以及用户要求的磁带类型。

例如, ServerPac 订单可以包括以下磁带:

- 包含与安装相关的资料(RIM)文件的磁带
- 包含 CICS TS 产品的三盒磁带, 其中有所有 SMP/E CSI 数据集以及目标库和分发 库
- 服务磁带

如果已经打印了 ServerPac 手册副本, 那么可以用它来指导您完成安装过程。如果没有 这个手册副本, 请从第一盒 ServerPac 磁带下载并打印该手册。RIM 磁带上的成员 PRTDOC 中有一个样本作业, 可用来打印手册。

# **20 ServerPac DJ4**

安装 CICS TS ServerPac 需要多种资源。

- 读取磁带的磁带机
- 运行 CustomPac 对话框的 TSO 会话。
- *ServerPac: Using the Installation Dialog* 手册 (SA22-7815) 的副本。
- ServerPac: Installing Your Order 为每个用户订单定制。
- 随 ServerPac 提供的 CustomPac 对话框

## **ServerPac** 的 CustomPac 对话框的新用户

如果第一次安装 ServerPac, 请先安装 CustomPac 对话框, 然后调用它。

*ServerPac: Using the Installation Dialog* 手册的"Chapter 2. Installing and Starting the Dialogs"中描述了如何安装 CustomPac 对话框。

在 ServerPac: Using the Installation Dialog 手册的 INVOCATION 章节中, 说明了如 何调用该对话框。

# **ServerPac** 的 CustomPac 对话框的现有用户

如果您为前一次订购安装了 CICS TS 的 ServerPac 版本, 那么使用已经安装的对话框。 从 ISPF 主选项菜单或者通过调用 ServerPac CLIST 来调用 CustomPac 对话框。

对于 CustomPac 对话框的现有用户, 可以从 ServerPac: Using the Installation Dialog 手册的 Chapter 2. Receive a New Order 中描述的步骤开始。

# ServerPac 安装步骤摘要

调用 CustomPac 对话框时, 会出现主选项菜单, 从该菜单可以接收、安装并显示订单。

可以从主选项菜单执行以下任务:

- 接收订单 (选项 R)
- · 安装订单(选项 I)

主菜单还允许您显示有关订单的信息。

ServerPac: Using the Installation Dialog 手册中描述了下列任务, 并给出了各种面板图 例:

### 接收订单

该步骤在"6.0 接收订单"一节中描述。

在"订单接收"面板可以输入 CICS TS 订单信息, 完成生成订单接收作业所需的作业 卡信息。在这个步骤的最后阶段, 会在编辑会话中显示生成的 JCL, 通过该 JCL, 您可以将接收安装资料 (RIM) 文件的作业提交到 DASD。

## 安装订单

该步骤在"7.0 安装菜单"一节中描述。

通过"安装菜单"面板可以执行以下任务:

- 配置订单控制信息表
- 定义框架批处理作业中使用的安装变量值。
- 定义要在其中安装 CICS TS 的 SMP/E 区域的名称
- 修改订单的数据集概要文件和 DASD 分配
- 定义目录数据集名及其相关的别名
- 定义特定于系统的别名(在适用的地方)
- 选择并提交安装作业
- 保存安装工作配置, 以供将来的 CICS TS 订单使用
- 更新订单库存状态

# <span id="page-40-0"></span>第 7 章 使用 DFHISTAR 安装 CICS TS

使用 DFHISTAR 作业来安装 CICS TS。

本主题包括下列主题:

- 『编辑 DFHISTAR 作业』
- 第50页的 『 创建 CICS Transaction Server 数据集的 RACF 概要文件 』
- 第50页的 『运行 DFHISTAR 作业』
- 第51页的 『 检查是否准备好运行安装作业』
- 第52页的 『 运行安装作业』
- 第57页的 『 检查安装作业的输出 』
- 第57页的 『安装后的活动』
- 第62 页的 『 激活 CICS Transaction Server 』
- 第62 页的 『CICS Transaction Server for z/OS 的安装核对表』

## 编辑 DFHISTAR 作业

可以编辑 DFHISTAR 作业, 为您的环境指定安装参数值。

当您从分发磁带复制 RELFILE(2) 时,DFHISTAR 作业在 TDFHINST 库中。可以直接 编辑 DFHISTAR 作业, 也可以复制 DFHISTAR 作业, 从而保留 IBM 提供的值, 编 辑自己的副本。

请记住、产品安装要使用已编目的数据集。

为了帮助您查找特殊参数的详细信息, 表 4 按字母顺序列出了带有预定义值的 DFHISTAR 参数。关联组中列出了 DFHISTAR 作业自己的参数。该表还指示参数是否 与 CICS 和/或 CICSPlex SM 相关。

这些参数的缺省值与 IBM 提供的值相同。您可以使用 IBM 提供的值, 可以定义自已 的值, 也可以让 CICS Transaction Server 安装过程为您确定缺省值。

用小写字母输入 DFHISTAR 作业的参数值。除了 z/OS UNIX 参数 USSDIR、USSDIRA 和 JAVADIR, 在运行 DFHISTAR 作业时, 这些值将转换成大写。

| 参数             | <b>CICS</b> | CICSPlex 提供的值<br><b>SM</b> |                   | 参阅                           |
|----------------|-------------|----------------------------|-------------------|------------------------------|
| <b>ADDTVOL</b> | X           |                            | CICS42 SYSALLDA   | 第 42 页的 『 指定任何其他目标库的属 <br>性: |
| <b>AINDEX</b>  | X           |                            | CICSTS42.A        | 第42页的"指定任何其他目标库的属<br>性。      |
| <b>ALINDEX</b> | X           |                            | SYS1.CICSTS42.A   | 第 42 页的 『 指定任何其他目标库的属 <br>性: |
| <b>ASMPLTS</b> | X           |                            | CICSTS42.A.SMPLTS | 第 42 页的 『 指定任何其他目标库的属 <br>性: |
|                |             |                            |                   |                              |

表 4. DFHISTAR 作业的字母顺序参数列表

表 4. DFHISTAR 作业的字母顺序参数列表 (续)

| 参数              | <b>CICS</b> | CICSPlex 提供的值<br><b>SM</b> |                                      | 参阅                                              |  |  |
|-----------------|-------------|----------------------------|--------------------------------------|-------------------------------------------------|--|--|
| <b>ASMPMTS</b>  | X           |                            | CICSTS42.A.SMPMTS                    | 第 42 页的 『 指定任何其他目标库的属<br>性!                     |  |  |
| <b>ASMPSCDS</b> | X           |                            | CICSTS42.A.SMPSCDS                   | 第 42 页的 『 指定任何其他目标库的属<br>性!                     |  |  |
| <b>ASMPSTS</b>  | X           |                            | CICSTS42.A.SMPSTS                    | 第 42 页的 『 指定任何其他目标库的属<br>性!                     |  |  |
| <b>AZONE</b>    | X           |                            | <b>AZONE</b>                         | 第 42 页的 『 指定任何其他目标库的属<br>性工                     |  |  |
| <b>AZONECSI</b> | X           |                            | CICSTS42.A.AZONE                     | 第 42 页的 『 指定任何其他目标库的属<br>性工                     |  |  |
| <b>AZONELOG</b> | X           |                            | CICSTS42.A.AZONE.SMPLOG              | 第 42 页的 『 指定任何其他目标库的属<br>性工                     |  |  |
| BLKFB80         | X           |                            | $\overline{0}$                       | 第33页的 『 指定块大小』                                  |  |  |
| <b>BLKISPF</b>  |             |                            | 3200                                 | 现在已废弃了这个参数。                                     |  |  |
| <b>BLKU</b>     | X           | X                          | 32760                                | 第33页的 『 指定块大小』                                  |  |  |
| <b>CMACVOL</b>  | Χ           |                            | CICS42                               | 第34页的 『指定磁盘卷』                                   |  |  |
| CMASNAME        |             | Χ                          | CMAS01                               | 第48页的 『 指定 CICSPlex SM 的属性 』                    |  |  |
| <b>CMCIPORT</b> |             | X                          | 12346                                | 第48页的 『 指定 CICSPlex SM 的属性 』                    |  |  |
| <b>CMSSYSID</b> |             | X                          | CM01                                 | 第48页的 『 指定 CICSPlex SM 的属性 』                    |  |  |
| <b>CSSLIB</b>   | X           |                            | SYS1.CSSLIB                          | 第44页的 『 指定 CSSLIB 库的数据集名<br>称』                  |  |  |
| <b>CSYSYSID</b> |             | Χ                          | CS <sub>01</sub>                     | 第48页的 『 指定 CICSPlex SM 的属性 』                    |  |  |
| <b>CSYSNAME</b> |             | X                          | CSYS01                               | 第48页的 『指定 CICSPlex SM 的属性』                      |  |  |
| <b>CSYSPLEX</b> |             | X                          | CSYPLX01                             | 第48页的 『 指定 CICSPlex SM 的属性 』                    |  |  |
| <b>DEFVOL</b>   | X           | Χ                          | CICS42 SYSALLDA                      | 第34页的 『指定磁盘卷』                                   |  |  |
| <b>DINDEX</b>   | X           | Χ                          | CICSTS42                             | 第 31 页的 『 指定 CICS Transaction Server<br>数据集的索引。 |  |  |
| <b>DISTVOL</b>  | X           | X                          | CICS42 SYSALLDA                      | 第 34 页的 『 指定磁盘卷 』                               |  |  |
| <b>DOWNLOAD</b> |             |                            | CICSTS42.DOWNLOAD                    | 不再使用此参数。                                        |  |  |
| <b>DSINFO</b>   | X           | Χ                          | CICSTS42 SYSALLDA                    | 第41页的 『 指定 CICS Transaction Server<br>系统数据集的属性。 |  |  |
| <b>DZONE</b>    | X           |                            | <b>DZONE</b>                         | 第38页的 『 指定 SMP/E 区域属性 』                         |  |  |
| <b>DZONECSI</b> | X           |                            | CICSTS42.DZONE NEW CICSTS42 SYSALLDA | 第38页的 『 指定 SMP/E 区域属性 』                         |  |  |
| <b>DZONELOG</b> | X           |                            | CICSTS42.DZONE.SMPLOG NEW            | 第38页的 『 指定 SMP/E 区域属性 』                         |  |  |
| <b>GINDEX</b>   | X           | Χ                          | CICSTS42                             | 第 31 页的 『 指定 CICS Transaction Server<br>数据集的索引」 |  |  |
| <b>GZONE</b>    | X           |                            | NEW CICSOPT                          | 第 38 页的 『 指定 SMP/E 区域属性 』                       |  |  |
| <b>GZONECSI</b> | X           | Χ                          | CICSTS42.GZONE NEW CICSTS42 SYSALLDA | 第 38 页的 『 指定 SMP/E 区域属性 』                       |  |  |
| <b>GZONELOG</b> | X           |                            | CICSTS42.GZONE.SMPLOG NEW            | 第38页的 『 指定 SMP/E 区域属性 』                         |  |  |
|                 |             |                            |                                      |                                                 |  |  |

## 表 4. DFHISTAR 作业的字母顺序参数列表 (续)

 $\mathsf I$ 

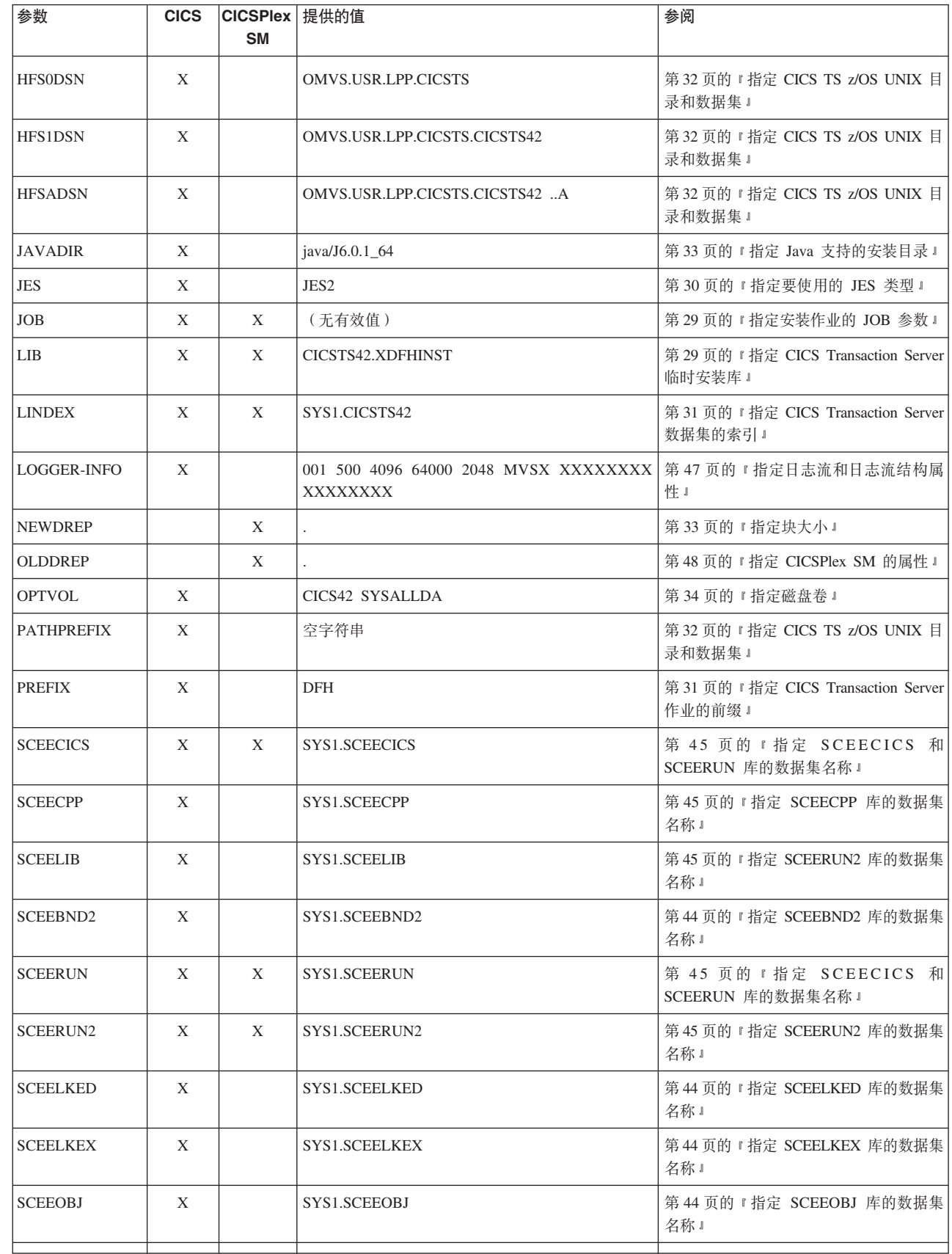

表 4. DFHISTAR 作业的字母顺序参数列表 (续)

| 参数              | <b>CICS</b> | CICSPlex 提供的值<br><b>SM</b> |                  | 参阅                                            |  |  |
|-----------------|-------------|----------------------------|------------------|-----------------------------------------------|--|--|
| <b>SCEESAMP</b> | X           | X                          | SYS1.SCEESAMP    | 第46页的 『 指定 SCEESAMP 库的数据<br>集名称。              |  |  |
| SCSFMOD0        | X           |                            | SYS1.SCSFMOD0    | 第 47 页的 『 指定 SCSFMOD0 和<br>SIXMEXP 库的数据集名称 』  |  |  |
| <b>SCLBSID</b>  | X           |                            | SYS1.SCLBSID     | 第45页的 『 指定 SCLBSID 库的数据集名<br>称』               |  |  |
| <b>SCOPE</b>    | X           | X                          | <b>ALL</b>       | 第30页的 『 指定安装的范围』                              |  |  |
| SCSQLOAD        | X           |                            | SYS1.SCSQLOAD    | 第46页的 『 指定 SCSQLOAD 库的数据<br>集名称』              |  |  |
| <b>SCSQANLE</b> | X           |                            | SYS1.SCSQANLE    | 第46页的 『 指定 SCSQANLE 库的数据集<br>名称」              |  |  |
| <b>SCSQCICS</b> | X           |                            | SYS1.SCSQCICS    | 第46页的 『指定 SCSQCICS 库的数据集<br>名称」               |  |  |
| <b>SCSQAUTH</b> | X           |                            | SYS1.SCSQAUTH    | 第 47 页的 『 指定 SCSQAUTH 库的数据<br>集名称』            |  |  |
| SDSNLOAD        | X           |                            | SYS1.SDSNLOAD    | 第46页的 『指定 SDSNLOAD 库的数据<br>集名称』               |  |  |
| <b>SEZACMTX</b> | X           |                            | SYS1.SEZACMTX    | 第 45 页的 『 指定 SEZARPCL 和<br>SEZACMTX 库的数据集名称 』 |  |  |
| <b>SEZARPCL</b> | X           |                            | SYS1.SEZARPCL    | 第 45 页的 『 指定 SEZARPCL 和<br>SEZACMTX 库的数据集名称 J |  |  |
| SISPLOAD        | $\mathbf X$ |                            | SYS1.SISPLOAD    | 第43页的 『 指定库数据集名称』                             |  |  |
| <b>SIXMEXP</b>  | X           |                            | SYS1.SIXMEXP     | 第 47 页的 『 指定 SCSFMOD0 和<br>SIXMEXP 库的数据集名称 』  |  |  |
| <b>SMPLTS</b>   | X           |                            | CICSTS42.SMPLTS  | 第38页的 『 指定永久 SMP/E 数据集的属<br>性』                |  |  |
| <b>SMPMTS</b>   | X           |                            | CICSTS42.SMPMTS  | 第38页的 『 指定永久 SMP/E 数据集的属<br>性』                |  |  |
| <b>SMPPTS</b>   | Χ           |                            | CICSTS42.SMPPTS  | 第 38 页的 『 指定永久 SMP/E 数据集的属<br>性工              |  |  |
| <b>SMPSCDS</b>  | X           |                            | CICSTS42.SMPSCDS | 第 38 页的 『 指定永久 SMP/E 数据集的属<br>性』              |  |  |
| <b>SMPSTS</b>   | X           |                            | CICSTS42.SMPSTS  | 第38页的 『 指定永久 SMP/E 数据集的属<br>性』                |  |  |
| <b>SMPVOL</b>   | X           | X                          | CICS42 SYSALLDA  | 第34页的 『指定磁盘卷』                                 |  |  |
| <b>SMPWORK</b>  | X           | Χ                          | <b>SYSALLDA</b>  | 第 37 页的 『 指定临时 SMP/E 工作数据集<br>的属性。            |  |  |
| <b>SMS</b>      | X           |                            | NO.              | 第33页的 『 指定 DASD 分配的 SMS 选<br>项』               |  |  |
| <b>TAPEUNIT</b> | X           |                            | 3480             | 第41页的 『指定分发磁带设备类型』                            |  |  |
| TARGVOL         | Χ           | $\mathbf X$                | CICS42 SYSALLDA  | 第34页的 『指定磁盘卷』                                 |  |  |
|                 |             |                            |                  |                                               |  |  |

<span id="page-44-0"></span>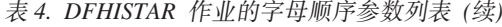

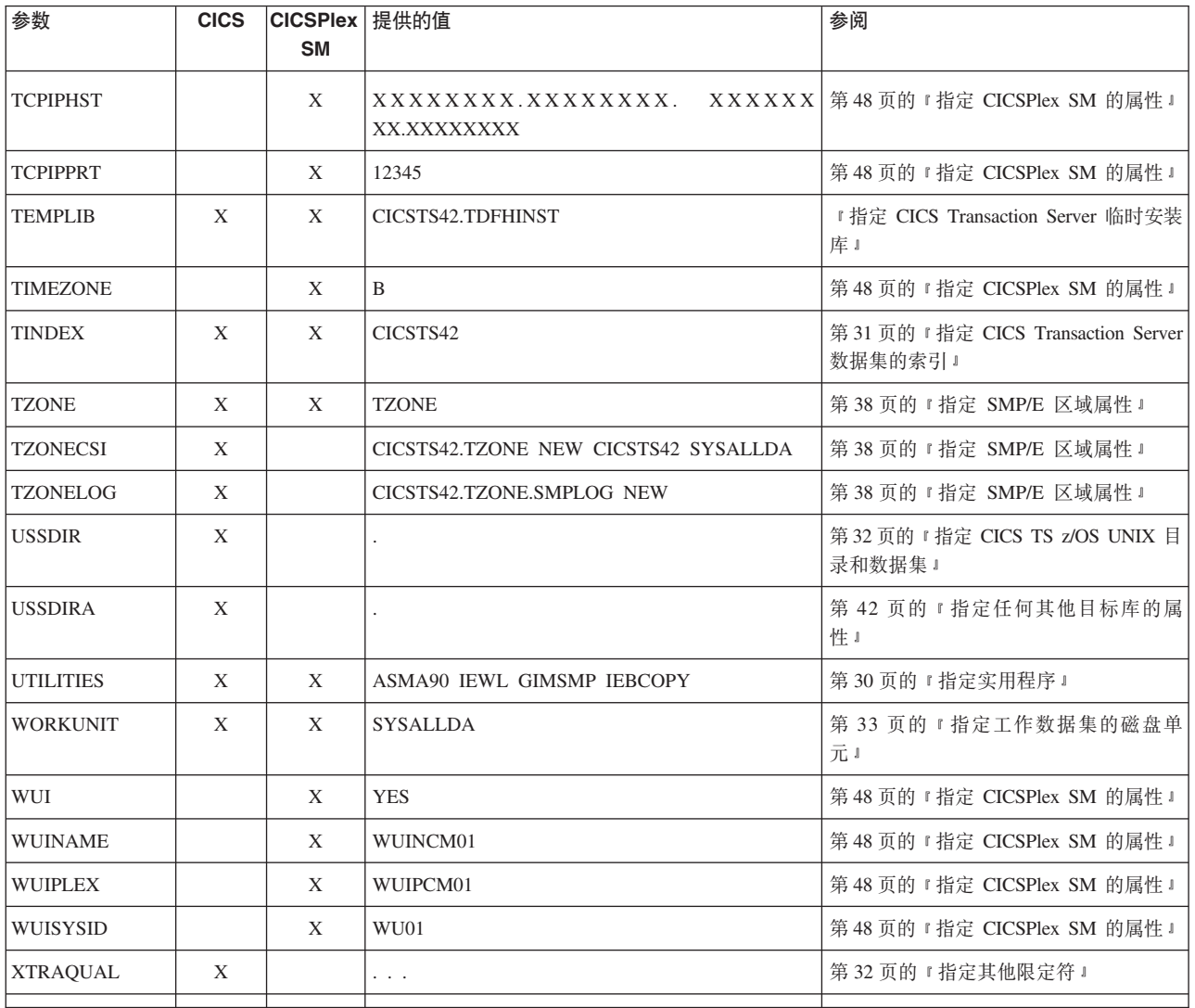

# 指定 CICS Transaction Server 临时安装库

指定用于安装 CICS Transaction Server 的两个临时库的数据集名称。如果您不想使用缺 省名称, 那么请记录下 TEMPLIB 参数和 LIB 参数的参数值。

## TEMPLIB library\_name

指定包含框架安装作业的临时安装库的名称。指定数据集名称, 您已将分发磁带中 的 RELFILE(2) 复制到该数据集, 参阅 Program Directory for CICS Transaction Server for z/OS 中从分发磁带复制 RELFILE(2) 的描述。

另外, 还要在 DFHISTAR 作业的 SYSPROC DD 语句上指定此名称。

## LIB library name

指定安装输出库的名称, 将把 DFHISTAR 作业生成的作业添加到此库中。

# 指定安装作业的 JOB 参数

决定要在 CICS Transaction Server 安装作业的 JOB 语句上使用的参数, 并且在 JOB 中指定这些参数。

### <span id="page-45-0"></span>**JOB accounting\_information**

指定您要替代由 DFHISTAR 作业生成的作业的 JOB 语句和帐户信息。例如:

```
JOB //XXXXXXXX JOB 1,userid,MSGCLASS=A,MSGLEVEL=(1,1),
JOB // CLASS=A,NOTIFY=userid
JOB /*JOBPARM SYSAFF=node1
JOB /*ROUTE PRINT node2.userid
```
- 1. 请勿更改 DFHISTAR 作业中样本 JOB 语句给出的 XXXXXXXX, 因为这是由  $D$ FHISTAR 作业替代的 8 字符作业名。例如, 对于安装作业 DFHIVPBT, DFHISTAR 作业将 XXXXXXXX 更改为 DFHIVPBT.
- 2. JOB 语句编码的常规 JCL 规则应用于 JOB 参数。
- 3. 要将 TIME 参数添加到 CICS Transaction Server 安装作业, 第 52 页的 『 运行安装 作业的时间。中给出了样本运行次数。
- 4. 删除或注释掉不需要的 JOB 语句行。
- 5. 在编码 JOB 语句时采用常规 JCL 规则;例如,除最后一行之外的所有行都必须以 逗号结束。

## **8(20D6'**

在 SCOPE 参数上指定 CICS Transaction Server 安装的范围。

## **SCOPE ALL|BASE|POST**

指定是否要生成所有 CICS Transaction Server 安装和安装后作业,还是只要生成安 装后作业。从分发磁带安装 CICS Transaction Server 时, 请指定缺省值 SCOPE ALL。 如果需要,在安装后任务期间对其他选项进行编码。

### **SCOPE ALL|BASE|POST**

指定是否要生成所有 CICS Transaction Server 安装和安装后作业,还是只要生 成安装后作业。从分发磁带安装 CICS Transaction Server 时, 请指定缺省值 SCOPE ALL。如果需要,在安装后任务期间对其他选项编码。

#### **ALL**

指定要生成所有 CICS Transaction Server 安装作业和安装后作业。

#### **BASE**

指定只要生成您用于从分发磁带安装 CICS Transaction Server 的安装作业 (DFHINST1 到 DFHINST6、DFHIHFS0、DFHIHFS1 和 DFHISMKD).

#### **POST**

指定只要生成可以用于创建 CICS Transaction Server 数据集和运行 IVP 的 安装后作业。

## **8(\*9CD JES `M**

在 JES 参数中指定要用于安装 CICS Transaction Server 的作业输入子系统(JES)的 类型。DFHISTAR 作业用适用于 JES2 或 JES3 的语句生成作业。

### **JES JES2|2|JES3|3**

指定您要使用的 JES 发行版。如果您要使用 JES2, 那么指定 JES2 或 2。如果您 要使用 JES3, 那么指定 *JES3* 或 *3*。

## **格定实用程序**

在 UTILITIES 参数中指定安装 CICS Transaction Server 的实用程序。

<span id="page-46-0"></span>**UTILITIES** asmprog binder smpeprog copyutil

指定在安装 CICS Transaction Server 元素以及所用程序时要使用的实用程序的名称。

asmprog

汇编程序的程序名。为 High Level Assembler/MVS、VM 和 VSE 指定 ASMA90, 这是必需的。

binder

z/OS 绑定程序的程序名。确保程序 IEWL 引用 z/OS 程序管理绑定程序。

smpeprog

SMP/E 程序的程序名。IBM 提供的名称是 GIMSMP。

copyutil

数据集复制实用程序的程序名。IBM 提供的名称是 IEBCOPY。

High Level Assembler 必须在 LINKLST 并置中, 或者必须在任何调用 SMP/E 的作业 中添加指向包含 High Level Assembler 的库的 STEPLIB DD 语句。

## 指定 CICS Transaction Server 作业的前缀

指定要向 DFHISTAR 作业生成的 CICS 作业添加的 1 到 6 个字符组成的前缀。此前 缀将覆盖作业名开头的几个字符。

例如, PREFIX USERID 将作业名从 DFHINST1 更改为 USERIDT1。

#### PREFIX prefix

将由 1 到 6 个字符组成的前缀添加到由 DFHISTAR 作业生成的 CICS 作业。

## 指定 CICS Transaction Server 数据集的索引

指定由安装过程分配的 CICS Transaction Server 分发、目标和 SMP/E 库的高级索引。

## **GINDEX library prefix**

将高级索引指定给由安装过程分配的 CICS Transaction Server SMP/E 全局库。

library\_prefix 值的长度不能超过 26 个字符, 并且前导字符必须是字母。如果指定 多级索引,那么名称必须用句点分隔,例如,GINDEX CICSTS42.TEST。

#### **TINDEX library prefix**

将高级索引指定给由安装过程分配的 CICS Transaction Server SMP/E 目标库 (除 SDFHLINK、SDFHLPA、SEYULINK 和 SEYULPA 目标库之外)。

- 1. LINDEX 参数定义了 SDFHLINK 和 SDFHLPA 库的高级索引。
- 2. DSINFO 参数的 dsindex 操作数定义了 DFHCOMDS 和 DFHDEFDS 作业创建 的数据集的高级索引。

library\_prefix 值的长度不能超过 26 个字符, 并且前导字符必须是字母。如果指定 多级索引, 那么名称必须用句点分隔, 例如, TINDEX CICSTS42.TEST。

#### DINDEX library prefix

将高级索引指定给由安装过程分配的 CICS Transaction Server SMP/E 分发库。

library\_prefix 值的长度不能超过 26 个字符, 并且前导字符必须是字母。如果指定 多级索引,那么名称必须用句点分隔,例如,DINDEX CICSTS42.TEST。

#### <span id="page-47-0"></span>**LINDEX library\_prefix**

将高级索引指定给由安装过程分配的 SDFHLPA、SDFHLINK、SEYULINK 和 SEYULPA 库。在 MVS 主编目中定义 library prefix 的值。

library\_prefix 值的长度不能超过 26 个字符, 并且前导字符必须是字母。如果指定 多级索引,那么名称必须用句点分隔,例如,LINDEX SYS1. CICSTS41. CICS.TEST。

## **8(d{^({**

指定其他限定符、可以选择将它们分别插入到"目标"、"分发"和"其他"区域数据集的数 据集名称中,并且这些限定符要插在最后一个数据集限定符的前面。例如, XTRAOUAL JDOE . 将目标区域库的名称更改为由 TINDEX.CICSTS42.CICS.JDOE.SDFHLOAD 设置的值。

## **XTRAQUAL...**

由"目标"、"分发"和"其他"区域数据集使用的三个限定符。如果不需要限定符,那 么指定句点(.)。

## **REDECTS TS z/OS UNIX 目录和数据集**

DFHISTAR 作业有一些参数, 这些参数让您能够定制 UNIX 系统服务 z/OS UNIX 目 录.

### **HFS0DSN**

文件系统的数据集名称,该文件系统将安装在 /pathprefix/usr/lpp/cicsts/ cicsts42 目录。

这些目录名是固定的。缺省值是数据集名 OMVS.USR.LPP.CICSTS。

请参阅第52页的 『运行 [DFHIHFS0](#page-67-0) 作业』,以获得使用此参数的作业的详细信息。

### **HFS1DSN**

文件系统的数据集名称, 该文件系统将安装在 /pathprefix/usr/lpp/cicsts/ ussdir 目录, 其中 ussdir 是 DFHISTAR 作业中 ussdir 参数指定的目录名。缺省 值是数据集名称 OMVS.USR.LPP.CICSTS.CICSTS42.

请参阅第53页的『运行 [DFHIHFS1](#page-68-0) 作业』, 以获得使用此参数的作业的详细信息。

### **HFSADSN**

SMP/E"其他目标区域"的类 z/OS UNIX 的数据集名称、该 UNIX 将安装在 /pathprefix/usr/lpp/cicsts/ussdira 目录, 其中 ussdira 是 DFHISTAR 作业中 ussdira N } 8 ( D ? < { # 1 ! } ] / { F G OMVS.USR.LPP.CICSTS.CICSTS42.A#

请参阅第60页的 『 创建额外的 [CICS Transaction Server](#page-75-0) 目标库集合 (可选) 』, 以获得使用此参数的作业的详细信息。

### **PATHPREFIX**

CICS TS 目录 /usr/lpp/cicsts 的可选前缀的名称。例如:

/example/usr/lpp/cicsts

### **USSDIR**

/pathprefix/usr/lpp/cicsts 下的 CICS TS 目录名。

因此, 全名为 /pathprefix/usr/lpp/cicsts/ussdir。 您可以选择 Ussdir 名称。 ussdir 的缺省值是小写的 TINDEX 参数的值。

缺省路径为:

/pathprefix/usr/lpp/cicsts/cicsts42

根目录(/usr/lpp)之后的 UNIX 系统服务目录的名称总是 /cicsts。

#### <span id="page-48-0"></span>**USSDIRA** dsname

为其他目标区域指定 UNIX 系统服务目录的名称。请参阅作业 DFHINSTA。

缺省值是小写的 AINDEX 参数的值。

UNIX 系统服务目录路径自 /ussindex/cicsts/ussdira 开始, 其中 ussindex 是转 换后的 USSINDEX 参数值, 而 ussdira 是 USSDIRA 参数值。

缺省路径为: /pathprefix/usr/lpp/cicsts/cicsts42.a 根目录 (/usr/lpp/) 后面的 UNIX 系统服务目录的名称始终是 cicsts。

## 指定 Java 支持的安装目录

指定 IBM 64-bit SDK for z/OS, Java Technology Edition 在 z/OS UNIX 上的安装目 录。已撤销对 31 位版本的 SDK 的支持, 因此必须升级以使用 64 位版本。

JAVADIR 参数指定 SDK 在 z/OS UNIX 上的位置。提供的值 java/J6.0.1\_64 指向 IBM 64-bit SDK for z/OS, Java Technology Edition V6.0.1 的缺省安装目录。此参数的值会 附加在 /pathprefix/usr/lpp/ 的后面, 构成完整路径名 /pathprefix/usr/lpp/ javadir.

在 CICS 提供的样本 JVM 概要文件中会用到此安装目录。

## 指定块大小

 $\overline{1}$ 

 $\mathbf{I}$ 

 $\mathbf{I}$ 

 $\overline{1}$ 

 $\mathbf{I}$  $\mathbf{I}$ 

 $\mathsf{I}$ 

 $\mathsf{I}$ 

在 BLKFB80 参数和 BLKU 参数中指定安装期间分配数据集时要使用的块大小。

### BLKFB80 {0|blocksize}

分配具有固定的块记录格式和长度为 80 个字节的记录的数据集时要使用的块大小。 DFHISTAR 中 IBM 提供的值为 0. 不改变该值, 从而让 z/OS 确定最适合您的块 大小。

## BLKU {32760 | blocksize}

分配具有未定义记录长度的数据集时要使用的块大小。

## 指定工作数据集的磁盘单元

在 WORKUNIT 参数中为存储工作数据集的一个或多个磁盘指定 UNIT 参数。

#### WORKUNIT disktype

单元标识

# 指定 DASD 分配的 SMS 选项

指定您希望留给 SMS 的 CICS TS 安装数据集的分配范围。可以让 SMS 处理所有 DASD 分配, 也可以使用卷参数控制分配, 而不必由 SMS 来管理。

一些 CICS TS 数据集安装在 PDSE 数据集中。这些数据集为:

- SMP/E SMPLTS 数据集。
- 分发库 ADFJMOD。
- 目标库 SDFJAUTH。

<span id="page-49-0"></span>有关这些数据集的信息, 请参阅 Program Directory for CICS Transaction Server for *z/OS*#

### **SMS YES | NO**

如果指定 SMS YES, 那么生成的安装作业中会省略 VOLUME 参数, 所有数据集 分配都将由 SMS 处理。

如果指定 SMS NO, 那么生成的安装作业中会包含 VOLUME 参数, 并且会根据您 的 SMS 配置识别 VOLUME 参数。使用的 VOLUME 参数是那些在 ADDTVOL、DEFVOL、DISTVOL、CMACVOL、OPTVOL、SMPVOL 和 TARGVOL 参数中指定的参数。

## 指定磁盘卷

为了充分利用磁盘空间,可以指定用于安装 CICS Transaction Server 的您自已的磁盘卷 和设备类型。

如果要将 CICS Transaction Server 安装在由 MVS/DFP 的存储管理子系统(SMS)组 件管理的磁盘空间, 那么不需要指定磁盘卷; SMS 可以确定设备的分配。在这种情况 下,请继续至第 38 页的 『 指定 [SMP/E](#page-53-0) 区域属性 』。要获取有关安装系统管理的存储器 以及计划将存储器迁移到 SMS 管理的环境中的进一步信息, 请参阅 MVS Storage Man*agement Library: Storage Management Subsystem Migration Planning Guide*(SC26-  $4406$ ).

您可以使用以下参数指定自已磁盘的详细信息:

#### **DEFVOL volume disktype**

如果 DFHISTAR 作业中没有对相应的参数进行编码、那么会定义缺省的磁盘、在这 个磁盘上定义了 CMACVOL、DISTVOL、OPTVOL、SMPVOL 和 TARGVOL 这 些磁盘卷内容。例如、如果不对 DISTVOL 参数进行编码、那么 CICS Transaction Server 分发库将位于 DEFVOL 定义的磁盘上。

#### **volume**

是以下某项:

- 缺省卷的卷序列标识, 它的长度是 1 到 6 个字符。
- · 句点(.), 如果除 CMACVOL 和 SMPVOL 之外的所有卷(没有专门由 DFHISTAR 作业的相应参数定义这些卷)放在了任何可用的卷上。 CMACVOL 和 SMPVOL 卷放在由 TEMPLIB 参数指定的库所在的卷上。

#### **disktype**

是卷的 UNIT 参数。

如果省略 DEFVOL 参数, 对于那些没有专门由 DFHISTAR 作业的相应参数定义 的卷,都放在由 TEMPLIB 参数指定的库所在的卷上。

## **DISTVOL volume disktype**

定义 CICS Transaction Server 分发库所在的磁盘。

#### **volume**

是以下某项:

- 分发库所在卷的卷序列标识, 长度为 1 到 6 个字符。
- 句点(.), 如果 CICS Transaction Server 库放在任何可用的卷上。

### **disktype**

是卷的 UNIT 参数。

如果省略 DISTVOL 参数、那么分发库将放在由 DEFVOL 参数指定的卷上。如果 省略 DEFVOL 参数, 或者如果为其 volume 操作数指定句点(.), 那么分发库放 在任何可用的卷上。

## **TARGVOL volume disktype**

指定包含 CICS Transaction Server 目标库的磁盘的详细信息。

### **volume**

是以下某项:

- 将驻留 CICS Transaction Server 目标库的卷的卷序列标识、它的长度是 1 到 6 个字符。
- 句点(.), 如果 CICS Transaction Server 目标库将放在任何可用的卷上。

#### **disktype**

是卷的 UNIT 参数。

如果省略 TARGVOL 参数, 那么 CICS Transaction Server 目标库将放在由 DEFVOL 参数指定的卷上。如果省略 DEFVOL 参数, 或者如果为其 volume 操作数指定句 点(.), 那么 CICS Transaction Server 目标库将放在任何可用的卷上。

### **SMPVOL volume disktype**

指定包含 CICS Transaction Server 的永久、非 VSAM SMP/E 数据集的磁盘、这 些数据集与全局或分发区域相关联,因此是唯一的。

### **volume**

是以下某项:

- 将驻留永久、非 VSAM SMP/E 数据集的卷的卷序列标识、它的长度是 1 到 6 个字符。
- 句点(.), 如果永久、非 VSAM SMP/E 数据集将放在由 TEMPLIB 参数指 定的库所在的卷上。

## **disktype**

是卷的 UNIT 参数。

如果省略 SMPVOL 参数, 那么 CICS Transaction Server 的永久、非 VSAM SMP/E 数据集将放在由 DEFVOL 参数指定的卷上。如果省略 DEFVOL 参数、或者如果 为其 volume 操作数指定句点(.), 那么数据集将放在由 TEMPLIB 参数指定的库 所在的卷上。

## **OPTVOL volume disktype**

指定用于保存所复制可选源资料磁盘的详细信息。

### **volume**

是以下某项:

- 可选源资料所在卷的卷序列标识, 长度为 1 到 6 个字符。
- 句点(.),如果可选源资料将放在任何可用的卷上。

#### **disktype**

是卷的 UNIT 参数。仅当指定 volume 时才需要该参数。

如果省略 OPTVOL 参数, 那么可选源资料将放在由 DEFVOL 参数指定的卷上。 如果省略 DEFVOL 参数, 或者如果为其 volume 操作数指定句点(.), 那么可选 源资料将放在任何可用的卷上。

## **CMACVOL volume**

定义 VSAM KSDS 和 DFHCMACD 所在的磁盘。这个数据集用于 CICS Transaction Server 消息设施 (CICS 提供的事务 CMAC).

### **volume**

是以下某项:

- VSAM KSDS 和 DFHCMACD 所在卷的卷序列标识, 长度为 1 到 6 个字 符.
- 句点(.), 如果 DFHCMACD 数据集将放在由 TEMPLIB 参数指定的库所 在的卷上。

如果省略 CMACVOL 参数, 那么 DFHCMACD 数据集将放在由 DEFVOL 参数指 定的卷上。如果省略 DEFVOL 参数,或者如果为其 *volume* 操作数指定句点 (.), 那么 DFHCMACD 数据集将放在由 TEMPLIB 参数指定的库所在的卷上。

## **A** 10 时使用这些卷?

这份参考表详细列出了 DFHISTAR 卷参数及其用途。

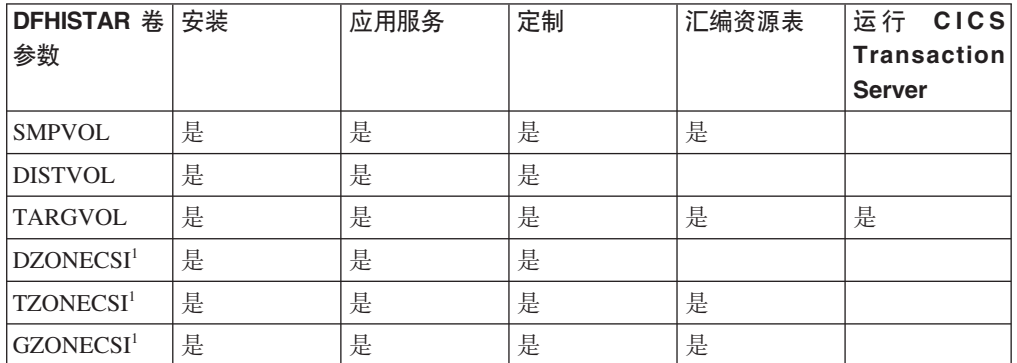

 $^{-1}$  关于 xZONECSI 参数这一项, 还用于关联的 xZONE 参数。

只在安装期间需要 SMPVOL 上的 RELFILE 数据集。

在应用服务或定制 CICS Transaction Server 程序时, 需要 SMPVOL、DISTVOL、TARGVOL、DZONE、TZONE 和 GZONE。在应用服务或定制 供扩展恢复设施使用的备用库时, 需要 SMPVOL 和 GZONE。

在汇编 CICS Transaction Server 表时, 需要 SMPVOL、TARGVOL、TZONE 和 GZONE 在为第二个 (备用) CICS Transaction Server 区域汇编 CICS Transaction Server 表时, 需要 SMPVOL 和 GZONE。

运行 CICS Transaction Server 只需要 TARGVOL。

## $\dagger$ **h** CICS Transaction Server 磁盘卷分配空间

无论是否使用 SMS 管理的数据集, 仍需要足够的磁盘空间来创建 CICS Transaction Server 磁盘卷。

<span id="page-52-0"></span>安装作业在这些卷上需要的空间取决于您要使用的磁盘类型。表 5 中提供了不同类型的 DASD 所需的磁道数。 Program Directory for CICS Transaction Server for z/OS 描述 了 CICS Transaction Server 分发库和目标库的大小。

表 5. CICS Transaction Server 所需的磁道数

| 标识                         | 3380  | 3390  |
|----------------------------|-------|-------|
| CICSTS42.TDFHINST          | 15    | 15    |
| CICSTS42.XDFHINST          | 15    | 15    |
| SMPVOL 上的 Relfile 数据集      | 4875  | 4500  |
| SMPVOL 上的 SMP/E 非 VSAM 数据集 | 390   | 375   |
| <b>DISTVOL</b>             | 4680  | 4320  |
| <b>TARGVOL</b>             | 11235 | 10848 |
| <b>DZONE</b>               | 165   | 165   |
| <b>TZONE</b>               | 165   | 165   |
| <b>GZONE</b>               | 165   | 165   |
| 安装时需要的总空间                  | 21705 | 19905 |
| 安装后需要的总空间                  | 16830 | 15405 |

至多允许表 5 中的值的 15% 用于服务需求。二次分配是初次分配的 10%。

如果要在这些库中存储其他 IBM 软件或自已的应用程序, 那么必须相应地修改生成的 作业。

## **\**#每定临时 SMP/E 工作数据集的属性

您必须为以下 CICS Transaction Server 作业定义临时 SMP/E 工作数据集 (SMPWRK1, SMPWRK2, SMPWRK3, SMPWRK4 和 SMPWRK6)的属性: DFHINSTJ、DFHINST6、DFHLPUMD、DFHSMPE 和 EYULPMOD.

在 SMPWORK 参数中定义这些 SMP/E 数据集的属性:

用于安装 CICS Transaction Server for z/OS 的 CICS Transaction Server 作业具有它们 必须知道的 SMP/E 数据集的 DD 语句。

#### **SMPWORK disktype**

磁盘的 UNIT 参数,其中包含安装 CICS Transaction Server 所需的临时 SMP/E 工 作数据集: SMPWRK1、SMPWRK2、SMPWRK3、SMPWRK4 和 SMPWRK6。

请勿将 SMPWRK6 数据集分配给虚拟 I/O (VIO)。如果为 disktype 指定值, 请确 保不能将 SMPWRK6 分配给 VIO。

如果您为 disktype 指定值, 或者完全省略 SMPWORK 参数, 那么需要将 //SMPWRKn DD 语句添加到下列由 DFHISTAR 作业生成的作业中:

- v DFHINSTJ
- DFHLPUMD
- DFHSMPE

如果您指定 NO、句点(.)或空字符串,那么 CICS Transaction Server 假设 SMP/E 知道临时 SMP/E 工作数据集。要定义 SMP/E 工作数据集的属性, 必须执行下列任 务之一:

- <span id="page-53-0"></span>• 为临时 SMP/E 工作数据集提供相应的 DDDEFS。
- 应用 SMP/E 样本 usermod (SMP0001), 其句含用于更新 GIMMPDFT 模块中 SMP/E 数据集的缺省属性的 superzap 语句。

GIMMPDFT 模块 (它是 SMP/E 的一部分) 定义 SMP/E 数据集的缺省属性,并 且可以用它动态地分配所有区域要使用的数据集。要了解有关 GIMMPDFT 模块 中的条目以及 usermod SMP0001 中样本条目值的更多信息, 请参阅 System Modi*fication Program Extended: Referencel, (SA22–7772)* 

## **8(@C SMP/E }]/DtT**

可以使用 SMPPTS、SMPMTS、SMPSTS、SMPSCDS 和 SMPLTS 参数指定永久 SMP/E 数据集的属性。

在下列参数中指定永久 SMP/E 数据集的属性:

### **SMPPTS dsname**

指定 SMP/E 主数据集的名称,使用该主数据集临时存储处于 RECEIVE 或 APPLY 状态的 PTF 函数 SYSMOD 或其他修订;即, 还没有被拒绝或应用的 PTF 修订。

#### **SMPMTS dsname**

指定用于存储更新的宏版本的 SMP/E 宏临时存储 (MTS) 数据集的名称。尽管 SMP/E 需要 MTS 数据集, 但 CICS 不会使用 MTS 数据集。

## **SMPSTS dsname**

指定用于存储更新的源元素版本的 SMP/E 源临时存储 (STS) 数据集的名称。尽管 SMP/E 需要 STS 数据集, 但 CICS 不会使用 STS 数据集。

## **SMPSCDS dsname**

指定用于存储旧目标区域条目的 SMP/E 保存的控制数据集 (SCDS)的名称、这些 条目经过了 SYSMOD 中的直接插入 JCLIN 处理的修改。

### **SMPLTS dsname**

指定供 CALLLIBS 函数使用的链接编辑临时存储 (LTS) 数据集的名称。无论是否 安装了 Java, 该数据集必须始终是 SMS 管理的 PDSE, 除非已经在 Flash10007 中 列出的非受管 SMS 卷上安装了 z/OS UNIX 和 PDSE 支持的 PTF, 可以从 http:// www.ibm.com/support/techdocs 网站的链接中找到 Flash10007:

必须知道这些 SMP/E 数据集属性的 CICS Transaction Server 作业有这些数据集的 DD 语句。

## **8( SMP/E xrtT**

指定 SMP/E 分发区域、全局区域、目标区域和任何其他目标区域的属性。

CICS DB2 连接设施包含名称中有 DSN 前缀的模块。因此, 为了防止具有相同 DSNxxxxx 名称的现有 DB2模块被覆盖、请不要将 CICS Transaction Server 安装到 DB2 所在的目标和分发区域中。

要指定 SMP/E 区域属性, 使用下列参数:

#### **GZONELOG dsname NEW|OLD**

指定全局区域 CSI 的 SMP/E 日志的详细信息。

### **dsname**

全局区域日志的名称。

## **NEW|OLD**

指定是否要使用现有的全局区域日志。如果指定 NEW, 那么会删除具有指定的 dsname 的现有全局区域日志, 并分配新的全局区域日志。如果指定 OLD, 那 么使用现有的全局区域日志。

## **TZONELOG dsname NEW|OLD**

指定目标区域 CSI 的 SMP/E 日志的详细信息。

#### **dsname**

目标区域日志的名称。

## **NEW|OLD**

指定是否要使用现有的目标区域日志。如果指定 NEW, 那么会删除具有指定的 dsname 的现有目标区域日志, 并分配新的目标区域日志。如果指定 OLD, 那 么使用现有的目标区域日志。

## **DZONELOG dsname NEW|OLD**

指定分发区域 CSI 的 SMP/E 日志的详细信息。

#### **dsname**

分发区域日志的名称。

### **NEW|OLD**

指定是否要使用现有的分发区域日志。如果指定 NEW, 那么会删除具有指定的 dsname 的现有分发区域日志, 并分配新的分发区域日志。如果指定 OLD, 那 么使用现有的分发区域日志。

## **GZONECSI cluster NEW|OLD volume disktype**

指定全局区域 CSI 的详细信息。

#### **cluster**

VSAM 的集群名称, 不带限定符".CSI"。

#### **NEW|OLD**

指定是否要使用现有的全局区域 CSI。如果指定 NEW, 那么会删除具有指定的 *cluster* 名称的现有全局区域 CSI, 并分配新的全局区域 CSI。如果指定 OLD, 那么使用现有的全局区域 CSI。

### **volume**

要分配全局区域 CSI 所在卷的卷序列 (volser)标识、或者如果 CSI 要放在由 CICS Transaction Server 安装过程确定的卷上, 那么这里是一个句点(.)。

#### **disktype**

卷的 UNIT 参数。

## **TZONECSI cluster NEW|OLD volume disktype**

指定目标区域 CSI 的详细信息。

### **cluster**

VSAM 的集群名称, 不带限定符".CSI"。

#### **NEW|OLD**

指定是否要使用现有的目标区域 CSI。如果指定 NEW, 那么会删除具有指定的 *cluster* 名称的现有目标区域 CSI, 并分配新的目标区域 CSI。如果指定 OLD, 那么使用现有的目标区域 CSI。

### **volume**

要分配目标区域 CSI 所在卷的卷序列 (volser) 标识, 或者如果 CSI 要放在由 CICS Transaction Server 安装过程确定的卷上,那么这里是一个句点(.)。

#### **disktype**

卷的 UNIT 参数。

## **DZONECSI cluster NEW|OLD volume disktype**

指定分发区域 CSI 的详细信息。

#### **cluster**

VSAM 的集群名称, 不带限定符".CSI"。

## **NEW|OLD**

指定是否要使用现有的分发区域 CSI。如果指定 NEW,那么会删除具有指定的 *cluster* 名称的现有分发区域 CSI, 并分配新的分发区域 CSI。如果指定 OLD, 那么使用现有的分发区域 CSI。

## **volume**

要分配分发区域 CSI 所在卷的卷序列 (volser) 标识, 或者如果 CSI 要放在由 CICS Transaction Server 安装过程确定的卷上, 那么这里是一个句点(.)。

### **disktype**

卷的 UNIT 参数。

## **GZONE NEW|OLD options**

指定是否要使用已存在的全局区域。

## **NEW|OLD**

指定是否要使用现有的全局区域。所提供的 DFHISTAR 作业指定的是 NEW。 可以选择将它更改为 OLD, 以使用现有的全局区域。如果指定 OLD, 那么将 CICS Transaction Server 安装到现有的 SMP/E 全局区域。

如果要将现有的 CICS Transaction Server 发行版保留在自己当前的 SMP/E 区 域中, 而将新发行版安装在它自己的区域中, 那么请指定 NEW。

如果指定 OLD,那么使用现有的 SMP/E 区域,并且删除产品的任何现有发行 版。

如果您为 GZONE 指定 OLD, 但为 GZONECSI 参数指定的是 NEW, 那么这 两个参数都指定为 NEW 处置。

#### **options**

在 SET BOUNDARY 命令上指定要使用的 SMP/E 选项的名称。

#### **TZONE zonename**

指定目标区域的名称。

#### **zonename**

SMP/E 要使用的目标区域的名称。这个名称对于目标区域必须是唯一的。它的 长度不能超过 7 个字符, 并且前导字符必须是字母。

### **DZONE zonename**

指定分发区域的名称。

#### **zonename**

将由 SMP/E 使用的分发区域的名称。这个名称在全局区域中必须是唯一的。它 的长度不能超过 7 个字符, 并且前导字符必须是字母。

## <span id="page-56-0"></span>指定 SMP/E 区域和区域日志处置

根据提供的信息, DFHISTAR 作业假设您要将 CICS Transaction Server 安装到新的目 标区域和分发区域。然而, 您可以通过 DFHISTAR 作业的关联参数中的处置选项 NEWIOLD, 指定新的全局区域或旧的全局区域, 以及新的或旧的区域日志。

处置选项 NEW 是指,DFHINST3 作业先删除其名称已指定的任何现有区域或区域日 志, 然后再重新定义它。例如, 如果指定以下参数: GZONELOG CICSTS42.GZONE.SMPLOG NEW

则 DFHINST3 作业在用名称 CICSTS42.GZONE.SMPLOG 定义新的 SMP/E 全局区域 日志之前, 会删除具有该名称的任何现有 SMP/E 全局区域日志。

另外, 如果您为区域参数及其关联的区域日志参数指定不同的处置, 那么它们都将使 用缺省处置 NEW 来确保区域及其区域日志具有相同的处置。

如果您要为所有区域使用一个新 CSI 来安装 CICS Transaction Server, 那么必须在 DFHISTAR 作业的所有三个 CSI 参数中指定处置 NEW。例如:

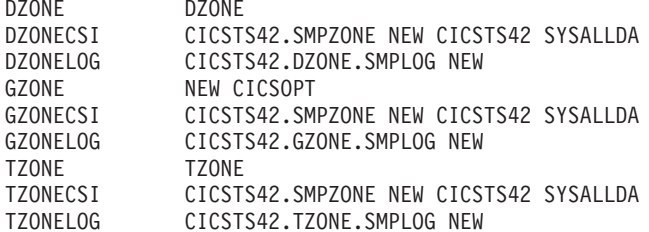

## 指定 SMP/E 数据集的高级限定符

对于您为 SMP/E 区域 CSI、日志和其他 SMP/E 数据集指定的每个不同的高级限定符、 在可以使用这些数据集之前, 您必须在主编目中创建 ALIAS 定义。

## 指定分发磁带设备类型

在 TAPEUNIT 参数中指定要装入 CICS Transaction Server 分发磁带的设备类型:

#### TAPEUNIT devicetype

指定要用于读分发磁带的设备类型。3480 表示 3480 盒式磁带, 3400-6 表示 6250 磁带, 或者使用安装中使用的单元名称。

## 指定 CICS Transaction Server 系统数据集的属性

使用 DSINFO 参数指定 CICS Transaction Server 系统数据集的属性, 这些数据集是在 运行安装后作业 DFHCOMDS、DFHDEFDS、EYUCMSDS、EYUWUIDS 和 EYUCSYDS 时创建的

有关安装后作业 DFHCOMDS 和 DFHDEFDS 的更多信息, 请参阅第 216 页的 『 为所 有 CICS 创建公共数据集, DFHCOMDS 作业』。

## DSINFO dsindex volume disktype qualifier

定义 CICS TS 系统数据集的下列属性:

### dsindex

将高级索引指定给所有数据集由作业 DFHCOMDS, DFHDEFDS, EYUCMSDS, EYUWUIDS 和 EYUCSYDS 定义。 <span id="page-57-0"></span>dsindex 的前导字符必须是字母。dsindex 可以具有一级或两级索引, 但每一级 都不能超过 8 个字符。如果指定多级索引, 那么必须用句点分隔名称, 例如, CICSTS42.CICSHTC1

#### volume

卷标识。

## disktype

卷的 UNIT 参数。

### qualifier

部分限定符, 已添加到 DFHCOMDS、DFHDEFDS、EYUCMSDS、EYUWUIDS 和 EYUCSYDS 作业创建的数据集的索引。您可以指定长达 4 个字母数字字符 的部分限定符; 这些字符加在字符 CICS 后面以构成限定符。如果指定了句点 (.), 那么不使用限定符。

# 指定任何其他目标库的属性

如果另外要创建一些 CICS Transaction Server 目标库副本, 那么在下列参数中指定这些 库的属性:

### AINDEX library\_prefix

将高级索引指定给由 DFHINST 作业的某个版本复制的 CICS 目标库的其他集合。

### 注:

- 1. 其他 SDFHLINK 库和 SDFHLPA 库的高级索引由 ALINDEX 参数定义。
- 2. 作业 DFHCOMDS 和作业 DFHDEFDS 创建的数据集的高级索引由 DSINFO 参 数的 dsindex 操作数定义。

AINDEX 值必须唯一; 例如, 它必须不同于 INDEX 值。它的长度不能超过 26 个 字符、并且前导字符必须是字母。如果指定了多级索引、那么必须用句点分隔索引 名称; 例如, AINDEX CICSTS42.A.TEST。

#### ALINDEX library prefix

将高级索引指定给由运行某个版本的 DFHINSTA 作业分配的其他 SDFHLPA 和 SDFHLINK 库。

library\_prefix 值的长度不能超过 26 个字符, 并且前导字符必须是字母。如果指定 了多级索引, 那么必须用句点分隔索引名称; 例如, ALINDEX SYS1.CICSTS42.A.TEST.

### AZONELOG dsname

指定其他目标区域 CSI 的 SMP/E 日志的详细信息。

#### dsname

SMP/E 要使用的其他目标区域日志的名称。

### AZONECSI cluster

指定其他目标区域 CSI 的详细信息。CSI 数据集在由 ADDTVOL 参数指定的卷和 单元上创建。

### cluster

VSAM 的集群名称, 不带限定符 .CSI

#### <span id="page-58-0"></span>**AZONE zonename**

指定要由某个版本的 DFHINSTA 作业复制的一组 CICS Transaction Server 目标库 使用的其他目标区域的名称。

#### **zonename**

SMP/E 要使用的其他目标区域的名称。这个名称对于其他目标区域必须唯一。 它的长度不能超过 7 个字符, 并且前导字符必须是字母。

#### **ASMPSCDS dsname**

指定其他区域 SMP/E SCDS 数据集的名称。

**dsname**

其他区域 SMP/E SCDS 数据集的名称。

### **ASMPMTS dsname**

指定其他区域 SMP/E MTS 数据集的名称。

#### **dsname**

其他区域 SMP/E MTS 数据集的名称。

#### **ASMPSTS dsname**

指定其他区域 SMP/E STS 数据集的名称。

```
dsname
```
其他区域 SMP/E STS 数据集的名称。

## **ASMPLTS dsname**

指定其他区域 SMP/E LTS 数据集的名称。

#### **dsname**

其他区域 SMP/E LTS 数据集的名称。

#### **ADDTVOL volume disktype**

指定要包含所有其他区域数据集的卷和单元类型。

```
volume
```
卷序列标识。

### **disktype**

卷的 UNIT 参数。

## **8(b}]/{F**

为以下库指定数据集名称: SISPLOAD, CSSLIB, SCEELKED, SCEELIB, SCEEBND2, SCEELKEX, SCEEOBJ, SCEECPP, SCLBSID, SEZARPCL, SEZACMTX, SCEECICS, SCEERUN, SCEERUN2, SCEESAMP、SDSNLOAD、SCSQLOAD、SCSQANLE、SCSQCICS、SCSQAUTH 和 SCSFMOD0,

## **者定 SISPLOAD** 库的数据集名称

指定包含 ISPLINK 的库的完整数据集名称、最多可以有 44 个字符: SISPLOAD 用于 ISPF V4 和高于 V4 的版本, 而 ISPLOAD 用于 ISPF V3 和低于 V3 的版本。例如, SISPLOAD SYS1.USERID.SISPLOAD 将 SISPLOAD 库名更改为 SYS1.USERID.SISPLOAD。 在安装 CICS Transaction Server 期间, 以只读形式访问该库。

### **SISPLOAD dsname**

## <span id="page-59-0"></span>**指定 CSSLIB** 库的数据集名称

指定 CSSLIB 库的完整数据集名称, 最多可以有 44 个字符。例如, CSSLIB SYS1.USERID.CSSLIB 将 CSSLIB 库名更改为 SYS1.USERID.CSSLIB 在安装 CICS Transaction Server 期间, 以只读形式访问该库。

#### **CSSLIB dsname**

最多有 44 个字符。

## **8( SCEELKED bD}]/{F**

指定 SCEELKED 库的完整数据集名称, 最多可以有 44 个字符。例如, SCEELKED SYS1.USERID.SCEELKED 将 SCEELKED 库名更改为 SYS1.USERID.SCEELKED. 在安 装 CICS Transaction Server 期间, 以只读形式访问该库。

### **SCEELKED dsname**

最多有 44 个字符。

## **指定 SCEELIB** 库的数据集名称

指定 SCEELIB 库的完整数据集名称, 最多可以有 44 个字符。例如, SCEELIB SYS1.USERID.SCEELIB 将 SCEELIB 库名更改为 SYS1.USERID.SCEELIB, 在安装 CICS Transaction Server 期间, 以只读形式访问该库。

## **SCEELIB dsname**

最多有 44 个字符。

## **h if SCEEBND2** 库的数据集名称

指定 SCEEBND2 库的完整数据集名称, 最多可以有 44 个字符。例如, SCEEBND2 SYS1.USERID.SCEEBND2 将 SCEEBND2 库更改为 SYS1.USERID.SCEEBND2 在安装 CICS Transaction Server 期间, 以只读形式访问该库。

#### **SCEEBND2 dsname**

最多有 44 个字符。

## **指定 SCEELKEX** 库的数据集名称

指定 SCEELKEX 库的完整数据集名称, 最多可以有 44 个字符。例如, SCEELKEX SYS1.USERID.SCEELKEX 将 SCEELKEX 库名更改为 SYS1.USERID.SCEELKEX 在安 装 CICS Transaction Server 期间, 以只读形式访问该库。

#### **SCEELKEX dsname**

最多有 44 个字符。

## **8( SCEEOBJ bD}]/{F**

指定 SCEEOBJ 库的完整数据集名称, 最多可以有 44 个字符。例如, SCEEOBJ SYS1.USERID.SCEEOBJ 将 SCEEOBJ 库名更改为 SYS1.USERID.SCEEOBJ 在安装 CICS Transaction Server 期间, 以只读形式访问该库。

### **SCEEOBJ dsname**

## <span id="page-60-0"></span>**指定 SCEECPP** 库的数据集名称

指定 SCEECPP 库的完整数据集名称, 最多可以有 44 个字符。例如, SCEECPP SYS1.USERID.SCEECPP 将 SCEECPP 库名更改为 SYS1.USERID.SCEECPP 在安装 CICS Transaction Server 期间, 以只读形式访问该库。

## **SCEECPP dsname**

最多有 44 个字符。

## **指定 SCLBSID** 库的数据集名称

指定 SCLBSID 库的完整数据集名称, 最多可以有 44 个字符。例如, SCLBSID SYS1.USERID.SCLBSID 将 SCLBSID 库名更改为 SYS1.USERID.SCLBSID. 在安装 CICS Transaction Server 期间, 以只读形式访问该库。

### **SCLBSID dsname**

最多有 44 个字符。

## **8( SEZARPCL M SEZACMTX bD}]/{F**

指定 SEZARPCL 库和 SEZACMTX 库的完整数据集名称,最多可以有 44 个字符。例 如, SEZARPCL SYS1.USERID.SEZARPCL 将 SEZARPCL 库更改为 SYS1.USERID.SEZARPCL, 而 SEZACMTX SYS1.USERID.SEZACMTX 将 SEZACMTX 库名 更改为 SYS1.USERID.SEZACMTX。在安装 CICS Transaction Server 期间, 以只读形 式访问这两个库。

### **SEZARPCL dsname**

最多有 44 个字符。

### **SEZACMTX dsname**

最多有 44 个字符。

## **h** and **sCEECICS** 和 SCEERUN 库的数据集名称

指定 SCEECICS 库和 SCEERUN 库的完整数据集名称,最多可以有 44 个字符。例如, SCEECICS SYS1.USERID.SCEECICS 将 SCEECICS 库更改为 SYS1.USERID.SCEECICS, 而 SCEERUN SYS1.USERID.SCEERUN 将 SCEERUN 库名更改为 SYS1.USERID.SCEERUN. 在安装 CICS Transaction Server 期间, 以只读形式访问这两个库。

#### **SCEECICS dsname**

最多有 44 个字符。

## **SCEERUN dsname**

最多有 44 个字符。

## **者定 SCEERUN2** 库的数据集名称

指定 SCEERUN2 库的完整数据集名称, 最多可以有 44 个字符。例如, SCEERUN2 SYS1.USERID.SCEERUN2 将 SCEERUN2 库更改为 SYS1.USERID.SCEERUN2 在安装 CICS Transaction Server 期间, 以只读形式访问该库。

## **SCEERUN2 dsname**

## <span id="page-61-0"></span>**者定 SCEESAMP** 库的数据集名称

指定 SCEESAMP 库的完整数据集名称, 最多可以有 44 个字符。例如, SCEESAMP SYS1.USERID.SCEESAMP 将 SCEESAMP 库名更改为 SYS1.USERID.SCEESAMP 在安 装 CICS Transaction Server 期间, 以只读形式访问该库。

#### **SCEESAMP dsname**

最多有 44 个字符。

## **者定 SDSNLOAD** 库的数据集名称

指定 DB2 SDSNLOAD 库的完整数据集名称, 最多可以有 44 个字符。例如, SDSNLOAD SYS1.USERID.SDSNLOAD 将 SDSNLOAD 库名更改为 SYS1.USERID.SDSNLOAD 在安 装 CICS Transaction Server 期间, 以只读形式访问该库。

REXX for CICS 元素包含一些基于 DB2 装入库 SDSNLOAD 进行链接编辑的模块。 如果您没有安装 DB2, 那么 DFHINST6 作业会失败, 这是因为无法将 SDSNLOAD 分 配给该作业。要避免此问题,用 LRECL=0 和 RECFM=U 定义空的 SDSNOLAD 数据 集, 并且在 SDSNLOAD 参数中指定这个空数据集的名称。

## **SDSNLOAD dsname**

最多有 44 个字符。

## **者定 SCSQLOAD** 库的数据集名称

指定 SCSQLOAD 库的完整数据集名称,最多可以有 44 个字符。例如,SCSQLOAD SYS1.USERID.SCSQLOAD 将 SCSQLOAD 库名更改为 SYS1.USERID.SCSQLOAD, 在安 装 CICS Transaction Server 期间, 以只读形式访问该库。

## **SCSQLOAD dsname**

最多有 44 个字符。

## **}**[15] 指定 SCSQANLE 库的数据集名称

指定 SCSQANLE 库的完整数据集名称, 最多可以有 44 个字符。例如, SCSQANLE SYS1.USERID.SCSQANLE 将 SCSQANLE 库名更改为 SYS1.USERID.SCSQANLE. 在安 装 CICS Transaction Server 期间, 以只读形式访问该库。

#### **SCSQANLE dsname**

最多有 44 个字符。

## **者定 SCSQCICS** 库的数据集名称

如果要运行 WebSphere® MQ for z/OS 样本程序, 请指定 SCSQCICS 库的完整数据集 名称,最多可以有 44 个字符。例如,SCSQCICS SYS1.USERID.SCSQCICS 将 SCSQCICS 库名更改为 SYS1.USERID.SCSQCICS。在安装 CICS Transaction Server 期间, 以只读 形式访问该库。

## **SCSQCICS dsname**

## <span id="page-62-0"></span>指定 SCSQAUTH 库的数据集名称

指定 SCSQAUTH 库的完整数据集名称, 最多可以有 44 个字符。例如, SCSQAUTH SYS1.USERID.SCS0AUTH 将 SCSOAUTH 库名更改为 SYS1.USERID.SCSOAUTH. 在安 装 CICS Transaction Server 期间, 以只读形式访问该库。

#### **SCSOAUTH dsname**

最多有 44 个字符。

## 指定 SCSFMOD0 和 SIXMEXP 库的数据集名称

指定 SCSFMOD0 库和 SIXMEXP 库的完整数据集名称,最多可以有 44 个字符。例 如, SCSFMOD0 SYS1.SCSFMOD0 将 SCSFMOD0 库更改为 SYS1.SCSFMOD0 在安装 CICS Transaction Server 期间, 以只读形式访问这两个库。

#### SCSFMODO 数据集名

最多有 44 个字符。

### SIXMEXP 数据集名

最多有 44 个字符。

## 指定日志流和日志流结构属性

在 LOGGER-INFO 参数中指定 CICS Transaction Server 日志流和耦合设施结构的属性、 在运行安装后作业 DFHILG1、DFHILG2、DFHILG3 和 DFHILG4 时会使用这些属性。

有关这些安装后作业的更多信息, 请参阅第 169 页的第 32 章, 『定义 CICS 的记录器 环境』。

LOGGER-INFO strsfx logsz shuntsz jnlsz gensz sysname loghlq logmodel 定义 CICS Transaction Server 系统数据集的下列属性:

#### strsfx

耦合设施结构名称的最后一部分可以是结构名称中所允许的任意三个字符。缺 省值为 001。它用在 DFHILG1、DFHILG2、DFHILG3 和 DFHILG4 中。

## logsz

LOG DFHLOG strsfx 结构中系统日志流的平均缓冲区大小。缺省值为 500。它 用在 DFHILG1 中。

## shuntsz

LOG DFHSHUNT strsfx 结构中被搁置系统日志流的平均缓冲区大小。缺省值为 4096. 它用在 DFHILG1 中。

### inlsz

LOG USERJRNL strsfx 结构中非强迫用户日志流的平均缓冲区大小。缺省值为 64000. 它用在 DFHILG1 中。

## gensz

LOG\_GENERAL\_strsfx 结构中强迫用户日志流和正向恢复日志流的平均缓冲区 大小。缺省值为 2048。它用在 DFHILG1 中。

#### sysname

用于为 DFHLOG 和 DFHSHUNT 创建模型日志流的 MVS 系统名称。缺省值 为 MVSX。它用在 DFHILG2 和 DFHILG5 中。

<span id="page-63-0"></span>loghlq

常规日志和 DFHLGLOG 的模型名称的第一个限定符。它用在 DFHILG3、DFHILG4、DFHILG6 和 DFHILG7 中。

#### logmodel

常规日志的模型名称的第二个限定符。它用在 DFHILG3 和 DFHILG6 中。

## 指定 CICSPIex SM 的属性

使用这些 DFHISTAR 属性来定制 CICSPlex SM 的安装后 JCL、

该 JCL 用于 CICSPlex SM 的安装验证过程、如第367 页的第 7 部分、『验证 CICSPlex SM 安装 』中所述。

所有特定于 CICSPlex SM 的属性都有缺省值。如果不想使用 CICSPlex SM, 可以运行 DFHISTAR, 而不覆盖以下所有 CICSPlex SM 参数:

### **CMASNAME** 值

指定要分配给 CMAS 的 1 到 8 个字符的名称。该名称可以包含字母、当地语言 字符和数字字符。但是、第一个字符必须是字母或当地语言字符。缺省值为  $CMAS01$ 

CMAS 的名称在 CICSPlex SM 环境中必须唯一。它不能与其他 CMAS、CICSplex、CICS 系统或 CICS 系统组同名。

### CMCIPORT 值

指定为 WUI 服务器上 CICS 管理客户机接口 (CMCI) 的 TCP/IP 端口号分配的 数字标识。该标识可以仅包含数字字符,范围为 1 到 65535。缺省值为 12346。

## CMSSYSID 值

为 CMAS 指定 4 位字符系统标识。该标识可以包含字母、当地语言字符和数字字 符。它必须符合 CMAS 的 SYSIDNT 系统初始化参数。缺省值为 CM01。

#### WUISYSID 名称

指定分配给 WUI 系统标识的 1 到 4 位字符的名称。该名称可以包含字母、当地 语言字符和数字字符。但是, 第一个字符必须是字母或当地语言字符。缺省值为  $WU01$ 

#### CSYSYSID 值

为受管 CICS 系统指定 1 到 4 位字符的系统标识。该标识可以包含字母、当地语 言字符和数字字符。缺省值为 CS01。

#### CSYSPLEX 值

指定要分配给受管系统的 CICSplex 的 1 到 8 位字符的名称。该标识可以包含字 母、当地语言字符和数字字符。缺省值为 CSYPLX01。

CICSplex 的名称在 CICSPlex SM 环境中必须唯一。它不能与其他 CICSplex、CICS 系统或 CICS 系统组同名。

#### **TCPIPHST**

指定 服务器的 TCP/IP 主机名。缺省值为 WUI XXXXXXXX.XXXXXXXX.XXXXXXXX.XXXXXXXXX.

#### **TCPIPPRT**

指定分配给 WUI 服务器 TCP/IP 端口号的数字标识。该标识可以仅包含数字字符, 范围为 1 到 65535。缺省值为 12345。

#### TIMEZONE code

指定分配给数据存储库的时区。此代码必须是 B 到 Z 范围内的一个字母字符。请 参阅 CICSPlex System Manager Administration, 以获取有关设置时区的更多信息。 缺省值为 B.

WUI 值

指定是否创建 WUI CICSplex。如果指定了 OLDDREP 参数,那么会忽略该参数。 如果没有指定 OLDDREP, 那么缺省值为 YES。

**YES** 

创建 WUI CICSplex。

NO 不创建 WUI CICSplex。

### WUIPLEX 名称

指定分配给 WUI CICSplex 的 1 到 8 个字符的名称。该名称可以包含字母、当地 语言字符和数字字符。但是, 第一个字符必须是字母或当地语言字符。如果指定了 OLDDREP 参数,那么会忽略该参数。缺省名称将选取字符 WUIP 作为开头部分, 后跟 CMSSYSID。例如,采用 CM01 这个缺省 CMSSYSID,所以 WUIPLEX 的 缺省名称是 WUIPCM01。

#### WUINAME 名称

指定分配给 WUI 的 1 到 8 位字符的名称。该名称可以包含字母、当地语言字符 和数字字符。但是、第一个字符必须是字母或当地语言字符。缺省值为 WUINCM01.

## CSYSNAME 名称

指定要分配给 MAS 的 1 到 8 位字符的名称。该名称可以包含字母、当地语言字 符和数字字符。但是、第一个字符必须是字母或当地语言字符。缺省值为 CSYS01。

MAS 的名称在 CICSPlex SM 环境中必须唯一。它不能与其他 MAS、CICSplex、CICS 系统或 CICS 系统组同名。

#### **OLDDREP** dsname

指定正由先前发行版的 CICSPlex SM 使用的现有数据存储库。现有数据存储库中 的记录已迁移到 CICS TS for z/OS, V4.2 的新数据存储库中。现有数据存储库不 会修改。如果未指定该参数、那么会创建新的数据存储库。

#### dsname

现有数据存储库的 VSAM 集群名称。

新 CICS TS for z/OS, V4.2 数据存储库具有以下名称:

dsinfo.EYUDREP.cmasname

其中:

#### dsinfo

是 DSINFO 参数指定的索引。

#### cmasname

是 CMASNAME 参数指定的名称。

使用句点 ( 缺省值 ) 为 CICS TS for z/OS, V4.2 创建空的数据存储库。

### **NEWDREP dsname**

指定 CICSPlex SM 正在使用的新数据存储库。

#### <span id="page-65-0"></span>**dsname**

现有数据存储库的 VSAM 集群名称。

新 CICS TS for z/OS V4.1 数据存储库具有以下名称:

dsinfo.EYUDREP.cmasname

其中:

**dsinfo**

是 DSINFO 参数指定的索引。

#### **cmasname**

是 CMASNAME 参数指定的名称。

使用句点(缺省值)为 CICS TS for z/OS, V4.2 创建空的数据存储库。

# *A*  $\frac{1}{2}$  **CICS Transaction Server** 数据集的 RACF 概要文件

安全性管理员会为 CICS Transaction Server 数据集创建相应的 RACF 概要文件。

在这个阶段,您需要只访问在 DFHISTAR 作业的 TEMPLIB 和 LIB 参数中指定的数 据集限定符的权限。DFHISTAR 使用临时的连续数据集以及在 INDEX 参数中指定的高 级别限定符、对将要替换到定制的作业中的参数进行解析。但是要考虑同时为所有 CICS Transaction Server 数据集协调访问权限。

在 [RACF Security Guide](https://ut-ilnx-r4.hursley.ibm.com/ts42_latest/help/topic/com.ibm.cics.ts.doc/dfht5/topics/dfht52z.html) 中的"RACF 概要文件" 中详细说明了 RACF 概要文件。

# **Kz CFHISTAR** 作业

编辑并保存针对您的 CICS Transaction Server 环境的 DFHISTAR 作业以及安装参数值。 准备好定制框架作业后,提交 DFHISTAR 作业。

最期望得到的结果是, 返回码为 0。

如果 DFHISTAR 作业已运行, 那么 Program Directory for CICS Transaction Server for  $z$ /OS 会以表格形式显示非 DFHISTAR 作业, 这些作业已复制, 并已针对您的 CICS Transaction Server 环境进行定制, 而且已添加到您在 DFHISTAR 作业的 LIB 参数中 指定的库内。在缺省情况下, 此库为 CICSTS42.XDFHINST 库。若有必要, DFHISTAR 作业会创建 LIB 参数中指定的库。

## **l** 检查 DFHISTAR 作业的输出

检查 DFHISTAR 作业的输出, 如果需要, 再次编辑并提交 DFHISTAR 作业。

DFHISTAR 作业产生一个作业日志, 并且若有必要, 它还会生成错误代码:

- 输出作业日志列出了 DFHISTAR 作业的参数所使用的值。
- 如果运行 DFHISTAR 作业时发生任何错误,那么会返回警告代码 4 或错误代码 12。 如果错误代码是 4, 那么定制框架作业, 并将它添加到 CICSTS42.XDFHINST 库。 如果错误代码是 12, 那么不定制或复制框架作业。要解决造成这些错误代码的原因, 请研究输出作业日志,并且若有必要,请再次编辑并提交 DFHISTAR 作业。

您可以多次运行 DFHISTAR 作业以更改它创建的作业的属性。

<span id="page-66-0"></span>第二次运行 DFHISTAR 作业时,可以使用 SCOPE 或 SELECT 参数选择要创建的特 定作业:

## **SCOPE ALL|BASE|POST**

指定是否要生成所有 CICS Transaction Server 安装和安装后作业, 还是只要生成安 装后作业。从分发磁带安装 CICS Transaction Server 时,请指定缺省值 SCOPE ALL。 如果需要, 在安装后任务期间对其他选项编码。

### **ALL**

指定要生成所有 CICS Transaction Server 安装作业和安装后作业。

### **BASE**

指定只要生成您用于从分发磁带安装 CICS Transaction Server 的安装作业  $($  DFHINST1  $\overline{2}$  DFHINST6, DFHIHFS0, DFHIHFS1  $\overline{3}$  DFHISMKD).

### **POST**

指定只要生成可以用于创建 CICS Transaction Server 数据集和运行 IVP 的安 装后作业。

## **l**检查是否准备好运行安装作业

检查数据集名称、安装 JCL、CSI 以及 RACF 权限,确保已准备就绪,可以运行以下 安 装 作 业:

DFHIHFS0、DFHIHFS1、DFHISMKD、DFHINST1、DFHINST2、DFHINST3、 DFHINST4、DFHINST5、DFHINST6 和 DFHIJVMJ。

- 1. 检查安装作业所创建数据集的名称, 因为这些作业将删除现有的同名数据集。如果 您要保留某个现有数据集, 而它的名称是在一个安装作业中指定的, 那么必须更改 它的名称以供新的数据集使用。例如, 对于安装参数 DZONECSI dsname NEW, 删 除数据集 dsname, 分配一个名为 dsname 的新分发区域 CSI。
- 2. 所提供的 CICS Transaction Server 安装 JCL 将把 提供的 CICS Transaction Server for z/OS 安装到新的目标和分发区域中。如果您要将 CICS Transaction Server 安装 到现有的目标和分发区域, 那么必须修改 DFHINST3 作业。

警告: 如果准备使用的现有目标区域或分发区域包含较早发行版的 CICS Transaction Server, 那么要意识到任何较早发行版的 CICS Transaction Server 都会在被 CICS Transaction Server 替换之前清除。

3. 如果您要同时使用现有的 CSI 和新的 CSI 安装 CICS Transaction Server, 那么任 何新的 CSI 的控制区间大小都必须与现有 CSI 的控制区间大小相同。

如果现有 CSI 的控制区间大小不是 4096 个字节,那么必须编辑 DFHINST3 作业 ( 在运行它之前), 在为新 CSI 创建 VSAM 数据集的命令上更改 CONTROLINTERVALSIZE(4096) 参数,以指定与现有 CSI 的控制区间大小相同。

有关分配 CSI 数据集的更多信息, 请参阅 System Modification Program Extended: *Reference*  $\equiv$   $\frac{1}{2}$  (SA22–7772).

4. 对于 CICS Transaction Server 数据集, 确保您有相应的 RACF 权限。

# <span id="page-67-0"></span>**运行安装作业**

检查是否准备好运行安装作业、然后按顺序提交作业。

在运行安装作业之前, 请确保已完成以下设置:

- 以全功能方式用 OMVS IPL 了 MVS 映像。
- 运行作业的用户标识具有超级用户权限

运行 DFHISTAR 作业创建安装作业后, 以安装 CICS Transaction Server 的顺序提交那 些作业。以下主题描述了 CICS Transaction Server 安装作业并提供了如何使用这些作业 的指南。

CICS Transaction Server 作业由于运行 DFHISTAR 作业而位于 CICSTS42.XDFHINST 库中,该作业是从分发磁带中复制的,如 Program Directory for CICS Transaction Server *for*  $z/OS \nightharpoonup$  $\uparrow$  $\uparrow$  $\uparrow$  $\uparrow$  $\uparrow$  $\uparrow$  $\uparrow$  $\uparrow$  $\uparrow$  $\uparrow$  $\downarrow$  $\uparrow$  $\downarrow$  $\downarrow$ 

一次只能运行一个作业。在运行作业之前, 请阅读相关信息, 从 『运行 DFHIHFS0 作 业』开始。

运行作业后,在继续运行下一个作业之前检查该作业的输出。如果作业异常终止,那 么查看作业日志,找出失败的原因,日志会列出每次运行时产生的错误消息。纠正错 误、然后按照作业描述中的建议继续进行。请勿在前一个作业没有成功运行之前尝试 下一个作业。

# **KP20w5D1d**

以下是在 IBM 2084 D32 上运行安装作业的时间。这些数字可以使您了解预计运行的 时间。

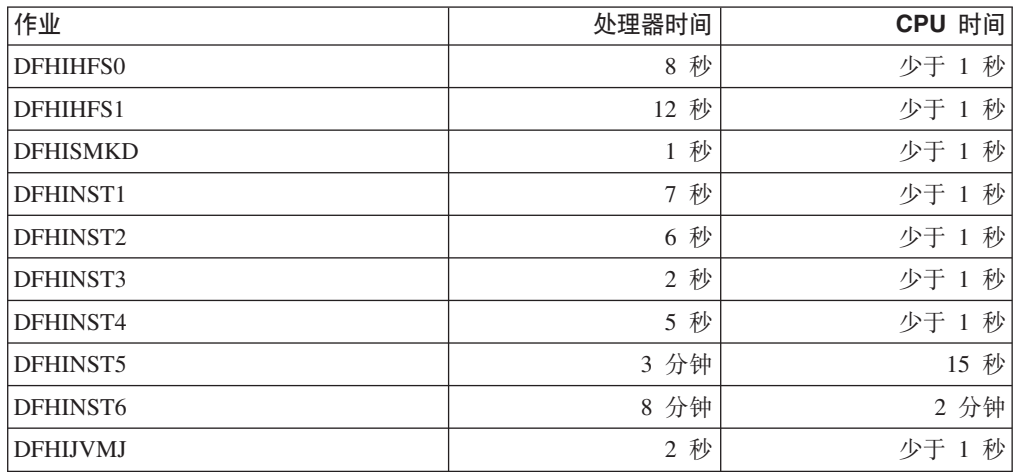

这些时间值适合于在 IBM 2084 D32 或更大的系统上运行安装作业。如果您的系统比 IBM 2084 D32 小,请重新检查这些值。

# **KP DFHIHFS0 w5**

该作业创建文件系统和 cicsts 目录。

- 在 /pathprefix/usr/lpp/ 上创建 cicsts 目录。
- 在 /pathprefix/usr/lpp/cicsts 目录上安装文件系统。
- Owner=RWX
- Group=RWX
- Other=R-X

(用八进制格式: 775)

其中:

<span id="page-68-0"></span>v

- R 代表"读"
- W 代表"写"
- X 代表"执行"
- - 代表"无许可权"
- 1. 如果您安装了较早发行版的 CICS TS, 或者正在重新安装 CICS TS 4.1, 那么可能 不需要运行 DFHIHFS0, 因为 CICS 会创建对于 CICS TS for OS/390 V1.3 以来 的所有 CICS 发行版都通用的 /cicsts 目录。如果您确实需要运行 DFHIHFS0, 请仅 运行该作业一次。
- 2. 在运行 DFHIHFS0 之前必须给予 OMVS 数据集的 RACF ALTER ACCESS 访问 权。
- 3. /cicsts 目录只包含那些目录, 每一个目录都是一个安装点。
- 4. CICS 需要由 DFHIHFS0 发出的 MOUNT 来访问文件系统中存储的文件, 但是当 您重新对 MVS 执行 IPL 时会丢失 MOUNT 命令。SDFHINST 成员 DFHBPXP0 包含 MOUNT 命令,使其包含在 SYS1.PARMLIB 数据集的 BPXPRMxx 成员中。 MOUNT 命令适用于在 DFHISTAR 作业的 HFS0DSN 参数中指定的数据集, 该数 据集将安装在 /pathprefix/usr/lpp/cicsts 目录中。请将该命令复制到 SYS1.PARMLIB 数据集的 BPXPRM*xx* 成员, 以确保对 MVS 执行 IPL 时安装得 以恢复。
- 5. 要使得作业成功完成, DFHIHFS0 的所有步骤都必须以返回码 0 结束。

## **K I DFHIHFS1** 作业

该作业会在创建和安装 DFHISTAR 中指定的新文件系统之前卸载和删除文件系统。

- 1. 卸载 /pathprefix/usr/lpp/cicsts/ussdir 目录中的文件系统、以便重新运行该作业、 如果需要,将返回码强制设为 0。
- 2. 删除 /pathprefix/usr/lpp/cicsts 中由 DFHISTAR 作业的 /ussdir 参数定义的目 录。这样做是为了重新运行该作业,若有必要,将返回码强制设为 0。
- 3. 删除 DFHISTAR 作业的 HFS1DSN 参数中指定的文件系统,以便重新运行该作业, 如果需要,将返回码强制设为 0。
- 4. 创建 DFHISTAR 作业的 HFS1DSN 参数中指定的文件系统。
- 5. 在 /pathprefix/usr/lpp/cicsts 中创建 /ussdir 目录, 其中 /ussdir 是 ussdir 参数 中指定的目录名。
- 6. 在 /pathprefix/usr/lpp/cicsts/ussdir 目录中安装文件系统。
- 7. 将 /ussdir 目录的许可权设置更改为 775。

要使得作业成功完成, DFHIHFS1 的所有步骤都必须以返回码 0 结束。

CICS 需要由 DFHIHFS1 发出的 MOUNT 来访问 z/OS UNIX 文件系统中存储的文件, 但是当您重新对 MVS 执行 IPL 时会丢失 MOUNT 命令。SDFHINST 成员 DFHBPXP1 包含针对 /pathprefix/usr/lpp/cicsts*ussdir* 的 MOUNT 命令, 其中, *ussdir* 是在 DFHISTAR 作业的 ussdir 参数中所指定目录的名称。请将该命令复制到 SYS1.PARMLIB 数据集的 BPXPRM*xx* 成员, 以确保对 MVS 执行 IPL 时安装得以恢复。

## **KP DFHISMKD w5**

此作业会创建 UNIX 系统服务目录。

必须在运行其他任何安装作业之前运行此作业。

最期望得到的结果是, 返回码为 0。

## **K**<br>**K**<br>**R DFHINST1** 作业

此作业分配和编目 CICS Transaction Server 分发库和目标库。

为了确保能够重新运行这个作业、删除和取消编目该作业第二步中分配的数据集。

如果 DFHINST1 作业异常终止, 那么检查作业日志以确定发生问题的原因, 纠正问题, 然后重新运行作业。

最期望得到的结果是, 返回码为 0。

## **KP DFHINST2 w5**

此作业分配 CICS Transaction Server RELFILE 数据集。如果您现在运行 DFHINST2 作 业、那么确保为 RELFILE 数据集分配了足够的空间以允许 DFHINST5 作业完成。

为了确保您可以重新运行此作业,删除和取消编目该作业稍后分配的数据集(如果存 在这些数据集)。

如果 DFHINST2 作业异常终止,那么检查作业日志以确定发生问题的原因,纠正问题, 然后重新运行该作业。

最期望得到的结果是, 返回码为 0。

## **K**<br>K<br>**DFHINST3** 作业

此作业分配 CICS Transaction Server SMP/E 数据集。

警告: 如果准备使用的现有目标区域或分发区域包含较早发行版的 CICS Transaction Server 元素, 那么要意识到任何较早发行版的 CICS 都会在被 CICS Transaction Server 替换之前清除

运行 DFHINST3 作业之前,如果要同时使用现有的 CSI 和新的 CSI 安装 CICS Transaction Server, 那么请确保所有新 CSI 的控制区间大小都与现有 CSI 的控制区间大小 相同。

如果现有 CSI 的控制区间大小不是 4096 个字节,那么必须编辑 DFHINST3 作业 (在 运行它之前), 在为新 CSI 创建 VSAM 数据集的命令上更改 CONTROLINTERVALSIZE(4096) 参数, 以指定与现有 CSI 的控制区间大小相同。

有关分配 CSI 数据集的更多信息, 请参阅 System Modification Program Extended: Reference 手册 (SA22-7772).

为了确保您可以重新运行此作业、删除和取消编目该作业稍后分配的数据集(如果存 在这些数据集)。

此作业还将根据您为 DFHISTAR 作业指定的参数,设置全局、目标和分发区域:

- 1. 如果为 GZONE 指定的是 NEW, 那么删除并重新定义全局区域。
- 2. 删除并重新定义分发区域。
- 3. 删除并重新定义目标区域。
- 4. 使用 REPRO 命令将 SYS1.MACLIB 的成员 GIMZPOOL 复制到前几个步骤中重新 定义的区域中。
- 5. 如果您为 GZONE 指定的是 OLD, 那么从全局区域中除去 DZONE 和 TZONE 名 称的项。

如果 DFHINST3 作业异常终止, 那么检查作业日志以确定发生问题的原因, 纠正问题, 然后重新运行作业。

最期望得到的结果是, 返回码为 0。

## 运行 DFHINST4 作业

该作业准备全局区域、目标区域和分发区域、这些区域是在 DFHINST3 中创建的新 SMP/E 区域。

如果还没有运行 DFHINST2 作业, 那么在提交 DFHINST4 作业之前, 增加 DFHINST4 作业中的 DSSPACE 值。

如果 DFHINST4 作业异常终止、那么检查作业日志以确定发生问题的原因、纠正问题、 然后从 DFHINST1 作业开始,重复运行所有作业。问题纠正可以避免在重新运行这些 SMP/E 作业期间发生 SMP/E 空间问题, 以及随之发生的 X37 终止 (伴有异常终止消 息)。

如果安装在新区域, 那么最希望得到的结果是, 返回码为 0, 如果安装在现有区域, 那 么最希望得到的结果是, 返回码为 8。

## 运行 DFHINST5 作业

该作业使用 RECEIVE 命令将 CICS Transaction Server 软件从分发磁带接收到由 DFHINST2 作业创建的 RELFILE 数据集。该安装作业(除了初始 IEBCOPY 作业之 外)是唯一一个需要安装分发磁带的作业。

如果 DFHINST5 作业异常终止、那么检查作业日志以确定发生问题的原因、纠正问题、 然后从 DFHINST1 作业开始重复运行所有作业。问题纠正可以避免在重新运行这些 SMP/E 作业期间发生 SMP/E 空间问题, 以及随之发生的 X37 终止 (伴有异常终止消 息)。

最期望得到的结果是, 返回码为 0。

# 运行 DFHINST6 作业

此作业执行 SMP/E APPLY 和 ACCEPT 函数、这两个函数将 CICS Transaction Server 分别安装到目标库和分发库。

要确保 DFHINST6 成功运行, 请执行以下步骤:

• 确保此作业可以使用 DB2 SDSNLOAD 库。缺少 SDSNLOAD,DFHINST6 会失败; 请参阅第46页的『指定 SDSNLOAD 库的数据集名称』。

如果通过空的 SDSNLOAD 库运行 DFHINST6, 那么 APPLY 步骤完成后的返回码 为 4, 且绑定程序的返回码为 8。CICS 模块的 REXX、CICSQL 和 CICDB2 (它们 与 DB2 进行交互)存储在 SCICLOAD 中, 而无需必需的 DB2 例程, 并且不可用。

· 除非针对 MVS 共享而进行了设置, 否则在同一个 MVS 映像上运行 DFHINST6, z/OS UNIX 文件系统已安装在该映像上。

如果修改了其他安装作业(例如,要使用现有的库,因此也使用现有的目标区域和 APPLY 分发区域), 那么考虑将 DFHINST6 作业分割成执行 CHECK、APPLY、ACCEPT CHECK 和 ACCEPT 函数的四个独立作业。

DFHINST6 作业是所有安装作业中运行时间最长的一个作业;请参阅第 52 页的 『 运行安 装作业的时间。。它会产生大量的打印输出。对于 DFHINST6 作业的区域大小, 当前 设置为"REGION=0M",因为该作业比其他安装作业需要更多内存。调整 JES 参数(例 如,用 JES2 /\*JOBPARM LINES=99 语句)以避免发生系统异常终止 722。

如果成功,该作业会给出一个返回码 4。请参阅 APPLY 作业产生的输出报告中所列出 的"GIM23903W - LINK SUCCESSFUL . . "消息。根据安装程序的执行环境, DFHINST6 作业会发出 GIM23903W 消息和 GIM23913W 消息。这两个消息都是可以接受的。

在安装期间链接编辑某些 CICS Transaction Server 装入模块时, 在 APPLY 阶段, 对 于未解析的外部引用、绑定程序会产生 IEW2454W 消息、并且给出返回码 4。您可能 还会接收到许多 IEW2646W 消息和 IEW2651W 消息, 这两种消息分别表示与用户指 定的 RMODE 和 AMODE 方式有冲突。可以忽略这些 IEWxxxx 消息,因为它们是针 对可执行的 CICS Transaction Server 装入模块的组件对象模块生成的。

可能会显示消息 IEW2689W、IEW2470E、IEW2648E 和 IEW2303E。可以忽略它们。

运行 DFHINST6 作业后, 该作业会产生以下 SMP/E 消息:

GIM20502I GIMSMP PROCESSING IS COMPLETE - THE HIGHEST RETURN CODE WAS 04 -

您可以忽略这条 SMP/E 消息。

如果出现任何其他 SMP/E 消息, 请参阅 SMP/E: Messages & Codes 手册, 获得有关 它们的含义的指导信息,并采取相应的操作。

如果 DFHINST6 作业异常结束、那么检查作业日志以确定发生问题的原因、纠正问题、 然后从 DFHINST1 作业开始, 重复运行所有作业。问题纠正可以避免在重新运行这些 SMP/E 作业期间发生 SMP/E 空间问题,以及随之发生的 X37 异常终止。

如果 DFHINST6 作业失败, 并且您在使用现有的全局区域(即, 您指定了 DFHISTAR 作业的 GZONE 参数以及处置参数 OLD), 请执行以下步骤:

1. REJECT CICS Transaction Server 基本级别函数 SYSMOD。
2. 重新运行 DFHINST1 作业。当重新运行安装作业时, 在先前运行中已成功完成的一 些步骤将生成值为 8 的返回码。

# <span id="page-72-0"></span>运行 DFHIJVMJ 作业

如果要在 CICS 中运行 JVM 程序, DFHIJVMJ 作业会创建所需的定制样本 JVM 概要 文件。

DFHIJVMJ 从分区数据集 SDFHENV 的成员 DFHJVMEV 中读取所提供的 JVM 概要 文件。它用您在 DFHISTAR 安装作业的 JAVADIR 参数中指定的值替换文件中的符号 &JAVA\_HOME。在替换所提供这些文件中的符号期间,会除去每个被替换符号旁边的 // 字符。

定制的 JVM 概要文件作为 z/OS UNIX 文件写入第 237 页的 『 验证 Java 组件核对表 』 中列出的目录。

# 检查安装作业的输出

在成功运行所有安装作业之后, 装入 CICS Transaction Server。

现在, 您已在 DASD 上安装了 CICS Transaction Server。备份驻留 CICS Transaction Server 的卷。如果在稍后的定制期间发生任何错误, 无需重新运行安装作业。

# 安装后的活动

将 CICS Transaction Server 过程复制到经过编目的过程库, 装入所有已安装的 CICS 功 能, 并且定制 CICS Transaction Server

要获得有关定制 CICS Transaction Server 的信息, 请参阅第 211 页的第 36 章, 『定制 CICS 提供的框架作业。

# 将 CICS Transaction Server 过程复制到过程库

CICS Transaction Server 提供一些过程, 在运行安装作业时可以定制这些过程或者将其 直接复制到过程库。此表描述了所有过程。

在运行 **DFHISTAR** 作业时, 定制 DFHAUPLE、DFHSMPE、DFHSTART、EYUCMASP、EYUCSYSP 和 EYUWUIP 过 程以适用于您的 CICS Transaction Server 环境, 并将其存储在 CICSTS42.XDFHINST 库中。在运行 CICS Transaction Server 安装作业时, DFHISTAR 作业不会修改其他过 程, 而是将这些过程复制到 CICSTS42.SDFHPROC 库中。

将所有这些过程都复制到经过编目的过程库(例如,SYS1.PROCLIB)中。在复制这 些过程之前, 请阅读以下说明:

- 1. 过程库可能已经包含了由 CICS 的较早发行版提供的一些过程, 这些过程的名称与 新过程名称相同,但是实际上,它们是不同的。如果是这样,您必须找到某种方法 来选择正确的发行版。下面提供一些方法以让您使用新的版本:
	- a. 暂且重命名任一过程集并且修改相应的作业以使用新的名称。
- b. 将新过程插入到使用它们的作业流中, 并且将这些新过程用作流内过程。将插 入的过程放在 JOB 语句和第一个 EXEC 语句之间。必须在插入的过程后面插入 一个 // PEND 语句。当新的发行版成为生产系统时,可以将新过程复制到您的过 程库。
- c. 指出要用于为作业转换 JCL 的编目的过程库的 DDNAME。例如、可以使用 JES2 /\*JOBPARM PROCLIB=xxxxxxxx. 要了解有关在 JCL 中指定 DDNAME 的更多信 息, 请参阅 *z/OS MVS JCL Reference*.
- d. 在 JCLLIB 语句中指定希望用于搜索指定的一个或多个过程的过程库的名称。要 了解有关 JCLLIB 的更多信息, 请参阅 z/OS MVS JCL Reference。
- 2. 如果将服务应用于 CICS Transaction Server 过程, 那么由 SMP/E 更新 CICSTS42.CICS.SDFHINST 和 CICSTS42.CICS.SDFHPROC 库中的版本。然后, 必 须将更新的过程复制到过程库。
- 3. 过程 DFHSMPE 和 DFHAUPLE 中的符号参数 GZONE 的缺省值取自您在 DFHISTAR 作业的 GONE 参数中指定的值。
- 4. 过程 DFHSMPE 和 DFHAUPLE 中的符号参数 ZNAME 的缺省值取自您在 DFHISTAR 作业的 TZONE 参数中指定的值。要获取 ZNAME 参数的使用方法描 述, 请参阅 [CICS TS](#page-219-0) 提供的 SMP/E 过程中的 SMPCNTL DD 语句。
- 5. 根据需要更改 OUTC 参数。

阅读完这些指示信息并且根据需要对它们执行了相应的操作后, 将这些过程复制到经 过编目的过程库中。在表 6 中列出了 CICS Transaction Server 提供的过程。

## **CICS** 提供的过程

CICS 提供的过程(按字母排序)及其描述的表。从 SDFHPROC 库复制过程、除非过 程指定其他库。

| 过程              | 描述                                                                                      |  |  |
|-----------------|-----------------------------------------------------------------------------------------|--|--|
| <b>DFHASMVS</b> | 汇编某些 CICS Transaction Server 程序和用户编写的汇编语言程序。                                            |  |  |
| <b>DFHAUPLE</b> | 汇编和链接编辑 CICS Transaction Server 控制表,并使 SMP/E 可以使用汇编和<br>链接编辑信息,DFHAUPLE 安装在 SDFHINST 中。 |  |  |
| <b>DFHBMSU</b>  | 运行 BMS 装入模块取消汇编实用程序,DFHBMSUP。                                                           |  |  |
| <b>DFHEBTAL</b> | 使用 EXEC DLI 命令在 Language Environment 的批处理环境中转换、汇编和链<br>接编辑汇编应用程序。                       |  |  |
| DEHEITAL        | 使用命令级别接口, 转换、汇编和链接编辑汇编应用程序。                                                             |  |  |
| <b>DFHEXTAL</b> | 使用外部 CICS Transaction Server 接口,转换、汇编和链接编辑汇编应用程序。                                       |  |  |
| <b>DFHLNKVS</b> | 链接编辑 CICS Transaction Server 程序和应用程序。                                                   |  |  |
| <b>DFHMAPS</b>  | 准备物理和符号映射。                                                                              |  |  |
| <b>DFHMAPT</b>  | 准备 C++ 的物理和符号映射。                                                                        |  |  |
| <b>DFHSMPE</b>  | 运行 SMP/E。 DFHSMPE 安装在 SDFHINST 中。                                                       |  |  |
| <b>DFHSTART</b> | 启动 CICS。 DFHSTART 安装在 SDFHINST 中。                                                       |  |  |
| DFHYBTPL        | 使用 EXEC DLI 命令在 Language Environment 的批处理环境中转换、编译和链<br>接编辑 PL/I 应用程序。                   |  |  |
| DFHYRTVL        | 使用 EXEC DLI 命令在 Language Environment 的批处理环境中转换、编译和链<br>接编辑 COBOL 应用程序。                  |  |  |

表 6. CICS 提供的过程

表 6. CICS 提供的过程 (续)

| 过程              | 描述                                                                                   |  |  |  |
|-----------------|--------------------------------------------------------------------------------------|--|--|--|
| <b>DFHYITDL</b> | 使用命令级别接口在 Language Environment 下转换、编译和链接编辑 C/370™ 应<br>用程序。                          |  |  |  |
| <b>DFHYITEL</b> | 使用命令级别接口在 Language Environment 下转换、编译和链接编辑 C++ 应用<br>程序。                             |  |  |  |
| <b>DFHYITFL</b> | 使用 XPLINK 编译器选项在 Language Environment 下转换、编译和链接编辑 C<br>应用程序。                         |  |  |  |
| <b>DFHYITGL</b> | 使用 XPLINK 编译器选项在 Language Environment 下转换、编译和链接编辑<br>C++ 应用程序。                       |  |  |  |
| DFHYITPL        | 使用命令级别接口在 Language Environment 下转换、编译和链接编辑 PL/I 应用<br>程序。                            |  |  |  |
| <b>DFHYITVL</b> | 使用命令级别接口在 Language Environment 下转换、编译和链接编辑 VS COBOL<br>应用程序。                         |  |  |  |
| DFHYXTDL        | 使用外部 CICS Transaction Server 接口在 Language Environment 下转换、编译<br>和链接编辑 C/370 应用程序。    |  |  |  |
| <b>DFHYXTEL</b> | 使用外部 CICS Transaction Server 接口在 Language Environment 下转换、编译<br>和链接编辑 C++ 应用程序。      |  |  |  |
| <b>DFHYXTPL</b> | 使用外部 CICS Transaction Server 接口在 Language Environment 下转换、编译<br>和链接编辑 PL/I 应用程序。     |  |  |  |
| <b>DFHYXTVL</b> | 使用外部 CICS Transaction Server 接口在 Language Environment 下转换、编译<br>和链接编辑 VS COBOL 应用程序。 |  |  |  |
| <b>DFHZITCL</b> | 使用集成的 CICS 转换程序来转换、编译和链接编辑 COBOL 应用程序。                                               |  |  |  |
| DFHZITDL        | 使用集成的 CICS 转换程序来转换、<br>编译和链接编辑 XL C 应用程序。                                            |  |  |  |
| <b>DFHZITEL</b> | 使用集成的 CICS 转换程序来转换、<br>编译和链接编辑 XL C++ 应用程序。                                          |  |  |  |
| <b>DFHZITFL</b> | 使用集成的 CICS 转换程序来转换、<br>编译和链接编辑 XL C XPLINK 应用程序。                                     |  |  |  |
| <b>DFHZITGL</b> | 使用集成的 CICS 转换程序来转换、<br>编译和链接编辑 XL C++ XPLINK 应用程<br>序。                               |  |  |  |
| <b>DFHZITPL</b> | 使用集成的 CICS 转换程序来转换、编译和链接编辑 PL/I 应用程序。                                                |  |  |  |
| <b>EYUCMASP</b> | 启动 CMAS。                                                                             |  |  |  |
| <b>EYUCSYSP</b> | 启动 MAS。                                                                              |  |  |  |
| EYUEITAL        | SEYUPROC 库中提供的汇编程序样本过程, 用于创建 EYU9WRAM 的替换模块                                          |  |  |  |
| <b>EYUEITDL</b> | SEYUPROC 库中提供的 C 样本过程, 用于创建 EYU9WRAM 的替换模块                                           |  |  |  |
| <b>EYUEITPL</b> | SEYUPROC 库中提供的 PL/I 样本过程, 用于创建 EYU9WRAM 的替换模块                                        |  |  |  |
| <b>EYUEITVL</b> | SEYUPROC 库中提供的 COBOL 样本过程, 用于创建 EYU9WRAM 的替换模<br>块                                   |  |  |  |
| <b>EYUJXBTP</b> | 样本 EYUJXBT1、EYUJXBT2、EYUJXBT3 和 EYUJXBT4 使用的 JCL 过程,<br>用于调用 EYU9XDBT 程序             |  |  |  |
| <b>EYUJXDDP</b> | 包含用于运行 DLA 的过程化 JCL。                                                                 |  |  |  |
| <b>EYUWUIP</b>  | 启动 WUI。                                                                              |  |  |  |
| <b>ICCFCC</b>   | CICS 基础类                                                                             |  |  |  |
| <b>ICCFCCL</b>  | CICS 基础类。                                                                            |  |  |  |
| <b>ICCFCGL</b>  | CICS 基础类。                                                                            |  |  |  |
| <b>ICCFCL</b>   | CICS 基础类。                                                                            |  |  |  |

<span id="page-75-0"></span>表 6. CICS 提供的过程 (续)

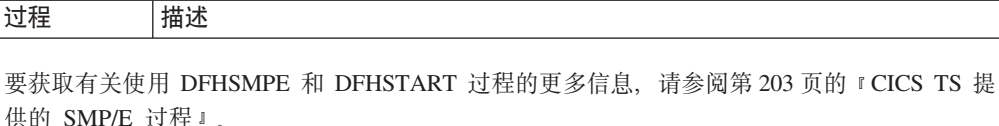

# $\theta$  **(建额外的 CICS Transaction Server 目标库集合 ( 可选 )**

您可以使用 CICS Transaction Server 安装作业 DFHISTAR 生成可选的安装作业 DFHINSTA, 您可以使用此作业创建 CICS Transaction Server 目标库和 UNIX 系统服 务目录的额外副本。

下面列出了使用多个库的一些优点:

- 回退 PTF 和 APAR, 如果将 PTF 或 APAR 应用到 CICS Transaction Server之后, 但修正测试失败,那么可以在破坏最小的情况下撤消这些变更。
- DASD 故障。多个库可防止 CICS Transaction Server 装入库所在的 DASD 发生故 障。

根据下列因素决定为 CICS Transaction Server 使用多个库:

- 需要高可用性。如前所述,使用多个库可以防止因 DASD 故障或不正确的服务 (源 自 IBM 提供的 PTF 或自己对 CICS Transaction Server 区域的修改) 而导致的 CICS Transaction Server 宕机。
- 需要额外的 DASD。多个库需要更多的磁盘空间。
- 提供高可用性的其他方法。例如,使用 CICSPlex、z/OS Communications Server 持久 会话以及 MVS 功能, 重新启动 CICS Transaction Server 区域。
- 维护 CICS Transaction Server 库的多个集合的复杂性增加。两个或多个 CICS Transaction Server 目标库集合以及支持这些库集合所需的 SMP/E 过程,增加了维护的复 杂性。定义一些过程以确保可以控制 CICS Transaction Server 库的升级。
- 备用解决方案。如果已经建立了经过验证的过程来验证修订以及测试为生产 CICS Transaction Server 区域开发的应用程序, 那么可能无需使用多个 CICS Transaction Server  $\ddot{F}$ .

可以使用 DFHISTAR 作业生成的 DFHINSTA 作业在 SMP/E 的完全控制下创建 CICS Transaction Server 额外的目标库集合。每次运行 DFHINSTA 作业时, 只能生成目标库 的一个额外集合。

要创建额外的目标库集合,请完成下面的步骤。可以重复这些步骤以创建更多目标库 的集合。

- 1. 编辑 DFHISTAR 作业, 指定以下值:
	- ADDTVOL, AINDEX, ASMPSCDS, AZONE, AZONECSI, AZONELOG 和 USSDIRA 参数(针对新的目标库集合的情况)。
	- INDEX、TZONE、TZONECSI 和 TZONELOG 参数(针对要用作复制源的主目标 库)。TZONE、TZONECSI 和 TZONELOG 参数必须指定包含 CICS Transaction Server 目标库的目标区域, 这些目标库是用 INDEX 参数提供的高级限定符 定义的。
	- DZONE、DZONECSI 和 DZONELOG 参数(针对要与目标库的新集合发生关联 的分发库的情况。)

• SELECT 参数,用于指定要复制的 DFHINSTA 以及要将生成的 DFHINSTA 存 储为 CICSTS42.XDFHINST 库成员的名称。例如, SELECT DFHINSTA INSTA111

在提交 DFHISTAR 作业时, 把生成的 DFHINSTA 存储在 CICSTS42.XDFHINST 库的成员 INSTA111 中。

每次复制 DFHINSTA 以创建新的目标库集合时、请在 SELECT 参数中指定一个 新名称, 用不同的名称保存每个副本以防您在日后用这些库集合。

要获得有关编辑 DFHISTAR 作业以及 DFHISTAR 作业的参数的更多信息,请参阅 第25页的『编辑 DFHISTAR 作业』。请勿更改 DFHISTAR 作业中的其他参数。

2. 提交 DFHISTAR 作业。

运行 DFHISTAR 作业时, 它在 CICSTS42.XDFHINST 库中用 DFHISTAR 作业的 SELECT 参数中指定的成员名保存生成的 DFHINSTA 作业版本。DFHISTAR 作业 的 LIB 参数指定了 CICSTS42.XDFHINST 库的数据集名称。

3. 考虑运行 DFHIHFSA 作业。

如果决定使用 DFHINSTA 作业创建其他 SMP/E 目标区域,在运行 DFHINSTA 作 业之前先运行 DFHIHFSA 作业。DFHIHFSA 创建一个附加的用于 z/OS UNIX 的 SMP/E 目标区域。这个作业执行以下步骤:

- 卸载 /pathprefix/usr/lpp/cicsts/ussdir 目录上的 z/OS UNIX 文件系统, 以 允许该作业重新运行, 如果需要, 将返回码强制为 0。
- 删除 /pathprefix/usr/lpp/cicsts 中的 /ussdira 目录, 其中 ussdira 是 DFHISTAR 作业的 ussdira 参数中指定的目录名称。这样做是为了允许作业重新 运行, 如果需要, 将返回码强制为 0。
- 删除在 DFHISTAR 作业的 HFSADSN 参数中指定的文件系统,以允许该作业重 新运行, 如果需要, 将返回码强制为 0。
- 创建在 DFHISTAR 作业的 HFSADSN 参数中指定的文件系统。
- 在 /pathprefix/usr/lpp/cicsts 中创建 /ussdira 目录, 其中 ussdira 是 DFHISTAR 作业的 ussdira 参数中指定的目录名称。
- 将文件系统安装在目录 /pathprefix/usr/lpp/cicsts/ussdira 中
- 将 ussdira 目录的权限更改为 775。

要使得作业成功完成, 此作业所有步骤的返回码必须都为 0。

CICS 需要由 DFHIHFSA 发出的 MOUNT 来访问 z/OS UNIX 中存储的文件, 但 是当您重新对 MVS 执行 IPL 时会丢失 MOUNT 命令。SDFHINST 成员 DFHBPXPA 包含针对 @pathprefix@/uss\_path\_a@ 的 MOUNT 命令, 其中, uss\_path\_a 是在 DFHISTAR 作业的 uss\_path 参数中指定的目录名称。将该命令复 制到 SYS1.PARMLIB 数据集的 BPXPRMxx 成员, 以确保对 MVS 执行 IPL 时安 装得以恢复。

4. 提交 DFHINSTA。

DFHINSTA 作业或它的副本复制由 INDEX 参数指定的 CICS Transaction Server 目 标库,并为这些库创建相应的 CICS Transaction Server SMP/E 数据集。特别是,它 为额外的目标区域分配新的 SMP/E CSI 数据集。

<span id="page-77-0"></span>因此, 可以运行 DFHINSTA 作业多次, 步骤 1 会删除要创建的数据集的先前副本。 步骤 3 会删除 SMP/E CSI 数据集。步骤 6 会除去额外的目标区域的 ZONEINDEX 条目

首次运行 DFHINSTA 作业时, 步骤 6 会给出下列消息:

GIM35701E \*\* ZINDEX SUBENTRY azone WAS NOT DELETED BECAUSE IT DOES NOT EXIST. THE SPECIFIED ENTRY WAS NOT UPDATED BECAUSE OF GIM25601I AN ERROR DURING UCLIN PROCESSING.

首次运行作业时, 您可以忽略这些消息。

# 装入其他可选功能部件

提供样本作业 DFHINSTJ 以便装入其他可选功能部件。

CICS Transaction Server 在产品发行时不包含可选功能部件, 但如果以后会提供任何可 选功能部件, 那么可以先使用样本作业。运行 DFHISTAR 作业时, 在 CICSTS42.XDFHINST 库中生成 DFHINSTJ 作业。

# 激活 CICS Transaction Server

将 CICS Transaction Server 装入磁盘后, 执行下列步骤。

- 1. 应用服务, 请参阅第 203 页的第 34 章, 『将服务应用于 CICS Transaction Server for  $Z/OS$   $\Box$
- 2. 将 CICS Transaction Server 与 MVS 集成在一起, 请参阅第 85 页的第 4 部分, 『设 置 CICS 的 MVS 环境 』。
- 3. 创建 CICS Transaction Server 系统数据集, 请参阅第 215 页的第 37 章, 『创建 CICS 数据集』。
- 4. (可选) 安装 CICS IMS DBCTL 支持, 请参阅第 229 页的第 39 章, 『定义 DL/I 支持」。
- 5. (可选) 安装 MRO 和 ISC 支持, 请参阅第 239 页的第 42 章, 『安装 MRO、IPIC 和 ISC 支持 』。
- 6. (可选)运行安装验证过程(IVP), 请参阅第323页的第6部分, 『验证 CICS 安 装』。

验证安装过程中包含了有关如何使 CICS Transaction Server 进入操作状态的信息、请参 阅第 323 页的第 6 部分, 『验证 CICS 安装』。

# CICS Transaction Server for z/OS 的安装核对表

使用核对表帮助您进行安装。

表 7. CICS Transaction Server 安装核对表

| 步骤 | 否完<br>是<br>成? | 描述                  | 请参阅页 |
|----|---------------|---------------------|------|
|    |               | 仓查您是否已收到订购的材料。<br>柃 | 适用   |

| 请参阅 Pro-<br>gram Direc- |
|-------------------------|
|                         |
|                         |
|                         |
| tory for CICS           |
| Transaction             |
| $S$ erver for           |
| z/OS                    |
| 请参阅 Pro-                |
| gram Direc-             |
| tory for CICS           |
| Transaction             |
| $Server$ for            |
| z/OS                    |
| 第 25 页的                 |
| 『编辑                     |
| DFHISTAR 作              |
| 亚亚                      |
| 第 29 页的                 |
| 『 指定 CICS               |
| Transaction             |
| Server 临时安              |
| 装库!                     |
| 第 29 页的                 |
| 『指定安装作                  |
| 业的 JOB 参                |
| 数』                      |
| 第 30 页的                 |
| 『指定安装的                  |
| 范围。                     |
| 第 30 页的                 |
| 『 指定要使用                 |
| JES 类<br>的              |
| 型』                      |
| 第 30 页的                 |
| 『指定实用程                  |
| 序』                      |
| 第 31 页的                 |
| 『 指定 CICS               |
| Transaction             |
| Server 作业的              |
| 前缀。                     |
| 第 44 页的                 |
| 『指定                     |
| CSSLIB 库的               |
| 数据集名称。                  |
|                         |

表 7. CICS Transaction Server 安装核对表 (续)

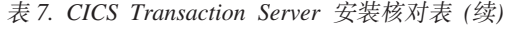

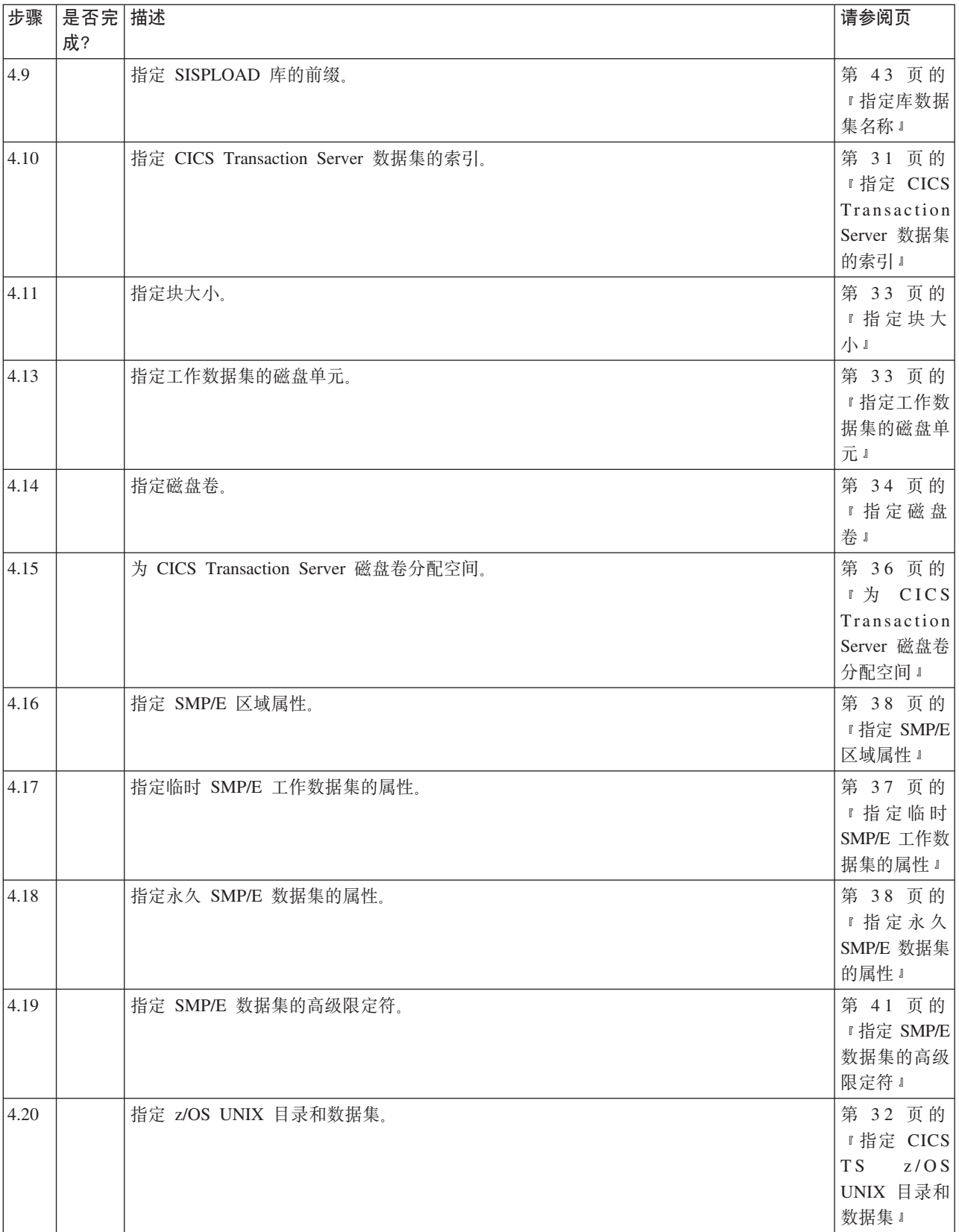

| 步骤             | 是否完 描述<br>成? |                                            | 请参阅页                                                                 |
|----------------|--------------|--------------------------------------------|----------------------------------------------------------------------|
| 4.21           |              | 指定分发磁带设备类型。                                | 第 41 页的<br>『指定分发磁<br>带设备类型。                                          |
| 4.22           |              | 指定 CICS Transaction Server 系统数据集的属性。       | 第 41 页的<br>『指定 CICS<br>Transaction<br>Server 系统数<br>据集的属性。           |
| 4.23           |              | 指定针对 CICSPlex SM 的属性(可选)。                  | 第 48 页的<br>『指定<br>CICSPlex SM<br>的属性。                                |
| 4.24           |              | 指定任何其他目标库的属性。                              | 第 42 页的<br>『指定任何其<br>他目标库的属<br>性』                                    |
| 5              |              | 创建 CICS Transaction Server 数据集的 RACF 概要文件。 | 第 50 页的<br>『创建 CICS<br>Transaction<br>Server 数据集<br>的 RACF 概<br>要文件』 |
| 6              |              | 运行 DFHISTAR 作业。                            | 第 50 页的<br>『运行<br>DFHISTAR 作<br>亚亚                                   |
| 6.1            |              | 检查 DFHISTAR 作业的输出。                         | 第 50 页的<br>『检查<br>DFHISTAR 作<br>业的输出。                                |
| $\overline{7}$ |              | 检查是否准备好运行安装作业。                             | 第 51 页的<br>『检查是否准<br>备好运行安装<br>作业』                                   |
| $8\,$          |              | 运行安装作业。                                    | 第 52 页的<br>『运行安装作<br>亚正                                              |
| 8.1            |              | 检查安装作业的输出。                                 | 第 57 页的<br>『检查安装作<br>业的输出。                                           |
| 9              |              | 将 CICS Transaction Server 过程复制到过程库。        | 第 57 页的<br>『将 CICS<br>Transaction<br>Server 过程复<br>制到过程库』            |

表 7. CICS Transaction Server 安装核对表 (续)

#### 表 7. CICS Transaction Server 安装核对表 (续)

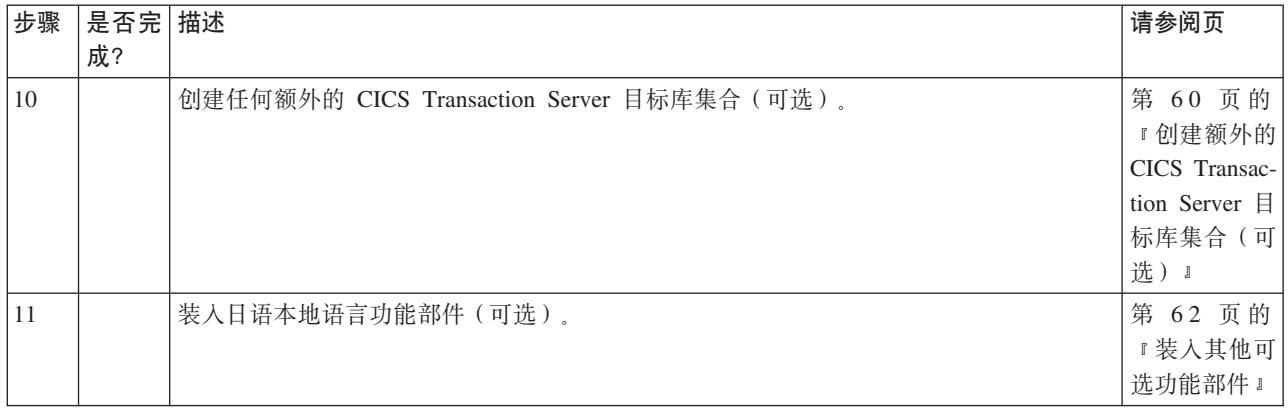

# <span id="page-82-0"></span>**Z 2 B**  $\hat{B}$  **B**  $\hat{B}$  **B**  $\hat{C}$  **CICS** 信息中心

CICS 信息中心 (通常称之为帮助系统) 采用了 Eclipse 框架,它包含了一些文档插件, 包含各种工具和连接器。CD-ROM 上提供了信息中心以及自述文件。

自述文件包含提供的所有插件的完整列表, 您可以根据自己的 CICS 环境选择要安装的 插件。如果您已经安装了 Eclipse 帮助系统, 或者基于 Eclipse 的 IDE (例如 WebSphere Studio Enterprise Developer), 那么可以选择只安装 CICS 文档插件。您可以在工作站 上本地地运行信息中心, 也可以作为服务器对它进行远程访问。在开始安装信息中心 之前, 请阅读下列主题:

- $\cdot$   $\vec{m}$
- 『在工作站上安装信息中心』
- 第68页的 『在服务器上安装信息中心』
- 第69页的 『在 [Eclipse IDE](#page-84-0) 或帮助系统中安装 CICS 插件 』

# **需求**

下列平台支持本信息中心。

- Windows 2000
- Windows XP
- $\text{AIX}^{(8)}$  5.2 和 5.3
- Linux RedHat Enterprise 3.0
- Linux SuSE Enterprise 3.0
- v Linux RedHat Enterprise 8 and 9 for System z
- Linux SuSE Enterprise 8 and 9 for System z
- z/OS 1.11 或更高版本

请注意, 对于 Linux for System z 和 z/OS 上的信息中心仅支持服务器方式, 远程用户 通过 Web 浏览器来访问信息中心。

信息中心使用 JRE。信息中心提供了适用于除 z/OS 平台之外的其他平台的 JRE。如果 想要在 z/OS 上运行信息中心, 需要使用与操作系统一起提供的 JRE。

为了在浏览信息中心时获得最佳结果, 建议您使用以下某种 Web 浏览器:

- Microsoft Internet Explorer 6.0
- Mozilla 1.7

要查看信息中心中的 PDF 文档, 需要安装 Adobe Acrobat Reader 4.05 或更高版本, 并且在 Web 浏览器中安装 Acrobat Web 插件。

# **Z\$w>O20E"PD**

可以从您的工作站上的任何目录本地地运行信息中心。

<span id="page-83-0"></span>如果您还没有安装 Eclipse 帮助系统, 那么将需要先安装它, 因为要运行信息中心, 此 帮助系统是必需的。如果您已经安装了 Eclipse 帮助系统, 那么请参阅第69页的 『在 Eclipse IDE 或帮助系统中安装 CICS 插件 』。

- 1. 在 CD-ROM 上选择相应于您的操作系统的文件夹。此文件夹包含一个 Eclipse 帮助 系统的 zip 文件。
- 2. 将该 zip 文件解压缩到您的工作站上的一个新目录。这会在工作站上创建一个 Eclipse 帮助系统。
- 3. 在 CD-ROM 上选择 plug-ins 文件夹。此文件夹包含所有文档插件。
- 4. 将您需要的文档插件复制到您刚解压缩的帮助系统的 eclipse\plugins 目录。自述文件 包含插件名称以及它们所引用的产品的完整列表。建议您复制 CICS TS 插件 com.ibm.cics.ts.doc、CICS 支持插件 com.ibm.cicsts.doc 以及关联的支持插件 com.ibm.support.core.doc 和 com.ibm.support.core.doc.nl。
- 5. 在 Eclipse 帮助系统的最高一层目录中,执行文件 IC\_local\_Start 以在工作站上启动 信息中心。这会自动启动 Web 浏览器并显示信息中心。

请注意, 您无法在 z/OS 1.11 或 Linux for z/OS 平台上本地运行信息中心。

# 在服务器上安装信息中心

在服务器上运行信息中心需要您分配特定的端口号、从而允许用 Web 浏览器进行远程 访问。

您可以服务器方式在第 67 页的 『 需求 』 中列出的任何受支持的平台上运行信息中心。 如果您已经安装了帮助系统,请参阅第69页的 『 在 Eclipse IDE 或帮助系统中安装 CICS 插件』以获得有关如何只安装 CICS 文档插件的信息。要在 UNIX、Linux 和 Windows 服务器上安装信息中心, 请遵循下面的步骤:

- 1. 在 CD-ROM 上选择相应于您的操作系统的文件夹。此文件夹包含一个 Eclipse 帮助 系统的 zip 文件。
- 2. 将 zip 文件 FTP 到您服务器上的相应目录, 然后解压缩它。这会在您的服务器上创 建一个帮助系统。
- 3. 在 CD-ROM 上选择 plug-ins 文件夹。此文件夹包含所有文档插件。
- 4. 使用 CD-ROM 上的自述文件来选择要安装的文档插件。将需要的插件复制到您解压 缩的帮助系统的 eclipse\plugins 目录。建议您复制 CICS TS 插件 com.ibm.cics.ts.doc、CICS 支持插件 com.ibm.cicsts.doc 以及关联的支持插件 com.ibm.support.core.doc 和 com.ibm.support.core.doc.nl。
- 5. 在 Eclipse 帮助系统的最高一层目录中, 编辑文件 IC\_server\_start 以指定您想让信 息中心使用的端口号。缺省值是 29127。如果公司允许您保留端口,那么您可以要求 TCP/IP 系统程序员保留该端口或您选择的端口号。
- 6. 执行文件 IC\_server\_start 以在服务器方式下启动信息中心。
- 7. 要验证是否可以访问信息中心、启动 Web 浏览器并输入 Web 地址 http:// servername:port, 其中 servername 是您安装信息中心的服务器名称, 而 port 是在启 动文件中指定的端口号。

本信息中心在 z/OS 的 UNIX 系统服务 (USS) 组件中运行。要在 z/OS 上安装信息中 心、请遵循下列步骤:

1. 在 CD-ROM 上选择 z/OS 文件夹, 其中包含一个 Eclipse 帮助系统的 tar 文件。

- <span id="page-84-0"></span>2. 将该 tar 文件 FTP 到 USS 中相应的 z/OS UNIX 目录。请确保您安装的 z/OS UNIX 文件通过 SYS1.PARMLIB 的 BPXPRMxx 成员包含该目录。
- 3. 用命令 tar -xvf filename 解压文件。这会在您的服务器上创建一个帮助系统。
- 4. 选择 CD-ROM 上的 plugins 文件夹。此文件夹包含所有文档插件。
- 5. 使用 CD-ROM 上的自述文件来选择要安装的文档插件。将需要的插件 FTP 到您解 压缩的帮助系统的 eclipse\plugins 目录。建议您复制 CICS TS 插件 com.ibm.cics.ts.doc、CICS 支持插件 com.ibm.cicsts.doc 以及关联的支持插件 com.ibm.support.core.doc 和 com.ibm.support.core.doc.nl。
- 6. 在 Eclipse 帮助系统的最高一层目录中, 编辑文件 IC\_server\_start 以指定您想让信 息中心使用的 Java 运行时环境 (JRE) 1.4.2 的目录路径。您还可以更改缺省值为 29127 的端口号。使用命令 vi IC server start.sh 打开文件对它进行编辑, 或者 如果您是通过 TSO 连接的,那么可以使用命令 oedit IC\_server\_start.sh。使用 到 JRE 的相应路径, 将下面的命令添加到文件的开始处。例如, 您可指定:

export PATH=/u/lpp/java142/J1.4/bin:\$PATH

- 7. 使用命令 ./IC server start.sh & 执行启动文件。 & 指出信息中心应该作为后台 任务运行。这意味着如果您注销,信息中心会继续在服务器上运行。
- 8. 要验证是否可以访问信息中心, 请启动 Web 浏览器并输入 Web 地址 http:\\ servername:port, 其中 servername 是您安装信息中心的服务器名称, 而 port 是在 启动文件中指定的端口号。

# 在 Eclipse IDE 或帮助系统中安装 CICS 插件

如果已在工作站或服务器上安装了 Eclipse 帮助系统, 或者正在使用任何基于 Eclipse 的 产品 (例如, 各个版本的 WebSphere Studio Enterprise Developer 或 WebSphere Developer for System z), 那么可以安装 CICS 文档并在现有的软件中运行 CICS 文档。

请确保在添加 CICS 文档插件之前, 关闭帮助系统或产品, 否则 Eclipse 将无法识别新 添加的插件。遵循下列步骤:

- 1. 选择 CD-ROM 上的 plugins 文件夹。此文件夹包含所有文档插件。
- 2. 使用 CD-ROM 上的自述文件来选择要安装的文档插件。建议您复制 CICS TS 插件 com.ibm.cics.ts.doc、CICS 支持插件 com.ibm.cicsts.doc 以及关联的支持插件 com.ibm.support.core.doc 和 com.ibm.support.core.doc.nl。
- 3. 将需要的文档插件复制到您已安装的帮助系统或 Eclipse 集成开发环境 (IDE) 的 eclipse\plugins 目录。例如, 对于 WebSphere Studio Enterprise Developer 的缺省安 装, 您应该将插件复制到目录 C:\Program Files\IBM\WebSphere Studio\eclipse\ plugins.
- 4. 启动帮助系统或 Eclipse IDE, 以确保 CICS 文档存在。

# 第 3 部分 CICS 资源管理器安装

根据组织需求, 您可以在多个位置安装 CICS 资源管理器。安装之后, 必须配置 CICS 资源管理器与 CICS 或 CICSPlex SM 系统的连接, 也可以定义 CICS 资源管理器保存 其工作空间的位置。

# 第 9 章 安装 CICS 资源管理器

您可以在多个位置安装 CICS 资源管理器。一般会在三个位置安装 CICS Explorer。请 始终在安装 CICS Explorer 前先阅读 CICS Explorer 发行说明。产品下载站点上提供了 发行说明及最新的信息, 包括有关 CICS Explorer 的局限性和限制。

# 在本地工作站上安装

您可以在本地工作站上安装 CICS 资源管理器, 仅供一个人使用。

## 关于此任务

本任务描述如何在用户的本地工作站上安装 CICS 资源管理器。

#### 过程

- 1. 从下载站点将 CICS 资源管理器 .zip 文件 (Linux 上为 .tar.qz 文件) 下载至本 地工作站。
- 2. 将内容解压缩到本地工作站上的一个新目录中。例如, Windows 操作系统上的 C:\Program Files\Explorer\, 或 Linux 操作系统上的 ~/Explorer/
- 3. 解压缩完成后, 在新的 Explorer 目录中打开 CICS Explorer 目录。找到 cicsexplorer.exe 文件 (在 Linux 上为 cicsexplorer) 并在桌面上创建快捷方式。

## 结果

现在, CICS 资源管理器已安装到工作站, 可通过双击快捷方式图标来启动。要更改 CICS 资源管理器用户工作空间的位置、请使用本主题底部的相关链接来查看"更改 CICS Explorer 工作空间位置"。

## 相关任务

第79页的 『 更改 CICS 资源管理器工作空间位置』

CICS 资源管理器工作空间包含连接和配置信息。由于该工作空间包含用户标识和密 码, 所以您必须确保只有所有者才可以访问该工作空间。 您可以更改 CICS 资源管理 器保存用户工作空间的位置。

#### 相关参考

第7页的 『CICS 资源管理器安装选项』

根据希望在组织中使用 CICS 资源管理器的方式, 有多种安装选项可供选择。了解 CICS 资源管理器运行方式以及存储配置信息的方式, 有助于您决定选择哪种安装选 项。

# 在远程网络驱动器上安装

您可以在远程网络驱动器上安装 CICS 资源管理器。该软件可由多个用户共享、并能集 中管理。

# 关于此任务

本任务描述如何在远程网络驱动器上安装 CICS 资源管理器。执行安装的人员必须具有 网络驱动器的写访问权。

#### 过程

- 1. 从下载站点将 CICS 资源管理器 .zip 文件下载到本地工作站。
- 2. 将内容解压缩到远程网络驱动器上的一个新目录中。
- 3. 解压缩完成后、在远程网络驱动器上的新目录中打开 CICS Explorer 目录。找到 cicsexplorer.exe 文件并在本地工作站上创建快捷方式。
- 4. 右键单击快捷方式、然后单击属性。目标字段显示指向远程网络驱动器上 CICS 资 源管理器可执行文件的路径。您必须将该快捷方式分发给所有要运行 CICS 资源管 理器的用户。如果从用户工作站到远程服务器的路径与现有路径不同, 那么您必须 更改该快捷方式中的路径。

#### 结果

现在, CICS 资源管理器已安装到远程网络驱动器上。用户可以通过双击您分发的快捷方 式图标来启动 CICS 资源管理器。要更改 CICS 资源管理器用户工作空间的位置, 请使 用本主题底部的相关链接来查看"更改 CICS Explorer 工作空间位置"。

#### 相关任务

第79页的 『 更改 CICS 资源管理器工作空间位置 』

CICS 资源管理器工作空间包含连接和配置信息。由于该工作空间包含用户标识和密 码、所以您必须确保只有所有者才可以访问该工作空间。 您可以更改 CICS 资源管理 器保存用户工作空间的位置。

#### 相关参考

第7页的 『CICS 资源管理器安装选项』 根据希望在组织中使用 CICS 资源管理器的方式、有多种安装选项可供选择。了解 CICS 资源管理器运行方式以及存储配置信息的方式、有助于您决定选择哪种安装选 项。

# 在共享的 Linux 服务器上安装

您可在共享的 Linux 服务器上安装 CICS 资源管理器, 并使用 X Window System 来 对其进行访问。

## 关于此仟务

该任务描述了如何在共享的 Linux 服务器上安装 CICS 资源管理器。执行安装的人员 必须具有该服务器的写访问权。

#### 讨程

1. 从下载站点将 CICS 资源管理器 .tar.gz 文件下载至本地工作站。

2. 登录 Linux 服务器, 并针对 CICS Explorer 创建新的目录, 例如: /opt/Explorer

3. 将 .tar.gz 文件的内容解压至新的目录。

# 结果

CICS 资源管理器 现在已安装在共享的服务器上。用户可以使用 SSH 隧道来访问 CICS Explorer 客户机, 并在本地终端上显示输出。CICS Explorer 可执行文件为 cicsexplorer, 位于 CICS\_Explorer 目录中。使用先前的示例, 文件路径为 /opt/ Explorer/CICS\_Explorer/cicsexplorer。

当用户首次启动 CICS Explorer 时, 在本地文件系统上会创建工作空间, 例如: /home/ username/.cicsexplorer。要更改 CICS 资源管理器 用户工作空间的位置, 请使用本主 题底部的相关链接来查看"更改 CICS Explorer 工作空间位置"。

## 相关任务

第79页的 『 更改 CICS 资源管理器工作空间位置 』

CICS 资源管理器工作空间包含连接和配置信息。由于该工作空间包含用户标识和密 码, 所以您必须确保只有所有者才可以访问该工作空间。 您可以更改 CICS 资源管理 器保存用户工作空间的位置。

#### 相关参考

第7页的 『CICS 资源管理器安装选项』

根据希望在组织中使用 CICS 资源管理器的方式, 有多种安装选项可供选择。了解 CICS 资源管理器运行方式以及存储配置信息的方式, 有助于您决定选择哪种安装选 项。

# $\hat{F}$  **10**  $\hat{\Phi}$  配置 CICS Explorer 的 FTP 服务器

CICS 资源管理器使用 z/OS Communications Server FTP 服务器来进行数据集 z/OS 分 层文件系统访问, 例如, zFS 和 JES 假脱机。要使 CICS Explorer 成功获取必需的假 脱机文件, 服务器的 FTP.DATA 配置文件必须指定 JESINTERFACELEVEL 2。

# **XZKNq**

该任务描述如何在 FTP 服务器上检查 JESINTERFACELEVEL。

#### **}L**

- 1. 启动 FTP 客户端并运行 quote stat 命令。
- 2. 检查输出以确定 JESINTERFACELEVEL. 例如:

230 userid is logged on. Working directory is "/u/<userid>". ftp> quote stat 211-Server FTP talking to host 10.10.10.10, port 1087 211-User: USERID Working directory: /u/<userid> 211-The control connection has transferred 1360 bytes .... 211-Truncated records will not be treated as an error 211-JESLRECL is 80 211-JESRECFM is Fixed 211-JESINTERFACELEVEL is 2 211-Server site variable JESTRAILINGBLANKS is set to TRUE .... 211 \*\*\* end of status \*\*\* ftp> quit 221 Quit command received. Goodbye.

3. (可选)更改服务器的 FTP.DATA 配置文件以指定 JESINTERFACELEVEL 2。

# **B;=v24**

在配置完 FTP 服务器后, 您可以配置 CICS Explorer。

# <span id="page-94-0"></span> $\hat{F}$  **211**  $\hat{F}$  配置 CICS 资源管理器

安装完 CICS 资源管理器后, 您必须配置它与 CICS 或 CICSPlex SM 系统的连接方式。 您还可以更改 CICS 资源管理器工作空间的缺省位置。

# **|D CICS J4\mw\$wUd;C**

CICS 资源管理器工作空间包含连接和配置信息。由于该工作空间包含用户标识和密码, 所以您必须确保只有所有者才可以访问该工作空间。您可以更改 CICS 资源管理器保存 用户工作空间的位置。

## 开始之前

首先必须创建一个指向正在使用的 CICS 资源管理器可执行文件的快捷方式。

## 关于此任务

该任务描述如何修改快捷方式中的目标路径、以在缺省位置之外的其他位置保存 CICS 资源管理器工作空间。

## **}L**

- 1. 右键单击快捷方式, 然后单击属性。"属性"对话框中的目标字段显示到 CICS 资源 管理器可执行文件的路径。
- 2. 在目标路径上附加下述文本, 确保现有路径和新的文本之间留有一个空格并保留引 E:
	- 在 Windows 操作系统上, 附加: -data "newdirectorypath\workspacename" (包括引 号),其中

*newdirectorypath*

是指向新工作空间位置的目录路径

*workspacename*

是新工作空间文件的名称。

• 在 Linux 操作系统上, 附加: -data ~/workspacename, 其中

```
workspacename
```
是新工作空间文件的名称。

例如: C:\Explorer\CICS Explorer\cicsexplorer.exe -data "C:\Documents and Settings\Administrator\Desktop\new\_workspace″

3. 保存并关闭该快捷方式。

## 结果

当您下一次使用上面创建的快捷方式启动 CICS 资源管理器时、将在新位置中创建 CICS 资源管理器工作空间。要使用新工作空间, 必须始终用这个新快捷方式来启动 CICS 资 源管理器。

#### 相关参考

第7页的 『CICS 资源管理器安装选项』

根据希望在组织中使用 CICS 资源管理器的方式, 有多种安装选项可供选择。了解 CICS 资源管理器运行方式以及存储配置信息的方式, 有助于您决定选择哪种安装选 项。

# <span id="page-95-0"></span>定义连接凭证

在 CICS Explorer 尝试建立系统连接时, 必须向系统发送您的凭证详细信息(即用户标 识和密码或口令)以进行认证。在定义了凭证后, 您可以在共享凭证的系统上使用该 凭证,而无需每次都重新输入详细信息。至少应有一个凭证才能连接到系统。

## 开始之前

在继续之前, 确保具有所有系统连接详细信息, 并且具有连接到系统的正确权限级 别。

#### 过程

- 1. 在工作台菜单栏中单击窗口 > 首选项,然后展开 CICS 资源管理器。单击凭证。这 会显示"凭证首选项"视图。
- 2. 单击添加以添加新凭证。
- 3. 利用您的连接详细信息填写字段。下表提供了这些字段的描述。

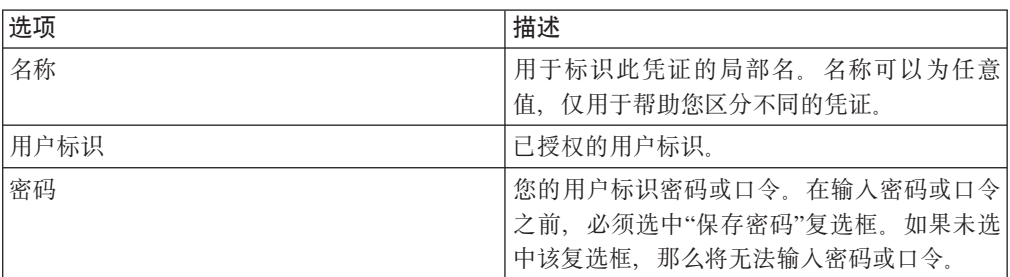

注: 您可能具有单个用户标识, 但对于不同的系统使用不同的密码。如果是这样, 您可以定义多个凭证,每个都具有相同的用户标识和不同的凭证名称以及密码或口 令; 或者可以选择不保存密码或口令, 在此情况下, 每次连接到系统时都需要输入 密码或口令。

4. 单击应用以保存凭证, 或者单击取消以取消该过程, 并关闭"首选项"视图而不保存 新凭证。

#### 下一步做什么

在单击应用时, CICS 资源管理器会保存已定义的凭证。

现在、您可以单击"首选项"菜单中的连接来配置系统连接、或者单击确定以关闭"首选 项"视图。

#### 相关任务

『 配置 CICS 系统连接』

在查看任何信息之前,必须提供有关系统连接、连接位置和认证需求的详细信息、以 便在 CICS 资源管理器和 CICS 系统之间建立连接。缺省情况下, CICS 资源管理器 会尝试使用 SSL 协议进行连接。 如果 SSL 连接不成功, 那么会不使用 SSL 重新尝 试连接。

# 配置 CICS 系统连接

在查看任何信息之前, 必须提供有关系统连接、连接位置和认证需求的详细信息, 以 便在 CICS 资源管理器和 CICS 系统之间建立连接。缺省情况下, CICS 资源管理器会 尝试使用 SSL 协议进行连接。如果 SSL 连接不成功, 那么会不使用 SSL 重新尝试连 接。

#### 开始之前

在配置系统连接之前,至少应定义一个连接凭证。请参阅主题第80页的"定义连接凭 证』、获取更多信息。

如果您正连接到 CICS TS V3 系统、必须使用"CICSPlex SM Data Interface"只读连接 来连接到 CICSPlex SM WUI 服务器。

如果您正连接到 CICS V4 系统, 可使用"CICSPlex SM Data Interface"只读连接来连接 到 CICSPlex SM WUI 服务器, 或者, 如果需要更新功能, 可以使用 CICS 管理客户 机接口 (CMCI) 连接。如果正在使用 CMCI 连接, 那么 CICS 系统必须设置为使用 CMCI 请参阅 CICS Transaction Server for z/OS V4 信息中心内的设置 CICS 管理客 户机接口主题, 获取如何执行该操作的指示信息。

如果您的系统管理员已预先配置了 CICS 资源管理器、那么可以在"连接首选项"视图中 查看详细信息。

如果尚未配置 CICS 资源管理器, 或者想要添加另一个连接, 请执行以下步骤:

#### 讨程

- 1. 在工作台菜单栏中单击窗口 > 首选项, 然后展开"首选项"视图中的 CICS 资源管理 器。单击连接。这将显示"连接首选项"视图。
- 2. 单击新建。
- 3. 利用系统管理员提供的详细信息填写字段。

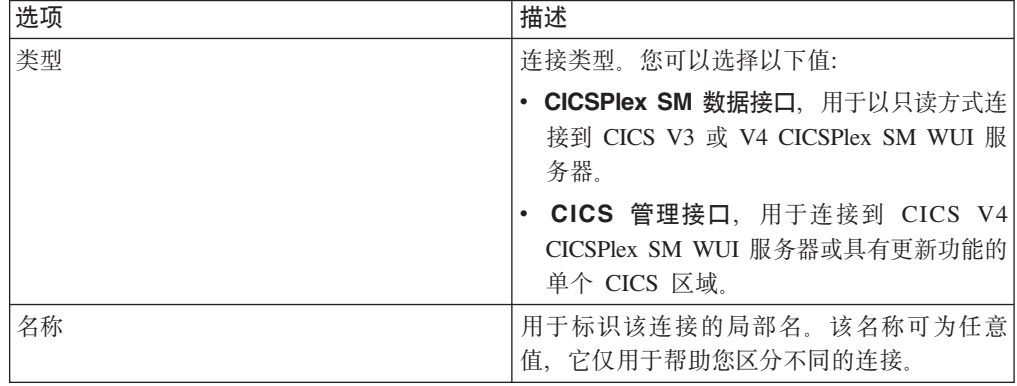

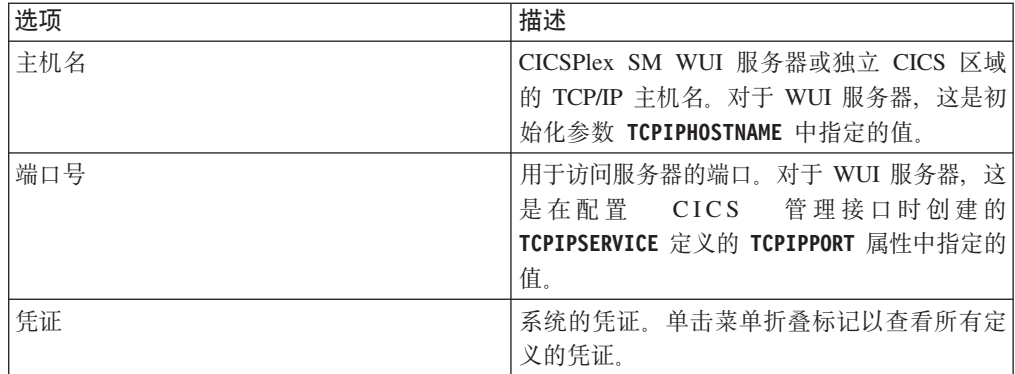

4. 单击应用以保存配置, 或单击取消以取消该过程并关闭"首选项"视图而不保存新连 接。

5. 单击连接。

下一步做什么

单击连接时, CICS 资源管理器尝试连接到已配置的系统。这将显示"登录"对话框, 您必 须输入密码, 然后 CICS 资源管理器才能连接到 CICSplex。

如果连接成功、连接名称将出现在工作台窗口右下角的连接状态栏中、旁边有一个绿 色图标或挂锁, 前者表示非 SSL 连接, 后者表示 SSL 连接。

如果连接不成功, 那么工作台窗口右下角的连接状态栏中会显示一个红色图标, 旁边 为连接名称。"连接首选项"视图的顶部将显示一条错误消息,提供失败的原因。检查 字段中的值, 纠正存在的任何错误, 然后单击连接以进行测试。

如果连接成功, 单击确定或取消以关闭"首选项"视图。

# 配置 FTP 系统连接

您必须具有 FTP 连接才能使用 System z/OS 透视图中的视图。缺省情况下, 连接使用 安全协议 FTP over TLS。如果安全连接不成功, 那么会在不确保安全性的情况下重新 尝试连接。

#### 开始之前

在配置系统连接前,至少应有一个连接"凭证"。凭证是用户标识和密码组合的存储 库。请参阅主题第80页的"定义连接凭证",获取更多信息。

## 讨程

- 1. 在工作台菜单栏中单击窗口 > 首选项。在"首选项"对话框中, 展开 CICS 资源管理 器, 然后单击连接。这将显示"连接首选项"视图。如果预先进行了配置, 那么将显 示连接详细信息。如果没有,那么字段为空。
- 2. 单击新建并用系统管理员提供的详细信息填写字段。下表提供了字段描述:

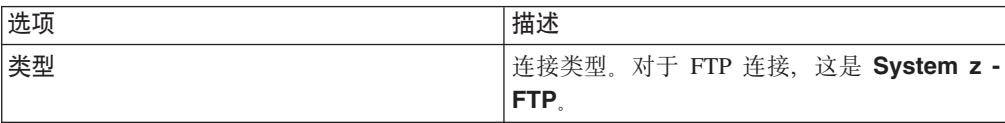

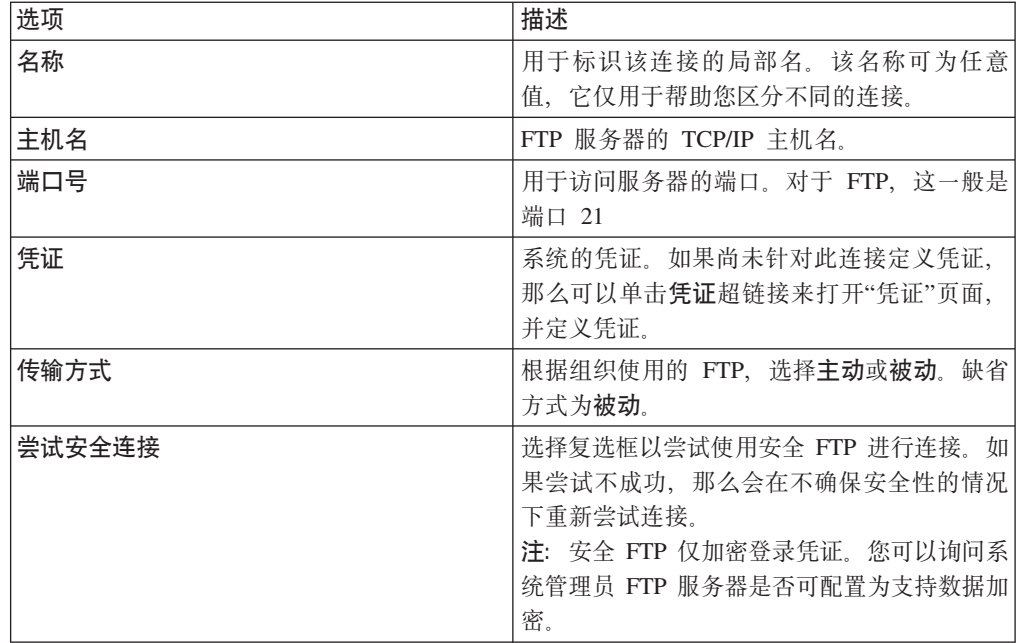

3. 单击应用以保存配置, 或单击取消以取消该过程并关闭"首选项"视图而不保存新连 接。

# 结果

如果保存了连接, 那么您现在可以单击连接以连接到 FTP 服务器。单击"连接"时, CICS 资源管理器会尝试连接到已配置的 FTP 系统。这将显示"登录"对话框, 您必须确认或输 入密码。如果连接失败,"连接首选项"对话框中会显示一条错误消息。现在, 您可以 通过活动的 FTP 连接查看数据集和日志。

或者,可以单击确定以关闭"首选项"对话框,以后再进行连接。

# <span id="page-100-0"></span>第 4 部分 设置 CICS 的 MVS 环境

在运行 CICS 之前并且将元素装入 DASD 之后, 必须执行一些任务。

给出的有关 ACF/Communications Server、MVS、 RACF 和其他产品的信息仅用作指导。 请经常查阅这些产品的当前出版物来了解最新信息。

本资料中采用的术语 RACF 是指"MVS 资源访问控制设施"(RACF)或其他具备类似 功能的外部安全性管理器。

# 第 12 章 授权 CICS 和 CICSPlex SM 库

SDFHAUTH、SEYUAUTH、SDFHLINK、SEYULINK、SDFHLPA 和 SEYULPA 库必 须由 APF 授权。

- 1. 通过将这些库添加到 APF 授权的库列表中, APF 为这些库授权, 列表位于 SYS1.PARMLIB 中相应的 PROGxx 或 IEAAPFxx 成员中。这些库必须是 APF 授 权的, 这样才能使特定模块(如 DFHSIP)在管理程序状态下运行。
- 2. 如果 PROGxx 成员中 APF 授权的库列表是以动态形式指定, 请使用 SETPROG 或 SET PROG=xx 命令动态刷新 APF 列表。
- 3. 如果 IEAAPFxx 成员中 APF 授权的库列表是以静态形式指定, 那么计划安排 MVS IPL 使 APF 授权生效。
- 4. 在准备启动作业流时, 为 SDFHAUTH 和 SEYUAUTH 库提供 STEPLIB DD 语句。 定义 STEPLIB DD 语句时, 请记住, 与 SDFHAUTH 和 SEYUAUTH 库并置的所 有其他库也必须经 APF 授权。如果 STEPLIB 并置中有任何一个库没有经过授权、 那么 MVS 会认为它们都是未经授权的。
- 5. SDFHLOAD 和 SEYULOAD 库只包含在问题状态下运行的程序, 这些库不能被授 权。必须将 SDFHLOAD 库包含在 CICS DFHRPL 库并置中。在 CICS System Definition Guide 的样本作业流中, 有这个库的 DD 语句示例。
- 6. 如果需要 Java 支持,那么请确保 SDFJAUTH 库已经过 APF 授权。请参阅第 238 页的 『 授权 hlg.SDFJAUTH 库 』 以了解有关该库的更多信息。

尽管 CICS 通常在问题状态下运行, 但对于 CICS 初始化程序 DFHSIP, 考虑到执行中 一些问题,必须在管理程序状态下运行。 CMAS 启动程序 EYU9XECS 时同样需要 APF 授权。

为使模块在管理程序状态下运行、必须对模块进行链接编辑、将其作为授权模块放入 分区数据集中, 还必须针对操作系统将模块定义为 APF 授权模块。对于 CICS 提供的 模块, 已经为您执行了链接编辑。CICS 提供的 DFHSIP 模块采用了 SETCODE AC(1) 进行链接编辑, 该模块具有已授权属性, 并且安装在 SDFHAUTH 库中。

有关维护 APF 授权的库列表的信息, 请参阅 z/OS MVS Initialization and Tuning Guide.

有关授权访问 CICS 数据集的信息, 请参阅 CICS RACF Security Guide,

# 第 13 章 授权 CICS 区域以访问 MVS 资源

在确立运行 CICS 的安全需求时, 请保护数据集、向用户标识和区域授权以及激活 RACF 资源类。

#### 授予 PDS 库的访问权

保护使用 RACF 的数据集。请参阅 『 保护 CICS 装入模块数据集 』。

#### SNA ACB

授权每个 CICS 区域用户标识, 以针对区域 APPLID 打开 SNA ACB。

#### CICS 系统事务

授权每个 CICS 区域用户标识, 使之能访问 CICS 类别 1 的系统事务。

#### SMSVSAM 服务器

如果计划在使用 VSAM 记录级数据共享的情况下运行 CICS, 那么授权每个 CICS 区域, 使之能打开 SMSVSAM 控制 ACB。

#### 系统记录器日志流

授权每个 CICS 区域用户标识, 以访问 CICS 使用的 MVS 系统记录器日志流。

#### z/OS UNIX

在 CICS 区域的用户概要文件中包含 OMVS 段, 指定 UID 参数, 以确保 CICS 区 域对 z/OS UNIX 具有所需的访问权。如果不这样做,会导致 CICS 无法在该区域 用户标识下启动, 且出现 RACF 消息 ICH408I 和 CICS 消息 DFHKE002。如果 无法初始化不同 CICS 域, 那么还会出现其他消息, 如 DFHKE0501 和 DFHDM0105.

#### RACF 资源类

激活相应的 RACF 资源类, 以使终端用户能够访问 CICS 资源和用户定义的资源。

VSAM 目录

授予 CICS 区域用户标识对每个 VSAM 目录的读访问权,这些目录包含一些文件, CICS 将文件定义安装在此,并且在 CICS 启动期间和之后会打开这些文件。包含 DFHCSD 文件的 VSAM 目录, 这个文件用于 CICS 系统定义数据集 (CSD)。

# 保护 CICS 装入模块数据集

要防止对 hlg.SDFHAUTH 或 hlg.SDFJAUTH 进行未授权的或意外的修改, 必须使用 RACF 保护这些库。

如果没有保护,那么 MVS 系统的完整性和安全性就有一定风险。另外,如果需要防止 DFHSIP 未经授权而使用, 不要将这个模块放在 LPA 中, 并且不要将 hlq.SDFHAUTH 包含在 MVS LNKLST 中, 除非 DFHSIP 作为受控程序受 RACF 保护, 并在 RACF PROGRAM 资源类中有一个概要文件。

还必须使用 RACF 保护组成 STEPLIB 和 DFHRPL 库并置的其他库, 包括 hlq.SDFHLOAD,

要了解有关授予 CICS 数据集访问权的信息,请参阅 RACF Security Guide 中的"在单 个 CICS 区域中实施 RACF 保护"。

# 对数据集服务模块的访问进行授权

在初始化期间、CICS 通过链接到可调用服务模块 IGWAMCS2 和 IGWABWO 来确定 "开放式备份(BWO)"支持的可用性。

CICS 还要通过链接到模块 ADRRELVL 来检查 DFSMSdss 或 DFDSS 发行版级别。 如果对该数据集服务模块的访问是通过使用 RACF PROGRAM 常规资源概要文件来控 制的, 就会发出针对 CICS 区域用户标识的安全违例消息, 除非该用户标识已被授权访 问前缀为 ADR 的模块名。

可以避免发出针对 CICS 区域用户标识的安全违例消息, 同时仍然能控制对数据集服务 的访问:

- 如果让常规 PROGRAM 概要文件保护对 ADR 模块的访问,请为 ADDRELVL 模 块创建专门的 PROGRAM 概要文件, 并确保 CICS 区域用户标识对这些专门的概要 文件具有 READ (读) 访问权。
- 如果不使用 PROGRAM 概要文件保护对数据集服务的访问, 请使用以下方法之一:
	- 在 DASDVOL 常规资源类中定义合适的概要文件。
	- 在 FACILITY 常规资源类中定义概要文件, 这些概要文件受 DFSMS 支持, 控制 对数据集服务的访问。

要获取有关使用 DASDVOL 和 FACILITY 类概要文件控制使用数据集服务的信息、 请参阅 DFSMS/MVS DFSMSdss Storage Administration Reference (SC26-4929)和 DFSMS/MVS DFSMSdss Storage Administration Guide (SC26-4930).

## 授权访问 CICS 区域 z/OS Communications Server ACB

您可以控制在运行非 APF 授权程序的那些用户中, 哪些可以打开与 CICS 地址空间 (CICS 区域) 关联的 SNA ACB。

这类控制确保只有授权的 CICS 区域才能将自身呈现为 z/OS Communications Server 应 用程序,以使用此 APPLID 提供服务,从而防止未经授权的用户假冒实际的 CICS 区 域。 CICS 区域用户标识 ( 而不是 z/OS Communications Server SET VTAM OPEN 命 令的发出者)需要 OPEN 访问权。

- 1. 要使 CICS 在启用外部安全性的情况下启动, 请授权 CICS 区域用户标识, 使之能 用在 APPLID 系统初始化参数中指定的 APPLID 打开 CICS 区域的 z/OS Communications Server ACB.
- 2. 为每个 applid 创建一个 z/OS Communications Server APPL 概要文件, 然后授予 CICS 区域用户标识 READ 访问权。例如:

RDEFINE VTAMAPPL applid UACC(NONE) NOTIFY(userid) PERMIT applid CLASS(VTAMAPPL) ID(cics region userid) ACCESS(READ)

在 VTAMAPPL 类中指定的正确 CICS APPLID 就是在 CICS 系统初始化参数中指 定的那个特定 APPLID。如果您正在使用 XRF (即, 如果 CICS 启动时用了 XRF=YES 参数),那么必须定义两个 VTAMAPPL 概要文件 - 每个都用于活动和 备用 CICS 区域的特定 APPLID (CICS APPLID 启动选项上第二个操作数)。

3. 确保 VTAMAPPL 类处于活动状态, 并确保对该类执行 RACLIST 以使这项保护生 效; 例如:

SETROPTS CLASSACT (VTAMAPPL) RACLIST (VTAMAPPL)

- 4. 如果 CICS 区域不使用 z/OS Communications Server, 请勿为 CICS applid 重新授 权 CICS 区域用户标识。
- 5. 如果未控制 CICS 区域的 z/OS Communications Server ACB 的打开, 那么用正在 运行的 CICS 区域的 APPLID 启动新的 z/OS Communications Server 应用程序具 有以下效果:
	- 正在运行的 CICS 区域对其 SNA ACB 执行 FORCECLOSE, 并发出消息 DFHZC0101.
	- 根据 XXRSTAT 出口的使用, 运行的 CICS 区域或者结束, 或者继续运行。缺省 情况下为结束。如果 CICS 区域继续运行,那么它不再使用 z/OS Communications Server
	- 新的应用程序会使用指定的 APPLID 打开 z/OS Communications Server ACB。
	- 如果第一个运行的 CICS 区域已使用 z/OS Communications Server 持久会话,那 么新的应用程序会恢复该 CICS 区域中持久保存的所有 z/OSCommunications Server 会话。

要了解有关为 CICS 区域 APPLID 创建 z/OS Communications Server APPL 概要文件 的信息、请参阅 RACF Security Guide 中的"CICS 系统资源安全性"。有关 XXRSTAT 出口的信息, 请参阅。

# 授权区域用户标识访问类别 1 事务

要使 CICS 在具有外部安全性的情况下启动,必须首先授权 CICS 区域用户标识可以访 问类别 1 的系统事务。如果区域用户标识在 CICS 启动时不具备这类权限, CICS 就会 发出消息 DFHXS1113, 然后停止。

要给予区域用户标识访问类别 1 系统事务的权限, 请编辑并提交图 3 中的样本作业流 以运行 CICS 提供的样本 CLIST - DFH\$CAT1。该作业使用 CLIST 中的 RACF 命令 来更新 RACF 数据库。

只有具备 RACF 权限 SPECIAL 的用户才能运行 CLIST 来更新 RACF 数据库。

//RACFMIG JOB 'accounting information',  $\frac{1}{2}$ CLASS=A, USER=userid, PASSWORD=password //DEFINE EXEC PGM=IKJEFT01 //SYSPRINT DD SYSOUT=A //SYSTSPRT DD SYSOUT=A //SYSUDUMP DD SYSOUT=A //SYSTSIN DD \* EXEC 'CICSTS42.CICS.SDFHSAMP(DFH\$CAT1)' LIST  $/\star$  $\frac{1}{2}$ 

图 3. 运行样本 CLIST - DFH\$CATI 的批处理作业

# 授权访问 SMSVSAM 服务器

如果计划运行具有 VSAM 记录级共享 (RLS) 功能的 CICS, 必须授权给每个与 SMSVSAM 服务器连接的区域, 使之具有该服务器的访问权。

在测试环境中, 您可能希望使用缺省操作, 并允许任何使用 VSAM RLS 的 CICS 区域 连接到 SMSVSAM 服务器。如果希望保护该访问, 那么必须激活 RACF SUBSYSNM 常规资源类,并且必须授权给每个与 SMSVSAM 服务器连接的 CICS 区域,使之能够 访问此服务器。这意味着向 RACF SUBSYSNM 常规资源类中相应的概要文件授予访问 权。在 SUBSYSNM 资源类中定义概要文件来控制由子系统 ( 例如希望与 SMSVSAM 连接的 CICS)进行的访问。

SUBSYSNM 概要文件名称是 VSAM 可以识别的特定子系统 (例如 CICS) 的名称。对 于 CICS 区域、必须作为 SUBSYSNM 常规资源类中的概要文件名称来使用 CICS APPLID.

如果在 CICS 初始化期间 CICS 尝试注册控制 ACB, 那么 SMSVSAM 调用 RACF 来 检查是否授权 CICS 区域用户标识使用与 CICS APPLID 匹配的 SUBSYSNM 类中的 概要文件名称。如果 CICS 区域用户标识没有 READ 权限,那么注册会失败。

例如, 如果 CICS AOR 的 APPLID 是 CICSDAA1, 而 CICS 区域用户标识 (由一些 AOR 共享)是 CICSDA# #, 那么按如下方式定义和授权概要文件: RDEFINE SUBSYSNM CICSDAA1 UACC(NONE) NOTIFY(userid)

PERMIT CICSDAA1 CLASS(SUBSYSNM) ID(CICSDA# #) ACCESS(READ)

您可以针对 APPLID 使用通配符, 以指定多个 CICS 区域, 例如: PERMIT CICSD%% CLASS(SUBSYSNM) ID(CICSDGRP) ACCESS(READ)

# 授权对 MVS 日志流的访问

CICS 不控制 LOGSTRM 的安全检查。为了控制安全检查, MVS 安全性管理员会使用 SETROPTS 命令激活 LOGSTRM 和 FACILITY 常规资源类。

IXCMIAPU 管理数据实用程序和 CICS 区域的用户都需要对日志流和 IXLSTR 耦合设 施结构有相应的权限。

## IXCMIAPU 用户的授权

通过使用 IXCMIAPU 管理数据实用程序来创建日志结构并定义日志流, 从而更新 LOGR 数据集。您的用户标识必须具备相应级别的权限。

以下是一些用户标识权限级别的示例:

#### 耦合设施结构

要使用 IXCMIAPU 定义和删除日志结构, 必须具备 FACILITY 常规资源类中名为 MVSADMIN.LOGR 的 LOGR 资源概要文件的 ALTER (改变) 访问权。例如, 使 用以下 RACF 命令:

PERMIT MVSADMIN.LOGR CLASS(FACILITY) ACCESS(ALTER) ID(your userid)

#### 耦合设施日志流

要定义、删除和更新耦合设施结构中定义的日志流(包括日志流模型),您需要以 下访问权:

• 对于 LOGSTRM 常规资源类中定义的相应日志流概要文件,具备 ALTER(改 变)访问权
• 对于 FACILITY 常规资源类中定义的耦合设施结构(IXLSTR)概要文件、具备 UPDATE(更新)访问权; 在这种情况下, 概要文件名具有前缀 IXLSTR。

例如,如果使用下面的命令向 RACF 定义日志流和结构资源概要文件:

RDEFINE LOGSTRM *log\_stream\_profile* UACC(NONE) [NOTIFY] RDEFINE FACILITY IXLSTR.*structure name a* UACC(NONE) [NOTIFY]

使用下面的 RACF 命令给予您的用户标识必要的权限来访问这两个概要文件:

PERMIT *log\_stream\_profile* CLASS(LOGSTRM) ACCESS(ALTER) ID(*your\_userid)* PERMIT IXLSTR.*structure\_name\_a* CLASS(FACILITY) ACCESS(UPDATE) ID(*your\_userid)*

# **CICS 区域的权限**

如果 LOGSTRM 资源类处于活动状态、那么所需的权限级别取决于是否总是向 MVS 系 统记录器显式地定义日志流。

确保向 CICS 区域用户标识授权写以及创建(如果需要的话)用于系统日志和常规日志 的日志流和日志流数据集。请参阅第 169 页的第 32 章,『定义 [CICS](#page-184-0) 的记录器环境』。 要做到这一点, 需要授予对 RACF LOGSTRM 常规资源类中日志流概要文件相应的访 问权限:

- 如果 CICS 将动态地创建日志流、那么 CICS 对于相关的日志流 (LOGSTRM) 概要 文件必须具有 ALTER 权限, 对于相关的耦合设施结构(IXLSTR 和 IXGLOGR)概要 文件必须具有 UPDATE 权限。例如:
	- PERMIT *region\_userid.applid*.\* CLASS(LOGSTRM) ACCESS(ALTER) ID(*region\_userid*)
	- PERMIT IXLSTR.structurename CLASS(FACILITY) ACCESS(UPDATE) ID(*region\_userid*)

PERMIT IXGLOGR.*region\_userid*.\* CLASS(DATASET) ACCESS(UPDATE) ID(*region\_userid*)

• 如果 CICS 写人的所有日志流都已在 MVS 中定义过,那么 CICS 只需要具有日志 流概要文件的 UPDATE 权限:

PERMIT *region\_userid.applid*\* CLASS(LOGSTRM) ACCESS(UPDATE) ID(*region\_userid*)

在上面的示例中, region\_userid.applid.\* 是日志流资源的通用概要文件名。这些示例说明 了以区域用户标识和 APPLID 为前缀的资源名。region\_userid 是 CICS 运行时 (作为 已启动的任务或批处理作业)所使用的 CICS 区域用户标识。

向读取 CICS 日志流的那些用户授予 READ (读) 访问权限。对于 LOGSTRM 资源类 中的日志流和 JCICSJCT 类中的 JOURNALNAME, 必须授予用户相应的权限, 使需要 更新日志的用户能进行 UPDATE(更新)访问。您还必须授予数据集概要文件的访问权 限, 以保护包含该日志流的数据集。

JCICSJCT 的用户标识是登录用户标识,而不是 CICS 区域用户标识。以下示例显示了 如何定义访问权限:

PERMIT journal name CLASS(JCICSJCT) ACCESS(UPDATE)ID(logon userid)

可以在下列示例中将通用概要文件定义成包含由 CICS 区域用户标识和 APPLID 标识 的 CICS 区域所引用的所有日志流:

RDEFINE LOGSTRM *region\_userid.*\*\* UACC(NONE)

PERMIT IXGLOGR.*region\_userid*.\* CLASS(DATASET) ACCESS(UPDATE) ID(*region\_userid*)

不过,如果有多个 CICS 系统共享同一个区域用户标识,但却有不同的安全要求,请在 通用概要文件中包含 APPLID:

RDEFINE LOGSTRM *region\_userid.applid.*\* UACC(NONE)

下面的示例允许 CICS 区域用户标识 ( CICS 正在这个用户标识下运行 ) 将日志和日志 记录写入指定的耦合设施结构中的日志流:

PERMIT IXLSTR.structurename CLASS(FACILITY) ACCESS(UPDATE) ID(*region\_userid*)

下面的示例将访问权授予两种类别的用户:

```
PERMIT region_userid.applid.* CLASS(LOGSTRM) ACCESS(READ)
       ID(authorized_browsers)
PERMIT region_userid.applid* CLASS(LOGSTRM) ACCESS(UPDATE)
      ID(archive_userid)
```
在这些示例中, archive\_userid 是用户标识, 应用程序在这个用户标识下运行, 它从 CICS 日志中清除不再需要的旧数据;*authorized\_browsers* 是指允许其读日志流但不能清除数 据的用户的标识。

如果多个 CICS 区域共享同一个 CICS 区域用户标识,那么可以为 *applid* 限定符指定 \*,使概要文件更为通用。

定义的概要文件的数目取决于日志命名约定, 以及通用概要分析的使用范围。

# **Zh z/OS UNIX 53~qDCJ(^**

CICS 需要访问 z/OS UNIX 系统服务以及文件系统中的目录和文件。需要该访问权的 CICS 设施包括 TCP/IP 支持、Java 支持、CICS Web Support, 以及通过 OPENAPI 选 项启用的任务相关的用户出口, 包括 CICS DB2 附加设施的任务相关的用户出口。

# **XZKNq**

为了满足 CICS 区域第一次请求 z/OS UNIX 的功能, RACF 将执行下列操作:

- 验证用户 (CICS 区域用户标识) 是否被定义为 z/OS UNIX 用户。
- 验证用户的当前连接组是否被定义为 z/OS UNIX 组。
- 初始化后续安全检查所需的控制块。

请遵循所列的步骤, 确保每个 CICS 区域都能满足安全要求:

- 1. 选择一个 RACF 组、使所有 CICS 区域都可以用这个组来访问 z/OS UNIX, 并将 z/OS UNIX 组标识 (GID) 分配给这个 RACF 组。
- 2. 将 z/OS UNIX 用户标识 (UID) 分配给每个 CICS 区域用户标识。
- 3. 确保每个 CICS 区域用户标识都连接到您所选的 RACF 组。
- 4. 在每个 CICS 区域的 z/OS UNIX 上设置主目录。

UID 和 GID 可以是 0 到 16777216 范围内的数。0 为超级用户标识。确定合适的命 名规定, 要考虑 z/OS UNIX 系统中现有的 UID 和 GID, z/OS UNIX System Services *Planning* (GA22-7800) 说明了如何管理 z/OS UNIX 系统的 UID 和 GID.

要为 CICS 区域分配 z/OS UNIX UID 和 GID, 并设置主目录:

## 讨程

- 1. 选择 CICS 区域都可用的 RACF 组。例如,可以使用被定义为 CICS 区域用户标 识的缺省组的 RACF 组, 也可以建立仅用于访问 z/OS UNIX 系统服务的 RACF 组。 在设置设施 (如 Java 支持或 CICS Web Support) 时, 可能要使用这个 RACF 组、在 z/OS UNIX 上分配文件访问权。在这种情况下、RACF 组的 z/OS UNIX 组 标识(GID)与这些目录和文件相关联。这个关联意味着这些目录和文件的所有 者,以及虽然不是所有者但需要对这些文件执行操作的任何人,都需要让 RACF 组 成为自己的组或成为自己的补充组之一。RACF Security Guide 中的"RACF 概要文 件"说明了 RACF 组的工作原理。
- 2. 为 RACF 组选择相应的 z/OS UNIX 组标识 (GID), 并将该 GID 分配给 RACF 组。要分配 GID, 请在 RACF 组概要文件的 OMVS 段中指定 GID 值。 例如, 如果 RACF 组是 CICSTSAB,而您要分配的 GID 是 9,请使用以下命令: ALTGROUP CICSTSAB OMVS(GID(9))
- 3. 为每个 CICS 区域选择相应的 z/OS UNIX 用户标识 (UID). RACF Security Guide 中的"实现 z/OS UNIX 文件的安全"说明了如何在 CICS 作为已启动任务、已启动 作业或作业运行时,指定在其下运行 CICS 的区域用户标识。
	- a. 将所选的 UID 分配给每个 CICS 区域用户标识。要分配 UID, 请在每个 CICS 区域用户标识的 RACF 用户概要文件的 OMVS 段中指定 UID 值。
	- b. 同样,使用 HOME 选项为每个 CICS 区域指定主目录的名称。目录名称格式为 /u/CICS region user ID.

RACF Security Guide 中的"RACF 安全性概述" 指出了如何使用 ALTUSER 命令更 新 RACF 用户概要文件。 例如, 如果 CICS 区域用户标识为 CICSHAA1, 而要分 配的 UID 是 2001, 请使用以下命令:

ALTUSER CICSHAA1 OMVS(UID(2001) HOME('/u/cicshaa1'))

如果要了解可以在用户概要文件中 UID 和主目录旁的 OMVS 段参数中指定的其他 信息, 请参阅 z/OS Security Server RACF Command Language Reference (SA22-7687)。可以将同一个 UID 分配给多个 CICS 区域用户标识。如果所有 CICS 区 域都必须使用相同的 z/OS UNIX 文件(例如, Java 支持所需的文件), 那么可以 为所有 CICS 区域分配相同的 UID, 然后可以使用该 UID 在 z/OS UNIX 上分配 文件访问权。但是, 请记住以下几点:

- a. 共享 UID 使每个 CICS 区域可以访问具有该共享 UID 的其他 CICS 区域可以 访问的所有 z/OS UNIX 资源, 这个级别的访问可能不适用于您的系统。
- b. 通常情况下, 不适合在 z/OS UNIX 系统中共享 UID。
- c. 如果的确选择了共享 UID, 那么可以用 z/OS UNIX 系统服务参数 MAXPROCUSER 限制单个用户(即具有同一 UID 的用户)拥有的处于活动状 态的最大进程数。z/OS UNIX System Services Planning (GA22-7800) 具有更多 关于该参数的信息。
- 4. 为每个 CICS 区域建立一个 z/OS UNIX 目录, 这些目录用作这些 CICS 区域的主 目录:
	- a. 如果没有使用自动安装设施、请使用 mkdir 命令来创建 z/OS UNIX 目录。 例 如, 发出 UNIX 命令

mkdir /u/cicshaa1

创建 z/OS UNIX 目录 /u/cicshaa1。如果正在使用 TSO 命令, 那么将目录名 包含在单引号中。

- b. 不管您是否使用自动安装设施, 都要为每个目录分配 z/OS UNIX 数据集。 z/OS UNIX System Services Planning (GA22-7800) 告诉您如何执行该操作。
- c. 如果没有使用自动安装设施, 那么安装您已分配的数据集。 z/OS UNIX System Services Planning (GA22-7800)同样告诉您如何执行该操作。

为 CICS 区域的主目录分配的 z/OS UNIX 数据集大小有限。如果某个特定的 CICS 区域大量使用主目录, 那么可能需要增加区域的可用空间大小。

- 5. 验证 /etc 目录的权限是否已设置为 755, 如果是, 那么 CICS 就可以访问其中的 文件。/etc 目录提供了 /SYSTEM/etc 目录的符号链接。在创建 /SYSTEM/etc 目录 时, 其权限为 700, 所以需要检查 /SYSTEM/etc 目录的权限是否被设置为 755。
	- a. 在 Unix shell 中, 检查 / SYSTEM/etc 目录的权限设置:

ls -ld /SYSTEM/etc

b. 如果权限不是 drwxr-xr-x, 请发出如下 Unix shell 命令, 将权限设置为 755: chmod 755 /SYSTEM/etc

如果未将权限设置为 755, 那么可能会收到一个 RACF 错误, 它指出, 没有给予 CICS 足够的权限访问这些文件。

6. 请确保每个 CICS 区域用户标识都连接到了已指定 z/OS UNIX 组标识 (GID) 的 RACF 组。如果 CICS 区域用户标识连接到多个 RACF 组、那么 RACF 组列表必 须在系统中处于活动状态。

# 下一步做什么

现在, 您的 CICS 区域可以访问 z/OS UNIX 系统服务。在设置诸如 Java 支持或 CICS Web Support 之类的设施时, 请使用 UID 或 GID 给予 CICS 区域相应权限来访问 z/OS UNIX 上的目录和文件。

要检查用户的 UID 或 GID 详细信息, 请在 UNIX 环境中使用 id 命令。例如, 对 CICS 区域用户标识 CICSHAA1 发出 id 命令会得到以下结果: uid=2001(CICSHAA1) gid=9(CICSTSAB)

更多有关 RACF 设施在控制 z/OS UNIX 系统服务的访问方面的常规信息, 请参阅 z/OS Security Server RACF Security Administrator's Guide (SA22-7683).

# 激活 RACF 资源类

在可以将 RACF 用于 CICS 资源和用户定义的资源之前, 必须通过使用 RACF SETROPTS 命令激活相关的 RACF 资源类。

要在具有外部安全性的情况下运行 CICS 提供的 IVP, 必须激活 CICS 资源的资源类。

要在具有外部安全性的情况下在 CICS 环境中使用自己的用户定义的资源:

- 为资源定义资源类。
- 激活资源类。
- 可以选择将 RACLIST 选项应用到要用于 QUERY SECURITY 命令的资源类,从而 为这些资源类构建存储器概要文件。

有关 RACF 资源类的信息, 请参阅 RACF Security Guide 中的"RACF 类"。

# 第 14 章 针对 RACF 定义缺省的 CICS 用户标识

如果希望使用 RACF 来授权终端用户访问 CICS 资源, 那么针对 RACF 定义缺省的 CICS 用户标识, 并在 CICS 系统初始化参数 DFLTUSER 中指定该标识。

这个缺省用户标识指定一些安全属性, 这些属性将用于所有不向 CESN 事务 (或用户编 写的类似事务)注册的 CICS 终端用户。

在启动期间, CICS 尝试注册缺省用户标识。如果还未注册(可能因为还未定义), CICS 会发出消息 DFHSN0701 并停止 CICS 初始化。在注册了有效的缺省 CICS 用户标识 后, 其安全属性将用于所有未向 CESN 事务注册的 CICS 终端用户。如果针对 RACF 用 CICS 段定义缺省的用户标识, 那么该段中的操作员属性也用于尚未注册的用户。

有关针对 RACF 定义用户标识的信息, 请参阅 RACF Security Guide 中的"RACF 的 CICS 安装需求"。

# <span id="page-114-0"></span> $\hat{A}$  **2 15**  $\hat{B}$   $\hat{A}$  **MVS** 链接列表中安装 CICS 所需的模块

从 MVS 链接列表装入的模块有两类: 这些是 CICS 和 CICSPlex SM 提供的模块, 以 及其他 MVS 产品的模块, 例如, DFSMS。

选择本节中与您的安装相关的一些内容进行浏览。浏览这些内容, 定制自己的 MVS 链 接列表。

# **MVS** 链接列表所需的由 CICS 提供的和 CICSPlex SM 提供的模块

安装 CICS TS 时, CICS TS 提供了 SDFHLINK 和 SEYULINK 库中列出的模块。

以下 CICS 模块位于 SDFHLINK 中:

## **AMDUSREF**

DFHTG670 的别名。

### **AXMSC**

CICS 数据共享服务器的 AXM 服务器连接例程。

## **AXMSI**

CICS 数据共享服务器的 AXM 子系统初始化例程。

## **DFHDTCV**

共享数据表的连接确认子例程。

# **DFHDTSVC**

共享数据表 SVC 服务。

### **DFHGTCNV**

LOGR 子系统接口使用的子例程。

## **DFHLGCNV**

LOGR 子系统接口的出口例程。

## **DFHMVRMS**

通用 MVS RESMGR 出口存根。

# **DFHNCIF**

指定的计数器服务器接口。

### **DFHNCOPT**

指定的计数器服务器选项。

# **DFHPD670**

和 IPCS 一起使用的转储格式化例程。

# **DFHRPDUF**

ONC RPC 的系统转储格式化例程。

### **DFHRPTRI**

ONC RPC 的跟踪解释例程。

### **DFHRXSVC**

RRS 域授权的服务。

### **DFHSNNFY**

RACF CICS 分段更改通知例程。

#### **DFHSNPTO**

CICS RACF 动态语法分析 TIMEOUT 关键字打印例程。

#### **DFHSNVCL**

CICS RACF 动态语法分析 OPCLASS 验证例程。

#### **DFHSNVID**

CICS RACF 动态语法分析 OPIDENT 验证例程。

#### **DFHSNVPR**

CICS RACF 动态语法分析 OPPTRY 验证例程。

#### **DFHSNVTO**

CICS RACF 动态语法分析 TIMEOUT 验证例程。

#### **DFHSSIN**

对控制台消息处理设备进行初始化的 CICS 子系统。

#### **DFHSSMGT**

包含子系统接口模块的消息文本的 CICS 子系统消息表。

### DFHTG670

CICS GTF 跟踪打印装入模块 DFHTRGTF 的链接模块。

#### DFHTR670

CICS GTF 跟踪打印装入模块 DFHTR670 的链接模块。

#### DFHTT670

用于跟踪解释的链接模块。您不必在 MVS 链接列表中包含 DFHTT670。如果 链接列表中没有包含 DFHTT60 模块, 那么对于使用该模块的每个作业, 需要 批处理作业的 STEPLIB 并置中的 APF 授权库。

### **DFHXCSVC**

外部 CICS 接口 (EXCI) SVC 服务例程。

以下 CICSPlex SM 模块位于 SEYULINK 中:

#### **EYU9D420**

和 IPCS 一起使用的转储格式化例程。

### **EYU9X420**

位于每个包含 CMAS 的 MVS 映像中。EYU9X420 是 ESSS 的初始化模块。

#### **EYU9A420**

位于每个包含 CMAS 的 MVS 映像中, 准备在这个 CMAS 中运行 CICSPlex SM API EYU9A420 是 CICSPlex SM API 子任务模块。

### **EYU9T420**

CICSPlex SM 到 Tivoli NetView 的通信模块。

这些模块由 MVS 链接列表中的 APF 授权库提供, 原因如下:

- 1. 非 CICS 区域 (如批处理作业) 或 CICS 数据共享服务器可能需要这些模块
- 2. 在多个 CICS 区域中, 这些模块必须一致。
- 3. CICS 和非 CICS 区域可能都需要这些模块。

4. 在 TSO 下运行 ADDUSER 或 ALTUSER 命令的"安全性管理员"需要 RACF 动态 解析例程。要获取有关 RACF 接口例程的信息, 请参阅 [RACF Security Guide](ttps://ut-ilnx-r4.hursley.ibm.com/ts42_latest/help/topic/com.ibm.cics.ts.doc/dfht5/topics/dfht5l8.html) 中的 ["CICSPlex SM ESm](ttps://ut-ilnx-r4.hursley.ibm.com/ts42_latest/help/topic/com.ibm.cics.ts.doc/dfht5/topics/dfht5l8.html) 接口的概述"。

确保 SDFHLINK 和 SEYULINK 中提供的模块可通过下列操作从 MVS 链接列表的 APF 授权库中获得:

• 按需要将这些模块添加到 MVS 链接列表中定义的现有 APF 授权库中

或

• 将 SDFHLINK 和 SEYULINK 定义为 APF 授权的库, 并将其包含在 MVS 链接列 表中

## **与 CICS 较早发行版的兼容性**

除非另行说明, 否则 SDFHLINK 中 CICS Transaction Server for z/OS, V4R2 级别的 模块都与 CICS 的较早发行版兼容。SEYULINK 中的 CICSPlex SM 模块与较早发行 版不兼容。SEYULINK 中的 CICSPlex SM 模块是特定于发行版的。如果打算在同一个 MVS 映像中运行 CICSPlex SM 的多个发行版, 那么必须具有与正在运行的各发行版 CICSPlex SM 相对应的模块。

DFHPD670、DFHTG670、DFHTR670 和 DFHTT670 都与发行版有关。如果运行多个发 行版的 CICS, 请确保正确的版本可用; 例如, 针对 CICS TS for z/OS V2.3 的 DFHPD630

# **kT MVS 4SPmD CICS 2m}]m#i**

CICS 在 hla.SDFHLINK 中为共享数据表提供了下列模块。

如果要使用共享数据表、请确保这些模块可以在 MVS 链接列表或 MVS 链接装配区域 中找到:

- DFHDTSVC 和 DFHDTCV, 因为所有使用共享数据表的区域都必须使用同一级别的  $SVC$  代码 $<sub>a</sub>$ </sub>
- DFHMVRMS, RESMGR 出口存根, 因为在内存结尾处无法使用 JOBLIB 和 STEPLIB 数据集。

# **CICSPlex SM API** 链接列表模块

在计划运行 CICSPlex SM API 的 CMAS 所在的每个 MVS 映像中,确保下列所需模 块所处位置正确。

SYS1.CICSTS42.CPSM.SEYUAUTH 库中提供了这些模块。

#### **EYU9AB00**

在授权库中,该授权库位于 MVS 链接列表中, 或位于调用 API 的应用程序的 STEPLIB 并置中。EYU9AB00 是 API 批处理接口模块。

#### **EYU9XESV**

在授权库中, 该授权库位于 MVS 链接列表中, 或位于 CMAS STEPLIB 并置 中。EYU9XESV 是 API 安全性出口模块。

此外, 无论使用什么编程语言, 都必须使用下列存根例程模块之一对调用 API 的任何应 用程序进行链接编辑:

#### **EYU9ABSI**

用于批处理、TSO 或 NetView® 程序。EYU9ABSI 在 SYS1.CICSTS42.CPSM.SEYUAUTH 库中提供。

#### **EYU9AMSI**

用干在 中运行的应用程序。EYU9AMSI **CICS** 在 SYS1.CICSTS42.CPSM.SEYULOAD 库中提供。

# 安装 REXX 函数包

与 API 对接的 REXX 运行时接口由函数包和主机命令环境组成。

该接口包含一个装入模块,该模块包含两个人口点:

#### EYU9AR00

函数包

### EYU9AR01

主机命令

SYS1.CICSTS42.CPSM.SEYUAUTH 库中提供了 EYU9AR00,其别名为 IRXFLOC。

对于访问该函数包的 REXX 程序, 模块 EYU9AR00 和它的备用入口点 EYU9AR01 以 及它的别名 IRXFLOC 必须位于以下位置之一的授权库中:

- MVS 链接列表
- 调用 API 的应用程序的 STEPLIB 并置

对于从 NetView 访问函数包的 REXX 程序, EYU9AR00 模块的别名必须是 DSIRXLFP, 并且必须放置在一个授权库中, 该授权库应位于 MVS 链接列表或 NetView 系统的 STEPLIB 并置中。

CICSPlex SM 运行时接口的用户要接受 CICSPlex SM API 常规安全检查。请参阅 RACF Security Guide 中的"CICSplex SM 安全性"中的信息。

下列成员包含 SMP/E 用户修正控制语句, 可以用这些语句将必要的 API 装入模块移至 SYS1.CICSTS42.CPSM.SEYULINK 库。CICSTS42.CPSM.SEYUSAMP 中提供了这些成 员。

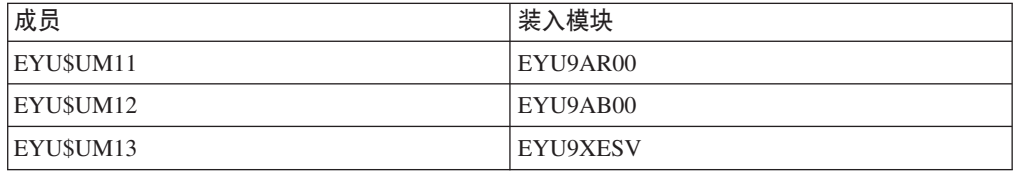

如果利用 IRXFLOC 或 DSIRXLFP 别名访问 REXX 函数包, 那么必须将这些别名放 在 STEPLIB 或 MVS 链接列表并置中任何一个 IRXFLOC 或 DSIRXLFP 模块的前面。

如果不希望利用这些别名来访问 REXX 函数包、那么必须修改 REXX 参数模块 IRXPARMS、IRXTSPRM 和 IRXISPRM。如果要进行修改, 请执行下列操作:

• 将 CICSPlex SM 提供的函数包添加为系统函数包, 而不是添加为本地或用户函数包。

- 添加新的主机命令项。一些示例如下:
	- 一个八字节的名为"CPSM "的命令环境
	- 一个八字节的名为"EYU9AR01"的命令例程
	- 一个十六字节的空白命令标记

要完成 REXX 函数包的安装:

- 增加相应函数包表中的项的数目。
- 向那个表添加一个表示 EYU9AR00 的项。

关于 REXX 函数包和主机命令的更多信息, 请参阅 TSO/E Version 2 REXX/MVS Ref- $\emph{erence}$ 

# **MVS** 链接列表中的其他 MVS 产品

CICS 从 MVS 链接列表装入了某些 DFSMS 模块。这个需求取决于您所使用的功能(例 如, 打开时备份(BWO)支持)或基于的 DFSMS 发行版。

装入以下模块:

#### **IGWABWO**

如果将 BWO 用于以非 RLS 方式访问的文件,那么由 CICS 从 MVS 链接列表中 装入这个模块, 在 MVS 可调用服务库 SYS1.CSSLIB 中提供了这个模块。除了链 接列表中的 IGWABWO, IGWAMCS2 必须安装在 LPA 中。在尝试装入 IGWABWO 之前, CICS 通过测试这个模块是否在 LPA 中来确定在 MVS 映像中 是否支持 BWO。

对于以 RLS 方式访问的文件, CICS 不需要 IGWABWO 或 IGWAMCS2。

### **IGWARLS**

CICS 从 MVS 链接列表中装入这个在 MVS 可调用服务库 SYS1.CSSLIB 中提供 的模块。如果 CICS 无法装入 IGWARLS, 那么它发出下列消息:

DFHFC0116 APPLID THE LOAD OF CALLABLE SERVICE IGWARLS HAS FAILED WITH RETURN CODE X'EEEE'.

如果 CICS 不能装入该可调用服务模块, 那么 CICS 初始化会失败。

# 第 16 章 将 CICS 定义为 MVS 子系统

在可以使用所列的任何设施之前, 应将 CICS 定义为 MVS 子系统。

- 控制台消息处理设施
- 多区域操作 (MRO)
- CICS 共享数据表
- 外部 CICS 接口 (EXCI)

要了解有关控制台消息处理设施的信息, 请参阅 Operations and Utilities Guide 中的"操 作和实用程序概述"。

要了解有关 MRO 的信息, 请参阅 Intercommunication Guide 中的"多区域操作"。

将 CICS 定义为 MVS 子系统涉及 SYS1.PARMLIB 分区数据集的三个成员: IEASYSxx、IEFSSNaa 和 DFHSSIyy。如果希望使用控制台消息处理设施, 那么只需要 成员 DFHSSIyy。

在用于 MVS 初始化的 SYS1.PARMLIB 库的成员 IEASYSxx 中, 包含参数 SSN=aa, 其中 aa 表示 SYS1.PARMLIB 成员 IEFSSNaa, 它包含 MVS 的这个 IPL 所需的所有 子系统的定义,包括将 CICS 作为 MVS 子系统的定义。

aa、xx、yy 表示后缀, 用于区分 SYS1.PARMLIB 库不同版本的成员。

要使用 START 命令启动 CICS:

• 为 MVS 启动的任务过程提供一个与 IEFSSNaa 中的子系统名 (缺省情况下为 "CICS") 不同的名称,

或

• 如果合适, 发出带有参数 SUB=JES2 或 SUB=JES3 的启动命令。

有关子系统接口的详细信息, 请参阅 z/OS MVS Using the Subsystem Interface 手册。

其中介绍了下列主题:

- 『记录 CICSPlex SM 的 IEASYSxx 值』
- 第106页的 『在 IEASYSxx 中正确指定每个 CMAS 』
- 第107 页的 『 对 IEFSSNaa MVS 子系统初始化成员进行编码 』
- 第108页的『SYS1.PARMLIB(BPXPRMxx) 参数』
- 第109页的『控制台消息处理设施』
- 第113页的 『EXCI 管道分配』

# 记录 CICSPlex SM 的 IEASYSxx 值

SYS1.PARMLIB 库的 IEASYSxx 成员中的一些 MVS 初始化值会在安装 CICSPlex SM 地址空间时被引用。

<span id="page-121-0"></span>请访问用于初始化 MVS 系统的 SYS1.PARMLIB 库的 IEASYSxx 成员, 并记录分配 给以下参数的值:

### $APF=$

完成包含已授权库名称的 parmlib 成员的名称(IEAAPFxx)。

#### $CMD=$

完成包含了将在主调度程序初始化期间内部发出的命令的 parmlib 成员的名称  $($  COMMNDxx $)$ <sub>0</sub>

#### $LNK =$

完成包含将被并置到 SYS1.LINKLIB 的数据集名称的一个或多个 parmlib 成员 的名称(LNKLSTxx)。

### LNKAUTH=

指定是把 LNKLST 并置中的所有数据集都当作 APF 授权的数据集还是只把 APF 表中指定的那些数据集当作 APF 授权的数据集。

#### $LPA=$

完成为构建可翻页 LPA (PLPA 和扩展 PLPA) 而并置到 SYS1.LPALIB 的一 个或多个 parmlib 成员的名称(LPALSTxx)。

### $MAXCAD=$

指定 IPL 期间允许的 SCOPE=COMMON 数据空间的最大数目。

### **MAXUSER=**

指定一个值, 系统将其与 RSVSTRT 和 RSVNONR 参数值一起用来限制在给 定的 IPL 期间系统可以同时运行的作业和已启动任务的数目。

# **NSYSLX=**

指定除系统函数表中指定的链接索引外, 为系统链接索引(LX) 保留的链接 索引(LX)的数目。

### $PROG =$

完成在使用动态 APF 列表时, 包含了已授权库名称的 parmlib 成员的名称  $(PROGFxx)$ .

### **RSVNONR=**

指定为替代那些标记为 IPL 期间不可重用的地址空间向量表 (ASVT) 项而保 留的地址空间向量表项的数目。

### **RSVSTRT=**

指定为在响应 START 命令时创建的地址空间而保留的 ASVT 项的数目。

#### **SYSNAME=**

指定初始化的系统的名称。

有关这些参数的更多信息, 请参阅 z/OS Initialization and Tuning Reference 手册。

# 在 IEASYSxx 中正确指定每个 CMAS

在包含 CMAS 的每个 z/OS 映像中, 验证用于 z/OS 初始化的 SYS1.PARMLIB 库的 IEASYSxx 成员是否包含 MAXCAD 和 NSYSLX 参数。

#### MAXCAD=nnn

设置或增加该值, 以涵盖每个 CMAS 所需的公共 MVS 数据空间数目。每个

CMAS 至少需要 6 个公共 MVS 数据空间。设置 MAXCAD 限制时, 除了可 能供其他产品使用的任何公共数据空间之外, 还需要为每个 CMAS 提供 6 个 公共 MVS 数据空间。

#### <span id="page-122-0"></span>NSYSLX=nnn

设置或增加该值, 以涵盖 CICSPlex SM 所需链接索引 (LX) 的最小数目。由 于环境服务系统服务 (ESSS) 需要 1 个 LX, 所以 CICSPlex SM 至少需要 1  $\uparrow$  LX

有关这些参数的其他信息, 请参阅 z/OS Initialization and Tuning Reference 手册。

# 对 IEFSSNaa MVS 子系统初始化成员进行编码

要将 CICS 定义为 MVS 子系统, 对 SYS1.PARMLIB 库的 IEFSSNaa 成员的项进行 编码。

如果要使用控制台消息处理设施, 或者更改可在 EXCI 地址空间中分配的管道数, 请使 用以下方法之一对该项进行编码:

CICS, DFHSSIN, DFHSSIyy

或

SUBSYS SUBNAME (CICS) INITRTN(DFHSSIN) INITPARM(DFHSSIyy)

每个与该版本的 IEFSSN 成员进行 IPL 并在 MVS 下运行的 CICS 区域都可以使用该 项。不需要同时指定 DFHSSIN 和 DFHSSIyy, 然而除了后缀 yy, 必须采用这个示例 中给定的确切格式对每个参数的这个项进行编码。这些项的含义如下所示:

CICS CICS 子系统的名称。

#### **DFHSSIN**

CICS 子系统例程的名称, 用这个例程初始化控制台消息处理设施以及可在 EXCI 地址空间中分配的管道数。如果忽略这个名称, 那么会将 CICS 定义为 MVS 子系统, 但不会启用任何控制台消息处理设施, 同时会采用可在 EXCI 地 址空间中分配的缺省管道数。缺省值是 100。

#### **DFHSSIvv**

SYS1.PARMLIB 成员名称, 在该成员中针对 CICS 子系统定义了消息格式化和 EXCI 管道分配的初始化参数。如果指定 DFHSSIN 但忽略 DFHSSIyy, DFHSSIN 例程将尝试使用成员 DFHSSI00 中定义的参数。

如果 DFHSSI00 成员不存在, 那么例程会使用以下缺省值:

- 对于消息格式化, 在 DFHSSIN 成员中定义了缺省值。在第 111 页的 『 缺省 消息格式化初始化参数。中说明了这些缺省值。
- 对于 EXCI 管道分配, 固定值为 100。

SYS1.PARMLIB 库中的 IEFSSNaa 成员还包含 MVS 的这个 IPL 所需的所有其他子系 统的定义; 例如, JES2、IRLM 和 DB2。

# <span id="page-123-0"></span>SYS1.PARMLIB(BPXPRMxx) 参数

使用部分 CICS 功能以及在 LPAR 中运行大量 CICS 系统表示, 在 SYS1.PARMLIB 的 BPXPRMxx 成员中所提供的缺省选项不足。

必须检查以下功能的缺省选项:

- 使用 XPLINK 编译器选项编译的 C 和 C++ 程序
- 在打开的 TCB 上运行并且使用的 API 非 CICS API 的程序
- 由 MAXSSLTCBS 系统初始化参数指定的 SSL TCB
- JVM 和 Java 程序

如果使用 XPLINK 或非 CICS API, 那么必须提高 MAXPROCUSER 和 MAXPROCSYS 的值。请参阅『调整 MAXPROCSYS 大小』, 以获取指导信息。

如果将 CICS 配置为使用 SSL, 那么可能需要提高 MAXTHREADS 和 MAXTHREADTASKS 值。

如果将 CICS 配置为使用 JVMSERVER, 那么可能必须提高每个 JVMSERVER 中总的 THREADLIMIT 值。

如果系统使用其中两个或更多设施,那么适合相应地提高这些参数的值。

# 调整 MAXPROCSYS 大小

z/OS MAXPROCSYS 参数指定 LPAR 中可同时激活的最大进程数, 并且允许您通过限 制系统支持的进程数量来管理系统资源。如果设置的 MAXPROCSYS 值过低, 区域可 能会由于 CICS 无法在尝试连接 TCB 时创建进程而异常终止。但是也要避免设置过高 的 MAXPROCSYS 值, 因为要在 z/OS 系统的所有地址空间之间共享该值。

CICS 对于每个 CICS 区域至少使用两个进程, 即如果存在大量 CICS 区域, 那么必须 设置系统限制来处理这些进程。下表描述基于 CICS 系统哪些 TCB 可成为进程:

表 8. 成为讲程的 TCB

|                       | TCB 始终是 |                                        |
|-----------------------|---------|----------------------------------------|
| <b>TCB</b>            | 一个进程?   | 描述                                     |
| Jobstep               | 是       | 始终创建 jobstep TCB。                      |
| <sub>so</sub>         | 是       | 始终创建 SO TCB.                           |
| <b>SL</b>             | 否       | 创建 SL TCB,除非指定了系统初始化参数 TCPIP=NO。       |
| QR                    | 否       | 在连接 OTE TCB 时, QR TCB 成为进程(即,          |
|                       |         | L8, L9, J8, J9, X8 或 X9).              |
| <b>SP</b>             | 否       | SP TCB 成为进程,并且仅在使用 SSL 时创建关联的 S8       |
|                       |         | TCB 并使其成为线程。                           |
| JVM (J8 和 J9)         | 否       | MAXJVMTCBS SIT 参数控制 J8 或 J9 TCB 的数量。J8 |
|                       |         | 和 J9 TCB 运行, 活动 JVM 要求每个都有一个进程。        |
| <b>JVMSERVER (TP)</b> | 否       | 每个启用的 JVM Server 需要一个进程,而无论其支持的线       |
| 和 T8)                 |         | 程数量如何。                                 |

总之, 对于每个 CICS 区域, 始终至少存在两个进程, 直至每个区域最少为 7 个进 程, 这取决于正在运行的其他 TCB。

<span id="page-124-0"></span>您可以发出以下命令来提供正在系统上运行的进程的列表:

D OMVS, A=addressspaceid

addresspaceid 是想要查询的地址空间。

如果在系统启动时运行此命令, 那么在系统稳定后再次运行该命令; 例如, 在峰值 J8 和 J9 TCB 运行时, 您可以计算 MAXPROCSYS 的最适合数量。

有关更改 BPXPRMxx 参数、监控系统限制和计算系统资源值的更多信息、请参阅 z/OS UNIX System Services Planning

# 控制台消息处理设施

控制台消息处理设施是 CICS 子系统的一个可选功能部件、它可以影响 CICS 消息在 MVS 控制台上的显示方式。如果在 CICS 子系统的消息格式化初始化成员中将 FORMATMSG=YES 指定为参数, 那么该设施有效。

当至少以下一个应用程序在定义了子系统的 MVS 映像中执行时, 会重新格式化子系 统:

- 任何版本的 CICS Transaction Server
- 消息自动化子系统、例如 NetView、用于启用 MVS 子系统控制台消息广播服务

控制台消息处理设施通过以下方式影响 MVS 系统控制台上显示的消息:

• 子系统尝试确保由所有 CICS 区域发出的所有控制台消息都具有标准格式。格式为: +DFHnnnn APPLID MESSAGE-TEXT

在这条消息中:

## +DFHnnnn

- 从第 1 列开始
- 位于 DFHnnnn 前面的加号 (+) 由 MVS 添加, 用于表明问题状态程序发 出了消息。当 CICS 处于管理程序状态时, 它发出的消息中不出现此加 号。

### **APPLID**

- 从第 13 列开始
- 插入到消息中的 APPLID 是特定的应用程序标识。该标识在 APPLID 系统 初始化参数中指定。

# **MESSAGE-TEXT**

- 从第 22 列开始。
- 子系统添加在 ROUTECODE 子系统初始化参数中指定的路由代码, 以使消息可发送至更 多的目标。
- 子系统重新格式化所有 CICS 发行版的消息。
- 子系统不会重新格式化由还未确定其 APPLID 的 CICS 区域所发出的消息。这些消 息包含处理系统初始化表及其覆盖时发出的消息。
- 重新格式化消息的子系统例程在 CICS 作业日志中记录消息之前不会接收控制权。因 此、通常在作业日志中见不到重新格式化。
- 由消息域发出的消息已经包含了 APPLID。子系统不将 APPLID 插入这样的消息中, 但它会插入空白字符, 以与标准位置对齐。
- 如果原始 CICS 消息比较长, 那么添加 APPLID 可能会导致消息超出 MVS 控制台 消息的最大长度。在这种情况下,不显示原始消息且原始消息不出现在控制台上, 并使用 MVS 多行控制台消息服务发出重新格式化的消息,将消息分成几行显示。无 论是原始消息还是重新格式化的多行消息(可能有几个实例)都出现在作业日志 中, 但只有一份重新格式化的消息才显示在控制台上。
- 对于 APPLID 通常跟在时间和日期戳记后的一些消息, 在标准位置插入 APPLID 会 导致消息中重复出现 APPLID。对于这些消息,子系统会除去时间和日期戳记,因为 这些信息可以从其他来源获得, 这样 APPLID 就只显示一次。

# 指定 DFHSSIyy 消息格式化初始化成员

您可以在 SYS1.PARMLIB 库的成员 DFHSSIyy 中指定 CICS 子系统的消息格式化初 始化参数, 其中 yy 是后缀, 标识用于定义 CICS 子系统的 SYS1.PARMLIB 成员。

这些参数是 FORMATMSG、HIDEPASSWORD 和 ROUTECODES。对 DFHSSIyy 成 员的第 1 列到第 71 列中的参数进行编码, 例如: FORMATMSG=YES, HIDEPASSWORD=YES, ROUTECODES=(1,2)

或使用其他路由码:

```
FORMATMSG=YES
HIDEPASSWORD=YES
ROUTECODES=(1,2,
3,4,5, 6)
```
### FORMATMSG={YES|NO}

指定是否要将 CICS APPLID 插入到所有不使用 CICS 消息域的 DFH 控制台消息 中.

**YES** 

将 CICS APPLID 插入到消息中。

NO 不将 CICS APPLID 插入到消息中。

### HIDEPASSWORD={YES|NO}

指定是否掩盖 MODIFY 命令中的密码或口令, 该密码或口令用于在 MVS 控制台 进入 CICS 登录事务。

**YES** 

掩盖密码或口令。

NO 不掩盖密码或口令。

### ROUTECODES= $(n1[, n2]$  ....)

n1, n2... 表示通用路由码的编号, 在 CICS 发出的所有 DFH 控制台消息中会添加 这些编号。路由码 1-12 有特殊含义:

- $\mathbf{1}$ 主控制台操作
- $\overline{2}$ 主控制台信息
- $\overline{3}$ 磁带池
- 4 直接访问池
- 5 磁带库
- 磁盘库 6

 $\overline{1}$  $\overline{1}$ 

 $\mathbf{I}$  $\overline{1}$ 

 $\overline{1}$ 

- <span id="page-126-0"></span> $\overline{7}$ 单元记录池
- 远程处理控制 8
- 9 系统安全性
- 系统错误/维护  $10<sub>1</sub>$
- $11$ 程序员信息
- $12<sup>12</sup>$ 仿直器

以下列出了其他路由码的状态:

- 13-20 供客户使用
- 29-40 保留

#### 41-128

仅供授权程序使用

要获取有关这些路由代码的详细信息, 请参阅针对您的 MVS 版本的 z/OS MVS Initialization and Tuning Reference 手册。

# 缺省消息格式化初始化参数

可以在 SYS1.PARMLIB 库成员 DFHSSIyy 中指定 CICS 子系统的消息格式化初始化 参数。

要使用在非 DFHSSI00 成员的 DFHSSIyy 成员中定义的参数, 必须将用于定义 CICS 的 SYS1.PARMLIB 库中 IEFSSNaa 成员的 DFHSSIyy 指定为 MVS 子系统。如果不 指定 DFHSSIyy, DFHSSIN 例程就会尝试使用在 DFHSSI00 成员中定义的参数。如果 DFHSSI00 成员不存在, 它使用在 DFHSSIN 例程中定义的缺省参数。

如果指定了 DFHSSIyy, 但它不存在, DFHSSIN 例程会使用在 DFHSSIN 例程中定义 的缺省消息格式化初始化参数。

在 DFHSSIN 例程中定义的缺省消息格式化初始化参数是:

FORMATMSG=YES.HIDEPASSWORD=YES (消息中不添加通用路由码)

### 缺省设施:

• 将 CICS APPLID 插入到 CICS 控制台消息的消息标识和消息文本之间。APPLID 只 会插入到那些不使用 CICS 消息域的控制台消息(以 DFH 开头)中。CICS 消息域 会将 CICS APPLID 插入它所处理的所有消息中。

如果原始消息比较长,那么插入 CICS APPLID 可能导致消息超出 MVS 控制台消息 的最大长度。在这种情况下,不显示原始消息且原始消息不出现在控制台上,并使 用 MVS 多行控制台消息服务发出重新格式化的消息、将消息文本分成几行显示。无 论是原始消息还是重新格式化的多行消息(可能有几个实例)都出现在作业日志 中,但只有一份重新格式化的消息才显示在控制台上。

• 检查每个 MODIFY 命令, 看它是否类似于 MODIFY CICS、CESN 等命令。如果 MODIFY 命令包含了一个旧的或新的密码 (PS=xxxx,NEWPS=xxxx), 那么缺省设施 会用星号涂去密码。如果 MODIFY 命令不包含密码, 那么就会屏蔽您在 MVS 控制 台上输入的密码。

• 如果主要子系统是 JES3, 那么旧的和新的密码仍然出现在 JES3 硬拷贝日志中。JES3 在 CICS 消息格式化子系统可能删除密码之前就记录了 MODIFY 命令。(当主要子 系统是 JES2 时不会发生这种情况。) 对于 JES2 和 JES3、控制台上不显示密码。 要了解有关 CESN 事务, 以及如何避免密码出现在硬拷贝日志中的信息, 请参阅 CICS Supplied Transactions  $\equiv$   $\mathbb{H}$ .

如果未在定义 CICS 的 IEFSSNaa 项中指定 DFHSSIN, 就不会启用消息处理设施。另 外, 如果将 CICS 作为已启动的任务运行, 就无法将名称"CICS"用于过程名称。

# 激活消息格式化

下一个 MVS 子系统激活消息处理, 这个 MVS 子系统调用由 MVS 控制台支持的子系 统控制台消息广播服务。激活消息处理之前, 必须将 CICS 定义为支持控制台消息处理 的 MVS 子系统, 并在 SYS1.PARMLIB 库的 DFHSSIyy 成员中指定消息格式化参数。

在启动了受支持的 CICS 区域之后或者自动化操作程序 ( 如 NetView ) 在 MVS 映像中 处于活动状态时, 会激活消息处理。请参阅第109页的"控制台消息处理设施", 以 获取关于控制台消息处理的更多信息。

刚启动的 CICS 区域在初始化期间确定自己的 APPLID。在知道 APPLID 之前, 不能 运行消息格式化。因此、在 CICS 初始化时过早发出的消息不被格式化。

# 使用控制台消息处理设施所需的模块

要使用由 CICS 的 MVS 子系统功能所提供的控制台消息处理设施, 那么在 MVS IPL 时必须可以使用 CICS 模块 DFHSSEN、DFHSSGC、DFHSSMGT 和 DFHSSWT。

### **DFHSSEN**

在内存结尾和任务结尾处清除 CICS 资源的模块。

## **DFHSSGC**

将活动的 CICS 区域与 CICS 子系统连接的子系统通用连接模块。

### **DFHSSIN**

CICS 子系统初始化模块。

## **DFHSSMGT**

包含子系统接口模块的消息文本的子系统消息表。

### **DFHSSWT**

子系统接口"写入操作符"(WTO)路由器, 确定是否将 WTO 调用路由到与 CICS 相关的相应模块。

这些模块必须位于 LPA 或 MVS 链接列表的 APF 授权的库中:

- 安装在 hlg.SDFHLINK 库中的模块 DFHSSIN 和 DFHSSMGT 必须位于 MVS 链接 列表的 APF 授权的库中。
- 安装在 hlg.SDFHLPA 库中的 DFHSSEN 模块必须位于 LPA 中。
- 安装在 hlq.SDFHLPA 库中的模块 DFHSSGC 和 DFHSSWT 必须位于 LPA 或 MVS 链接列表的 APF 授权的库中。

DFHISTAR 安装作业中的 LINDEX 参数定义了 hlq。

这些模块的当前版本与支持控制台消息处理的早期 CICS 发行版兼容。

<span id="page-128-0"></span>要获取有关将安装在 hlq.SDFHLINK 库中的模块添加到 MVS 链接列表的信息, 请参 阅第 99 页的第 15 章, 『在 MVS 链接列表中安装 CICS 所需的模块 』。

要获取有关将安装在 hlg.SDFHLPA 库中的模块添加到 LPA 的信息、请参阅第131页 的第 20 章, 『在 MVS 链接装配区域中安装 CICS 模块 』。

# 自动化程序或其他 CICS 发行版的共存

如果正在使用自动化操作程序或多个 CICS 发行版, 那么必须对其进行规划, 以便与 CICS 消息处理设施共存。

如果自动化系统必须在 CICS 重新格式化控制台消息之前看到这些消息, 那么请将其子 系统定义放在 IEFSSNXX 中 CICS 的定义之前。但如果自动化系统必须看到重新格式 化的消息、其定义必须在 CICS 的定义之后。请查阅自动化软件包的文档来确定哪种情 况适用于您。

如果为 MVS 定义了消息处理设施 (通过 SYS1.PARMLIB 库 IEFSSNaa 成员中的 CICS 项), 那么如果存在以下任何一种情况, 在同一 MVS 映像中运行 CICS 较早发行版的 CICS 区域就能充分利用已定义的消息处理:

- 在 MVS 映像中自动化操作程序(例如 NetView)是活动的。
- 支持消息处理的 CICS 区域 (要获取有关列表、请参阅第 109 页的 『 控制台消息处理 设施』)在同一 MVS 映像中运行。

标准格式的控制台消息现在不再包含日期、时间、参考消息或信息了。如果您用这种 信息作为记号, 那么必须更改代码, 以使它能查找其他记号。

# EXCI 管道分配

外部 CICS 接口是一个应用程序编程接口, 它使 MVS 中运行的非 CICS 程序 (客户 机程序)能调用 CICS 区域中运行的程序(服务器程序), 并通过通信区域传递和接收 数据。

调用 CICS 应用程序时就像通过另一个 CICS 应用程序与该 CICS 应用程序链接。

这个编程接口允许用户将会话或管道(其在"半双工""触发"方式下运行)分配到 CICS 区 域并打开,以及通过它们传递分布式程序链接请求。CICS 区域间通信的多区域操作设施 支持这些请求, 将每个管道映射到一个 MRO 会话, 其中客户机程序代表发送进程, 而 CICS 服务器区域代表接收进程。每个 EXCI 地址空间的缺省限制是 100 个管道。

# 指定 EXCI 管道分配限制

可以在 SYS1.PARMLIB 库的成员 DFHSSIyy 中指定 CICS 子系统的 EXCI 管道分配 限制, 其中 yy 是后缀, 它标识定义 CICS 子系统所使用的 SYS1.PARMLIB 成员。此 参数为 LOGONLIM。

对 DFHSSIyy 成员的第 1 列到第 71 列中的参数进行编码, 例如:

LOGONLIM=200

# LOGONLIM=nn

可以为 nn 指定的最小值和最大值为 100 和 250。

如果省略此参数, 或指定的值超出允许的范围, 那么 CICS 将采用 100 这个限 制值。

# EXCI 管道分配限制

如果在子系统初始化期间确定此限制, 那么 CICS 会创建格式化的系统级名称标记对来 发布此限制, 如下所示:

Name: input, fixed length 16 byte type Bytes 0-7 : The character string 'DFHIRP  $\mathbf{I}$ Bytes 8-15: The character string 'LOGONLIM' Token: output, fixed length 16 byte type Bytes 0-3 : The logon limit, held as fullword binary file Bytes 4-15: Reserved, set to nulls

可以采用可调用的服务 IEANTRT 来检索标记。用级别 IEANT\_SYSTEM\_LEVEL (EQU 4) 调用 IEANTRT。下面解释了返回码:

- 名称和标记对存在, 并且已检索到标记。可以从标记中抽出登录限制。  $\boldsymbol{\theta}$
- 4 名称和标记对不存在。登录限制采用 100。

任何其他值表明可调用服务已检测到错误。

# 缺省 EXCI 管道分配限制初始化参数

可以在 SYS1.PARMLIB 库的成员 DFHSSIyy 中定义 CICS 子系统的 EXCI 管道分配 限制参数。

要使用 DFHSSIyy 成员 (非 DFHSSI00 成员) 中定义的参数, 在将 CICS 定义为 MVS 子系统的 SYS1.PARMLIB 库中的 IEFSSNaa 成员上指定 DFHSSIyy。有关 IEFSSNaa 的更多信息, 请参阅第107页的 『 对 IEFSSNaa MVS 子系统初始化成员进行编码 』。

- 如果不指定 DFHSSIyy, DFHSSIN 例程就会尝试使用在 DFHSSI00 成员中定义的参 数。
- 如果 DFHSSI00 成员不存在, 那么 DFHSSIN 例程使用在 DFHSSIN 例程中定义的 缺省参数。
- 如果指定了 DFHSSIyy, 但它不存在, DFHSSIN 例程就会使用在 DFHSSIN 例程中 定义的缺省参数。

DFHSSIN 例程中定义的缺省 EXCI 管道分配初始化参数是 LOGONLIM=100。

# <span id="page-130-0"></span>第 17 章 安装 CICS SVC

在尝试启动区域之前, 请安装 HPO SVC 和最新级别的 CICS 类型 3 SVC -DFHCSVC。如果类型 3 SVC 由 IBM 更改 (例如, 在新的发行版中更改或者由于服务 更新而更改),那么您必须在 LPA 中重新安装最新级别的 CICS 类型 3 SVC, 然后 使用 CLPA 选项执行 IPL。

要安装 CICS 类型 3 SVC, 针对 MVS 定义 CICS SVC, 将 DFHCSVC 模块安装到 LPA 中, 并在 CICSSVC 系统初始化参数中指定 DFHCSVC 编号。

### 在 MVS 中定义 CICS SVC

- 1. 指定 SVCPARM 语句, 针对 MVS 系统定义 CICS 类型 3 SVC 和 HPO SVC。 使用 SVCPARM 语句在 SYS1.PARMLIB 库的 IEASVCxx 成员中定义 CICS SVC。 有关 SVCPARM 语句的描述, 请参阅 z/OS MVS Initialization and Tuning Guide 和 z/OS MVS Initialization and Tuning Reference  $\equiv$   $\mathbb{H}$ .
- 2. 如果您使用缺省的 SVC 编号, 那么会显示以下 CICS 项: SVCPARM 216, REPLACE, TYPE(3), EPNAME(DFHCSVC) SVCPARM 215, REPLACE, TYPE (6), EPNAME (DFHHPSVC) [Only required for HPO]

对于当前的 SVC 模块, 可以象在样本 CICS 项中那样指定 EPNAME 参数。

- 3. 如果已将较早发行版 CICS 中的 DFHHPSVC 模块版本链接编辑到 MVS 核心中, 就不需要用最新版本来替换它。较早发行版的 CICS 中的各种版本的 DFHHPSVC 模 块与当前发行版兼容。较早发行版中的 DFHHPSVC 模块版本的 CSECT 名 (EPNAME) 是 IGC215, 或者, 如果在较早发行版中将 SRBSVC=nnn 用作 CICS 系统生成参数,那么该名称是 ICGnnn。
- 4. 如果不使用缺省的 SVC 编号、那么将值 215 和 216 改为您所选的 SVC 编号。
- 5. 对用来执行 MVS IPL 的 SYS1.PARMLIB 成员 (IEASYSxx) 中的 SVC 参数 (SVC=yy)进行编码, 选择所需的 IEASVCyy 成员。对新的 SVC 编号进行编码 时,它们在您下一次对 MVS 执行 IPL 之后才生效。

### 将 DFHCSVC 模块安装到 LPA 中

将 DFHCSVC 模块安装到 LPA 中时, 必须遵循以下准则

- 1. 不要更改 DFHCSVC 属性。
- 2. 不要为了将 DFHCSVC 模块安装到 LPA 中而重新链接编辑它。术语安装是指将模 块移动或复制到 LPA 中,这可以使用 SMP/E 来完成,也可以使用复制方法来实 现,当目标数据集的块大小比复制的源数据集小时,会对已复制的模块重新分块。
- 3. 所提供的 DFHCSVC 模块具有属性 AMODE(31) 和 RMODE(ANY); 不要更改这些 属性。

要获取有关将 DFHCSVC 模块安装在 LPA 中的进一步信息,请参阅第 131 页的第 20 章, 『在 MVS 链接装配区域中安装 CICS 模块 』。

# 在 CICSSVC 系统初始化参数中指定 DFHCSVC 编号。

当前版本的 CICS SVC 模块与所有较早发行版的 CICS 兼容,这可以让您在同一个 MVS 映像中同时运行较早和最新发行版的 CICS 区域。

CICS 包含一个测试, 用以验证使用的是否为正确级别的 CICS DFHCSVC 模块。如果 CICS 使用在 CICSSVC 系统初始化参数中指定的 SVC 编号调用 SVC 模块,而该模 块不是最新级别,那么 CICS 会发出消息 DFHKE0104。根据在 PARMERR 系统初始 化参数中指定的选项, 这条消息会导致 CICS 异常终止并进入系统转储, 或者提示操作 员输入另一个 SVC 编号。

# 使用多个版本的 CICS 类型 3 SVC

您可能需要使用多个版本的 CICS 类型 3 SVC;例如,在生产系统中使用当前版本时, 要测试应用于 DFHCSVC 模块的服务。

可以在同一个 MVS 映像中运行几个处于不同发行版级别的 CICS 区域,每个区域都使 用其自身版本的 CICS SVC。不过, 如果其中一些区域使用 MRO, 那么所有使用 MRO 的区域都必须使用最新的 CICS 类型 3 SVC (DFHCSVC 模块) 和最新的 DFHIRP 模 块。要获取有关对较早发行版的 CICS 使用最新 SVC 的信息, 请参阅第 117 页的 『具 有更改的 SVC 编号的不同 CICS 发行版之间的 MRO』和 V3 之前的《安装指南》。

要使用多个版本的 CICS SVC, 请重命名 LPA 中的新的 SVC 模块, 然后在 SVCPARM 语句中重新指定 SVC,如第 115 页的第 17 章,『安装 CICS SVC』中所述。要重命名 新的 CICS SVC 模块, 请使用 ISPF 或 IEBCOPY 的重命名设施或 TSO 命令 RENAME, 将模块重命名为您希望的唯一名称。使用 SMP/E 来重命名 SDFHLPA 库中 的 CICS SVC 模块。使用 SMP/E RENAME 命令来通知 SMP/E, 已对 CICS SVC 模 块的名称进行了更改。因此,如果稍后使用 SMP/E 来对该模块应用服务,那么服务就 被应用到 LPA 中重命名的模块,而不是 DFHCSVC 模块。

例如,您可能要对测试 CICS 区域使用 SVC 编号 255,而对生产系统使用缺省的 CICS SVC 编号 216:

1. 创建并应用 SMP/E USERMOD 以重命名新的 CICS SVC 模块:

```
++USERMOD(umod1).
++VER(C150) FMID(HCI 670) .
++RENAME (DFHCSVC) TONAME (newname) .
```
2. 将相应的语句添加到 SVCPARM 语句列表中, 为新的 CICS SVC 版本指定编号 255. 这时此列表显示:

SVCPARM 216, REPLACE, TYPE(3), EPNAME (DFHCSVC) SVCPARM 215, REPLACE, TYPE(6), EPNAME(DFHHPSVC) [Only required for HPO] SVCPARM 255, REPLACE, TYPE(3), EPNAME (newname) [New CICS SVC version]

新的 CICS SVC 的 EPNAME 参数为新的 CICS SVC 模块指定模块名、而不指定 CSECT 名。

所有 SVCPARM 语句都应用于 SYS1.PARMLIB 库的同一 IEASVCxx 成员。

- 3. 执行 MVS 的另一个 IPL, 以启用 SVCPARM 语句中指定的所有 SVC 版本。在执 行 MVS 的另一个 IPL 之后,倘若两个区域不同时使用 MRO,就可以使用两个版 本的 CICS SVC。如果这两个系统都使用 MRO、那么这两个区域仅使用最新版本的 SVC 和最新的 DFHIRP 模块。
- 4. 在生产系统中, 在 CICSSVC 系统初始化参数中指定当前的 CICS SVC 编号。同样, 在测试系统中, 指定新的 CICS SVC 版本的编号。

# <span id="page-132-0"></span>具有更改的 SVC 编号的不同 CICS 发行版之间的 MRO

如果同一 MVS 映像中的 CICS TS 4.2 区域和其他较早发行版的 CICS 区域都使用 MRO, 那么所有这些区域都必须使用 CICS TS 4.2 SVC 模块。

如果在 LPA 中安装 CICS TS 4.2 SVC 时为 SVC 提供的编号不同于为较早的 CICS 区域定义的编号, 那么必须重新指定 SVC 编号。在将使用 CICS TS 4.2 SVC 的每个 较早发行版的 CICS 区域上, 在 CICSSVC 系统初始化参数中指定新的 SVC 编号。

# 第 18 章 洗择高性能洗项

高性能选项(HPO)是为其顶级优先权是优化终端响应时间和最大化事务吞吐量的用 户而准备的。通过降低事务路径长度、即减少对每个请求提供服务所需的指令数、 HPO 可以提高性能。

使用 HPO 可能允许 CICS 应用程序绕过所有 MVS 完整性控制。如果您决定使用 HPO, 请确保 CICS 系统上使用的应用程序满足自己安装的完整性需求。支持 HPO 的 SNA 授权路径功能部件(通过 SNA 改进的路径)的代码位于 CICS 中。

### 将 DFHHPSVC 定义到 MVS

在 MVS 中将 DFHHPSVC 模块定义成类型 6 SVC; 在 DFHSIT 模块中定义的缺省 HPO SVC 编号是 215.

要更改缺省类型 6 SVC 编号:

- 1. 针对 MVS 定义新编号。请参阅第 115 页的第 17 章、『安装 CICS SVC』。
- 2. 通过使用 SRBSVC 系统初始化参数向 CICS 定义新编号。

如果不使用 HPO, 那么不要将 DFHHPSVC 模块装入 MVS 核心。您在系统初始化表 中编写代码 HPO=YES, 选择显式地使用 HPO。

### 装入模块 DFHHPSVC

在可以使用 HPO 前, 请确保 HPO SVC 模块包含在 MVS 核心中。

使用以下方法之一:

• 将 DFHHPSVC 模块复制到 SYS1.NUCLEUS 中,将它重命名成 IGC215,如果不使 用缺省值, 那么将它命名为相应名称, 并在 SYS1.PARMLIB 库 NUCLSTxx 成员的 INCLUDE 语句中指定该名称。另外, 还必须在 SYS1.PARMLIB 库 LOADxx 成员 的 NUCLST 语句中指定 NUCLSTxx 成员的名称。在定制 MVS 核心方面, NUCLSTxx 方法的灵活性比第二种方法所描述的 NMLDEF 方法要高。

要了解有关对 NUCLSTxx 成员进行编码, 以及与 NMLDEF 宏进行比较的进一步信 息, 请参阅 《z/OS MVS Initialization and Tuning Guide》。

- 将 DFHHPSVC 模块复制到 SYS1.NUCLEUS 中, 并在 CICS 的核心模块列表 (NML)中指定该模块, 这个列表是使用样本作业中显示的 NMLDEF 宏创建的。这 个 NML 选择要装入到 MVS 核心的 SYS1.NUCLEUS 的 CICS 成员, 采用这种方 法不再需要为 DFHHPSVC 模块或 MVS 核心中的任何其他模块重新链接编辑 MVS 核心。
- 要了解有关对 NMLDEF 宏进行编码的信息, 请参阅 《z/OS MVS Programming: Authorized Assembler Services Reference Vol 3》。样本作业流将 CICS 类型 6 SVC 装入 MVS 核心:

//NMLDEF EXEC ASMHCL  $DD *$  $1/C.SYSIN$ IEANCnnn NMLDEF NUCL=DFHHPSVC //L.SYSLMOD DD DSN=SYS1.NUCLEUS,UNIT=3380,DISP=OLD

```
//L.SYSIN DD *
 NAME IEANCnnn
/\star\sqrt{}
```
nnn 是 CICS NML 编号, 范围从 001 到 256。选择的 nnn 值在 MVS 核心中应该 是唯一的。

# 从 MVS 核心中除去现有 DFHHPSVC 模块

如果已将较早发行版 CICS 中的 DFHHPSVC 模块版本安装到 MVS 核心中, 就不必 使用最新版本来替换它。较早发行版的 CICS 中的各种版本的 DFHHPSVC 模块与当前 发行版兼容。

但是, 您可以从 MVS 核心中除去链接编辑版本的 DFHHPSVC 模块, 方法是使用以下 方式之一以通过运行链接编辑作业将现有核心版本替换为不含该 DFHHPSVC 模块的核 心版本:

- 如果 SMP/E 已经知道驻留在现有核心的 DFHHPSVC 模块, 那么使用 SMP/E UCLIN 语句来除去这个模块项。
- 必须使用散射(SCTR)属性来链接编辑核心模块 IEANUC0x。如果不这样做, MVS 就会在系统初始化时进入一个不可重新启动的等待状态。
- $\blacksquare$

# 第 19 章 针对 SNA 将 CICS 区域定义为应用程序

要将 SNA LU 与 CICS 一起使用, 请确保在尝试运行 CICS 区域之前, 向 SNA 定义 了这些区域。

要针对 SNA 将 CICS 区域定义为 SNA 应用程序:

- 1. 通过在 SYS1.VTAMLST 库或您自己的 user.VTAMLST 库的某个成员中指定 APPL 定义语句, 为 CICS 区域定义 SNA 应用程序次节点。
- 2. 发出 VARY ACT 命令, 以激活 APPL 定义, 并启用 CICS 区域以连接到 SNA。
- 3. 确保已针对与 CICS 的连接, 正确定义 SNA LU。如果要自动安装 CICS, 就必须 这样做。对于要使用自动安装的那些 LU、对与 CICS 使用的模型 TYPETERM 和 TERMINAL 定义匹配的 LOGON 方式表项进行编码。可以对自己的自动安装模型 进行编码、也可以使用在初始化 CICS 系统定义数据集时生成的由 CICS 提供的模 型定义。

要了解有关定义 SNA 资源的进一步信息、请参阅《z/OS Communications Server: SNA Network Implementation)  $\#$   $\&\&$ /OS Communications Server: SNA Resource Definition Ref- $\langle$  erence  $\rangle$   $\equiv$   $\mathbb{H}$ .

以下主题提供了有关向 SNA 定义 CICS 区域的更多详细信息。

# 向 SNA 定义特定的 APPL 定义和 APPL 参数

要向 SNA 定义 CICS 区域、请在 SNA APPL 定义语句中指定要用于 CICS 区域的 次节点名称。在 SNA APPL 语句中包含特定的参数。

# 向 SNA 定义特定的 CICS APPL 语句

例如, 可以将以下定义用于标识为 CICSHTH1 的 CICS 区域:

```
* Specific APPL definition for CICS region CICSHTH1
CICSHTH1 APPL AUTH=(ACO,VPACE,PASS),VPACING=0,EAS=5000,PARSESS=YES
                             \mathsf{X}SONSCIP=YES, LUAPFX=XX
```
- 在 CICS 系统初始化参数 APPLID 中对 CICSHTH1 进行编码, 以便向 CICS 定义 SNA 应用程序标识。
- 
- 要获取有关 CICSHTH1 APPLID 的命名约定的信息,请参阅第 216 页的 『 命名约 定』。

#### 针对 CICS 区域的 SNA APPL 参数

#### ACBNAME=acbname

指定分配给该应用程序的次节点的名称(acbname)。该名称在域中必须唯一。如 果未指定该参数, 那么会采用 SNA APPL 语句的名称。

#### AUTH=(ACQ, VPACE[, PASS])

允许 CICS 获取 LUTYPE 6 会话。VPACE 允许调步系统间的流。如果打算使用 EXEC CICS ISSUE PASS 命令将现有的终端会话传递给其他 SNA 应用程序、请指定 PASS.

#### $EAS = number$

指定网络可寻址单元的数量。这个数必须包含该 CICS 系统同时进行会话的总数。

#### **HAVAIL=YES**

表明应用程序支持 XRF 会话并可以启动 XRF 会话.

#### $LOGMODE = name$

(用于 CICS 到 CICS APPC 系统。) 定义 MODE 表的名称 (该表包含次级会话  $\hat{m}$  LU6.2 MODEENT).

#### $LUAPFX = string$

在针对与 CICS 的会话创建动态生成的跨网 CDRSC (使用 NQNMODE=NQNAME)时, 指定要分配的 LU 别名的前缀字符。SNA 将指定的 字符与可用的下一序号并置在一起, 以便为跨网动态 CDRSC 构成由 SNA 生成的 LUALIAS 名称

#### string

指出将用作所有动态生成的 LUALIAS 名称前缀的两个字符, LUALIAS 名称 用于在与 APPL 语句定义的 CICS 区域会话中的动态跨网 CDRSC。选择该前 缀时要考虑 SNA 的命名约定。要获取有关 CICS 指定 LU 别名字符串的信息, 请参阅第126页的 『 选择 LUAPFX 值 』。

在关闭终端会话、或关闭 APPC 并行会话连接的最后一个会话之后、如果超过 CDRSCTI 指定的超时时间间隔, SNA 会删除动态生成的 LU 别名。允许的超时值 范围从 1 秒到 7 天, 但通常在大多数情况下可以接受的缺省值是 8 分钟。在没有 任何会话涉及余下的 CDRSC 所表示的资源时, CDRSCTI 计时器才会启动。

要了解有关 CICS 对 SNA 动态 LU 别名设施的支持的更多信息,请参阅第 124 页 的 ISNA LU 别名设施 』。

### **PARSESS=YES**

指定 LUTYPE 6 并行会话支持。

### **PERSIST=MULTI**

表示应用程序支持"多节点持久会话"。要了解更多信息, 请参阅《z/OS Communications Server: SNA Network Implementation) .

### SONSCIP=YES

指定会话中断通知(SON)支持。在某些情况下, SON 启用 CICS 以在会话失败后 无需操作员介入恢复会话。

### VPACING=number

等待接收调步响应之前, 指定另一个逻辑单元在系统间会话上可以发送的正常流请 求最大数目。从值 5 开始。

# SNA 版本和发行版级别指示符

CICS 中的终端控制模块是针对 z/OS Communication Server 组装的。

您可以使用 z/OS Communication Server 的任何发行版。要了解可用于当前发行版的产 品最低级别的详细信息, 请参阅 http://www.ibm.com/software/htp/cics/tserver/sysreqs/。

CICS 可与 z/OS Communication Server 的不同级别进行通信。它可以确定您正在使用 哪个版本以及可用功能的版本。因此可在其他时间升级 CICS and z/OS Communication Server。安装新版本的 z/OS Communication Server 时,CICS 会查明是否可以使用 额外功能,并且在没有充分利用此功能的情况下会生成一条消息。

# 关于打开 z/OS Communications Server ACB 的消息 DFHZC3473

如果主终端操作员使用 z/OS Communications Server 命令 CEMT SET VTAM OPEN 第一次打开 z/OS Communications Server ACB, 但 CICS 并未使用所有可用的 z/OS Communications Server 功能, 就会将消息 DFHZC3473 发送到称为 CSNE 的瞬时数据 目标。

如果 ACB 在初始化期间自动打开而不是由 CEMT 打开, 那么会向那里发送相同的消 息。

# 在使用 SNA 时定义跨域服务

如果要使用 SNA 服务来访问另一个 MVS 映像中的 CICS 区域,您必须确保针对涉及 的 SNA 定义了所需的跨域服务。

例如,要能够在 MVS 映像 MVSH 上的 CICS 区域(APPLID 为 CICSHTH1)和 MVS 映像 MVSJ 上的 CICS 区域 (APPLID 为 CICSHAJ1) 之间使用 SNA APPC 连接:

- 1. 为 MVSH 定义访问 SYS1.VTAMLST 库或您自己的 user.VTAMLST 库成员中的 CICSHAJ1 所用的跨域服务(CDRSC)。
- 2. 在 MVSH 上发出 VARY ACT 命令, 以激活访问 CICSHAJ1 的 CDRSC 定义。
- 3. 为 MVSJ 定义访问 SYS1.VTAMLST 库或您自己的 user.VTAMLST 库成员中的 CICSHTH1 所用的跨域服务(CDRSC)。
- 4. 在 MVSJ 上发出 VARY ACT 命令, 以激活访问 CICSHTH1 的 CDRSC 定义。

例如:

1. 在 MVSH 上的 VTAMLST 库的成员中创建以下 CDRSC 定义:

```
CDIDHAJ1 VBUILD TYPE=CDRSC
* CDRSC for access to applid CICSHAJ1 on MVSJ
CICSHAJ1 CDRSC CDRM=IYAMCDRM MVSJ
```
- 2. 在 MVSH 上发出以下命令,以激活到 MVSJ 上 CICSHAJ1 的跨域服务: /V NET, ACT, ID=CDIDHAJ1
- 3. 在 MVSJ 上的 VTAMLST 库的成员中创建以下 CDRSC 定义:

```
CDIDHTH1 VBUILD TYPE=CDRSC
* CDRSC for access to applid CICSHTH1 on MVSH
CICSHTH1 CDRSC CDRM=IYALCDRM MVSH
```
4. 在 MVSJ 上发出下列命令, 以激活到 MVSH 上 CICSHTH1 的跨域服务: /V NET, ACT, ID=CDIDHTH1

# <span id="page-139-0"></span>SNA LU 别名设施

在 CICS APPL 语句的 LUAPFX 参数中指定前缀字符串, 表明 SNA 将在与 APPL 语 句所定义的 CICS 区域的会话中,为动态跨网 CDRSC 生成 LUALIAS 名称。

这样, CICS 可以将 LU 别名用于自动安装的终端和工作站, 并可以确保在由终端和应 用程序拥有区域组成的 CICSplex 中名称的唯一性。SNA 动态地生成 LUALIAS 名称。

CICS 仅支持下表所示的预定义和动态两种形式的 SNA 别名函数:

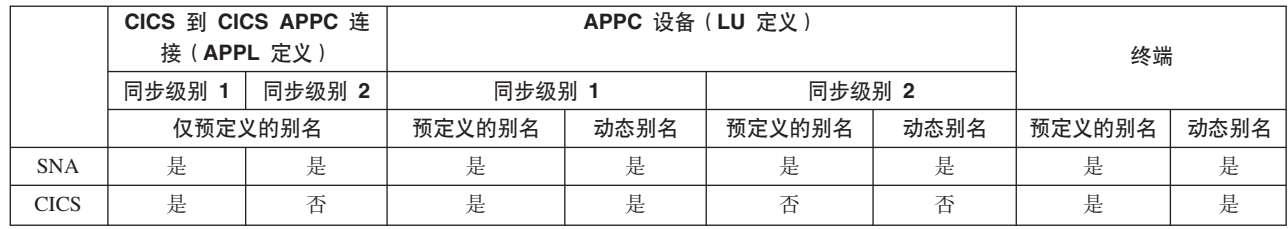

• LU 别名用作登录到 CICS 区域的终端和工作站的 NETNAME。

• CICS 不支持 synclevel 2 连接 (LUTYPE 6.1 和 6.2) 的 LU 别名, 它会忽略这些 LU 类型的任何 LU 别名, 继续使用 SNA APPL 语句中定义的网络名。

# 动态 LU 别名支持

CICS 仅支持对自动安装的 CICS 终端和工作站使用动态 LU 别名。

通过在 SNA APPL 定义中指定 LUAPFX 来启用动态 LU 别名支持, 此定义针对可接 收重复网络名的任何 CICS 终端拥有区域。另外,当启动 SNA 时,在 SNA START 命 令上指定以下选项:

- NONMODE=NONAME.
- · CDRSCTI=n 指定在最后一个会话注销后, 会话名将存在多长时间。
	- 1. 在 CDRSCTI 上指定的时间要足够长、足以涵盖针对使用动态 LU 别名的终端资 源发出的 CICS START 命令所指定的任何时间间隔。这一要求适用于在 TOR 或 AOR 上运行的带有延迟的 STARTS。如果 CDRSCTI 时间不够长, 那么资源就 会注销,然后重新登录时会采用另一个网络名,从而引起不同的 TERMID。
	- 2. CDRSCTI 时间间隔还必须大于在 CICS AILDELAY 系统初始化参数中指定的时 间间隔。不过, 如果应用程序不依赖于网络名或 TERMID, 那么可以忽略 CDRSCTI 或将它设置成 1。

仅当在 CICS APPL 语句中指定 LUAPFX, 且资源来自其他网络时, SNA 才会生成动 态 LU 别名。即, 它的网络名与 CICS 区域所属的网络不同。

# 何时使用动态 LU 别名

当正在使用自动安装的跨网终端或重复的网络名时,请使用动态 LU 别名。例如,在以 下情况下:

• 登录到 CICS 的跨网终端和工作站通常采用自动安装方式。

CICS 区域接受来自终端和同步级别 1 连接 ( 无论是并行还是单个会话 ) 的登录,并 且那些登录(或绑定)来自于可能有重复网络名的跨网资源。

不过, 要意识到同步级别 1 连接以后可能变成同步级别 2。例如, 如果 TXSeries 和 CICS TS 之间建立起连接, 那么此连接为同步级别 1, 但是如果改为使用带 PPC 网 关的 TXSeries, 那么采用同步级别 2. CICS 不支持同步级别 2 APPC 连接的动态 LU 别名。

• AOR 接收来自不同 TOR 的带有重复网络名的已转移终端或连接。

# 预定义的 LU 别名支持

CICS 支持对显式定义的和自动安装的 CICS 终端和工作站使用预先定义的 LU 别名。

也可以将预定义的 LU 别名用于 CICS 区域, 这些 CICS 区域采用 CICS 系统间通信 进行通信。对需要特定别名的任何跨域资源(CDRSC)指定 LUALIAS=alias, 可以启用 预定义别名支持。在显式资源定义中向 CICS 定义(即, 不是自动安装), 并且是在另 一个网络中的终端或 APPC 同步级别 1 工作站, 需要在 LUALIAS 参数中有特定别名 的 CDRSC 定义。该别名覆盖了动态生成的别名 (在动态生成过程中, 在 CICS 区域的 APPL 语句中指定 LUAPFX)。为确保 CICS 可以将 SNA LU 别名与已安装的终端定 义匹配、LUALIAS 值必须与在 CICS TERMINAL 资源定义中指定的 NETNAME 匹 配。

如果资源来自另一个 SNA 域、那么 CDRSC 中的 LUALIAS 选项是有效的。即、如 果资源来自同一个 MVS 映像,就不使用它,但如果资源来自另一个 MVS 映像,那么 不管它是否来自同一综合系统、同一网络中的另一个综合系统、还是来自另一个综合 系统,都将使用它。如果 LU 别名是预定义的, 就不生成动态 LU 别名。

# 何时使用用户定义的 LU 别名

在没有启用动态 LU 别名或希望覆盖动态 LU 别名时使用预定义的 LU 别名。

- · 动态 LU 别名在 CICS 区域中运作、并且在 CICS 终端资源定义中用显式的终端标 识显式定义您的终端或工作站。在这种情况下, 如果 CICS 无法将动态 LU 别名与 任何已安装的资源定义匹配, 那么使用预定义的 LU 别名来覆盖生成的动态 LU 别 名。
- 动态 LU 别名不在 CICS 区域中运作, 以避免与重复的网络名发生任何冲突。

### 需要预定义 LU 别名的跨网资源

如果以下 SNA 跨网资源将与 SNA 中定义的 CICS 区域连接、并且在其 APPL 语句 中指定了 LUAPFX, 那么这些资源必须具有 CDRSC LUALIAS=netname 项。

- 从另一个网络连接的 CICS RDO 定义的终端, 包括无法自动安装的 SNA LU:
	- 管道终端
	- 自动柜员机 (3614 和 3624)
	- CICS 不接收登录的设备, 例如打印机。
- 使用有限资源可以绑定的 LUTYPE 6.2 同步级别 1 连接。

象其他 LUTYPE 6.2 连接一样、在最后一个会话取消绑定且 CDRSCTI 终止后、有 限资源连接释放自己的动态 LU 别名。不过,这些会话只要未被使用就会取消绑定, 并且如果在释放了动态 LU 别名后将这些会话重新绑定,那么 CICS 会安装另一个 连接(可能使用不同的 LU 别名)。

• 从另一个网络连接的 CICS RDO 定义的工作站 (LUTYPE 6.2 同步级别 1 连接)。

• 在 RACF 概要文件定义中, 需要有 LU 名的资源, 或者必须预先知道 LU 名的资 源。

# <span id="page-141-0"></span>选择 LUAPFX 值

在选择 LUAPFX 值的时候, 请考虑 CICSplex 中该参数的作用域, 还要考虑它在 CICS 区域操作所在的综合系统中的作用域。

为 CICS 提供跨域和跨网资源的预定义 LUALIAS 名称。MVS 映像中的所有 CICS 区 域共享相同的 SNA、并且位于相同的域中。不同 MVS 映像中的 CICS 区域使用不同 的 SNA, 因此位于不同的域中。从一个 SNA 到另一个 SNA 但共享名称 NETID 的 资源是跨域资源。

只为 CICS 提供跨网资源的动态 LUALIAS 名称。如果资源具有不同的网络标识、这个 资源就是跨网资源。 SNA 确保在一个 MVS 映像中指定的所有动态 LUALIAS 名称都 是唯一的。但是, CICS 需要网络名在整个 MVS 映像中是唯一的, 这样才不会在 AOR 中发生网络名冲突。

所有已连接网络上的所有 CICS 区域都使用唯一 APPLID, 这一点非常重要。无论是否 使用动态 LUALIAS, 这个要求都很重要, 对于动态 LUALIAS, 尤为如此。

要确保 CICSplex 中的所有 SNA 资源都有唯一的网络名,请使用 LUAPFX 前缀:

- 只在终端拥有区域(TOR)上指定 LUAPFX。
- 为同一 MVS 映像中的所有 CICS TOR (即为与同一 SNA 连接的所有 TOR) 使用 相同的 LUAPFX 值, 但确保综合系统中每个 MVS 映像中的 LUAPFX 都不同。

如果 LUAPFX 值在整个 MVS 映像中都不相同,那么极有可能一个资源在该映像的 各 CICS 区域中有两个不同的网络名。

如果 LUAPFX 值对于综合系统中的每个 MVS 映像来说都不是唯一的, 您就要承担 下列风险: 两个资源尝试使用相同的动态 LUALIAS 在一个 TOR 中进行安装,或者 在一个 AOR 中有两个具有相同网络名的资源。

要确保每个 MVS 中 LU 前缀的唯一性, 使用模型 APPL 定义, 并在这些定义中使 用 MVS 系统符号 (&SYSCLONE), 如 z/OS Communications Server: SNA Resource Definition Reference 中所建议。 如果使用 SNA 通用资源, 并且 CICS TOR 都分布 在不同的 MVS 映像中,那么需要了解的是,如果具有动态分配的 LU 别名的资源注 销, 然后再次登录, 并且 SNA 将资源切换到其他 MVS 映像的 SNA 中, 就会因为 不同的 LUAPFX 值而分配不同的 LUALIAS。

• 使用的 LUAPFX 值应避免与 CICSplex 中安装的 CICS RDO 定义的终端名称或连 接名称的前两个字符一致。

# 使用 LU 别名

在计划针对 CDRSC 资源使用 SNA LU 别名时要考虑的因素。

### 可预料的终端标识

如果自动安装的终端资源必须对某些事物(例如临时存储器队列名和 START 请求) 具有可预料的和可重现的 TERMID,那么可以修改自动安装用户可替换的模块 (URM), 从 CINIT 或 BIND 中提供的网络限定名 NQNAME 中选择一个可重 现的 TERMID.

自动安装 URM 样本中包含这样一个代码的示例(已注释掉),它从 CINIT 和 BIND 中抽取网络限定名。该示例说明如何从 NETID 的最后一个非空字符和实际 网络名(NETNAME)的最后 3 个非空字符中创建 TERMID。

MVS 工作负载管理

如果 MVS 工作负载策略指定了 LU 名类别,那么除去由 CICS 自动安装的任何 跨网资源的 LU 名。

### 恢复和持久会话支持

不使用持久会话的 CICS 区域不会对以下资源编目: CICS 对其使用任何 SNA LU 别名的预定义或动态资源,并且这些资源来自另一个网络。因此,资源的终端会话 遇到紧急重新启动,不能恢复。

如果 CICS 使用持久会话, 那么会对以下资源编目: 如果 CICS 对其使用任何 SNA LU 别名的预定义或动态资源, 并且这些资源来自另一个网络。这样, CICS 就可以 通过 SNA 会话的 CICS 目录暂挂恢复, 复原资源终端会话信息。不过, 如果资源 不是持久的,它就会在紧急重新启动期间被删除。

该操作是必需的, 因为 SNA 可能已重新启动, 从而导致针对其他会话重新发出动 态 LU 别名。CICS 无法识别 SNA 是否已重新启动,CICS 也无法区分预定义的 和动态的 LU 别名。

### **CLSDST PASS**

如果为使用动态 LU 别名的终端 ISSUE PASS (CLSDST PASS), 以将控制传递 给另一个 MVS 映像中的另一个 CICS 区域、那么接收 CICS 中、资源将有不同的 网络名。如果只有一个或者两个 CICS 区域的 APPL 语句指定 LUAPFX 来激活动 态 LU 别名, 就会出现这种情况。

### 常规资源

如果许多常规资源 TOR 位于两个不同的 MVS 映像中, 那么当登录到一个映像的 终端或工作站注销后登录到另一个映像中的 TOR 时, 将指定给它另一个网络名。

### **FEPI**

SNA LU 别名不支持 FEPI 前端系统。

# 定义 CICSPlex SM 的 SNA 需求

您需要 ACF/SNA 定义, 以标识由 CICSPlex SM 使用的每个 CMAS。您必须创建 z/OS Communications Server 应用程序定义, 还可以选择创建跨域资源管理定义。要为 CMAS 创建 z/OS Communications Server 应用程序定义和跨域资源管理定义, 需要执行以下步 骤。

- 1. 在执行这些步骤之前, 请指定 SNA 缓冲区的大小。
	- 对于 SNA 到 NCP 的连接, 请指定:
		- $-MAXDATA \ge 4096$
	- 对于 NCP 到 SNA 的连接, 请指定:
		- $-$  MAXBFRU \* IOBUF  $\geq 4096$
		- $-MAXBFRU * UNITSZ \ge 4096$
	- 对于 NCP 到 NCP 的连接, 指定
		- $-$  TRANSFR \* BFRS = RUSIZE ≥ 4096

指定的大小比任何传递该链接的 NCP 中最小的 MAXDATA 值小 36 字节。这 36 字节用于 SNA 所需的头。要详细有关 SNA 到 NCP 连接的需求的更多信息、请参 阅与您的 SNA 级别对应的 《SNA Resource Definition Reference》手册。要了解 NCP 到 SNA 以及 NCP 到 NCP 连接的需求的更多信息, 请参阅与您的 NCP 级别对应 的 《NCP Resource Definition Reference》手册。

在确定或修改 z/OS Communications Server 缓冲区规范时, 如果需要帮助, 请与企 业的 z/OS Communications Server 系统程序员讨论。

- 2. 根据您的 SNA 约定, 可能需要修改本部分中描述的过程:
	- 如果不将定义保存在缺省的 z/OS Communications Server 列表中,那么需要更改 对 SYS1.VTAMLST 库的引用。
	- 如果希望将这些语句添加到现有成员中,而不是创建新的,那么需要修改 APPL 和 CDRSC 语句。
- 3. 使用 SEYUDEF 库成员 EYUDVTIA 和 EYUDVTIB 中的样本 SNA APPL 语句。 您可以修改这些样本以满足自己的需求。

# 第 1 步: 为 CMAS 创建 z/OS Communications Server 应用程 序定义

要为 CMAS 建立 z/OS Communications Server for SNA 应用程序定义, 可以创建新 成员(主节点), 或访问 SYS1.VTAMLST 库中的现有成员。

将以下 APPL 语句添加到成员:

```
VBUILD TYPE=APPL
name
           APPL ACBNAME=acbname, AUTH=(VPACE, ACQ, SPO, PASS),
                                                                                 \mathsf{x}EAS=10, PARSESS=YES, SONSCIP=YES, APPC=NO,
                 VPACING=number
```
其中:

由 1 到 8 个字符组成的唯一名称。 name

#### acbname

该 CMAS 的节点名。该名称在域中必须唯一。如果省略此参数、那么将使用 SNA APPL 语句的名称。

#### vpacing

等待接收调步响应之前, 另一个逻辑单元在系统间会话上可以发送的正常流请 求的最大数目。从值 5 开始。

例如, 要在 SYSA 上为 CMAS 创建 z/OS Communications Server 应用程序定义, 可 以在包含 APPL 语句的 SYS1.VTAMLST 库中创建成员 APCMAS1:

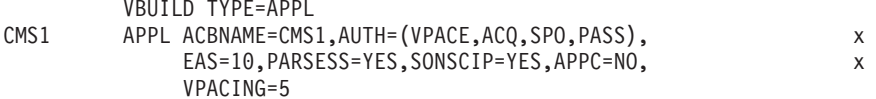

对于所使用的每个 CMAS, 需要相同类型的定义。

# 第 2 步:定义 CMAS 的跨域资源

当要与另一个 CMAS 通信的 CMAS 不能利用相邻 CDRSC 或者您想要尽量避免使用 相邻 CDRSC 时, 可以定义跨域资源(CDRSCD)。
要建立 CDRSC 定义, 必须要么创建新成员, 要么访问 SYS1.VTAMLST 库中现有的成 员。在新的或现有的成员中, 为每个希望与之通信的 CMAS 指定下列 CDRSC 语句:

VBUILD TYPE=CDRSC CDRSC CDRM=cdrm name

其中:

在"第 1 步"中为 CMAS 指定的名称。 name

之前标识为跨域资源管理器(CDRM)的 MVS 映像的名称。 cdrm

例如, 要允许 SYSA 上的 CMAS 与 SYSB 和 SYSC 上的 CMAS 通信, 可以在 SYS1.VTAMLST 库中创建包含 CDRSC 语句的成员 CDRCMS1:

VBUILD TYPE=CDRSC CMS2 CDRSC CDRM=VTAMB CMS3 CDRSC CDRM=VTAMC

其中, VTAMB 和 VTAMC 是分别分配给 SYSB 和 SYSC 的跨域资源管理器名称。

对于 SYSB 和 SYSC 上的 CMAS, 也需要相同类型的定义。即, 对于 SYSB 上的 CMAS, 可以创建包含 CDRSC 语句的成员 CDRCMS2:

VBUILD TYPE=CDRSC  $CMS1$ CDRSC CDRM=VTAMA CDRSC CDRM=VTAMC CMS3

注: 现在, VTAM 是 z/OS Communications Server。

### 第 3 步: 更新 CMAS 的配置列表

如果在第 1 步或第 2 步中, 在 SYS1.VTAMLST 库中创建了新成员, 那么必须更新每 个 MVS 映像的 SNA 配置列表。当 SNA 启动时, 它会自动激活新成员。

要执行这些更新、需要将新成员名称添加到 SYS1.VTAMLST 库的相应 ATCCONxx 成 员中的配置列表末尾。为了找到 ATCCONxx 成员的后缀:

- 从 SYS1.PARMLIB 的 IEASYSxx 成员中的 CMD= 参数中获得 COMMNDxx 成员 的后缀。
- 从用于在 SYS1.PARMLIB 的 COMMNDxx 成员中启动 SNA 的命令的 LIST= 参数 获得 ATCSTRxx 成员的后缀。如果不从 COMMNDxx 成员启动 SNA, 那么从用于 启动 SNA 的命令的 LIST= 参数获得该后缀。
- 从 SYS1.VTAMLST 的 ATCSTRxx 成员中的 CONFIG= 参数获得 ATCCONxx 成 员的后缀。

作为演示, 在第 1 步和第 2 步中显示的示例假定存在成员 APCMAS1 和 CDRCMS1。 要将这些成员添加到 ATCCONxx 中配置列表的末尾, 请指定:

APCMAS1. CDRCMS1

如果将 CMAS 和跨域定义添加到了现有成员, 那么 ATCCONxx 已经包含这些成员的 名称。

 $\mathsf{x}$ 

## 第 4 步: 激活 CMAS 的主节点

您可以通过重新启动每个系统的 z/OS Communications Server 来激活第 1 步和第 2 步 中创建的定义, 也可以采用手工方式激活这些定义。

要手工激活主节点, 可以发出以下命令, 其中 name 是指第 1 步和第 2 步中创建或修 改的主节点:

- 如果当前主节点已经处于活动状态, 那么可发出以下命令释放该主节点: VARY NET, INACT, ID=name
- 发出以下命令, 激活或重新激活主节点:

VARY NET, ACT, ID=name

要确保已经激活了主节点,请发出以下命令:

D NET, ID=name

例如, 要激活成员 APCMAS1, 然后确保它已被激活, 那么发出下列命令:

VARY NET, INACT, ID=APCMAS1 VARY NET, ACT, ID=APCMAS1 D NET, ID=APCMAS1

对于正在使用的每个 CMAS, 执行前面的步骤。

## 第 20 章 在 MVS 链接装配区域中安装 CICS 模块

如何针对 MVS 定义 CICS LPA 库, 以及如何安装和使用 CICS 模块。

### 准备在 MVS 链接装配区域中安装 CICS 模块

在 MVS 链接装配区域中安装模块之前, 需要获悉优势、范围、服务级别含义和 MVS 链接装配区域中所需要的模块。

- 『使用 MVS 链接装配区域的好处』
- IMVS 链接装配区域表示什么? 』
- 第132 页的 『哪些模块必须安装在 MVS 链接装配区域中? 』
- 第133页的 『哪些模块可放入 MVS 链接装配区域中? 』
- 第132 页的 『 服务级别不匹配』

### 使用 MVS 链接装配区域的好处

将代码放在 MVS 链接装配区域中有几个好处:

- 防止代码受到用户应用程序可能带来的破坏。因为 MVS 链接装配区域在受保护的存 储器中,所以事实上不可能修改这些程序的内容。
- · 如果程序模块使用 MVS 链接装配区域、可以提高性能、减少对实存储器的要求。如 果同一发行版的 CICS 的多个副本在同一处理器的多个地址空间中运行、那么每个地 址空间都需要访问 CICS 核心模块,可以将这些模块装入到每个地址空间中,也可以 在 MVS 链接装配区域中共享这些模块。如果在 MVS 链接装配区域中共享这些模 块、那么可以减少工作集、并因此减少对实存储器(页面调度)的要求。
- 通过合入到下一个段, 从而在 MVS 链接装配区域中形成未用的存储空间, 仔细分配 存储空间, 由此减少专用区域中对存储空间的要求。

如果知道 LPA 中所需的空间容量,并由此了解 CICS 专用存储空间之上 MVS 公共 区域的总计大小, 那么可以确定两个区域间的界线位于哪个 1MB 段上。这个计算可 能表明在 MVS 公共区域中有一些空间尚未使用,可以将这些空间用于符合 CICS LPA 条件的模块。将更多模块从 CICS 专用存储空间移到 LPA, 可以减少模块所需 的 CICS 专用存储空间。

## MVS 链接装配区域表示什么?

MVS 链接装配区域包括几个区域, 它们或者超过 16 MB 或者低于 16 MB。在这些主 题中,术语 MVS 链接装配区域是指在 16 MB 上下可分页的链接装配区域,通常在这 些区域中安装了可在 MVS 链接装配区域中使用的模块。

MVS 链接装配区域有可分页的部分和固定部分。尽管可以将 CICS 模块安装到固定区 域,但出于性能原因,请使用可分页的区域。

术语 LPA 特指 16 MB 以下的 MVS 链接装配区域、而术语 ELPA 特指 16 MB 以 上的区域。将使用 RMODE (ANY)属性链接编辑的模块装入到 ELPA 中。

<span id="page-147-0"></span>如果将模块安装到 LPA 或 ELPA 中, 那么只有在对指定了 CLPA 的 MVS 重新执行 IPL 后, 才能从 MVS 链接装配区域检索到该模块。要使用新模块并避免 IPL, 您可以 通过以下方式之一使用 MVS 动态 LPA:

- 使用 SETPROG LPA 命令
- 在 PARMLIB (指定 SET PROG=xx 命令) 的某个 PROGxx 成员中使用 LPA 语句

注: 动态 LPA 不可与 DFHIRP 一起使用。

## 服务级别不匹配

如果使用服务级别不匹配的模块,那么可能会导致不可预测的结果。为安全起见,如 果模块的 LPA 版本与您所使用的 CICS 库中的版本不一样,那么不要使用它。

在以下任何一种情况中, 从 LPA 中使用的装入模块的服务级别可能比 CICS 区域的其 余模块的服务级别更低:

- 正在从属于目标区域的库中运行 CICS,而当前该目标区域的服务级别比 LPA 区域 的服务级别高。
- 自从 MVS 的上一次 IPL 之后已对 LPA 区域应用了服务。
- 目前没有使用 MLPA 来替换服务更新的装入模块,但自从为之指定了 CLPA ( 创建 链接装配区)的 MVS 的上一次 IPL 以后, 已对 LPA 区域应用了服务。

因此, 如果已对 CICS 库中的装入模块应用了服务, 那么还必须对模块的 LPA 应用服 务(如果存在这样的 LPA), 以便 MVS 链接装配区域始终包含经过测试的装入模块。

使用 SMP/E RESTORE 功能在更新或复制 LPA 区域之前除去 USERMOD。然后再次 应用 USERMOD。

如果使用了 CICS 提供的 USERMOD 副本将模块安装到 MVS 链接装配区域中、并为 原始的 USERMOD 提供了服务、那么可以在您的 USERMOD 版本中反映出这些变更。

### 哪些模块必须安装在 MVS 链接装配区域中?

下面列出了必须位于 MVS 链接装配区域中的 CICS 模块。

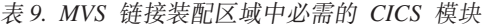

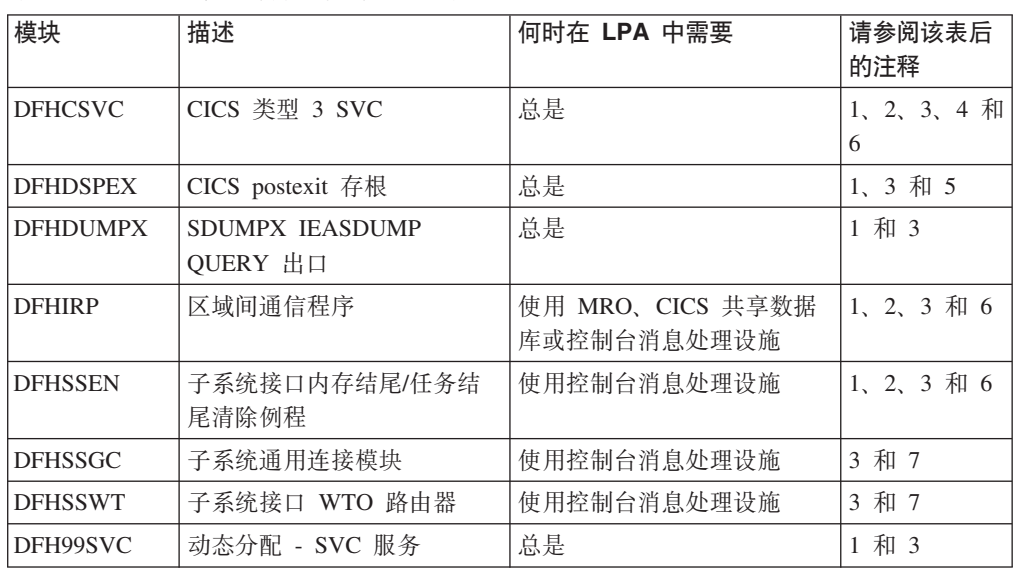

- <span id="page-148-1"></span><span id="page-148-0"></span>1. 该模块只能在 MVS 链接装配区域中使用、并且必须在可以启动 CICS 之前安装该 模块。
- <span id="page-148-2"></span>2. 必须总是安装最新服务级别的 DFHCSVC、DFHIRP (如果需要)和 DFHSSEN 模 块
- <span id="page-148-3"></span>3. 随当前发行版一起提供的这个模块版本可以向下兼容 CICS 的较早发行版。它可正 确使用运行较早发行版的 CICS 区域。因此,如果在同一个 MVS 映像中运行不同 发行版的 CICS, 请使用此模块的最新版本。
- <span id="page-148-4"></span>4. 必须针对 MVS 将 DFHCSVC 模块定义为类型 3 SVC。缺省的 SVC 编号为 216。 如果使用非缺省的 SVC 编号, 必须在 CICSSVC 系统初始化参数中针对 CICS 定 义该编号。

#### 将 DFHCSVC 移到 MVS 链接装配区域中:

请勿使用链接编辑器将 CICS SVC 模块安装到 MVS 链接装配区域的库中。要将 hlg.SDFHAUTH 库中的模块复制或移动到 MVS 链接装配区域中指定的库中、请使 用合适的复制实用程序、例如 IEBCOPY、或者使用带 ++MOVE 语句的 SMP/E **USERMOD.** 

- <span id="page-148-6"></span>5. 如果要将最新版本的模块与较早发行版的 CICS 一起运行, 请确保在 MVS 链接装 配区域中安装了最新版本的 DFHDSPEX 模块、出于完整性原因、DFHDSPEX 模块 必须位于 MVS 链接装配区域中, 但 postexit 例程 DFHDSAUT 可以位于 MVS 链 接装配区域中, 也可以位于 CICS 地址空间。这种选择可以让您在同一个 MVS 映 像中运行的不同 CICS 区域中使用不同级别的 DFHDSAUT 模块,这是因为 DFHDSAUT 模块在不同的 CICS 版本之间可能不兼容。
- <span id="page-148-5"></span>6. 要通过 MRO 进行通信, 同一 MVS 映像中的所有 CICS 区域都必须在 MVS 链接 装配区域中使用最新级别的模块 DFHCSVC、DFHIRP 和 DFHSSEN。

如果区域检测到 DFHIRP 的级别比较低, 那么尝试打开区域间通信时, 它会发出消 息 DFHIR3799,区域间通信无法打开。

<span id="page-148-7"></span>7. 要使用控制台消息处理、这些模块必须位于 MVS 链接装配区域中或 MVS 链接列 表的 APF 授权库中。

### 哪些模块可放入 MVS 链接装配区域中?

您可以从 MVS 链接装配区域获得许多 CICS 模块和用户应用程序模块。

#### CICS 模块

以下 CICS 模块可安装在 MVS 链接装配区域中:

- 可驻留在高于 16 MB 界线的存储区中的模块 ( 例如,CICS 消息表 DFHMGT ) 。 您也可以将这些模块安装在扩展链接装配区域 (ELPA) 中。
- 可以选择安装在 MVS 链接装配区域中的模块; 即, 不是必须安装在 MVS 链接装配 区域中的模块, 只能由与之相关的 CICS 发行版使用。
- 列示在 CICS 提供的 USERMOD 中、可从 MVS 链接装配区域中使用的模块。针对 CICS 基本模块的 USERMOD 成员是 DFH\$UMOD, 它位于 hlq.SDFHSAMP 库中。 这些模块的详细信息位于第385 页的表 27 中, 这有助于您选择希望安装在 MVS 链 接装配区域中的那些 CICS 模块。

## 用户应用程序

如果来自 MVS 链接装配区域的用户应用程序是只读的, 并且满足以下某个条件, 那么 您可以使用这些应用程序:

- 采用 COBOL 编写, 不覆盖 WORKING STORAGE, 并采用 VS COBOL II 或更高 版本进行编译。CICS 转换程序会生成 CBL 语句,该语句带必要的编译器选项。
- 采用 PL/I 语言编写 (因此不会覆盖 STATIC 存储器), 并使用高级语言支持中列出 的某个 PL/I for z/OS 版本进行编译。 CICS 转换程序将必需的 REENTRANT 选项 插入 PROCEDURE 语句中.
- 采用 C/370 编写, 使用 RENT 选项进行编译, 并使用 RENT 选项进行链接编辑。
- 采用汇编语言编写, 使用 RENT 选项进行汇编, 并使用 RENT 和 REFR 选项进行 链接编辑。

采用符合语言环境的编译器编译, 或者采用汇编语言或 C/370 编写的命令级别用户应用 程序可以装入在 16 MB 以上的存储空间。要了解有关安装应用程序的信息, 请参阅 CICS Application Programming Guide,

可以高于 16 MB 的只读模块也适用于 ELPA。

## MVS 链接装配区域中 CICS 模块的空间需求

在 MVS 链接装配区域中要有足够的空间以供您安装要从中使用的那些 CICS 模块。

要了解需要多少空间:

- 查看希望安装在 MVS 链接装配区域中的模块大小, 见第385页的表 27。
- 查看 CICS 区域的系统转储模块索引, 这个 CICS 区域是用系统初始化参数 LPA=NO 启动的。
- 计算模块清单中每个模块的大小, IEHLIST 实用程序提供了这个清单。

还要记住留出空间给准备在 MVS 链接装配区域中使用的用户应用程序。所需的空间总 量取决于操作系统如何将模块打包在 MVS 链接装配区域中。

在确定所需的 MVS 链接装配区域空间之后、创建一个具有足够空间的库、并针对 MVS 定义这个库。请参阅『在 MVS 中定义 CICS LPA 库』以获取更多信息。

## 在 MVS 中定义 CICS LPA 库

CICS 提供库 hlg.SDFHLPA。这个库包含了 LPA 中必须有的那些模块。您还可以使用 这个库来安装要在 LPA 中使用的其他 CICS 模块或应用程序。

可以针对 hlq.SDFHLPA 库创建自己的索引, 但如果这样做, 必须在 DFHISTAR 作业 的 LINDEX 参数中指定这个新索引。

向 SYS1.PARMLIB 的 LPALSTxx 成员添加 hla.SDFHLPA 库的全名。随后、必须使 用 CLPA 选项对系统进行 IPL, 以确保将库内容装入 PLPA。通过将 CLPA 选项指定 为 SYS1.PARMLIB 的 IEASYSxx 成员或者响应消息 IEA101A 来设置该选项。将 IEASYSxx 作为 SYSPARM 值包含在 LOADxx 成员中。

为了防止在未授权或意外的情况下修改这个库, 可使用 RACF 保护 hlq.SDFHLPA 库。 要获取有关保护 CICS 库的信息, 请参阅 RACF Security Guide 中的"RACF 的 CICS 安装需求"。

可以将要从 MVS 链接装配区域中使用的 CICS 模块安装到 hlq.SDFHLPA 库中。请参 阅 『 在 LPA 中安装 CICS 模块 』。

## 在 LPA 中安装 CICS 模块

本节说明了通过使用 SMP/E 将模块安装到 MVS 链接装配区域的过程。

在 LPA 这个范畴中, 安装意味着将模块移动或复制到相应的 LPA 库中, 可以使用 SMP/E, 也可以使用一种复制方法, 当目标数据集的块大小小于复制的源数据集块大 小时, 会对复制的模块重新分块。例如, 使用 IEBCOPY 程序的 COPYMOD 功能。

请勿为了将模块放入 LPA 库中而重新链接编辑这些模块。所提供的 CICS 模块具有必 要的属性, 使 MVS 可以自动将模块装入界线以上(装入到 ELPA)。

要将模块安装到 CICS LPA 库中、并确保 SMP/E 可以继续为这些模块提供服务、请完 成以下步骤, 接下来的主题对这些步骤进行了详细描述:

1. 选择希望在 MVS 链接装配区域中使用的那些模块, 然后在 SMP/E USERMOD 中 指定它们、我们将用 SMP/E USERMOD 把这些模块安装到 MVS 链接装配区域中。

第 385 页的表 27 列出了适用于 MVS 链接装配区域的且由 CICS 提供的模块,并 提供了这些模块的描述信息以及其他信息、从而帮助您选择这些 CICS 模块、将其 用于 MVS 链接装配区域中。

要将模块安装到 MVS 链接装配区域中:

a. 仅对要安装在 MVS 链接装配区域中的模块使用包含 ++MOVE 语句的 SMP/E **USERMOD.** 

CICS 提供了名为 DFHUMOD 的 SMP/E USERMOD, DFHUMOD 位于 hlg.SDFHSAMP 库成员 DFH\$UMOD 中。这个 USERMOD 在 hlg.SDFHAUTH 和 hlg.SDFHLOAD 库中包含了适用于 MVS 链接装配区域的所有 CICS 模块的 ++MOVE 语句。USERMOD 还表明每个模块是适用于 LPA 还是适用于 ELPA 的。 可以通过创建自己的 USERMOD 版本来选择哪些模块要安装在 MVS 链接装配 区域中。包括安装的工作集中的模块。

或

b. 使用您自己的 USERMOD 版本。您的版本可以包含由 CICS 提供的两个 USERMOD 中的 ++MOVE 语句。

如果要更改 CICS 提供的 USERMOD 来选择要安装在 MVS 链接装配区域中的 模块, 请制作 USERMOD 的副本, 并且只更新副本。如果复制了 hlq.SDFHSAMP 库(例如, 更改用户可替换的程序时), 那么您已经具有 CICS 提供的 USERMOD 的副本了。如果原来的 hlq.SDFHSAMP 库已接受服务, 并且 USERMOD 已经过修改, 那么可以在您的版本中反映这些变更。

- 2. 选择将哪些只读模块安装在 MVS 链接装配区域中, 并编辑您的 SMP/E USERMOD 副本。
	- a. 对于那些不准备安装在 LPA 中的模块, 注释掉针对这些模块的 ++MOVE 语句。
	- b. 对于那些准备安装在 LPA 中的模块, 将剩下针对这些模块的 ++MOVE 语句左移 一列、使 ++MOVE 语句从 USERMOD 模块的第一列开始。
	- c. 针对准备安装在 LPA 中的用户应用程序模块、添加 ++MOVE 语句、并使 ++MOVE 语句从 DFH\$UMOD 模块的第一列开始。
- 3. 将 USERMOD 接收到 CICS 全局区域中。SMP/E 将那些您已指定的装入模块从指 定的 CICS 目标库 (hlg.SDFHLOAD 或 hlg.SDFHAUTH) 移到 CICS LPA 库中。

要接收和应用 DFH\$UMOD 中由 CICS 提供的样本 USERMOD, 可以使用关联作 业 DFHLPUMD, 它被定制成适合于您的 CICS 环境, 并在运行 DFHISTAR 作业 时存储在 hlg.XDFHINST 库中。

- 4. 将 USERMOD 应用到 LPA 区域。在应用 USERMOD 时, 还会更新目标区域 SMPCSI 中对应的 LMOD 项。
- 5. 要使 CICS 能够使用您已在 MVS 链接装配区域中安装的模块, 请重新对指定了 CLPA 的 MVS 执行 IPL

另外, 指定 CICS 使用 MVS 链接装配区域中的模块。还可以用几种方式来控制使 用 MVS 链接装配区域中的哪些模块。请参阅 『 控制对 MVS 链接装配区域中模块 的使用』以获取更多信息。

#### 控制对 MVS 链接装配区域中模块的使用

通过使用可定制的选项, CICS 使您可以控制从 MVS 链接装配区域 执行哪些符合条件 的模块。

用于控制  $MVS$ 链接装配区域中模块使用的方法并不适用于模块 DFHCSVC、DFHDSPEX 和 DFHIRP。这些模块只能在 MVS 链接装配区域中使用。

## MVS 链接装配区域中来自 hlq.SDFHAUTH 的模块

对于从 CICS APF 授权的库 hlq.SDFHAUTH 安装到 MVS 链接装配区域中的模块, CICS 使用标准的 MVS 装入设施。

即, 从以下位置中能够找到这个模块的第一个位置中使用该模块:

- 1. STEPLIB 并置
- 2. MVS 链接装配区域
- 3. MVS LNKLST

要使用 hlg.SDFHAUTH 库中安装在 MVS 链接装配区域中的任何一个 CICS 模块、必 须从 hlq.SDFHAUTH 库或 STEPLIB 并置中的任何其他库中除去这个模块的所有版本。

可以通过在 STEPLIB 并置中的一个库中安装模块的各种版本, 来防止 CICS 从 hlq.SDFHAUTH 库中使用安装在 MVS 链接装配区域中的模块。

然后, CICS 可以在 CICS 地址空间中使用这些来自 STEPLIB 并置的模块的各个版本, 而不使用可能位于 MVS 链接装配区域中的模块版本。

## <span id="page-152-0"></span>来自 hlg.SDFHLOAD 的 MVS 链接装配区域中的模块

CICS 系统初始化参数和资源定义控制了来自 hlg.SDFHLOAD 库且安装在 MVS 链接 装配区域中的 CICS 模块的使用。

hlq.SDFHLOAD 库用于 CICS 的非核心模块以及一些 CICS 核心模块。还可以将该库 用于您自己的用户应用程序。

### 使用来自 MVS 链接装配区域的模块

必须遵循这些步骤、使用安装在 hla.SDFHLOAD 库的 MVS 链接装配区域中的 CICS 模块。

- 将模块复制到 CICS LPA 库。即, 不需要将这些模块从 hlq.SDFHLOAD 库中除去。
- 指定系统初始化参数 LPA=YES。然后, CICS 使用以下搜索顺序:
	- 1. MVS 链接装配区域
	- 2. DFHRPL DD 并置
- 对于非核心 CICS 模块或用户应用程序, 在相关的 PROGRAM 资源定义中指定 USELPACOPY(YES)。这些模块是通过以下语句在 CICS 提供的 USERMOD 中标识:

/\* Not loaded from LPA unless USELPACOPY is set to Y in the CSD \*/

如果 CICS 提供的适用于 LPA 的模块需要在其相关 PROGRAM 资源定义中指定 USELPACOPY(YES),那么必须创建单独的资源定义并指定 USELPACOPY(YES),然 后使用该定义而不是使用 CICS 提供的资源定义, 因为您无法修改 CICS 提供的资源 定义。例如,可以使用 DFHCSDUP 实用程序实现这些目的:

- 1. 将包含模块定义的 CICS 提供的资源组复制到新资源组。
- 2. 对于每个需要 USELPACOPY(YES) 的模块, 更改新资源组中的 PROGRAM 资源 定义来指定 USELPACOPY(YES)。
- 3. 将新的资源组添加到新组列表中(即在列表的开始处)。
- 4. 将 CICS 提供的组列表 DFHLIST (或自己类似的组列表) 附加到自己的组列表 上。或者, 也可以将 DFHLIST 和您的组列表包含在 GRPLIST 系统初始化参数 中。
- 5. 除去您已复制的 CICS 提供的组。
- 在 CSD 上完成程序定义更改后, 可执行以下步骤:
- 如果使用的模块不在 MVS 链接装配区域中,而现在要从 MVS 链接装配区域中 使用这些模块、要重新初始化 CICS 目录。
- 在 GRPLIST 系统初始化参数中指定新的组列表(以及 DFHLIST, 如果组列表不 包含在 DFHLIST 中提供的资源组列表的话)。

在第140页的 『用于指定 USELPACOPY(YES) 的样本 DFHCSDUP 作业』 中提供 了所有适用于 CICS LPA 的作业的样本 DFHCSDUP 作业。 在上例中, 可以使用 CEDA 事务代替步骤 3 和 4, 完成这些任务:

- 复制组列表来创建新的组列表。
- 将新的(USELPACOPY(YES))组添加到新组列表中, 放在和 CICS 提供的原始组 相同的位置上。
- 如果模块满足下列条件、CICS 可以使用安装在 MVS 链接装配区域中的这些模块:
	- 未在 CICS 系统初始化参数 PRVMOD 上指定模块的名称。

- 模块还未从 DFHRPL 并置装入。

- <span id="page-153-0"></span>• 如果 CICS 无法在 MVS 链接装配区域中找到合适的模块、它发出消息 DFHLD0109I 警告您模块不在 MVS 链接装配区域中之后, 将专用(非共享)版本的模块从 DFHRPL 并置装入 CICS 地址空间。请参阅第139页的 『处理未发现模块这类警告消 息 DFHLD0109I』, 详细了解该消息。
- CICS 认为 PL/I 模块 IBMBPSLA 和 IBMBPSMA 已经安装在 MVS 链接装配区域 中, 如果无法找到这些模块, 会发出消息 DFHLD0109I。如果希望 PL/I 应用程序运 行时采用 PL/I 共享库, 请确保模块 IBMBPSLA 和 IBMBPSMA 安装在 hlq.SDFHLOAD 库或 CICS DFHRPL 库并置的另一个库的 MVS 链接装配区域中。
- 程序列表 (PLT) 必须位于 DFHRPL 并置中。但是, 在安装阶段 1 PLTPI 程序和 PLTSD 程序的 PROGRAM 资源定义之前 (例如, 在 CICS 初始化的早期), CICS 会扫描 MVS 链接装配区域, 查找这些程序, 如果无法在 LPA 中找到这些程序, 那 么会发出消息 DFHLD0109I.
- 同样地, 在安装全局和与任务相关的用户出口程序的 PROGRAM 资源定义之前 (例 如,在 CICS 初始化的早期),CICS 会扫描 MVS 链接装配区域,查找这些程序, 如果无法在 LPA 中找到这些程序, 那么会发出消息 DFHLD0109I。

#### 指定 USELPACOPY(YES)

对于已移到 MVS 链接装配区域(即, 已从 DFHRPL 并置除去)的每个非核心 CICS 模块或用户应用程序, 确保已在相关 PROGRAM 资源定义中指定了 USELPACOPY (YES)。否则,CICS 无法找到该模块,从而可能无法成功启动。请参阅第 140 页的『用 于指定 USELPACOPY(YES) 的样本 DFHCSDUP 作业』, 了解用于指定 USELPACOPY (YES) 的样本作业。

#### 使用 DFHRPL 的模块

可以通过下列方法之一防止 CICS 使用来自 hlg.SDFHLOAD 库且安装在 MVS 链接装 配区域中的模块: 在 LPA 系统初始化参数中指定 NO 选项, 或在 PRVMOD 系统初 始化参数中指定模块名。

• 在 LPA 系统初始化参数中指定 NO。

NO 选项可防止 CICS 使用来自 hlq.SDFHLOAD 库且安装在 MVS 链接装配区域中 的所有模块。CICS 尝试在 DFHRPL 并置中装入库中模块。

在将多个符合 LPA 的模块安装在 MVS 链接装配区域中之前,如果希望运行 CICS 来测试这些模块、那么可以使用这一选项。例如、在测试 MVS 链接装配区域的 CICS 模块时, 可以将 hlq.SDFHLPA 库添加到 DFHRPL 并置中。在验证了可以在 MVS 链接装配区域中使用这些模块之后,指定 LPA=YES 系统初始化参数,并从 DFHRPL 并置中除去 hlq.SDFHLPA 库。

• 在 PRVMOD 系统初始化参数中指定模块名称。  $PRVMOD = \{name | (name1, name2, \ldots) \}$ 

指定模块名称使 CICS 不会将 MVS 链接装配区域中的指定模块仅用于运行指定了 PRVMOD 参数的 CICS。在替换已在 MVS 链接装配区域中存在的版本之前, 如果 希望运行 CICS 来测试新版本的适合于 LPA 的模块,那么可以使用 PRVMOD 参 数。

<span id="page-154-0"></span>在 PRVMOD 参数中指定模块全名, 包括任何后缀; 例如, DFHMCP1\$。如果只指定 了一个模块, 括号是可选的。PRVMOD 参数可以跨多个输入行。但请不要将模块名 分为几行,因为 CICS 系统初始化操作会在每个输入行的结尾添加一个逗号(如果还 没有逗号的话)。对模块名执行的唯一有效性检验是确保它不超过 8 个字符。

不能对 DFHSIT 模块中的 PRVMOD 参数进行编码; 可以在 PARM 参数或SYSIN 数据集中指定该参数, 也可以通过系统控制台指定该参数。

• 对于非核心 CICS 模块或用户应用程序, 在关联的 PROGRAM 资源定义中指定缺省 值 USELPACOPY(NO)。这些模块是通过以下语句在 CICS 提供的 USERMOD 中标 识的:

/\* Not loaded from LPA unless USELPACOPY is set to Y in the CSD \*/

可以使用 PROGRAM 资源定义的 USELPACOPY(NO) 洗项、以永久排除 LPA 模 块、而不是用于 PRVMOD 系统初始化参数提供的 CICS 控制的单次运行。

#### 验证 MVS 链接装配区域中的模块

在验证要安装到 MVS 链接装配区域中的新版本模块时,可以使用以下任一选项来指示 CICS 区域使用 DFHRPL 并置中的新版本:

- LPA=NO 系统初始化参数
- PRVMOD 系统初始化参数
- 相关 PROGRAM 资源定义的 USELPACOPY(NO) 洗项 (适用时)

要获取有关这些选项的进一步信息, 请参阅第138 页的 『 使用 DFHRPL 的模块 』。

在所有情况下,都必须将新版本的模块安装到 hlg.SDFHLOAD 库或 DFHRPL 并置中 的另一个库中。

如果正在验证多个适用于 CICS LPA 的模块, 那么可能选择将 hlg.SDFHLPA 库添加 到 DFHRPL 并置中,使您可以检查已安装在 MVS 链接装配区域中的模块是否正在从 其中装人。

CICS 提供的 USERMOD 使用 SMP/E 将适用于 CICS LPA 的模块移到 hlq.SDFHLPA 库中。同样地, 如果对这些模块中的任何一个使用这个 SMP/E 服务, 那么将更新 hlq.SDFHLPA 库中的版本。在下一次重新 IPL 具有指定的 CLPA 的 MVS 后,从 MVS 链接装配区域中使用更新版本的模块。在那以前,如果将 hlq.SDFHLPA 库添加到 CICS 区域的 DFHRPL 并置中, 并指定 CICS 不使用 MVS 链接装配区域中的版本的模块, 那么从 DFHRPL 并置中使用更新版本的模块。

在安装并验证了在 MVS 链接装配区域中使用的模块后, 从 CICS 启动作业的 DFHRPL 并置中除去各版本的模块。

通过查看 CICS 区域系统转储中以系统初始化参数 LPA=YES 开始的索引、可以获知 CICS 是从 MVS 链接装配区域还是从 DFHRPL 并置装入模块。从 MVS 链接装配区 域装入的模块具有转储选项 LD=3。

#### 处理未发现模块这类警告消息 DFHLD0109I

当 CICS 搜索 MVS 链接装配区域, 查找安装自 hlq.SDFHLOAD 的模块时, 如果没有 找到, 那么会发出消息 DFHLD0109I。

<span id="page-155-0"></span>如果看到未发现模块这类警告消息, 请检查是否在相关的 PROGRAM 资源定义中指定 了 USELPACOPY(YES) (如果适用)。要获取有关使用从 hlq.SDFHLOAD 库装入 MVS 链接装配区域中的模块的进一步信息、请参阅第 137 页的 『 来自 hlg.SDFHLOAD 的 MVS 链接装配区域中的模块。。

CICS 对该特殊消息使用控制台路由代码 11,这使您可以控制该消息的输出。例如,可 以执行以下操作:

- 1. 按需要,从 SYS1.PARMLIB 的成员 CONSOLxx 中的特定 MVS 控制台定义中排 除路由代码 11。
- 2. 使用 MVS VARY 命令, 使该消息不在指定的控制台上显示, 方法是: 在定义哪些 路由代码将发送至指定设备的 VARY 命令中省略路由代码 11: VARY devnum, CONSOLE, ROUT=(rtcode, rtcode,.....)

也可以通过使用以下 VARY 命令从已定义的那些路由码中除去路由码 11: VARY devnum, CONSOLE, DROUT=(11)

3. 使用 MVS 消息处理设施(MPF)来禁止消息。要使用 MPF, 在 SYS1.PARMLIB 的 MPFLSTxx 成员中对指定 CICS 消息号的项进行编码。

CICS 认为以下 PL/I 模块适用于 LPA, 如果无法在 LPA 找到这些模块, 那么会发出 消息 DFHLD0109I:

- IBMBPSLA
- IBMBPSMA

### 用于指定 USELPACOPY(YES) 的样本 DFHCSDUP 作业

在 CSD 中, 标准 IBM 提供的程序定义都指定了 USELPACOPY(NO)。如果将 CSD 中 的定义所指定的 IBM 程序复制或移动到 LPA 中, 下一步就是修改 USELPACOPY 属 性来确保 CICS 使用这些 LPA 副本。

要简化该任务:

- 在 SDFHSAMP 库的 DFH\$ULPA 成员中、IBM 为所有 IBM 提供的程序提供一组 可替换的 DEFINE 语句。所有在 DFH\$ULPA 中定义的程序都指定 USELPACOPY  $(YES)$
- 如果不希望为使用 LPA 而定义所有程序, 请编辑该成员, 除去要保留为 USELPACOPY(NO) 的程序。
- USELPACOPY(YES) 版本都是在一个称为 DFH\$ULPA 的新组中定义的。如果希望 使用自己的名称,那么更改这个组名。
- 运行第 141 页的图 4 所示的样本 DFHCSDUP 作业,将 DFH\$ULPA 版本的定义添 加到 CSD 中。
- 不需要从 DFHLIST 中除去标准定义。如果在 GRPLIST 系统初始化参数中的 DFHLIST 之后指定您的组列表, 那么要确保修改后的定义覆盖了标准定义。

<span id="page-156-0"></span>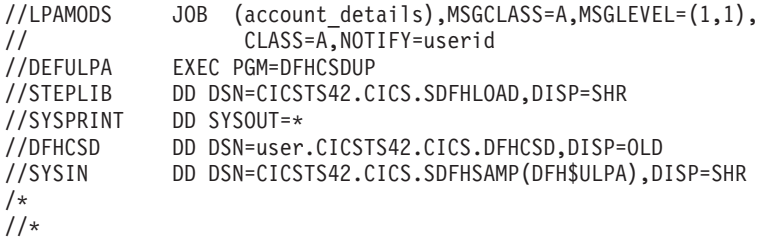

图 4. 所有适用于 CICS LPA 模块的样本 DFHCSDUP 作业

## 第 21 章 在 MVS 链接装配区域中安装 CICSPlex SM 模块

如果使用 MVS 链接装配区域 (LPA), 具备以下值得考虑的优点。

采用 LPA 的好处包括:

- 共享 同一个 MVS 映像中的两个或更多 CICS 区域可以共享 LPA 中的模块, 因 此从整体上减少了总的工作集。
- · 完整性 由于 LPA 是受保护的页面, 甚至对于键 0 程序也是一样, 所以放置在那 里的所有模块都自动受到保护,以防被其他程序,例如 CICS 应用程序覆盖。处理器 中单个 CICS 系统同样具备这种完整性特征。

LPA 中安装的每个 CICSPlex SM 模块只能由与其相关的 CICSPlex SM 发行版使用。

CICSPlex SM 提供了预先构建的 SMP/E USERMOD 作为 CICSTS42.CPSM.SEYUSAMP 库中的成员。USERMOD 为:

EYU\$UM01 - Local MAS modules

对于每个适用于扩展链接装配区域(ELPA)的模块、这些 USERMOD 包含对应的 ++MOVE 语句。位于 16 MB 以上的只读模块话用于 ELPA。

CICSPlex SM 为您分配了一个空库, 名为 SYS1.CICSTS42.CPSM.SEYULPA。可以使用 SYS1.CICSTS42.CPSM.SEYULPA 作为 LPA 库, 或者可以将这些模块添加到另一个 LPA 库中。

如果准备使用 SYS1.CICSTS42.CPSM.SEYULPA, 请验证是否已对该库授权, 如第 87 页 的第 12 章、『授权 CICS 和 CICSPlex SM 库』中所述,以及您是否应用了相应的安 全性。可以为 SYS1.CICSTS42.CPSM.SEYULPA 库提供您自己的高级别索引。如果这样 做, 必须在 DFHISTAR 作业的 LINDEX 参数中指定新索引。

## 空间需求

在链接装配区域中要有足够的空间来安装所选的 CICSPlex SM 模块。

空间总量取决于操作系统将模块打包到链接装配区的方法。本地 MAS 大约需要  $2034KB$ 

### 将 CICSPIex SM 模块安装到 LPA 中

在该里, 术语安装是指将模块移动或复制到 SYS1.CICSTS42.CPSM.SEYULPA 库中, 这 可以使用 SMP/E 来完成, 也可以使用复制方法来实现。当目标数据集的块大小比复制 的源数据集小时, 会对已复制的模块重新分块, 例如, 使用 IEBCOPY 程序的 COPYMOD 函数。

第407页的附录 B, 『适用于 MVS 链接装配区域的 CICSPlex SM 模块』中列出了符 合条件加入链接装配区域的 CICSPlex SM 模块。

CICSPlex SM 为指定 USELPACOPY(YES) 且符合 LPA 的模块创建缺省定义。所以, 不必修改这些定义就可以搜索 LPA。但是, 您可以使用 CICS 系统初始化参数 LPA 和 PRVMOD 指定搜索 LPA。如果需要 CICS 为这些程序搜索 LPA, 那么指定 LPA=YES。如果指定 LPA=NO (缺省值), 那么不会为这些程序搜索 LPA。

如果指定 LPA=YES 但未将模块移到 LPA, 那么会为每个模块发出消息 DFHLD0109I。 如果指定 LPA=YES 并且已经将这些模块移到 LPA, 那么可以使用 PRVMOD 系统初 始化参数来控制将从 LPA 使用哪些模块。请参阅第 138 页的 『 使用 DFHRPL 的模块 』 以获取更多信息。

不应该为了将这些模块放入 SYS1.CICSTS42.CPSM.SEYULPA 库中而重新链接编辑这些 模块。提供的 CICSPlex SM 模块具有必要的属性, 使 MVS 能将这些模块自动装入 16 MB 以上的存储空间(装入到 ELPA 中)。

MVS 链接装配区域既有可页面调度的区域也有固定的区域。尽管可以将 CICSPlex SM 模块安装到固定区域、但是考虑到性能方面的原因、请使用可进行页面调度的区域。

装入到 MVS 可页面调度链接装配区域 (PLPA) 的模块必须已经用 RENT 属性进行过 链接编辑。包含这些模块的库必须以 SYS1.PARMLIB 库的 LPALSTxx 成员命名。

要安装 CICSPlex SM LPA 库中的模块, 并确保 SMP/E 可以继续为它们服务, 请完成 下列步骤, 以获得一个或两个 CICSPlex SM 提供的 USERMOD:

- 1. 接收 USERMOD, 将其放入 CICSPlex SM 全局区域, 并将它应用到 CICSPlex SM 目标区域中。
- 2. 向 MVS 定义 SYS1.CICSTS42.CPSM.SEYULPA 库。

### 接收和应用 USERMOD

要接收并应用 CICSPlex SM 提供的 EYU\$UM01 中的 USERMOD, 可以使用样本作业 EYULPMOD, 当运行 DFHISTAR 作业时, DFHISTAR 会定制这个样本作业, 并将其 存储在 CICSTS42.XDFHINST 库中。

接收 USERMOD, 将其放入 CICSPlex SM 全局区域, 并将它应用到 CICSPlex SM 目 标区域中。这会使 SMP/E 将选定的装人模块从指定的 CICSPlex SM 的目标库 (CICSTS42.CPSM.SEYUAUTH 或 CICSTS42.CPSM.SEYULOAD)移到 SYS1.CICSTS42.CPSM.SEYULPA 库中。

当应用 USERMOD 时, 会更新目标区域 SMP CSI 中相应的 LMOD 项。应用一个还 是两个 USERMOD 取决于企业的要求。

不要将 USERMOD 接受到分发区域中, 并且暂时不要将其应用到任何其他目标区域。

### 向 MVS 定义 SYS1.CICSTS42.CPSM.SEYULPA 库

将 SYS1.CICSTS42.CPSM.SEYULPA 库的全名添加到 SYS1.PARMLIB 的 LPALSTxx 的成员中, 确保当指定了 CLPA 时, 库内容在系统下一次 IPL 时被装入到 PLPA 中。

向 MVS 定义 SYS1.CICSTS42.CPSM.SEYULPA 库之后, 应该重新对 MVS 进行 IPL, 在此过程中指定 CLPA, 以便能够在 LPA 中使用 SYS1.CICSTS42.CPSM.SEYULPA 库 中的模块。

使用 SEYUSAMP 库中提供的 USERMOD EYU\$UM01, 将符合 LPA 的模块移至 SEYULPA 库。这些模块在第 407 页的附录 B, 『适用于 MVS 链接装配区域的 CICSPlex SM 模块 』中列出。

## 对 LPA 模块应用维护

在更新或复制 LPA 中的模块之前, 使用 SMP/E RESTORE 功能来逆序恢复 USERMOD。然后, 可以重新应用 USERMOD。

# 第 22 章 针对 MVS 定义 CICS IPCS 出口控制数据

如果使用 MVS 交互问题控制系统(IPCS)来格式化和分析 CICS 系统转储, 那么请确 保对于 MVS, 定义了特定于发行版的 CICS 格式化例程, 并且可以使用这些例程。

在 IPCS 下使用的格式化例程将发行版标识作为其名称的一部分; 即 DFHPD670。在格 式化系统转储时, 为 IPCS 定义这个格式化例程。CICS 格式化例程是特定于发行版的, 因此如果运行多个 CICS 发行版, 请确保对正在格式化的系统转储使用了正确版本的例 程。

## DFHIPCSP CICS 出口控制数据

IPCS 提供的出口控制表带有嵌入的语句, 可以让其他产品提供出口控制信息。

IPCS 缺省表 BLSCECT 通常位于 SYS1.PARMLIB 库中, 具有以下 CICS 项: IMBED MEMBER(DFHIPCSP) ENVIRONMENT(ALL) /\* CICS  $\star/$ 

确保您的 IPCS 作业可以找到 CICS 提供的 DFHIPCSP 模块。DFHIPCSP 模块位于 hlg.SDFHPARM 库中。可以将 DFHIPCSP 模块复制到 SYS1.PARMLIB, 使它位于 BLSCECT 所在的缺省库中, 也可以提供 IPCSPARM DD 语句来指定包含 IPCS 控制 表的库。

//IPCSPARM DD DSN=SYS1.PARMLIB,DISP=SHR For BLSCECT DD DSN=CICSTS42.CICS.SDFHPARM,DISP=SHR For DFHIPCSP  $\frac{1}{2}$ 

以下代码示例显示了 DFHIPCSP 中指定的特定于发行版的项。

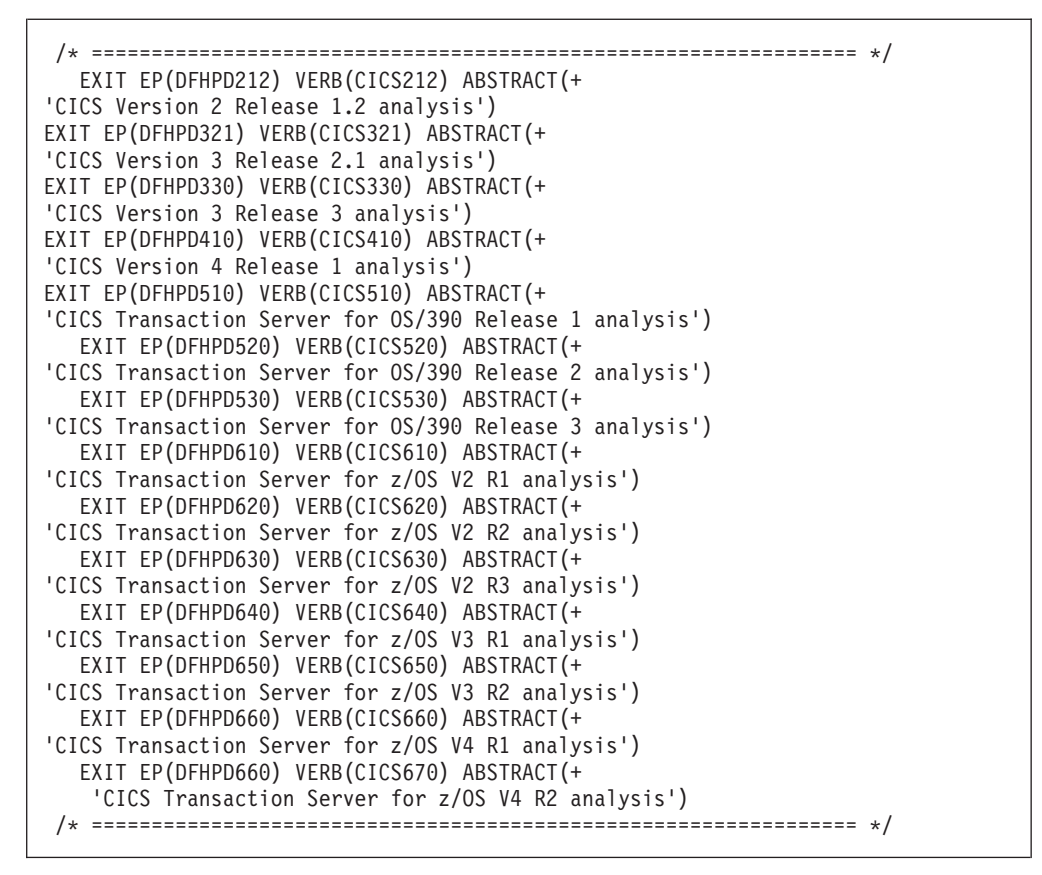

图 5. DFHIPCSP 中用于 DFHPDnnn 例程的特定于发行版的项

要照原样使用 DFHIPCSP 成员, 重命名较早发行版中 CICS 提供的版本的 DFHPDX, 使之具有在表中显示的名称。

有关使用 IPCS 格式化 CICS 系统转储的信息, 请参阅 CICS Operations and Utilities  $Guide$ <sub>。</sub>

#### **5)|D**

在尝试运行 IVP 之前, 重新对 MVS 进行 IPL, 以使此处描述的更改生效。

# 第 23 章 准备使用 CICSPlex SM IPCS 工具

交互问题控制系统 (IPCS) 向 MVS 用户提供了对软件故障的交互式诊断。使用 IPCS 之前, 必须更新 BLSCECT, 更新库分配并设置 SDUMP 选项。

您可以使用 IPCS 来格式化并分析由 CICSPlex SM 生成的 SDUMP 或独立的转储, 这些独立的转储是在正执行转储的系统中的 CICSPlex SM 处于活动状态的情况下获得 的。可以在终端杳看转储或将它们打印出来。

CICSPlex SM 提供了转储格式化例程、您可将该例程与 VERBEXIT 子命令一起使用、 以格式化 CMAS、MAS、WUI 服务器或 SMSS 转储。

- 要了解有关 IPCS 的更多信息, 请参阅 MVS Interactive Problem Control System: User's Guide.
- 要了解有关使用 IPCS 来格式化 CICSPlex SM 系统转储的信息,请参阅 CICS Operations and Utilities Guide
- 要了解有关使用 IPCS 来显示和格式化转储的信息, 请参阅 CICSPlex System Manager Problem Determination 指南。

## 更新 BLSCECT

IPCS 提供了一个出口控制表 BLSCECT, 它通常位于 SYS1.PARMLIB 中。该表包含嵌 入式语句、可以升级这些语句使其他产品能够提供出口控制信息。

执行下列步骤以更新 BLSCECT:

1. 使用下列 IMBED 语句更新 BLSCECT 表:

IMBED MEMBER(EYUIPCSP) ENVIRONMENT(ALL)

EYUIPCSP 将 CICSPlex SM 格式化例程识别为 EYU9D420, 并且 VERB 的名称 为 CPSM420。

- 2. 执行下列某个步骤, 确保 IPCS 作业可以找到 EYUIPCSP:
	- 将 EYUIPCSP 从 CICSTS42.CPSM.SEYUPARM 库复制到与 BLSCECT 相同的 库(通常是 SYS1.PARMLIB)。
	- 提供 IPCSPARM DD 语句, 以指定包含 IPCS 控制表的库。例如, 批处理 TSO 会话的 DD 语句可能类似于:

//IPCSPARM DD DSN=SYS1.PARMLIB, DISP=SHR for BLSCECT DD DSN=CICSTS42.CPSM.SEYUPARM,DISP=SHR for EYUIPCSP  $\frac{1}{2}$ 

要获得有关与 IPCS 相关的 SYS1.PARMLIB 库成员的更多信息, 请参阅 MVS Interactive Problem Control System (IPCS): Customization  $\equiv \mathbb{H}$ .

## 更新库分配

如果 CICSTS42.CPSM.SEYULINK 不在链接列表中,请包含 420 IPCS 用户出口例程。

确保 EYU9D420 IPCS 用户出口例程位于链接列表的库中, 或位于 IPCS 会话期间由 IPCS 命令的 JOBLIB、STEPLIB 或 TASKLIB 选项访问的库中。要实现这一点, 执行 以下某个操作:

- 将 CICSTS42.CPSM.SEYULINK 分配给期望的 DD 语句。
- 将 CICSTS42.CPSM.SEYULINK (EYU9D420) 复制到相应的库中。
- 使用 TASKLIB 关键字调用 IPCS, 以分配 CICSTS42.CPSM.SEYULINK 。

例如, 发出 TSO COMMAND: IPCS NOPARM TASKLIB('CICSTS42.CPSM.SEYULINK ')

# 第 24 章 MVS 程序属性表项

可以选择针对 MVS 程序属性表 (PPT) 中的 MVS 定义一些 CICS 属性。

图 6 是在 SYS1.PARMLIB 的 SCHEDxx 成员中 CICS PPT 条目的一个示例。

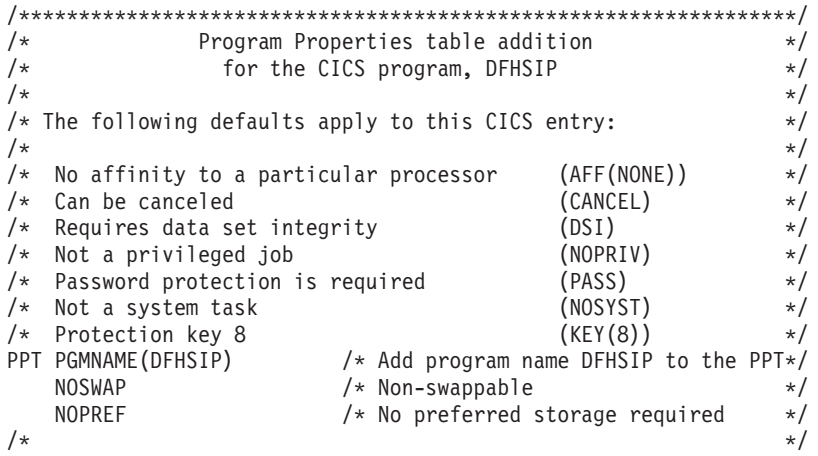

图 6. 样本 CICS PPT 条目

有关在 PPT 中定义选项的信息, 请参阅 z/OS MVS Initialization and Tuning Guide。

#### RACF 密码检查

如果您的安装具有针对 DFHSIP 程序的 MVS 程序属性表 (PPT) 条目,请确保*未*在 PPT 中设置 NOPASS 洗项、因为该洗项会绕过密码和 RACF 授权检查。

要了解有关在 SYS1.PARMLIB 库的 SCHEDxx 成员中定义 CICS 的 PPT 条目信息、 请参阅 z/OS MVS Initialization and Tuning Reference 手册。

### 不可交换的 CICS 区域

出于性能原因, 应考虑在 SYS1.PARMLIB 的 SCHEDxx 成员中为 PPT 条目指定 NOSWAP 选项、使 CICS 区域变得不可交换。如果您在 SYS1.PARMLIB 的 SCHEDxx 成员中对 PPT 条目指定 NOSWAP, 那么请在 PPT 内部控制块中将 PPTNSWP 设置 为 ON。

如果您在 SYS1.PARMLIB 的 SCHEDxx 成员中为 MVS PPT 条目指定 NOPASS, 请 在 PPT 内部控制块中将 PTNPAS 设置为 ON。

### CICS 的 MVS 保护键

要使用 CICS 的存储保护设施, 必须指定系统初始化参数 STGPROT=YES, 并且必须具 备必需的硬件和软件。如果在具有存储保护的情况下操作 CICS,CICS 会检查您在各种 系统和资源定义中指定的存储键和执行键。有关 CICS 存储保护所需的硬件和软件信 息, 请参阅 Program Directory for CICS Transaction Server for z/OS.

# $E$  25 章 MVS 性能定义

在使用现有的系统资源管理设施的同时, 您还可以使用 MVS 工作负载管理, 来管理各 个 MVS 子系统上的综合系统资源。

要获取关于 MVS 工作负载管理的信息, 请参阅 z/OS MVS Planning: Workload Man $a$ *gement*  $\mathbf{\hat{\pm}\hat{\mathbb{H}}}.$ 

以下主题论述了如何在将要运行 CICS 工作负载的 MVS 映像上实施工作负载管理,以 及如何确保 CICS 性能参数符合针对 MVS 工作负载管理而定义的策略。

### **5) MVS \$w:X\m**

实施 MVS 工作负载管理是规划和安装 MVS 的整体任务的一部分。

实施 MVS 工作负载管理通常包含下列步骤:

- 1. 建立工作负载。
- 2. 设置业务优先级。
- 3. 了解性能目标。
- 4. 定义关键工作。
- 5. 根据当前业务需求定义性能目标。
- 6. 就工作负载性能目标达成协议。
- 7. 指定服务级别协议或性能目标。
- 8. 指定 MVS WLM 服务定义, 该定义使用上一步中的信息。记录服务定义, 所采用 的格式应当有助于将此定义输入到 MVS 工作负载管理器 ISPF 应用程序。使用在 *z/OS MVS Planning: Workload Management* 手册 (SA22-7602) 中提供的工作表。
- 9. 安装 MVS.
- 10. 设置具有单个 MVS 映像的综合系统,然后以工作负载管理器兼容性方式运行。
- 11. 升级现有的 XCF 耦合数据集。
- 12. 启动 MVS 工作负载管理器 ISPF 应用程序, 在后续步骤中使用该应用程序。
- 13. 为工作负载管理分配并格式化新的耦合数据集。通过 ISPF 应用程序执行此操作。
- 14. 定义服务定义。
- 15. 为工作负载管理将服务定义安装在耦合数据集上。
- 16. 激活服务策略。
- 17. 将 MVS 映像切换成目标方式。
- 18. 在综合系统中启动新的 MVS 映像; 换言之, 将新的 MVS 映像连接到耦合数据集 以进行工作负载管理,然后将它与服务策略链接。
- 19. 将新的 MVS 映像切换成目标方式。
- 20. 为综合系统中每个新的 MVS 映像重复执行上两步。
- **":**
- 支持在 CICS 启动期间自动初始化 MVS 工作负载管理器。

• 在具有 MVS 工作负载管理的 MVS 映像上运行的所有 CICS 区域和其他 MVS 子 系统都受到工作负载管理器的影响。

## 将 CICS 性能参数与服务策略相匹配

确保 CICS 性能参数与用于 CICS 工作负载的工作负载管理器服务策略兼容。

通常, 应当首先针对 MVS 工作负载管理器定义 CICS 性能目标, 然后观察 CICS 性 能的效果。如果 MVS 工作负载管理器定义能够正常工作, 请考虑调优 CICS 参数, 进 一步增强 CICS 的性能。不过, 应该尽可能少用 CICS 性能参数。

考虑使用下列性能属性:

- 事务优先级, 在动态事务路由上传递。由 CICS 分派器指定的优先级必须与 MVS 工 作负载管理器中所定义任务的优先级匹配。
- CICS 区域并行用户任务的最大数量。
- 每个事务类中并行任务的最大数。

# 第 26 章 实施 MVS 自动重新启动管理

您可以利用 MVS 自动重新启动管理, 实施综合系统范围的集成式自动重新启动机制。

要使用 MVS 自动重新启动管理器设施, 请执行以下步骤:

- 1. 在要运行 CICS 工作负载的 MVS 映像上实施自动重新启动管理。
- 2. 确保用于重新启动 CICS 区域的 CICS 启动 JCL 适合于 MVS 自动重新启动管理。
- 3. 指定相应的 CICS START 选项。
- 4. 指定相应的 MVS 工作负载策略。

为 CICS 实施 MVS 自动重新启动管理通常包括以下步骤:

- · 确保可用于自动重新启动的 MVS 映像能够访问工作负载所需的数据库、日志和程序 库。
- 识别那些要使用自动重新启动管理的 CICS 区域。
- 为候选 CICS 区域定义重新启动过程。
- 为候选 CICS 区域定义 APM 策略。

要了解有关 MVS 自动重新启动管理的信息, 请参阅Recovery and Restart Guide 中的 "自动重新启动管理"和《z/OS MVS Setting Up a Sysplex》。

## 第 27 章 MVS 跨系统 MRO 定义

在综合系统中跨 MVS 映像的 CICS 区域之间, 您可以将 CICS 区域间通信 (IRC) 用 于多区域操作 (MRO)。

IRC 利用 MVS 的跨系统耦合设施 (XCF), 消除了使用 z/OS Communications Server 在 同一综合系统的 MVS 映像之间进行通信的需求。

在一个综合系统中, 您必须通过在该 MVS 映像中运行的最高发行版的 CICS 安装 DFHIRP.

#### 综合系统概述

综合系统由多个 MVS 系统构成, 通过硬件单元和软件服务将它们耦合在一起。在综合 系统中, MVS 提供基本多系统服务的平台, 像 CICS 这样的多系统应用程序可以使用 这种平台。当工作负载增加时,可以将 MVS 系统添加到综合系统,从而能满足更多工 作负载的需求。

要使用 XCF 在综合系统中通信, 请使用 SIT XCFGROUP 参数为 CICS 指定 XCF 组 名。缺省名称为 DFHIR000。如果指定不同的组名,那么只有指定该组名的成员才可以 使用 XCF 进行通信。有关 XCFGROUP 的更多信息、请参阅System Definition Guide 中的"XCFGROUP 系统初始化参数"。

### MRO 的 MVS XCF

在对 MVS 的 XCF 组件所使用的主耦合数据集和备用耦合数据集进行格式化时, 请确 保满足以下条件:

• 为 MAXMEMBER 参数指定的值必须足以处理 CICS XCF 组中的 CICS 区域数和 EXCI 用户数。

在单个综合系统中, 理论上最多可有 1023 个 CICS 区域通过使用同一 XCF 组参与 XCF/MRO。不过,当您设置用于定义 XCF 耦合数据集的 MVS MAXMEMBER 参 数时, XCF 组的最大大小会被减少到一个较低的界限。在计算 CICS XCF 组中的最 大成员数时, 允许以下每一项拥有一个成员:

- 在综合系统的 MVS 映像上运行的每个 CICS 区域。
- 由外部 CICS 接口 (EXCI) 的用户分配的每个管道。有关 EXCI 用户和管道的信 息、请参阅EXCI CALL 接口。

要列出 CICS XCF 组中的成员、可以使用 MVS DISPLAY 命令。CICS 组的名称始 终为 DFHIR000, 因此可以使用以下 MVS 命令:

DISPLAY XCF, GROUP, DFHIR000, ALL

• 为 MAXGROUP 参数指定的值必须足以容纳要建立的 CICS XCF 组。

# 第 28 章 用于处理 MVS 故障的 PR/SM 策略

加果在 Processor Resource/Systems Manager™ (PR/SM™) 环境中的 MVS 下运行 CICS, 必须为 MVS 定义用于处理 PR/SM 环境中 MVS 故障的首选 XCF PR/SM 策略。

还必须为 PR/SM 定义每个 LPAR 的权限, 从而可以重置或取消激活另一个 LPAR。

# $E$  **29**  $\hat{\Xi}$  MVS ASREXIT - SYMREC 权限出口

CICS 程序可能调用首次故障症状(FFS)组件。除了作业日志以外(或者用于代替作业 日志), FFS 还使用 MVS SYMREC 宏将症状记录写入 MVS SYS1.LOGREC 数据集 中。

SYMREC 权限出口 ASREXIT 必须生效才能允许 CICS 使用 SYMREC 宏调用, 否则 调用会失败, 返回码为 12, 原因码为 3868 (X'F1C')。

当 CICS 调用 SYMREC 时, ASREXIT 例程会发出允许成功编写 SYMREC 的返回码。

在 SYS1.SAMPLIB 中提供的 MVS 样本出口程序 ASREXT0 和 ASREXT1 适合于用 于此方面。要获取关于这些出口的进一步信息、请参阅 z/OS MVS Installation Exits 手 册。ASREXIT 例程可以通过测试 EPLPNAME 的值是否为"DFHSIP", 来确定 CICS 是 否为调用者, 以下情况除外:

• 重命名 DFHSIP 时, 在这种情况下, EPLPNAME 包含新名称。

• 当 DFHSIP 是 MVS LINK 的主体时, 在这种情况下, EPLPNAME 包含发出 MVS LINK 的程序的名称, 除非它也是 MVS LINK 的主体。

如果选择这种方法, 请对 ASREXIT 例程进行编码, 允许这些例外情况。

在第[162](#page-177-0) 页的图 7 中显示了对 ASREXIT 例程编码的一种备用方法。这个方法不受上述 例外的影响。

<span id="page-177-0"></span>TITLE 'SYMREC SAMPLE EXIT' ASREPL PRINT NOGEN IHAPSA IKJTCB PRINT GEN DFHAFCD EJECT ASREXIT CSECT ASREXIT AMODE 31 ASREXIT RMODE ANY USING \*,R15 Temporary addressability MODID BR=YES DROP R15 STM R14,R12,12(R13) Save the caller's registers LR R12,R15 USING ASREXIT,R12 L R3,0(,R1) Load the address of the EPL<br>USING EPL,R3 Get addressability Get addressability LA R15, RCREJECT Preset "reject" return code USING PSA,0 L R1,PSATOLD Point at current TCB USING TCB,R1 L R1,TCBEXT2 Point at TCB extension DROP R1 USING TCBXTNT2,R1 ICM R1,B'1111',TCBCAUF Point at AFCB; is there one? BZ SETRC No, branch DROP R1 USING DFHAFCB,R1 CLC AFIDENT,=C'AFCX' Is it a genuine CICS AFCB? BNE SETRC No. branch CLI AFVER, AFVER1 Is it at least Version 1? BL SETRC No, branch AH R1,AFLENG Add length of AFCB's DW<br>DROP R1 table. DROP R1 USING AFTSTART-AFPFXLEN,R1 Allow for AFCB prefix length ICM R1,B'1111',AFTAFCS Point at AFCS; is there one? BZ SETRC No, branch DROP R1 LA R15, RCWRITE Set "write" return code<br>DS 0H SETRC DS 0H ST R15, EPLRETC Store return code DROP R0 DROP R3<br>DROP R13 R12<br>R14,R12,12(R13) EXIT LM R14, R12, 12(R13) Restore caller's registers BR R14 Return LTORG \* R1 EQU 1 Register 1 R3 EQU 3 Register 3 R12 EQU 12 Register 12 13 Register 13<br>14 Register 14 R14 EQU 14 Register 14 R15 EQU 15 Register 15 RCREJECT EQU X'OC' Return code C RCWRITE EQU X'00' Return code 0 END\* CONSTANTS

图 7. 对 ASREXIT 例程编码的示例。

# 第 30 章 设置 VSAM RLS 支持

这些主题概述了要使用 VSAM RLS 以使多个 CICS 区域共享 VSAM 数据集时需要执 行的每个任务。

## 定义主控耦合设施的锁结构

VSAM RLS 支持需要使用耦合设施, 定义用于跨系统锁定的主锁定结构 IGWLOCK00。

请参阅 z/OS DFSMSdfp Storage Administration Reference 手册, 了解有关计算锁结构大 小的信息。

所需的耦合设施的空间量取决于硬件配置和您所运行的应用程序的一些特征:

- 您所具有的处理器的数量
- 处理器的能力
- 非更新活动与更新活动之比
- 可恢复更新与不可恢复更新之比
- 连续请求与直接请求之比

使用 IXCMIAPU 实用程序来在 CFRM 策略中定义锁结构。

## 定义耦合设施的高速缓存结构和高速缓存集

VSAM RLS 支持需要使用耦合设施、为跨系统缓冲区失效定义高速缓存结构。您需要 确定所需的高速缓存结构的数量和大小。

所需数量取决于以下因素, 例如:

- 您所具有的耦合设施的数量
- 每个耦合设施中的空间量
- 通过每个耦合设施访问的数据量

请参阅 z/OS DFSMSdfp Storage Administration Reference 手册, 了解有关计算高速缓存 结构所需空间量的信息。如果以前曾以 LSR 方式使用数据集、那么分配给高速缓存结 构的耦合设施的总空间量将不小于用于 LSR 池的存储器量,包括任何高位空间缓冲区。

#### 要实现性能优势:

- 增加高速缓存的大小
- 在耦合设施间适当地划分高速缓存结构

使用 IXCMIAPU 实用程序来在 CFRM 策略中定义高速缓存结构。

#### 定义高速缓存集

您可以使用 ISMF 控制数据集 (CDS) 应用程序来定义高速缓存集。高速缓存集映射到 一个或多个高速缓存结构。如果指定了多个高速缓存集,那么当某个高速缓存结构发 生故障时, 数据集就会与集合中的另一个高速缓存结构重新绑定。

请参阅 z/OS DFSMSdfp Storage Administration Reference 手册, 了解有关高速缓存集的 详细信息。

## 准备 RLS 访问

您需要定义 SMS 存储器类并更改数据集属性, 以准备 VSAM RLS 访问。

### $\frac{1}{2}$  **RLS** 访问定义 SMS 存储器类

在可以使用 VSAM RLS 之前,需要一个或多个用于指定非空高速缓存集名称的存储器 类。当定义或更改存储器类时,可使用 ISMF 存储器类应用程序,指定高速缓存集名, 以及用于调优的加权参数, 例如 CF DIRECT WEIGHT 和 CF SEQUENTIAL WEIGHT<sub>。</sub>请参阅 *z/OS DFSMSdfp Storage Administration Reference* 手册, 了解有关定 义 SMS 存储器类的详细信息。

#### **|D}]/tTT'V RLS CJ**

在以 RLS 访问方式使用数据集之前,必须确保该数据集是适用的。

#### 要用于 RLS:

- 数据集必须位于 SMS 管理的存储器中。
- 数据集必须指定具有非空高速缓存集名的存储器类。
- 必须在 ICF 目录中定义数据集可恢复性属性,而不是在 CICS 文件控制资源定义中, 因为后者对于 RLS 会忽略这些属性。

可以使用"访问法服务 (AMS) "DEFINE CLUSTER 或 ALTER CLUSTER 命令来指 定数据集的属性。

指定值为 NONE、UNDO 或 ALL 的 LOG 参数,以确保定义了数据集的可恢复性。 如果相关数据集的 LOG 参数是未定义的,那么不能以 RLS 方式打开文件。

要为 RLS 访问的领域使用打开时备份(BWO), 请指定 BWO 参数。BWO 的所有 其他值(包括未定义的值)表示不允许进行"打开时备份"。仅当还指定了 LOG (ALL) 和 LOGSTREAMID 时, BWO(TYPECICS) 才有效。

• 数据集不能指定 IMBED 属性。

如果有一些数据集指定了 IMBED, 那么必须以 RLS 方式使用数据集之前, 除去 IMBED 选项。在不使用 IMBED 的情况下重新定义新的数据集, 并使用 AMS REPRO 函数将旧的数据集复制到新数据集。

请注意, RLS 支持 REPLICATE 集群属性。它不会实现任何性能优势。除去 RLS 可 能会节省存储空间。

## **(e2mXF}]/**

VSAM RLS 需要共享控制数据集,这些用于维护共享环境中数据的完整性。共享控制 数据集由所有 SMSVSAM 服务器在整个综合系统范围内使用, 并总是采用双工方式。

任何时候必须有两个活动的和至少一个备用的共享控制数据集可用。
这些数据集的大小取决于综合系统中 MVS 映像的数量, 以及预计要同时打开的文件的 数量。z/OS DFSMSdfp Storage Administration Reference 手册提供了有关计算共享控制 数据集所需空间量的信息。

共享控制数据集是 VSAM 线性数据集, 必须位于具有全局连接的卷中。数据集可具有 多个扩展数据块,但只能位于同一卷上。使用定义数据集的标准技术来定义它们。名 称必须将 SYS1.DFPSHCDS 作为第一个和第二个限定符。请参阅 z/OS DFSMSdfp Storage Administration Reference 手册, 了解与共享控制数据集定义相关的其他规则。

不能对包含共享控制数据集的任何卷发出 RESERVE。将任何这样的 RESERVE 转换成 ENOUEUE.

可以在任何 MVS 映像上使用 MVS DISPLAY SMS 命令来检查数据集是否可用于综 合系统:

D SMS,SHCDS

这个命令显示两个活动数据集和一个备用数据集的名称, 如以下示例所示:

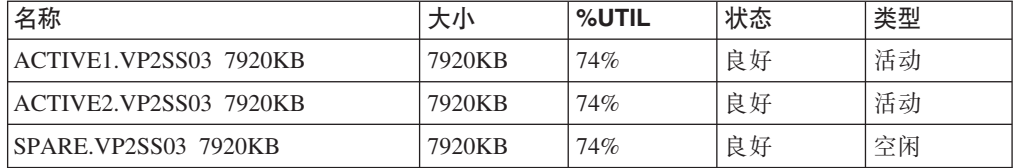

DISPLAY 命令只显示共享控制数据集名称的第三和第四个限定符; 第一和第二个限定 符总是为 SYS1.DFPSHCDS。

在综合系统中第一次启动 SMSVSAM 服务器时, 您需要使用针对活动数据集的以下命 令, 对共享控制数据集进行联机更改:

V SMS,SHCDS,NEW

针对备用数据集使用以下命令。

V SMS.SHCDS.NEWSPARE

这是用于空闲数据集的,如果不发布这些命令,那么服务器将无法正常启动。

# $A$  **VSAM RLS** 授权 CICS 用户标识

为将使用 VSAM RLS 支持的所有 CICS 用户标识授予读访问权, 使之能够读取与此 APPLID 匹配的 SUBSYSNM 类中概要文件。

请参阅第91页的"授权访问 [SMSVSAM](#page-106-0) 服务器 」以获取更多信息。

您可以限制用户针对访问方法服务 SHCDS 子命令 AMS SHCDS LIST 和 REMOVE 的 访问权。 z/OS DFSMS: Access Method Services for ICF 手册提供了有关使用这些命令 的信息。

# *f* $\Box$  **SYS1.PARMLIB(IGDSMSxx) 添加新参数**

要使系统支持 RLS, 请在 SYS1.PARMLIB 的 IGDSMS*xx* 成员中指定必需的参数。

- 指定 RLSINIT(YES); 否则 SMSVSAM 不会在 IPL MVS 时自动初始化。另外, 也 可以使用 VARY SMS, SMSVSAM, ACTIVE 命令启动 SMSVSAM。
- 使用 DEADLOCK DETECTION 参数指定死锁检测间隔的值。
- 使用 CF\_TIME 和 SMF\_TIME 参数指定创建和同步 VSAM RLS SMF 记录的时间 间隔。
- 使用 RLS\_MAX\_POOL\_SIZE 参数指定 SMSVSAM 本地缓冲池的最大大小。

请参阅 *z/OS DFSMSdfp Storage Administration Reference* 手册, 了解这些参数的信息。

# **\* VSAM RLS 'V("B}L**

使用 VSAM RLS 支持会导致在一些领域可能需要新的操作过程, 包括数据完整性和耦 合设施及结构的管理、RESERVE 的使用、切换到非 RLS 方式以及正向恢复管理。

• 耦合设施高速缓存中数据的完整性

要确保在修改卷上的数据时, 非 IBM 产品或用户程序不危及耦合设施高速缓存中数 据的完整性, 应该在运行此类程序前, 把综合系统中每个系统的卷改成脱机状态, 或使用以下命令

V SMS,CFVOL(volid),QUIESCE

用 CF 递延关闭卷。

- 耦合设施和耦合设施结构的管理
- 在包含共享控制数据集的卷上使用 RESERVE。

确保未使用 RESERVE。将其他卷上的 RESERVE 转换成 ENQUEUE。

- 切换到非 RLS 方式, 针对可恢复的数据集运行批处理更新作业。
- 正向恢复的管理和正向恢复日志。。

正向恢复不同于非 RLS 访问的正向恢复:

- 正向恢复日志流必须在 ICF 目录中。
- 数据集的所有正向恢复日志记录都合并到同一个日志流中。
- 正向恢复过程必须使用 SHCDS FRSETRR、FRUNBIND、FRBIND 和 FRRESETRR 命令。 CICS VSAM Recovery for z/OS 会自动发出这些命令。

要获取更多详细信息、请参阅 DFSMS/MVS 文档。

# **\$nnOh)a9**

在 CFRM 策略中定义了耦合设施结构后, 可以使用 SETXCF START POLICY 命令激 活这些结构, 指定 CFRM 的 TYPE 以及策略名。

# 第 31 章 控制台消息

对发送到控制台那些消息, 消息域支持使用范围在 1 到 16 的 MVS 消息路由代码。

缺省情况下, 如果发出模块只指定 CONSOLE (没有限定号)作为目标, 那么 CICS 就 路由 MVS 路由代码为 2 和 11 的消息。这种支持可用于格式为 DFHxxnnnn 的所有 域类型的消息, 其中 xx 是域代码, nnnn 是消息号。

CICS 发出(格式为 DFHnnnn 的)其他消息, 其中不含路径代码, 或者路径代码不包 括 2 和 11.

这些消息的物理定义是由 SYS1.PARMLIB 成员 CONSOLEnn 中 MVS 控制台项上的 ROUTECODE 参数所控制的。关于 MVS 控制台定义的详细信息, 请参阅 z/OS MVS Initialization and Tuning Guide,

# 第 32 章 定义 CICS 的记录器环境

CICS 使用 MVS 系统记录器满足其所有日志记录需求。

通过使用 MVS 系统记录器提供的服务, CICS 日志管理器支持以下日志:

- · CICS 系统日志, 该日志用于以下目的:
	- 动态事务回退
	- 热启动和紧急重启动
	- 冷启动, 但仅当日志中包含重新同步不确定的工作单元所需的信息时
- 转发恢复日志、自动日志和用户日志。

MVS 系统记录器是 MVS 的一个组件。它提供了可以访问日志流上的记录的编程接口。 要获取有关 MVS 系统记录器的信息, 请参阅下列 MVS 出版物:

- z/OS MVS Setting Up a Sysplex:
	- 关于 MVS 系统记录器的常规信息。
	- 关于定义和格式化 LOGR 耦合数据集的信息。
	- 关于如何规划系统记录器配置、规划和设置系统记录器应用程序以及规划恢复系 统记录器应用程序的信息。
- 《z/OS MVS Programming: Assembler Services Reference, Volume 1》和《z/OS MVS Programming: Assembler Services Reference, Volume 2》, 关于系统记录器服务的语 法。
- z/OS MVS Initialization and Tuning Reference, 关于 COUPLExx PARMLIB 成员的 信息。

## 记录器环境的需求规划和核对表

概述了设置 CICS 记录环境的需求和过程。

该过程包括 MVS 系统程序员、CICS 系统程序员和安全性管理员的任务, 并且需要所 有组之间的紧密协作。

• 规划记录器环境。

考虑可能的存储器选项, 在三种可用硬件选项中选择要使用的一种选项:

- 非易失耦合设施、这个设施中的日志流数据被复制到 MVS 记录器数据空间中。非 易失存储器需要使用后备电池或不间断电源(UPS):
	- 当使用 UPS 时, 使用硬件控制台命令来更新耦合设施状态。
	- 当使用后备电池时, 电池必须是联机且充了电的。
- 易失耦合设施, 这个设施中的日志流数据被复制到登台数据集。
- 仅 DASD, 其中的日志流数据被复制到 MVS 记录器数据空间中。

请参阅第175 页的 『 耦合设施或仅 DASD? 』, 以帮助您决定使用其中一种或者两种 的组合。

制定以下规划决策:

- 确定需要记录器支持以至系统日志流的 CICS 区域的数量。
- 确定区域使用的用户日志和自动日志的数量。
- 确定 VSAM 数据集需要的正向恢复日志的数量。
- 确定是否在区间共享任何用户日志或正向恢复日志流(以自动创建合并的数 据)。系统日志流(DFHLOG 和 DFHSHUNT)不能共享。

仅 DASD 日志流只能在同一个 MVS 映像中共享。

- 确定要使用的耦合设施的数量和大小。

有关耦合设施的类型的信息, 请参阅z/OS MVS Setting Up a Sysplex。 MVS 系统 记录器支持的耦合设施最小级别是 CFLEVEL=1, 并带有支持 CFLEVEL=1 的耦 合设施控制代码的相应服务级别。

- 确定日志流大小:
	- 有关耦合设施日志流、请参阅第176页的『耦合设施日志流』。
	- 有关 DASD 日志流, 请参阅第193页的 『 仅 DASD 日志流 』。
- 应用任何维护更新。

请确保应用了影响 MVS 系统记录器、CICS 日志管理器及其实用程序的所有维护。

- 与 MVS 系统记录器相关的记录器可维护性 APAR 由 LOGRSERVICE 关键字标 识。
- 与 CICS 日志管理器相关的 APAR 由 CICSLOGR 关键字标识。
- 创建和格式化 LOGR 耦合数据集。

必须知道日志流的数量, 而对于耦合设施日志流, 必须知道结构的数量。每个 CICS 区域都需要两个系统日志流和以下可选日志流:

- 用于记录日志的日志流。
- 用于正向恢复日志的一个或多个日志流。
- 用于自动日志的一个或多个日志流。
- 用于用户日志的一个或多个日志流。

在向 MVS 系统程序员咨询时, 请完成以下步骤:

- 使用 MVS 实用程序 IXCL1DSU 来创建和格式化主要和备用 LOGR 耦合数据集。
- 向 SYS1.PARMLIB 中 COUPLExx 成员中的综合系统标识 LOGR 耦合数据集。
- 使综合系统可以使用 LOGR 耦合数据集。

有关更多信息, 请参阅 z/OS MVS Setting Up a Sysplex 中的"Format the LOGR Couple Data Set and Make it Available to the Sysplex".

• 定义耦合设施结构。

如果您将耦合设施用于部分或所有日志流, 请使用必需的结构定义来更新 CFRM 策 略和 LOGR 耦合数据集。要获取有关详细信息,请参阅第 176 页的 『 定义耦合设施 结构』,其中包括了一个样本作业。

• 建立必需的安全性权限

确保对运行系统记录器或者定义或访问记录器资源所涉及的所有用户标识进行授 权, 以及在 LOGSTRM 常规资源类中定义了必要的概要文件。

- 如果未向 MVS 系统记录器地址空间 (IXGLOGR) 提供 SAF 权限或者该地址空间 未处于可信状态, 请确保已授予了运行 IXGLOGR 的用户标识必要的权限。例如, 如果运行 IXGLOGR 的用户标识 (在 RACF 启动过程表 (ICHRIN03) 中定义, 或者在 RACF STARTED 类概要文件中定义) 是 SYSTASK:
	- SYSTASK 需要对 FACILITY 常规资源类中 IXLSTR 结构概要文件的 ALTER 访问权, 以便访问日志流耦合设施结构。
	- SYSTASK 需要 DATASET 常规资源类中数据集概要文件 (hlq.data\_set\_name) 的 ALTER 访问权, 用于访问每个 DASD 日志流和登台数据集。
- 要使用 MVS 系统记录器 IXCMIAPU 实用程序来定义、更新和删除 LOGR 耦合 数据集中的项、必须具备 LOGSTRM 和 FACILITY 常规资源类中有关 RACF 概 要文件的相应权限。要获取有关如何做的信息和示例,请参阅第92页的 『IXCMIAPU 用户的授权』。
- 要使 CICS 能动态创建日志流、并且写到日志流、请确保 CICS 区域用户标识拥 有必要的权限。要获取有关如何做的信息和示例, 请参阅第93页的 『CICS 区域的 权限』。

确保对运行系统记录器或者定义或访问记录器资源所涉及的所有用户标识进行授 权, 以及在 LOGSTRM 常规资源类中定义了必要的概要文件。有关系统记录器权限 的更多信息, 请参阅 z/OS MVS Setting Up a Sysplex.

• 检查 PARMLIB 中的综合系统 (sysplex) 定义。

要使用 MVS 系统记录器, 每个 MVS 映像必须是综合系统的成员。请确保 PARMLIB 成员 IEASYSxx 中的综合系统定义指定了 PLEXCFG(MONOPLEX) (对于 单一成员综合系统)或 PLEXCFG(MULTISYSTEM) (对于多个成员综合系统)。还 要确保在 PARMLIB 中定义了 COUPLExx 成员。COUPLExx 中 SYSPLEX 参数上 指定的值是仅 DASD 和登台数据集名称的组成部分。

• 激活 LOGR 子系统。

确保 LOGR 子系统是活动的, 以便 CICS 日志管理器批处理实用程序 DFHJUP 可 格式化和打印日志数据。LOGR 字系统由 IEFSSNxx PARMLIB 成员中的下列项定 义:

SUBSYS SUBNAME(LOGR) INITRTN(IXGSSINT)

• 规划登台数据集需求。

登台数据集用于仅 DASD 和耦合设施日志流, 并且, 如果指定这些数据集, 那么它 们由 MVS 系统记录器动态分配:

- 对于仅 DASD 日志流, 登台数据集是主(临时)存储器。
- 对于耦合设施日志流, 登台数据集由系统记录器分配, 以便在日志数据处于易失 配置的情况下, 保护日志数据; 即:
	- 缺少耦合设施后备电池
	- 结构故障, 该故障导致在 MVS 本地存储器缓冲区中只有日志数据的副本。

请查看以下参数:

- STG\_DUPLEX(YES) 和 DUPLEXMODE(COND), 如果耦合设施与故障有关, 那么 它们可以使系统记录器使用登台数据集(要获取详细信息,请参阅第192页的 『耦合设施日志流的登台数据集』)。

- STG\_MGMTCLAS, 指定要用于登台数据集分配的"系统管理存储器(SMS)"管 理类(仅当指定了 STG\_DUPLEX(YES) 或 DASDONLY(YES) 时有效)
- STG STORCLAS, 指定要用于登台数据集分配的 SMS 存储器类 (仅当指定了 STG\_DUPLEX(YES) 或 DASDONLY(YES) 时有效)。
- STG\_SIZE, 用于指定登台数据集的大小。
- SHAREOPTIONS(3,3), 用于日志流数据集和登台数据集(请参阅 z/OS MVS Setting Up a Sysplex 中的"VSAM Share Options for System Logger". )
- 规划记录器辅助存储器的 DASD 空间和 SMS 环境。

系统记录器辅助存储器包括所有日志流(卸载)数据集。请参阅第199页的『管理 辅助存储器』,以获取关于大小参数和与辅助存储器相关的其他属性的信息。

• 定义日志流和日志流模型。

在 LOGR 策略中定义特定日志流, 以及用于动态创建日志流的日志流模型。确保完 成以下步骤:

- 将 HIGHOFFLOAD 设置成不高于 80%, 以便在结构达到 90% 级别之前激活卸 载功能, 并提供缓冲区, 以便 CICS 可以在卸载完成之前继续编写记录而不必填充 日志流。
- 将 DFHLOG 和 DFHSHUNT 的 LOWOFFLOAD 设置在范围 40% 到 60% 之内。 对于用户日志和日志的日志, 将 LOWOFFLOAD 指定为 0。
- 针对卸载数据集的高级限定符指定 HLQ。它不是 CICS 日志流名称的一部分。缺 省值是 IXGLOGR。
- 为耦合设施中的日志流指定 STG DUPLEX(YES) 和 DUPLEXMODE(COND), 以 确保如果耦合设施是易变的或者是与故障相关的,会自动使用登台数据集。
- 设置 STG\_SIZE 来控制系统记录器分配的登台数据集的大小(以 4KB 的块为单 位)。对于耦合设施日志流, 登台数据集保留的数据必须至少与结构中的日志流 一样多, 这样卸载就不会由登台数据集触发。请参阅第183页的"调整耦合设施 日志流的大小』和第195页的『调整仅 DASD 日志流的大小』。
- 指定 LS\_DATACLAS 和 LS\_SIZE, 分别表示日志流卸载数据集的 SMS 数据类 和 4KB 分配块的数量。
- 指定 MODEL(YES) 来表示日志流定义只是一个模型, 而不是实际的日志流。请参 阅 SDFHINST 成员 DFHILG2 (耦合设施) 和 DFHILG5 (仅 DASD), 获取模 型日志流的样本。

对常规日志(但不针对 CICS 系统日志 DFHLOG 和 DFHSHUNT)使用 AUTODELETE(YES) 并具有相应的保留期 (RETPD)。请参阅第181页的 『 定义耦合 设施日志流』, 了解一些样本 IXCMIAPU 作业; 并参阅 z/OS MVS Setting Up a Sysplex, 了解关于更新 LOGR 策略的常规信息。

• 定义 JOURNALMODEL 资源定义。

定义 CICS CSD 中的 JOURNALMODEL 资源定义, 使 CICS 可以将 CICS 日志名 称映射到 MVS 系统记录器日志流名称。请参阅 CICS Resource Definition Guide, 以获取关于 JOURNALMODEL 资源定义的信息。

• 复杳 AKPFREO 系统初始化参数。

该参数表示在获得活动关键点之前 CICS 日志管理器对日志流缓冲区执行的写操作 (日志记录)的数量, 而在旧的日志控制程序下, 它指定了写到系统日志数据集的 连续块的数量。

该参数对系统记录器主(临时)存储器的大小有重大影响, 从而影响了在处理活动 关键点 (AKP) 期间发生的日志尾部管理。系统记录器操作如下:

- 删除 CICS 不再感兴趣的记录
- 针对那些将日志记录写到最后一个 ACP 中的任务,将记录移到 DFHSHUNT。
- 评估实施后的结果。

实施该过程以使用 MVS 系统记录器来记录 CICS 日志流和日志之后, 紧接着就评估 结果。可以使用以下方式:

- CICS 时间间隔统计信息。可以在指定的时间间隔和每天结束时收集这些统计信息, 以获取 CICS 日志管理器统计信息。还可以使用 DFH0STAT 样本程序收集统计信 息。
- SMF 类型 88 记录。这些记录由 MVS 系统记录器生成, 并可以使用 SYS1.SAMPLIB 中提供的 IXGRPT1 打印。还可以使用 IXGRPT1J 和 IXGRPT1L 来打印这些记录。

### 相关信息

第175页的 『 耦合设施或仅 DASD? 』

CICS 日志管理器支持 MVS 系统记录器的"仅 DASD"选项。个别 CICS 日志流可以 使用耦合设施日志结构或仅 DASD 日志记录。

第176页的『耦合设施日志流』

如果使用耦合设施、那么最理想的环境是采用两个或多个非易失性耦合设施、这些设 施使用专用的处理器资源, 与正在利用的任何 MVS 映像的故障无关。

第193页的 『 仅 DASD 日志流』

CICS 日志管理器支持 MVS 系统记录器的"仅 DASD"选项。

第199页的『管理辅助存储器』

使用系统管理的存储器(SMS)来管理日志流数据集。

# 设置 CICS 日志管理器的环境

CICS 系统程序员必须咨询其 MVS 系统程序员, 对综合系统中运行的多个 CICS 日志 管理器所用日志流需要的存储器进行规划。

每个日志流都是一系列数据块、MVS 系统记录器在内部将它们分布到三种不同类型的存 储器:

- 1. 主存储器, 它保留了写到日志流的最新记录。主存储器可以包括以下任何一个区 域:
	- a. 耦合设施中的结构。还会将写到耦合设施的日志数据复制到数据空间或登台数 据集
	- b. 与系统记录器相同的 MVS 映像中的数据空间。还会将写到数据空间的日志数据 复制到登台数据集。
- 2. 辅助存储器。当日志流的主存储器变满时, 比较早的记录会自动溢到辅助存储器 中,而辅助存储器包括由存储器管理子系统 (SMS) 管理的数据集。每个日志流,由 其日志流名称(LSN)标识,都写到它自己的日志数据集中。

3. 第三级存储器。一种归档存储器, 按分层存储管理器 (HSM) 策略中指定的方式使 用。比较早的记录也可以选择迁移到第三级存储器, 这个存储器可以是 DASD 数据 集或磁带卷。

请参阅图 8 和第175 页的图 9 中不同级别的日志流存储器。

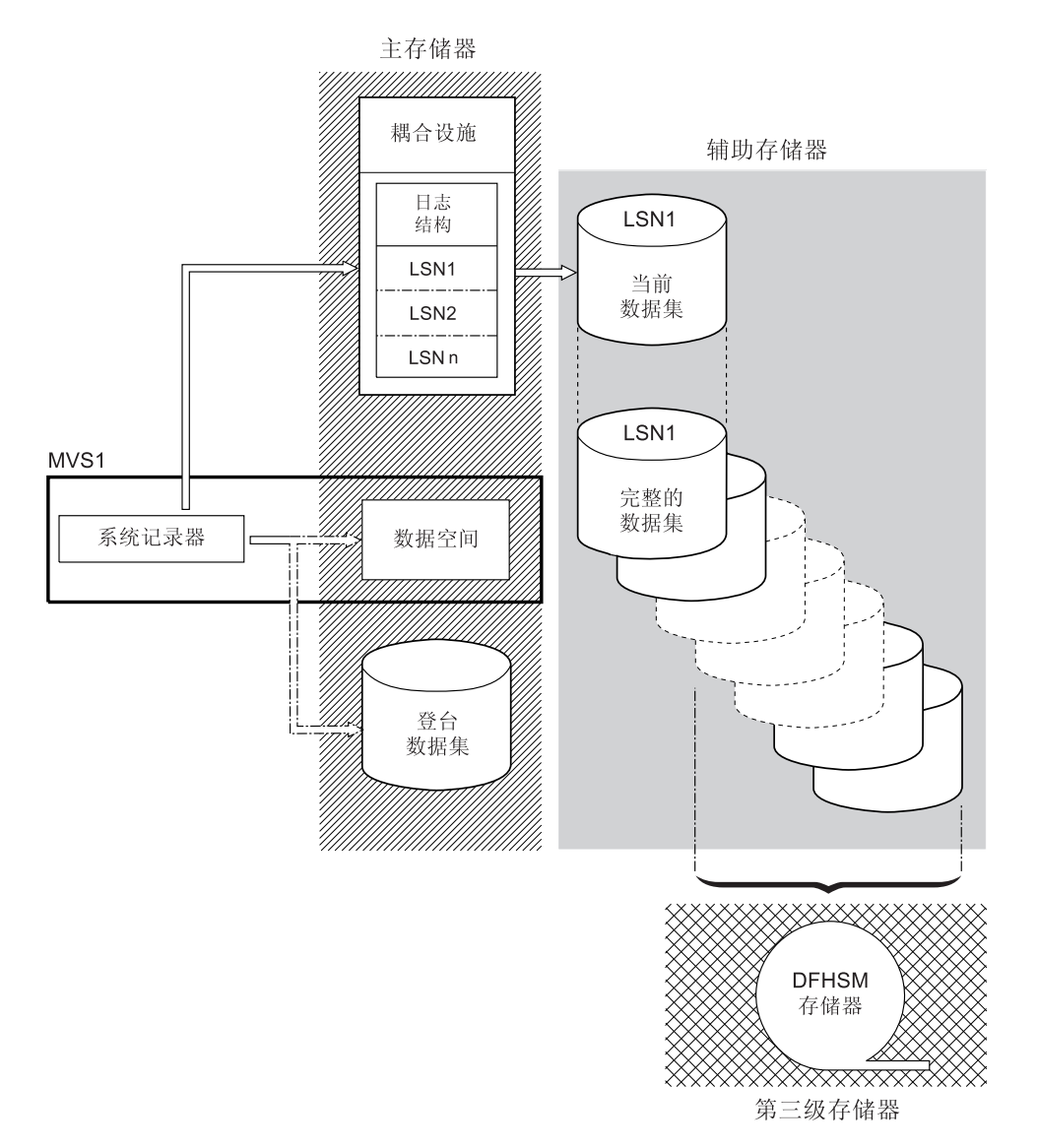

图 8. MVS 系统记录器使用的存储器类型. 该图显示了使用耦合设施的日志流。主存储器由耦合设施的结构中的空间和登 台数据集中的空间或同一个 MVS 映像中作为系统记录器的数据空间组成。辅助存储器包含了一系列磁盘存储器上的数据 集, 耦合设施中日志结构的元素将被映射到这些数据集。第三级存储器是存放较早级别辅助存储器数据集的 DFHSM 存 储器。

<span id="page-190-0"></span>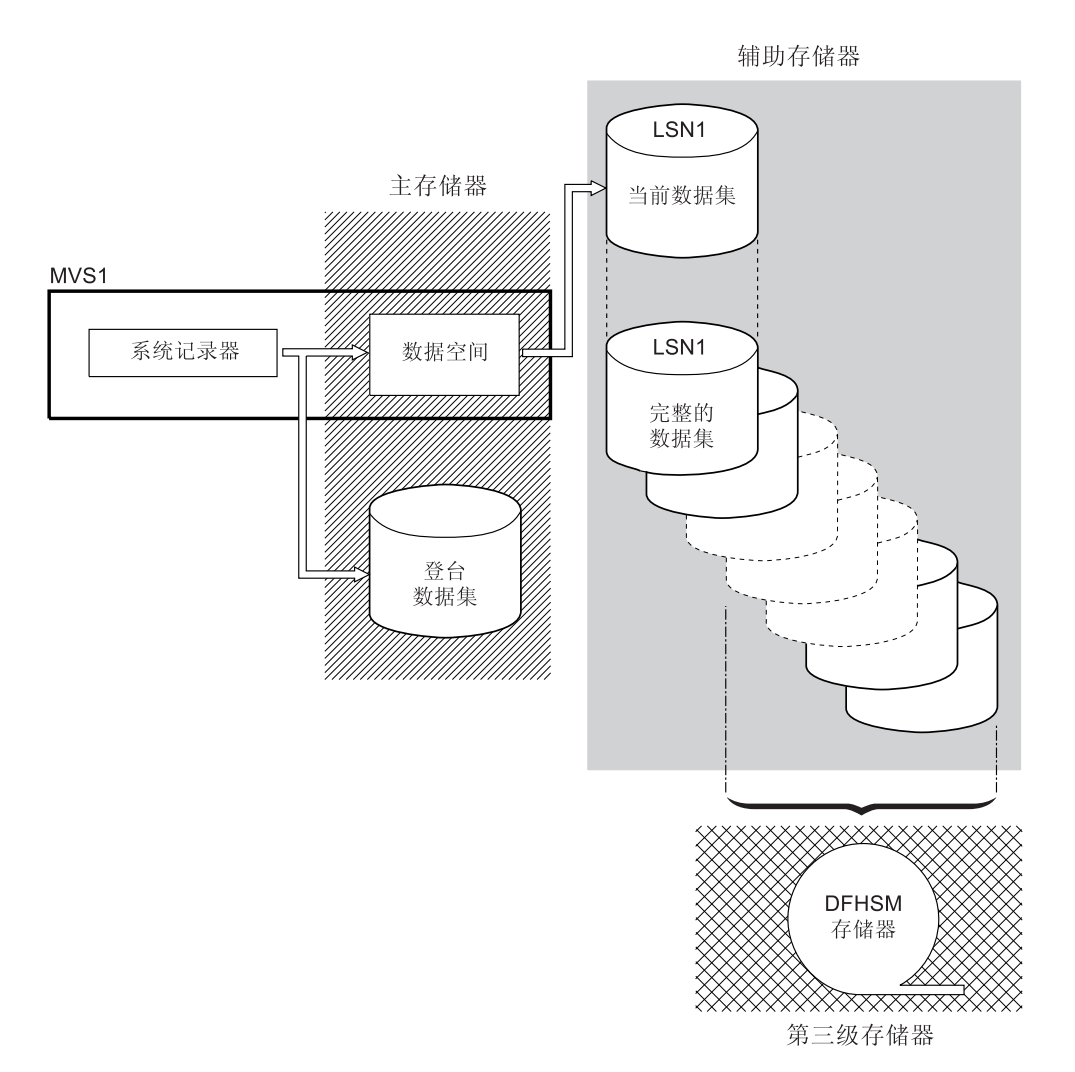

图 9. MVS 系统记录器使用的存储器类型. 该图显示使用仅 DASD 记录的日志流。主存储器包括与系统记录器在同一个 MVS映像中的数据空间, 还包括单个登台数据集。辅助存储器包含磁盘存储器上的一系列数据集, 这些数据集中包含了单 个登台数据集的连续副本。第三级存储器是存放旧级别辅助存储器数据集的 DFHSM 存储器。

# 耦合设施或仅 DASD?

CICS 日志管理器支持 MVS 系统记录器的"仅 DASD"选项。个别 CICS 日志流可以使 用耦合设施日志结构或仅 DASD 日志记录。

<span id="page-190-1"></span>当决定将哪些日志流定义为使用耦合设施, 哪些使用仅 DASD 时, 应考虑以下几点:

• 如果要支持从不同 MVS 映像中运行的 CICS 区域同时访问日志流, 那么必须使用耦 合设施日志流。(对仅 DASD 日志流的同时访问限于同一 MVS 映像中的 CICS 区 域. )

例如, 假设您正在使用 RLS, 而且有几个在不同 MVS 映像上运行的 CICS 应用程 序所属区域(AOR)。由于只能从所有 AOR 来访问正向恢复日志, 因此它必须定义 成耦合设施日志流。另一方面, CICS 系统日志只能由一个 CICS 区域进行访问, 因 此它一直被定义为仅 DASD 日志流。

如果没有耦合设施, 就不能跨 MVS 映像共享常规日志流。

- <span id="page-191-0"></span>• 建议不要将所有的 CICS 日志流定义为使用单一耦合设施中的结构。请参阅『耦合设 施日志流』以获取更多信息。
- 仅 DASD 日志流比耦合设施日志流更易于定义和管理。
- 将日志写到仅 DASD 日志流的 CPU 成本大于将日志写到耦合设施日志流的 CPU 成 本.
- 如果可用的耦合设施空间量有限, 您可能需要定义一些仅 DASD 日志流, 以便使分 配给日志结构的空间量最少。

请注意, 您可以使用 PLEXCFG=MONOPLEX 定义单系统综合系统 (必须使用综合系统 耦合数据集)。对于使用 MVS 系统记录器设施的独立 MVS 系统, 该定义是必需的。 另外, 使用 PLEXCFG=MULTISYSTEM 定义有两个或更多 MVS 映像的综合系统。

# **耦合设施日志流**

如果使用耦合设施、那么最理想的环境是采用两个或多个非易失性耦合设施、这些设 施使用专用的处理器资源, 与正在利用的任何 MVS 映像的故障无关。

如果在这种环境中、一个耦合设施出现故障或者需要维护、那么系统记录器可以将其 数据重新构建到另一个耦合设施中, 然后继续运行。对正在运行的 CICS 系统的影响最  $\sqrt{N}$ 

如果您无法向 MVS 系统记录器提供两个耦合设施, 那么比最佳环境次之的环境是采用 一个用于常规记录器的专用耦合设施和锁定结构, 另加一个耦合设施 LPAR。这个环境 在重建方面具备同样的优点,并且对正在运行的 CICS 系统的影响最小。而且,MVS 检 测到 LPAR 耦合设施不在与故障无关的域中, 因此导致系统记录器将日志流数据写到登 台数据集, 以获取额外的安全性。

请勿仅采用一个耦合设施,因为这个设施的故障会导致 MVS 系统记录器和耦合设施的 任何其他用户暂挂正常操作、直到耦合设施的访问恢复正常。实际上、在这种情况下 无法使用 CICS。

除非指定系统记录器使用登台数据集, 否则日志流数据的恢复依赖保持活动的 MVS 映 像,这样当再次可使用系统记录器时,它可以使用保留在存储器中的日志记录副本, 以将它们重新存入耦合设施。如果必须运行单个耦合设施、请指定 DUPLEXMODE (UNCOND) 以强制使用登台数据集。

### **(enOh)a9**

如果将耦合设施用于 CICS 日志流, 那么定义耦合设施结构, CFRM 策略 (在 CFRM 数据集中)和 LOGR 策略 (在 LOGR 数据集)中的日志流需要这个结构。

### **|B CFRM \_T**

通过使用 CFRM 数据集中定义的耦合设施资源管理 (CFRM) 策略、将耦合设施空 间划分成结构。 CFRM 策略可以让您定义 MVS 如何管理耦合设施资源, 而且可 以使用 IXCMIAPU 实用程序来更新此策略。请参阅第 [178](#page-193-0) 页的图 10, 以获取在 CFRM 策略数据集中定义耦合设施结构的样本作业。

### **|B LOGR \_T**

在使用 ICXMIAPU 实用程序的 DEFINE STRUCTURE 规范的 MVS 系统记录器 耦合数据集中, 用 MVS 系统记录器 LOGR 策略定义结构。要获取有关在 LOGR 策略数据集中定义耦合设施结构的样本作业,请参阅第179页的图11。

在尝试运行任何 IXCMIAPU 作业之前, 请确保 MVS 系统记录器 IXGLOGR 正在运 行。如果 IXGLOGR 没有运行 (例如, MVS 正以 LOCAL 方式运行), 日志流定义作 业会失败, rc=0814。

```
//CFRM
          JOB (accounting-information), CLASS=A, MSGCLASS=A
//POLICY EXEC PGM=IXCMIAPU
//STEPLIB DD DSN=SYS1.MIGLIB, DISP=SHR
//SYSPRINT DD SYSOUT=*
1/x//* System logger structure definitions should be merged with
//* definitions for other structures required by the sysplex.
1/\star//* Space values are for illustration only -- substitute values
//* appropriate to your number of logs and expected activity.
1/\star//* NOTE: The values in this job are not matched with the other
// sample jobs.
//SYSIN DD *
  DATA TYPE(CFRM) REPORT(YES)
  DELETE POLICY NAME(POL1)
  DEFINE POLICY NAME(POL1)
       PREFLIST(cfname) REBUILDPERCENT(1)
   /* Define coupling facilities */CF NAME(cfname)
       TYPE (009674)
       MFG(IBM)
       PLANT (00)
       SEQUENCE (000000040032)
       PARTITION(3)
       CPCID(00)DUMPSPACE (8192)
   /* Define other structures required by sysplex here \ldots\star//* Define logger structures for CICS log streams.
                                                               \star//* - If a choice of facilities is available, use non-volatile *//\starfacilities if possible
                                                               \star//* - Specify low REBUILDPERCENT so that structures are rebuilt */
   /* in the event of connectivity failure
                                                               \star//* - INITSIZE gives initial coupling facility size (based on sizing calcs)
                                                                             \star//* - SIZE should be larger to allow for rebuild to a larger
                                                             \star//*\star/size if INITSIZE proves to be too small
   /* SIZE and INITSIZE values are for illustration only -
                                                               \star//* substitute values appropriate for your intended usage.
                                                               \star/STRUCTURE NAME (LOG DFHLOG 001)
                                         /* CICS system logs
                                                               \star/INITSIZE(10000) SIZE(16000)
      PREFLIST(cfname) REBUILDPERCENT(1)
    STRUCTURE NAME (LOG DFHSHUNT 001)
                                         /* CICS secondary logs */INITSIZE(10000) \overline{S}IZE(16000)
      PREFLIST(cfname) REBUILDPERCENT(1)
                                         /* CICS user journals */STRUCTURE NAME (LOG USERJNL 001)
       INITSIZE(10000) SIZE(16000)
      PREFLIST(cfname) REBUILDPERCENT(1)
    STRUCTURE NAME (LOG GENERAL 001)
                                       /* Forward recovery logs */INITSIZE(10000) SIZE(16000)
       PREFLIST(cfname) REBUILDPERCENT(1)
/*
\frac{1}{2}
```
图 10. 向 CFRM 定义记录器结构的样本策略作业 1/2

多个日志流可以将数据写到一个耦合设施结构中。不会合并日志数据;日志数据会根 据日志流保持独立。通过在 IXCMIAPU 服务上使用 LOGSNUM 参数来定义结构,可 以指定使用单个耦合设施结构的资源的日志流数量。

<span id="page-194-0"></span>会根据当前所连接日志流的数量(最多到 LOGSNUM 中指定的限制), 为每个日志流 分配结构空间的一部分。

例如,可以将结构定义为最多包含 30 个日志流。如果只连接了 10 个日志流,那么每 个日志流可以使用结构中十分之一的空间。当其他日志流连接或断开连接时, MVS 系统 记录器会调整每个日志流所用空间的比例。

在指定 LOGSNUM 的值之前必须仔细规划,因为这个参数确定了每个日志流可以使用 结构中多少存储空间。在许多环境中, 10 到 20 范围中的一个数字是最优的。

图 11 中的 JCL 向 MVS 系统记录器定义日志流耦合设施结构。这只是作为指导之用, 必须替换为适合您需要的值。

//DEFSTRUC JOB ... //POLICY EXEC PGM=IXCMIAPU //STEPLIB DD DSN=SYS1.MIGLIB, DISP=SHR //SYSPRINT DD SYSOUT=\*  $1/x$ //\* Define log stream coupling facility structures to the MVS logger \*  $11*$ //\* AVGBUFSIZE and LOGSNUM values are just for illustration,  $//*$  substitute values appropriate to your intended usage  $1/x$  $11***$ //SYSIN  $DD *$ DATA TYPE(LOGR) REPORT(YES) /\* System logs  $\star/$ DEFINE STRUCTURE NAME(LOG DFHLOG 001) LOGSNUM(10) MAXBUFSIZE(64000) AVGBUFSIZE(500) /\* Secondary system logs \*/ DEFINE STRUCTURE NAME (LOG DFHSHUNT 001) LOGSNUM (10) MAXBUFSIZE(64000) AVGBUFSIZE(4096) /\* User journals with unforced writes  $*/$ DEFINE STRUCTURE NAME(LOG USERJRNL 001) LOGSNUM(10) MAXBUFSIZE(64000) AVGBUFSIZE(64000) /\* Fwd recovery logs and user jnls that are forced  $*/$ DEFINE STRUCTURE NAME(LOG GENERAL 001) LOGSNUM(10) MAXBUFSIZE(64000) AVGBUFSIZE(2048)

#### $/$ \*  $\frac{1}{2}$

图 11. 向 MVS 系统记录器定义耦合设施结构的样本 JCL

请参阅 z/OS MVS Programming: Assembler Services Guide, 了解有关规划耦合设施配 置的信息。

# 规划日志结构数目

规划耦合设施结构的定义时有几点注意事项。

- CFRM 策略允许最多 255 个结构用于所有目的。
- 允许每个结构有最多 20 个日志流。
- 与比较大的结构相比, 可以更快地分配、重新构建和恢复较小的结构。
- 最好将保存 CICS 测试系统和其他不常用系统的日志流在结构上与保存 CICS 生产系 统的日志流分开。这避免了 CICS 测试系统结构的使用情况影响到可供 CICS 生产系 统使用的结构空间。
- 最好将保存终端拥有区域(TOR)的日志流在结构上与保存应用程序拥有区域 (AOR) 的那些相应日志流分开。此外, 将保存文件拥有区域的日志流在结构上与 保存 TOR 和 AOR 的那些相应日志流分开。
- · 在 MVS 映像之间共享结构。如果 MVS 映像或记录器地址空间失败, 并且存活的 MVS 映像正在使用相同的日志流结构(虽然不必是相同的日志流), 那么将通知存活 的映像已发生故障, 并且存活的映像可以为失败的 MVS 立即启动日志流恢复。

否则, 会延迟恢复, 直到下次系统尝试连接到受影响结构中的日志流为止, 或者直 到重新启动失败系统的记录器地址空间为止。

例如, 在包含了 MVSA、MVSB、MVSC 和 MVSD 的四路综合系统中, 您可能会让 通常在 MVSA 和 MVSB 上运行的 CICS 区域使用结构 LOG\_DFHLOG\_001, 并让 在 MVSC 和 MVSD 上运行的这些区域使用结构 LOG DFHLOG 002. 因此, 如果 MVS 发生故障, 每个 MVS 映像都具有伙伴以恢复其日志流。如果结构失败, 两个 使用其他结构的 MVS 映像会接管工作负载。另外,如果有多个耦合设施,应将系统 日志结构分配给不同的耦合设施。要获取有关该示例的说明,请参阅图 12。

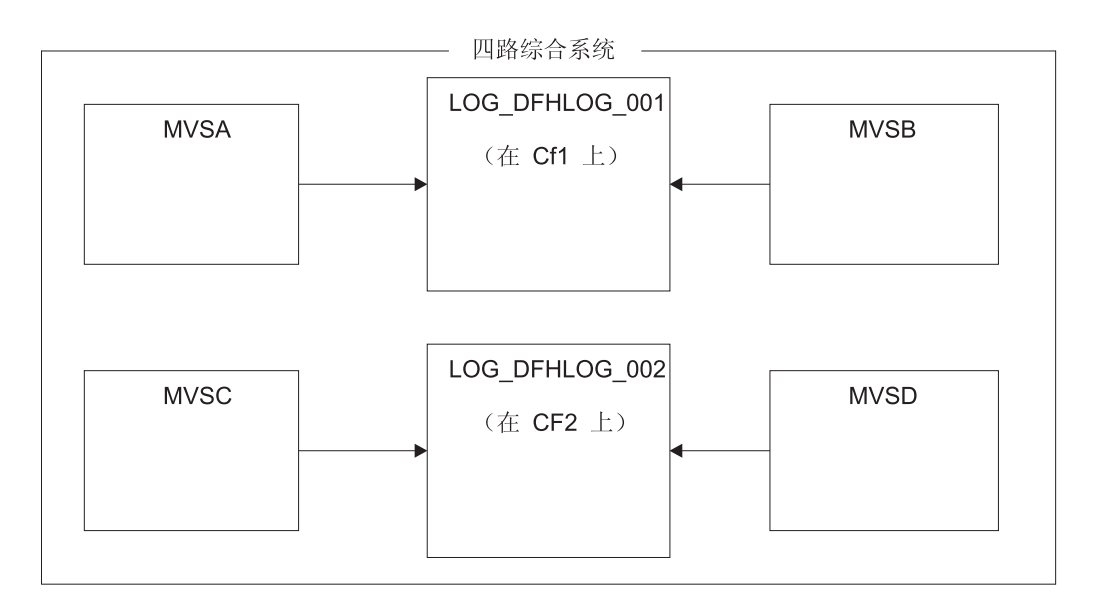

图 12. 在 MVS 映像之间共享系统记录器结构

• 使用合适的缓冲区大小。为结构定义的平均缓冲区大小(AVGBUFSIZE)必须与使 用该结构的日志流的实际缓冲区大小接近。如果不是这样,那么可用空间可能会在 结构已满之前就早已耗尽。

#### 重要事项:

- 1. z/OS 会动态调整元素/项的比率, 因此指定的 AVGBUFSIZE 值不及在较早 MVS 发行版中那么重要。
- 2. AVGBUFSIZE 就像其他结构定义属性 (如 MAXBUFSIZE 和 LOGSNUM) 一样, 不能更新, 除非先删除结构定义中的日志流。

<span id="page-196-0"></span>• 将 MAXBUFSIZE 设置为略小于 64 KB; 例如, 64 000 就合适。这允许 CICS 写 入最大大小的用户记录,并允许以 256 个字节的单位分配耦合设施存储器。如果允许 MAXBUFSIZE 作为缺省值,那么会以 512 个字节的单位分配耦合设施存储器。这可 能会浪费存储器。

如果设置的 MAXBUFSIZE 低于 64 000, 那么在存储器使用方面没有显著的优势。

• 对于用于 CICS 系统日志的日志结构, 在 CFRM 策略中为 REBUILDPERCENT 参 数设置一个低值。

### 日志结构命名约定

对于耦合设施结构采用有助于标识结构用途的命名约定。

使用诸如 LOG\_purpose\_nnn 这样的格式:

- purpose 标识了结构的使用类型。
- nnn 是一个序号, 它允许对每种用途有多个结构。

一些示例如下:

#### LOG DFHLOG 001

用于 CICS 主系统日志。该结构必须足够大以避免给将数据写入 DASD。平均缓冲 区比较小。请在第185页的"系统日志使用的结构大小"中查看调整大小的计算。

#### LOG DFHSHUNT 001

用于 CICS 辅助系统日志。该结构必须很小, 但需要的缓冲区很大。每个日志流 150 KB 的结构可能就足够了。

#### LOG USERJRNL 001

用于用户日志、其中不强制块写。这些结构的平均和最大缓冲区大小必须相同。

#### LOG GENERAL 001

用于正向恢复日志和用户日志, 其中定期强制块写。

另见 z/OS MVS Setting Up a Sysplex 手册中的"Develop a naming convention for system logger resources".

### 定义耦合设施日志流

使用 MVS IXCMIAPU 实用程序向 LOGR 耦合数据集定义耦合设施日志流。

以下代码样本显示了定义耦合设施日志流的基本语法:

DEFINE LOGSTREAM NAME (log stream name) STRUCTNAME(structure name) LOWOFFLOAD(low\_offload) HIGHOFFLOAD(high\_offload) STG DUPLEX (YES NO) DUPLEXMODE (COND UNCOND)

有关日志流所有属性的详细信息, 请参阅 z/OS MVS Setting Up a Sysplex 手册。

第182 页的图 13 显示了与 CICS 系统日志关联的一对耦合设施日志流的示例定义。这 些定义用于 CICS 主系统日志流和辅助系统日志流。region\_userid 值为 RACF 用户 标识, CICS 地址空间在该用户标识下运行。 applid 值是 CICS 区域的 z/OS Communications Server APPL 名称(取自 APPLID 系统初始化参数)。

由于写入主系统日志的数据量与写入辅助系统日志的数据量有很大差别,因此主系统 日志流和辅助系统日志流放置于不同的结构中。

<span id="page-197-0"></span>//DEFLOGS JOB ... //LOGDEFN EXEC PGM=IXCMIAPU //STEPLIB DD DSN=SYS1.MIGLIB, DISP=SHR //SYSPRINT DD SYSOUT=\*  $1/x$ //\* Define coupling facility log streams for CICS system log.  $\star$  $1/x$ //\* The LOWOFFLOAD value is for illustration only -- $\star$  $//*$  substitute a value appropriate for your environment.  $\star$  $//*$ //SYSIN  $DD \star$ DATA TYPE(LOGR) REPORT(NO) DEFINE LOGSTREAM NAME(region userid.applid.DFHLOG) STRUCTNAME (LOG DFHLOG 001) LOWOFFLOAD(40) HIGHOFFLOAD(80) STG DUPLEX (YES) DUPLEXMODE (COND) DEFINE LOGSTREAM NAME (region userid.applid.DFHSHUNT) STRUCTNAME (LOG DFHSHUNT 001)  $LOWOFFLOAD(40)$  HIGHOFFLOAD(80) STG DUPLEX (YES) DUPLEXMODE (COND)

图 13. 耦合设施日志流的示例定义.

### 使用模型日志流

要避免显式定义每个 CICS 区域使用的每个日志流, 可以使用模型日志流定义。

通过使用模型, 在首次使用日志流时, 为 MVS 动态定义日志流。第183页的图 14 显 示了 CICS 主系统日志流和辅助系统日志流的耦合设施模型定义的示例。

<span id="page-198-0"></span>//DEFLOGS JOB ... //LOGDEFN EXEC PGM=IXCMIAPU //STEPLIB DD DSN=SYS1.MIGLIB, DISP=SHR //SYSPRINT DD SYSOUT=\*  $1/x$ //\* Define coupling facility model log streams for CICS system log.\*  $1/\star$ //\* The LOWOFFLOAD value is for illustration only -- $//*$  substitute a value appropriate for your environment.  $\star$  $1/x$ //SYSIN DD \* DATA TYPE(LOGR) REPORT(NO) DEFINE LOGSTREAM NAME (sysname.DFHLOG.MODEL) MODEL (YES) STRUCTNAME (LOG DFHLOG 001) LOWOFFLOAD(40) HIGHOFFLOAD(80) STG DUPLEX (YES) DUPLEXMODE (COND) DEFINE LOGSTREAM NAME (sysname.DFHSHUNT.MODEL) MODEL (YES) STRUCTNAME (LOG DFHSHUNT 001)  $LOWOFFLOAD(40)$  HIGHOFFLOAD(80) STG DUPLEX (YES) DUPLEXMODE (COND)

图 14. 耦合设施系统日志流的示例模型定义. 值 sysname 是 MVS 映像的系统标识, 其中一个或多个 CICS 区域正在 运行。

> 有关使用模型日志流的详细信息, 请参阅针对 CICS 常规日志的模型日志流。有关将 CICS 日志定义映射到日志流名称的信息, 请参阅常规日志流的映射。

当使用模型日志流时, 注意以下信息:

- 对于耦合设施日志流、模型日志流定义确定了耦合设施结构、而新的日志流就在该 结构中创建。请注意, 在同时运行 CICS 生产区域和 CICS 测试区域的 MVS 映像 上、生产区域的系统日志和测试区域的系统日志是分开保存的。
- 当使用模型日志流定义 CICS 系统日志时、需要注意一些恢复事项。请参阅恢复注意 事项, 获取更多信息。

# 调整耦合设施日志流的大小

您必须确定 CICS 主和辅助系统日志流、正向恢复日志、用户日志和自动日志的大小。

• 主系统日志流。

调整 CICS 主系统日志流 DFHLOG 的大小时, 请使用以下准则:

- 最大程度地减少卸载到辅助存储器的数据量。

当达到日志流的高卸载阈值(HIGHOFFLOAD)时, MVS 系统记录器开始卸载过 程。卸载过程为两个步骤:

- 1. MVS 记录器会实际删除日志流中由 CICS 日志尾删除过程标记为删除的数据。
- 2. MVS 记录器根据 HIGHOFFLOAD 和 LOWOFFLOAD 之间的差, 减去自上次 卸载事件之后已经删除的数据量,得出必须将多少数据卸载到辅助存储器。

要最小化从 CICS 主系统日志卸载的数据量:

- 定义大小合适的耦合设施结构。
- 确保日志尾删除过程正在有效工作。要获取有关日志尾删除过程的详细信息, 请参阅Recovery and Restart Guide 中的日志尾删除。

- 避免结构满事件。

在数据卸载完成之前, 如果日志流的结构空间已满, 那么会发生"结构满"事件。 有关监控和避免结构满事件的信息, 请参阅"CICS 性能指南"中的"日志记录"。

• 辅助日志流。

您必须调整辅助系统日志流 DFHSHUNT 的大小, 以避免结构满事件。但是, 通常会 将一些数据从 DFHSHUNT 卸载到辅助存储器。

• 常规日志。

您必须调整正向恢复日志、用户日志和自动日志的大小、以避免结构满事件。但 是, 因为 CICS 不会从这些日志流中删除数据, 因此通常会将数据卸载到辅助存储 器。

### 为结构、日志流和系统定义设置属性值

您可使用 System z® Coupling Facility Structure Sizer 工具 (CFSizer) 来计算耦合设施 日志流的存储器需求。CFSizer 是基于 Web 的应用程序, 与处于当前 CFLEVEL 的耦 合设施进行通信以计算存储器需求。请访问 http://www.ibm.com/systems/support/z/ cfsizer/

您可使用 CFSizer 工具来计算以下值:

- INITSIZE
- $\cdot$  SIZE

要获取更多信息、请参阅系统日志使用的结构大小。

有关针对不同 CFLEVEL 的 CPC 支持的信息以及每个 CFLEVEL 的功能的信息, 请 参阅 CF levels。有关不同 CFLEVEL 的存储器增量的更多信息、请参阅 System z10® Processor Resource/Systems Manager Planning Guide 中有关耦合设施控制代码支持的信 息。

您可以使用系统日志使用的结构大小中提供的公式来计算以下值:

- INITSIZE
- · AVGBUFSIZE
- $\cdot$  SIZE
- LOWOFFLOAD

您可以使用登台数据集大小计算中提供的公式来计算以下值:

· STG SIZE

必须根据应用程序的日志记录需求进行计算。

第185页的表10 总结了如何确定结构定义、日志流定义和系统定义中各属性的值。

<span id="page-200-0"></span>表 10. 如何确定属性的值

| 设施                    | 属性                 | 方法或值                              |
|-----------------------|--------------------|-----------------------------------|
| 结构                    | <b>INITSIZE</b>    | 使用 CFSizer 或 INITSIZE 计算中的公式。     |
|                       | <b>SIZE</b>        | 使用 CFSizer 或 SIZE 计算中的公式。         |
|                       | <b>AVGBUFSIZE</b>  | 使用 AVGBUFSIZE 计算中的公式。低估而不是高<br>估。 |
|                       | <b>MAXBUFSIZE</b>  | 64 000                            |
| 主系统日志流<br>(DFHLOG)    | <b>HIGHOFFLOAD</b> | 80                                |
|                       | <b>LOWOFFLOAD</b>  | 使用 LOWOFFLOAD 计算中的公式。             |
| 辅助系统日志流<br>(DFHSHUNT) | <b>HIGHOFFLOAD</b> | 80                                |
|                       | <b>LOWOFFLOAD</b>  | $\Omega$                          |
| 常规日志流                 | <b>HIGHOFFLOAD</b> | 80                                |
|                       | <b>LOWOFFLOAD</b>  | $40 - 60$                         |
| 日志流                   | <b>STG SIZE</b>    | 使用登台数据集大小计算中的公式。高估而不是低<br>估。      |
| CICS 系统               | <b>AKPFREO</b>     | 4 000                             |

启动所花时间可能比您使用较早发行版启动的时间长。部分原因是登台数据集的分配 和格式化。增加的启动时间取决于多种因素,包括:

- 登台数据集的大小(STG\_SIZE)
- DASD 速度
- DASD 争用

您可以通过避免采用大型登台数据集,来缩短启动时间。

### <span id="page-200-1"></span>系统日志使用的结构大小

您可使用 System z Coupling Facility Structure Sizer 工具 (CFSizer) 或提供的公式, 来 计算主系统日志 DFHLOG 以及辅助系统日志 DFHSHUNT 的存储器需求。

CFSizer 计算假定耦合设施处于当前的 CFLEVEL。提供的公式假定耦合设施处于 CFLEVEL 11.

您可使用这些计算的结果, 在 CRFM 策略中设置耦合设施资源管理器 (CFRM) INITSIZE 和 SIZE 参数。

由于写入主系统日志的数据量与写入辅助系统日志的数据量有很大差别,因此主系统 日志流和辅助系统日志流必须放置于不同的结构中。

通常, CICS 在任何一次保存到主系统日志中的数据量稍微多于在一个活动关键点时间间 隔期间写入的数据量。该数量由活动关键点频率决定, 而这个频率是根据对 CICS 系统 日志流输出缓冲区的写请求数量测得的,并在 AKPFREQ 系统初始化参数中定义。规划耦 合设施结构大小时,请复审针对 AKPFREQ 参数指定的值。

### 使用 CFSizer 来确定结构大小

CFSizer 是基于 Web 的应用程序, 与处于当前 CFLEVEL 的耦合设施进行通信以计算 存储器需求。对于主系统日志和辅助系统日志、它可计算适合 INITSIZE 和 SIZE 参数 的值。请访问 http://www.ibm.com/systems/support/z/cfsizer/。

要使用 CFSizer 来计算系统日志的存储器需求, 请输入以下信息:

#### 最大缓冲区大小

可写入日志流的最大日志块的大小(字节)。该值必须为 1 到 65532 之间。 该值对应于日志流耦合设施结构的定义中的 MAXBUFSIZE 值。请参阅第176 页的『定义耦合设施结构』。

#### 平均缓冲区大小

写入所有日志流的日志块的平均大小(字节)。该输入用于确定列表结构的初 始项/元素率。该值对应于日志流耦合设施结构的定义中的 AVGBUFSIZE 值。 请参阅第176页的"定义耦合设施结构"。

在 IXGRPT1 和 IXGRPT1J 生成的系统记录器报告中也提供了该值。请参阅第 198 页的 『 分析系统记录器数据 ( SMF 类型 88 记录 ) 』。

#### **Highoffload**

日志流的高卸载阈值。当该百分比的耦合设施结构已满时,系统记录器会开始 将数据从主存储器卸载至卸载数据集。对于 CICS 日志流, 该值通常在 80 到 85 之间。请参阅检查日志流状态和日志流定义上的 LOWOFFLOAD 和 HIGHOFFLOAD 参数 (在CICS Performance Guide中).

有关卸载阈值参数的更多信息, 请参阅z/OS MVS Setting Up a Sysplex.

#### 每段时间间隔的写入请求数

在数据收集时间间隔期间写入日志流的日志块的数量(来自使用日志流的所有 系统的总数)。该值在 CICS 统计信息报告中提供。请参阅日志流统计信息和 日志流报告 (在CICS Performance Guide中)。

在 IXGRPT1 和 IXGRPT1J 生成的系统记录器报告的 #WRITES INVOKED 数 据中也提供了该值。请参阅第198页的"分析系统记录器数据(SMF类型88记 录)』。

#### 时间间隔长度 (秒)

收集写入次数的时间间隔(秒)。该值在 CICS 统计信息报告中提供。请参阅 统计信息域: 汇总全局统计信息 (在CICS Performance Guide中)

#### 运行时间最长的任务(秒)

数据收集时间间隔期间运行时间最长的事务的持续时间(秒)。这不是平均响 应时间。

#### 日志尾删除次数

在数据收集时间间隔期间 CICS 执行日志尾删除的次数。该值在 CICS 统计信 息报告中提供。请参阅日志流统计信息和日志流报告 (在CICS Performance Guide中)中的删除请求数、流删除次数或日志流删除次数。您还可通过使用 区域的作业日志并计算在时间间隔期间发出的 DFHLG0743 消息的数量来确定 该值。

### <span id="page-202-5"></span>针对 DFHLOG 计算 INITSIZE

```
要计算在 CFRM 策略中针对主系统日志使用的 INITSIZE 值, 请使用以下公式:
INITSIZE = 310 + (LOGSNUM * A * B / 1024)其中:
• A = 2000 + (number of entries + 5)• B = (AVGBUFSIZE * 1.1289) + 195要计算 number of entries 的值, 请使用以下公式:
number_of_entries = ((akpintv1 + trandur) * writespersec) / 0.9其中:
• akpintvl 是活动关键点之间的时间间隔, 它随工作负载变化。请按以下方式进行计
 算:
 akpintvl = AKPFREQ / ((N1 * R1) + (N2 * R2) + (Nn * Rn))其中:
 - N1, N2 .... Nn 是每个事务的事务率(每秒事务数)。
 - R1, R2 .... Rn 是每个事务写的日志记录的数量。
• trandur 是作为正常工作负载的一部分运行且运行时间最长的事务的执行时间 (同步
 点之间)。
 如果这段持续时间比 akpintvl 值长, 那么您具有以下选项:
 - 增加 AKPFREQ 参数的值, 从而增加 akpintvl 的值, 前提是该值不会导致大得不
   可接受的耦合设施结构大小。
 - 更改应用程序逻辑, 从而产生更频繁的同步点。
 - 根据较短的事务持续时间计算结构大小, 并允许在使用长期运行的事务时进行
   DASD 卸载。
• writespersec = 取 25 和 ((N1 * R1) + ... (Nn * Rn)) 中较小的那个值,其中:
 - N1, N2 .... Nn 是运行最频繁事务的事务频率(每秒钟的事务数量)。
 - R1, R2 .... Rn 是每个事务写的日志记录的数量。
要计算主系统日志 DFHLOG 的 AVGBUFSIZE 值, 可以使用系统中运行最频繁的事务所
记录数据进行加权平均:
AVGBUFSIZE = (bytesperse / writesperse) + 48其中:
• bytespersec = (N1 * D1) + (N2 * D2) + ... (Nn * Dn)- N1, N2 .... Nn 是运行最频繁事务的事务频率(每秒钟的事务数量)。
 - D1, D2 .... Dn 是每个事务记录的数据的字节数。
   您可以计算写到每个事务的系统日志的数据量 (Dn):
```

```
Dn = Ns * syncreclen +
     Nfc * (fcrechdr + fcreclen) +
     Nts * (tsrechdr + tsreclen) +
     Ntd * (tdrechdr + tdreclen) +
     Nur \star (urrechdr + urreclen)
```
<span id="page-203-2"></span>其中:

- Ns 是每个事务的同步点数量; 通常为 1。
- synreclen 是同步点记录的长度。
- Nfc、fcrechdr、fcreclen 分别是已执行的可恢复更新的数量、记录头部的长度 和文件控制的记录长度。

只计算 READ UPDATE 和 WRITE ADD 记录 fcrechdr 是 144 (记录头 136 字节加上文件名 8 字节)。

- Nts、tsrechdr、tsreclen 用于可恢复临时存储器更新。

只对 TS PUT 和 TS UPDATE 记录计数。对于 TS PUT 记录, tsrechdr 是 108, tsreclen 是 88. 对于 TS UPDATE 记录, tsrechdr 是 108, tsreclen 是 52。

- Ntd、tdtrechdr、tdreclen 用于可恢复瞬时数据更新。

tdrechdr 是 108, tdreclen 是 380。

- Nur、urrechdr、urreclen 用于写到 DFHLOG 的用户记录。

urrechdr 是  $125$ .

• 请参阅每秒写操作计算, 以了解如何计算 writespersec 的详细信息。

如果计算结果表明, AVGBUFSIZE 的值大于为 MAXBUFSIZE 定义的值, 那么将采用为 MAXBUFSIZE 定义的值作为 AVGBUFSIZE 的值, 并按以下公式计算 writespersec: writespersec = bytespersec /  $(MAXBUFSIZE - 48)$ 

将 INITSIZE 公式的最终结果舍人到下一个 256 的倍数。

### 针对 DFHLOG 计算 SIZE

<span id="page-203-0"></span>要计算在 CFRM 策略中针对主系统日志使用的 SIZE 值,请使用以下公式: SIZE = 480 + (LOGSNUM \* A \* B / 1024)

其中:

•  $A = 2500 + (number of entries + 5)$ 

• B =  $(AVGBUFSIZE * 1.6821) + 289$ 

要计算 number of entries 的值, 请参阅项数计算。

将 SIZE 公式的最终结果舍入到下一个 256 的倍数。SIZE 的公式给出了一个比 INITSIZE 值大约大百分之五十的结果。

### 针对 DFHLOG 计算 LOWOFFLOAD

<span id="page-203-1"></span>可以使用以下某一公式计算适合 DFHLOG 的 LOWOFFLOAD 值:

- LOWOFFLOAD = (trandur \* 90) / (akpintvl + trandur) + 10 (其中已指定 RETPD=0)
- LOWOFFLOAD = (trandur \* 90) / (akpintvl + trandur) (其中已指定 RETPD=dddd) 其中:
- akpintvl 是活动关键点之间的时间间隔。请参阅活动关键点时间间隔计算。
- trandur 是在正常工作负载执行期间执行的长期运行事务的执行时间(同步点之间)。

如果这段持续时间比 akpintvl 值长, 那么您具有以下选项:

- 增加 AKPFREO 参数的值、从而增加 akpintvl 的值、前提是该值不会导致大得不 可接受的耦合设施结构大小。
- 更改应用程序逻辑, 从而产生更频繁的同步点。
- 根据较短的事务持续时间计算结构大小、并允许在使用长期运行的事务时进行 DASD 卸载。

有关日志流的低卸载阈值的描述, 请参阅日志流定义上的 LOWOFFLOAD 和 HIGHOFFLOAD 参数 (在CICS Performance Guide中).

### 针对 DFHSHUNT 计算 INITSIZE 和 SIZE

通常、辅助系统日志流的大小远远小于主日志流的大小。要计算 DFHSHUNT 的耦合设 施空间, 请使用以下公式:

- INITSIZE =  $(150 * LOGSNUM) + 310$
- SIZE =  $(230 * LOGSNUM) + 480$

其中 LOGSNUM 是可将数据写入辅助日志流的日志流的数量。

### 用于正向恢复日志的结构大小

可以将许多 CICS 区域编写的正向恢复日志合并到同一个日志流中。您还可以将同一个 日志流用于多个数据集的正向恢复数据。

可以按以下方式计算 INITSIZE 和 SIZE 属性的项数的值:

no. entries = writespersec  $* 12.5$ 

其中:

writespersec = lesser of 25 or  $(N1 + ... + Nn)$ 

其中 N1 .... Nn 是每秒写到每个数据集的事务数。

您可以按以下方式计算 AVGBUFSIZE:

AVGBUFSIZE = (bytespersec / writespersec) + 36

其中:

- bytespersec =  $(N1 \times Wr1 \times (D1 + rechdr) + ...$   $(Nn \times Wrn \times (Dn + rechdr)))$
- writespersec = 25 或 (N1 + ... + Nn) 的较小值, 其中:
	- N1 .... Nn 是每秒写到每个数据集的事务数。
	- Wr1 ... Wrn 每个事务的写请求数量。
	- D1 .... Dn 是每个数据集的平均记录长度。
- rechdr 是每个记录的记录头长度。

如果记录是 WRITE ADD、WRITE ADD COMPLETE 或 WRITE ADD DELETE 记 录,那么 rechdr 是 84,并且后面跟记录关键字和记录数据(包括它的键)。

如果计算结果表明, AVGBUFSIZE 的值大于为 MAXBUFSIZE 定义的值, 那么将采用为 MAXBUFSIZE 定义的值作为 AVGBUFSIZE 的值, 并按以下公式计算 writespersec: writespersec = bytespersec /  $(MAXBUFSIZE - 36)$ 

### 用于用户日志和自动日志的结构大小

您可使用 System z Coupling Facility Structure Sizer 工具 (CFSizer) 或提供的公式, 来 计算用户日志和自动日志的存储器需求。

CFSizer 计算假定耦合设施处于当前的 CFLEVEL。提供的公式假定耦合设施处于 CFLEVEL 11.

### 使用 CFSizer 来确定结构大小

CFSizer 是基于 Web 的应用程序, 与处于当前 CFLEVEL 的耦合设施进行通信以计算 存储器需求。对于用户日志和自动日志, 它可计算适合 INITSIZE 和 SIZE 参数的值。 请访问 http://www.ibm.com/systems/support/z/cfsizer/。

要使用 CFSizer 来计算用户日志和自动日志的存储器需求, 请输入以下信息:

#### 每秒写入次数

每秒从单个系统写入日志流的日志块的数量。该值在 CICS 统计信息报告中提 供。请参阅日志流报告(在CICS Performance Guide中)。

### 最大缓冲区大小

可写入日志流的最大日志块的大小(字节)。该值必须为 1 到 65532 之间。 该值对应于日志流耦合设施结构的定义中的 MAXBUFSIZE 值。请参阅第176 页的『定义耦合设施结构』。

#### 平均缓冲区大小

写入所有日志流的日志块的平均大小(字节)。该输入用于确定结构的初始 项/元素率。该值对应于日志流耦合设施结构的定义中的 AVGBUFSIZE 值。请 参阅第176页的『定义耦合设施结构』。

### 日志流数量

分配给结构的日志流的数量。该值必须在 0 到 512 之间。在 CICS 环境中, 日志流的数量应在 10 到 20 之间。

对于用户日志和自动日志, CFSizer 使用以下缺省值:

#### **Highoffload**

80

#### Lowoffload

 $\overline{0}$ 

### 使用公式来计算结构大小

计算 INITSIZE 和 SIZE 属性的值。请参阅第187 页的 『针对 DFHLOG 计算 INITSIZE J 和第188 页的 『针对 DFHLOG 计算 SIZE 』.

要计算 number of entries 的值, 请使用以下公式:

number of entries = writespersec  $* 12.5$ 

请参阅本主题稍后描述的 writespersec 的说明。

对于日志块没有强制放入日志流的日志,平均块大小往往会略小于为耦合设施结构定 义的 MAXBUFSIZE 值。

对于将日志块强制放入日志的那些日志 (使用 EXEC CICS WAIT JOURNALNAME 或 EXEC CICS WAIT JOURNALNUM 命令, 或者使用 EXEC CICS WRITE JOURNALNAME 或 EXEC CICS WRITE JOURNALNUM 命令的 WAIT 选项), 根据为每个日志所记录数据的加权平均计算 AVGBUFSIZE, 这些日志记录到给定 CICS 系统的同一个日志流。 AVGBUFSIZE = (bytespersec / (writespersec) + 36

其中:

- bytespersec =  $(N1 * Wr1 * (D1 + rechdr) + ... (Nn * Wrn * (Dn + rechdr)))$
- writespersec = 25 或 ((N1 \* Wa1) + ... + (Nn \* Wan)) 的较小值 其中:
	- N1, .... Nn 是每秒钟写到日志的事务数量。
	- Wr1 .... Wrn 是每个事务的写请求数量。
	- Wa1 .... Wan 是每个事务等待请求的数量。
	- D1 .... Dn 是每个日志记录的平均记录长度。
	- rechdr 是每个记录的记录头长度。

自动日志记录从文件控制中发出。它们也许是组成 204 个字节的记录头的 DATA SET NAME 记录, 没有其他数据。或者也可以是 READ ONLY、READ UPDATE、WRITE UPDATE、WRITE ADD 或 WRITE ADD COMPLETE 记录。在这种情况下, rechdr 为 84 个字节, 后跟文件控制记录本身。

用户日志记录包括 68 个字节的记录头, 后跟用户前缀和用户数据。

如果计算结果表明, AVGBUFSIZE 的值大于为 MAXBUFSIZE 定义的值, 那么将采用为 MAXBUFSIZE 定义的值作为 AVGBUFSIZE 的值、并按以下公式计算 writespersec: writespersec = bytespersec /  $(MAXBUFSIZE - 36)$ 

### RLS 环境中的耦合设施需求

当从多个 AOR 已经访问 FOR 中数据集的环境中移到 RLS 环境时、FOR 的记录活动 将跨 AOR 分布。因此, 每个 AOR 所需的耦合设施结构大小都会增加。

### 计算增长的 AOR 耦合设施存储器需求

使用以下公式计算新 RLS 环境中 AOR 的 avgbufsize、number of entries 和 akpintvl 值。

INITSIZE 和 SIZE 需要的 AOR AVGBUFSIZE 计算公式:

AOR AVGBUFSIZE = (AOR bytes + (FOR bytes / no. of AORs) ) / (intvlen  $*$  25)

其中:

- AOR bytes 是 AOR 按采样间隔写到系统日志的字节数量。
- FOR bytes 是 FOR 按采样间隔写到系统日志的字节数量。
- no of AORs 是使用 FOR 的克隆 AOR 的数量。
- intvlen 是采样时间间隔的长度(秒)。

计算 INITSIZE 和 SIZE 公式所需的 AOR no. entries 值: AOR no. entries =  $((AOR\_akpintvl + trandur) * 25) / 0.9$ 

其中:

<span id="page-207-0"></span>AOR akpintvl =  $($  AKPFREQ  $*$  intvlen  $)$  /  $($  AOR recs +  $($  FOR recs  $/$  no. of AORs $)$   $)$ 

其中:

- intvlen 是采样时间间隔的长度(秒)。
- AOR recs 是 AOR 按采样间隔写到系统日志的记录数量。
- FOR recs 是 FOR 按采样间隔写到系统日志的记录数量。
- no of AORs 是使用 FOR 的克隆 AOR 的数量。
- trandur 是作为正常工作负载的一部分运行且运行时间最长的事务的执行时间(同步 点之间)。

如果这个值比 AOR akpintvl 大, 那么使用 AOR akpintvl 作为持续时间, 或者考虑 增加 AKPFREO.

在计算 AOR AVGBUFSIZE 和 AOR no. entries 的值之后, 确定 INITSIZE 和 SIZE 的 值, 如第185页的"系统日志使用的结构大小<sup>。中所述。</sup>

使用从 CICS Transaction Server for z/OS 的日志流统计信息生成的报告 (在 AOR 和 FOR 的报告时间间隔中出现)计算以下值:

- 日志写操作的数量
- 写入数据的数量

### 耦合设施日志流的登台数据集

MVS 通常会在数据空间中保存写入耦合设施的数据的第二个副本、以便在出现错误时重 新构建耦合设施日志。

如果耦合设施与 MVS 的故障无关 ( 即在单独 CPC 和非易失耦合设施中 ), 此备份就 符合要求

耦合设施在同一个 CPC 中或者使用易失存储器时, MVS 系统记录器都支持日志流数据 副本的登台数据集、否则、日志流数据副本的损坏会导致故障、从而影响耦合设施和 MVS 映像。

定义日志流时, 请考虑以下任务:

• 针对与系统日志关联的日志流定义 STG\_DUPLEX(YES) 和 DUPLEXMODE (COND)。这些定义确保当 MVS 系统记录器检测到耦合设施不是故障无关和单点故 障、并因此易于产生永久日志数据丢失时、该记录器会自动复制到登台数据集。

如果耦合设施是易失的、或者它驻留在与连接到它的 MVS 系统相同的 CPC 中、那 么到日志流的连接包含了单点故障。例如, 如果有两个 CPC (CPC1 和 CPC2), CPC1 有一个 MVS LPAR 和一个耦合设施, 而 CPC2 只有 MVS LPAR, 那么从 CPC1 中 MVS LPAR 到耦合设施的连接是故障相关的。如果丢失 CPC1, 那么就会丢失 MVS 及其本地缓冲区和耦合设施。但是, 来自 CPC2 的连接是故障 无关的,因为系统记录器的本地存储器和缓冲区在物理上分别位于各自的耦合设施 CPC 中, 只有这两者同时出现故障时才会丢失数据。如果使用 DUPLEXMODE (COND), 那么故障相关的连接会导致登台集合, 但是故障无关的连接未分配登台数 据集。

- <span id="page-208-0"></span>• 如果只采用一个耦合设施,那么请为与系统日志相关的日志流定义 STG\_DUPLEX (YES) 和 DUPLEXMODE(UNCOND)。
- 为与正向恢复日志相关的那些日志流定义 STG DUPLEX(YES) 和 DUPLEXMODE (COND)。如果不这样做并且故障导致日志流中的数据丢失, 那么您需要采用关联的 VSAM 数据集的新映像副本。在此操作完成之前、数据集会有一段时间无法受到完全 保护。
- 如果操作非易失独立耦合设施来进行正常记录, 并且将 PR/SM LPAR 配置成充当备 份的耦合设施、那么要用 STG DUPLEX(YES) 和 DUPLEXMODE(COND) 定义所有 日志流。
- 将每个登台数据集定义成至少与耦合设施共享的日志流的大小相同、但平均块大小 向上舍入到 4 KB。

<span id="page-208-1"></span>例如, 可以通过使用以下公式计算对应于每个 CICS 系统日志流 (DFHLOG) 的基本 耦合设施空间需求的登台数据集大小:

staging data set size = number of entries  $*$  rnd-avg-buf / 4096

其中 rnd-avg-buf = avgbufsize (向上舍入到 4K)

要计算 number\_of\_entries 的值, 请参阅项数计算。

# 仅 DASD 日志流

CICS 日志管理器支持 MVS 系统记录器的"仅 DASD"选项。

个别 CICS 日志流可以使用耦合设施日志结构或仅 DASD 日志记录。出于以下原因, 您可以定义日志流以使用仅 DASD 日志记录:

- 没有耦合设施。
- 要为其他用途保留耦合设施空间。
- 不需要跨 MVS 系统共享日志流。(可以永远不共享 CICS 系统日志。)

请参阅设置 CICS 日志管理器的环境, 获取有关定义个别日志流以使用耦合设施或仅 DASD 日志记录的建议(根据具体使用情况)。

# 定义仅 DASD 日志流

使用 MVS IXCMIAPU 实用程序针对 LOGR 耦合数据集定义仅 DASD 日志流。

以下代码样本显示了定义仅 DASD 日志流的基本语法:

```
DEFINE LOGSTREAM NAME (log stream name)
            DASDONLY (YES)
            MAXBUFSIZE(max_bufsize)
            STG SIZE(stg_size)
            HIGHOFFLOAD (high offload)
            LOWOFFLOAD(low offload)
```
第194页的图 15 显示了与仅 DASD 系统日志相关的一对日志流的示例定义。

<span id="page-209-0"></span>//DEFLOGS JOB ... //LOGDEFN EXEC PGM=IXCMIAPU //STEPLIB DD DSN=SYS1.MIGLIB, DISP=SHR //SYSPRINT DD SYSOUT=\*  $1/\star$ //\* Define DASD-only log streams for CICS system log.  $1/x$  $\star$ //\* The LOWOFFLOAD and STG\_SIZE values are for illustration  $\star$  $//*$  only -- substitute values appropriate for your environment.  $\star$  $1/\star$ //SYSIN DD \* DATA TYPE(LOGR) REPORT(NO) DEFINE LOGSTREAM NAME(region userid.applid.DFHLOG) DASDONLY (YES) MAXBUFSIZE(64000) STG\_SIZE(3000) LOWOFFLOAD (40) HIGHOFFLOAD (80) DEFINE LOGSTREAM NAME (region userid.applid.DFHSHUNT) DASDONLY (YES) MAXBUFSIZE(64000) STG SIZE(500) LOWOFFLOAD(40) HIGHOFFLOAD(80)

图 15. 仅 DASD 日志流的示例定义. 这些定义用于 CICS 主系统日志流和辅助系统日志流。region\_userid 值为 RACF 用户标识, CICS 地址空间在这个用户标识下运行; applid 是 CICS 区域的 SNA APPL 名称(取自 APPLID 系统初始 化参数)。

### 使用模型日志流

要避免显式定义每个 CICS 区域使用的每个日志流, 可以使用模型日志流定义。

通过使用模型, 在首次使用日志流时, 为 MVS 动态定义日志流。第195 页的图 16 显 示了 CICS 主系统日志流和辅助系统日志流的仅限 DASD 模型定义的示例。

<span id="page-210-0"></span>//DEFLOGS JOB ... //LOGDEFN EXEC PGM=IXCMIAPU //STEPLIB DD DSN=SYS1.MIGLIB, DISP=SHR //SYSPRINT DD SYSOUT=\*  $1/x$ //\* Define DASD-only model log streams for CICS system log.  $1/\star$  $\star$ //\* The LOWOFFLOAD and STG\_SIZE values are for illustration //\* only -- substitute values appropriate for your environment.  $1/x$ //SYSIN DD \* DATA TYPE(LOGR) REPORT(NO) DEFINE LOGSTREAM NAME (sysname.DFHLOG.MODEL) MODEL (YES) DASDONLY (YES) MAXBUFSIZE (64000) STG SIZE(3000) LOWOFFLOAD(40) HIGHOFFLOAD(80) DEFINE LOGSTREAM NAME (sysname.DFHSHUNT.MODEL) MODEL (YES) DASDONLY (YES) MAXBUFSIZE (64000) STG SIZE(500) LOWOFFLOAD(40) HIGHOFFLOAD(80)

图 16. 仅限 DASD 的系统日志流的模型定义示例. 值 sysname 是 MVS 映像的系统标识,其中一个或多个 CICS 区域 正在运行。

> 有关将 CICS 日志定义映射到日志流名称的信息, 请参阅System Definition Guide 中的 "设置 CICS 日志流"。

> 当使用模型日志流时, 请注意, 如果在模型定义中指定 STG\_SIZE, 那么根据模型创建 的所有新日志流都具有相同大小的登台数据集。

# 调整仅 DASD 日志流的大小

您必须确定 CICS 主和辅助系统日志流、正向恢复日志、用户日志和自动日志的大小。

### 调整 DFHLOG 大小

要调整 CICS 主系统日志流 DFHLOG 的大小:

• 使卸载到辅助存储器的数据量最少

当达到日志流的高卸载阈值(HIGHOFFLOAD)时, MVS 系统记录器开始卸载过程。 卸载过程包括两个步骤:

- 1. MVS 记录器会实际删除日志流中由 CICS 日志尾删除过程标记成删除的数据。
- 2. MVS 记录器根据 HIGHOFFLOAD 和 LOWOFFLOAD 之间的差, 减去自上次卸 载事件之后已经删除的数据量, 得出必须将多少数据卸载到辅助存储器。

要最小化从 CICS 主系统日志卸载的数据量, 必须:

- 定义大小合适的登台数据集。可以在不删除日志流的情况下改变登台数据集的大 小、要做到这一点、使用 MVS IXCMIAPU 实用程序的 UPDATE LOGSTREAM 请求, 以更改 STG SIZE参数的值。
- 确保日志尾部删除过程正在有效工作。要获取有关日志尾删除过程的详细信息, 请参阅日志尾删除。

### • 避免"登台数据集已满"事件

如果在卸载数据完成之前日志流的登台数据集已满, 就会发生登台数据集已满事 件。

有关监控和避免登台数据集已满事件的建议,请参阅监控记录器环境。

### 调整 DFHSHUNT 大小

您必须调整辅助系统日志流 DFHSHUNT 的大小以避免登台数据集已满事件。但是、通 常会将一些数据从 DFHSHUNT 卸载到辅助存储器。

### 调整常规日志大小

必须调整正向恢复日志、用户日志和自动日志的大小,以避免登台数据集已满事件。 但是, 因为 CICS 不会从这些日志流中删除数据, 因此通常会将数据卸载到辅助存储 器。

### 为日志流和系统定义设置属性值

表 11 概述了如何确定日志流定义和系统定义中各属性的值。

表 11. 如何确定属性的值

| 设施                    | 属性                 | 方法或值                                         |
|-----------------------|--------------------|----------------------------------------------|
| 主系统日志流<br>(DFHLOG)    | <b>HIGHOFFLOAD</b> | 80                                           |
|                       | <b>LOWOFFLOAD</b>  | 使用第197页的 『 调整 DASD 日志流的大小 』 中<br>的公式,计算相应的值。 |
|                       | <b>MAXBUFSIZE</b>  | 64000                                        |
|                       | STG_SIZE           | 使用第197页的 『 调整 DASD 日志流的大小 』 中<br>的公式,计算相应的值。 |
| 辅助系统日志流<br>(DFHSHUNT) | <b>HIGHOFFLOAD</b> | 80                                           |
|                       | <b>LOWOFFLOAD</b>  | $40 - 60$                                    |
|                       | <b>MAXBUFSIZE</b>  | 64 000                                       |
|                       | STG_SIZE           | 500 (4 KB 的块)                                |
| 常规日志流                 | <b>HIGHOFFLOAD</b> | 80                                           |
|                       | <b>LOWOFFLOAD</b>  | $\Omega$                                     |
|                       | <b>MAXBUFSIZE</b>  | 64 000                                       |
|                       | STG SIZE           | 使用第 197 页的『调整 DASD 日志流的大小』中<br>的公式,计算相应的值    |
| CICS 系统               | <b>AKPFREQ</b>     | 4 000                                        |

启动所花时间可能比您使用较早发行版启动的时间长。部分原因是登台数据集的分配 和格式化。增加的启动时间取决于多种因素, 比如:

- 登台数据集的大小(STG\_SIZE)
- DASD 速度
- DASD 争用

您可以通过避免采用大型登台数据集来缩短启动时间。

### <span id="page-212-0"></span>调整 DASD 日志流的大小

如果您正在对应用程序进行容量规划, 那么必须计算空间需求。

所提供的公式有助于计算 LOWOFFLOAD 和 STG\_SIZE 的值。

必须根据应用程序的日志记录需求进行计算。这些需求提供了以下公式的起始点。

可以使用以下公式计算 DFHLOG 的 LOWOFFLOAD:

LOWOFFLOAD =  $(trandur * 90) / (akpintvl + trandur) + 10$  (where RETPD=0 specified)

### 或

 $LOWOFELOAD = (trand x 90) / (akpintvl + trandur)$  (where RETPD=dddd specified)

### 其中:

• akpintv1 是活动关键点之间的时间间隔。使用以下公式计算: akpintvl = AKPFREQ / ( $(N1 \times R1) + (N2 \times R2) + (Nn \times Rn)$ )

其中:

- N1, N2 .... Nn 是每个事务的事务率(每秒事务数)。
- R1, R2 .... Rn 是每个事务写的日志记录的数量。
- trandur 是作为正常工作负载的一部分运行且运行时间最长的事务的执行时间(同步 点之间)。

如果这段持续时间比 akpintvl 值长, 那么您具有以下选项:

- 增加 AKPFREQ 的值, 从而增加 akpintvl 的值, 前提是该值不会导致大得不能 接受的登台数据集大小。
- 更改应用程序逻辑, 从而产生更频繁的同步点。
- 根据较短事务持续时间计算登台数据集大小, 并接受当使用运行时间最长的事务 时发生卸载到辅助存储器。

可以使用下列公式计算 DFHLOG 的 STG\_SIZE:

Staging DS size  $=$  (AKP duration)  $*$  No. of log writes per second for system log (no. of 4k blocks) where AKP duration =  $(CICS TS 390 AKPFREQ)/(No. buffers per second)$ 

可以从统计信息中获取每秒日志写操作和每秒缓冲区放操作次数的值。每秒日志写操 作次数的值不得超过 30。

### 转换仅 DASD 日志流以使用耦合设施

可以升级仅 DASD 日志流以使用耦合设施结构、而不必删除并重新定义日志流。

- 1. 确保没有到日志流的连接(无论是活动的还是失败的)。
- 2. 使用 MVS IXCMIAPU 实用程序的 UPDATE LOGSTREAM 请求。指定 STRUCTNAME 关键字, 并让 DASDONLY 关键字缺省为 NO。例如:

```
//LOGUPDT JOB ...<br>//LOGUPDT EXEC PGM=IXCMIAPU
//SYSPRINT DD SYSOUT=A, DCB=RECFM=FBA
1/x//* Convert DASD-only log stream to coupling facility log stream.*
1/xDD *//SYSIN
 DATA TYPE(LOGR) REPORT(NO)
 UPDATE LOGSTREAM NAME (region userid.applid.DFHLOG)
              STRUCTNAME (LOG DFHLOG 001)
              STG DUPLEX (YES) DUPLEXMODE (COND)
```
图 17. 转换仅 DASD 日志流以使用耦合设施结构. 该示例显示了 CICS 主系统日志流。region\_userid 值为 RACF 用户 标识, CICS 地址空间在这个用户标识下运行; applid 是 CICS 区域的 SNA APPL 名称 (取自 APPLID 系统初始化参 数)。

- 1.要将仅 DASD 日志流升级到不使用登台数据集的耦合设施日志流,那么必须明确指 定 STG\_DUPLEX(NO), 这是因为根据定义仅 DASD 日志流使用登台数据集; 除非 指定了 STG\_DUPLEX(NO), 该存储器数据集是耦合设施日志流保留的。
- 2. 不能使用 UPDATE LOGSTREAM 将使用耦合设施结构的日志流转换为使用仅 DASD 的日志流。要做到这一点,必需删除并重新定义日志流。

# 分析系统记录器数据(SMF 类型 88 记录)

当查看由 IXGRPT1、IXGRPT1J 和 IXGRPT1L 产生的系统记录器报告的输出时、请查 看以下 CICS 系统日志的关键字段。

查看以下关键字段:

- 从主存储器删除的字节数量接近写字节数
- 写到卸载数据集之后从系统日志中删除的字节数通常非常少:
	- 如果这个数字很高,会使用资源将数据移到卸载数据集,这只是便于以后删除。
	- 该数字是一个关键指标、表示日志尾删除操作未有效工作。
	- 在 MVS 系统日志中查找来自受影响的 CICS 区域的任何 DFHRM0205 和 DFHLG0743 消息。
	- 寻找长时间运行的任务(使用 CICS 监控数据或系统监控软件包), 或者检查 AKPFREQ 是否过高。
- 通常、卸载是可接受的、但由 NTRY FULL 指示符触发的卸载并不是好的信号:
	- NTRY FULL 表示"项/元素"率太高。
	- 此类卸载可能是由于在同一个结构中定义了不同的日志流而导致的。
	- 卸载是由所有正在使用的项触发的, 而不是由 HIGHOFFLOAD 值触发的。
- · 类型 3 I/O 计数不能出现在耦合设施日志流的统计信息中, 因为这些计数表示当日志 流中超过 90% 的元素在使用中时, 开始启动 I/O。
- 由于以下原因,平均缓冲区大小非常重要:
	- 如果超过 4 KB, 那么写操作不是同步的, 而是异步的。
	- 缓冲区大小用于确定"项/元素"率。
	- 如果在日志流定义中指定的 MAXBUFSIZE 小于 65 532 个字节, 那么元素大小 为 256 个字节。
- 如果 MAXBUFSIZE 为 65 532 个字节, 那么元素大小为 512 个字节。
- "项/元素"率按 ((平均缓冲区大小 + 4)/4) 计算而得的。

# <span id="page-214-0"></span>管理辅助存储器

使用系统管理的存储器(SMS)来管理日志流数据集。

### 管理日志数据集

可以有多种方法指定日志数据集的 SMS 特征, 这取决于您的安装。

#### 使用自动类选择(ACS)例程

可以使用安装写自动类选择(ACS)例程将日志数据集分配给 SMS 类。

#### 使用 LOGR 策略

当在 LOGR 策略中定义或更新日志流定义时,可以为 DASD 日志数据集和登台数 据集分配 SMS 存储类、数据类和管理类。

- 使用 LS DATACLAS 来指定要用于日志流数据集分配的 SMS 数据类。
- 使用 LS\_STORCLAS 来指定要用于日志流数据集分配的 SMS 存储器类。
- 使用 LS\_SIZE 来指定日志流 DASD 数据集的大小, 以 4 KB 的块为单位。指 定大小, 以便每个数据集都可以包含主存储器的多个卸载: 该功能在卸载日志 流(如用户日志和转发恢复日志)的所有数据时特别重要。MVS 系统记录器发出 消息 IXG256I, 表示您指定的大小小于 64 KB。

如果省略大小参数,那么大小取自 PARMLIB 的 ALLOCxx 成员。缺省值是 2 个 磁道, 这导致大量新数据集的分配。指定的大小要足够大, 以避免太频繁的新 数据集分配; 目标是每次分配新数据集之间的间隔超过一小时。

### SHAREOPTIONS(3,3)

无论 系统 是 多 成 员 综 合 系 统 的 一 部 分 还 是 单 成 员 综 合 系 统 , 总 是 使 用 SHAREOPTIONS(3,3) 定义记录器数据集。不使用 SHAREOPTIONS(3,3) 的一般症 状是来自记录器的返回码 84A 或 403。

有关管理日志数据集的更多信息, 请参阅 z/OS MVS Setting Up a Sysplex 手册。

### 管理系统日志

在活动关键点处理(日志尾删除)期间,对于完成的工作单元、CICS 会通过删除记录来 管理系统日志。如果日志流大小合适,系统日志数据会保存在主存储器中,从而避免 了数据溢到 DASD。

#### 请注意:

- CICS 系统日志必须只适用于恢复时所需的短期数据。例如,不会将审计跟踪用户记 录写人系统日志。
- CICS 可以管理系统日志的大小。

但是,如果以前曾将系统日志用于诸如审计跟踪之类的记录,那么您可能希望保留系 统日志数据较长时间、以免 CICS 到期通常会删除该数据。可以使用 RETPD MVS 参 数来保留系统日志数据。使用 AUTODELETE(NO) 和 RETPD(dddd) 向 MVS 定义 DFHLOG 和 DFHSHUNT. 缺省值为 AUTODELETE(NO) 和 RETPD(0). 通过指定 AUTODELETE(NO), CICS ( 而不是 MVS ) 保留对日志尾修剪过程的控制; dddd 是保 留数据的天数。这样, 当数据集中的所有数据由 CICS 日志尾删除过程标记成删除, 并 且都超过对该日志流指定的保留期时, MVS 记录器会实际删除整个日志数据集。

通过使用 DFHJUP 实用程序或在 MVS IXGBRWSE 宏中使用 VIEW=ALL 选项、可 以查看已由 CICS 标记为删除但 MVS 尚未实际删除的日志数据。

### **管理常规日志**

MVS 记录器在每个日志流上可识别的数据集数量多达数百万。因此, 通常不会关心所达 到的限制。可以促使在一段指定的时间之后, 自动从日志流中删除冗余数据。要对常 规日志流安排删除操作, 可在向 MVS 定义日志时使用 AUTODELETE(YES) 和 RETPD (dddd), 其中 dddd 是保留数据的天数。该定义会导致当日志数据集中的所有数据都超过 对该日志流指定的保留期 (RETPD) 时, MVS 系统记录器会删除整个日志数据集。
## $\hat{A}$  **2005 c C E H Unicode** 数据转换

z/OS 支持 Unicode 数据 (UTF-8 或 UTF-16) 转换成 CICS 当前支持的任何 EBCDIC CCSID.

要使用此支持, 必须启用 z/OS 转换服务, 并安装指定要 CICS 所执行转换的转换映像。

必须先激活 z/OS 对 Unicode 的支持, 然后再启动 CICS。

请参阅 z/OS Support for Unicode: Using Conversion Services 手册中的指示信息, 设置 系统并配置相应的转换映像。

如果 z/OS 转换服务未启用,CICS 将发出一条消息通知您。如果无需这些服务,可以 禁止该消息。

如果在启动希望利用这些服务的 CICS 区域时遇到该消息、那么需要 IPL 来启用 z/OS 转换服务。

要在 IPL 之后查看 z/OS 转换服务的状态,请从 MVS 控制台使用以下命令之一: /D UNI 显示 z/OS 转换服务是否已启用。

**/D UNI,ALL**

显示 z/OS 转换服务是否已启用, 以及系统支持的转换。

要了解信息,请参阅 z/OS Support for Unicode: Using Conversion Services 手册 (SA22-7649)

#### **!q\*;3q**

CICS 利用 z/OS 转换服务支持字符转换。z/OS Support for Unicode: Using Conversion Services 手册 (SA22 -7649) 的附录 F 中列出了受支持的转换。您选择的转换条目不能 指定类型 ER。

z/OS 转换服务支持大尾数法字节顺序数据(UTF-16BE)。它们不支持小尾数法字节顺 序数据(UTF-16LE), 当要求将 UTF-16LE 源数据转换为其他某些 CCSID 时,CICS 会在调用 z/OS 转换服务之前将数据转换为 UTF-16 的大尾数法格式。在将目标数据标 识为 UTF-16 (CCSID 1200)后, CICS 会收到来自 z/OS 服务的采用大尾数法字节顺 序的数据, 并将其以该格式返回。

对于 UTF 数据, 存在三个 CCSID:

- CCSID 1202 表示 UTF-16LE.
- CCSID 1201 表示 UTF-16BE.
- CCSID 1200 表示必须检验数据携带的字节顺序标记以了解以下格式是大尾数法还是 小尾数法。

在处理 CCSID 1200 时, CICS 关注入站转换的字节顺序标记, 但是在处理相关出站转 换时,它无法保留该信息。CCSID 1200 的所有出站数据都是 UTF-16BE。应用程序员 必须了解有关此 CCSID 限制的信息,并在需要时自己执行 BE 到 LE 的转换。

## <span id="page-218-0"></span>**Z 34 B +~q&CZ CICS Transaction Server for z/OS**

CICS Transaction Server for z/OS 的服务资料按 APAR 修订和 PTF 的形式分发。

当您和 IBM 编程服务代表都认同存在某个 CICS 问题时,就会生成一个"授权程序分析 报告"(APAR)。然后可能会为您提供一个 APAR 修订。分析了这个问题之后, 会向所有 用户发送 PTF(程序临时性修订), 以永久地更正当前发行版上的问题。PTF 会合并到 任何将来的 CICS 发行版中。这两种类型的更改都称为 SYSMOD (系统修正)。

通过使用 SMP/E 控制语句, 可以分三个阶段处理 SYSMOD:

- 1. RECEIVE 控制语句将 SYSMOD 移到 PTF 临时存储 (PTS) 数据集中。该操作由 REJECT 控制语句反向执行。
- 2. APPLY 控制语句将 SYSMOD 移到目标库中。该操作由 RESTORE 控制语句反向。

此时,您可以测试已修改的系统。

3. ACCEPT 控制语句将 SYSMOD 移到分发库中。这个操作不容易反向。

在处理 APAR 修订时,应用 SYSMOD,但不接受它。如果您稍后获得了能够以另一种 方法解决该问题的 PTF, 可能会要求您恢复(即除去) APAR 修订, 并应用该 PTF。

在处理 PTF 时, 应用 SYSMOD, 然后对其进行测试。以后可以接受它。

要获得有关 SMP/E 操作的背景信息, 请参阅 System Modification Program Extended: General Information 手册。要获得更详细的信息, 请参阅 System Modification Pro- $\gamma$ *gram Extended: Reference*  $\equiv$   $\mathbb{H}$ .

## **0kb(z)9}]i**

CICS 支持 CICS 在运行时创建的装入库辅助扩展数据块。

如果使用主扩展数据块和辅助扩展数据块定义 DFHRPL 或动态 LIBRARY 并置中的库, 并且在 CICS 运行时添加辅助扩展数据块, 那么由于链接编辑到装入库中, CICS 装入 程序会检测到这个事件,因此会关闭然后重新打开这个库。这样,即使程序的新副本 导致产生新的库扩展数据块、您还是可以使用 CEMT NEWCOPY 命令引入程序的新版 本。

但是, 请勿尝试将服务应用于正在运行的 CICS TS 组件所使用的数据集。

### **CICS TS 提供的 SMP/E 过程**

DFHSMPE 是一个 CICS TS 提供的过程, 用于将服务应用于 CICS 和 CICS TS 的  $CICSPlex SM$  组件

当运行 DFHISTAR 作业时, 会定制这个过程以适合您的环境, 并将它存储到  $h$ lq.XDFHINST 库中。

要获得有关如何对 SMP/E 应用纠正服务的信息, 请参阅 System Modification Program Extended: User's Guide,

每当对 CICS 或 CICSPlex SM 软件执行任何 SMP/E 处理、并采用System Modification Program Extended: User's Guide中引用的任何示例时, 都应该在 EXEC 语句中将 DFHSMPE 指定为 SMP/E 过程的名称; 换言之, 替代示例中所使用的 SMPPROC。DFHSMPE 过程包括提供 SMP/E 控制语句的以下 DD 语句:

//SMPCNTL DD DSN=&&SETBDY, DISP=(OLD, DELETE) DD DDNAME=DFHSMPIN  $\frac{1}{2}$ 

DFHSMPE 过程的 ZNAME 参数为这个参数标识的区域生成 SET BDY 命令。命令存 储在临时数据集 SETBDY 中。将 ZNAME 参数设置成为 TZONE 参数指定的 zonename 的值。如果没有为 DFHISTAR 作业的 TZONE 参数的 zonename 指定任何值, zonename 和 ZNAME 值将缺省为 TZONE。

ZNAME 参数还在 DFHAUPLE (为组装和链接编辑 CICS 控制表而提供的 CICS TS 过 程)中生成 SET BDY 命令。

如果在运行 DFHSMPE 的作业中提供覆盖 SMPCNTL DD 语句,那么它必须位于该过 程额外的任何 DD 语句之前。而且,如果提供了覆盖,会收到以下 MVS 系统消息: IEF686I DDNAME REFERRED TO ON DDNAME KEYWORD IN PRIOR STEP WAS NOT RESOLVED

收到这条消息是因为 DFHSMPIN 的 DD 语句因 SMPCNTL DD 覆盖而缺失。不过, 这条消息不是 JCL 错误,不会步骤的成功运行,返回码为 0。

如果在作业中使用 DFHSMPIN ddname 提供了任何 SMP/E 控制语句,那么这些语句 由 SET BDY 命令作为前缀, 以作为在 ZNAME 参数中指定的区域。如果使用不需要 该 SET BDY 语句的命令运行 SMP/E, 那么作业的运行方式不受影响。

### APAR 和 PTF

APAR 是为个别客户创建的临时性修订。PTF 面向所有用户, 安装后可避免潜在的问 题。

#### **APAR**

通常, 请勿将 APAR 修订接受到分发库中。后续的 PTF 可能不包含 APAR 修订, 您 可能需要重新应用此 APAR 修订。

如果两个 APAR 修订互相依赖, 而且每个都是另一个的先决条件, 那么在同一个 SMP/E APPLY 处理步骤中必须应用这两个。

#### **PTF**

PTF 可包含针对多个不同问题的修订, 因此 RETAIN® 中报告的若干 APAR 修订可能 会被有效期更长的 PTF 所替代:

- PTF 提供卡片映像变更, 这在功能上与 APAR 修订中的变更相同。
- PTF 包含预先组装的 CICS TS 程序的替换对象模块。

有关使用 SMP/E 以应用服务的进一步信息, 请参阅 System Modification Program Extended: User's Guide.

### 将服务应用于 CICS 模块

如果使用 CICS TS 提供的 SMP/E 用户方式将模块安装到 LPA 中(例如, 安装到 hlq.SDFHLPA 库中),并且稍后将服务应用于该模块,那么将为模块的 LPA 驻留版本 提供服务。如果还没有使用 SMP/E 用户方式将模块安装到 LPA 中, 那么将为 hlq.SDFHAUTH 库或 hlq.SDFHLOAD 库中的原始版本提供服务。

安装 CICS 之后, 开始安装后任务之前, 请更改 DFHISTAR 作业的 TEMPLIB 参数和 SYSPROC DD 语句, 以引用 hlq.SDFHINST 库。通过该引用可以确保, 如果将服务应 用于任何框架作业, DFHISTAR 的后续运行中会使用应用于 hlq.SDFHINST 库的更改。 在 DFHISTAR 的任何此类后续运行中, 您可以使用 SELECT 参数来选择受到服务影响 的任何作业。

- 1. 如果向 DFHISTAR 提供服务, 请将服务更改添加到 hlq.TDFHINST 库中的 DFHISTAR 模块, 以保留当前的安装参数, 或者在接受服务的 DFHISTAR 模块中 重新指定当前的安装参数, 您可以将该模块从 hlq.SDFHINST 库复制到 hlq.TDFHINST 库。
- 2. 链接编辑器消息 IEW0461、IEW2454、IEW2646、IEW2651 和 IEW2689 是在 APPLY 阶段由于无法解析的外部引用而产生的。当在 PTF 安装期间链接编辑某些 CICS 装 入模块时、会发出这些消息,并提供返回码 4。您可以忽略这些 IEWxxxx 消息, 这 是因为它们是为可执行的 CICS 装入模块的组件对象模块生成的。
- 3. 提供 Java 服务的 JCI670D 和 JCI670E PTF 通常比那些基本 CICS 产品的 PTF 大 得多, 因此在 APPLY 处理期间, 前者可能需要更多的系统资源。为避免因存储空间 不足而引起错误, 请勿对此类 PTF 的 SMP/E APPLY 步骤限制区域大小。如果限 制了区域大小, 而导致 APPLY 失败, 并报出存储空间不足方面的错误, 那么可能需 要增加存储空间或除去对 SMP/E 作业的限制。在某些情况下, 您可能需要 500 MB 或更大的区域。

## <span id="page-222-0"></span> $Z$  **35**  $\hat{\Xi}$  对 CICSPlex SM 应用服务

CICSPlex SM 的服务材料作为纠正性或预防性服务发布。

两种类型的更改都称为系统修正(SYSMOD)。使用 SMP/E 控制语句来处理 SYSMOD.

有关 SMP/E 操作的背景信息, 请参阅 System Modification Program Extended: General Information<sub>®</sub> 要了解更多详细信息, 请参阅 System Modification Program Extended: *Reference* 关于如何使用 SMP/E 来应用校正服务的信息, 请参阅 System Modification Program Extended: User's Guide.

## **CICS Transaction Server for z/OS 提供的 SMP/E 过程**

对于所有 CICS Transaction Server 区域, 应用服务的过程为 DFHSMPE。

您可以通过存储在 CICSTS42.CICS.XDFHINST 库中的 DFHISTAR 作业定制该过程。

要获得有关为 CICS TS 的 CICSPlex SM 组件应用服务的完整信息,请参阅第 [203](#page-218-0) 页 的第 34 章, 『将服务应用于 [CICS Transaction Server for z/OS](#page-218-0)』。

## **\*** PTF 应用到运行 CICS Transaction Server for z/OS, V3.2 及后续版 **>D CICSplex**

如果 PTF 修改了 CICSPlex SM 资源表, 那么使用以下过程。如果 CICSplex 中任何 一个 CMAS 要运行 CICS TS 或较早发行版的 CICSplex SM, 请查询 PTF 随附的文 档, 了解如何继续下去。

如果 PTF 修改了 CICSPlex SM 资源表, 那么使用以下过程:

- 首先为 CICSplex 的维护点应用 PTF。
- 如果 PTF 修改了存储库记录, 那么在重新启动维护点 CMAS 前, 在维护点上升级 存储库。
- 在重新启动维护点 CMAS 后、将 PTF 应用于连接到维护点 CMAS 的任何本地 MAS。您每次可重新启动这些本地 MAS 中的一个。不需要重新启动所有这些 MAS。
- 在重新启动维护点 CMAS 后,对 CICSplex 中的其他 CMAS 应用 PTF。您可在更 新连接到维护点的 MAS 的同时完成此任务。您可以每次更新一个非维护点 CMAS,  $\pm \pi/2$  元须一起重新启动 CMAS.
- 如果 PTF 修改了库记录, 那么在重新启动非维护点 CMAS 的库前, 升级它。
- 重新启动非维护点 CMAS 后,可以将 PTF 应用于与此 CMAS 连接的任何一个本地 MAS, 然后重新启动 MAS。您每次可重新启动这些本地 MAS 中的一个。不需要重 新启动所有这些 MAS。

即,首先更新维护点 CMAS,然后更新其他 CMAS,仅当更新 MAS 拥有的 CMAS 之 后才更新此 MAS。

PTF 可能包含其他文档, 给出特定于此 PTF 的进一步说明。

## 将服务应用于 CICSPlex SM 模块

如果使用 CICS TS 提供的 SMP/E USERMOD 将模块安装到 LPA (例如, 安装到 CICSTS42.CPSM.SEYULPA 库中), 并且在之后将服务应用于该模块, 那么为该模块在 LPA 上的版本提供服务。如果尚未使用 SMP/E USERMOD 将模块安装到 LPA, 那么 为 CICSTS42.CPSM.SEYUAUTH 库或 CICSTS42.CPSM.SEYULOAD 库中的原始版本 提供服务。

应用了 CICSPlex SM 服务之后, 确保所有 CICSPlex SM 区域都使用一组一致的 CICSPlex SM 库运行。如果不能确保这一点, 可能引起不可预测的结果。

要获取有关将服务应用于 CICSPlex SM 的更多信息, 请参阅第 207 页的 『CICS Transaction Server for z/OS 提供的 SMP/E 过程 』.

# 第 5 部分 准备运行 CICS

可以运行 CICS 之前, 必须定制 CICS TS 提供的框架作业、将服务应用于 CICS 以及 创建 CICS 数据集。

另外, 您可以在 CICS 中使用 DL/I 支持, 将 MRO 和 ISC 包括在 CICS 区域中, 以 及使用 CICS TS 安装验证过程 (IVP) 来确认 CICS TS 运行正常。

## <span id="page-226-0"></span>第 36 章 定制 CICS 提供的框架作业

您可以针对自己的 CICS TS 环境定制由 CICS 提供的框架作业。

如果已使用 CBPDO 或 ServerPac 安装 CICS TS, 请编辑并运行 DFHISTAR, 以定制 由 CICS 提供的框架作业, 这些作业会创建 CICS TS 数据集并运行 CICS TS IVP。

如果已使用分发磁带安装 CICS TS (如 《Program Directory for CICS Transaction Server for z/OS》中所述), 那么通常您已定制框架作业, 可以立即开始第 215 页的第 37 章, 『 创建 CICS 数据集』。

无论使用哪种方法安装 CICS TS, 您都可以多次编辑并运行 DFHISTAR, 以创建框架 作业的不同副本, 或者以后更改这些副本。例如, 创建若干个 DFHDEFDS 副本, 来定 义专门针对各个 CICS 区域的数据集、或者是否必须将服务应用到所有与安装相关的作 业。这样、在将 CICS 软件装入支持 SMP/E 的 CICS 库后、您可以针对自己的 CICS 环境定制作业。

## CICS 安装库

 $\mathsf{I}$ 

当使用 CBPDO 安装 CICS TS 时, 您会用到 TDFHINST、XDFHINST、ADFHINST 和 SDFHINST 安装库。

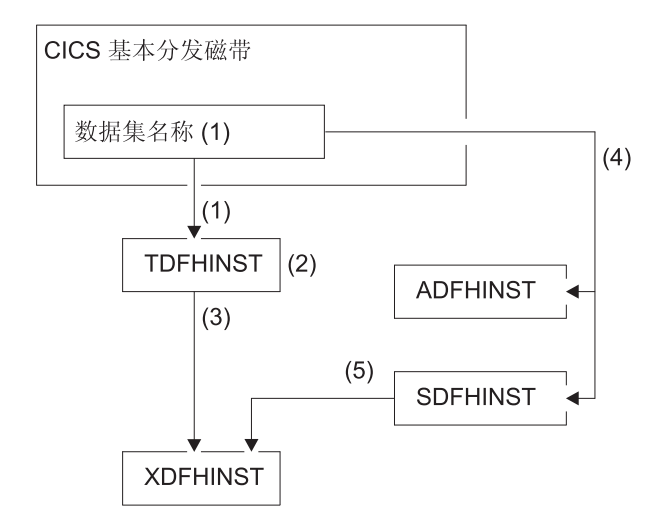

图 18. 该发行版的安装库

图 18 中 CICS 安装库的名称以及它们的使用在下列注释中说明, 这些注释与图中的编 号对应:

1. 与框架安装相关的作业将从分发磁带上的数据集 HCI 640.F2 复制到 hlq.TDFHINST 中。 hla.TDFHINST 用于存储 DFHISTAR、您可以通过编辑并运行 DFHISTAR、 针对自己的 CICS 环境定制与框架安装相关的作业。在将 CICS 软件安装到支持 SMP/E 的 CICS 库之前, 该库还用于存储要定制的框架作业。

- 2. 编辑 hlq.TDFHINST 库中的 DFHISTAR, 以指定特定于您的 CICS 环境的 CICS 安 装参数。
- 3. 当您运行 DFHISTAR 时, 会将框架作业的定制副本从 hlq.TDFHINST 库复制到 *hlq*.XDFHINST 库。hlq.XDFHINST 用于存储要运行的框架作业的已定制可执行副 本。
- 4. 要安装 CICS, 请运行 CICS 提供的安装作业的定制副本, 以将 CICS 软件从分发 磁带复制到 hlq.ADFHINST 和 hlq.SDFHINST 库。hlq.ADFHINST 是 SMP/E 支持 的分发安装库。hlq.SDFHINST 是支持 SMP/E 的目标安装库。在将 CICS 软件安装 到该库以及支持 SMP/E 的其他库 (名为 SDFHxxxx 和 ADFHxxxx)之后, 在任何 后续 DFHISTAR 运行中使用的框架作业都会存储到 SDFHINST 库中。

TDFHINST 和 XDFHINST 库的名称以及这些库和其他 CICS 库的前缀都在 DFHISTAR 中定义, 您可以按照本主题中的描述进行编辑。

### **KP DFHISTAR**

利用 CICS 环境的安装参数值编辑了 DFHISTAR 后, 提交 DFHISTAR。

运行 DFHISTAR 时, 它会针对您的环境定制由 DFHISTAR 输入中的 SCOPE 或 SELECT 参数选择的框架作业, 并将这些作业添加到在 LIB 参数内指定的库中 (缺省 情况下, 是 hlq.XDFHINST)。如有必要, DFHISTAR 会创建在 LIB 参数中指定的库。

*KProgram Directory for CICS Transaction Server for z/OS*》第 6.4 节的一张表中列出 了安装在 hlq.SDFHINST 库中的框架作业, 您可以通过运行 DFHISTAR 对这些作业进 行定制

必须在 DFHISTAR 的 TEMPLIB 参数和 SYSPROC DD 语句上指定要从中获取框架 作业的安装库的全名(缺省情况下, 是 hlq.TDFHINST)。针对所述的安装后任务, 指 定 TEMPLIB SDFHINST.

DFHISTAR 产生了一个作业日志, 如有必要, 它还会生成错误码:

- 输出作业日志列出了用于 DFHISTAR 的参数值。
- 如果在运行 DFHISTAR 时发生错误,将返回错误码 4 或 12。如果错误码是 4,会 定制框架作业, 并将框架作业添加到 hlq.XDFHINST 库。如果错误代码是 12, 那么 不定制或复制框架作业。要解决错误的原因,请检查输出作业日志,如有必要,请 再次编辑并提交 DFHISTAR。

### **CICSPIex SM 安装后的成员**

在 TDFHINST 库中提供了一些 CICSPlex SM 框架类的安装后成员。在运行 DFHISTAR 时, 会定制安装后的成员, 并将其保存在 XDFHINST 库中。

使用这些成员, 创建由 CMAS、WUI 和受管的 CICS 系统 (MAS) 组成的基本 CICSPlex  $SM$  配置。

安装后的成员分为三个区域, 如第 [213](#page-228-0) 页的表 12、第 213 页的表 13 和第 213 页的表 14 中所示。

<span id="page-228-0"></span>表 12. CMAS 的安装后成员

| 成员              | 描述                                                          |
|-----------------|-------------------------------------------------------------|
| <b>EYUCMASJ</b> | 启动 CMAS 的 JCL, 它运行 EYUCMASP,                                |
| <b>EYUCMASP</b> | 启动 CMAS。该 CMAS 使用 CICS 提供的样本表 <br>DFHSIT6\$, 但作业中提供了合适的覆盖值。 |
| <b>EYUCMS0P</b> | CMAS 的 EYUPARM 参数。                                          |
| <b>EYUCMSDS</b> | 创建并初始化 CMAS 的数据集的 JCL.                                      |
| <b>EYUCMSSP</b> | CMAS 的 CICS SIT 覆盖。                                         |

有关 [CMAS](#page-286-0) 数据集定制的更多信息, 请参阅第 271 页的 『 创建并定制 CMAS 数据 集』。

表 13. WUI 的安装后的成员

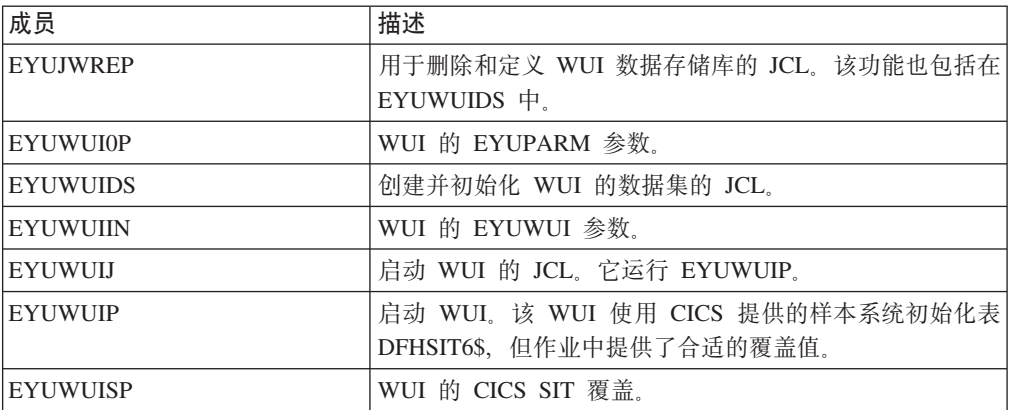

有关 [WUI](#page-308-0) 定制的更多信息, 请参阅第 293 页的 『 创建并定制 WUI 数据集 』。

表 14. 受管 CICS 系统 (MAS) 的安装后的成员

| 成员              | 描述                                                                            |
|-----------------|-------------------------------------------------------------------------------|
| <b>EYUCSYDS</b> | 用于创建并初始化受管 CICS 系统数据集的 JCL。                                                   |
| <b>EYUCSYSJ</b> | 用于启动受管 CICS 系统的 JCL, 它运行 EYUCSYSP。                                            |
| <b>EYUCSYSP</b> | 用于启动受管 CICS 系统的过程。该 MAS 使用 CICS 提供<br>的样本系统初始化表 DFHSIT6\$, 但作业中提供了合适的覆<br>盖值。 |
| <b>EYUJHIST</b> | 用于删除并定义历史数据集对的 JCL。                                                           |
| <b>EYULMS0P</b> | 受管 CICS 系统的 EYUPARM 参数。                                                       |
| <b>EYULMSSP</b> | 受管 CICS 系统的 CICS SIT 覆盖。                                                      |
| <b>EYULPMOD</b> | 应用 USERMOD 功能 EYU\$UM01 的 JCL, 它将某些 MAS<br>装入模块移动到链接装配区(LPA)库。                |

有关受管 CICS 系统定制的更多信息, 请参阅第 280 页的 『 创建并定制 [MAS](#page-295-0) 数据 集』。

## <span id="page-230-0"></span>第 37 章 创建 CICS 数据集

安装 并应用任何必需的服务之后, 您可以运行 **CICS** DFHCOMDS、DFHDEFDS、DFHCMACI、DFH0JCUS 和 DFH0JHLP 作业来创建 CICS 数据集。

这些作业所创建的数据集是第 323 页的第 6 部分, 『验证 CICS 安装』中描述的 IVP 所必需的。

#### VSAM 数据集

提供的 DFSMS 级别更改了为具有索引组件的 VSAM 数据集计算索引控制区间大小 (CISIZE) 的方法。因此, 会产生较大的缺省 CISIZE, 这会导致在 CICS 启动期间发 生错误。

CISIZE 中的更改应用于 CICS 数据集和您自己的应用程序数据集。

以下是各种作业及其功能:

#### **DFHCOMDS**

删除并重新创建所有 CICS 区域的公共数据集。

#### **DFHDEFDS**

删除并重新创建仅由一个 CICS 区域使用的数据集副本。可以运行该作业的单 独副本来为每个 CICS 区域创建数据集。

#### **DFHCMACI**

删除并重新创建 CICS 消息数据集 dsindex.DFHCMACD, 并将它与 CICS 提 供的文件 DFHCMACD 中的数据一起装入 hlq.SDFHMSGS 目标库。

#### **DFH0JCUS**

删除并重新创建样本应用程序详细信息数据集 dsindex.SAMPLE.DFHCTCUS 及 其关联的备用索引和路径, 并将其与 CICS 提供的文件 DFH0DCUS 中的数据 一起装入 hlg.ADFHAPD2 库。

#### **DFH0JHLP**

删除并重新创建样本应用程序帮助数据集 dsindex.SAMPLE.DFHCTHLP, 并将 它与 CICS 提供的文件 DFH0DHLP 中的数据一起装入 hlg.ADFHAPD1 库。

运行 DFHISTAR 时, 会针对您的环境定制这些作业, 并将它们存储到在 DFHISTAR 的 LIB 参数中指定的库(缺省情况下是 hlq.XDFHINST)中。如果还没有运行 DFHISTAR, 那么在运行任何 CICS 安装后作业之前, 先执行这项任务。

通过重新运行 DFHISTAR、选择要复制的作业,可以生成这些作业的几个副本。要生成 这些作业的新副本, 编辑 DFHISTAR 来指定 DSINFO 和 SELECT 参数的新值。只会 重新生成在 SELECT 参数中指定的作业。

## **|{<(**

除了 MVS 约束之外, 您为 CICS 数据集选择数据集名称时没有其他限制。

在这份资料的示例中,hlq 属于高级限定符,而 DD 名称属于最低级别。如果正在运行 多个 CICS 区域, 那么可以使用 CICS APPLID 作为第三级限定符。

使用 CTGI 命名约定就是一个可用于 CICS 4 字符名称的命名约定示例, 它基于 4 字 符的 CTGI 符号:

- C 表示整个 CICSplex。
- · T 表示区域的类型。
- · G 表示一组区域。
- · I 表示一个组中区域的迭代。

使用 CTGI 命名约定。例如,如果 CICSHTH1 是 APPLID,那么下面的 CSD 数据集 名称是正确的:

DFHCSD DD DSN=CICSTS42.CICS.CICSHTH1.DFHCSD,DISP=SHR

其中, 名称最大长度为八个字符, 对于 CICS APPLID, 字母 CICS 用于前四个字符, 对于生产区域来说更是如此。

## **\*yP CICS 4(+2}]/,DFHCOMDS w5**

使用 DFHCOMDS 作业删除并重新创建所有 CICS 区域的公共数据集。

以下数据集是所有 CICS 区域的公共数据集:

#### **DFHCSD**

CICS 系统定义。

**SYSIN** SYSIN 数据集。

CICS 提供的 DFHCOMDS 作业会创建对所有 CICS 区域都公用的数据集之一。如果对 于每个 CICS 区域使用任何这些数据集的不同副本,那么编辑相应的语句,并将它们移 到 DFHDEFDS 作业中。要获取有关创建这些数据集的多个副本的进一步信息,请参阅 第217 页的 『 创建 [DFHCSD](#page-232-0) 和 SYSIN 数据集的几个副本 』。

DFHCOMDS 作业包括五个作业步骤:

- 1. DELETE 删除数据集。
- 2. DEFCSD 为 CICS 系统定义数据集 dsindex.DFHCSD 定义 VSAM 集群、其中 dsindex 由 DFHISTAR 的 DSINFO 参数定义。
- 3. INITCSD 用于初始化 CICS 系统定义数据集。
- 4. DEFRPIDC 为 ONC RPC 定义 VSAM 集群。
- 5. DEFSYSIN 创建 SYSIN PDS, 并从 hlq.SDFHSAMP 库中复制以下模块:
	- DFH\$SIPA
	- v DFH\$SIPD
	- v DFH\$SIPT
	- DFH\$SIP1
- DFH\$SIP2
- DFH\$SIP5
- DFHRCNO
- DFHRCYES

### <span id="page-232-0"></span>**4( DFHCSD M SYSIN }]/D8v1>**

由 CICS 提供的 DFHCOMDS 作业创建对于所有 CICS 区域都公用的 DFHCSD 和 SYSIN 数据集之一。

要对每个 CICS 区域使用任何这些数据集的单独副本:

- 将定义数据集的语句从 DFHCOMDS 作业移到 DFHDEFDS 作业。
- 编辑 DFHDEFDS 作业中的语句以将符号 &REGNAME 指定为数据集名称中的区域 限定符。

在为每个 CICS 区域创建 DFHDEFDS 作业的副本之前,移动并编辑相应的数据集语 句。当运行 DFHISTAR 来创建 DFHDEFDS 作业的新副本时, 它会将 CICS 区域限定 符(&REGNAME)和索引(&INDEX)的值替换到数据集名称中。

例如: 如果针对每个 CICS 区域, 准备使用 DFHCSD 数据集的副本, 请将作业步骤 DELCSD、DEFCSD 和 INITCSD 从 DFHCOMDS 作业复制到 DFHDEFDS 作业。另 外, 请将符号 &REGNAME 作为限定符添加到 DFHCSD 数据集的名称中, 例如 &DSINDEX.CICS&REGNAME.DFHCSD。当运行 DFHDEFDS 作业时, 如果编辑 DFHISTAR 以 选择要复制的 DFHDEFDS 作业, 并指定以下 DSINFO 参数:

DSINFO userid.CICSTS42.CICS H3P060 3390 IDA .

当您运行 DFHDEFDS 作业时, 它会为由限定符 IDA 标识的 CICS 区域创建名为 userid.CICSTS42.CICS.CICSIDA.DFHCSD 的数据集。如果更改 DFHISTAR 的 SELECT 和 DSINFO 参数,以便为另一个 CICS 区域指定相应的新作业名称和限定符,那么可 以创建 DFHDEFDS 作业的多个副本, 以便为每个 CICS 区域创建 DFHCSD 和 SYSIN 数据集。

## **12** 他建对每个 CICS 区域都唯一的数据集, DFHDEFDS 作业

您可以使用 DFHDEFDS 作业, 针对每个 CICS 区域删除并重新创建以下数据集的副 本。

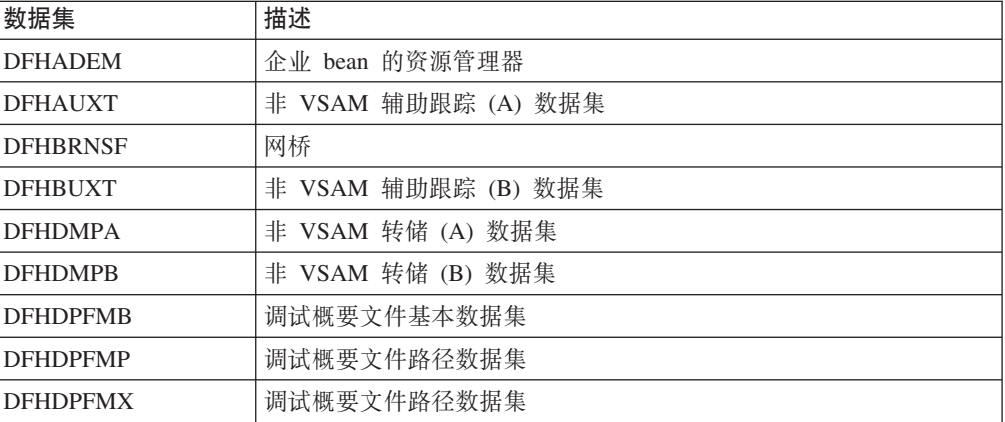

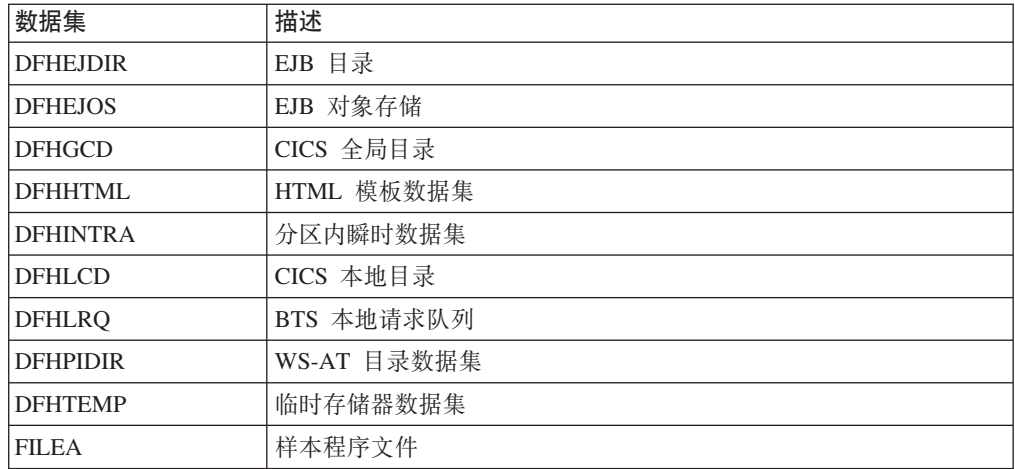

使用 DFHISTAR 为每个 CICS 区域创建 DFHDEFDS 作业的副本。编辑 DFHISTAR, 指定参数 DSINFO 和 SELECT, 针对每个区域运行一次。

在 DFHISTAR 中, 指定以下参数:

- **SELECT DFHDEFDS newname** 以指定所知的 DFHDEFDS 作业副本的新名称。
- DSINFO, 为每个 CICS 区域指定数据集的以下详细信息:
	- 高级索引 (dsindex)
	- 卷的序号 (volume)
	- 卷的单元类型 (disktype)
	- 区域限定符 (qualifier)

#### 数据集名称的格式是:

dsindex.CICSqualifier.dsname

#### **dsindex**

是数据集的高级索引, 在 DFHISTAR 的 DSINFO 参数中指定。缺省值是 hlq。

**qualifier**

是该 CICS 区域使用的数据集的区域限定符, 在 DFHISTAR 的 DSINFO 参数中 指定。缺省值是没有限定符。

#### **dsname**

是要定义的数据集名称。

例如, CICS 本地目录的缺省名称是 hlq.CICS.DFHLCD.

DFHDEFDS 作业包括以下作业步骤:

- 1. DELETE 删除数据集的所有现有副本。
- 2. DEFINE 定义数据集的集群。
- 3. INITDP 对调试概要文件基本数据集进行初始化。
- 4. DEFALT 定义调试概要文件数据集的备用索引。
- 5. BLDDP 构建调试概要文件数据集的备用索引。
- 6. INITGCD 对 CICS 全局目录进行初始化。
- 7. **INITLCD** 对 CICS 本地目录进行初始化。
- 8. DEFTRACE 定义跟踪数据集。
- 9. DEFDUMP 定义转储数据集。
- 10. DEFHTML 定义 CICS 的缺省 HTML 数据集。
- 11. LOADFILE 将样本数据装入 FILEA 数据集。
- 12. LOADHTML 针对所提供的事务装入 HTML 模板。

### 创建 CICS 消息数据集,DFHCMACI 作业

可以使用 DFHCMACI 作业删除并重新创建 CICS 消息数据集 DFHCMACD。这个数 据集由 CICS 消息设施 (CICS 提供的事务 CMAC) 使用。

DFHCMACI 作业包括以下作业步骤:

- 1. CMACDEF 删除 DFHCMACD 数据集的任何现有副本, 并定义 CICS 消息数据集 dsindex.DFHCMACD 的 VSAM 集群, 其中 dsindex 由 DFHISTAR 的 DSINFO 参 数定义。
- 2. CMACLOAD 将 CICS 消息数据集和来自 CICS 提供的文件 DFHCMACD 中的数 据一起装入 hlg.SDFHMSGS 目标库。

### 定义 DFHCMACD 文件及相关 CICS 资源

可以使用 CICS 消息设施来联机提供 CICS 消息和代码描述。在可以使用该设施以访问 DFHCMACD 数据集之前, 您必须定义该设施所需的资源, 并使自己的 CICS 区域可使 用这些资源。

CICS 文件控制管理的文件 DFHCMACD 访问 DFHCMACD 数据集。必须在 CSD 中 为该文件创建一个定义。CICS 提供的 DFHCMACD 文件定义以及 CICS 消息设施所 需的其他资源定义都位于 CSD 组 DFHCMAC 中。CICS 启动过程 DFHSTART 有一 个用于 DFHCMACD 文件的 DD 语句, 但为了进行动态分配, 需要复制 DFHCMACD 文件的资源定义, 并添加 DSNAME 选项。

要在 CICS 区域中使用 CICS 消息设施, 必须创建自己的 CSD 组列表, 以包含 CICS 消息设施的 DFHCMAC 组和 CICS 区域需要的任何其他资源组。当启动 CICS 区域 时, 请在 GRPLIST 系统初始化参数中指定新的组列表。如果在新的组列表中未包括资 源组的 DFHLIST,那么必须在 GRPLIST 系统初始化参数和组列表上指定 DFHLIST。 例如, GRPLIST=(DFHLIST,MYLIST,CICSHT#1), 其中, MYLIST 和 CICSHT#1 是客 户创建的组列表。

只在那些需要使用 CICS 消息设施的 CICS 区域中为该设施指定 DFHCMAC 资源组; 例如, 在某些终端拥有区域中指定, 但也许不在数据拥有区域中指定。

DFHCMACD 文件并不是由应用于 CICS 的 PTF 更新的。要查看最新的消息更新, 请 参阅 "Messages and Codes (卷 1) "中的"CICS Messages and Codes 概述" 和 "Messages and Codes (卷 2) "中的"CICS Messages and Codes 概述" 中的描述。

### 定义样本应用程序数据集

 $\mathbf{I}$ 

 $\overline{1}$ 

 $\overline{1}$ 

CICS 提供了一系列样本, 可用于帮助开发自己的应用程序, 以及测试各种 CICS 功能 (例如,帮助验证是否已正确安装 CICS)。

这些程序在 CICS 4.1 Sample Applications Guide 和 Designing and Programming CICS Applications 中均有介绍。

在使用其中一些样本之前,必须创建它们使用的数据集,并使它们可用于 CICS 区域, 如这些标题中所述。除非想要使用相关的样本应用程序、否则不要创建这些数据集。

### **CUA** 文本级别应用程序

可使用此样本应用程序来演示对 Common User Access (CUA)界面的 BMS 支持。应 用程序使用操作栏, 以及相关的下拉、弹出和帮助面板。

应用程序演示了如何编写 COBOL 程序以显示、覆盖和除去 CUA 样式窗口。

#### **\* CUA D>6p&CLr4(}]/**

要创建 CUA 文本级别应用程序需要的数据集、请提交安装在 hlq.XDFHINST 库中的 DFH0JCUS 和 DFH0JHLP 作业。

#### **9}]/ICZ CICS**

通过将样本资源定义安装到 DFH\$CTXT 组中, 可以让 CICS 动态分配这些数据集的文 件, 并在 CICS 初始化后打开这些文件。

如果在 CICS 启动作业流中没有用于这些数据集的 DD 语句, 那么会使用在数据集和 备用索引的资源定义 (hlq.SAMPLE.DFHCTCUS、hlq.SAMPLE.DFHCTHLP 和 hlq.SAMPLE.DFHCTAIX)中指定的 DSNAME 将这些文件分配到数据集。或者, 可以 将数据集的 DD 语句添加到 CICS 启动作业, 以指定 CICS 使用在 DD 语句中指定的 DSNAME, 而不是使用在资源定义中的那些 DSNAME。

有关这个样本应用程序的信息, 请参阅 CICS Sample Applications Guide。

#### **FILEA** 样本应用程序

FILEA 样本应用程序包括四组命令级应用程序, 这些应用程序针对样本 VSAM 文件 FILEA 而运行。

所支持的四种编程语言(汇编语言、C、COBOL 和 PL/I)各有对应的一组应用程序。 这些程序显示了可以充当您自己第一个程序的框架的基本功能、如查询、浏览、添加 和更新。它们都是在 Common User Access 指南发布之前就已经编写的。

#### **\* FILEA 4(}]/**

当提交 DFHDEFDS 作业时,会创建 FILEA 应用程序需要的数据集副本。该数据集安 装在 hlq.XDFHINST 库中。

#### **9}]/ICZ CICS**

当定制与 CICS 安装相关的作业时, FILEA 数据集的 DD 语句被添加到 CICS IVP 作 业和 DFHSTART 过程中。如果希望 CICS 动态分配数据集并打开文件, 请除去 DD 语 句并安装带有合适 DSNAME 的 FILE 资源定义: 例如、组 DFH\$FILA 中所提供的。 要获取与 [CICS](#page-226-0) 安装有关的作业更多信息, 请参阅第 211 页的第 36 章, 『定制 CICS 提供的框架作业』。

## $CICS$  Application Programming Primer 样本应用程序

可以使用这个样本应用程序来说明标准 CICS 应用程序的设计和编程。

它为百货商店中的样本顾客信用文件提供了联机查询和维护。应用程序使用 VSAM 文 件、3270 显示和打印机终端。它是在 Common User Access 指南发布之前编写的, 而 且提供了与 CUA 样本应用程序相似的功能(无 CUA 支持)。

### **2 h Primer** 应用程序创建数据集

要创建 Primer 样本应用程序所需的数据集, 编辑并提交这个样本作业。

```
//DEFACCTF JOB (accounting parameters), MSGCLASS=A, MSGLEVEL=(1,1),
\frac{1}{2}CLASS=A, NOTIFY=userid
1/x1/xCICS sample jobs to define ACCT files
1/x//* This job deletes and defines the following data sets for the
//* ACCT sample described in the CICS Application Programming Primer
1/x//* STEPS:
//* . DELETE AND DEFINE
       - DELETE/DEFINE THE CLUSTERS FOR:
1/\star1/\star. CICSTS42.CICS.ACCTFILE
//*. CICSTS42.CICS.ACIXFILE
1/x//* THE HIGH-LEVEL-QUALIFIER(S) OF THE DATASETS: CICSTS42.CICS
//* THE VOLUME SERIAL
                                              CICS41
//* THE UNIT TYPE
                                              3390
1/x//DELETE EXEC PGM=IDCAMS, REGION=1M
//SYSPRINT DD SYSOUT=*
//SYSIN DD *DELETE CICSTS42.CICS.ACCTFILE
DELETE CICSTS42.CICS.ACIXFILE
SET MAXCC=0
/*EXEC PGM=IDCAMS.REGION=1M
//DEFINE
//SYSPRINT DD SYSOUT=*
//SYSIN DD \star/\star\star/DEFINE CLUSTER(NAME(CICSTS42.CICS.ACCTFILE)-
         KEYS(5 0)-
         INDEXED -
         RECORDSIZE(383 383)-
         REC(80) -SHR(2 3)-
         VOLUMES (CICS41)) -
       DATA(NAME(CICSTS42.CICS.ACCTFILE.DATA)-
         UNIQUE)-
      INDEX(NAME(CICSTS42.CICS.ACCTFILE.INDEX)-
         UNIQUE)
         /\starDEFINE CLUSTER(NAME(CICSTS42.CICS.ACIXFILE)-
         KEYS(17 0) -INDEXED -
         RECORDSIZE(63 63)-
         REC(80) -SHR(2 3)-
         VOLUMES (CICS41)) -
       DATA(NAME(CICSTS42.CICS.ACIXFILE.DATA)-
         UNIQUE)-
      INDEX(NAME(CICSTS42.CICS.ACIXFILE.INDEX)-
         UNIQUE)
/*
1/x
```
图 19. 创建 Primer 样本数据集的示例 JCL

#### 使数据集可用于 CICS

通过将样本资源定义安装到 DFH\$ACCT 组中, 可以让 CICS 动态分配这些数据集的文 件,并在第一次引用时打开它们。

如果在 CICS 启动作业流中没有用于这些数据集的 DD 语句, 那么会使用在资源定义 (hlq.ACCTFILE 和 hlq.ACIXFILE)中指定的 DSNAME 将这些文件分配给数据集。 或者, 可以将数据集的 DD 语句添加到 CICS 启动作业, 以指定 CICS 使用在 DD 语 句中指定的 DSNAME, 而不是使用在资源定义中的那些 DSNAME。

有关这个样本应用程序的信息, 请参阅 CICS Application Programming Primer。

## 第 38 章 CICSplex SM 的 CICS 资源定义

在升级 CICSPlex SM 的 CSD 时, 必须查看或更改一些定义。

## 动态创建 CICS 资源定义

CICS 可以动态定义 CICS 资源定义, 这些资源定义是允许 CICSPlex SM CMAS、MAS 代理或 WUI 服务器启动所必需的。

这包括 COLM 和 COVC 事务。如果调用这些事务, 或者设置了等效的 CPSMCONN 系 统初始化参数, 那么 CICSPlex SM 会根据需要动态地创建更多的定义。

可以在下列 SEYUSAMP 样本库的成员中找到动态创建的资源定义及其属性:

- EYUSCDEF 包含 CMAS 的缺省资源定义。
- EYU\$MDEF 包含 MAS 的缺省资源定义。
- EYU\$WDEF 包含 WUI 服务器的缺省资源定义。

如果需要更改动态创建的 CICS 资源定义,请参阅 『 覆盖为 CICSplex SM 动态创建的 CICS 资源定义 』。

在用的 CSD 需要与在用的 CICS 发行版相符合。例如、将 CSD 升级到最新发行版、 并根据区域的 CICS 发行版、按需要将 CICS DFHCOMPx CSD 兼容组添加到 CICS 组 列表中。请参阅相应的 CICS 升级文档以获取详细信息。

### 覆盖为 CICSplex SM 动态创建的 CICS 资源定义

不必更新 CSD, 就可获得 CICSPlex SM 提供的缺省资源定义。

您通常不会在 CMAS 中运行用户事务。然而,如果选择为 CMAS 定义自己的事务, 那么要了解 CMAS 中的 CICSPlex SM 使用的事务标识没有特定格式。为了避免您所 用的名称与 CICSPlex SM 使用的名称发生冲突, 请检查 EYU\$CDEF 中定义的事务。 有关这些事务的列表、请参阅第 409 页的附录 C. 『CICSplex SM 的缺省 CICS 资源 定义。

如果要修改定义, 可以从 EYU\$CDEF (CMAS)、EYU\$MDEF (MAS) 或 EYU\$WDEF (WUI) 样本中使用所需的定义进行修改。

将相应样本中的所需定义复制到 DFHCSDUP 作业, 然后进行必要的更改, 包括指定 CSD 组。在针对 CMAS、MAS 或 WUI 服务器的相应 GRPLIST 中指定这个 CSD 组。 然后, 根据需要以 COLD 或 INITIAL 方式启动区域, 以处理更改。

某些 CICS 资源定义是强制执行的。如果发现不合适的定义, 在 CICSPlex SM 初始化 期间会发出消息。如果 CICSPlex SM 不能动态更正错误, 那么 CICSPlex SM 初始化 会失败。

如果要执行 CMAS 日志记录, 可以更新 CICSplex SM 的 CSD; 请参阅第 275 页的 『CMAS 日志记录』。

更新 CICSPlex SM 的 CSD 的另一个原因是, WUI 服务器需要另外导入或导出 TDQ, 使复制 WUI 视图或菜单定义更为容易。您可以将 EYU\$WDEF 中的 COVI 和 COVE 定义用作模型。例如,如果 WUI 服务器可以访问相同的 MVS 数据集,那么可通过以 下方式进行更新:

- 1. 将 EYU£WDEF 中的 COVI 和 COVE 定义复制到 DFHCSD 作业。
- 2. 重命名 COVE TDQ;例如,重命名为 MYEX。该 TDQ 定义必须指定数据集名称。 另外, 必须使用数据集特征预分配该数据集。
- 3. 将 MYEX 定义包含在要由导出 WUI 使用的组中。
- 4. 使用以下方法之一, 在 CSD 上进行定义之后, 安装 MYEX TDQ:
	- 如果组在导出 WUI 的组列表中, 那么使用导出 WUI 的 COLD 启动, 或者
	- 如果 WUI 服务器正在运行, 那么使用 CEDA INSTALL。
- 5. 重命名 COVI TDQ; 例如, 重命名为 MYIM。该 TDQ 定义必须具有与在 MYEX TDQ 定义上指定的相同数据集名称。
- 6. 将 MYIM 定义包含在要由导入 WUI 使用的组中。
- 7. 使用以下方法之一, 在 CSD 上进行定义之后, 安装 MYIM TDQ:
	- 如果组在导入 WUI 的组列表中, 那么使用导入 WUI 的 COLD 启动, 或者
	- 如果 WUI 服务器正在运行, 那么使用 CEDA INSTALL。
- 8. 在导出 WUI 时使用 COVC、将所需的定义导出到 MYEX TDO。等待导出完成。
- 9. 在导入 WUI 时使用 COVC, 将所需的定义导入到 MYIM TDQ。

如果 WUI 服务器不能访问相同的数据集, 那么必须将导出数据集从导出系统(COVC 导出完成之后)复制到导人系统(在 COVC 导人运行之前)。

下列 DFHCSDUP SYSIN 控制语句包含从 EYU\$WDEF 复制而来的缺省定义, 其中对 缺省定义作了修改,以允许将相同的数据集导出到 COVE 输出 TD 队列和 COVI 输入 TD 队列的副本, 然后再导入到另一个 WUI 中。修改部分显示为粗体。

```
//CSDUP EXEC PGM=DFHCSDUP
//STEPLIB DD DSN=cics.index.SDFHLOAD,DISP=SHR
//DFHCSD DD DSN=cics.dfhcsd,DISP=SHR
//SYSPRINT DD SYSOUT=*
//SYSIN DD \star* Create TDQUEUE definitions for import/export
DELETE GROUP(group name)
DEFINE TDQUEUE(MYIM) GROUP(group name)
DESCRIPTION (CPSM WUI IMPORT DATASET)
    TYPE(EXTRA) DATABUFFERS(1) DDNAME(EYUCOVI) DSNAME(hlq.wui.screens)
    ERROROPTION(IGNORE) OPENTIME(DEFERRED) TYPEFILE(INPUT)
    RECORDSIZE(32000) BLOCKSIZE(0) RECORDFORMAT(VARIABLE)
    BLOCKFORMAT (BLOCKED) DISPOSITION (SHR)
DEFINE TDQUEUE(MYEX) GROUP(group name)
DESCRIPTION (CPSM WUI EXPORT DATASET)
    TYPE(EXTRA) DATABUFFERS(1) DDNAME(EYUCOVE) DSNAME(hlq.wui.screens)
    ERROROPTION(IGNORE) OPENTIME(DEFERRED) TYPEFILE(OUTPUT)
    RECORDSIZE(32000) BLOCKSIZE(0) RECORDFORMAT(VARIABLE)
    BLOCKFORMAT (BLOCKED) DISPOSITION (SHR)
ADD GROUP(group_name) LIST(list_name)
```
其中:

#### **STEPLIB**

将 cics.index.SDFHLOAD 标识为包含 DFHCSDUP 模块的 CICS 装入库。

DFHCSD 将 cics.dfhcsd 标识为将要更新的 CICS CSD 文件。

SYSIN 显示导入与导出瞬时数据队列的 SYSIN 输入。

#### group name

标识组名称。

#### list name

标识包含在 WUI 服务器 WUI A 的 GRPLIST 系统初始化参数中的 CSD 列 表的名称。

有关 TD 队列定义的信息, 请参阅第 304 页的 『 WUI 的瞬时数据队列定义 』。

DFHCSDUP 这次运行的返回码应当为 4. 因为在将指定的组添加到 CSD 之前, 该作 业会尝试删除同名的任何组。

您可以用相同方法修改用于 CMAS 和 MAS 的定义。运行 DFHCSDUP, 包括启动系 统时使用的 CSD 列表中用于 CMAS 的样本 EYUSCDEF 或用于 MAS 的 EYUSMDEF 的已修改资源定义。

### 修改 CMAS 中的日志流名称

如果 CICS 提供的 DFHLGMOD 组使用的日志流名称不适合于您的环境, 可以将组 DFHLGMOD 复制到新组中, 并在那里进行改正。使用 SIT GRPLIST 系统初始化参数, 将新组添加到 CSD 列表, 并确保包含针对 CMAS 的列表。

关于如何定义日志流的详细信息, 请参阅第169页的第32章, 『定义 CICS 的记录器 环境』。

不要用已定义为 DUMMY 的日志流操作 CMAS。恢复 CSD 或 CICSPlex SM 数据存 储库 (EYUDREP) 时, 虚日志流可能会导致问题。请参阅第 275 页的 『CMAS 日志记 录』, 以获取关于可以激活的各种 CMAS 日志记录选项的详细信息。

## 第 39 章 定义 DL/I 支持

CICS 可以通过使用 IBM IMS 数据库管理器来提供 DL/I 数据库支持。

有关正确版本和发行版的信息, 请参阅 CICS IMS Database Control Guide。当比所列 的这些版本更新的 IMS 版本可用时, 这些新版本也在兼容范围之列。

您可以通过以下方法, 利用 CICS 来使用 DL/I 支持:

- 数据库控制 (DBCTL)
- · CICS 远程 DL/I 支持, 也称为函数输送

作业流中引用的 IMS 库由 IMS.libnam 标识; 例如, IMS.PGMLIB。如果对 IMS 库使 用自己的命名约定, 请相应地重命名 IMS 库。

CICS 提供一个 CICS-DBCTL 接口, 该接口支持 DBCTL、IMS 或 IMS DM/TM, 能 够满足从 CICS 区域发出的 DL/I 请求。此方法比本地 DL/I 更易于安装、而且提供了 附加功能。在 IMS Database Control Guide 中的"安装和生成 DBCTL" 中提供了安装 和使用 DBCTL 的详细信息。

使用 IBM 信息管理系统 (IMS) 产品访问 DL/I 数据库的 CICS 支持包含在基本产品 中。无需任何特殊安装。

有关存储保护的更多信息,请参阅存储保护。

有关添加用于 DBCTL 的系统和资源定义的信息, 请参阅 CICS IMS Database Control Guide.

## 程序规范块 (PDIR)

程序规范块目录(PDIR)是程序规范块(PSB)的列表, 它为 DL/I 定义应用程序使用 数据库的方法。

CICS 区域需要 PDIR 来访问远程 CICS 区域拥有的数据库。CICS 区域不需要 PDIR 来访问 DBCTL 拥有的 DL/I 数据库。要获取访问 DBCTL 所拥有的 DL/I 数据库的 信息, 请参阅 CICS IMS Database Control Guide.

当使用 PDIR= 系统初始化参数指定 DL/I PSB 目录时, CICS 会在启动期间自动装入 提供远程 DL/I 支持的模块。

### 添加远程 DL/I 支持

远程 DL/I 支持包含在 CICS Transaction Server for z/OS 中、并与一个受支持级别的 IMS 一起使用。

有关正确的 IMS 版本和发行版的信息、请参阅 IMS Database Control Guide 中的"IMS 数据库控制 (DBCTL) 概述"。

通常, 使用远程 DL/I 支持 (具有 MRO 或 ISC 连接) 来访问其他 CICS 区域所拥有 的数据库。您还可以使用 CICS 远程 DL/I 支持, 通过其他已连接到 DBCTL 的 CICS 区域,来访问 DBCTL 拥有的数据库。CICS 区域访问 DBCTL 拥有的数据库(即,已 连接到 DBCTL) 必须作为 DBCTL 系统, 在同一 MVS 映像上运行。图 20 中提供了 概述。

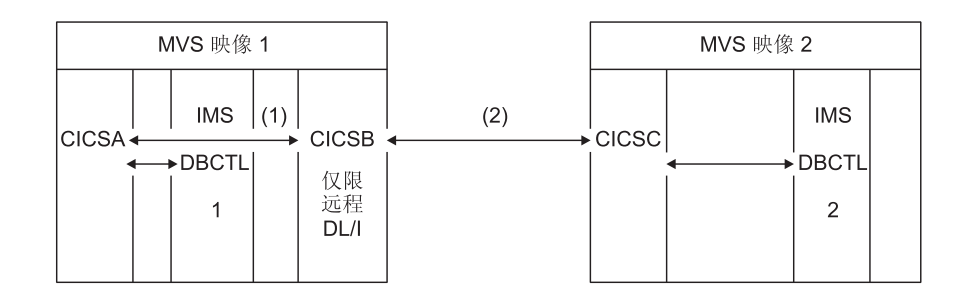

图 20. 使用 CICS 远程 DL/I 支持来访问 DBCTL 数据库

- 1. CICSB 使用远程 DL/I 通过 CICSA 来访问 MVS 映像 1 中 DBCTL 1 拥有的数 据库。仅当 CICSB 没有连接到 DBCTL 1 时,才需要该支持。
- 2. CICSB 使用远程 DL/I 通过 CICSC 来访问 MVS 映像 2 中 DBCTL 2 拥有的数 据库。

要获取访问 DBCTL 所拥有的 DL/I 数据库的信息, 请参阅 CICS IMS Database Control Guide.

要在 CICS中添加远程数据库访问支持:

- 1. 编码、汇编和链接编辑程序规范块目录(PDIR)。
- 2. 对远程 DL/I 支持的 PDIR CICS 系统初始化参数进行编码。

#### 定义 PSB 目录

在程序规范块目录(PDIR)中对其中的项进行编码, 以表明希望 CICS 将 DL/I 请求函 数发送至的远程 CICS 区域的标识。

要做到这一点,应在 DFHDLPSB TYPE=ENTRY 宏中对 SYSIDNT 参数进行编码,您 通过汇编并链接编辑这个宏来创建 PDIR。还必须对 MXSSASZ 参数进行编码。可以选 择对 RMTNAME 参数编码来定义 PSB 在 CICS 区域中所用的名称。有关创建 PDIR 的信息, 请参阅 CICS Resource Definition Guide。

### 编码远程 DL/I 支持的 CICS 系统初始化参数

以下 DL/I 参数的摘要指定可以或者必须编码为 CICS 系统初始化参数的参数:

- PDIR={YES|xx} PSB 目录的后缀 (对于远程 DL/I 是必需的)
- PSBCHK={NOIYES} 启动事务的远程终端上的安全检查
- XPSB={YES|name|NO} RACF 要检查的 PSB 条目

## DL/I 的全局用户出口

如果已启用全局用户出口 XDLIPRE、XDLIPOST、XRMIIN 和 XRMIOUT, 那么在具 有 DL/I 应用程序之后,可以调用这些出口。

#### **XDLIPRE 和 XDLIPOST**

这些出口位于发出的 EXEC DLI 命令或 DL/I 调用之后; XDLIPRE 在处理请 求之前, 而 XDLIPOST 在处理请求之后。如果正在运行的 CICS 支持远程 DL/I, 那么在运行 DL/I 事务的 CICS 区域 (AOR) 和向其发送 DL/I 请求的 CICS 区域(DOR)中调用这些出口。但是, 当在 DOR 中运行时, 对于在出口 点 XDLIPRE 或 XDLIPOST 上运行的出口程序可以执行的操作有一些限制。

#### **XRMIIN 和 XRMIOUT**

可以使用这些出口来监控跨资源管理器接口(RMI)活动。例如, 您可以监控 在针对 EXEC DLI 请求的 DFHEDP、针对 DBCTL 请求的 DFHDBAT 或针 对 DB2 命令的 DSN2EXT1 之间传递的控制。在将控制从 RMI 传递到任务相 关的用户出口之前会立即调用 XRMIIN。在将控制传递回 RMI 之后会立即调 用 XRMIOUT.

要了解有关这些出口的编程信息,请参阅全局用户出口点(按功能划分)。

## 第 40 章 添加编程语言的 CICS 支持

您必须为用于 CICS 命令级别 (EXEC) 编程接口的编程语言添加运行时支持, 然后才能 安装应用程序。

#### 关于此任务

要编写通过命令级别应用程序编程接口 (API) 来请求 CICS 服务的 CICS 应用程序, 可以使用汇编语言、C 和 C++、COBOL 或 PL/I。

CICS 提供了所需的支持来运行用汇编语言编写的应用程序, Language Environment 提 供了所有其他语言所必需的支持。

编程指南文档建议 CICS 系统使用 Language Environment 服务, 它能够为 IBM 实施 的汇编程序和 CICS 支持的这些高级语言 (HLL) (即, COBOL, PL/I, C 和 C++) 提 供一个公共运行时环境。在《新增功能》中列出了受支持的编译器。

已除去对 OS/VS COBOL 程序的运行时支持。OS/VS COBOL 程序必须升级到受支持 的 COBOL 级别。

## 安装 Language Environment 支持

Language Environment 支持由运行时库提供, 这个运行时库为用高级语言编译的应用程 序建立了公共运行时环境。所有用高级语言编译的程序, 无论是否由符合语言环境的 编译器来编译, 都必须在 CICS-Language Enviroment 的支持下运行。

### 关于此仟务

当 CICS 执行以下任务时将自动初始化 CICS 语言环境接口:

- 1. 从 STEPLIB 装入 Language Environment 接口模块 CEECCICS、CEEPIPI 和 CEECTCB.
- 2. 成功调用 CEECCICS 模块以初始化该接口。

Language Environment 安装在 CICS 启动期间, 在 CICS 发出消息 DFHAP1203I applid Language Environment is being initialize4d 时执行。在第二阶段 PLT 处理开始之 前、装入 CEECCICS 模块、紧接着是分区初始化调用。如果 Language Environment 不 能成功地完成由 CICS 支持的所有语言的初始化,或仅能初始化它们其中的一部分,它 就会给 MVS 控制台发出消息。如果 Language Environment 初始化完全失败, 可能是 因为未装入 CEECCICS 模块, 或者是装入特定语言例程期间发生故障。

## 安装 Language Environment 的 CICS 支持

为使 CICS 能够正确安装 Language Environment 支持, 请指定存储器需求并确保您有 所需的模块和资源定义。

 $\ddot{\cdot}$ 

- 1. 为扩展的只读动态存储器区域 (ERDSA) 指定足够的存储器, 使 CICS 和 Language Environment 能够一起运行。它们最少需要 3500 KB。为达到此最小值的要 求, 添加一定数量的存储器, 以充分满足您自己的需求。
- 2. 确保 CICS-语言环境接口模块 CEECCICS 以及 Language Environment 模块 CEEPIPI 和 CEECTCB 安装在 APF 授权的库中、该库是在 CICS 启动 JCL 的 STEPLIB 并 置中定义的。可以通过将 Language Environment SCEERUN 库包含在 CICS 启动作 业的 STEPLIB 并置中的 APF 授权库中(例如,CICSTS42.CICS.SDFHAUTH 库), 或 MVS LNKLSTnn 并置的 APF 授权库中, 从而完成此操作。
- 3. 确保已将 Language Environment 语言接口模块的程序资源定义添加到了 CICS CSD。 这些定义在 CEE 组中。

在 CICS 安装期间, 作为 DFHCOMDS 作业的一部分, CEE 组被自动添加到 CSD 以及组列表 DFHLIST 中。

在 SCEESAMP 库的 CEECCSD 和 CEECCSDX 成员中的 DEFINE 语句提供了这 些定义。如果对于 C/C++ 模块正在使用 XPLINK 编译器, 那么请用 CEECCSDX。

您可以将 CEE 组添加到 GRPLIST 系统初始化参数中指定的任何 CICS 启动组列 表。

4. 定义 Language Environment 瞬时数据目标、CESE 和 CESO (DD 名称 CEEMSG 和 CEEOUT)。在 CSD 中, CICS 提供的资源定义组 DFHDCTG 包含 CESE 和 CESO 项。

要获得有关 Language Environment 瞬时数据目标所需的属性信息, 请参阅 IBM Language Environment for MVS & VM Programming Guide (SC26-4818).

- 5. 在 CICS STEPLIB 和 DFHRPL DD 语句上定义 Language Environment 运行时库:
	- 将包含 CEECCICS 和 CEECTCB 的 SCEERUN 库, 以及包含 IBM Java 虚拟 机(JVM)所需支持,并且支持其他编程语言的 SCEERUN2 库添加到 STEPLIB, 或者添加到 MVS LNKLSTnn 并置中的库。这两个库(SCEERUN 和 SCEERUN2)必须是经过 APF 授权的。
	- 将 SCEECICS、SCEERUN2 和 SCEERUN 库添加到 DFHRPL。

例如:

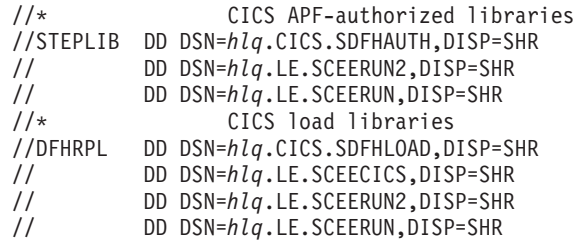

对所有高级语言应用程序, 仅使用这些 Language Environment 运行时库。

## COBOL 的 Language Environment 支持

Language Environment 是以 COBOL 编写的应用程序的先决条件。

有关 Language Environment 的信息, 请参阅 *z/OS Language Environment Customization* 手册。

现在撤消了对 OS/VS COBOL 程序的支持。您必须将 OS/VS COBOL 程序升级至符合 COBOL 的 Language Environment, 并对 CICS 支持的 COBOL 编译器版本重新进行 编译。CICS Application Programming Guide 中的"编程语言和语言环境"可帮助将 OS/VS COBOL 程序转换成符合 COBOL 的 Language Environment。

要运行 COBOL 应用程序:

- 安装 Language Environment 支持, 确保在启动时 CICS 可以初始化 Language Environment.
- 安装用于程序的资源定义、LANGUAGE 属性指定为 LANGUAGE(COBOL)、或者将 该语言保留空白。

对于应用程序, CICS 可以自动创建和安装程序资源定义, 您也可以在 CSD 中明确地 创建它们,并且通过使用 GRPLIST 系统初始化参数或 CEDA INSTALL 命令来安装。有 关安装程序资源定义的更多信息、请参阅Resource Definition Guide 中的"资源管理事务 CEDA 命令"。

## C 和 C++ 的 Language Environment 支持

Language Environment 是用 IBM C/C++ for MVS 或 SAA AD/Cycle® C/370 编译器 编译的应用程序的先决条件。Language Environment 合并了这两个 C 语言编译器所需 的运行时库。

有关 Language Environment 的信息, 请参阅 z/OS Language Environment Customization 手册。

要在 CICS 中运行 C 应用程序:

- 安装 Language Environment 支持, 确保在启动时 CICS 可以初始化 Language Environment.
- 安装用于程序的资源定义, LANGUAGE 属性指定为 LANGUAGE(C), 或者将该语言 保留空白。

有关安装程序资源定义的信息,请参阅Resource Definition Guide 中的"资源定义安装"。

CICS 支持满足以下需求且用 C++ 编写的应用程序:

- 用 IBM C/C++ for MVS 编译器 (5655-121) 编译的
- 在 Language Environment 运行时库的支持下运行

如果使用 C/C++ 编译器 V3.2 或更高版本来编译 C++ 程序, 在向编译器传递选项时, 请指定 CXX 参数:否则会调用 C 编译器。如果要编译 C 程序、不要指定 CXX、要 了解详细信息, 请参阅 C/C++ for MVS Compiler and Run-Time Migration Guide Version 3 Release 2.

### Language Environment 对 PL/I 的支持

Language Environment 是用 IBM PL/I for MVS 或 SAA AD/Cycle PL/I 编译器编译 的应用程序的先决条件。Language Environment 合并了这两个 PL/I 编译器所需的运行 时库。

有关 Language Environment 的信息, 请参阅 *z/OS Language Environment Customization* 手册。

如果您在 CICS 中使用 Web service 支持, 那么还需要 PL/I 支持; 特别是, 如果您使 用 CICS 提供的 SOAP 1.1 和 SOAP 1.2 消息处理程序, 那么此支持是必需的。

要运行 CICS PL/I 应用程序:

- 安装 Language Environment 支持, 确保在启动时 CICS 可以初始化 Language Environment.
- 安装用于程序的资源定义, LANGUAGE 属性指定为 LANGUAGE(PLI), 或将该语言 保留空白。

有关安装程序资源定义的信息, 请参阅Resource Definition Guide 中的"资源定义安装"。

## Java 的 Language Environment 支持

Language Environment 是运行于 CICS JVM 中的 Java 程序的必备软件。然而, 与其 他语言不同, Java 程序不需要 CICS 语言环境接口。

Java 程序在 Language Environment 的支持下运行, 这些程序使用了 MVS 服务, 而非 CICS 服务。Java 程序只需要由 SCEERUN 和 SCEERUN2 库提供的 Language Environment 支持, 可以在 CICS STEPLIB 中定义这些库, 也可以将它们包含在 MVS 链 接列表中。另外还必须将 SCEERUN 和 SCEERUN2 库添加至 DFHRPL。
# $\hat{E}$  41 章 验证 Java 组件

支持 Java 应用程序所需的 CICS 组件包含在基本产品中。您还需要在 z/OS UNIX 中 安装 IBM 64-bit SDK for z/OS, Java Technology Edition, 以提供 Java 支持。在开始 设置和配置 CICS 区域中的 Java 支持之前, 验证 Java 组件是否已正确安装在您的系 统中。

## **}L**

- 1. 确保在 CICS 系统的正确位置中安装了所有必需的 Java 组件。 您可以使用 『 验证 Java 组件核对表 』 中的核对表。
- 2. 授权第 238 页的 『 授权 [hlq.SDFJAUTH](#page-253-0) 库 』 中描述的 hlq.SDFJAUTH 库。

## **B;=v24**

在验证了正确安装 Java 组件后, 按[Java Applications in CICS](http://publib.boulder.ibm.com/infocenter/cicsts/v4r2/topic/com.ibm.cics.ts.java.doc/topics/dfhpj1l.html) 中的"设置 Java 支持"中 所述设置针对 CICS 的 Java 环境。

# $\frac{1}{2}$   $\frac{1}{2}$   $\frac{1}{2}$

| |

|

| | | |

| | |

| | |

 $\overline{1}$ 

检查是否已安装 IBM 64-bit SDK for z/OS, Java Technology Edition, 以及是否已创建 CICS 提供的文件。

## **IBM 64-bit SDK for z/OS, Java Technology Edition 安装**

检查 IBM 64-bit SDK for z/OS, Java Technology Edition 是否已安装在 z/OS UNIX 中。 CICS Transaction Server for z/OS, V4R2 使用 IBM 64-bit SDK for z/OS, Java Technology Edition for Java V6.0.1 支持。CICS TS for z/OS, V4.2 仅支持 SDK 的 64 位 版本, 不支持 31 位版本。

CICS 的 DFHISTAR 安装作业的 JAVADIR 参数为 IBM SDK for z/OS 指定了安装位 置。该参数用于定制 CICS 提供的样本 JVM 概要文件和 Java 安全策略,使得它们指 向 SDK 安装。JVM 概要文件中的这个值确定用于 CICS 区域中的 Java 支持的 SDK。

**JAVADIR** 参数的缺省值为 java/J6.0.1\_64。该值会附加在 /pathprefix/usr/lpp/ 的后 面, 以指定 IBM 64-bit SDK for z/OS, Java Technology Edition V6.0.1 的缺省安装位 置.

## **CICS 提供的文件**

在 Program Directory for CICS Transaction Server for z/OS 中描述的标准安装过程中, 从分发磁带卸载以下组件。确定它们是否位于指定位置。

请注意, z/OS UNIX 系统服务在这个安装过程中必须以全功能方式运行, 以使文件能够 存储在文件系统中。

在此处显示的所有目录路径中, cicsts42 是用户定义的值, 在 DFHISTAR 安装作业的 USSDIR 参数中指定。该值确定 CICS 文件在 z/OS UNIX 上的安装目录。该值传递给 <span id="page-253-0"></span>DFHIJVMJ 作业使用的 uss path 变量, DFHIJVMJ 作业在下表中列出的目录中以 z/OS UNIX 文件的形式创建定制的样本 JVM 概要文件和 Java 安全策略。

表 15. Java 组件核对表

| Java 组件                                                                                                   | 位置                                                                                                 | 备注                                                                                                    |
|----------------------------------------------------------------------------------------------------|----------------------------------------------------------------------------------------------------|----------------------------------------------------------------------------------------------------|
|                                                                                                    | 包含 CICS 提供   z/OS UNIX 目录:                                                                         | 该目录位于基本库路径和 CICS 中                                                                                             |
| 的 JAR 文件的目<br>录                                                                                           | /pathprefix/usr/lpp/cicsts/cicsts42/lib                                                            | 所有 JVM 的类路径上。                                                                                                  |
| 样本程序                                                                                                    | $z/OS$ UNIX 目录:                                                                                    | 样本程序演示了输出重定向、                                                                                                  |
|                                                                                                    | /pathprefix/usr/lpp/cicsts/cicsts42/samples                                                        | JCICS 类、连接器、JDBC、管道<br>和 Web Service 的使用。                                                                      |
| JVM 概要文件                                                                                                  | z/OS UNIX 目录:                                                                                      | JVM 概要文件指定在创建 JVM                                                                                              |
| <b>DFHJVMAX</b><br><b>DFHJVMCD</b><br><b>DFHJVMPR</b><br><b>DFHOSGI</b><br>(DFHJVMCD 保<br>留给 CICS 使<br>用) | /pathprefix/usr/lpp/cicsts/cicsts42/<br><b>JVMProfiles</b>                                         | 时使用的选项。这些 JVM 概要文<br>件是在安装过程中为您的系统定<br>制的。可以使用任何文本编辑器<br>对它们进行编辑。JVM 概要文件<br>以及任何关联的 JVM 属性文件必<br>须始终可用于 CICS。 |
| 件<br>dfjejbpl.policy                                                                                      | Java 安全策略文   z/OS UNIX 目录:<br>/pathprefix/usr/lpp/cicsts/cicsts42/lib/<br>security/dfjejbpl.policy | 样本 Java 安全策略。它定义适合<br>企业 bean 所用 JVM 的安全属<br>性。它是在安装过程中定制的。                                                    |
| hlq.SDFJAUTH 库 MVS PDSE 库                                                                                 |                                                                                                    | 包含 SJ 域的组件。请参阅『授权<br>hlq.SDFJAUTH 库』以获取更多信<br>息。                                                               |

注: 自 CICS Transaction Server V4.1 起, JVM 属性文件为可选文件, 不提供样本。

对于所有 z/OS UNIX 文件, 包括 JVM 概要文件、JVM 属性文件和样本安全策略, 大 小写是非常重要的。CICS 不会自动将这些文件的名称变成大写字母。在 CICS 中的任 何位置使用 JVM 概要文件、JVM 属性文件或安全策略的名称时, 必须完全按照 z/OS UNIX 文件名中的大小写字符组合进行输入。

# **Z( hlq.SDFJAUTH b**

此库是 SDFHAUTH 的分区数据集扩展 (PDSE) 版本、而且它包含 SJ 域的一些组件。 SDFJAUTH 库是 Java 支持所必需的。

因为使用 XPLINK(额外性能链接)构建这些组件、所以需要单独的库。

对于 SDFHAUTH 库, 授权 SDFJAUTH:

- 1. 通过将 SDFJAUTH 库添加到 SYS1.PARMLIB 相应 PROGxx (或 IEAAPFxx)成 员中的 APF 授权的库列表中,让 APF 为这个库授权。
- 2. 在启动作业流时, 为 hlq.SDFJAUTH 库提供 STEPLIB DD 语句。

授权 SDFHAUTH 库的过程在第 87 页的第 12 章, 『授权 CICS 和 [CICSPlex SM](#page-102-0) 库 』 中描述。遵循相同的过程授权 SDFJAUTH 库。

# 第 42 章 安装 MRO、IPIC 和 ISC 支持

您可以在 CICS 区域中包含 MRO、IPIC 或 ISC 支持。

- 多区域操作 (MRO); 请参阅 『 安装 MRO 支持 』。
- IP 互连 (IPIC); 请参阅第 248 页的 『 激活 IP 连接 (IPIC) 连接 』
- 系统间通信(ISC): 请参阅第 242 页的 『 激活基于 z/OS Communications Server 的 系统间通信』

这些主题中提供的有关 ACF/SNA 和 z/OS 的信息仅用于指导目的、要了解最新信息、 请始终查阅最新的 ACF/SNA 或 z/OS 出版物。

# 安装 MRO 支持

CICS 多区域操作 (MRO) 使得在同一个 z/OS 映像或相同 z/OS 综合系统中运行的 CICS 区域能互相通信。MRO 不支持 CICS 系统和非 CICS 系统 (如 IMS) 之间的通 信。

外部 CICS 接口 (EXCI) 使用专门格式的 MRO 链接来支持对 CICS 程序的 DCE 远 程过程调用, 以及 z/OS 批处理程序和 CICS 之间的通信。

MRO 不需要 ACF/Communications Server 或 SNA 连网设施。启用区域到区域通信的 CICS 支持称为区域间通信 (IRC)。实施 IRC 有三种方法:

- 1. 通过 CICS 终端控制管理模块中的支持, 并通过使用 CICS 提供的区间程序 DFHIRP, 该程序会装入 z/OS 链接装配区域中。DFHIRP 由类型 3 监督调用 (SVC) 调用。
- 2. 通过 z/OS 跨内存服务, 该服务可作为 CICS 类型 3 SVC 机制的替代方案。这里, DFHIRP 只打开和关闭区间链接。
- 3. 通过 z/OS 的跨系统耦合设施 (XCF)。在 z/OS 综合系统的不同 z/OS 映像中, CICS 区域之间的链接需要 XCF/MRO。CICS 为这样的链接动态地选择 XCF/MRO (如果可用的话)。

有关区域间通信的设计和实施以及跨系统 MRO 的优点等信息、请参阅 CICS Intercommunication Guide 中的相互通信概念与设施主题。

要安装针对 MRO 的支持, 请完成以下步骤:

- 1. 将 CICS 定义为 z/OS 子系统。CICS 中的多区域操作需要 z/OS 子系统接口 (SSI) 支持。要获取该支持,请将 CICS 定义为操作系统子系统。
- 2. 在 LPA 中安装 DFHIRP 和 DFHCSVC 模块的当前版本。
- 3. 指定相应的系统初始化参数、以便为每个 CICS 区域启动启用 MRO。为了帮助您着 手使用 MRO, 在 CICS 分发卷中提供了 CICS 作业和 CICS 启动过程。针对每个 MRO 区域, 您还必须创建所需的 CICS 系统数据集。

要使用跨系统 MRO (XCF/MRO):

- 4. 安装必需的综合系统硬件和软件。
- 5. 将 z/OS 映像定义为 XCF 综合系统中的系统。

要使用 MRO 支持:

6. 定义和安装适合 CICS 环境的 MRO 连接。

完成这些步骤之后, 您就可以使用 MRO 与所有受支持级别的 CICS 通信。

如果使用 MRO 让不同发行版的 CICS 之间相互通信、那么任何一个连接上提供的功能 由较低版本的 CICS 来决定。

## 在 LPA 中安装模块 DFHIRP 和 DFHCSVC

必须安装 DFHIRP 和 DFHCSVC 模块, 使区域可以通过 MRO 通信。

1. 将 DFHIRP 和 DFHCSVC 模块的当前版本安装到 LPA 中, 如第 131 页的第 20 章, 『在 MVS 链接装配区域中安装 CICS 模块』中所述。如果不同发行版级别的 CICS 通过 MRO 进行通信、所有通信的 CICS 区域必须使用同一 z/OS 映像上的最新 DFHIRP 模块和最新 SVC 模块 DFHCSVC。对于升级到新发行版的 CICS, 请勿使 用动态 LPA 功能来替换 DFHIRP, 因为这会导致控制块之间不兼容, 并会引发异常 终止。

多区域操作需要 CICS 区域间通信模块运行在管理程序状态下,以便在不同区域之 间传送数据。通过对 启动 SVC 例程的正常管理程序调用, CICS 可以实现这一点, 该例程位于预生成的系统装入库(CICSTS42.CICS.SDFHLOAD)中。

2. 向 z/OS 定义 SVC 模块 DFHCSVC, 如第 115 页的第 17 章, 『安装 CICS SVC 』 所述。

## XCF/MRO 的安装需求

对于使用 MRO 在不同 z/OS 映像上的 CICS 区域之间进行通信的 MVS 映像, z/OS 映像加入综合系统。

综合系统中 z/OS 系统所需的软硬件位于 Program Directory for CICS Transaction Server for  $z/OS \ \vdash$ .

综合系统由多个 MVS 映像组成,通过硬件单元和软件服务将它们耦合在一起。在综合 系统中, MVS 映像提供基本服务的平台, 使像 CICS 这样的多系统应用程序可以利用 它。当安装的工作负载增长时,可以将另外的 MVS 映像添加到综合系统中,从而满足 更多工作负载需求。

通常情况下, MVS 应用程序子系统(例如, CICS)的某个特定功能(一个或多个模块/ 例程)作为成员(成员位于综合系统中某个 MVS 映像中)加入到综合系统,一组相关 成员就是一个组(一个组可以涵盖综合系统中一个或多个 MVS 映像)。组是综合系统 中完整的逻辑实体。要使用 XCF 在综合系统中通信、每个 CICS 区域使用由 DFHIRP 提供的服务作为成员加入 XCF 组。

有关安装和管理综合系统中 MVS 系统的信息, 请参阅 MVS/ESA Setting Up a Sysplex, GC28-1449.

## 生成 XCF/MRO 支持

要生成 XCF/MRO 支持, 必须完成若干步骤。

## 关于此任务

1. 根据参与 XCF/MRO 的 MVS 映像中安装的 CICS 版本、在这些映像中安装的 DFHIRP 版本随之有所不同。对于包含要链接的 CICS 系统的所有 MVS 映像, 确 保扩展链接装配区域(ELPA)中的 DFHIRP 版本是所需的版本。 DFHIRP 模块应 该来自映像中最新的 CICS 发行版或更高版本。

CICS TS for z/OS, V4.2 DFHIRP 模块是多个 XCF 组支持所必需的, 它只能用于 z/OS V1.11 或更高版本。

- 2. 确保综合系统中每个 CICS APPLID 都是唯一的。
- 3. 确保用于定义 XCF 耦合数据集的 MAXMEMBER MVS 参数值足以满足最大的 CICS XCF 组。综合系统中所有 XCF 组的最大规模都受该值限制。任何一个 XCF 组的理论最大规模是 2047 个成员。

使用 XCF/MRO 链接的外部 CICS 接口 (EXCI) 用户也可加入 XCF 组。因此, 应 该将 MAXMEMBER 的值设置得足够大, 使最大的 CICS XCF 组中所有 CICS 区 域和 EXCI XCF/MRO 用户都能够同时加入该组。

要列出 XCF 组中的 CICS 区域和 EXCI 用户、可使用 MVS DISPLAY 命令、例 如, 要列出 DFHIR001 XCF 组中的 CICS 区域和 EXCI 用户, 可使用命令:

DISPLAY XCF, GROUP, DFHIR001, ALL

不要用 MAXMEMBER 的缺省值, 该值可能太小, 无法使最大 XCF 组中的所有 CICS 区域和 EXCI 用户加入到组中。如果只有几个 CICS XCF 组, 那么这一点尤 其重要。

同样, 设置的值也不要远大于您所需要的值, 因为这会为 XCF 产生较大的耦合数据 集。数据集越大, 查找其中某些项的时间就越长。

使 MAXMEMBER 的值比最大 CICS XCF 组中 CICS 区域和 EXCI 用户的总数 大 10-15 就可。

当每个 CICS 区域登录到 DFHIRP 时, 它都会加入 XCF 组。其成员名是用于 MRO 伙伴的 APPLID (NETNAME)。在 XCFGROUP 系统初始化参数中指定 XCF 组名。如 果未指定 XCFGROUP, 那么缺省情况下 XCF 组名为 DFHIR000。

连接时, CICS 调用 IXCQUERY 宏来确定正在连接的 CICS 区域是否位于同一个 MVS 映像中。如果是、那么 CICS 按照连接定义中的定义、采用 IRC 或 XM 这种 MRO 访 问方法。如果伙伴位于另一个 MVS 映像中,那么不管连接定义中定义了什么访问方 法, CICS 都将采用 XCF 这种访问方法。

CICS 区域可以使用 MRO 或 XCF/MRO 仅与同一 XCF 组中的区域通信。不同 XCF 组的成员不能使用 MRO 或 XCF/MRO 进行通信, 即使它们在同一个 MVS 映像中, 也不能通信。

# 将 z/OS 映像定义为 XCF 综合系统中的系统

要使用 XCF/MRO, 必须将所有涉及的 z/OS 映像定义在同一个综合系统内。

在并行综合系统中, z/OS 映像之间的 MRO 通信通过 XCF/MRO 执行, 安装在不同 z/OS 映像中的 DFHIRP 程序的发行版级别可以不同。但是,必须从 z/OS 映像中运行 <span id="page-257-0"></span>通过 XCF/MRO 与其他 DFHIRP 通信, 但在具有 CICS TS for z/OS V3.2 DFHIRP 的 z/OS 中运行的 CICS 区域的版本不能高于 CICS TS for z/OS V3.2。

要获得更多信息, 请参阅第157页的第 27 章, 『MVS 跨系统 MRO 定义』。

## 定义 MRO 连接

在可以使用 MRO 之前,必须使用适合于 CICS 环境的属性来定义和安装连接。

# 相关信息

□ Resource Definition Guide 中的"CONNECTION 属性"

# 在 CICS 启动时启用 MRO

对于每个要使用 MRO 的 CICS 区域,必须指定 ISC=YES,从而可以包含系统间通信程 序 DFHISP.

如果要在 CICS 区域启动期间建立 MRO 通信, 还应该对 IRCSTART 系统初始化参数 指定 YES。

另外一种情况, CICS 区域运行后, 您可以使用 CEMT SET IRC OPEN 命令或 EXEC CICS SET IRC OPENSTATUS(cvda) 命令建立 MRO 通信。

以上任何一种方法都可以与符合以下条件的 CICS 区域建立 MRO 通信:

- 1. MRO 连接当前处于活动状态。
- 2. 根据从 CSD 安装的 CONNECTION 和 SESSIONS 定义、为 CICS 区域定义了 MRO 连接。要在两个 CICS 区域之间建立 MRO 通信, 必须在两个区域中对所安装的 CONNECTION 定义都指定 INSERVICE(YES)。

# 添加系统之间的通信支持

使用基于 SNA 或 IP 互连 (IPIC) 的 ISC, 您可以在 CICS 区域中建立与其他系统的 通信。

MRO 只能用于同一 z/OS 映像或 z/OS 综合系统中 CICS 之间的连接。如果将 CICS 连接到 CICS 和非 CICS 系统, 并且远程系统可以在本地 z/OS 综合系统之内或之外, 那么 CICS 将提供通过 SNA 的系统间通信 (通过 SNA 的 ISC) 以及基于 TCP/IP 的 系统间通信。基于 TCP/IP 的系统间通信被称为 IP 连接 (IPIC)。

与 MRO 不同, 这些通信方法没有特殊的 z/OS 操作系统需求。

# 激活基于 z/OS Communications Server 的系统间通信

为了提供必要的协议以支持位于不同 z/OS 映像或不同 z/OS 综合系统中的 CICS 区域 相互进行通信、通过 SNA 的 ISC 使用 ACF/Communications Server 访问方法。

还可以通过 ACF/Communications Server 的应用程序到应用程序设施,在同一个 CPC 中 使用 通过 SNA 的 ISC。

通过指定下面括号中的系统初始化参数, 必须在 CICS 区域中包含以下管理程序:

• DFHISC - 系统间通信程序(ISC=YES)。

• DFHTCP - 终端控制程序(TCP=YES 是缺省值)。

## 建立通过 SNA 的 ISC

通过 SNA 的系统间通信 需要 z/OS Communications Server 支持。CICS 区域在建立 z/OS Communications Server 连接之前无法进行通信。

指定 VTAM=YES 作为系统初始化参数。

如果在 CICS 初始化期间 z/OS Communications Server 正在运行, 那么 CICS 会打开 z/OS Communications Server ACB,

如果 z/OS Communications Server 在 CICS 后启动, 那么打开 z/OS Communications Server ACB 失败, 并且必须在可以使用 z/OS Communications Server 时使用 z/OS Communications Server CEMT SET VTAM OPEN 命令来打开。

## CICS 的 ACF/SNA 定义

向 ACF/SNA 定义 CICS 系统时, 需要在 SNA APPL 语句中包含一些操作数。

### 关于此任务

### MODETAB=logon-mode-table-name

该操作数指定 SNA 登录方式表, 表中包含您的定制登录方式项。请参阅第 244 页 的 『CICS 的 ACF/Communications Server LOGMODE 表项』以获取更多信息。如 果选择将 MODEENT 项添加到 IBM 缺省的登录方式表而不重新命名该表,那么可 以省略这个操作数。

### AUTH=(ACQ, SPO, VPACE[, PASS])

要使 CICS 能够获取 LU 类型 6 会话, ACQ 是必需的。要使 CICS 能够发出 MVS MODIFY snaname USERVAR 命令, SPO 是必需的。要能够调步系统间流, VPACE 是必需的。

如果打算使用 EXEC CICS ISSUE PASS 命令,PASS 是必需的,该命令将现有终端 会话传递给其他 SNA 应用程序。

### VPACING=number

该操作数指定、在等待接收调步响应之前、另一个逻辑单元在系统间会话中可以发 送正常流量请求的最大数目。

在选择合适的调步计数时请小心。值太小会导致吞吐量过低,因为会带来过多的线 路转向。值太大会导致需要过多的存储空间。

### EAS=number

该操作数指定网络可寻址单元的数量, CICS 利用网络可寻址单元建立会话。这个数 必须包含该 CICS 系统的并行会话总数。

### **PARSESS=YES**

该选项指定 LU 类型 6 并行会话支持。

### SONSCIP=YES

该操作数指定会话中断通知(SON)支持。在某些情况下, SON 可以使 CICS 在无 操作员介入的情况下恢复失败会话。

### APPC=NO

对于 CICS,必须设置为 APPC=NO。这是缺省设置。如果不使用 APPC=NO,您会 收到消息 DFHZC2400E, 该消息引用了 SNA 返回码 1013。

<span id="page-259-0"></span>要了解有关 SNA APPL 语句的更多信息, 请参阅 《z/OS Communications Server: SNA Resource Definition Reference».

### CICS 的 ACF/Communications Server LOGMODE 表项:

对于 APPC 会话, 您可以使用 CICS DEFINE SESSIONS 命令的 MODENAME 选项来标识 z/OS Communications Server 登录方式项, 而该项又会标识 z/OS Communications Server 服务等级表中的必需项。

向 CICS 定义一组 APPC 会话时, 所提供的每个方式名必须与一个 z/OS Communications Server LOGMODE 名匹配。您需要使用以下格式, 在 z/OS Communications Server LOGMODE 表中创建项:

MODEENT LOGMODE=modename MODEEND

LU 服务管理器方式集 (SNASVCMG) 也需要一个表项:

MODEENT LOGMODE=SNASVCMG **MODEFND** 

如果打算对单会话 APPC 终端使用自动安装, 那么 MODEENT 项中还需要其他信息。

对于跨域的 CICS 到 IMS 链接, 您必须使用 DLOGMOD 或 MODETAB 参数将 IMS LOGMODE 项与 CICS APPLID 关联起来。

### IMS 的 ACF/SNA 定义

向 SNA 定义 IMS 系统时, SNA APPL 语句应包含以下操作数。

## 关于此任务

### AUTH=(ACQ, VPACE)

要使 IMS 能够获取 LU 类型 6 会话, ACQ 是必需的。要能够调步系统间流, VPACE 是必需的。

### VPACING=number

该操作数指定,在等待接收调步响应之前,另一个逻辑单元在系统间会话中可以发 送正常流量请求的最大数目。建议使用初始值 5。

### EAS=number

网络可寻址单元数必须包含该 IMS 系统的并行会话总数。

### **PARSESS=YES**

该操作数指定 LU 类型 6 并行会话支持。

要获得更多信息,请参阅 z/OS Communications Server: SNA Programming。

### IMS 的 ACF/SNA LOGMODE 表项:

IMS 允许用户在 z/OS Communications Server 登录方式表项中指定一些 BIND 参数。 CICS 登录方式表项必须与 IMS 系统的登录方式表项匹配。

IMS 按优先级顺序使用在以下位置中指定的方式表项:

- 1. TERMINAL 宏的 MODETBL 参数
- 2. 在 CINIT 中指定的方式表项

3. VTAMLST APPL 语句中的 DLOGMODE 参数, 或 IMS /OPNDST 命令中的 MODE 参数

4. ACF/SNA 缺省值。

图 21 显示了 IMS 登录方式表项:

LU6NEGPS MODEENT LOGMODE=LU6NEGPS, NEGOTIABLE BIND PSNDPAC=X'01', PRIMARY SEND PACING COUNT SECONDARY RECEIVE PACING COUNT SRCVPAC=X'01', SSNDPAC=X'01', SECONDARY SEND PACING COUNT NEGOTIABLE  $TYPE=0.$  $FMPROF=X'12',$ FM PROFILE 18 TSPROF=X'04' TS PROFILE 4 PRIPROT=X'B1', PRIMARY PROTOCOLS SECPROT=X'B1', SECONDARY PROTOCOLS COMPROT=X'70A0', CUPTION COMMON PROTOCOLS RUSIZES=X'8585', PSERVIC=X'060038000000380000000000' SYSMSG/Q MODEL MODEEND

图 21. IMS 登录方式表项示例

## 用于系统间通信的 IMS 系统定义

在 **IMS** 系统定义中使用的与 IMS ISC 相关的宏有 COMM、NAME、SUBPOOL、TERMINAL、TYPE 和 VTAMPOOL 宏。

### COMM 宏:

COMM 宏标识 IMS 系统。

### APPLID=name

指定 IMS 系统的 APPLID。该 APPLID 通常是您在向 CICS 定义 IMS 系统时, 在 DEFINE CONNECTION 的 NETNAME 选项中指定的名称。

但是, 请注意以下几点:

- 如果 COMM 宏上的 APPLID 编码为 NONE, 那么 CICS NETNAME 选项应 该在 IMS 启动作业的 EXEC 语句中指定标签。
- 如果 IMS 系统作为已启动的任务启动,那么 NETNAME 应指定已启动任务的名 称。
- 对于具有 XRF 的 IMS 系统, CICS NETNAME 选项应指定在 IMS.PROCLIB 的 DFSHSBxx 成员中定义的 USERVAR (即, 通用 APPLID), 而不是 COMM 宏中的 APPLID。

### RECANY=(number,size)

指定用于 SNA"receive any"命令的 IMS 缓冲区的数目和大小。对于 ISC 会话, 缓 冲区有 22 字节的开销。因此,它必须至少比 DEFINE SESSIONS 的 SENDSIZE 选项中指定的 CICS 缓冲区大 22 字节。

这个大小适用于与 IMS 系统连接的所有其他 ACF/SNA 终端,必须足以容纳 IMS 网络中任何终端的输入。

### **EDTNAME=name**

为 IMS 系统中的 ISCEDT 指定别名。对于 CICS 到 IMS ISC, 别名不能超过 4 个字符。

### **NAME 宏:**

NAME 宏定义与子池关联的逻辑终端名称。可以为每个子池定义多个 LTERM。

### $COMPT = {1 | 2 | 3 | 4}$

指定与该会话关联的输出组件。指定的组件确定 IMS ISC 用于处理消息的协议。强 烈建议使用定义为 SINGLE1 的输出组件。

### $ICOMPT = {1 | 2 | 3 | 4}$

指定与该会话关联的输入组件。当 IMS 接收消息时,它通过查找具有相符输入组件 号的 NAME 宏来确定输入源终端。必须为 CICS 用于发送 START 命令的每个会 话定义 COMPT1 输入组件。

## EDIT=[{NO|YES}][,{ULC|UC}]

第一个参数指定是否要用用户提供的逻辑终端编辑例程(DFSCNTEO)。

第二个参数指定在传输输出之前是要将它转换为大写(UC)还是不转换  $(ULC)$ .

### SUBPOOL 宏:

对于每个至远程系统的会话, 都需要 SUBPOOL 宏。

### NAME=subpool-name

指定该会话的 IMS 名称。CICS 到 IMS 会话是由会话的 CICS 名称和 IMS 子池 名构成的"会话-限定符对"来标识。

会话的 CICS 名称是在会话的 DEFINE SESSIONS 命令的 SESSNAME 选项中指 定.

在 DEFINE SESSIONS 命令的 NETNAMEQ 选项中为 CICS 指定 IMS 子池名称。

### **TERMINAL 宏:**

TERMINAL 宏为 IMS 指出远程 CICS 系统。它相当于 CICS 中的 DEFINE CON-NECTION.

### NAME=name

为 IMS 指出 CICS 节点。它必须与 CICS 系统的 APPLID 相同。

### OUTBUF=number

指定 IMS 输出缓冲区的大小。它必须大于等于 256, 并且应该包含与数据一起发送 的任何功能管理头的大小。它不能大于在 DEFINE SESSIONS 命令的 RECEIVESIZE 选项中为系统间会话指定的值。

### SEGSIZE=number

指定 IMS 用于对入站消息进行解块的工作区大小。我们建议您使用 CICS 可以发 送的最长链的大小。然而, 如果单独使用 IMS 记录方式 (VLVB), 那么可以指定最 大的记录 (RU) 大小。

### MODETBL=name

指定要使用的 z/OS Communications Server 方式表项的名称。如果 CICS 系统位于 另一个 SNA 域中, 那么必须删除该参数。

### **OPTIONS=[NOLTWA|LTWA]**

指定是否需要"日志磁带预写" (Log Tape Write Ahead, LTWA) 。对于 LTWA,

在发送同步点请求之前, IMS 会记录所有处在活动状态的并行会话的会话重启信 息。出于完整性考虑, 建议使用 LTWA, 但它会给性能带来不利影响。NOLTWA 是 缺省值。

## OPTIONS=[SYNCSESS|FORCSESS]

指定异常会话终止之后的消息再同步需求。 SYNCSESS 是缺省值。它要求入站和 出站序号匹配(或冷启动 CICS),以便重新启动会话。FORCSESS 允许在出现不 匹配情况下也能重新启动会话。建议使用 SYNCSESS。

### OPTIONS=[TRANSRESP|NORESP|FORCRESP]

指定所需的响应方式。

## **TRANSRESP**

指定根据逐个事务确定响应方式。这是缺省值。

### **NORESP**

指定不允许有响应方式的事务。在 CICS 术语中, 这意味着 CICS 应用程序不 能使用 SEND 命令而只能使用 START 命令来启动 IMS 事务。

#### **FORCRESP**

强制所有事务使用响应方式。在 CICS 术语中, 这意味着 CICS 应用程序不能 使用 START 命令而只能使用 SEND 命令来启动 IMS 事务。

建议使用 TRANSRESP。

### OPTIONS=[OPNDST|NOPNDST]

指定是否可以从该 IMS 系统建立会话。建议使用 OPNDST。

### {COMPT1|COMPT2|COMPT3|COMPT4}={SINGLEn|MULTn}

指定 IMS ISC 节点的 IMS 组件。对于每个节点, 最多可定义四个组件。然后由 SUBPOOL 宏的 ICOMPT 和 COMPT 参数选择要用于每个会话的输入和输出组件。

可以定义下列类型的组件:

### SINGLE1

IMS 用于异步输出。对于每个 SNA 括号, 发送一条输出消息。消息可以括号 开头,也可以不是,但它始终以括号结束。

### SINGLE2

发送每条消息时都带有 SNA 更改方向指示符 (CD)。

### MULT1

在结束括号之前发送给定 LTERM 的所有异步消息。在应答 LTERM 的最后一 条消息并使之出队之后出现结束括号(EB)。

### MULT2

与 MULT1 相同, 但会发送 CD 而不是 EB。

### SESSION=number

指定链接的并行会话数。每个会话都是通过 IMS SUBPOOL 宏和 CICS DEFINE SESSIONS 命令来表示的.

## EDIT=[{NO|YES}][,{NO|YES}]

指定是否要使用用户提供的物理输出和输入编辑例程。

### TYPE 宏:

<span id="page-263-0"></span>TYPE 宏用于指定终端类型。如果对于所有这类定义的终端, 都具有同样的 TERMI-NAL 宏的参数, 那么也可以在 TYPE 宏中定义这些参数。

## UNITYPE=LUTYPE6

必须为 ISC 指定该参数。

## VTAMPOOL 宏:

VTAMPOOL 宏位于 SUBPOOL 宏列表之首, 它用于定义至远程系统的个别会话。

## 定义通过 SNA 的 ISC 连接

在可以使用 通过 SNA 的 ISC 之前, 必须用适合 CICS 和 SNA 环境的属性来定义和 安装连接。

## 相关信息

□ Resource Definition Guide 中的"CONNECTION 属性"

# 激活 IP 连接 (IPIC) 连接

IP 连接需要激活 CICS TCP/IP 服务。

## 系统初始化参数

要在 CICS 启动时激活 IPIC, 请将 TCPIP=YES 和 ISC=YES 指定为系统初始化参数。 TCPIP 和 ISC 参数的缺省值是 NO.

## 定义 IPIC 连接

在使用 IPIC之前, 您必须:

- 定义并安装具有与 CICS 环境相适应属性的 IPCONN。
- 定义并安装 PROTOCOL 属性设置为 IPIC 的 TCPIPSERVICE 定义。
- 检查 MAXSOCKETS 系统初始化参数设置。确保分配足够的套接字, 以支持 IPIC 连 接和需要 IP 套接字的其他流量。

## 相关信息

□ System Definition Guide 中的"TCPIP 系统初始化参数"

□ Resource Definition Guide 中的"IPCONN 资源"

- □ Resource Definition Guide 中的"TCPIPSERVICE 资源"
- □ System Definition Guide 中的"MAXSOCKETS 系统初始化参数"

# $Z$  **23**  $\tilde{\Xi}$  *A* **CICS**  $\overline{\mathrm{N}}$  **E** *I* **CP/IP**

CICS 套接字域提供 TCP/IP 支持, 而网络服务由 z/OS 提供。

## **XZKNq**

套接字域提供侦听器支持和出站套接字支持。

**侦听器** 侦听器监视器为入网请求指定了 TCP/IP 端口。您可以通过 TCPIPSERVICE 资 源定义配置侦听器来侦听特定的 TCP/IP 端口, 以及连接指定的请求接收方事务 来处理每个连接。当客户机程序和某个请求接收方之间建立了连接、那么随后 来自客户机程序的所有请求都通过该连接流向同一个请求接收方。侦听器支持 由下列协议的 TCP/IP 服务启动的用户应用程序:

### **b?wCSZ(ECI)**

ECI 允许客户机应用程序使用直接到 CICS 区域的 TCP/IP 连接。不支 持外部演示接口 (EPI) 和外部安全性接口 (ESI)。

请参阅使用 CICS Transaction Gateway 资源适配器来调用 CICS 服务 器程序, 获取有关"外部调用接口"的信息。

**,D>+d-i(HTTP)**

使用 CICS Web Support, 经由因特网接收与发送 HTTP 消息。请参阅 作为 HTTP 客户端的 CICS(r) 的 HTTP 请求和响应处理, 获取有关在 Web 上传输 HTTP 消息的信息。

**rXx ORB d-i(IIOP)**

IIOP 消息在客户机和服务器应用程序之间发送, 这些程序都符合"公共 对象请求代理体系结构"(CORBA)。请参阅 CICS 中的 IIOP 支持, 获取有关 IIOP 消息的信息。

**IP** 连接 协议(IPIC)

IPIC 针对各个产品发行版支持以下类型的相互通信功能:

- CICS TS 3.2 或更高版本区域间的分布式程序链接 (DPL) 调用。
- CICS TS 和 TXSeries V7.1 或更高版本间的分布式程序链接 (DPL) 调用。
- 异步处理 EXEC CICS START、START CHANNEL 和 CANCEL 命令, 介于 CICS TS 4.1 或更高版本的区域之间。
- 3270 终端的事务路由, 其中终端拥有区域 (TOR) 由 CICS TS 4.1 或更高版本的区域间的 APPLID 唯一标识。
- 对使用 EXEC CICS START 命令在 CICS TS 4.2 或更高版本的区 域之间调用的事务进行路由的增强方法。
- 来自 CICS Transaction Gateway V7.1 或更高版本的 ECI 请求。
- CICS TS 4.2 或更高版本的区域之间的所有文件控制、瞬时数据和临 时存储器请求的函数输送。使用 IPIC 连接的文件控制和临时存储器 请求的函数输送具备线程安全性。

| |

| | | • CICS TS 4.2 或更高版本的区域中镜像程序和 LINK 命令的线程安 全处理可提高线程安全应用程序的性能。

#### 出站套接字

出站套接字支持允许 CICS 打开套接字并使用一种受支持的 TCP/IP 网络协议 (例如,HTTP、IPIC 或 RMI/IIOP) 进行通信。

# **Z CICS xrP9C TCP/IP**

| |

> 要在 CICS 区域中使用 TCP/IP, 请安装 Communications Server, 设置和定义系统初始 化参数以及提供资源定义。如果要使用 SSL 认证或 DNS 连接优化,那么还需要执行 其他任务。

- 1. 安装 Communications Server 使属于 Communications Server 的端口可供相关 CICS 区域使用。
- 2. 将 TCPIP 系统初始化参数设置为 YES。
- 3. 针对每个活动端口以及与端口关联的服务类型, 提供 TCPIPSERVICE 资源定义。在 安装 TCPIPSERVICE 之后, 如果还指定了 TCPIP(YES), 那么将针对指定的端口激 活 CICS TCP/IP 侦听器。
- 4. 如果使用安全套接字层(SSL)认证,那么必须定义 KEYRING 系统初始化参数, 以识别包含了 SSL 握手中使用的密钥和 X.509 证书的 RACF 密钥环。
- 5. 使用 DNS 连接优化时, 配置 CICS 侦听器区域, 使其与 z/OS 工作负载管理器所 使用的名称服务器通信。因此, 可以重新配置 CICS 用于解析主机名的 DNS 服务 器,因为 CICS 必须通过 gethostbyaddr 函数调用,使用为综合系统中连接优化而 配置的 DNS 服务器, 解析自己的主机名。如果已经在 TCP/IP 方面对综合系统进行 了配置,那么这个 DNS 服务器可能不是由系统配置的名称服务器。系统名称服务器 可能也不在 z/OS 或综合系统的任何一个系统上。

可以通过改变系统 TCP/IP 配置文件,或者添加或更改 CICS 启动 JCL 中的 DD 名 称 SYSTCPDD 来更改 CICS 的解析器配置。这样, 将 RESOLVER\_CONFIG 环境 变量设置为您指定的 MVS 数据集 *z/OS IBM Communications Server: IP Configu*ration Guide (SC31-8775)中描述了此文件。它包含了 DNS 服务器 IP 地址的引用。

您最起码要指定下面这一项:

NSINTERADDR *n.n.n.n*

其中 n.n.n.n 是将使用的名称服务器的点分十进制地址。

TCPIPSERVICE 资源定义仅供 CICS 提供的 TCP/IP 服务使用, 而与 z/OS Communications Server IP CICS 套接字接口无关。随 z/OS Communications Server 一起提供了 CICS 的 TCP/IP 套接字接口、它是 z/OS 的关键部分、不使用 CICS 套接字域。

TCPIPSERVICE 支持某个特定的 IP 地址或所有 IP 地址 (INADDR\_ANY)。因此, 如果需要两个 CICS 区域在同一个 IP 地址的同一个端口上侦听, 那么必须使用某种网 络负载均衡形式, 如 TCP/IP 端口共享。

如果启动 JCL 中不包括 DD 名称,那么会搜索许多系统文件,直到找到一个 DD 名称。

TCP/IP 连接均衡 (如 TCP/IP 端口共享) 不支持使用 IPIC 并可能在尝试获取 IPIC 连 接时导致意外结果。

相关信息

# **Z 44 B tC CICS D REXX**

REXX Development System for CICS 和 REXX Runtime Facility for CICS 是两个统 称为 REXX for CICS 的程序产品。通过 REXX for CICS, 您可以在 CICS 区域中编 写和运行 REXX 程序。

这些程序可以通过 EXEC SOL 接口访问大多数 EXEC CICS 命令、CICS CEDA 和 CEMT 事务以及 DB2 数据库。

下一个主题描述如何定制 REXX 信息以及配置 CICS 系统来提供 REXX for CICS 设 施。

# **REXX** 的定制信息

要定制 REXX 配置, 请检查您的命令和设置, 然后再修改资源定义来添加 REXX 项。

# 修改 RDO 定义来添加必需的项

CICSTS42.REXX.SCICJCL 数据集中的 CICRDOR 作业 (用于"运行时设施")或 CICRDOD 作业 (用于"开发系统")增加了产品需要的一些项, 包括 REXX/CICS 概要 文件、VSAM 文件、程序、事务和瞬时数据队列。

瞬时数据队列用于 REXX/CICS IMPORT 和 EXPORT 命令。这些作业还包含 REXX/ CICS SQL 接口的定义, 该定义授权事务使用 DB2 规划。

- 1. 如果计划修改事务标识、请复杳 『更改提供的 CICS 事务代码』, 如果计划更改 REXX 文件系统 ([RFS](#page-269-0)) 池名称或安装的池的数目, 请复查第 254 页的 『 定义 RFS 文件池』。
- 2. 编辑 JCL (确保取消这些项的注释、在 JCL 开始的注释中解释了这一点)、并运行 该作业。

返回码 4 是可接受的。

## 验证安装

完成这些步骤后,您可以从交互式 REXX 环境输入 CALL CICIVP1 来验证安装是否已 成功。exec 表明发生的情况。

# **|Da)D CICS Bqzk**

该产品提供三个事务标识: REXX、EDIT 和 FLST。您可以更改这些提供的事务标识。

## **REXX**、EDIT 和 FLST 的功能

REXX、EDIT 和 FLST 执行以下功能:

REXX 是缺省事务标识。

• 如果没有提供附加的操作数, 那么 CICRXTRY exec 会启动。 CICRXTRY 使用户可以交互方式输入 REXX 指令并运行指令。

• 如果输入 REXX 并且后跟一个字符串 ( 与 REXX 用空格隔开 ), 那么字符 串将解释为一个后跟操作数的 REXX exec 名称, 该操作数将传递给指定的 REXX exec。此操作会运行指定的 exec。

REXX exec 结束时, 控制返回给 CICS。

- <span id="page-269-0"></span>EDIT 是与 REXX 开发系统编辑器相关联的事务标识。
	- 如果没有提供附加的操作数, 那么 CICEDIT exec 会启动, 并会打开用户当 前 RFS 目录中的文件"NONAME"进行编辑。
	- 如果输入 EDIT 时附有操作数 (操作数与事务标识用空格隔开), 那么该操 作数被解释为用户当前目录中要打开并进行编辑的特定文件的名称。

EDIT 会话结束时, 控制返回给 CICS。

- FLST 是与 REXX 开发系统文件列表 exec CICFLST 相关联的事务标识。
	- 如果没有提供附加的操作数, 那么 CICFLST exec 启动, 并显示用户当前 RFS 目录的内容。
	- 如果输入 FLST 时附有其他操作数(操作数与事务标识用空格隔开), 那么 该操作数解释为要列出其内容的特定 RFS 目录的名称。

FLST 会话结束时, 控制返回给 CICS。

## 更改提供的事务标识

您可以更改提供的事务标识的名称,并且可以添加用于调用自己的 EXEC 命令的其他事 务。

• 数据集 CICSTS42.REXX.SCICEXEC 的成员 CICSTART 中的 DEFTRNID 命令定义 了提供的事务标识 REXX、EDIT 和 FLST, 并将它们与其 EXEC 命令相关联。

如果选择更改提供的项、确保更新资源定义以匹配您的更改。如果不希望用户直接 从 CICS 调用编辑器或文件列表 EXEC 命令, 您可以从 CICSTART 以及资源定义 中删除针对编辑器和/或文件列表 EXEC 命令的 DEFTRNID 命令。不允许用户直接 从 CICS 访问这些命令。确保未除去 CICRXTRY 命令的 DEFTRNID 语句。

• 如果希望添加直接从 CICS 调用自己的 EXEC 命令的其他事务,请添加该事务标识 的资源定义, 并将更多的 DEFTRNID 命令添加到您的 CICSTART 命令中。重新启 动 CICS 系统后、用户便可以使用新定义的事务。在更改 CICSTART 成员之前、已 授权的用户可以直接输入 DEFTRNID 命令, 以使其立即可用, 如果重新启动 CICS, 这些定义会丢失。

# 定义 RFS 文件池

CICSTS42.REXX.SCICJCL 中提供的成员 CICVSAM 为两个 RFS 文件池创建了 VSAM 数据集。您可以更改这些 VSAM 数据集的名称,使之与安装标准匹配。

如果更改这些名称, 还必须对 CICRDOD 成员进行匹配的更改。由于提供的资源定义包 含数据集名称, 因此 CICS 启动作业中无需 DD 语句。您可以使用此技术将其他文件 添加到 RFS 池, 或者添加其他 RFS 文件池, 而无需重新启动 CICS 系统。

数据集 CICSTS42.REXX.SCICEXEC 的成员 CICSTART 中的 FILEPOOL DEFINE 命 令有两个用途。第一个用途是定义提供的文件池的名称。它们是: POOL1 和 POOL2。 可以修改这些名称以匹配安装标准。它们的字符数可以是从 1 个到 8 个。请勿使用特

殊字符":"或"\"。第二个用途是将文件池标识符与其目录使用的 VSAM 数据集的资源定 义关联, 也与数据存储使用的第一个 VSAM 文件关联。

如果要将附加 RFS 文件池添加到系统、那么必须将资源定义和 FILEPOOL DEFINE 命 令添加到 CICSTART 成员。如果希望允许用户将 RFS 文件添加到新文件池, 那么必 须定义文件池以包含 \USERS 目录。

要使这些新文件池可供使用, 请重新启动 CICS。不过, 也可以在 CICS 系统处于活动 状态时添加文件池:

- 1. 为新文件添加 RDS 定义, 并使用批处理作业对其进行定义。
- 2. 让已授权的用户输入 FILEPOOL DEFINE 命令和 FILEPOOL FORMAT 命令。
- 3. 修改 CICSTART, 否则新定义会在重新启动 CICS 系统时丢失。

如果不存在 VSAM 数据集, 那么收到删除控制语句的条件码 8。如果作业运行正确, 那么收到定义集群控制语句的条件码 0。

# **B B IMPORT** 和 **EXPORT** 命令的 TD 队列

REXX 开发系统使用动态分配从分区数据集 IMPORT (导入) 成员, 或将 RFS 文件  $EXPORT$  (导出) 到分区数据集。

数据集 CICSTS42.REXX.SCICJCL 中的 CICRDOD 成员定义了三个用作 IMPORT 输 入的瞬时数据项和三个用作 EXPORT 输出的瞬时数据项,因此三个用户可并发地从分 区数据集执行 IMPORT 操作以及向分区数据集执行 EXPORT 操作。

修改 TDO 项的数目,从而符合您的需要,但至少要有一个输人和一个输出项。 TDQUEUE NAME 必须以 REX 开始, 必须以有效字符作后缀。因为 IMPORT 和 EXPORT 使用以 REX 开头的 TDQUEUE 名称, 所以确保没有其他应用程序使用这些 名称, 否则会造成这些文件损坏。

# **A** C O B Z O B <del>D B 2 O B 2 O B 2 O B 2 D B 2 D B 2 D B 2 D B 2 D B 2 D B 2 D B 2 D B 2 D B 2 D B 2 D B 2 D B 2 D B 2 D B 2 D B 2 D B 2 D B 2 D B 2 D B 2 D B 2 D B 2 D B 2 D B 2 D B 2 D B 2 D B 2 D B 2 D B 2 D B 2 D B 2 </del>

数据集 CICSTS42.REXX.SCICJCL 中的成员 CICRDOD 授权事务 REXX、EDIT、FLST 和 DXB0 使用 DB2 规划。

前三个事务是针对 CICS 的 REXX 事务, 如果具有 OfficeVision/MVS, 并且要使用可 能在 OV/MVS 事务标识下运行的 DB2 接口调用、那么添加 DXB0 事务。如果选择修 改为 REXX 开发系统提供的事务, 那么还必须修改 DB2 项的定义。

如果实施使用 DB2 接口代码的新事务, 那么还必须将这些 DB2 项的定义添加到资源 定义组中。

# **<sup>\*</sup> /\* CICSQL 程序绑定到 DB2 规划**

数据集 CICSTS42.REXX.SCICJCL 中的作业 CICBIND 将 CICSOL 绑定到正确的 DB2 规划。编辑并运行该作业。

根据使用的 DB2 级别, 您可能会收到作业的条件代码 4。

# 并置 REXX 开发系统使用的特殊 exec 数据集

REXX 开发系统使用三个在 CICS 中无资源定义的数据集并置。它们是 CICCMDS、CICEXEC 和 CICUSER DD 名称。这些数据集是分区数据集、可以使用 MVS 工具访问它们。

### **CICCMDS**

CICCMDS DD 名称并置通过引用 CICSTS42.REXX.SCICCMDS 数据集启动。 该数据集包含实施 REXX 开发系统授权命令的 exec。只有经过授权的用户或 授权使用已授权命令的 exec 才能访问这些 exec。如果选择用自己的授权命令 来扩展 REXX 开发系统, 那么请将自己的数据集与这个 DD 名称并置串接起 来.

### **CICEXEC**

CICEXEC DD 名称并置通过引用 CICSTS42.REXX.SCICEXEC 数据集启动。 该数据集包含使用授权命令的 REXX 开发系统所提供的 exec。如果选择用自 己的使用授权命令的 exec 来扩展 REXX 开发系统,请将自己的数据集与此 DD 名称并置串接起来。

### **CICUSER**

CICUSER DD 名称并置通过引用 CICSTS42.REXX.SCICUSER 数据集启动。 该数据集包含不使用授权命令的 REXX 开发系统提供的 exec。如果选择用自 己的不使用授权命令的 exec 来扩展 REXX 开发系统, 请将自己的数据集与此 DD 名称并置串接起来。

用于访问这些数据集并置的工具使用 CICS WAIT EXTERNAL 能力以避免让 CICS 区 域等待。

## 将 DD 语句添加到 CICS 启动作业

将以下 DD 语句添加到您的 CICS 启动作业:

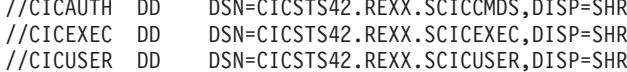

还必须将 REXX 数据集的 DD 语句添加到 DFHRPL 并置。

//DFHRPL DD DSN=CICSTS42.REXX.SCICLOAD, DISP=SHR

# 标识特殊用户标识及其使用情况

在 CICS 环境中使用外部安全性。由于个人用户信息由 REXX 开发系统按用户标识维 护、因此需要启用外部安全性。

每个用户必须有唯一的标识,并且只能登录到"REXX 开发系统"一次。两个用户同时采 用同一个用户标识进行登录,会造成异常结果。

如果用户未登录 CICS 区域,那么采用"\*RCUSER\*"的特殊用户标识来访问 RLS和 RFS 设施。

通过 AUTHUSER 命令, 将已授权用户向 REXX 开发系统标识。该命令是一个授权命 令, 只能由授权用户或授权使用授权命令的 exec 使用。CICSTART 是这样的 exec, 因 为它位于 CICEXEC DD 名称并置中。

修改提供的数据集 CICSTS42.REXX.SCICEXEC 中的成员 CICSTART, 以包含 AUTHUSER 语句, 从而至少指定一个已授权用户的用户标识。在 RCUSER 现有的 AUTHUSER 语句之后添加 AUTHUSER 语句。例如:

'AUTHUSER RCUSER' IF RC -= 0 THEN EXIT RC 'AUTHUSER your-userid' IF RC -= 0 THEN EXIT RC

还可以调用 CICEXEC 并置中的另一个 exec, 它可以包含已授权用户的用户标识。

# 定制 CICSTART 成员

数据集 CICSTS42.REXX.SCICEXEC 中的成员 CICSTART 包含 REXX 开发系统的缺 省定义。在 CICS 系统启动后,当发出第一个事务 ( 它使用 CICREXD 程序 ) 时, CICSTART 开始运行。如果定制中有任何更改需要在 CICS 上生效, 请用那些更改来更 新 CICSTART 成员。

使用 REXX 开发系统, 您可以在伪会话或会话方式下运行程序。数据集 CICSTS42.REXX.SCICEXEC 的成员 CICSTART 中的 SETSYS PSEUDO 语句指定会 话方式的系统缺省值。所提供的缺省值使您能采用伪会话方式。因为该系统还没有经 过完全初始化以确保正确操作, 所以 CICSTART 必须以会话式方式运行。

CICSTART 成员还包含注释为已输送的 EXECLOAD 命令。由于用户共享同一个 exec, 因此使用 EXECLOAD 的 exec 可以减少 REXX 开发系统使用的存储器。由于这些 exec 并不是在每次运行时都被装入 CICS 内存, 因此性能会得到改善。使用 EXECLOAD 的 exec 总是用在其他 exec 之前。请仔细命名程序, 因为如果两个 exec 名称相同, 其中 一个位于 RFS 当前目录中, 另一个使用 EXECLOAD, 那么您将无法运行 RFS 副本。 在使用 EXECLOAD 从 DD 名称并置装入 exec 时,会维护与这些特定 DD 名称相关 的授权。

# 格式化 RFS 文件池

遵循以下步骤格式化 RFS 文件池。

- 1. 输入以下命令来准备文件池: 'FILEPOOL FORMAT pool1', 其中, pool1 用 CICSTART exec 中指定的文件池名称替代。按显示输入命令, 包括撇号。交互式环境会在屏幕 下一行回显每条命令,还会显示应答请求的输出。 FILEPOOL FORMAT 命令不会显示 任何信息。要确定 FILEPOOL FORMAT 命令运行是否成功,输人"SAYRC"。如果在下一 个可用行显示"0", 那么 FILEPOOL FORMAT 命令运行成功。
- 2. 继续该过程, 直到所有 RFS 文件池都被格式化。只有当定义了新文件池或者删除并 重新定义现有文件池的集群时,才必须格式化文件池。
- 3. 可选: 如果在格式化文件池或者以交互方式运行 REXX 或 REXX/CICS 命令和指令 过程中, 屏幕已满, 那么会在右下角显示一个 MORE 指示符。按 ENTER 键, 进行 清屏。要清除屏幕上的数据、请按 CLEAR 键。要从交互环境中退出、请按 F3 键、 该键模拟输入 EXIT REXX 指令。也可以自己输入 EXIT 指令。
- 4. 可选: 交互环境还提供以前所输入命令的重新调用。请按 RETRIEVE 键。对于该 键,系统有一个缺省键: F12。您可以使用 SETSYS RETRIEVE 命令来定制此设置。 按 RETRIEVE 键会使先前输入的行重新显示在输入位置。然后,可以根据需要修改 此区域、并按 ENTER 以重新运行指令。按 RETRIEVE 键多次, 会在输入区域中显 示下一条以前输入过的命令。

# 激活联机帮助设施和访问文档

您可以使用联机帮助设施作为 REXX/CICS 面板的示例。它支持您搜索和显示产品随附 的 LIST3270 手册。按顺序执行以下步骤来激活联机帮助。

在以下步骤中, 如果已应用影响此过程的数据集的 PTF 维护, 请使用目标库。否则, 请使用分发库。

- 1. 修改数据集 CICSTS42.REXX.SCICEXEC 中的成员 CICSTART, 以反映联机帮助文 件所在的正确 RFS 文件池和路径。如果选择使用缺省值, 那么无需更改 CICSTART.
- 2. 将提供的 CICSTS42.REXX.SCICDOC 数据集复制到一个数据集, 该数据集的最高级 数据集限定符与 CICHPREP exec 运行用户的用户标识相匹配。原因在于为 REXX/ CICS IMPORT 和 EXPORT 命令提供的安全出口会检查最高级限定符, 此限定符必 须匹配发出 IMPORT 命令的用户的用户标识。
- 3. 将提供的数据集 CICSTS42.REXX.SCICPNL 复制到一个数据集, 该数据集的最高 级数据集限定符匹配 CICHPREP exec 运行用户的用户标识。该数据集包含联机帮助 使用的面板定义。必须将它们 IMPORT (导入) 到为联机帮助定义的 RFS 文件池和 路径。
- 4. 使用 REXX 事务标识登录到 REXX/CICS。如果更改了缺省事务、那么这是与 CICRXTRY exec 相关联的事务标识。发出 EXEC CICHPREP 命令。遵循 exec 给 出的指示信息。该 exec 将从您指定的数据集读取 LIST3270 格式的手册,并将它放 入 CICSTART 中指定的 RFS 目录。它还将手册拆分为多个文件以供联机帮助使用。 此外, 联机帮助所使用的面板将导入到 RFS 系统中。

现在准备使用联机帮助工具。

用户可以通过多种方式访问联机帮助:

- 在交互环境的命令行上输入"HELP",这将显示目录。同时还可以在 REXX/CICS 编辑 器或者 REXX/CICS 文件列表的命令行中输入这条命令。
- 输入"HELP xxxxx: , 搜索手册索引来查找 xxxxx 项。如果找到,那么您将直接进入 手册的这一节。
- 使用针对编辑器和文件列表定义的 HELP 键。在编辑器和文件列表的定制宏中定义该 键。系统为该键提供的缺省键是 F1。通过修改概要文件, 可以选择修改系统提供的缺 省值。

## 访问提供的软拷贝文档。

提供的 CICSTS42.REXX.SCICDOC 数据集包含两个成员。

- · CICR3270 成员包含 LIST3270 格式的手册, 该格式的记录长度为 80 个字符。 CICR3270 用作联机帮助设施的输入。
- CICR3820 成员包含 LIST3820 格式的手册。数据集 CICSTS42.REXX.SCICJCL 中的 CICBPRNT 作业包含一个样本作业, 该作业将手册打印到支持 LIST3820 格式数据的 设备上。

# <span id="page-274-0"></span>第 45 章 设置 CICSPlex SM 地址空间 (CMAS)

执行以下步骤, 以使 CICSPlex SM 地址空间 (CMAS) 可用。

要了解有关在执行 CMAS 设置任务时可使用的相关摘要, 请参阅第 11 页的 『CICSPlex SM 安装核对表和工作表』。

# 设置 CMAS 之前

检查初始化值、发行版之间的变动、发行版之间的兼容性以及系统可能需要的维护。

检查用于 MVS 初始化的 SYS1.PARMLIB 的 IEASYSxx 成员, 记录安装期间引用的 初始化值。有关初始化值的详细信息、请参阅第105 页的 『记录 CICSPlex SM 的 IEASYSxx 值 』

如果要将一个或多个 CICSPlex SM 系统从先前发行版转换到 CICSPlex SM for CICS TS for z/OS, V4.2, 请参阅针对您手中版本的 CICSPlex SM 的升级信息。

CICSPlex SM CMAS 只能在相同发行级别的 CICS 系统中运行。例如, CICS TS 4.2 CMAS 只能在 CICS TS 4.2 区域中运行。在启动期间, CMAS 会检查 CICS 发行版 级别,如果发行版不匹配,那么会以发出消息 EYUXL0142 结束。受管 CICS CICS 系 统不具有相同限制。

要获取有关对 CICSPlex SM 应用纠正性或预防性维护的详细信息、请参阅第203 页的 第 34 章, 『将服务应用于 CICS Transaction Server for z/OS』。

请注意 CICSPlex SM 地址空间 (CMAS) 中关于 CMAS 正确用法的信息。

## CICSPIex SM 辅助存储器用法

初始化 CMAS 时,最多可创建 9 个 MVS 数据空间。

CICSPlex SM 使用这些数据空间, 以便能够快速访问来自与之连接的 CMAS 和 MAS 的数据。尽管这些数据空间在逻辑上属于 CMAS、但在物理上属于 ESSS 地址空间 (EYUX420)。当逻辑上拥有这些数据空间的 CMAS 以及所有与该 CMAS 连接的本 地 MAS 停止时, 这些数据空间将被删除。当再次初始化 CMAS 时, 会重新创建这些 数据空间。

数据空间的大小取决于 CMAS 正在执行的工作量(诸如, 最终用户接口、工作负载管 理、MAS 资源监控和实时分析处理)以及连接到 CMAS 的 MAS 数。 大小范围从 20MB 存储空间 (适用于相对空闲的 CICSPlex SM 配置) 到超过 100MB 的存储空间 (适用于比较复杂的配置, MAS 的数目和请求的工作数量都比较多)。如果不准备这样 增大存储器、那么在第一次开始使用 CICSPlex SM 时、可能会遇到辅助存储器不足的 问题。

为了防止出现此类辅助存储器不足问题, 请确保辅助存储器可以处理环境中 100MB 存 储空间的增量。另外,您可以通过使用外部监控器软件包来监控 CICSPlex SM 的数据 空间使用情况,以确定 EYUX420 作业使用的存储空间量。

如果由于辅助存储器问题而与 IBM 支持人员联系, 他们可能会要求您使用 CICSPlex SM 联机调试事务 (COD0 和 CODB) 来评估 EYUX420 的存储器使用情况。要了解 有关 COD0 和 CODB 事务的信息,请参阅使用交互式调试事务 (COD0 和 CODB ) 1。

如果确实出现辅助存储器不足的问题,您可以通过动态地增加辅助存储器的容量或者 让 CICSPlex SM 释放已分配的数据空间,来缓解这个问题:

- 1. 要动态增加辅助存储器的容量, 需要分配额外的页面数据集, 然后使用 MVS 控制台 命令 PAGEADD, 以使新的页面数据集可用。
- 2. 要让 CICSPlex SM 释放已分配的数据空间、请首先停止已连接到 CMAS 的所有本 地 MAS 中的 CICSPlex SM 代理程序。要停止该代理程序, 请针对每个 MAS 使 用 COSH 事务, 或者, 如果 MAS 是 WUI 服务器, 请使用 COVC 和 COSH 事 务。

如果本地 MAS 在担当 CICSPlex SM WLM TOR, 并且 DTR 程序被指定为该 MAS 的 EYU9XLOP, 那么必须在对这个 MAS 使用 COSH 事务之前, 从 EYU9XLOP 更改 DTR 程序。例如,可以将它更改成 IBM 缺省程序 DFHDYP。

- 3. 在停止所有本地 MAS 中的 CICSPlex SM 代理程序之后, 使用 COSD 事务停止 CMAS 本身。
- 4. 在提高辅助存储器容量之后, 您可以重新启动 CMAS。要重新连接在 CICSPlex SM 代理程序停止后仍保持活动状态的本地 MAS, 请在这些 CICS 区域中运行 COLM 事务。

您可以从 CONSOLE 使用修改命令来运行 COLM。

## 准备将类属警报传送到 IBM Tivoli NetView

如果在分析期间出现一个或多个用户定义的情况, 您可以让 CICSPlex SM 的实时分析 (RTA) 组件向 IBM Tivoli® NetView 系统传送类属警报。

为确保 IBM Tivoli NetView 系统已准备就绪, 可以接收这些警报, 请使用 NPDA 命 今:

DFILTER AREC

此命令验证"事件类型"记录 IMPD 是否正传递到 IBM Tivoli NetView 系统中的 IBM Tivoli NetView 数据库。

生成的列表显示了针对 IMPD 和 RSLV 的 ETYPES PASS 的 ACTION。

如果您需要向过滤器添加这些记录类型, 那么可以发出以下 NPDA 命令:

SRFILTER AREC PASS E IMPD SRFILTER AREC PASS E RSLV

如果 IBM Tivoli NetView Alert Receiver 的名称已经更改, 不再是缺省值 (NETVALRT), 那么可以使用 CICSPlex SM 系统参数 ALERTRCVR 来指定所需的名 称。有关 ALERTRCVR 参数的详细信息,请参阅第 309 页的第 48 章,『CICSPlex SM 系统参数。。

# 准备启动 CMAS

您可以在 MVS 系统的 IPL 期间, 从系统控制台或以批处理作业方式启动 CMAS。

您可通过以下方式启动 CMAS:

• 在 MVS 系统的 IPL 期间。

要使用此方法:

- 验证 CMAS 启动过程是否在系统过程库(如 SYS1.PROCLIB)中。
- 验证 CMAS 启动过程是否在外部安全性管理器 (ESM) 的"已启动任务"表中。
- 更改由 SYS1.PARMLIB 的 IEASYSxx 成员引用的 COMMNDaa 成员 (如第105 页的 『 记录 CICSPlex SM 的 IEASYSxx 值 』 中所述 ) 、 以包括 CMAS 的 START 命令。
	- 要包括的 START 命令在 第274 页的 『CMAS 的 START 命令』中描述。
- 从系统控制台。

要从系统控制台启动 CMAS:

- 验证 CMAS 启动过程是否在系统过程库 (如 SYS1.PROCLIB)中。
- 验证 CMAS 启动过程是否在外部安全性管理器 (ESM) 的"已启动任务"表中。
- 让操作员发出 START 命令, 如第 274 页的 『CMAS 的 START 命令』中所述。
- 作为批处理作业。

要作为批处理作业启动 CMAS:

- 验证 CMAS 启动过程是否在系统过程库 (如 SYS1.PROCLIB)中。
- 构造一个作业流来调用 CMAS 过程。
- 提交该作业以调用 CMAS。

无论使用哪种方法启动 CMAS、都必须验证该过程是否引用了合适的参数:

- CICS SIT 参数, 如第 268 页的 『CMAS 相关的 CICS 系统初始化参数』中所述。
- CICSPlex SM 启动参数,如 第 309 页的第 48 章,『CICSPlex SM 系统参数』中所 述。
- 1. 由于 CMAS 的工作是管理 MAS, 所以 CMAS 处理数据的优先级高于 MAS, 这很 重要。因此、当 MVS 映像在工作负载管理目标方式下运行时、应当为 MVS 服务 类 SYSSTC 定义 CMAS 作业, 以实现最佳性能。不这样做可能导致 CICSPlex SM 出现严重的性能问题。
- 2. 第一次启动 CMAS 之后, 必须将 CMAS 配置到您的环境中。该配置包括建立 CMAS 要管理的 CICSplex, 以及在这个 CMAS 和其他 CMAS 之间所需的任何通 信链路。

在 EYUCMASP 成员中提供了可以用来启动 CMAS 的样本过程。该成员是在运行 DFHISTAR 作业时生成的。该成员存储在 DFHISTAR 作业的 LIB 参数所指定的库中。

必须为这个 CICS 区域创建数据集。在 CICSTS42.CPSM.XDFHINST 的 EYUCMSDS 成员中提供了为 CMAS 创建 CICS 区域数据集的 JCL。当您运行 DFHISTAR 作业时 生成该成员。

### 图 22 说明了 EYUCMASP 过程的段, 这些段重点介绍其他 CICSPlex SM 需求。

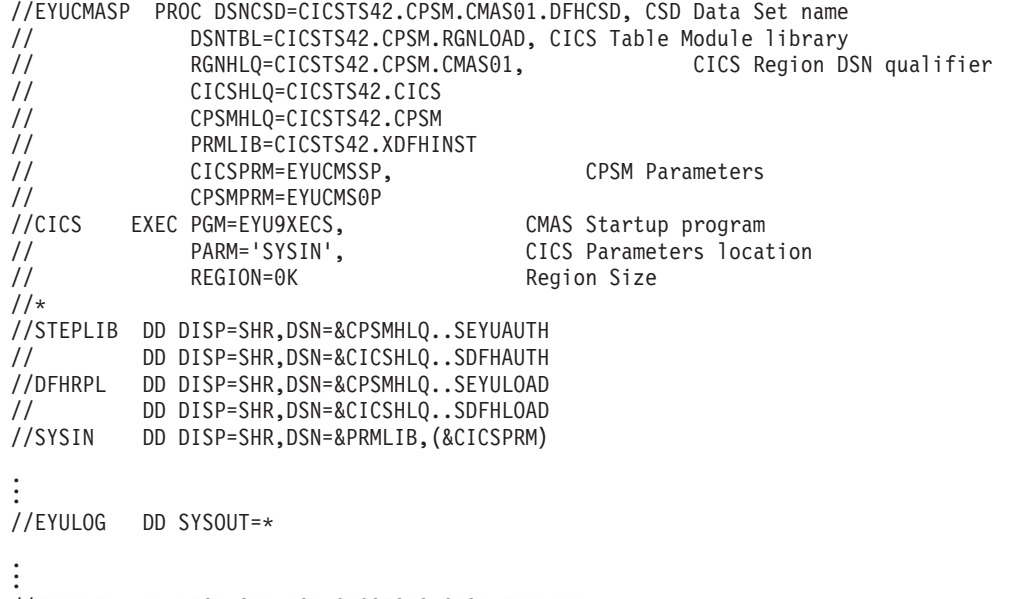

//EYUDREP DD DISP=SHR,DSN=CICSTS42.CPSM.EYUDREP.cmasname //EYUPARM DD DISP=SHR,DSN=&PRMLIB(&CPSMPRM)

图 22. 特定于 CMAS 的 JCL 需求

请检查图 22 中例举的样本 JCL 中的以下语句。验证是否 JCL 是否已修改,如下所示:

### EXEC PGM=EYU9XECS 语句

启动 CMAS, 验证 ESSS 是否存在, 如果不存在, 那么加以创建。必须运行 CMAS 启动程序 EYU9XECS, 以便初始化 CMAS。

### STEPLIB DD 语句

包含 CICSTS42.CPSM.SEYUAUTH 授权的装入库。

### **DFHRPL DD** 语句

包含 CICSTS42.CPSM.SEYULOAD 装入库。包含具有 CICS 资源定义表装入 模块的装入库。这些需要链接编辑到用户提供的装入库, 您可在 DFHRPL 并置 中指定该库。

不要在 DFHRPL 并置中包含应用程序装入库。

### SYSIN DD 语句

标识包含 CICS 系统初始化覆盖参数的库成员。

### EYULOG DD 语句

标识一个日志,来自 CMAS 及其关联的受管应用程序系统 (MAS) 的消息将写 入该日志。

当对 EYULOG 使用顺序数据集时, 分配三个主柱面和一个辅助柱面。

### EYUDREP DD 语句

标识 CMAS 用作数据存储库的库, 其中:

#### **cmasname**

是您为 DFHISTAR 作业上的 CMASNAME 参数指定的名称。 CMASNAME 值供 EYU9XDUT 使用, 以创建 CICSPlex SM 数据存 储库。

### **EYUPARM DD** 语句

标识包含 CICSPlex SM 系统参数的库。

# <span id="page-278-0"></span>**4("\m CICSPlex SM }]f"b**

使用 EYUCMSDS 安装后作业来创建 CICSPlex SM 数据集。当运行 DFHISTAR 作业 时会生成 EYUCMSDS 作业。

第 212 页的 『[CICSPlex SM](#page-227-0) 安装后的成员』描述了如何创建简单的 CICSPlex SM 配置。 EYUCMSDS 作业存储在 DFHISTAR 作业的 LIB 参数上指定的库中。

# *A* ( **A E CICSPIex SM** 数据存储库

CMAS 相关的数据集是数据存储库。每个 CMAS 都必须拥有一个与之关联的唯一数据 存储库。数据存储库包含适用于与其相关 CMAS 的 CICSPlex SM 管理定义。

数据存储库是 CICSPlex SM 系统管理的关键组件。您必须执行与环境中每个 CMAS 关 联的常规备份。

在 CICS 中, 数据存储库定义为参与 SYNCPOINT 和 SYNCPOINT ROLLBACK 操作 的可恢复文件。CMAS 必须有一个 CICS 系统日志, 以使这些操作能够正确执行。因 此, 请勿运行系统日志定义为 DUMMY 类型的 CMAS, 因为这会损害 CICSPlex SM 数据存储库的数据完整性。

要创建包含数据存储库的数据集, 您可以使用 EYUCMSDS 安装后作业。

如果正在同一个 MVS 映像中运行多个 CMAS, 那么必须为每个 CMAS 创建一个数据 存储库。您可以编辑并重新提交 DFHISTAR 作业、这会生成 EYUCMSDS 安装后作 业。

要确保不覆盖现有的定制作业,可以使用 SELECT 参数,如第 259 页的第 45 章,『设 置 [CICSPlex SM](#page-274-0) 地址空间 (CMAS) 』 中所述。或者, 如果您不想重新提交 DFHISTAR, 也可以编辑 EYUCMSDS 作业, 在每次运行该作业时为 SYSIDNT 和 CMASNAME 参数提供唯一名称。

EYUCMSDS 作业包含下列与创建数据存储库相关的步骤:

### **DELDREP**

该步骤删除数据存储库集。它允许您重新提交作业。

### **DEFDREP**

该步骤为数据存储库数据集分配 VSAM KSDS 集群:

dsindex.EYUDREP.cmasname

### **dsindex**

是由 DFHISTAR 作业的 DSINFO 参数定义的。

#### **cmasname**

是由 DFHISTAR 作业的 CMASNAME 参数定义的。

CICSPlex SM 不支持跨越控制区间的 VSAM 记录。确保您用来创建 CICSPlex SM 数据存储库的 IDCAMS 作业未指定 SPANNED 参数。接受 IDCAMS 缺 省值 - 非跨越记录。

### **DREPINIT**

该步骤用来设置 CICS TS for z/OS, V4.2 CMAS 的数据存储库。

如果在运行 DFHISTAR 作业时, 没有用 OLDDREP 参数指定值, 那么会在 EYUCMSDS 作业中生成 DREPINIT 步骤。该步骤运行 EYU9XDUT 来初始化 DREPALOC 步骤所分配的新数据存储库、新的数据存储库不包含任何来自 CICSPlex SM 先前版本的记录。EYU9XDUT 实用程序对 DREPINIT 步骤使用 下列参数:

### CMASNAME=xxxxxxxx

- 不能在初始化数据存储库之后更改这个名称。
- 此名称在 CICSPlex SM 环境中必须唯一。请勿使用与另一个 CMAS、CICSplex、CICS 系统或 CICS 系统组相同的名称。
- 位置 1 必须是字母或国家或地区, 并且不能是数字。
- 位置 2 到 8 可以是字母、国家或地区或数字。

### SYSID=xxxx

- 不能在初始化数据存储库之后更改这个标识。
- 这个值必须匹配 CMAS 的 SYSIDNT (SIT 参数); 请参阅 第268 页的 『CMAS 相关的 CICS 系统初始化参数 』。
- 这个值不能与定义到 CICSPlex SM 的任何其他 CMAS 或 CICS 系 统的 SYSID 相同。
- 位置 1 到 4 可以是字母、国家或地区或数字。

### TIMEZONE=x

x 必须是单 字母字符 (B 到 Z), 代表一个格林威治时区代码。

### ZONEOFFSET=nn

nn 必须是两位数值 (00 到 59), 代表对 TIMEZONE 的调整 (偏 移)。

### **DAYLIGHT=x**

x 必须是单字符 (Y 或 N), 代表夏令时。

DREPINIT 步骤需要 EYUXDPRM 的 DD 语句, 以用于设置 WUI 参数:

### WUI=YES NO

缺省值 WUI=YES 会创建启动 WUI 服务器及其 CICSplex 所需的 CICSPlex SM 资源定义。该参数允许您在创建数据存储库时创建启动 WUI 服务器及其 CICSplex 所需的资源定义。要将 WUI 添加到现有 系统, 请使用 EYU9XDBT 或 BATCHREP 实用程序。

### WUIAPPLID=xxxxxxxx

xxxxxxxx 必须是 字母、本地语言字符或数字字符、用于指定分配给 WUI 的 APPLID。第一个字符必须是字母或当地语言字符。如果指定 WUI=YES, 那么该参数是必需的。

#### WUINAME=xxxxxxxx

xxxxxxxx 必须是 字母、本地语言字符或数字字符, 用于指定分配给

WUI 的名称。第一个字符必须是字母或当地语言字符。如果未指定 WUINAME, 那么将使用为 WUIAPPLID 指定的值。

#### WUIPLEX=xxxxxxxx

xxxxxxxx 必须是 字母、本地语言字符或数字字符, 用作 WUI CICSplex 的名称。第一个字符必须是字母或当地语言字符。缺省名称将选取字 符 WUIP 作为开头部分, 后跟 CMSSYSID。例如, 采用 CM01 这个 缺省 CMSSYSID, 所以 WUIPLEX 的缺省名称是 WUIPCM01。

#### WUISYSID=xxxx

xxxx 必须是 字母、本地语言字符或数字字符, 用作 WUI 系统标识的 名称。第一个字符必须是字母或当地语言字符。如果指定 WUI=YES, 那么该参数是必需的。

### **DREPCNVT**

如果在 OLDDREP 参数中指定了现有数据存储库的名称,那么生成该步骤。该 步骤运行 EYU9XDUT, 转换来自 CICSPlex SM 先前发行版的现有数据存储库 记录, 供 CICSPlex SM for CICS TS for z/OS, V4.2 使用, 来自 OLDDREP 参数所指定的输入数据存储库的所有记录都被添加到 DREPALOC 步骤所分配 的新数据存储库中。输入数据存储库不被修改。EYU9XDUT 实用程序对 DREPCNVT 步骤使用下列参数:

### TARGETVER=0420

0420 表示新的输出数据存储库的版本。

请参阅 『 转换 CICSPlex SM 数据存储库 』

## 填充 CICSPlex SM 数据存储库

您可以使用 CICSPlex SM 提供的抽取例程 EYU9BCSD 为输入文件中识别的每个 CSD 记录生成 CICSPlex SM 资源定义记录。

来自 EYU9BCSD 的输出用于填充数据存储库。

有关 EYU9BCSD 的更多信息, 请参阅来自 EYU9BCSD 的输出。

# 转换 CICSPlex SM 数据存储库

运行 EYU9XDUT 实用程序, 将数据存储库升级到 CICSPlex SM 的当前发行版。

这种转换由 TARGETVER 参数和用于运行 EYU9XDUT 的 DD 语句控制。要在之前 发行版和 CICS Transaction Server for z/OS, V4R2 的 CICSPlex SM 之间转换, 需要 JCL 中有 EYUDREP、NEWREP 和 BYPASS DD 语句。EYUDREP 语句必须引用一 个现有的输入数据存储库, 而 NEWREP 语句必须引用输出数据存储库。

CRESxxxx 是一个 CICSPlex SM 拓扑管理器对象, 它描述了 CICS 系统中的资源实例。 所有 CRESxxxx 资源表对象都在转换过程期间删除。这些已删除的记录会在 MAS 首 次连接或联结到 CMAS 时重构。然后,以下消息会发送到 SYSPRINT DD 语句,其中 包含未进行转换的记录数: EYUXD0708I CRESxxxx 资源表 nnnnn 条记录未转换。

在运行 EYU9XDUT 前关闭使用 EYUDREP 的 CMAS, 否则, 打开数据集时会返回  $X'AS'$ .

EYU9XDUT 返回码:

- 0 执行正常完成。返回此返回码的同时会显示消息: EYUXD0702I 存储库成功转换。该 消息之前可能还有一则消息: EYUXD0708I CRESxxxx 资源表 nnnnn 记录未转换
- 某些记录无法转换。返回此返回码的同时会显示消息: EYUXD0706W 忽略 DDNAME 4 NEWREP nnnnn 记录, 表示存储库已转换成功, 但一些记录被忽略, 未写入新的存储 库中。这些记录被写人 BYPASS DD 语句。该消息之前可能还有一则消息: EYUXD0708I CRESxxxx 资源表 nnnnn 记录未转换
- 8 EYU9XDUT 失败。在作业日志中查找指示错误原因的错误消息。例如,缺少 DD 语 句或 NEWREP 数据集无效。

使用与图 23 中类似的 JCL, 从 CICSPlex SM 的 CICS TS 4.1 转换到 CICSPlex SM for CICS TS for z/OS, V4.2. 这个样本 JCL 假设您已经分配了 NEWREP DD 语句所 引用的 VSAM 集群。 NEWREP DD 语句标识的文件必须是空文件。

DISP=SHR, DSN=CICSTS42.CPSM.SEYUAUTH //STEPLIB DD //EYUDREP DISP=SHR, DSN=CPSM420.EYUDREP.cmasname DD DISP=OLD, DSN=CICSTS42.CPSM.EYUDREP.cmasname //NEWREP DD. //BYPASS DD.  $SYSOLIT=\star$ //SYSPRINT DD SYSOUT=\*

图 23. 运行 EYU9XDUT 的示例 JCL

在 JCL 中,使用表明了您正在转换到的发行版的 TARGETVER 值。例如:

要转换到……

CICSPlex SM for CICS Transaction Server for TARGETVER=0320  $Z/OS$ , V3.2 CICSPlex SM for CICS Transaction Server for TARGETVER=0410  $Z/OS$ , V4.1 CICSPlex SM for CICS Transaction Server for TARGETVER=0420 z/OS, V4.2

将数据存储库由从前发行版更新到当前发行版时,较早版本中存储的信息将在数据存 储库的当前版本中沿用:

使用:

- 当数据存储库从当前发行版还原为前发行版时,如果信息发生过更改的记录在这两 个发行版中完全相同, 这些更改将同样应用到前发行版中。
- 同样,如果记录中的字段在两个发行版中都存在,那么以后对字段中的信息所作的 更改将带回到以前的版本中。
- 然而, 当将数据存储库从当前发行版转换到前发行版时, 如果某项记录或其中的字 段在前发行版中不存在,那么较新版本中该记录所含的信息将永久丢失。

要了解有关数据存储库的更多信息, 请参阅第 263 页的 『 创建 CICSPlex SM 数据存储 库』和『扩展 CICSPlex SM 数据存储库』。

## 扩展 CICSPlex SM 数据存储库

CICSPlex SM 数据存储库可能已满, 需要进行扩展。要扩展 CICSPlex SM 数据存储 库, 请使用 IDCAMS 实用程序 REPRO 函数。CICSTS42.CPSM.SEYUSAMP 库的 EYUJXDRP 成员中给出了执行该操作的 JCL 示例。

在此 JCL 中的 RECORDS(xx,yy) 语句上,指定一个适合于您的环境的主要 (xx) 和辅助 (yy) 值。初始值是 500 和 3000。

# **8] CICSPlex SM }]f"b**

CICSPlex SM 数据存储库在 CICS 中被定义成名为 EYUDREP 的 VSAM 文件。由于 该数据集是通过使用 CICS File Control 访问的, 因此为灾难恢复而备份 VSAM 数据 集所采用的所有 CICS 常规方法都可以用于数据存储库。

您可以使用以下方法来制作数据存储库的副本, 以及在数据集出现故障之后复原数据 存储库。

- 当相关 CMAS 不在运行,并可能正在使用"并行复制"方法以缩短存储库不可用的时 间时,使用 HSM、DSS 或其他实用程序来制作副本。
- 当相关 CMAS 正在使用"打开时备份"方法运行,并可能还在使用"并行复制"方法(这 可以使"打开时备份"的使用更容易)时, 使用 HSM 和 DSS。该过程需要正向恢复日 志; 请参阅 『 定义数据存储库的正向恢复日志 』。
- 在数据集出现故障之后, 使用 HSM 或 DSS 恢复数据集。
- 使用正向恢复产品 (例如 CICS VSAM Recovery (CICS/VR) ) 重新应用在复制了最 近的副本之后对该数据集所做的更新。该过程需要正向恢复日志。
- 如果为了进行灾难恢复而需要一个位于远程位置的数据集的最新副本, 那么使用远 程站点恢复技术。这需要一个正向恢复日志。

**CICS Recovery and Restart Guide** 提供上述所有术语的相关信息。特别强调一点, 它还 提供了有关以下方面的信息: 正向恢复日志、正向恢复、CICS/VR 产品、"打开时备份 "、"并行复制"及其相关硬件先决条件、备份数据集、从备份副本复原数据集以及远程 站点恢复。

## **(e}]f"bD}rV4U>**

您可以在 CMAS 中将数据存储库定义为名为 EYUDREP 的 VSAM 文件。

CICSPlex SM 提供了一种缺省定义, 用于定义该文件没有关联正向恢复日志的版本, 因 此该文件无法进行正向恢复。

如果您使用正向恢复,您需要日记帐日志流。规划由正向恢复日志使用的日志流中描 述了如何定义和设置 CICS 日志流。

如果要使用正向恢复、打开时备份或远程站点恢复,请更改 EYUDREP 的定义。 在 EYUDREP 的定义中指定以下关键字, 以将其定义为具有正向恢复日志:

RECOVERY(ALL) FWDRECOVLOG(nn)

nn 是一个 1 到 99 之间的数字。

请参阅第225 页的『覆盖为 [CICSplex SM](#page-240-0) 动态创建的 CICS 资源定义』,以获取介绍 具体操作的示例。

EYUDREP 的缺省定义没有将存储库定义成可以用于"打开时备份"。要使存储库可以"打 开时备份",指定以下关键字:

<span id="page-283-0"></span>RECOVERY (ALL) FWDRECOVLOG(nn) BACKUPTYPE(DYNAMIC)

其中, nn 是一个 1 到 99 之间的数字。

Resource Definition Guide 中的"定义文件属性"中描述了 DEFINE FILE 的 RECOVERY、FWDRECOVLOG 和 BACKUPTYPE 参数。

- 1. 请勿更改 EYUDREP 定义中除 RECOVERY、FWDRECOVLOG 和 BACKUPTYPE 以外其他任何关键字。另外, 不得设置 RECOVERY(NONE)。设置 RECOVERY (NONE) 会导致存储库在事务或 CMAS 出现故障之后崩溃。
- 2. 不要更改 EYUDREPN FILE 定义的恢复选项。当 CPSM 决定"数据存储库"文件操 作不要求记录时使用这个定义。在 CMAS 初始化期间通常会收到 EYUDREPN 的 LSR 池消息,请忽略这些消息。确保 CICS JCL 没有针对 EYUDREPN 的 DD 语 句, 并且未将 EYUDREPN 与数据集名称关联。
- 3. 如果由于 EYUDREP 数据集需要批量回退(例如, CICS 发出消息 DFHFC0921)而 导致 CPSM 数据存储库初始化失败(由消息 EUIXD0105E 报告),那么您必须复 原 EYUDREP 数据集,然后删除并重新定义CMAS 本地和全局目录,以便重置 CICS 回退所需的数据集状态。
- 4. 在 ICF 目录中, 使用 IDCAMS DEFINE CLUSTER 定义为 CICSPlex SM 数据存 储库数据集请求"打开时备份"是不受支持的。

# 编辑 CICSPlex SM 系统参数

CICSTS42.CPSM.XDFHINST 或 TDFHINST 数据集中的 EYUCMS0P 成员包含 CMAS 的样本参数;您必须编辑该成员。

第 309 页的第 48 章, 『CICSPlex SM 系统参数』给出了每个参数的详细描述。

当 CMAS 要与一个已启用安全性 (MAS 的 CICS 系统初始化参数是 SEC=YES) 的 MAS 连接时, CMAS 必须激活 CICSPlex SM 安全性。当 CMAS 中没有激活 CICSPlex SM 安全性时, 无法建立 CMAS 和 MAS 之间的连接。如果尝试该连接, 那 么以下消息会发往控制台、CMAS 作业日志和 CMAS EYULOG:

EYUCR0007E Security mismatch between CMAS cmasname and MAS masname. Connection terminating.

要激活 CMAS 中的 CICSPlex SM 安全性, 请指定 CICSPlex SM 系统参数 SEC (YES)。 缺省值是 SEC(NO)。 (有关 SEC 参数的更多信息, 请参阅第 309 页的第 48 章, 『CICSPlex SM 系统参数』。在 CMAS 的 CICS 系统初始化参数中指定 SEC=YES 不 会影响 CICSPlex SM 安全性。

# CMAS 相关的 CICS 系统初始化参数

EYUCMSSP 成员在 TDFHINST 中提供, 但未进行定制; 而 DFHISTAR 在 XDFHINST 中对它进行了定制。它包含 CMAS 的 CICS 系统初始化参数。

第 269 页的表 16 标识与 CMAS 相关的 CICS 系统初始化参数及其缺省设置。

1. 当表中第二列含有星号时, 在启动 CMAS 之前, 对于第一列中的参数, 请提供您自 己的值。

# 2. 当表的第二列不包含星号时, 不要更改第一列中的参数值。

<span id="page-284-0"></span>表 16. CMAS 的 CICS 系统初始化参数

| 参数                                                                   | 您的值    | 说明                                                                                                    |
|----------------------------------------------------------------------|--------|----------------------------------------------------------------------------------------------------|
| AIEXIT=DFHZATDX                                                      |        | z/OS Communications Server 终端自动安装程序。                                                                            |
| $APPLID =$                                                           | $\ast$ | 该 CICS 的 z/OS Communications Server 应用程序标识,<br>充当 CMAS。如果没有将 NAME(value) 指定为 CICSPlex<br>SM 系统参数, 它将用作 CMAS 名称。 |
| <b>AUXTR=ON</b>                                                      |        | 辅助跟踪 - 异常记录。                                                                                                    |
| AUTORESETTIME=YES                                                    |        | 当前时间同步                                                                                                    |
| <b>AUXTRSW=NEXT</b>                                                  |        | 无连续辅助跟踪开关。                                                                                                    |
| $CICSSVC=216$                                                        | $\ast$ | LPA 中安装的 CICS SVC。                                                                                              |
| CPSMCONN=CMAS                                                        |        | 将此区域初始化为 CMAS。                                                                                                  |
| CSDACC=READWRITE                                                     |        | 启用对 CSD 的读写更新。                                                                                                  |
| CSDRECOV=ALL                                                         |        | CSD 正向恢复和逆序恢复。                                                                                                  |
| DFLTUSER=CICSUSER                                                    | $\ast$ | 非 CESN RACF 用户标识。                                                                                               |
| $DSALIM=5M$                                                          |        | 低于 16 MB 界线的 DSA 存储器的限制。 5 MB 为最小<br>初始值。                                                                       |
| DUMPDS=A                                                             | $\ast$ | 事务转储数据集。                                                                                                    |
| DUMPSW=NEXT                                                          | $\ast$ | 切换到下一个事务转储数据集。                                                                                                  |
| $EDSALIM=100M$                                                       |        | 高于 16 MB 但低于 2 GB 界线的 EDSA 存储器的限制。<br>100 MB 为最小初始值。请参阅第 273 页的 『 控制 CMAS<br>中的 CICS 存储器』以获取其他信息。               |
| FCT=NO                                                               |        | 无文件控制表。                                                                                                    |
| GMTEXT='CICSPlex System Manager<br>CICS Transaction Server for z/OS' | $\ast$ | 缺省登录消息。                                                                                                    |
| GRPLIST=DFHLIST                                                      |        | CICS 组列表。请参阅第 225 页的 『 覆盖为 CICSplex SM<br>动态创建的 CICS 资源定义 』以获取其他信息。                                             |
| $ICV=100$                                                            |        | 区出口间隔。                                                                                                    |
| <b>ICVR=20000</b>                                                    |        | 逸出任务间隔。对于运行在小型处理器上并通过 BAS 定义<br>了大量资源的 CMAS 来说, 可以将这个值增加到 90000<br>左右。                                          |
| ICVTSD=1                                                             |        | 终端扫描延迟间隔。                                                                                                    |
| <b>INTTR=ON</b>                                                      |        | 激活主存储器跟踪。                                                                                                    |
| <b>IRCSTRT=YES</b>                                                   |        | IRC 在系统初始化时启动。                                                                                                  |
| ISC=YES                                                              |        | 在初始化时装入区间或系统间通信所需的程序。                                                                                           |
| $MXT=300$                                                            |        | 存在的最大任务数。300 为最小初始值。请参阅第273 页的<br>『控制 CMAS 中的 CICS 存储器』以获取其他信息。                                                 |
| <b>PSTYPE=NOPS</b>                                                   |        | 无针对 CMAS 的持久会话                                                                                                  |
| RENTPGM=PROTECT                                                      |        | 指定 CICS 从只读键 0 受保护存储区分配 ERDSA。                                                                                  |

## 表 16. CMAS 的 CICS 系统初始化参数 (续)

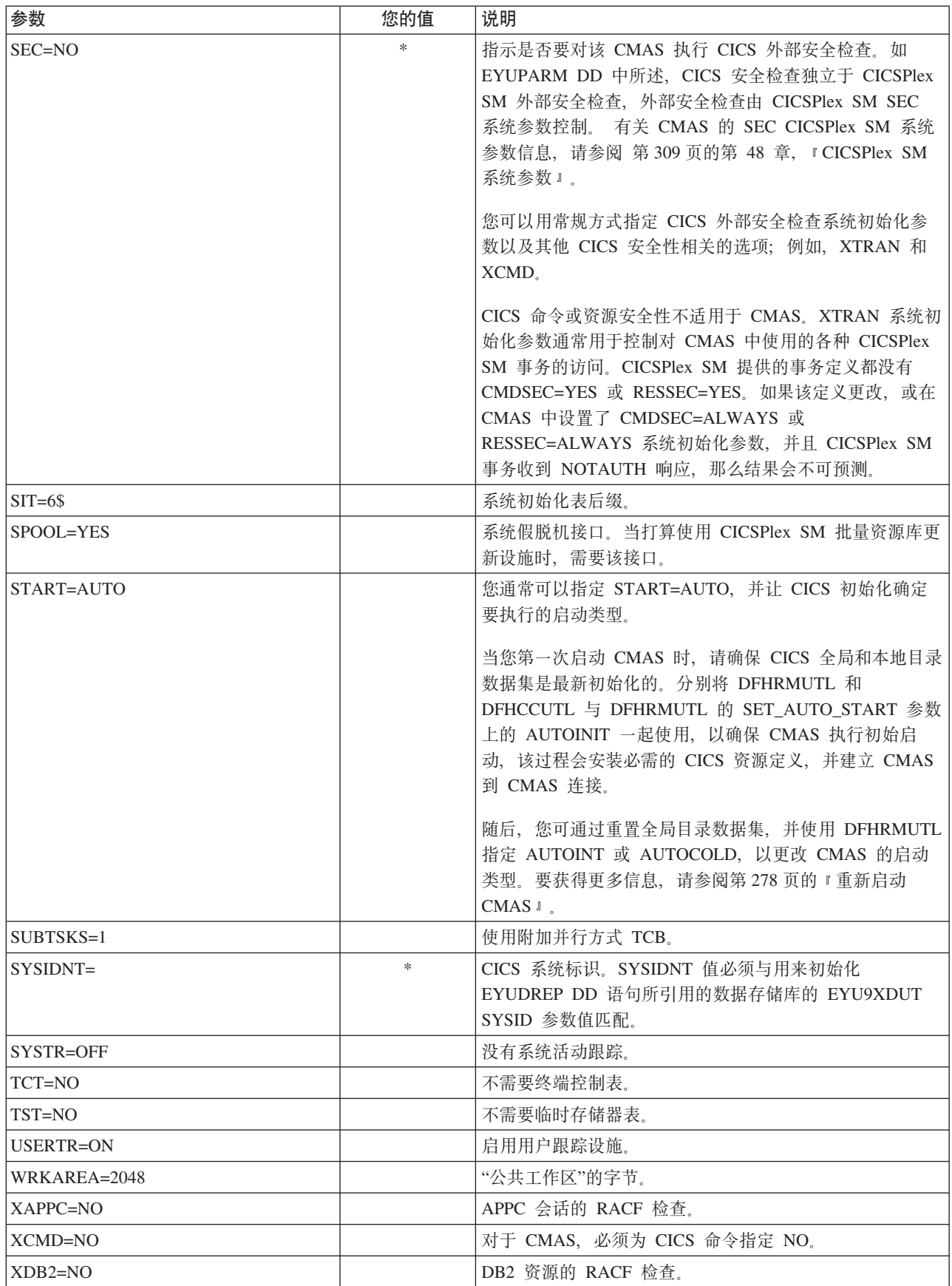

表 16. CMAS 的 CICS 系统初始化参数 (续)

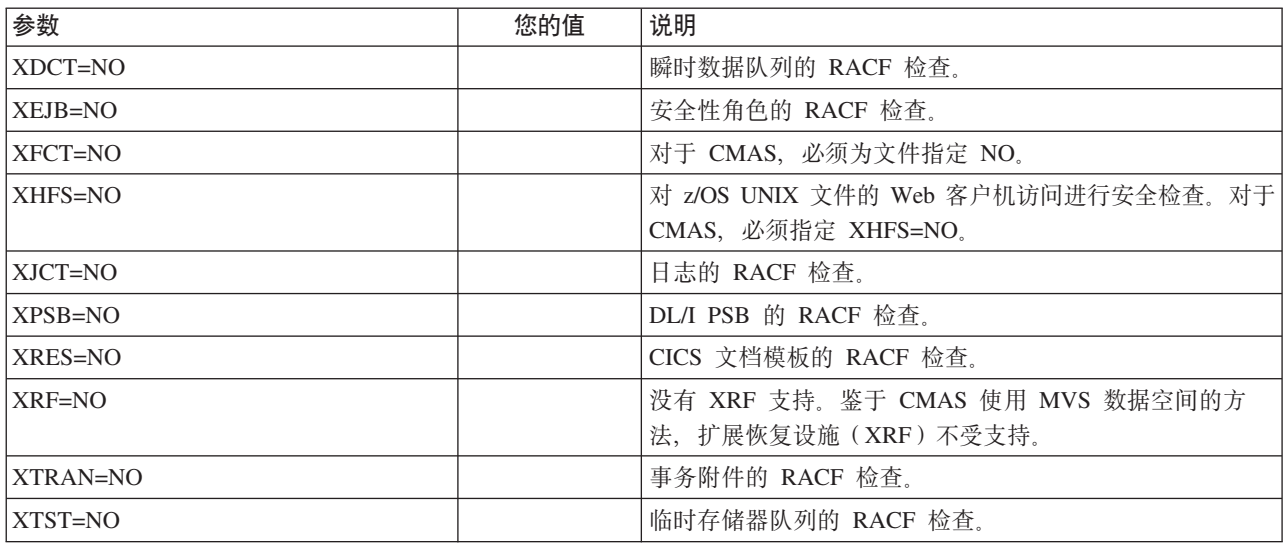

# 在 CMAS 中控制任务

CMAS 中的许多操作都是通过多个异步任务来运行的, 尤其是在 CMAS 网络中的 CMAS 之间执行的大量任务。

诸如数据存储库同步、工作负载管理状态共享和单系统映像之类的操作可能导致建立 或使用大量相互依赖的异步任务来运行请求。可使用的任务数量取决于其他因素,例 如, CMAS 网络规模、管理的 MAS 数量、定义的 CICSplex 数量、执行的 API 活动 数量、WUI/API/RTA 请求的作用域和 CICSPlex SM 提供的所有主要功能。

即使 CMAS 可以自己调整其任务模型并且具有通过超时机制的延迟请求和响应容错, 最大用户任务数 (MXT) 仍然不适用于控制相互依赖的多任务异步任务模型。如果设置 不恰当,当要求运行请求功能的一个或多个异步任务因等待 MXT 时隙而延迟时,还会 遭遇长时间的 WUI 挂起。在任务连接中设置 MXT 以防延迟。

当 CMAS 中的任务使用情况随其中的其他需求增长而增长时, 例如, API 使用的增加、 更多 CMAS、更多 MAS 以及新功能的使用等,请将 MXT 值设置为能够继续避免 MXT 延迟的级别。

定期监控 MXT 值, 了解其与每个 CMAS 中任务活动的关系。如果 CMAS 开始遇到 MXT 延迟, 那么请调整 MXT 值以防止这些延迟。

要监视个别 CMAS 中的任务活动, 请收集并研究 CICS 根据其主管的 CMAS 生成的 统计信息。CICS 事务管理器全局统计信息包含影响具有任务附件的 MXT 值的相关信 息。

# 创建并定制 CMAS 数据集

DFHISTAR 允许您根据提交 DFHISTAR 作业时设置的参数创建并定制 CMAS 数据集。

## CMAS 的 DFHISTAR 安装后的成员

如果在将 SCOPE 设置为 POST 或 ALL 的情况下运行 DFHISTAR, 那么它会为 XDFHINST 库中的 CMAS 创建下列安装后的成员:

- EYUCMSDS 为 CMAS 创建所有数据集并对其进行初始化。根据需要,EYUCMSDS 包含删除数据集以便重新运行该作业的步骤。预计这些删除步骤在您首次运行该作 业时会失败。EYUCMSDS 包含下列步骤:
	- 1. DELDREP 和 DEFDREP 删除并定义新的 CMAS 数据存储库。
	- 2. 如果您未指定 DFHISTAR OLDDREP 参数, 那么会包含 DREPINIT。它利用 EYU9XDUT 实用程序对新的 CMAS 数据存储库进行初始化。EYU9XDUT 在数 据存储库中创建记录, 以定义 CMAS, 并在缺省情况下定义一个 WUI CICSplex。如果指定了 DFHISTAR WUI=NO 选项, 那么不会创建 WUI CICSplex.
	- 3. 如果您使用 DFHISTAR OLDDREP 参数指定了现有数据存储库的名称, 那么会 包含 DREPCNVT。它会从现有存储库中复制所有记录,将它们升级到一个适合 CICS TS for z/OS, V4.2 发行版的格式。
	- 4. DELREGDS 删除 CICS 数据集。
	- 5. DEFTRACE 定义 CICS 辅助跟踪数据集 DFHAUXT 和 DFHBUXT。
	- 6. DEFHTML 定义 CICS DFHHTML 数据集。
	- 7. DEFDMPS 定义 CICS 事务转储数据集 DFHDMPA 和 DFHDMPB。
	- 8. DEFTSTD 定义 CICS 临时存储器数据集 DFHTEMP。
	- 9. DEFINTD 定义 CICS 分区内瞬时数据集 DFHINTRA。
	- 10. DEFLCD 定义 CICS 本地目录 DFHLCD。
	- 11. INITLCD 使用 DFHCCUTL 实用程序对 CICS 本地目录进行初始化。
	- 12. DEFGCD 定义 CICS 全局目录 DFHGCD,
	- 13. INITGCD 使用 DFHRMUTL 实用程序对 CICS 全局目录进行初始化。
	- 14. DEFLRQ 定义 CICS 本地请求队列数据集 DFHLRQ。
	- 15. 如果您指定 DFHISTAR JES=JES3 选项, 那么会包含 JES3DELA 和 JES3DELB。 它们会删除并定义 CICS DFHCSD 数据集。
	- 16. DELCSD 删除 CICS DFHCSD 数据集。
	- 17. DEFCSD 定义 CICS DFHCSD 数据集。
	- 18. INITCSD 使用 DFHCSDUP 实用程序对 DFHCSD 数据集进行初始化。
- EYUCMSSP 针对 CMAS 的 CICS 系统初始化覆盖。
- EYUCMS0P 针对 CMAS 的 EYUPARM 参数。
- EYUCMASP 启动 CMAS。
- EYUCMASJ 启动 CMAS 的 JCL。它运行 EYUCMASP。

如果使用 CICSPlex SM 参数的缺省值,那么 EYUCMASP PROC 语句如下面的代码样 本中所示:

```
EYUCMASP PROC DSNCSD='CICSTS42.CPSM.CMAS01.DFHCSD',
RGNHLQ='CICSTS42.CPSM.CMAS01',
 CICSHLQ='CICSTS42.CICS',
 CPSMHLQ='CICSTS42.CPSM',
```
PRMLIB='CICSTS42.XDFHINST' CICSPRM=EYUCMSSP, CPSMPRM=EYUCMS0P

CICS Parameters CPSM Parameters

## 使用 DFHISTAR 定制安装后作业

可以使用 DFHISTAR 为其他 CMAS 生成 CMAS 安装后作业的副本。DFHISTAR 具 有 SELECT 参数,可以用该参数为安装后作业的副本指定一个新名称。其格式如下: SELECT jobname newname

#### iobname

是要重新生成的作业的名称。

#### newname

是新副本的名称。

您可以指定多个 SELECT 参数以在 DFHISTAR 作业的一次运行中选择多个作业。在 DFHISTAR 作业中包含一个 SELECT 参数后, 只会生成由 SELECT 指定的那些作业。

对于名为 CMAS02 的 CMAS 和标识为 CM02 的 CICS 系统, 您可以更改 DFHISTAR 参数以指定下列值:

CMASNAME CMAS02 CMSSYSID CM02 WUI YES WUIPLEX WUIPCM02 WUINAME WUINCM02 WUISYSID WU02 SELECT EYUCMSDS CM02CMDS SELECT EYUCMSSP CM02CMSP SELECT EYUCMSOP CM02CMOP

为 CMAS02 创建数据集的 JCL CMAS02 的 CICS SIT 覆盖 CMAS02 的 CICSPlex SM EYUPARM 参数

利用这些参数, CM02CMDS 构建了一个步骤, 使用名为 WUINCM02 (在 CICSplex 中 称为 WUIPCM02) 的 WUI 的定义对 CMAS 数据存储库进行初始化。然后, 您可以使 用过程 EYUCMASP 来启动 CMAS CMAS02,以指定以下参数:

START EYUCMASP, DSNCSD='CICSTS42.CPSM.CMAS02.DFHCSD'. RGNHLQ='CICSTS42.CPSM.CMAS02', CICSHLQ='CICSTS42.CICS', CPSMHLQ='CICSTS42.CPSM', PRMLIB='CICSTS42.XDFHINST' CICSPRM=CM02CMSP, CPSMPRM=CM02CM0P

如果要使用 EYUCMASJ 来启动 WUI, 请对其进行编辑以指定下列值: CICSPRM=CM02CMSP, CPSMPRM=CM02CM0P

## 控制 CMAS 中的 CICS 存储器

CICSPlex SM 地址空间 (CMAS) 使用 MVS 数据空间存储器和托管 CMAS 的 CICS 系统提供的存储器。必须设置 EDSALIM 值并监控 CMAS 中 CICS 存储器的使用情 况, 从而确保 CMAS 有效运行。

CMAS 是一个特殊应用程序,专门用于管理和控制受管应用程序系统 (MAS)。CMAS 不 具有典型的任务模型,并广泛使用 MVS 数据空间存储器。然而,它还使用托管 CMAS 的 CICS 系统提供的存储器。

通过互相依赖的多任务异步任务模型, CMAS 依赖共享存储器, 在正在执行的任务和功 能之间进行通信。另外, 根据 CMAS 需求, 其主要依赖共享存储器来缓冲使用 CMAS 到 CMAS 和 CMAS 到 MAS 链接传送的请求和响应。托管 CMAS 的 CICS 系统管 理此共享存储器。

CMAS 中 CICS 存储器的使用量会随着其中其他需求的增长而增长。例如, CICS 存储 器使用量会随 API 使用量的增加、更多 CMAS、更多 MAS、增加的 CMAS 到 CMAS 网络流量以及新功能的使用而增加。

EDSALIM 值指定扩展动态存储器区域 (EDSA) 的整体限制。将 EDSALIM 设置为能 够为 CMAS 提供足够的存储器来顺畅运行的值。尤其是、为 CMAS 到 CMAS 和 CMAS 到 MAS 的网络流量提供足够的存储空间对于 WUI 响应时间至关重要, 因为大 量数据可能都在等待 CMAS 通信所基于的链接进行传输。

定期监控所有 EDSALIM 值, 了解其对每个 CMAS 中内存使用情况的影响。如果 CMAS 遇到存储器不足 (SOS) 情况或存储碎片,或者趋向于此类状况,那么考虑增加 EDSALIM 值来满足 CMAS 的存储器需求。低于 64 KB 最大可用区域的存储碎片可 能会影响吞吐量和响应时间。

要监控单个 CMAS 中存储器的使用情况, 请收集并研究 CMAS CICS 系统生成的统计 信息。CICS 存储器管理器全局统计信息包含有关 CICS 托管的 CMAS 所使用的全部 CICS 存储器的信息。

# **CMAS 的 START 命令**

说明用于启动 CMAS 的命令的语法。

START procname [,DSNCSD=dsn][,RGNHLQ=idx][,CICSHLQ=idx] [,CPSMHLQ=idx] [,PRMLIB=lib] [,CICSPRM=mem][,CPSMPRM=mem]

#### procname

是过程的 1 到 8 个字符的名称。EYUCMASP 是样本过程的名称。它在 TDFHINST 库中提供, 但未进行定制; 而 DFHISTAR 在 XDFHINST 库中对 它进行了定制。

#### **DSNCSD=dsn**

指定包含 CMAS 的 CSD 文件的数据集名称。

#### RGNHLQ=idx

指定用于该 CMAS 的独有 DFHxxxx 数据集的高级限定符。

#### CICSHLQ=idx

指定用于 SDFHAUTH 和 SDFHLOAD 库的高级限定符。

#### CPSMHLQ=idx

指定用于 SEYUAUTH 和 SEYULOAD 库的高级限定符。

#### PRMLIB=idx

指定包含 CICSPRM 和 CPSMPRM 所标识成员的库的名称。

### CICSPRM=mem

标识包含 CICS 系统初始化参数的成员。 EYUCMASP 样本在 TDFHINST 库 中提供, 但未进行定制; 而 DFHISTAR 在 XDFHINST 库中对它进行了定制。

**CPSMPRM=mem** 

标识包含 CICSPlex SM 系统参数的成员。EYUCMS0P 样本在 TDFHINST 库 中提供, 但未进行定制; 而 DFHISTAR 在 XDFHINST 库中对它进行了定制。

## CMAS 日志记录

CMAS 能够产生 CICS 日志记录以跟踪 CICSplex 中的各种活动。这些日志记录可以提 供审计跟踪,以帮助恢复数据或重新构造影响 CICSplex 的事件。

可以在以下时候编写日志记录:

- 添加、除去或更新数据存储库中的定义。
- 针对 MAS 发出操作。
- 生成了实时分析事件。

日志记录存储在 32 KB 的缓冲区中, 当缓冲区变满或启动正常关闭的 CICS 区域时, 会将该缓冲区的记录清空到相应的日志流中。

当 CICS 区域仍处于活动时, 为了强制清空缓冲区, 将其内容放入日志流中, 可以使用 EXEC CICS 或 CECI 事务指定 WRITE JOURNALNAME 命令中的 WAIT 选项。

要请求一个或多个记录类型,请在 CMAS 的启动 JCL 中指定相应的 CICSPlex SM 系 统参数:

### **JRNLDEFCH(YES)**

用于数据存储库定义更改

#### **JRNLOPACT(YES)**

用于操作

#### **JRNLRTAEV(YES)**

用于实时分析事件

要获取有关这些参数的更多信息, 请参阅第 309 页的第 48 章, 『CICSPlex SM 系统参 数。

如果您不希望使用使缺省日志流名 EYUJRNL、那么应在 CSD 中定义一个具有所需日 志流名称的 JOURNALMODEL 资源。

- 要在 CMAS 初始化期间使用 JOURNALMODEL 资源定义、则应在 CSD 组列表中 包括 JOURNALMODEL 资源定义。使用系统初始化参数 GRPLIST, 使这个组列表 包含在 CMAS 启动作业中。
- 要将 JOURNALMODEL 资源添加到 CSD, 要么编辑并运行包含在样本成员 CICSTS42.CPSM.SEYUSAMP(EYUJRNE\$) 中的 JCL 以运行批处理实用程序 DFHCSDUP, 要么使用 CICS CEDA 事务。
- 同时还必须通过设置 GRPLIST 参数来引用新组列表, 从而更新用于启动 CMAS 的 CICS 系统初始化参数。

CMAS 生成的日志记录包含名为 EYUBCPJR 的 DSECT 所映射的数据。对于正在编写 的日志记录的类型,该数据区域的内容是特定的。

第 277 页的图 24 显示了 EYUBCPJR 的格式。

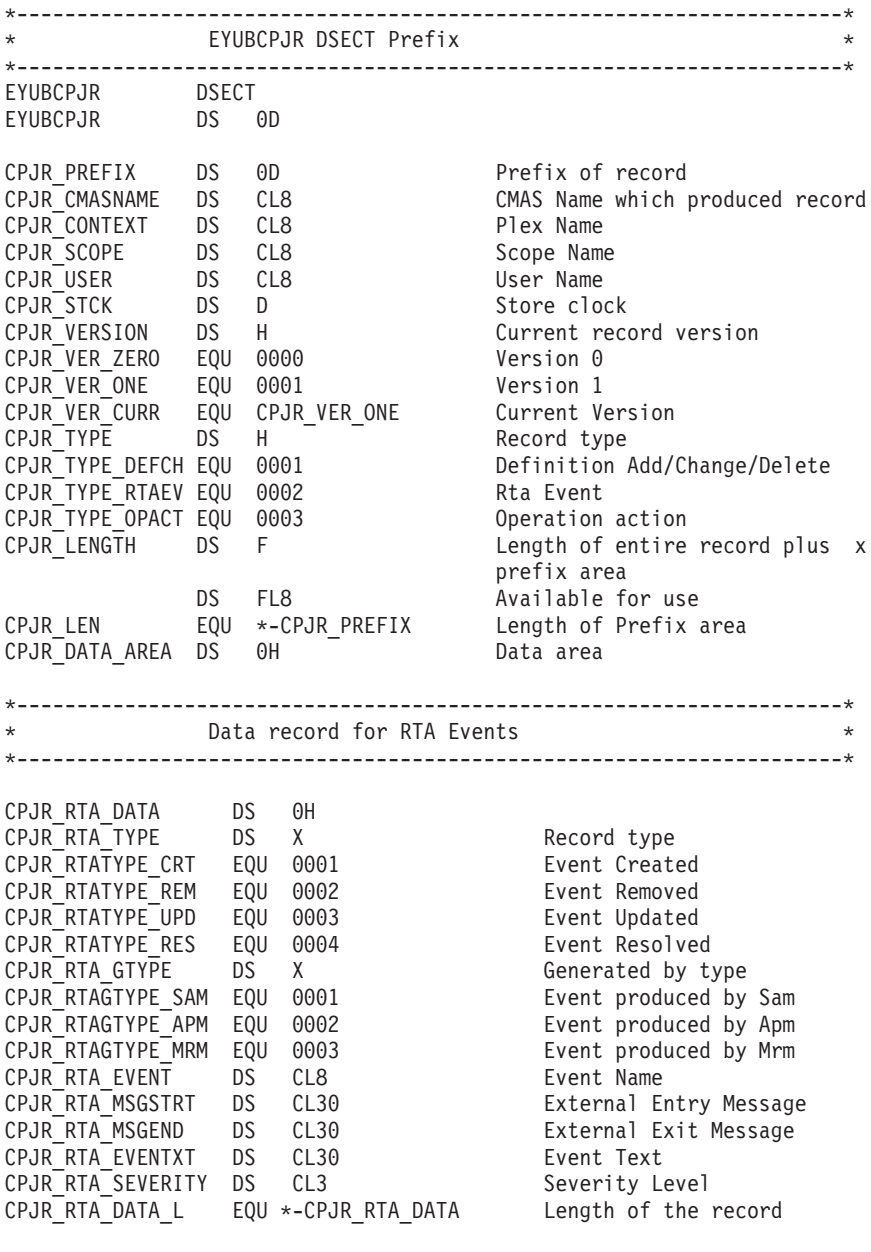

<span id="page-292-0"></span>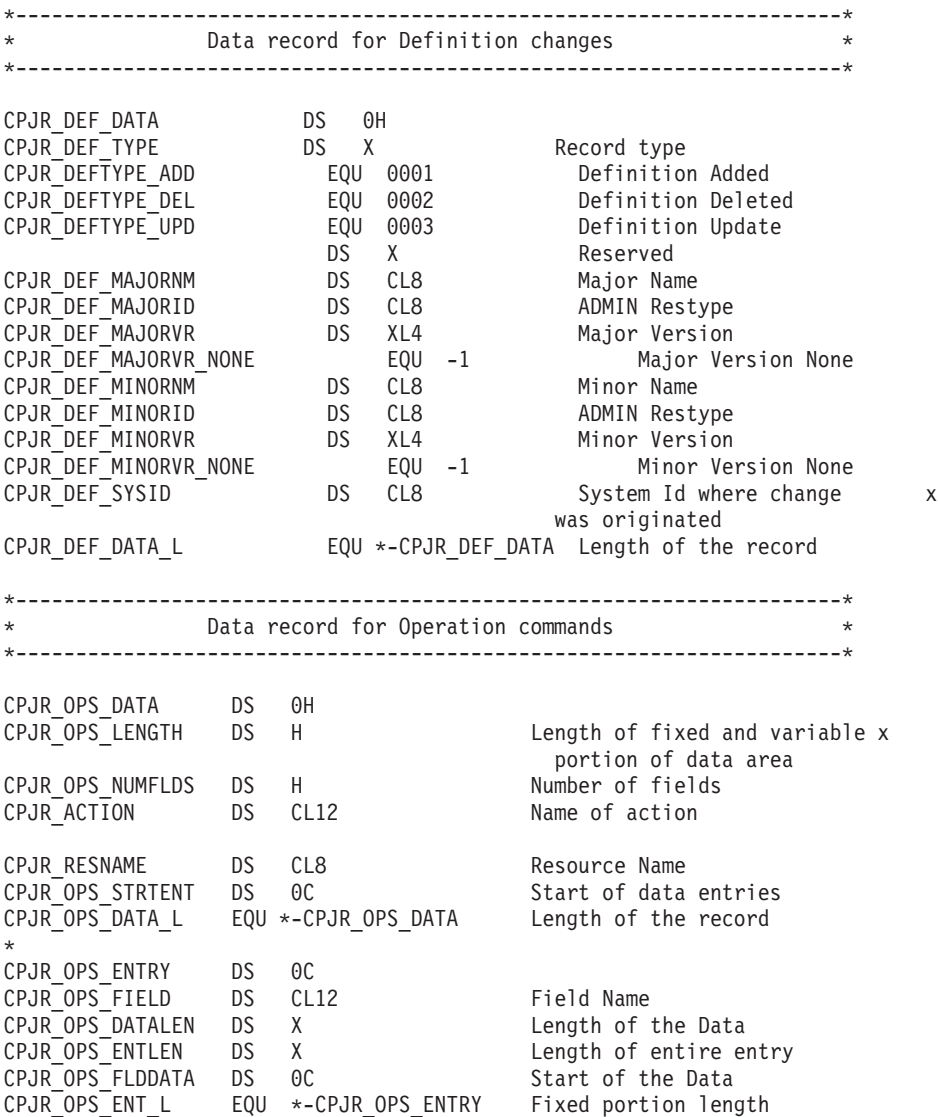

< *24. EYUBCPJR DSECT*

有关编写一个程序以访问和格式化 CICS 日志记录的信息, 请参阅 CICS 日志管理器。

# **XU CMAS**

可以使用 WUI 关闭操作按钮或 COSD 事务来关闭 CMAS。

您可以使用 CODB 系统级别调试事务的 CMASSTOP 命令来关闭 CMAS, 但是 CODB 受到限制, 并且必须仅当 IBM 客户支持人员要求时才使用。请勿尝试通过以下方式关 闭 CMAS:

- · 对 CMAS 发出 CEMT PERFORM SHUTDOWN 命令
- 从 MVS 取消 CMAS 作业

如果采用以上任何一个操作, 那么 CMAS 无法正确自行关闭。

## **9C"XU"4%**

1.

- 从主菜单, 单击 CICSPlex SM 操作视图 > 本地 CMAS 已知的 CMAS 以打 开本地 CMAS 已知的 CMAS 表格视图。
- 选择 CMAS 旁的记录复选框, 然后单击关闭...。显示关闭确认视图。
- 单击是以确认。这样会再次显示本地 CMAS 已知的 CMAS 表格视图,并显示该 CMAS 的状态为 INACTIVE。
- $2.$
- 从主菜单, 单击 CICSPlex SM 操作视图 > CICSplex 已知的 MAS 以显示 CICSplex 已知的 MAS 表格视图。
- 单击 CMAS 名称, 显示 CMAS 详细信息视图。
- 单击关闭…。显示关闭确认视图。
- 单击是以确认。这样会再次显示 CICSplex 已知的 MAS 表格视图。

## 使用 COSD 事务

您可以从任何一个终端(包括 MVS 控制台)发出事务标识 COSD: COSD

## 重新启动 CMAS

对于使用 COSD 事务或 WUI SHUTDOWN 按钮正常关闭的 CMAS, 通常可以用系统 初始化参数 START=AUTO 重新启动。

但是, 在以下情况中, 必须指定 START=COLD:

- 如果修改了由 CMAS 使用的 CICS 资源定义。
- 如果添加或除去了 CMAS 到 CMAS (CMTCMDEF) 连接定义。

如果 CMAS 异常终止 (也就是说, 采用 COSD 事务或 WUI SHUTDOWN 按钮以外 的任何方式终止 CMAS), 那么必须执行紧急重新启动, 让 CICS 执行逆序恢复处理。 可以用以下两种方式之一来完成 CMAS 的紧急重新启动:

- 如果向 MVS 自动重新启动管理器 (ARM) 注册了 CMAS, 那么紧急重新启动将自 动执行。
- 如果未在 ARM 中注册 CMAS, 请在 CMAS CICS 系统初始化覆盖参数中指定 START=AUTO.

如果没有更改 CICS 资源定义或 CICSPlex SM 连接定义, 那么 CMAS 在紧急重新启 动之后会正确初始化并正常工作。

如果自最后一次运行 CMAS(即异常终止那次)以来做过任何这类更改,那么 CMAS 可能不会正确工作。在这种情况下, 用 COSD 事务或 WUI SHUTDOWN 按钮关闭 CMAS, 然后指定 START=COLD, 重新启动 CMAS。要获取关于关闭 CMAS 的信息, 请参阅第 277 页的 『 关闭 CMAS 』。

# <span id="page-294-0"></span>第 46 章 设置 CICS 受管应用程序系统 (MAS)

为使 CICSPlex SM 可将 CICS 系统识别为受管应用程序系统 (MAS), 您必须执行若 干步骤。

CICS TS MAS 称为 MVS MAS。

# 设置 MAS 之前

检查初始化值、发行版之间的变动以及系统可能需要的维护。

检查用于 MVS 初始化的 SYS1.PARMLIB 的 IEASYSxx 成员, 记录安装期间引用的 初始化值。有关初始化值的详细信息、请参阅第105 页的 『记录 CICSPlex SM 的 IEASYSxx 值 』

如果要将一个或多个 CICSPlex SM 系统从先前的发行版转换到 CICSPlex SM for CICS Transaction Server for z/OS, V4R2, 请参阅针对您手中版本的 CICSPlex SM 的升级信 息。

# 使用 CICS 全局用户出口和用户可替换的模块

您可以使用 CICS 全局用户出口和用户可替换的模块 DTRPROG 来监控 MAS。

CICSPlex SM 使用这些出口的方法符合 Customization Guide 中的"定制概述"中描述 的标准。CICSPlex SM 仅使用这些出口来获取信息: 不改变应用程序环境。

为受管的应用程序系统 (MAS) 启用监控服务时、会使用 XMNOUT 和 XSTOUT 出口:

- XMNOUT 出口用于获取任务和 CICS 监控数据。XMNOUT 仅用于本地 MAS。
- 在由 CICS 重置数据前, XSTOUT 出口会获取统计数据。

这些出口用于获取监控和统计信息,并始终返回"继续处理"返回码。当收到 MAS 的关 闭请求时、这些出口不可用。

如果对本地 **MAS** 启用拓扑请求, 那么会使用 XMEOUT、XDUREQ、XDUREQC、XRSINDI、XSNOFF 和 XDUOUT 出口:

- XMEOUT 出口用于检测存储器不足事件。
- XDUREO 出口用于检测系统转储和事务转储事件。
- XDUREQC 出口用于检测转储操作的完成。
- XRSINDI 出口用于检测拓扑资源更改。
- XSNOFF 出口用于检测用户注销事件。
- XDUOUT 出口用于检测事务转储事件。

CICSPlex SM 在工作负载均衡过程中使用动态路由选择程序用户可替换模块 (DTRPROG).

## <span id="page-295-0"></span>从 LPA 控制模块的使用

您可以通过指定 LPA 和 PRVMOD CICS 系统初始化参数, 或者通过在 STEPLIB 或 DFHRPL 并置中包含或排除 SYS1.CICSTS42.CPSM.SEYULPA 库(针对 MVS 定义为 LPA 库), 控制 CICS 是否使用来自 LPA 的模块。

- 1. 将使用 RMODE (ANY)属性链接编辑的模块装入到 ELPA 中。
- 2. 请记住, 如果模块的 LPA 驻留版本保留在库的 STEPLIB DD 并置中, 那么不会在 LPA 中使用通常从 STEPLIB 装入的这个模块版本, 这一点很重要。如果在 STEPLIB 并置中找到了模块, 那么它被装入到地址空间的专用区域中, 而忽略位于 LPA 中那 个模块。您可以通过将适合于 LPA 的模块移到 LPA 库, 以避免这种情况, 如第 143 页的 『 将 CICSPlex SM 模块安装到 LPA 中 』中所述。

要进一步了解如何控制适合于 LPA 的模块的使用, 请参阅第 143 页的第 21 章, 『在 MVS 链接装配区域中安装 CICSPlex SM 模块』,特别要注意关于以下内容的信息:

- 有关未发现模块的警告消息 DFHLD0109I
- 与 LPA 模块相关的 CICS 系统初始化参数

## 准备启动 z/OS MAS

在启动 MAS 之前,您需要创建自己的数据集,更改启动 JCL,激活外部连接,检查系 统初始化参数并准备日志。

由于在启动与 CICS 系统关联的 CMAS 之前,CICSPlex SM 无法识别 CICS 系统, 因此必须在启动 CMAS 之后再启动任何 MAS (即 CMAS 要管理的 CICS 系统)。

## 创建并定制 MAS 数据集

您可以使用 DFHISTAR,根据提交 DFHISTAR 作业时设置的参数,创建并定制受管的 CICS 系统 (MAS) 数据集。

## MAS 的 DFHISTAR 安装后的成员

如果在将 SCOPE 设置为 POST 或 ALL 的情况下运行 DFHISTAR, 那么它会为 XDFHINST 库中的 CICS 系统 (MAS) 创建下列安装后的成员:

- EYUCSYDS 为 MAS 创建并启动所有数据集。根据需要、EYUCSYDS 包含删除 数据集以便重新运行该作业的步骤。预期这些删除操作在您首次运行该作业时会失 败。EYUCSYDS 包含下列步骤:
	- 1. DELHIST 和 DEFHIST 删除并定义 CICSPlex SM 历史数据集 EYUHISTA 和 EYUHISTB.
	- 2. HISTINIT 使用 EYU9XHID 实用程序启动历史数据集。
	- 3. 如果您指定 DFHISTAR JES=JES3 选项, 那么会包含 JES3DELA 和 JES3DEFA。 它们会删除并定义 CICS 本地目录、全局目录和本地请求队列。
	- 4. DELREGDS 删除 CICS 数据集。
	- 5. DEFTRACE 定义 CICS 辅助跟踪数据集 DFHAUXT 和 DFHBUXT。
	- 6. DEFHTML 定义 CICS DFHHTML 数据集。
	- 7. DEFDMPS 定义 CICS 事务转储数据集 DFHDMPA 和 DFHDMPB。
	- 8. DEFTSTD 定义 CICS 临时存储器数据集 DFHTEMP。
- 9. DEFINTD 定义 CICS 分区内瞬时数据集 DFHINTRA.
- 10. DEFLCD 定义 CICS 本地目录 DFHLCD。
- 11. INITLCD 使用 DFHCCUTL 实用程序启动 CICS 本地目录。
- 12. DEFGCD 定义 CICS 全局目录 DFHGCD.
- 13. INITGCD 使用 DFHRMUTL 实用程序启动 CICS 全局目录。
- 14. DEFLRQ 定义 CICS 本地请求队列数据集 DFHLRQ。
- 15. 如果您指定 DFHISTAR JES=JES3 选项, 那么会包含 JES3DEFA 和 JES3DELB。 它们会删除并定义 CICS DFHCSD 数据集。
- 16. DELCSD 删除 CICS DFHCSD 数据集。
- 17. DEFCSD 定义 CICS DFHCSD 数据集。
- 18. INITCSD 使用 DFHCSDUP 实用程序启动 DFHCSD 数据集。
- EYUJHIST 创建一对 CICSPlex SM 历史数据集。EYUCSYDS 包含创建两个历史数 据集 - EYUHISTA 和 EYUHISTB 的步骤。如果您希望添加更多的历史数据集 ( 最 多可添加 26 个), 可以使用 EYUJHIST。它包含下列步骤:
	- DELHIST 和 DEFHIST 删除并定义一对 CICSPlex SM 历史数据集。
	- HISTINIT 使用 EYU9XHID 实用程序启动历史数据集。
- EYULMSSP 为受管 CICS 系统提供 CICS 系统初始化覆盖。
- EYULMS0P 为受管 CICS 系统提供 CICSPlex SM EYUPARM 参数。
- EYUCSYSP 启动受管 CICS 系统。
- EYUCSYSJ 启动受管 CICS 系统。它运行 EYUCSYSP。

如果使用 CICSPlex SM 参数的缺省值, 那么 EYUCSYSP PROC 语句如下面的代码样 本中所示:

EYUCSYSP PROC DSNCSD='CICSTS42.CPSM.CSYS01.DFHCSD', RGNHLQ='CICSTS42.CPSM.CSYS01', CICSHLQ='CICSTS42.CICS', CPSMHLQ='CICSTS42.CPSM', PRMLIB='CICSTS42.XDFHINST', CICSPRM=EYULMSSP, CICS Parameters<br>CPSMPRM=EYULMS0P CPSM Parameters CPSMPRM=EYULMS0P

## **9C DFHISTAR (F20sw5**

可以使用 DFHISTAR 来为其他 CICS 区域生成受管 CICS 系统安装后作业的副本。使 用 DFHISTAR SELECT 参数为安装后作业的副本指定一个新名称。其格式如下:

SELECT jobname newname

#### **jobname**

是要重新生成的作业的名称。

**newname**

是新副本的名称。

您可以指定多个 SELECT 参数以在 DFHISTAR 作业的一次运行中选择多个作业。在 DFHISTAR 作业中包含一个 SELECT 参数后, 只会生成由 SELECT 指定的那些作业。

对于名为 CSYS02 的 MAS 和标识为 CS02 的 CICS 系统,您可以更改 DFHISTAR 参数来指定下列选项:

CMASNAME 该受管系统所连接的 CMAS 的名称 CMSSYSID 该受管系统所连接的 CMAS 的 CICS 系统标识 CSYSPLEX 该受管系统要关联的 CICSplex 的名称 CSYSNAME CSYS02 CSYSYSID CS02<br>SELECT EYUCSYDS CS02CSDS SELECT EYUCSYDS CS02CSDS 为 CSYS02 创建数据集的 JCL<br>SELECT EYULMSSP CS02CSSP 针对 CSYS02 的 CICS 系统初 SELECT EYULMSSP CS02CSSP 针对 CSYS02 的 CICS 系统初始化覆盖<br>SELECT EYULMS0P CS02CS0P 针对 CSYS02 的 CICSP1ex SM EYUPARM 针对 CSYS02 的 CICSPlex SM EYUPARM 参数

然后, 您可以使用过程 EYUCSYSP, 启动受管 CICS 系统 CSYS02:

START EYUCSYSP, DSNCSD='CICSTS42.CPSM.CSYS02.DFHCSD', RGNHLQ='CICSTS42.CPSM.CSYS02', CICSHLQ='CICSTS42.CICS', CPSMHLQ='CICSTS42.CPSM', PRMLIB='CICSTS42.XDFHINST' CICSPRM=CM02CSSP, CPSMPRM=CM02CS0P

如果要使用 EYUCSYSJ 来启动 WUI, 请对其进行编辑以指定下列选项:

CICSPRM=CS02CSSP, CPSMPRM=CS02CS0P

## **Zt/ MAS .0|Dt/ JCL**

更改系统的启动 JCL,其方式为通过修改 DD 语句以包含 CICSPlex SM 数据集,并 验证是否包含相应的 CICS 系统初始化参数。

图 25 中显示了您必须修改的 DD 语句。

图 25. 特定于 *z*/OS MAS 的 *JCL* 需求

... //STEPLIB DD DSN=CICSTS42.CPSM.SEYUAUTH,DISP=SHR //DFHRPL DD DSN=CICSTS42.CPSM.SEYULOAD,DISP=SHR //EYUPARM DD DSN=(Any PO or PS data set with LRECL=80) //EYUHISTA DD DSN=(Optional 1st history dataset) //EYUHISTB DD DSN=(Optional 2nd history dataset) //EYUHISTn DD DSN=(Optional nth history dataset) ...

在更改 CICS 系统的启动 JCL 的这些 DD 语句时, 请按如下所示对这些语句进行编 码:

STEPLIB DD 语句

包含 CICSTS42.CPSM.SEYUAUTH 授权的装入库。

#### **DFHRPL DD** 语句

包含 CICSTS42.CPSM.SEYULOAD 装入库。

#### **EYUPARM DD** 语句

指出包含 CICSPlex SM 参数的库。

- CICSTS42.CPSM.SEYUPARM 数据集中的成员 EYULMS0P, 包含本地 MAS 的样本系统参数; 必须编辑该成员。要获取有关每个参数的详细描述, 请参 阅第 309 页的第 48 章, 『[CICSPlex SM](#page-324-0) 系统参数』。EYULMS0P 在 TDFHINST 中提供、但未进行定制; 在 XDFHINST 库中对它进行了定制。
- 如果要使用"业务应用程序服务"在 MAS 中安装 CICS 资源,必须为该系统 指定 CICSPlex SM 系统参数 MASPLTWAIT(YES)。该参数会暂挂 CICS PLT 处理, 直到安装完所有 CICS 资源并完全初始化 CICSPlex SM MAS。

#### **EYUHISTx DD** 语句

标识 MAS 的历史记录数据集。每个 MAS 必须具有它自己的一组 CICSPlex SM 历史记录数据集。通过 JCL 中的 DD 卡将数据集分配给 MAS 区域, DD

卡的 DD 名称格式为 EYUHISTx, 其中 x 是 A 到 Z 的字符后缀。不支持动 态分配。请通过 OLD 的处置分配数据集。按递增顺序使用后缀字母, 不要遗漏 任何字母。例如, 如果需要四个历史记录数据集, 使用 DD 名称 EYUHISTA、EYUHISTB、EYUHISTC和 EYUHISTD。请参阅第286页的『准 备 MAS, 进行历史记录 』。

## 在 CICS 启动期间激活 DB2 和 Websphere MQ 连接

如果要将 DB2 或 Websphere MQ 与 CICS 一起使用, 那么必须做出特殊安排以定义 和激活连接。

## **DB2 连接**

如果将 CICS Transaction Server for z/OS, V4R2 CICS 系统与 CICS DB2 附加设施一 起使用, 那么当使用 BAS 安装为 CICSPlex SM 定义的 DB2 连接时, 需要做一些特 殊安排。当使用 BAS 定义, 然后安装 DB2 连接时, 连接以 NOTCONNECTED 状态 开始。您可以使用 WUI, 通过以下方式激活与 DB2 子系统的连接:

- 1. 从 WUI 主菜单、单击 CICS 操作视图 > DB2、DBCTL 和 WebSphere MQ 操 作视图 > 连接 (位于 DB2 操作视图中)。
- 2. 选择要更改的对象。
- 3. 单击连接按钮。

在测试环境中, 您也许能够等待 MAS 启动, 然后安装 BAS 定义。接着针对产生的 DB2CONN 发出 CONNECT 命令。

但是, 在生产系统中, 您可能希望在 PLT 处理顺序中, 在 MAS 启动时自动激活连接, 这样程序和用户就可以立即访问 DB2 子系统。指定 CICS 系统初始化参数 DB2CONN=YES 并不会自己激活连接, 因为此时在处理该系统初始化参数, CICSPlex SM 尚未安装任何 DB2CDEF 对象。

- 在 CICS 启动期间, 通过以下方式激活 DB2 连接:
- 1. 确保可针对 CICSPlex SM 安装适当的 DB2CDEF 资源定义, 并且该定义被设置为 自动安装。
- 2. 指定 MASPLTWAIT(YES) CICSPlex SM 参数, 这样会在 PLT 处理期间安装 DB2CDEF 资源定义 (和所有其他 BAS 资源定义)。
- 3. 安排要在 MAS 启动程序 (本地 MAS 的 EYU9NXLM) 后启动的相应的 DB2 连 接程序。

## Websphere MQ 连接

在初始化 CICSPlex SM 环境之前, 无法使用 BAS 来定义和安装 WebSphere MQ for z/OS 连接。

## 与 z/OS MAS 相关的 CICS 系统初始化参数

验证由 CICS SYSIN 语句标识的连续数据集或分区数据集成员是否包含相应的 CICS 系 统初始化参数

第 284 页的表 17 更为详细地描述了这些参数。

<span id="page-299-0"></span>检查针对每个 MAS 列出的所有参数, 确保指定了合适的值。 当对特定资源类型 (XCMD、XFCT、XPCT 或 XPPT) 指定 YES 时, 必须存在针对该资源类型的 CICSPlex SM 安全概要文件。有关创建安全概要文件的信息, 请参阅 RACF Security Guide 中的"CICSplex SM 安全性"。

注: 要获取所有可用于 TASK 和 MLOCTRAN 视图的数据, MCT 必须指定值, 必须 激活针对性能类的 CICS 监控, 而且您必须正在收集性能类数据。请参阅下表中有关 MCT、MONITOR、MN 和 MNPER 参数的注释。

表 17. z/OS MAS 的 CICS 系统初始化参数

| 参数                                | 说明                                                                                                   |  |  |
|-----------------------------------|----------------------------------------------------------------------------------------------------|--|--|
| APPLID=                           | 该 CICS 系统的 z/OS Communications Server 应用程序标识。如果没有将<br>NAME(value) 指定为 CICSPlex SM 系统参数, 它将用作 MAS 名称。 |  |  |
| AIEXIT=DFHZATDX                   | z/OS Communications Server 终端自动安装程序。                                                                 |  |  |
| AUTORESETTIME=YES                 | 当前时间同步                                                                                               |  |  |
| AUXTR=ON                          | 辅助跟踪 - 异常记录。                                                                                         |  |  |
| AUXTRSW=NEXT                      | 无连续辅助跟踪开关。                                                                                           |  |  |
| <b>CPSMCONN=LMAS</b>              | 将区域初始化为本地 MAS。                                                                                       |  |  |
| DFLTUSER=userid                   | 指定在还没有向 ESM 定义用户时, 用于安全检查的用户标识。                                                                      |  |  |
| DSALIM=5M                         | 低于 16 MB 界线的 DSA 存储器的限制。将该值设置为至少 5 MB。                                                               |  |  |
| EDSALIM=50M                       | 高于 16 MB 界线的 EDSA 存储器的限制。将该值设置为至少 50 MB。                                                             |  |  |
| DSRTPGM=EYU9XLOP                  | 分布式 START 路由程序。                                                                                      |  |  |
| DTRPGM=EYU9XLOP                   | 动态路由选择程序。                                                                                            |  |  |
| DUMPDS=A                          | 事务转储数据集。                                                                                             |  |  |
| <b>DUMPSW=NEXT</b>                | 切换到下一个事务转储数据集。                                                                                       |  |  |
| FCT=NO                            | 不使用文件控制表。                                                                                            |  |  |
| GMTEXT='CICSPlex System Manager - | 缺省登录消息。                                                                                              |  |  |
| CICS Transaction Server for z/OS' |                                                                                                    |  |  |
| <b>GRPLIST=DFHLIST</b>            | 添加应用程序资源定义的组列表。 请参阅第 225 页的第 38 章, 『CICSplex<br>SM 的 CICS 资源定义 』以获取其他信息。                             |  |  |
| $ICV=100$                         | 区出口间隔。                                                                                               |  |  |
| $ICVR = 5000$                     | 逸出任务间隔。                                                                                              |  |  |
| $ICVTSD=1$                        | 终端扫描延迟间隔。                                                                                            |  |  |
| <b>INTTR=ON</b>                   | 激活主存储器跟踪。                                                                                            |  |  |
| <b>IRCSTRT=YES</b>                | IRC 在系统初始化时启动。                                                                                       |  |  |
| ISC=YES                           | 编码为 YES, 以包括区间和系统间通信所需的 CICS 程序。                                                                     |  |  |
| $MCT=$                            | 监控控制表。如果要让 CICS 性能类监控处于活动状态, 那么必须为该参数<br>指定值。可以使用 2\$(缺省值)或现有的表。请参阅注释。                               |  |  |
| $MN=ON$                           | 激活 CICS 监控器。请参阅注释。                                                                                   |  |  |
| MNFREQ=001500                     | 每 15 分钟写性能类数据。                                                                                       |  |  |
| MNPER=ON                          | 通知 CICS 监控性能类。请参阅注释。                                                                                 |  |  |

表 17. z/OS MAS 的 CICS 系统初始化参数 (续)

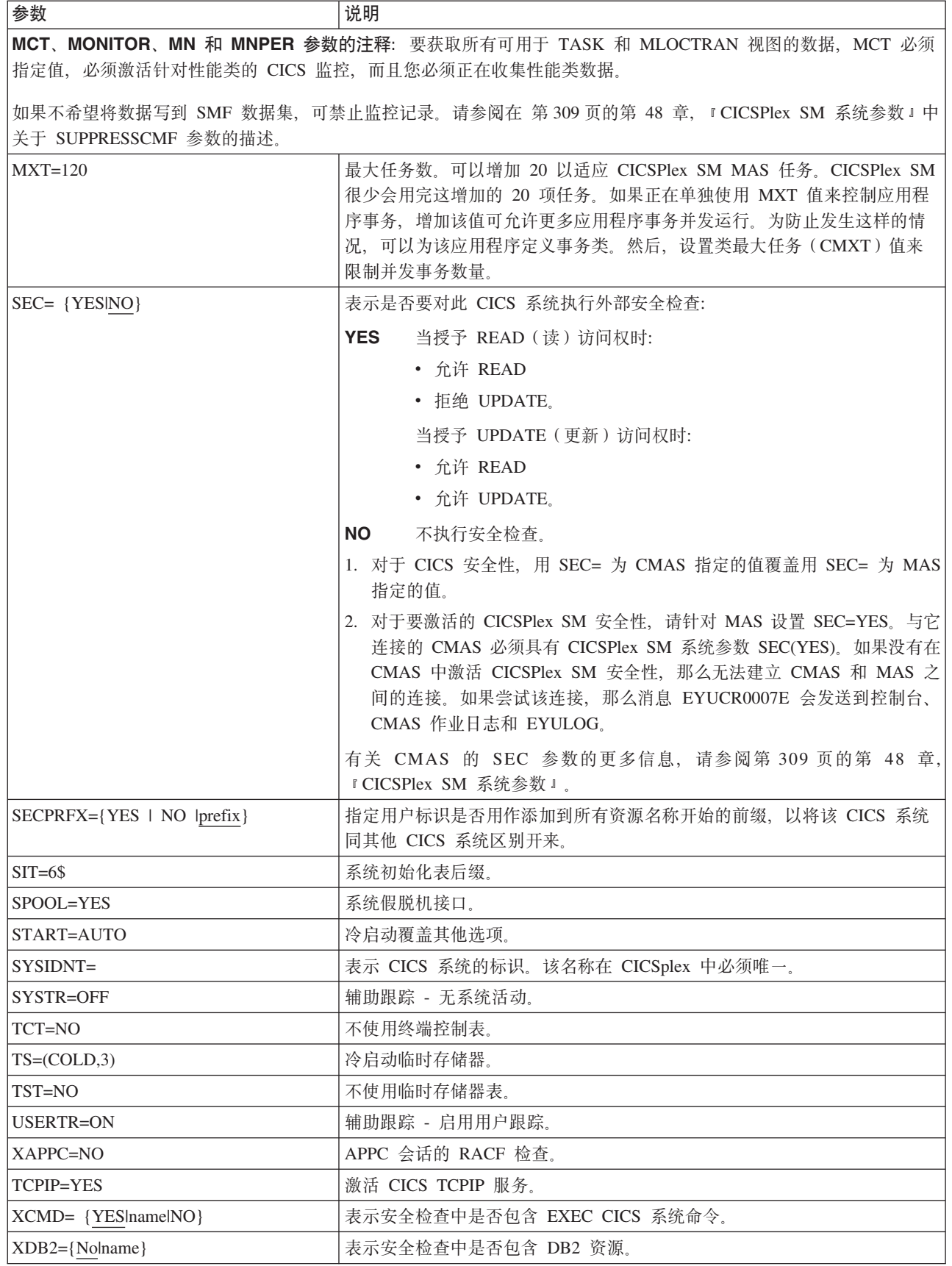

<span id="page-301-0"></span>表 17. z/OS MAS 的 CICS 系统初始化参数 (续)

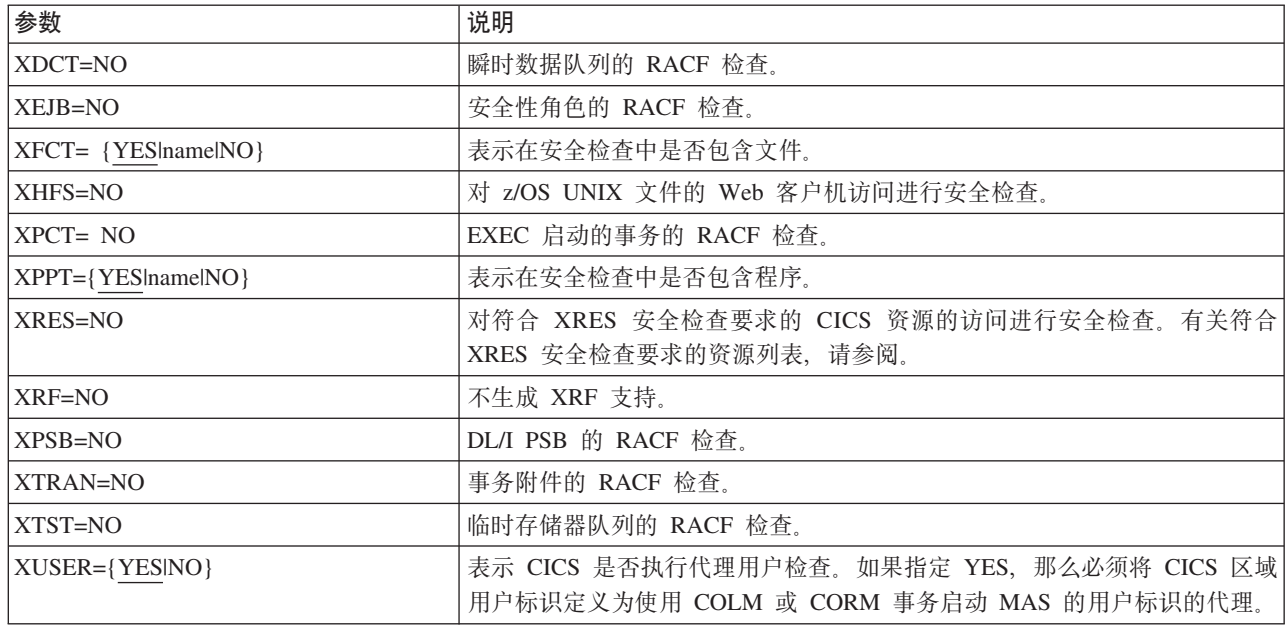

# 准备 MAS, 进行历史记录

使用 CICSPlex SM, 您可以保存和查看已完成任务的数据; 即, 任务历史数据。

当活动的任务完成时, 其数据存储在历史数据存储中。数据存储由很多 VSAM KSDS 数 据集组成。您需要至少 2 个数据集、最多 26 个数据集。

每个 MAS 都必须有自己的一组 CICSPlex SM 历史数据集。通过 JCL 中的 DD 卡将 数据集分配给 MAS 区域、其 DD 名称格式为 EYUHISTx, 其中 x 是 A 到 Z 的字 符后缀。不支持动态分配。使用 OLD 的处置分配数据集。后缀字母采用递增顺序,不 能省略当中任何一个字母。例如,如果需要四个历史记录数据集,请使用 DD 名称 EYUHISTA、EYUHISTB、EYUHISTC和 EYUHISTD。

使用 REUSE 关键字定义 CICSPlex SM 历史数据集。任务历史记录使用最少使用的数 据集, 或者首次从 EYUHISTA 开始使用。当 EYUHISTA 满了后, 它切换到 EYUHISTB, 并按此顺序依此类推。每个满的数据集保持打开状态, 其数据一直可 用, 直到历史记录器填满所有数据集, 并开始重用这些数据集。此时, EYUHISTA 会首 先设置为已关闭、已清空、已重新打开和已复用, 后跟 EYUHISTB, 并按顺序依此类 推。如果已复用某个数据集,那么它以前的内容将被破坏。

在历史记录器必须清空数据集以复用它之前,历史任务数据一直都可用。即使 CMAS 和 MAS 重新启动,数据仍然保持。由于不需要工作单元可恢复性,因此不必将历史记录数 据集定义为可恢复。然而,CICSPlex SM 历史记录器需要将文件定义为不可恢复,以避 免在 MAS 区域中进行不必要的日志记录。

另外, 请勿将历史数据集定义为使用 VSAM 压缩。 CPSM 历史记录功能初始化数据 集, 以计算数据集中可以存储多少条记录, 这样它可以安全地使用针对数据集的顺序 写入操作, 从而减少了 I/O 开销。使用 VSAM 压缩会破坏此计算, 在数据集满时导致 数据丢失,因此需要数据集开关。

CICSPlex SM提供了调优辅助手段, 即 HISTRECSMSG EYUPARM 参数, 用于确定历 史数据集的最佳大小。HISTRECSMSG 可激活定期输出详细描述有几千条记录已写入数 据集的消息。每个已完成的任务都有一条记录。因为 CICS 文件控制支持扩展格式的 KSDS 数据集, 因此您可以定义大小超过 4 GB 的大型历史记录数据集。但是需要注 意, 如果使用非常大的数据集, 当 CICSPlex SM 历史记录器通过清空数据集来复用它 时、大量数据会丢失、并且不可用于后续查询。针对少数非常大的数据集的另一种方 法是将数据分布到更多的数据集中。例如, 通过使用 25 个数据集, 每个保存 1 小时已 完成任务的数据,那么始终可以至少保存 1 天的数据。当复用最旧的数据集时,仅丢失 相当于 1 小时的数据。

CICSPlex SM 提供了样本作业 EYUJHIST, 用于定义和初始化两个历史数据集。 EYUJHIST 在 TDFHINST 库中提供、但未进行定制: 而 DFHISTAR 在 XDFHINST 库 中对它进行了定制。

## 停止和重新启动 CICS 系统的管理

您可以在活动的 CICS 系统中停止并重新启动 MAS 的管理。也可以检查是否正确安装 了 MAS 关闭处理。

## 停止 CICS 系统的管理

您可以通过以下两种方式,在活动的 CICS 系统中停止 MAS 代理程序代码:

- 从 WUI 主菜单中、单击 CICSPlex SM 操作视图 > CICSplex 已知的 MAS > 、 选择 CICS 系统, 然后单击停止; 或者,
- 在 MAS 中运行事务 COSH, 在 3270 终端、控制台或通过使用 ATI 启动 COSH。

停止 MAS 代理程序后, CICSPlex SM 就无法访问 MAS, 直到重新启动 CICS 系统 (请参阅第280页的『准备启动 z/OS MAS』)或发出 COLM或 CORM 事务。

当 MAS 作为 CICSPlex SM 工作负载管理路由区域处于活动状态,并且动态路由选择 程序设置为 EYU9XLOP 时, 将不运行 STOP 命令。在此情况下, 在发出 STOP 命令 前,必须使用 WUI CICS 区域操作视图,将动态路由选择程序从 EYU9XLOP 更改为 CICS 缺省动态路由选择程序 DFHDYP 或另一个有效的动态路由选择程序。

## 重新启动 CICS 系统的管理

要重新激活作为 MAS 运行的 CICS 系统, 请启动 CICS COLM 事务。

在 CICSPlex SM 恢复对系统的管理时, 如果希望将本地 MAS 识别为工作负载管理路 由区域, 请将动态路由选择程序设置为 EYU9XLOP。要更改动态路由选择程序, 请在重 新激活本地 MAS 前使用 CICS CEMT 事务。

### 终止 MAS

要验证是否正确安装了 CICSPlex SM MAS 关闭处理, 可以终止 CICS 系统并在日志 中查找下列关闭消息。

EYUXL0016I MAS shutdown complete

要终止正在运行 MAS 代理程序代码的 CICS 系统:

- 1. 从 WUI 主菜单, 单击 CICS 区域 >
- 2. 选择 CICS 系统

3. 单击关闭

# 控制 MAS 中长时间运行的任务数

MAS 代理程序包含一个主要的长时间运行的任务(LRT),该任务在事务 CONL 下运 行。缺省情况下,该任务处理通过 API、WUI 和 RTA 定向至 MAS 的大多数请求。 CONL 任务还处理 MAS 的内部请求, 包括收集有关动态安装的资源信息以及将该信息 传递到 CMAS。如果 LRT 在处理某个请求时变为"忙"状态,那么所有随后定向至 MAS 的请求都会被延迟,直到当前请求处理结束为止。

通过为 MASALTLRTCNT EYUPARM 指定非零值、请求在 CONA 事务下运行的备用 LRT。如果激活了备用 LRT,那么它们将处理通常由主 LRT 处理的 API、WUI 和 RTA 请求。在某个指定时间,只能有一个备用 LRT 处于活动状态。如果活动的备用 LRT 持 续处于忙状态的时间超过 MASALTLRTTIM EYUPARM 指定的值,那么随后定向至 MAS 的 API、WUI 和 RTA 请求会被定向至另一个 CONA 任务。

使用备用 LRT 可以处理后续请求, 即使前一个请求还未处理完毕。主 LRT 还可以不 受处理 WUI、API 或 RTA 请求的影响, 毫无延迟地处理内部请求。

可以根据 MAS 终止或进入重新启动方式时发出的 EYUNL0911I、EYUNL0912I 和 EYUNL0913I 消息, 调整备用长时间运行的任务 (MASLATLRTCNT) 的数目。 EYUNL0911I 显示这次执行的活动 CONA 任务数。EYUNL012I 显示并行处于忙状态 的最大 CONA 任务数。如果该值小于 EYUNL0911I 显示的值, 那么可能要降低 MASALTLRTCNT, 使它等于 EYUNL0912I 显示的值或者比 EYUNL0912I 大 1。如果 EYUNL0912I 的值等于 EYUNL0911I 显示的值, 那么 EYUNL0913I 显示的值 (所有 活动 CONA 任务同时处于忙状态的次数)为非零。可以根据该值增加 MASALTLRTCNT 的值。

备用 LRT 的优先级可受 MASALTLRTPRI EYUPARM 控制。如果指定的值小于缺省 值 (255), 那么可能会对 API 和 WUI 用户的响应时间产生不利影响, 并且可能导致 无法及时创建或解析 RTA EVENT。

注: 为多个 WLM 目标区域指定不同的 MASALTLRTCNT 值可能会导致在这些区域中 事务分布不均衡,因为长期运行任务的计数不同。

# 第 47 章 设置 CICSPlex SM Web 用户界面服务器

要使用 CICSPlex SM Web 用户界面, 需完成大量任务, 包括指定参数、创建数据集和 设置安全性。

## 准备 CICS 系统, 用作 Web 用户界面服务器

提供高级规划指南和步骤来帮助您设置 CICS 系统、将其用作 Web 用户界面服务器并 启用 Web 支持。

- 洗择作为 Web 用户界面服务器的 CICS 系统必须是连接到 CICS Transaction Server for z/OS, V4R2 CMAS 的专用 CICS Transaction Server for z/OS, V4R2CICSPlex SM MAS。有关如何设置 MAS 的信息,请参阅第 279 页的第 46 章,『设置 CICS 受管 应用程序系统(MAS)。
- 决定需要 Web 用户界面服务器的数量:
	- 如果要支持多语言,那么需要一个可以支持您所需全部语言的 Web 用户界面服务 器。
	- 可以让 Web 用户界面服务器位于多个 MVS 映像上。
	- 出于可用性考虑, 可以建立多个 Web 用户界面服务器。
	- 当用户使用 Web 浏览器登录时 (或当应用程序使用数据接口 DATA/CONNECT 登 录时), Web 用户界面服务器创建并维护状态数据。由于存在该状态数据, 在 Web 浏览器或使用数据接口的应用程序和服务器之间建立起联系。

使用如动态虚拟 IP 地址 (DVIPA) 或分布式 DVIPA 的技术时、可能无法保持这 种联系。如果没有保持这种联系, 那么通常 Web 浏览器会重新显示登录屏幕, 而 数据接口应用程序会接收到 BADSTUB 状态。

- 如果 Web 用户界面服务器采用的本地 IP 地址或名称与用户在其 Web 浏览器中 使用的不同, 例如, 由于防火墙或其他原因产生网络地址转换, 那么可以使用 TCPIPHTTPHOST Web 用户界面服务器初始化参数来控制 Web 用户界面服务器 生成 Web 地址的方式, 这些地址会发送给 Web 浏览器。

要设置 CICS 系统以充当 Web 用户界面服务器,请遵循以下步骤:

- 1. 创建 CICS 系统并确认使用 CICS 提供的安装验证过程是起作用的。
- 2. 为 Web 用户界面服务器配置独立的 CICSplex。
- 3. 确保与 Web 用户界面相连的 CMAS 正在管理 Web 用户界面服务器需要访问的所 有 CICSplex, 这是因为 Web 用户界面服务器充当 CICSPlex SM API 应用程序。 然而, 与 Web 用户界面相连的 CMAS 无需管理这些 CICSplex 中的任何 MAS。

如果在 MVS 映像 (Web 用户界面服务器在该映像上运行) 上有多个 MVS, 那么 可以考虑 Web 用户界面连接到哪个 CMAS, 这取决于 CMAS 正在管理哪个 CICSplex。您有两种方式来控制此连接:

• 确保 Web 用户界面服务器本地 MAS 所属的 CICSplex 仅由 CMAS 管理或仅 由 Web 用户界面连接的 CMAS 管理, 或者

- 通过指定服务器本地 MAS 的 CMASSYSID EYUPARM,确保 Web 用户界面服 务器连接到特定 CMAS。
- 4. 将 Web 用户界面服务器 CICS 系统定义到 CICSPlex SM 作为本地 MAS, 并确保 CICS 系统已使用 CICSPlex SM 安装验证过程正确设置。
- 5. 考虑基本监控 Web 用户界面服务器。可以使用标准 CICSPlex SM 监控, 这是因为 Web 用户界面服务器定义为 MAS。

### 配置 CICS Web Support

您可以配置 Web 用户界面来提供 Web 支持。

- 1. Web 用户界面初始化时, 由 Web 用户界面创建并打开 TCPIPSERVICE 资源定义。 但是,必须创建临时 TCPIPSERVICE 资源定义来运行 CICS Web Support 样本应 用程序。在测试 CICS Web Support 之后, 且在开始 Web 用户界面初始化之前, 丢弃这个临时 TCPIPSERVICE 资源定义。
- 2. 对于 SSL, Web 用户界面可以使用密钥数据库中的缺省证书或指定的证书。然而, 如果标签仅包含字母数字字符而且最多 32 个字符时,Web 用户界面仅可使用指定 的证书。

"因特网指南"中的"配置 CICS Web Support 组件"说明了如何设置 CICS Web Support 的基本组件,并使用提供的样本程序验证其操作。

配置 CICS 以使用 SSL说明了在您想要使用安全套接字层(SSL)时所需的其他配置。

### 检杳 WUI 的 CICS 系统初始化参数

在设置 CICSPlex SM Web 用户界面服务器时, 检查这些系统初始化参数来确保正确配 置了 CICS.

1. 在 CICS 系统初始化参数 CWAKEY 和 WRKAREA 上指定 CICS 公共工作区 (CWA) 的存储键以及 CWA 所需的存储量。

使用以下格式: CWAKEY=CICS WRKAREA=2048

2. 要确保将 Web 用户界面异常跟踪条目写到 CICS auxtrace 数据集 ( 为实现首次故障 数据捕获), 请指定 CICS 系统初始化参数 USERTR、SYSTR 和 AUXTR:

```
USERTR=ON
SYSTR=OFF
AUXTR=0N
```
如果设置 AUXTR=OFF, 那么将在启动时覆盖此设置。如果发生不会导致 SVCDUMP 的问题, 那么 Web 用户界面会打开辅助跟踪来记录异常跟踪条目。

3. 指定 CPSMCONN CICS 系统初始化参数以在 CICS 初始化期间自动启动 CICSPlex SM 代码, 并将区域初始化为 CICSPlex SM Web 用户界面服务器。使用系统初始 化参数是一种替代方法,用于在初始化和关闭程序列表(PLTPI 和 PLTSD)中指定 CICSPlex SM WUI 初始化和关闭程序。

CPSMCONN=WUI

4. 如果在当地时间的第二天午夜, CICS 时钟与系统时钟相差超过 30 分钟 (例如, 在 采用夏时制或冬时制时,向前或向后调整时钟),指定 CICS 应采取的操作:

#### AUTORESETTIME=YES

客户机继续发出 CEMT PERFORM RESET 命令。

5. 除了指定用于运行 CICSPlex SM 本地 MAS 所需的 CICS 系统初始化参数外, 还 要指定适当的 CICS 系统初始化参数,以便为您的 CICS 发行版提供 CICS Web 接 口支持。

## 指定 WUI 的语言和代码页信息

Web 用户界面需要 INITPARM 系统初始化参数以指定服务器语言和客户机代码页。

在 INITPARM 参数中、编码 EYU9VKEC 来表示 Web 用户界面服务器的语言、编码 EYU9VWAN 来表示客户机的代码页。

可以从表 18 选择服务器语言和客户机代码页,并在 INITPARM 参数中指定语言和代码 页:

INITPARM=(EYU9VKEC='xxx',EYU9VWAN='yyyy')

xxx 是 Web 用户界面服务器的语言标识, 而 yyyy 是客户机的代码页标识。

表 18. 针对 INITPARM 的语言和代码页标识

| 语言   | 语言标识       | 客户机代码页            | 缺省客户机代码页标        |  |
|------|------------|-------------------|------------------|--|
|      | (EYU9VKEC) |                   | 识 (EYU9VWAN)     |  |
| 美国英语 | <b>ENU</b> | $ISO-8859-1(819)$ | ENU1             |  |
| 日语   | <b>JPN</b> | Shift-JIS $(943)$ | JPN1             |  |
| 简体中文 | <b>CHS</b> | GB2312 (1381)     | CH <sub>S1</sub> |  |
| 简体中文 | <b>CHS</b> | GB18030 (05488)   | CH <sub>S2</sub> |  |

例如, 如果所选语言是英语, 那么这样编码 INITPARM 参数:

INITPARM=(EYU9VKEC='ENU',EYU9VWAN='ENU1')

1. 针对个别用户请求, 可以将代码页标识放在用于访问 Web 用户界面的 Web 地址 中, 这样就可以覆盖代码页标识, 如下所示:

http://hostname:port/CICSPlexSM/codepage

hostname 是在 Web 用户界面服务器初始化参数 TCPIPHOSTNAME 中指定的名称, 而 port 是在 Web 用户界面服务器初始化参数 TCPIPPORT 中指定的值。要获取有 关 Web 用户界面服务器初始化参数的信息、请参阅第 296 页的 『 Web 用户界面服 务器初始化参数』。

- 2. 如果未指定 INITPARM 系统初始化参数或如果未指定 EYU9VKEC 或 EYU9VWAN 值, 那么缺省语言是 ENU, 而缺省代码页是 ENU1。然而, 在每次使用缺省值时发 出操作程序消息。
- 3. 简体中文 WUI 服务器可以支持使用 GB2312 (CHS1) 或 GB18030 (CHS2) 的客 户机 Web 浏览器。对于 GB2312 客户机, 服务器使用 EBCDIC 代码页 935。对于 GB18030 客户机, 服务器使用第二个 EBCDIC 代码页 1388, 它是代码页 935 的 超集。

使用 GB2312 客户机 Web 浏览器编辑的视图集和菜单采用 935 代码页进行存储, 可在 935 和 1388 客户机代码页中正常使用。但是, 如果使用 GB18030 客户机编 辑视图集或菜单、并使用了 935 中不可用的字符、那么生成的视图集或菜单将无法 在 GB2312 客户机中正确显示。

4. 某些 Web 浏览器不支持所有可用的客户机代码页。例如, 许多老版本的 Web 浏览 器不支持 GB18030。

# <span id="page-307-0"></span>准备 WUI 的代码页转换表

可以使用 SDFHLOAD 库中提供的缺省 DFHCNV 版本, 它自动包含了 CICSPlex SM 代码页。

如果使用您自己的 DFHCNV 源模块版本, 那么使用用于维护转换表装入模块的 CICS 过程对其进行汇编和链接编辑。

在名为 EYU\$CNV1 的 CICSTS42.CPSM.SEYUSAMP 中提供了样本副本, 以显示当汇 编该表时哪些条目会自动添加到 DFHCNV 中。该副本包含受支持的每种语言和客户机 代码页组合的条目:

### **EYUENU1**

英语条目

## EYUJPN1

日语条目

### **EYUCHS1**

简体中文条目 (GB2312 客户机)

### **EYUCHS2**

简体中文条目 (GB18030 客户机)

不必在 DFHCNV 源中包含 EYU\$CNV1 的复制语句。

注: 您应该使用 DFHCNVW \$ 样本, 而不是 EYU\$CNV1 样本。包含 EYU\$CNV1 样 本仅用于显示 CPSM 转换定义, 然而, DFHCNV 宏会自动生成定义且无需显式添加到 任何 DFHCNV 表。 CICS 所包含的 DFHCNV 表还包含 DFHWBUD 和 DFHWBHH 条目, 但是仅在使用其他代码页时才能修改这些特定项。

## 创建 Web 用户界面服务器存储库 (EYUWREP)

Web 用户界面服务器存储库 EYUWREP 包含 Web 用户界面服务器视图和菜单定义。

针对这些定义, 可以使用 IDCAMS 实用程序创建 VSAM 文件:

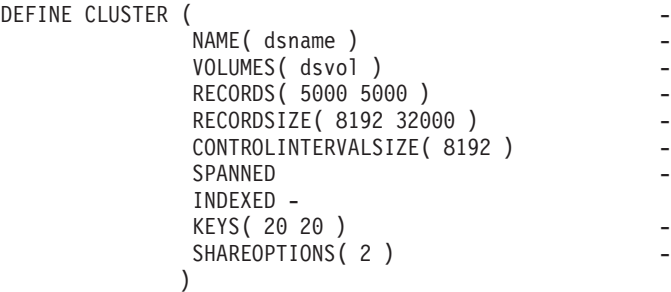

图 26. 创建 Web 用户界面存储库的样本定义

缺省情况下, 每个 Web 用户界面服务器都有自己的 Web 用户界面服务器存储库, 不 与任何其他 Web 用户界面服务器共享自己的存储库。

使用导人和导出功能升级定义。要获取信息,请参阅 CICSPlex System Manager Web User Interface Guide 中的 『Web 用户界面管理』主题。

每当使用视图编辑器更改资源库,或者使用 COVC 事务导人定义来对资源库进行更新 时, 要备份 Web 用户界面服务器存储库数据。可以使用 IDCAMS、DFSMSdss 或等价 的实用程序来备份 Web 用户界面存储库。

样本 JCL EYUJWREP 创建 Web 用户界面存储库。样本 JCL 在 TDFHINST 库中提 供, 但未进行定制; DFHISTAR 在 XDFHINST 库中对它进行了定制。

### **Z~qw.d2m Web C'gf~qwf"b(EYUWREP)**

如果使用 VSAM RLS 访问 Web 用户界面服务器存储库, 那么可以在运行相同 CICSPlex SM 发行版的各个 WUI 服务器之间共享该存储库。遵循以下步骤, 共享 WUI 服务器存储库:

- 1. 在覆盖系统初始化参数时, 将参数 RLS=YES 添加到 DFHSIT 表。
- 2. 在使用 IDCAMS 设施创建 VSAM 文件时, 将 LOG(UNDO) 参数添加到存储库文件 定义中。

在初始化过程中, Web 用户界面服务器会确定是否应该为 Web 用户界面服务器存储库 启用 RLS, 并且会设置 EYUWREP 文件和 enqmodel 定义的相应属性。

Web 用户界面服务器会将对象高速缓存在内存中, 以提高性能。如果在一台服务器上登 录的用户使用视图编辑器、用户编辑器或收藏夹编辑器创建或更新了某个对象、那么 在共享该服务器存储库的其他服务器上登录的用户可能无法看到这些变更,直到重新 装入这些用户的本地高速缓存之后才可以看见。通过重新启动服务器来重新装入高速 缓存。

## **4("(F WUI }]/**

您可以使用 DFHISTAR, 根据提交 DFHISTAR 作业时设置的参数, 创建并定制 Web 用户界面 (WUI) 服务器数据集。

## **WUI D DFHISTAR 20sDI1**

如果在将 SCOPE 设置为 POST 或 ALL 的情况下运行 DFHISTAR, 那么它会为 XDFHINST 库中的 CICSPlex SM Web 用户界面 (WUI) 服务器创建下列安装后的成 员:

- EYUWUIDS 为 WUI 创建并启动所有数据集。根据需要, EYUWUIDS 包含删除 数据集以便重新运行该作业的步骤。预期这些删除操作在您首次运行该作业时会失 败。EYUWUIDS 包含下列步骤:
	- DELWREP 删除 CICSPlex SM WUI 数据存储库 EYUWREP.
	- DEFWREP 定义 CICSPlex SM WUI 数据存储库 EYUWREP。
	- DELCOVDS 删除 WUI 导入和导出数据集 EYUCOVI 和 EYUCOVE
	- DEFCOVDS 定义 WUI 导入和导出数据集 EYUCOVI 和 EYUCOVE
	- 如果您指定 DFHISTAR JES=JES3 选项,那么会包含 JES3DELA 和 JES3DEFA。 它们会删除并定义 CICS 本地目录、全局目录和本地请求队列。
	- DELREGDS 删除 CICS 数据集。
	- DEFTRACE 定义 CICS 辅助跟踪数据集 DFHAUXT 和 DFHBUXT。
	- DEFHTML 定义 CICS DFHHTML 数据集。
	- DEFDMPS 定义 CICS 事务转储数据集 DFHDMPA 和 DFHDMPB。
	- DEFTSTD 定义 CICS 临时存储器数据集 DFHTEMP.
	- DEFINTD 定义 CICS 分区内瞬时数据集 DFHINTRA.
	- DEFLCD 定义 CICS 本地目录 DFHLCD。
	- INITLCD 使用 DFHCCUTL 实用程序启动 CICS 本地目录。
	- DEFGCD 定义 CICS 全局目录 DFHGCD.
	- INITGCD 使用 DFHRMUTL 实用程序启动 CICS 全局目录。
	- DEFLRQ 定义 CICS 本地请求队列数据集 DFHLRQ。
	- 如果您指定 DFHISTAR JES=JES3 选项、那么会包含 JES3DELA 和 JES3DELB。 它们会删除并定义 CICS DFHCSD 数据集。
	- DELCSD 删除 CICS DFHCSD 数据集。
	- DEFCSD 定义 CICS DFHCSD 数据集。
	- INITCSD 使用 DFHCSDUP 实用程序启动 DFHCSD 数据集。
- EYUJWREP 创建 WUI 数据存储库 EYUWREP。EYUWUIDS 包含删除和定义 EYUWREP 的步骤。如果您只希望删除和定义 EYUWREP,而非 WUI 的其他数据 集, 那么可以运行 EYUJWREP。
	- DELWREP: 删除 CICSPlex SM WUI 数据存储库 EYUWREP.
	- DEFWREP: 定义 CICSPlex SM WUI 数据存储库 EYUWREP。
- EYUWUISP WUI 的 CICS 系统初始化参数覆盖。
- EYUWUI0P WUI 的 CICSPlex SM EYUPARM 参数。
- EYUWUIIN WUI 的 CICSPlex SM EYUWUI 参数。
- EYUWUIP 启动 WUI。
- EYUWUIJ 调用 EYUWUIP.

<span id="page-310-0"></span>如果使用 CICSPlex SM 参数的缺省值, 那么 EYUWUIP PROC 语句如下面的代码样 本中所示:

EYUWUIP PROC DSNCSD='CICSTS42.CPSM.WUINCM01.DFHCSD', RGNHLQ='CICSTS42.CPSM.WUINCM01', CICSHLQ='CICSTS42.CICS', CPSMHLO='CICSTS42.CPSM' PRMLIB='CICSTS42.XDFHINST', CICSPRM=EYUWUISP, CICS Parameters CPSMPRM=EYUWUI0P, CPSM Parameters WUIPRM=EYUWUIIN WUI Parameters

## 使用 DFHISTAR 定制安装后作业

可以使用 DFHISTAR 来为其他 CICS 区域生成 WUI 安装后作业的副本。使用 DFHISTAR SELECT 参数为安装后作业的副本指定一个新名称。其格式如下:

SELECT jobname newname

jobname

是要重新生成的作业的名称

newname

是新副本的名称。

您可以指定多个 SELECT 参数以在 DFHISTAR 作业的一次运行中选择多个作业。在 DFHISTAR 作业中包含一个 SELECT 参数后, 只会生成由 SELECT 指定的那些作业。

对于名为 WUINCM02 的 WUI 和标识为 WU02 的 CICS 系统 (连接到名为 CMAS02 的 CMAS 和标识为 CM02 的 CICS 系统), 您可以更改 DFHISTAR 参数来指定下 列选项:

CMASNAME CMAS02 CMSSYSID CM02 WUIPLEX WUIPCM02 WUINAME WUINCM02 WUISYSID WU02 TCPIPHST TCP/IP host name for this WUI TCPIPPRT TCPIP port number for this WUI SELECT EYUWUIDS WU02WUDS JCL to create the data sets for WUINCM02 SELECT EYUWUISP WU02WUSP CICS SIT overrides for WUINCM02 SELECT EYUWUIOP WUO2WUOP CICSPlex SM EYUPARM parameters for WUINCM02 SELECT EYUWUIIN WU02WUIN CICSPlex SM EYUWUI parameters for WUINCM02 SELECT EYUWUIJ CW02WUIJ JCL statement SELECT EYUWUIP CW02WUIP PROC statement

然后,您可以使用过程 EYUWUIP 和下列命令,启动 WUI WUINCM02:

START EYUWUIP, DSNCSD='CICSTS42.CPSM.WUINCM02.DFHCSD' RGNHLQ='CICSTS42.CPSM.WUINCM02', CICSHLQ='CICSTS42.CICS',<br>CPSMHLQ='CICSTS42.CPSM', PRMLIB='CICSTS42', CICSPRM=WU02WUSP, CPSMPRM=WU02WU0P, WUIPRM=WU02WUIN

如果要使用 EYUWUIJ 来启动 WUI, 请对其进行编辑以指定下列值:

CICSPRM=WU02WUSP, CSMPRM=WU02WU0P, WUIPRM=WU02WUIN

## 指定 WUI 可定制视图和菜单帮助数据集

Web 用户界面允许站点提供个别视图和菜单的定制帮助。

<span id="page-311-0"></span>此帮助采取可以由 Web 用户界面服务器或外部服务器处理的 HTML 文档格式。如果 Web 用户界面将处理 HTML 文档, 那么必须提供分区数据集以包含 HTML 文档。

可以使用视图编辑器定制视图和菜单、以包括到可定制的视图和菜单帮助数据集的链 接。使用"视图编辑器",您可以指定以下选项:

- 没有可用于此视图或菜单的帮助
- 将由 Web 用户界面从 DFHHTML 处理的帮助页面的成员名
- 由另一个 HTTP 服务器处理的外部帮助页面的 Web 地址

有关"视图编辑器"的信息,请参阅定制 [Web](http://publib.boulder.ibm.com/infocenter/cicsts/v4r2/topic/com.ibm.cics.ts.cpsmwui.doc/topics/eyuadcu.html) 用户界面。

可定制的视图和菜单帮助数据集(DFHHTML)必须是一个独立的数据集, 不与其他 任何数据集并置。

# **Web C'gf~qwu</N}**

在启动作业或固定块 80 数据集中指定 Web 用户界面服务器初始化参数。

请参阅第304 页的 『指定 WUI 的 [JCL DD](#page-319-0) 语句』, 获取 DD 名称。所有这些参数都 从属于以下情形 (除非另有说明):

- 列 1 中具有星号的行是注释并将被忽略。
- 这些值不能包含小写字符。
- 必须在参数后的圆括号中直接指定这些值。
- 这些值不能多于 32 个字符。

例如:

\* An EYUWUI parameter data set DEFAULTMENU(OURHOME) TCPIPHOSTNAME(MVSXX.COMPANY.COM) TCPIPPORT(4445) CMCIPORT(4446)

## **WUI** 的必需参数

设置 TCPIPHOSTNAME 和 TCPIPPORT 参数, 初始化 Web 用户界面服务器。Web 用 户界面允许所有参数名称最多可包含 44 个字符。

### **TCPIPHOSTNAME(name)**

指定此 Web 用户界面服务器的 TCP/IP 主机名。该名称通常是 MVS 系统的主机 名和域名(即标准名称), 但也可以是采用冒号十六进制或点分十进制格式的特定 IP 地址。根据客户机的 HTTP 版本和 TCPIPHTTPHOST Web 用户界面服务器参 数的值, Web 用户界面通常用主机名来构造 Web 地址。

总是在 DATA/CONNECT Web 用户界面数据接口请求的 TCPIPHOSTNAME 头中 返回此值。

#### **TCPIPPORT(value)**

针对给 Web 用户界面分配的端口, 指定 TCP/IP 端口号。

## WUI 的可选参数

在设置 Web 用户界面服务器时、您可以指定多个可选的初始化参数。在特定情况中需 要特定的参数。例如,如果希望将 CICS 管理客户机接口 ( CMCI ) 用于 CICSPlex SM, 那么必须设置 CMCIPORT 参数。

## 其他 TCP/IP 选项

您可以指定其他选项, 以配置 TCP/IP 连接。Web 用户界面允许所有选项名称最多可包 含 44 个字符。

### CMCIPORT (value)

指定分配给 CICS 管理客户机接口 (CMCI) 的 TCP/IP 端口号。要在 CICSPlex SM 环境中使用 CMCI, 该参数是必需的。指定 1 到 65535 范围内的一个数字, 但不 要使用在 TCPIPPORT 参数中为 WUI 指定的端口号。当您设置该参数时,会自动 安装 TCPIPSERVICE 和 URIMAP 定义以支持 CMCI CMCI 的安全级别由 SEC CICS 系统初始化参数和 TCPIPSSL WUI 服务器初始化参数共同指定。

## TCPIPADDRESS(name | INADDR ANY)

指定 Web 用户界面侦听入站请求所使用的点分十进制或冒号十六进制格式的 IP 地 址。如果指定 INADDR ANY (缺省值), 那么 Web 用户界面服务器会侦听 z/OS 主机的 TCP/IP 已知的任何地址。

通常您不需要指定 TCPIPADDRESS 选项, 除非 z/OS 主机有多个 TCP/IP 地址。

### TCPIPHTTPHOST(NO)YES)

表示是否基于 HTTP V1.1 或更高版本的人站 HTTP 请求生成用于构造 Web 地址 的 TCP/IP 主机名。

此选项对发送到 Web 用户界面服务器的 V1.1 之前的 HTTP 请求不起作用。对于 HTTP 1.0 (以及更早版本的)请求、Web 用户界面服务器始终使用在 Web 用户界 面服务器参数 TCPIPHOSTNAME 中指定的主机名来构造 Web 地址。

- 对于 HTTP 1.1 (或更高版本) 请求, 根据 Web 用户界面服务器参数 **NO** TCPIPHOSTNAME 中指定的值、Web 用户界面服务器构造 Web 地址中采 用的主机名。
- **YES** 对于 HTTP 1.1 (或更高版本) 请求, 根据 HTTP 1.1 规范, Web 用户界 面服务器基于入站 URI 或 HTTP"主机"头构造 Web 地址中采用的主机名。

如果将 HTTP 1.1 客户机用于以 TCPIPHTTPHOST(YES) 运行的 Web 用户界面服 务器, 该服务器上使用的 IP 地址或名称不一定要与 HTTP 1.1 客户机使用的 IP 地 址或名称相同。这样,在执行名称地址转换 (NAT) 时(可能由于防火墙的原因), 可以使用 Web 用户界面。

如果同时采用 TCPIPSSL(YES) 和 TCPIPHTTPHOST(YES), 并且 HTTP 1.1 客户 机使用另一个 IP 地址名称,那么可能会收到因主机名不匹配而导致的 SSL 证书警 告。

## TCPIPSSL(YES | NO)

表示在 Web 用户界面服务器和 web 浏览器之间是否需要进行数据加密。如果选择 YES, 请指定相应的系统初始化参数, 以在 CICS WEB 界面中启用 SSL 支持。要 了解相关信息,请参阅"因特网指南"中的"具有 CICS Web Support 的 SSL"。

### TCPIPSSLCERT (name)

指定 SSL 证书的标签, 该证书用于 Web 用户界面和 web 浏览器之间的连接。如 果指定显式证书,那么该标签不能超过 44 个字符。

缺省值是密钥环中的缺省证书。该字段区分大小写,不会转换成大写字母。

#### TCPIPSSLCIPHERS(cipher list)

指定最多可达 44 个十六进制数字的字符串, 该字符串可以解释为最多 22 个 2 位 的密码套件代码的列表。密码套件代码用于描述 Web 用户界面服务器为实现 SSL 通信而支持的算法集。如果未指定 TCPIPSSLCIPHERS 参数, 那么将使用 Web 用 户界面所用的 ENCRYPTION 系统初始化选项, 来设置密码套件。要了解有关指定 密码套件的更多详细信息,请参阅密码套件。

## 导入选项

导入选项允许您从 Web 用户界面自动导入 WUI 数据存储库定义。WUI 数据存储库包 含视图集、菜单、WUI映射对象、用户对象以及用户组概要文件。可以从指定的瞬时数 据队列和/或数据集导入定义。

自动导入可用于替代 COVC 事务的导入功能。当使用自动导入时, 可以使用所有这三 个参数来指定瞬时数据队列和数据集、当使用 COVC 时、您只能在一个导入操作中指 定一个瞬时数据队列或一个数据集。

### AUTOIMPORTDSN(dsn name)

指定包含 IBM 提供的视图和菜单定义的数据集名称。该数据集不能超过 31 个字 符。目前,提供的一组 WUI 视图和菜单定义位于 SEYUVIEW 数据集中。如果指 定 AUTOIMPORTDSN 名称, 那么必须使用 AUTOIMPORTMEM 参数指定数据集 成员名称。

当要作为服务 (由 PTF 提供) 的结果导人特定的 IBM 提供的视图集和菜单定义 时, 使用 AUTOIMPORTDSN 和 AUTOIMPORTMEM 参数。

#### AUTOIMPORTMEM (member name)

指定数据集成员的名称、该成员包含您要导入的 IBM 提供的特定视图和菜单定义。 可以在名称末尾使用星号来指定以相同字符开头的数据集成员组。例如,在 AUTOIMPORTDSN 中指定 IBM 提供的 SEYUVIEW 数据集情况下, 指定 AUTOIMPORTMEM(EYUEA\*), 这会导入所有以字符 EYUEA 开头的成员。

当要作为服务(由 PTF 提供)的结果导入特定的 IBM 提供的视图集和菜单定义 时, 使用 AUTOIMPORTDSN 和 AUTOIMPORTMEM 参数。

#### $\texttt{AUTOIMPORTIDQ}(tdq \text{ name})$

指定在服务器初始化期间由服务器从中导入一组完整的 WUI 数据存储库定义的 CICS 分区外瞬时数据队列的名称。要使用此选项、必须显式地输入值。此处不会自 动使用缺省值;不过,会定义队列名称 COVI(DD 名称 EYUCOVI),如样本 EYU£WDEF 所示。

在首次启动 WUI 服务器时, 或者如果您已经是 CICSPlex SM 用户, 要将其他数 据存储库定义(包括自己的定制定义)导入现有数据集, 请使用 AUTOIMPORTTDQ 参数。由于导入操作需要资源,所以避免在其他时候使用此参数。

#### 数据格式洗项

这些选项确定数据如何显示在 Web 用户界面上。

#### CVDASTYLE (MIXED | UPPER)

表示是采用大写字符还是大小写混用的字符显示 CVDA 和 EYUDA。

**MIXED** 

大小写混用的文本, 即第一个字符采用大写, 而其余部分采用小写, 例如 "Enabled".

**UPPER** 

只采用大写。

## DATEFORMAT (format)

指定用于在 Web 用户界面上显示日期的格式:

**YYMMDD** 

**DDMMYY** 

**MMDDYY** 

**YYYYMMDD** 

**DDMMYYYY** 

#### **MMDDYYYY**

其中:

```
DD
     为日期。
```
MM 为月份。

## YY 和 YYYY

分别是以两位数或四位数格式显示的年。

## DATESEPARATOR(character | / )

指定用于分隔在 Web 用户界面上显示的日期元素的字符。

### DECIMALSEPARATOR(character | .)

指定用于表示在 Web 用户界面上显示的小数点的字符。

## GMMTEXTMSG( NO | YES | BEFORE | AFTER)

指定如何处理 CICS 的"早上好"消息。

**NO** 未发出此消息

YES 在登录前后发出此消息。

### **BEFORE**

仅在登录前发出此消息。

### **AFTER**

仅在登录后发出此消息。

#### THOUSNDSEPARATOR(character |, )

指定用于在 Web 用户界面上显示的千位分隔符 (如果需要)。例如,如果使用缺省 值, 那么 100 000 显示为 100,000。

- 1. 空格字符 (在十六进制中是 40) 是有效的 THOUSNDSEPARATOR 值, 允许由 空格分组数字。
- 2. 使用 0 (零) 消除 THOUSNDSEPARATOR 值。
- 3. 仅当个别视图定义需要时才使用 THOUSNDSEPARATOR 值。

### TIMESEPARATOR(character | : )

指定用于分隔在 Web 用户界面上显示的小时、分钟和秒的字符。

## 环境洗项

这些选项指定上下文和作用域值、起始菜单和导航框、缺省映射对象以及最近打开的 映射的外观。

#### AUTOREFRESH (YES | NO)

禁用 WUI 服务器的自动刷新选项。该缺省设置 YES 根据视图定义显示了自动刷 新控件。当指定 NO 时, 即使在视图定义时设置了自动刷新控制, 也不显示自动刷 新控件、请参阅CICSPlex System Manager Web User Interface Guide、以获取有关 自动刷新选项的更多信息。

- DEFAULTCMASCTXT(name | EYUCMS1A) 指定在用户登录到 Web 用户界面时设置的 CMAS 上下文。
- DEFAULTCONTEXT (name | EYUPLX01) 指定在用户登录到 Web 用户界面时设置的上下文。
- DEFAULTMAPBAS(name | EYUSTARTMAPBAS)

指定用于生成业务应用程序服务定义映射的映射对象的名称。

#### DEFAULTMAPCOLL(value | 0)

指定所生成映射中的行数,如果低于此行数,映射以展开状态打开。如果显示的行 数高于该数字,那么映射会以完全折叠的状态打开。缺省值 0 表示当每个生成的映 射打开时, 其中的所有行都是可见的。

## DEFAULTMAPMON(name | EYUSTARTMAPMON)

指定用于生成监控定义映射的映射对象的名称。

DEFAULTMAPRTA(name | EYUSTARTMAPRTA)

指定用于生成实时分析定义映射的映射对象的名称。

DEFAULTMAPWLM(name | EYUSTARTMAPWLM)

指定用于生成工作负载管理定义映射的映射对象的名称。

DEFAULTMENU (name | EYUSTARTMENU)

指定当用户登录到 Web 用户界面后所看到的菜单的名称。

- DEFAULTNAVIGATE(name | EYUSTARTNAVIGATE) 指定当用户登录到 Web 用户界面后所看到导航框架的名称。
- DEFAULTSCOPE (name | EYUPLX01) 指定当用户登录到 Web 用户界面时设置的作用域。

#### DEFAULTWARNCNT (value)

指定触发记录计数警告机制所需的记录数。该整数值在范围 0 到 99999999 之间, 缺省值 0 表示不发出任何警告。此选项会影响 WUI 和 CICS 管理客户机接口 (CMCI) 的行为。

仅针对 WUI、您还可以在设置 WUI 用户组时设置应用于用户组的记录计数警告 值; 仅当在启用安全性的情况下运行 WUI 时, 在用户组中设置 DEFAULTWARNCNT 才适用于 WUI。在用户组中设置的值优先于在该组中用户的 DEFAULTWARNCNT 参数中设置的值。

### GLOBALPREFILTER(YES | NO)

在首次显示视图(也就是在收集数据之前)指定过滤器参数。如果 WUI 在启用安 全性的情况下运行,那么您还可以在设置 WUI 用户组时指定该参数。用户组中设 定的值(针对该组中的用户)优先于在 GLOBALPREFILTER 参数中设定的值。

### RESOURCELIMIT (WARNING | FAIL)

指定当达到资源限制时, 是否会发出警告或故障消息。缺省设置 WARNING 发出消 息 EYUVC1258W、用户可以选择"确定"以忽略这个警告阈值。指定 FAIL 会发出 消息 EYUVC1267E, 并拒绝新的资源请求。可以用 WUI 服务器更改 RESOURCELIMIT 过滤器、但是不能用 WUI 服务器忽略警告阈值。

### 操作选项

这些选项指定当 Web 用户界面收到外部请求,而该请求未指定视图集名而指定了对象 名时、要使用的缺省视图集。在这些选项中指定的视图集必须表示可以指定的对象。 要了解更多信息、请参阅《CICSPlex System Manager Web User Interface Guide》中的 提供对 WUI 视图和菜单的访问权主题。

如果不打算以此方式启动 Web 用户界面屏幕, 那么可以忽略这些参数。

DEFAULTCICSPLEX(name | EYUSTARTCICSPLEX)

指定缺省 CICSplex 视图集的名称。

- DEFAULTCICSRGN(name | EYUSTARTCICSRGN) 指定缺省 CICS 区域视图集的名称。
- DEFAULTCONNECT (name | EYUSTARTCONNECT) 指定缺省连接视图集的名称。
- DEFAULTCSYSGRP(name | EYUSTARTCSYSGRP) 指定缺省 CICS 系统组视图集的名称。
- DEFAULTDB2SS (name | EYUSTARTDB2SS) 指定缺省 DB2 子系统视图集的名称。
- DEFAULTEJCOBEAN(name | EYUSTARTEJCOBEAN) 指定 CorbaServer 视图集中缺省企业 bean 的名称。
- DEFAULTEJDJBEAN(name | EYUSTARTEJDJBEAN)
	- 指定 CICS 部署的 JAR 文件视图集中缺省企业 bean 的名称。
- DEFAULTEVENT (name | EYUSTARTEVENT) 指定缺省事件视图集的名称。
- DEFAULTLOCFILE(name | EYUSTARTLOCFILE) 指定缺省本地文件视图集的名称。
- DEFAULTLOCTRAN (name | EYUSTARTLOCTRAN) 指定缺省本地事务视图集的名称。
- DEFAULTPROGRAM(name | EYUSTARTPROGRAM) 指定缺省程序视图集的名称
- DEFAULTREMFILE(name | EYUSTARTREMFILE) 指定缺省远程文件视图集的名称。
- DEFAULTREMTRAN(name | EYUSTARTREMTRAN) 指定缺省远程事务视图集的名称。
- DEFAULTTASK(name | EYUSTARTTASK) 指定缺省任务视图集的名称。

## 用户洗项

这些选项指定可以配置的用户设置。

### INACTIVETIMEOUT(value | 30)

指定时间段(分钟), 不活动的用户会话达到该时间段后就会终止。允许的最长时 间段为 10080 分钟 (7天)。

### MAXUSERS (value | 20)

指定 Web 用户界面的最大并发用户数。允许的最大并发用户数为 50。

#### SIGNONPANEL (BASIC | ENHANCED)

指定在 Web 用户界面服务器激活了 CICS 安全性 (系统初始化参数 SEC=YES) 时, Web 用户界面登录面板是否接受以下操作之一:

- 显示 GROUP 选项
- 保存之前使用的 USER 和 GROUP 值
- 将光标定位在需要输入的登录字段中。

当指定了缺省值 ENHANCED 时, 登录屏幕上会显示 GROUP 选项, 并且会发生 以下事件:

- 如果用户输入了值, 那么登录将继续, 并且:
	- 如果用户标识连接到指定的组, 那么该组将用于 WUI 用户组概要文件
	- 如果用户标识没有连接到指定的组或组名无效, 那么登录将继续, 但 WUI 组 概要文件会被设置成用户的缺省组, 并且在登录完成后向 WUI 用户发出消息 EYUVC1227W. 消息 EYUVS0024W 将写入 WUI 服务器的 EYULOG.
- 如果用户不输入值, 那么用户组概要文件会被设置成用户的缺省组。

GROUP 选项不会更改正在登录的用户的当前连接组。 WUI 构建安全环境始终基 于用户的缺省组。 WUI 登录屏幕上的组选项指定用户应该与哪个 WUI 用户组概 要文件关联,该选项不会更改由外部安全性管理器所作的任何安全性决策。

当在 Web 浏览器中设置了 SIGNONPANEL(ENHANCED) 选项并启用了 JavaScript 时,登录过程将执行以下操作:

- 在 cookie 中保存用户标识和组值,这样下次运行登录过程时,将用以前输入的值 自动填充该表单。
- 将光标定位在需要输入的登录字段中

当指定了值 BASIC 时,登录屏幕上不会显示 GROUP 选项,并且用户组概要文件 会被设置成用户的缺省组。将不保存值,并且光标也不位于登录面板上。

无论是根据缺省组还是根据 GROUP 选项中的指定值来设置 Web 用户界面用户组 概要文件, 如果没有找到匹配的 Web 用户界面组概要文件, 那么通常使用用户组概 要文件设置的值将被设置成系统缺省值。

如果正在运行的 Web 用户界面服务器没有激活 CICS 安全性 (系统初始化参数 SEC=NO), 那么将忽略 SIGNONPANEL 选项。

## 辅助功能选项

这些选项指定 Web 用户界面屏幕的缺省颜色。

一般情况下不会更改辅助功能选项,因为这样会影响所有的 Web 用户界面服务器用户。 如果出于用户友好性原因更改这些选项、那么要注意确保 Web 用户界面屏幕清楚。

每个选项指定了一种颜色, 以六个十六进制数字表示。其中, 每对数字分别表示颜色 的红、绿、蓝成分。例如, FFFFFF 表示白色、000000 表示黑色、FF0000 表示鲜红色、 00FF00 表示鲜绿色而 0000FF 表示鲜蓝色。

### COLORPAPER(color)

主工作框架背景色。

## COLORPAPERHEAVY (color)

导航和辅助框架背景色。

#### COLORPAPERLIGHT(color)

用于多个界面项的背景色; 例如, 参考消息、表列标题、详细视图标签、视图选择 和刷新区域。

#### COLORPAPERWARN(color)

用于警告消息的背景色。

#### COLORPAPERERROR(color)

用于错误消息的背景色。

#### COLORPAPERALT(color)

用于表格屏幕上的备用行的背景色。

#### COLORPAPERRULE(color)

用于包含导航和帮助图标的辅助框架条的背景色。

#### COLORINK(color)

主工作框架文本颜色。

#### COLORINKBANNER(color)

导航和辅助框架文本颜色。

#### COLORINKLINK(color)

未访问的链接文本颜色。

#### COLORINKVLINK(color)

已访问的链接文本颜色。

#### 问题确定选项

用这个选项可以指定跟踪 Web 用户界面服务器所需的级别。

警告: 仅在 IBM 支持中心人员要求时才激活跟踪。

#### WUITRACE(trace levels)

指定跟踪 Web 用户界面服务器的级别。

指定的跟踪级别必须用逗号分隔, 如以下示例所示:

WUITRACE(8,11,13,15,18)

您可以定义跟踪级别的范围, 如以下示例所示:

 $WUITRACE(1:5)$ 

activates trace levels 1 through 5

WUITRACE(1:5,13,28:31) activates trace levels 1 through 5, 13, and 28 through 31

## <span id="page-319-0"></span>WUI 的瞬时数据队列定义

您需要 COVP、COLG、COVI 和 COVE 瞬时数据队列(TDQ)的定义。

- COVP Web 用户界面服务器初始化参数数据集 EYUWUI。该数据集是固定块 80 输入 数据集。
- COLG CICSPlex SM 输出日志 EYULOG。该数据集是可变长度输出数据集。
- COVI Web 用户界面导入数据集 EYUCOVI 的样本定义。该数据集是可变长度输入数 据集。
- COVE Web 用户界面导出数据集 EYUCOVE 的样本定义。该数据集是可变长度输出 数据集。

#### **CICS Transaction Server 定义**

SEYUSAMP 库所含的 EYU\$WDEF 样本中提供了瞬时数据队列 (TDO) 定义。将 COVI 和 COVE 作为可以用于创建其他导入和导出瞬时数据队列的样本提供。

## 指定 WUI 的 JCL DD 语句

针对 EYUWUI、EYUWREP、EYULOG、DFHHTML、EYUCOVI 和 EYUCOVE 数据 集、将 DD 语句添加到 Web 用户界面服务器。

#### **EYUWUI**

Web 用户界面服务器初始化参数数据集。请参阅第296页的 『Web 用户界面服 务器初始化参数。。

### **EYUWREP**

Web 用户界面服务器存储库数据集。请参阅第292页的 『 创建 Web 用户界面 服务器存储库 (EYUWREP)』。

#### **EYULOG**

CICSPlex SM 输出日志。

#### **DFHHTML**

可定制的视图和菜单帮助数据集。请参阅第295页的 『 指定 WUI 可定制视图和 菜单帮助数据集』。该语句是可选的。

## **EYUCOVI**

Web 用户界面服务器导人数据集。要获得更多信息, 请参阅 『 WUI 的瞬时数据 队列定义』。该语句是可选的。

#### **EYUCOVE**

Web 用户界面服务器导出数据集。有关更多信息、请参阅 『 WUI 的瞬时数据队 列定义』。这是可选语句。

例如:

 $1/x$ //DFHHTML DD DISP=SHR, DSN=data set name //EYUWREP DD DISP=SHR, DSN=data set name //EYUCOVI DD DISP=SHR, DSN=data set name //EYULOG DD SYSOUT=\* //EYUWUI DD \*

DEFAULTMENU (OURHOME) TCPIPHOSTNAME(MVSXX.COMPANY.COM) TCPIPPORT (4445)  $/\star$ 

# Web 用户界面安全性

您可以设置 CICS 安全性、安全套接字层 (SSL) 支持和 MVS 数据集访问的 Web 用 户界面安全要求。

## 用户安全访问摘要

表 19 概述了 Web 用户界面用户需要的安全访问权。

表 19. Web 用户界面用户需要的安全访问权

| 用户角色                      | $CICS$ Web Sup-<br>port | 管理员            | 用户          | 视图编辑器       |
|---------------------------|-------------------------|----------------|-------------|-------------|
| 事务                        | COVP<br><b>COVU</b>     | COVE COVG COVC | <b>COVA</b> | <b>COVA</b> |
| CICS 代理用户安<br>全性          |                         | 是              |             |             |
| 视图编辑器概要<br>文件             |                         |                |             | 是           |
| CICSPlex SM 和<br>CICS 安全性 |                         |                | 适用于个别用户     | 适用于个别用户     |

## 用户界面服务器区域的 CICS 安全性

如果 Web 用户界面服务器区域在 CICS 安全性处于活动状态的情况下运行, 那么必须 按管理员和视图编辑器用户定义 CICS Web Support 所需的安全访问权:

可以使用 CICS 事务安全性来限制有权限使用 COVC 事务控制 Web 用户界面服务器 的用户。

请参阅CPSM WUI Guide 中的"安全注意事项",了解有关如何控制 Web 用户界面用户 和限制这些用户访问资源的信息。

## CICS Web 界面的安全性访问权

如果使用了 CICS 事务安全性, 那么必须授予 CICSDFLTUSER 对 COVP、COVU 和 COVE 事务的访问权。

## 管理员的安全性访问权

启动 Web 用户界面的用户标识 (如果使用 PLTPI 自动启动 WUI, 那么是 COVC 的 终端用户或 PLTPIUSR)对 COVC 和 COVG 事务必须具有访问权。如果在 Web 用 户界面服务器区域激活 CICS 代理用户安全检查, 那么启动 Web 用户界面的用户标识 (如果使用 PLTPI 自动启动 WUI, 那么是 COVC 的终端用户或 PLTPIUSR)对所有 Web 用户界面用户的 SURROGAT 类中的 wui-userid.DFHSTART 都必须具有 READ 访问权。

## 视图编辑器用户的安全性访问权

Web 用户界面的用户需要对 COVA 事务和 CICSPlex SM 的访问权。视图编辑器用户 需要对 COVA 事务、CICSPlex SM 和视图编辑器概要文件的访问权。要获取关于视图 编辑器访问权的更多信息, 请参阅CPSM WUI Guide 中的"安全注意事项"。

如果可定制的视图和菜单帮助由 Web 用户界面处理、那么所有成功登录到 Web 用户 界面的用户对所有可定制的视图和菜单帮助页面都具有访问权。

### 安全套接字层支持

可以通过使用安全套接字层(SSL)支持对连接加密以提供安全连接。有关 SSL 支持的 信息, 请参阅第296页的 『Web 用户界面服务器初始化参数』, 了解为 SSL 支持必须 指定的 TCPIPSSL 和 TCPIPSSLCERT Web 用户界面服务器初始化参数的信息,有关 SSL 的更多指南, 请参阅配置 CICS 以使用 SSL。

Web 用户界面 SSL 支持仅使用服务器认证。使用外部安全性管理器(ESM)用户标识 和密码实施用户认证。

## 授权对 MVS 数据集的访问

除了标准的 CICS 和 CICSPlex SM 需求外, CICS 区域用户标识必须有权访问与表中 描述的 DD 名称关联的数据集。

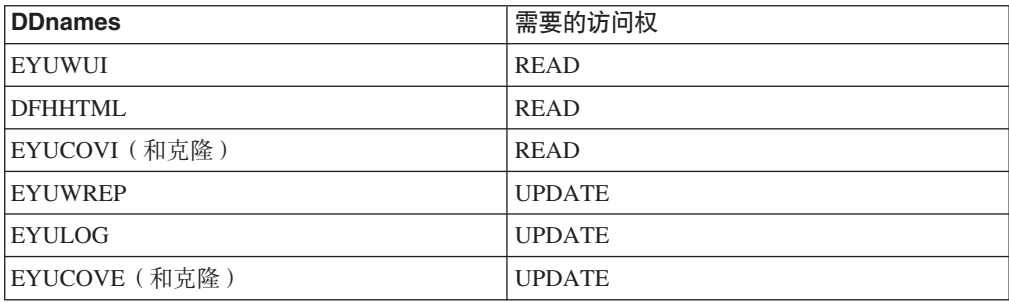

表 20. MVS 数据集需要的安全访问权

# 启动和停止 Web 用户界面

在设置 Web 用户界面之后, 还必须完成其他一些任务。

### 提交启动 JCL

对于首次启动 Web 用户界面服务器, 提交 WUI 的启动 JCL。

通过作业日志上的消息, 可以确定已成功启动 Web 用户界面服务器。

08.52.33 JOB03331 +EYUVS0001I IYCQCTA5 CICSPLEX SM WEB USER INTERFACE INITIALIZATION STARTED. 08.52.37 JOB03331 +EYUVS0002I IYCQCTA5 CICSPlex SM Web User Interface initialization complete.

如果在 PLTPI 处理期间选择不启动 Web 用户界面服务器, 那么可以使用 COVC 事务 的 Start 命令启动 WUI 服务器。

## **li Web /@w,S**

输入 Web 地址: http://hostname:port/CICSPlexSM, 检查 Web 用户界面和 Web 浏览 器之间的连接。

hostname 是在 Web 用户界面服务器初始化参数 TCPIPHOSTNAME 中指定的名称, 而 *port* 是在 Web 用户界面服务器初始化参数 TCPIPPORT 中指定的值。

要获取有关 [Web](#page-311-0) 用户界面服务器初始化参数的信息, 请参阅第 296 页的 『Web 用户界 面服务器初始化参数』。这样会显示包含开始登录按钮的 Web 用户界面服务器"欢迎" 面板。

## **q!S<MK%(e**

启动了 Web 用户界面后, 可以获得某些视图和菜单的定义。您可以通过以下两种方式 获取这些视图:

- 登录到 CICS 终端并运行 COVC 事务。使用 COVC 事务的"导人"选项来导人启动 器集合视图和菜单。在 CICSTS42.CPSM.SEYUVIEW 中提供启动器集合视图和菜单。 有关 COVC 事务的信息, 请参阅 Web 用户界面事务 [\(COVC\)](http://publib.boulder.ibm.com/infocenter/cicsts/v4r2/topic/com.ibm.cics.ts.cpsmwui.doc/topics/eyuadaa.html)。
- 使用视图编辑器中描述的"视图编辑器"。

## $\angle$  X<br>  $\angle$  H<br>  $\angle$  H<br>  $\angle$

通过关闭运行 Web 用户界面服务器的 CICS 系统或使用 COVC 事务来关闭 Web 用 户界面服务器。有关 COVC 事务的更多信息,请参阅 Web 用户界面事务 [\(COVC\)](http://publib.boulder.ibm.com/infocenter/cicsts/v4r2/topic/com.ibm.cics.ts.cpsmwui.doc/topics/eyuadaa.html)。
## <span id="page-324-0"></span>第 48 章 CICSPlex SM 系统参数

有一些可用来识别或改变 CICSPlex SM 属性的系统参数。分区外瞬时数据队列 ( 称为 COPR)可指定这些参数。

可以将这些参数分配给 DD \* 文件、连续数据集或分区数据集成员。分区外瞬时数据队 列的 DD 名称是 EYUPARM。

将系统参数编码为 80 字节的记录。如果系统参数用逗号隔开并且总长度不超过 71 个 字符, 那么可以在一条记录上指定多个系统参数。系统参数的格式如下所示:

keyword(v)

关键字 是 CICSPlex SM 系统参数的名称。

是可以在系统参数中指定的字母数字值。  $\mathbf{V}$ 

表 21 指出了在 CMAS 和 MAS 中使用的 CICSPlex SM 参数, 并表明这些参数是必 需还是可选。

对于 CMAS、MAS 和 WUI 服务器, 以下 TDFHINST 和 XDFHINST 库的成员包含 这些参数的样本:

**EYUCMS0P** 

CMAS 参数

#### **EYULMS0P**

本地 MAS 参数

EYUCMS0P 和 EYULMS0P 在 TDFHINST 中提供, 但未进行定制; 在 XDFHINST 库 中对它进行了定制。在使用这些成员启动 CMAS、MAS 或 WUI 服务器之前,请从样 本中除去注释并提供相应的值。

表 21. 在 CMAS、MAS 和 WUI 服务器中使用的 CICSPlex SM 参数

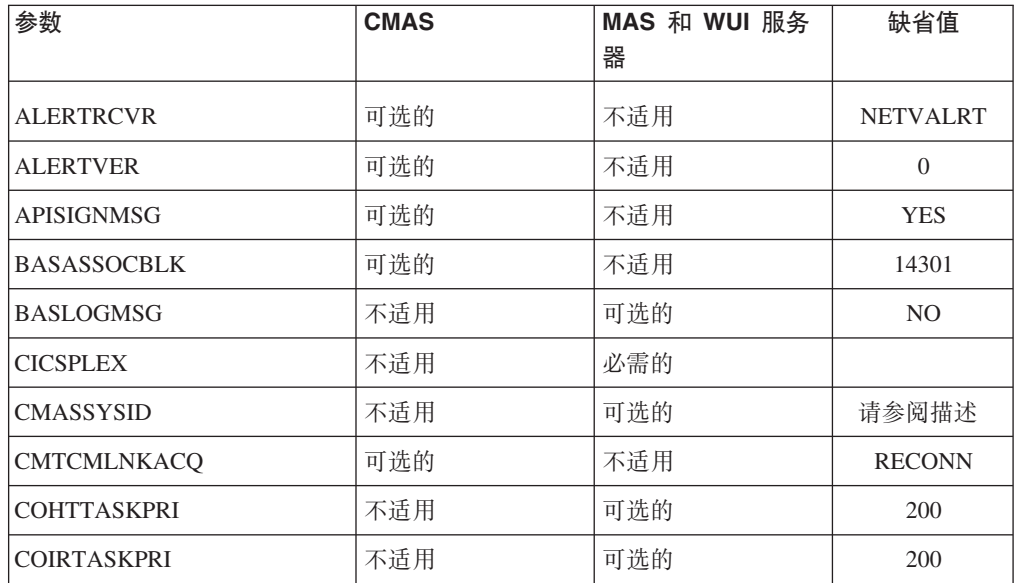

| 参数                  | <b>CMAS</b> | MAS 和 WUI 服务<br>器 | 缺省值             |
|---------------------|-------------|-------------------|-----------------|
| COMMTSBLOCKS        | 可选的         | 可选的               | 128 (MAS)       |
|                     |             |                   | 512 (CMAS)      |
| <b>HISTORYONLY</b>  | 不适用         | 可选的               | N <sub>O</sub>  |
| <b>HISTRECSMSG</b>  | 不适用         | 可选的               | $\overline{0}$  |
| <b>HISTSECS</b>     | 不适用         | 可选的               | 30              |
| <b>JRNLDEFCH</b>    | 可选的         | 不适用               | N <sub>O</sub>  |
| <b>JRNLOPACT</b>    | 可选的         | 不适用               | NO              |
| <b>JRNLRTAEV</b>    | 可选的         | 不适用               | N <sub>O</sub>  |
| <b>MASALRLRTCNT</b> | 不适用         | 可选的               | $\overline{0}$  |
| <b>MASALRLRTPRI</b> | 不适用         | 可选的               | 255             |
| <b>MASALRLRTTIM</b> | 不适用         | 可选的               | 10              |
| <b>MASINITTIME</b>  | 不适用         | 可选的               | 10              |
| MASPLTWAIT          | 不适用         | 可选的               | NO              |
| <b>MAXAUXCPSM</b>   | 可选的         | 不适用               | 50              |
| MAXAUXTOTL          | 可选的         | 不适用               | 70              |
| <b>MAXHISTRECS</b>  | 不适用         | 可选的               | 1               |
| <b>MSGBUCKETS</b>   | 不适用         | 可选的               | 1024            |
| <b>NAME</b>         | 可选的         | 可选的               |                 |
| <b>RESSTATUS</b>    | 可选的         | 不适用               | <b>NOTIFY</b>   |
| <b>SEC</b>          | 可选的         | 不适用               | NO              |
| SECLOGMSG           | 可选的         | 不适用               | N <sub>O</sub>  |
| <b>SECRPTLVL</b>    | 可选的         | 不适用               | <b>RESPONSE</b> |
| <b>SECTIMEOUT</b>   | 可选的         | 不适用               | 30              |
| SPOOLCLASS          | 可选的         | 可选的               | $\, {\bf P}$    |
| <b>STALLCONTSK</b>  | 不适用         | 可选的               | $\overline{2}$  |
| STALLCONCNT         | 不适用         | 可选的               | 3               |
| <b>STALLDBCTSK</b>  | 不适用         | 可选的               | $\overline{4}$  |
| <b>STALLDBCCNT</b>  | 不适用         | 可选的               | $\overline{4}$  |
| STALLDB2TSK         | 不适用         | 可选的               | $\overline{4}$  |
| STALLDB2CNT         | 不适用         | 可选的               | $\overline{4}$  |
| <b>STALLDLITSK</b>  | 不适用         | 可选的               | $\overline{4}$  |
| <b>STALLDLICNT</b>  | 不适用         | 可选的               | $\overline{4}$  |
| <b>STALLDSPTSK</b>  | 不适用         | 可选的               | $\overline{4}$  |
|                     |             |                   |                 |

表 21. 在 CMAS、MAS 和 WUI 服务器中使用的 CICSPlex SM 参数 (续)

 $\|$ 

| 参数                 | <b>CMAS</b> | MAS 和 WUI 服务<br>器 | 缺省值            |
|--------------------|-------------|-------------------|----------------|
| STALLDSPCNT        | 不适用         | 可选的               | 2              |
| <b>STALLEJBCNT</b> | 不适用         | 可选的               | 3              |
| <b>STALLEJBTSK</b> | 不适用         | 可选的               | $\mathfrak{2}$ |
| <b>STALLENQTSK</b> | 不适用         | 可选的               | $\overline{4}$ |
| <b>STALLENQCNT</b> | 不适用         | 可选的               | $\overline{4}$ |
| <b>STALLFLETSK</b> | 不适用         | 可选的               | 3              |
| <b>STALLFLECNT</b> | 不适用         | 可选的               | $\overline{4}$ |
| <b>STALLILKTSK</b> | 不适用         | 可选的               | $\overline{2}$ |
| <b>STALLILKCNT</b> | 不适用         | 可选的               | 3              |
| <b>STALLIPCTSK</b> | 不适用         | 可选的               | 2              |
| <b>STALLIPCCNT</b> | 不适用         | 可选的               | $\overline{3}$ |
| <b>STALLLCKTSK</b> | 不适用         | 可选的               | $\overline{4}$ |
| <b>STALLLCKCNT</b> | 不适用         | 可选的               | $\overline{4}$ |
| <b>STALLLGRCNT</b> | 不适用         | 可选的               | 3              |
| <b>STALLLGRTSK</b> | 不适用         | 可选的               | $\overline{2}$ |
| <b>STALLITVTSK</b> | 不适用         | 可选的               | $\mathbf{0}$   |
| <b>STALLITVCNT</b> | 不适用         | 可选的               | $\theta$       |
| <b>STALLJNLTSK</b> | 不适用         | 可选的               | 1              |
| <b>STALLJNLCNT</b> | 不适用         | 可选的               | 3              |
| <b>STALLMQSCNT</b> | 不适用         | 可选的               | 3              |
| <b>STALLMQSTSK</b> | 不适用         | 可选的               | $\mathfrak{2}$ |
| <b>STALLPGMTSK</b> | 不适用         | 可选的               | $\mathfrak{2}$ |
| <b>STALLPGMCNT</b> | 不适用         | 可选的               | 4              |
| <b>STALLRMITSK</b> | 不适用         | 可选的               | $\overline{2}$ |
| <b>STALLRMICNT</b> | 不适用         | 可选的               | 3              |
| <b>STALLSESTSK</b> | 不适用         | 可选的               | $\overline{2}$ |
| <b>STALLSESCNT</b> | 不适用         | 可选的               | 3              |
| <b>STALLSOCTSK</b> | 不适用         | 可选的               | $\overline{2}$ |
| <b>STALLSOCCNT</b> | 不适用         | 可选的               | $\mathfrak{Z}$ |
| <b>STALLSTGTSK</b> | 不适用         | 可选的               | 1              |
| <b>STALLSTGCNT</b> | 不适用         | 可选的               | $\overline{c}$ |
| <b>STALLTDQTSK</b> | 不适用         | 可选的               | 3              |
| <b>STALLTDQCNT</b> | 不适用         | 可选的               | $\overline{4}$ |
|                    |             |                   |                |

表 21. 在 CMAS、MAS 和 WUI 服务器中使用的 CICSPlex SM 参数 (续)

| 参数                 | <b>CMAS</b> | MAS 和 WUI 服务<br>器 | 缺省值            |
|--------------------|-------------|-------------------|----------------|
| <b>STALLTRMTSK</b> | 不适用         | 可选的               | $\mathbf{0}$   |
| <b>STALLTRMCNT</b> | 不适用         | 可选的               | $\theta$       |
| <b>STALLTSKTSK</b> | 不适用         | 可选的               | $\overline{0}$ |
| <b>STALLTSKCNT</b> | 不适用         | 可选的               | $\theta$       |
| <b>STALLTSQTSK</b> | 不适用         | 可选的               | 3              |
| <b>STALLTSQCNT</b> | 不适用         | 可选的               | $\overline{4}$ |
| <b>STALLUSRCNT</b> | 不适用         | 可选的               | $\Omega$       |
| <b>STALLUSRTSK</b> | 不适用         | 可选的               | $\overline{0}$ |
| <b>STALLWEBCNT</b> | 不适用         | 可选的               | 3              |
| <b>STALLWEBTSK</b> | 不适用         | 可选的               | $\overline{2}$ |
| <b>STALLXMGTSK</b> | 不适用         | 可选的               | $\overline{4}$ |
| <b>STALLXMGCNT</b> | 不适用         | 可选的               | $\overline{2}$ |
| <b>STALLXRFTSK</b> | 不适用         | 可选的               | 1              |
| <b>STALLXRFCNT</b> | 不适用         | 可选的               | $\overline{2}$ |
| <b>SUPPRESSCMF</b> | 不适用         | 可选的               | NO             |
| <b>TOBATCHREQ</b>  | 可选的         | 不适用               | $\theta$       |
| <b>TOONLINEREQ</b> | 可选的         | 不适用               | $\overline{0}$ |
| <b>TOPOLLINT</b>   | 可选的         | 不适用               | 300            |
|                    |             |                   |                |

表 21. 在 CMAS、MAS 和 WUI 服务器中使用的 CICSPlex SM 参数 (续)

注: CICS TS for z/OS V4.1 中不再支持 WLMLOADCOUNT 和 WLMLOADTHRSH EYUPARM 值。要获得更多信息, 请参阅"升级"中的"升级 CICSPlex SM 工作负载管 理"。

#### ALERTRCVR(NETVALRT | name)

如果 CMAS 将 NetView 类属警报发送到 NetView, 那么标识将供 CMAS 使 用的由 1 到 8 个字符组成的 NetView 警报接收方的名称。

#### ALERTVER(0 | 1)

指出 CMAS 发送到 NetView 的 CPSM 类属警报记录的版本。请参阅CPSM Managing Resource Usage 中的常规警报和解决方法结构, 获取有关 CICSPlex SM 发送到 NetView 的类属警报记录的详细信息。

当 CMAS 将类属警报发送到 NetView 时, ALERTVER 仅与 ACTNDEF 中指 定的 CMAS 相关。

#### **APISIGNMSG(YES | NO)**

表示当 CICSPlex SM API 用户连接到 CICSPlex SM API 或从中断开连接 ( 终 止)时, 是否发出成功注册/注销信息 EYUXD0807I。

#### BASASSOCBLK(value | 14301)

指定可以从单个关联元素中获取的 BAS 关联块数。缺省 EYUPARM 值会创建

需要将近 1.2 MB 存储空间的关联段大小。如果指定了每段最大值为 114597 块, 那么由此产生的段大小仅大于 8 MB。

#### **BASLOGMSG(YES | NO)**

表示在安装使用 BAS 定义的 CICS 资源时是否必须将它们的定义记录到 MAS 的"CSDL 瞬时数据队列"中。

如果供 MAS 使用的 CICS 版本不支持 EXEC CICS CREATE 命令的 LOGMESSAGE 选项, 那么 BASLOGMSG 就不起作用。

#### CICSPLEX(name)

标识将与本地 MAS 关联的 1 到 8 个字符的 CICSplex 名称。

<span id="page-328-0"></span>CICSplex 不能与 CMAS、CICS 系统或 CICS 系统组同名。

#### **CMASSYSID(name)**

标识 MAS 将要连接到的 CMAS 的 1 到 4 个字符的名称。

当本地 MAS 要与同一 MVS 映像中的某个特定 CMAS 连接时,也可以使用 该参数。

注: 该参数是可选的。但是, 对于特定的 CICSPlex SM 发行版, 如果您没有为 CMASSYSID 参数指定值, 并且在一个 MVS 系统上有多个 CMAS, 那么本地 MAS 将连接到最后一个 CMAS (在管理由 CICSPLEX 参数指定的 CICSplex 的 MVS 系统中初始化)。

#### **CMTCMLNKACQ(ALWAYS | RECONN)**

指定如果 CICS 初次获取尝试失败, 是否要 CMAS 尝试再次获取 LU6.2 CMAS 到 CMAS 的链接 (CMTCMLNK)。当启动 CMAS、打开 z/OS Communications Server ACB 或安装 CMAS 到 CMAS 的定义 (CMTCMDEF) 时, CICS 都会进行初次获取尝试。如果初次获取尝试失败, 那么 CICSPlex SM 网络监控 可能会根据 CMTCMLNKACQ 的值尝试重新获取 LU6.2 CMAS 到 CMAS 的 链接:

- 如果将 CMTCMLNKACQ 设置为 ALWAYS, 那么 CMAS 尝试获取 CMTCMLNK, 与当前 CMAS 运行中是否建立链接无关。
- 如果将 CMTCMLNKACQ 设置为 RECONN, 那么 CMAS 仅在当前 CMAS 运行中建立 CMTCMLNK 的情况下尝试重新获取 CMTCMLNK。

如果未获取当前 CMAS 运行中的 CMTCMLNK、并且初次获取尝试失败、那 么必须手动获取 CMTCMLNK。

根据您正在使用的 CMTCMLNKACQ 选项, 重复获取尝试失败会生成消息 DFHZC3437、DFHZC3462 和 DFHZC2405 以及 z/OS Communications Server IST663 和 IST664。

可以使用 COD0 SET 命令在 CMAS 中动态更改 CMTCMLNKACQ。

#### **COHTTASKPRI(value | 200)**

为 MAS COHT 任务指定 CICS 任务优先级。当 API 或 Web 用户界面对已 宗成任务历史记录(HTASK 记录)的查询被定向到 MAS 时、在 MAS 中调 用 COHT。使用此参数调整 HTASK 请求的优先级, 以便资源密集型查询不影 响 MAS 中其他任务的性能。

#### **COIRTASKPRI(value | 200)**

指定范围在 0 到 255 之间的 COIR 的任务优先级。COIR 是 CICSPlex SM 任 务, 可用来处理与 MAS 无关的求值定义 EVALDEF。

对于每个请求单独任务的 EVALDEF, 以指定的优先级启动 COIR 的实例。如 果指定的优先级为 0, 那么不启动单独的 COIR 任务; 由 MAS 长期运行任务 (LRT) 处理所有 EVALDEF.

#### COMMTSBLOCKS(value | 512/128)

指定在 CMAS 或 MAS 启动时分配的用于"CPSM 通信传送服务"的控制块集 的数目。当必须在 CMAS 或 MAS 和其他 CMAS 或 MAS 间传输数据时, 可以使用这些控制块。

该参数的缺省值和最小值在 CMAS 中是 512, 在 MAS 中是 128, 最大值在 CMAS 或 MAS 中都是 8192.

在 CMAS 或 MAS 的 ESDSA 中需要为每个集合分配 1204 个字节的存储空 间。如果使用缺省值, 那么分配以下总计存储空间量:

CMAS - 512 \* 1204 = 616,448 字节 MAS - 128 \* 1204 = 154,112 字节

如果指定最大值, 那么分配以下总计存储空间量:

CMAS - 8192 \* 1204 = 9,863,168 字节 MAS - 8192 \* 1204 = 9,863,168 字节

如果在运行 CMAS 或 MAS 期间出现存储空间不足, 那么将发出 EYUCT0105E 消息。当终止 CMAS 或 MAS 时, 将发出消息 EYUCT0106W。后面那条消息 包含一个值, 该值等于集合在同一时刻所短缺的最大存储空间(高水位标 志)。重新启动 CMAS 或 MAS 前为 CMAS 或 MAS 的 COMMTSBLOCKS 参数增加至少 EYUCT0106W 消息所指定的量。

#### HISTORYONLY(YES | NO)

指定是否在不收集常规 CICSPlex SM 监控数据的情况下收集历史数据。例如, 如果 MLOCTRAN 和 MREMTRAN 数据不需要设置 HISTORYONLY(YES) 以 阻止此数据的收集。

### HISTRECSMSG(value | 0)

指定每当"value"千条记录写入历史记录数据集时, 生成消息"任务历史记录器 数据集 EYUHISTx 已产生 nnnn 条记录"。最大允许值为 1000, 这指定每当一 百万条记录写入历史记录数据集时生成一条消息。

此消息有助于确定历史记录数据集的最佳大小。值 0 意味未生成 EYUNL0179I 消息。

#### HISTSECS( value | 30)

当 API 或 Web 用户界面用户在请求完成的任务 (HTASK) 资源表记录时指定 参数 RECENT(HISTSECS), 指定要用作缺省值的秒数。最大允许值为 86400 秒 (24 小时)。

#### JRNLDEFCH(YES | NO)

导致对每个数据存储库的添加、删除和更新操作写下日志记录。

#### **JRNLOPACT(YES | NO)**

导致写下对对 MAS 或 CMAS 发出的操作命令。

### **JRNLRTAEV(YES | NO)**

导致每次生成实时分析 (RTA)事件时,都会写入日志记录。

#### MASALTLRTCNT(0 - 5 | 0)

标识在 MAS 代理程序初始化期间, 在 MAS 中启动的备用长期运行任务

(CONA) 的数量。在 MAS 代理程序停止或进入重新启动方式, 并处理通常由 CONL 任务处理的所有 API、WUI 或 RTA 请求之前, 这些任务一直保持活动 状态,从而使 CONL 任务能够执行 MAS 中的其他处理。在任何时间,只能有 一个 CONA 任务处理请求。如果当前正在处理请求的 CONA 任务繁忙 (由 MASALTLRTTIM EYUPARM 值确定), 那么后续请求将定向至另一个 CONA 任务。

如果指定零 (0), 那么将不启动任何 CONA 任务, 并且 CONL 任务将处理通 常定向至长期运行任务的 API、WUI 或 RTA 请求、为多个 WLM 目标区域 指定不同的 MASALTLRTCNT 值可能会导致在这些区域中事务分布不均衡,因 为长期运行任务的计数不同。

#### **MASALTLRTPRI(0 - 255 | 255)**

指定运行当前 MAS 的 CONA 事务的优先级。如果指定小于 255 的值, 那么 可能会对 API 响应时间和 WUI 用户造成负面影响, 并且可能导致无法及时创 建或解析 RTA EVENT。

#### **MASALTLRTTIM(1 - 3600 | 10)**

指定在后续请求定向至另一个活动 CONA 任务之前, CONA 任务可以繁忙的 总时间(秒)。

#### **MASINITTIME(value | 10)**

指定 CICSPlex SM 等待 MAS 初始化的分钟数, 从 5 到 59。

- 如果指定了 MASPLTWAIT(YES), 那么 MASINITTIME 值是 PLT 处理可 以为 MAS 初始化暂挂的最长时间。(通过暂挂 PLT 处理, 增加在指定时 间内完成 MAS 初始化的机会,因为您需要在给定时间间隔中完成的工作不 多, 所以缩减了此时间内争用的范围。)
- 如果指定了 MASPLTWAIT(NO), 那么 MASINITTIME 值是 MAS 初始化 在未完成的情况下被异常终止之前可用的最长时间。

### **MASPLTWAIT(YES | NO)**

表示在完全初始化 MAS 并将其连接到 CMAS 之前, CICSPlex SM 是否暂挂 所有 PLT 处理。

- 当指定 MASPLTWAIT(YES) 时, 直到 CICSPlex SM 完成了资源的安装和 恢复 PLT 处理之后, 才能启动 CICS 应用程序, 并且用户才能登录到该系 统。
- 如果 CICSPlex SM 确实在 MASINITTIME 指定的时间间隔内完成资源的安 装和恢复 PLT 处理, 那么发出消息 EYUTS0003I。
- 如果未在 MASINITTIME 指定的时间间隔内完成, 那么发出消息 EYUNL0090W, MAS 初始化异常终止, 接着进行 PLT 处理, 使此区域用作 无需 CICSPlex SM 控制的 CICS 区域。
- 通过手工输入 COLM 事务重试 MAS 初始化。
- 当您指定 MASPLTWAIT(NO) 时,CICSPlex SM 仍然观察 MASINITTIME 值, 等待 MAS 代理程序完成拓扑连接。
- 如果 CICSPlex SM 未在 MASINITTIME 指定的时间间隔 (或其缺省值) 内 完成拓扑连接,那么发出消息 EYUNL0090W,MAS 初始化异常终止,接着 进行 PLT 处理, 使此区域用作无需 CICSPlex SM 控制的 CICS 区域。
- 通过手工输入 COLM 事务重试 MAS 初始化。

如果使用业务应用程序服务 (BAS) 自动在 CICS 系统初始化中安装资源, 那 么应该为该系统指定 MASPLTWAIT(YES)。 如果使用业务应用程序服务 (BAS) 自动安装 DB2 连接,并且要在 CICS 启动期间激活该连接,请参阅第 283 页 的 『 在 CICS 启动期间激活 DB2 和 Websphere MQ 连接 』中的信息。

#### **MAXAUXCPSM(value | 50)**

在 0 到 99 范围指定可以落实给每个 CMAS 的整个辅助存储器的百分比。0 值 会阻止 CPSM 检查使用的空间量。

要点: 值设置为 0 可能会导致辅助存储器的空间不足, 需要 MVS 系统的  $IPL_{\circ}$ 

初始化时每个 CMAS 需要 24,160 4 KB 页 (94 MB) 的高速缓存存储器。如 果请求附加高速缓存存储器使 CMAS 超过 MAXAUXCPSM 阈值,那么采用 SDUMP, 并终止 CMAS。如果在 CMAS 初始化期间超过该阈值, 那么 CMAS 在最初的分配中不能获得所有必需的组件数据高速缓存区。增加 MAXAUXCPSM 值,或者通过添加或扩展外部页数据集来增加辅助存储器的总 量。如果在 CMAS 初始化完成后,尝试创建或扩展数据高速缓存期间达到此阈 值, 那么将调用自动重新启动机制 (ARM) 来尝试重新启动 CMAS。

#### **MAXAUXTOTL(value | 70)**

指定整个辅助存储器的最大使用率, 范围在 0 到 99, 在达到该比率后, CMAS 允许请求附加高速缓存存储器。0 值会阻止 CPSM 检查使用的空间量。

要点: 值设置为 0 可能会导致辅助存储器的空间不足, 需要 MVS 系统的 IPL.

为 MAXAUXTOTL 设置非零值可以防止 CMAS 请求大量高速缓存存储器, 从 而使 MVS 系统进入辅助存储器不足状态。如果请求附加高速缓存存储器使 CMAS 超过此阈值、那么采用 SDUMP、并终止 CMAS。即使 CMAS 使用的 辅助存储器并不是最多, 这个参数仍会导致 CMAS 关闭。如果在 CMAS 初始 化期间发生此类关闭现象, 那么 CMAS 在最初的分配中不能获得所有必需的组 件数据高速缓存区。必须通过添加或扩展外部页数据集来增加可用辅助存储器 的总量。如果在 CMAS 初始化完成后, 尝试创建或扩展数据高速缓存期间达到 此阈值, 那么将调用自动重新启动机制 (ARM) 来尝试重新启动 CMAS。

#### MAXHISTRECS( value | 1)

以千为单位指定值, 范围在 1 到 50 之间。该值对于在已完成任务查询上从 MAS 返回的记录数目存在限制。您可以限制已完成任务 (HTASK) 资源表记录 的请求中的数据数量。当达到此限制时, CICSPlex SM API GET 请求会收到 WARNING 响应和 MAXRECORDS 原因。

#### MSGBUCKETS(value | 1024)

指定范围 1 到 32768 之间的值。此值指定要分配给 MAS 中拓扑数据集合的 缓冲区数。每个缓冲区长度为 64 个字节。在 MAS 高速缓存数据空间中已分 配的缓冲池由 CICSPlex SM XMEOUT 和 XRSINDI 全局用户出口以及 MAS 脉动信号任务使用。缓冲区数等于或大于 MAS 中所定义 DSNAME、GLUS、TRUE 和 FEPI 连接的总连接数。如果缓冲区数不够用于 MAS 中已映射的拓扑资源,那么在收集 MAS 拓扑资源数据时,每隔一次脉动 信号间隔, 写入带有调试文本 XDATLOST 的跟踪记录。在没有足够缓冲区数 的情况下, CICSplex 中所有 CMASes 的 MAS 拓扑资源映射会丢失这些资源, 并且从 WUI 或 API 输入的对特定资源的查询或操作请求可能会失败, 这是因 为拓扑不知道目标资源。

#### **NAME(name)**

标识 1 到 8 个字符的 CMAS 或要启动的本地 MAS 的名称。如果没有指定 此参数,那么缺省值是 z/OS Communications Server 应用程序标识。

#### **RESSTATUS(NOTIFY | MSG | CONMSG)**

表示当正在向资源状态设施报告的 CICS 资源的操作状态发生变化时, CMAS 将如何做出响应:

### **NOTIFY**

以 ERESSTAT 资源表记录格式发出事件通知。

使用 CICSPlex SM API 的 LISTEN 命令, 可以监控这些事件通知。 要获取更多信息, 请参阅 cpsm.api.listen。

MSG 将外部消息写入 EYULOG。

如果指定 MSG、那么除了消息外、还产生事件通知。

#### **CONMSG**

将外部消息写入作业日志、控制台和 EYULOG。

如果指定 CONMSG, 那么除了消息外, 还产生事件通知。 小心使用这 个选项。它会导致向控制台发送大量消息。

#### SEC(YES | NO)

对于 CMAS, 表示 CMAS 是否要对定向至 CMAS 管理的 CICS 系统的 CICSPlex SM 请求执行安全检查。

当指定 NO 时, 忽略所有与安全性有关的参数。

如果 CMAS 管理任何在安全性处于活动的状态下运行的 CICS 区域 (如系统 初始化参数所指定的 SEC=YES), 那么 CMAS 必须在 EYUPARM 中包含 SEC(YES)。如果没有激活 CMAS 中的 CICSPlex SM 安全性, 那么不能建立 与 CICS 系统(其中, SEC=YES)的连接。如果尝试连接, 那么会将下列消息 发送给控制台、CMAS 作业日志和 CMAS EYULOG:

EYUCR0007E Security mismatch between CMAS cmasname and MAS masname. Connection terminating.

如果用 SEC(NO) 启动的 CMAS 直接或间接地与用 SEC(YES) 启动的 CMAS 连接,那么发送到 SEC(YES) CMAS 的任何请求都会失败。

- 如果请求源自连接到 SEC(NO) CMAS 的 CICSPlex SM API, 那么 API 请 求会收到: RESPONSE 1031 NOTPERMIT REASON 1345 USRID
- 如果请求源自连接到 SEC(NO) CMAS 的 CICSPlex SM Web 用户界面服务 器、那么 Web 浏览器会接收到消息 EYUVC1220E

#### SECLOGMSG(NO | YES | ALL)

控制 CICSPlex SM 是否向 CMAS EYULOG 发出消息 EYUCR0009I, 以记录 安全性故障。

当指定 NO (缺省值) 时, 不会发出消息 EYUCR0009I。

如果指定 YES 或 ALL, 会导致发出消息 EYUCR0009I。

如果外部安全性管理器 (ESM) 在无法制订决策或发生故障时未发出消息,那么 SECLOGMSG(YES) 会非常有用。

在指定 SECLOGMSG(YES) 时,只会针对要记录到 ESM 的请求发出 EYUCR0009I.

当 ESM 授权访问资源时, SECLOGMSG(ALL) 会导致发出 EYUCR0009I。ALL 操作数会生成大量 EYUCR0009I 消息, 通常情况下, 必须在 IBM 支持人员的 指导下使用这个操作数。

可以使用 COD0 SET 命令在 CMAS 中动态更改 SECLOGMSG

### SECRPTLVL (NONE | RESPONSE | DETAIL)

控制详细信息级别, 请求返回 NOTPERMIT 响应并带有原因 USRID 时, 可供 客户机 API 任务使用。

指定 NONE 时, 会禁止安全性验证异常的所有指示。根据需要会将响应 OK 或 NODATA 返回至客户机 API 任务。

指定缺省值 RESPONSE 会导致原始 API 响应 NOTPERMIT 以及原因 USRID 返回至客户机任务。

指定 DETAIL 会导致构建结果集 MASQRYER 资源, 以识别拒绝其中请求的 用户访问资源的区域。可通过运行 FETCH 命令、传递 QUERYERROR 参数来 检索 MASQRYER 资源。

注: SECRPTLVL 参数可控制来自 CMAS 的响应, 在该 CMAS 中, 即使 API 请求可能源自其他 CMAS, 也会对该参数进行处理。因此, 管理包含敏感资源 的 MAS 的 CMAS 可以使用 SECRPTLVL(NONE) 启动,而管理具有不甚敏 感资源的 MAS 的其他 CMAS 可以使用 SECRPTLVL(RESPONSE) 或 SECRPTLVL(DETAIL) 启动。

#### **SECTIMEOUT(valuel30)**

指定时间(分钟),范围在 1 到 1440 (1 天), 只要未超时, 就仍然会保留 已登录到 CMAS 的空闲用户标识。

该值还用于控制 CMAS 检查空闲用户超时的频率。例如, 缺省值 30 表示 CMAS 每 30 分钟检查一次超过 30 分钟没有使用 CMAS 的用户。然而, 因 为时间不同步,空闲时间达到两倍 SECTIMEOUT 值的用户标识仍未被判定为 超时。设置该值过低会增加调用外部安全性管理器 (ESM) 的次数。设置该值过 高意味着,在自动应用会影响用户标识的安全性变更(例如,将用户添加到新 的组)之前, 该用户可能必须等待较长时间。

您可以使用 CMAS 或 CMASLIST PURGE 请求 (在 API 和 WUI 中使用) 强制 CMAS 立即检查用户是否超时。

您可以使用 CMAS 或 CMASLIST RESET USERID 请求 (在 API 和WUI 中 使用)强制 CMAS 在下一次使用安全信息时重新构建用户的安全性信息。在组 中添加或除去某个用户标识后, 如果该用户不希望一直等到超时, 变更生效, 那么可以使用该请求。

#### SPOOLCLASS(class | P)

指定一个 SYSOUT 类值 (介于 A 到 Z 之间), 该值表示 CICSPlex SM 假 脱机输出的发送目标。

这些 CICSPlex SM 函数可以生成假脱机输出:

 $\overline{1}$ 

 $\mathbf{I}$  $\overline{1}$ 

 $\overline{1}$ 

 $\mathbf{I}$ 

 $\overline{1}$ 

 $\mathbf{I}$ 

 $\mathbf{I}$ 

 $\overline{\phantom{a}}$ 

 $\mathbf{I}$ 

 $\mathbf{I}$ 

 $\mathbf{I}$ 

- 联机实用程序事务 COLU
- 交互式调试事务 COD0 的 PRINT 和 CAPTURE 命令

### **STALLxxxCNT**

xxx 表示 CICSPlex SM 暂挂类。 表 22 中显示了 xxx 的值。

标识 CICSPlex SM 报告 STALL 所需的暂挂类中某个项连续出现的次数。值 在 0 和 999 之间。对于不活动的 xxx 暂挂类, 使用 0 来表示 STALL 检测。 第[309](#page-324-0) 页的表 21 中显示了每个任务的缺省值。

## **STALLxxxTSK**

xxx 表示 CICSPlex SM 暂挂类。 表 22 中显示了 xxx 的值。

指出进入暂挂类所必需的最小并行任务数。值在 0 和 999 之间。对于不活动 的 xxx 暂挂类, 使用 0 来表示 STALL 检测。第 [309](#page-324-0) 页的表 21 中显示了每 个任务的缺省值。

表 22. CICSPlex SM 暂挂类

| 暂挂类              | CICS 暂挂类型                                                             | <b>STALLxxx</b><br>参数中<br>参数 | <b>EYUPNxxxx</b><br>消息中<br>消息 |
|------------------|-----------------------------------------------------------------------|------------------------------|-------------------------------|
| Allocate Session | <b>ALLOCATE</b>                                                       | <b>SES</b>                   | <b>ALLCSESS</b>               |
| 控制台              | <b>CQSYSTEM</b>                                                       | CON                          | <b>CONSOLE</b>                |
| <b>DBCTL</b>     | <b>DBCTL</b>                                                          | DBC                          | <b>DBCTRL</b>                 |
| DB <sub>2</sub>  | CDB2RDYQ CDB2TCB<br>DB2_INIT DB2 CDB2CONN DB2CDISC<br><b>DB2EDISA</b> | DB <sub>2</sub>              | DB <sub>2</sub>               |
| DLI              | DLI                                                                   | <b>DLI</b>                   | DLI                           |
| 调度器              | <b>DS_HELD DISPATCH</b>                                               | <b>DSP</b>                   | <b>DISP</b>                   |
| 企业 Java          | EJ.ST.DJ.<br>EJ.ST.DC.                                                | <b>EJB</b>                   | <b>EJB</b>                    |
| 企业 Java          | <b>RZRSTRAN</b>                                                       | ${\rm EJB}$                  | <b>EJB</b>                    |
| 企业 Java          | <b>RZRSTRIG</b>                                                       | <b>EJB</b>                   | <b>EJB</b>                    |
| 企业 Java          | <b>SHREQEST</b>                                                       | <b>EJB</b>                   | <b>EJB</b>                    |
| 企业 Java          | <b>SHSYSTEM</b>                                                       | ${\rm EJB}$                  | ${\rm EJB}$                   |
| Enqueue          | KC_ENQ<br><b>ENQUEUE</b>                                              | <b>ENQ</b>                   | <b>ENQUEUE</b>                |
| 文件               | FCXXXXXX<br><b>CFDTxxxx</b>                                           | <b>FLE</b>                   | <b>FILE</b>                   |
| 文件               | <b>FCBFSUSP</b>                                                       | <b>FLE</b>                   | <b>FILE</b>                   |
| 文件               | <b>FCWAITQ</b>                                                        | <b>FLE</b>                   | <b>FILE</b>                   |
| Interval Control | <b>ICXXXXXX</b>                                                       | <b>ITV</b>                   | <b>INTV</b>                   |
| Interval Control | <b>TIEXPIRY</b>                                                       | <b>ITV</b>                   | <b>INTV</b>                   |
| IP 相互连接          | IS_xxxx                                                               | <b>IPC</b>                   | <b>IPIC</b>                   |

#### 表 22. CICSPlex SM 暂挂类 (续)

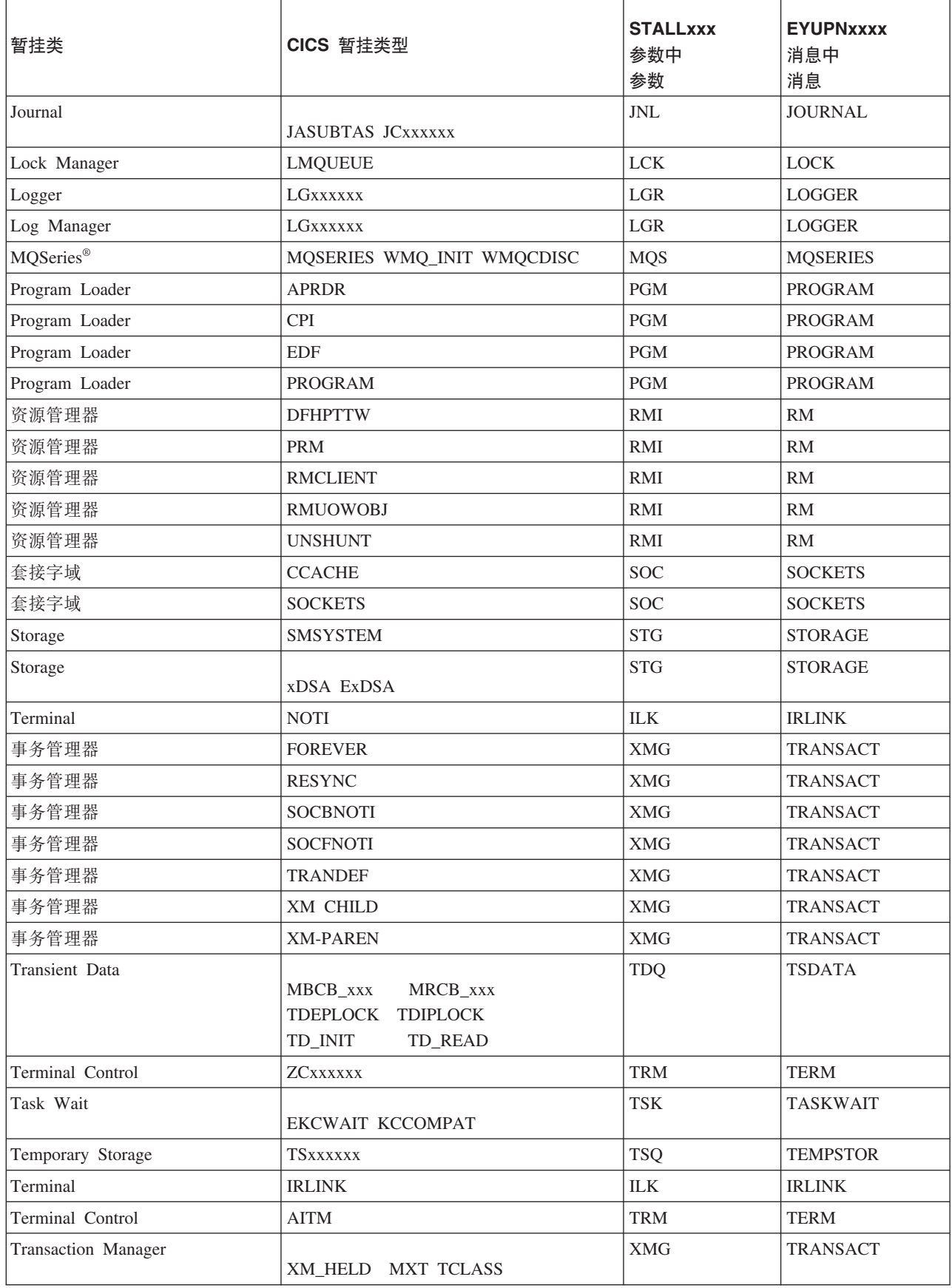

#### 表 22. CICSPlex SM 暂挂类 (续)

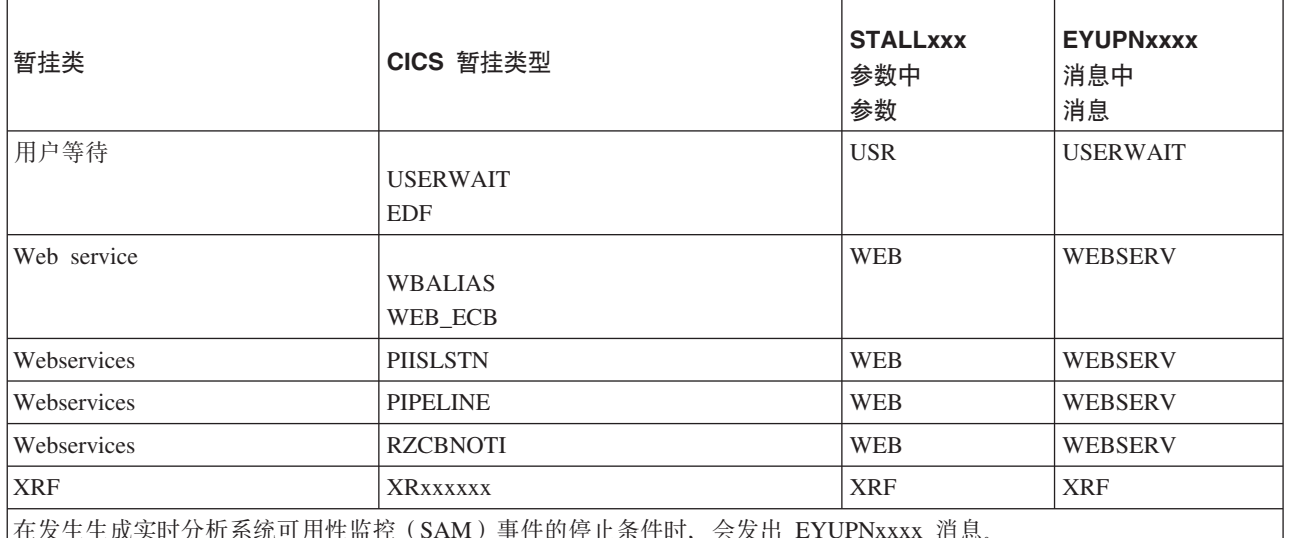

### SUPPRESSCMF(YES | NO)

对于本地 MAS, 表示 是否将 CICS 监控设施收集到的记录写入 SMF。

此参数仅禁止 CICS 3 型性能类记录。不禁止 4 型异常记录和 5 型事务资源。 仅当 CICS 区域已为 MTRAN 监控类安装活动的 CICSPlex SM 监控器定义 时, 禁止 3 型性能记录。通过使用 WUI 活动监视器规范 (POLMON) 表格视 图来验证哪些 CICS 区域在监控 MTRAN 类。

#### TOBATCHREQ(value | 0)

指定在定向至 MAS 的批处理请求超时之前的秒数。该时间包括从非 CICS 程 序中启动的 RTA 请求和 API 请求。指定 0 或 10 到 1800 之间的值。

- 如果指定了 0,那么会提供缺省值 240 秒(4 分钟)。当将该请求发送至 MAS 时, 该值会增加一倍。
- 如果指定 10 到 1800 之间的非零值, 那么会使用该值。
- 如果指定小于 10 的非 0 值, 那么会将 TOBATCHREQ 设置为 10。

根据为 TOBATCHREQ 指定的值, 会收到更多超时。您可以按以下方式进行检 查:

#### RTA 请求

没有对出现超时的任何一个 MAS 处理数据, 并且没有显示外部消息。 这可能意味着没有创建某个事件, 或造成现有事件的过早终止。

#### 从非 CICS 程序中启动的 API 请求

不论请求的 CONTEXT 和 SCOPE 是什么, 所有从非 CICS 程序启动 的 API 请求都会收到 ENVIRONERROR (1030) 的 RESPONSE 和 REQTIMEOUT (1342) 的 REASON, 并且不会返回任何数据记录。

### TOONLINEREQ(value | 0)

指定在定向至 MAS 的联机请求超时之前的秒数,包括从 CICS 程序中启动的 WUI 请求和 API 请求。指定 0, 或 10 到 1800 之间的值。

• 如果指定了 0. 那么会提供缺省值 240 秒 (4 分钟) 。当"CMAS 到 CMAS" 链接交叉时, 该值会增加一倍。例如, 您可能将 WUI 连接到 CMAS-1, 并 将 MAS-2 连接到 CMAS-2。如果您先后对 WUI 和 MAS-2 进行查询, 那 么 TOONLINEREQ 的缺省值 (240 秒) 将增加一倍变成 480 秒, 因为该请 求将从 CMAS-1 传送至 CMAS-2。

- 如果指定 10 到 1800 之间的非零值, 那么会使用该值。
- 如果指定小于 10 的非 0 值, 那么会将 TOONLINEREQ 设置为 10。

根据为 TOONLINEREQ 指定的值, 会收到更多超时。您可以按以下方式进行检 查:

#### WUI 请求

不论请求的 CONTEXT 和 SCOPE 是什么, 所有 WUI 请求都会收到 下列消息,并且不会显示任何数据记录。

#### EYUVC1220E

CICSPlex SM API 命令 (GET) 已失败。 (Environerror, Reqtimeout)

#### 从 CICS 程序中启动的 API 请求

不论请求的 CONTEXT 和 SCOPE 是什么, 所有从 CICS 程序启动的 API 请求都会收到 ENVIRONERROR (1030) 的 RESPONSE 和 REQTIMEOUT (1342) 的 REASON, 并且不会返回任何数据记录。

#### TOPOLLINT(value | 300)

指定 CMAS 在检查所有请求之间的延迟(用于确定它们是否超出其超时时间, 以秒为单位)。由于采用轮询来检查请求的超时时间,因此,如果将该值设置 为小于或等于 TOBATCHREQ 和 TOONLINEREQ, 那么出现的超时会更可靠。

当将请求定向至未连接源 CMAS 的 MAS 时,会将请求从源 CMAS 传送给 MAS 连接的远程 CMAS。在这种情况下, 根据在源 CMAS 中指定的 TOBATCHREQ 和 TOONLINEREQ 值, 以及在远程 CMAS 中指定的 TOPOLLINT 值, 远程 CMAS 会执行超时处理。正因如此, 如果网络中的所有 CMAS 具有相同的 TOPOLLINT 值, 那么超时处理会更加一致。

# 第 6 部分 验证 CICS 安装

安装 CICS 并应用所有必要的服务之后, 您可以使用由 CICS 提供的安装验证过程 (IVP) DFHIVPBT 和 DFHIVPOL 来确认 CICS 是否正常运行。

在运行 IVP 作业之前, 使系统准备就绪。第325 页的第 49 章, 『准备运行 IVP』 中 说明了您需要执行的步骤。

## <span id="page-340-0"></span>第 49 章 准备运行 IVP

您必须执行一些任务, 以使 CICS 准备好运行 CICS 安装验证过程。

## 为 IVP 作业创建和定义活动

在运行 IVP 作业的准备过程中, 需要创建 CICS 数据集, 安装 CICS SVC, 定义并激 活 CICS APPLID 以及定义日志流。

## 为 IVP 作业创建 CICS 数据集

在可以运行 CICS 提供的任何 IVP 作业前, 需要创建这些作业使用的数据集。要了解 为 IVP 作业创建数据集的详细信息、请参阅第 215 页的第 37 章、 『 创建 CICS 数据 集』

## 为 IVP 作业安装 CICS SVC

所有 IVP 作业都需要 CICS 类型 3 SVC, 它必须安装在 LPA 中。

如果在 LPA 中尚未安装 CICS SVC (如第 131 页的第 20 章, 『在 MVS 链接装配区 域中安装 CICS 模块 』中所述), 请在尝试运行任何 IVP 作业前, 先安装 SVC。IVP 作业不使用类型 6 SVC(DFHHPSVC)。

#### 定义并激活 CICS APPLID

如果要将 SNA 用于由任何 CICS IVP 作业启动的 CICS 区域、必须针对该 CICS 区 域应用程序标识 (applid) 创建并激活 SNA APPL 定义。

向 SNA 定义的 APPLID 必须与 IVP 作业所用 APPLID 系统初始化参数中指定的 APPLID 匹配。例如,要能够登录到由 DFHIVPOL 作业启动的 CICS 区域,必须执行 以下操作之一:

- 为您自己的 APPLID (在 SYSIN 数据集的 DFH\$SIP1 成员的 APPLID 参数中指定) 创建并激活一个 APPL 定义。
- 为缺省 APPLID DBDCCICS (在 SYSIN 数据集的 DFH\$SIP1 成员的 APPLID 参 数中指定) 定义并激活一个 APPL 定义。

要了解如何创建并激活 CICS 的 SNA APPL 定义的详细信息, 请参阅第 121 页的第 19 章, 『针对 SNA 将 CICS 区域定义为应用程序』和第216页的『命名约定』。

此外,如果希望使用 SNA 跨域服务,以在两个不同 MVC 映像上的 CICS 区域之间进 行通信, 那么必须同时在参与通信的这两个 MVS 映像中创建并激活 SNA CDRSC 定 义。要了解如何为 CICS 创建并激活 SNA CDRSC 定义的详细信息, 请参阅第 123 页 的 『 在使用 SNA 时定义跨域服务 』。

## <span id="page-341-0"></span>定义日志流

CICS 会自动尝试连接到自己的系统日志流, 除非您定义了一个日志模型资源定义, 以将 日志流定义成 TYPE(DUMMY)。您必须决定在运行 IVP 时、使用系统日志还是使用虚 日志记录。

如果决定在运行时使用实际的日志流,请参阅第 169 页的第 32 章,『 定义 CICS 的记 录器环境』,以了解有关定义日志流的信息。

或者、您可以使用 TYPE(DUMMY) 指定 CICS JOURNALMODEL 资源定义、以避免 必须定义日志流。要以最轻松的方式运行 IVP:

- 在 CSD 中为主要和辅助系统日志 DFHLOG 和 DFHSHUNT 分别定义 JOURNALMODEL 资源定义, 指定 TYPE(DUMMY); 要获取样本作业, 请参阅图 27.
- 把包含哑系统日志模型的 CSD 组添加到您自己的组列表中, 并在 GRPLIST 系统 初始化参数中包含该组列表。

注意, 您的组列表必须跟在 IBM 提供的列表 DFHLIST 后。DHLIST 包含组 DFHLGMOD, 其中包含 DFHLOG 和 DFHSHUNT JOURNALMODEL 定义。将您 的列表并置在 DFHLIST 后, 以确保您的 DUMMY 定义替换 IBM 定义。

EXEC PGM=DFHCSDUP.REGION=1M.PARM='CSD(READWRITE)' //CSDUP //STEPLIB DD DSN=CICSTS42.SDFHLOAD, DISP=SHR //DFHCSD DD DSN=CICSTS42.DFHCSD,DISP=SHR //SYSPRINT DD SYSOUT=\* //SYSABOUT DD SYSOUT=\* //SYSAREND DD SYSOUT=\* //SYSUDUMP DD SYSOUT=\* //SYSIN DD \* \* DEFINE JOURNAL MODELS FOR CICS LOG STREAMS AS DUMMY \* DEFINE JOURNALMODEL(DFHLOG) GROUP(LOGTEST) DESCRIPTION (DEFINE SYSTEM LOG AS DUMMY) JOURNALNAME (DFHLOG) TYPE (DUMMY) ADD GROUP(LOGTEST) LIST(mylist)  $/*$  $\frac{1}{2}$ 

图 27. 为 CICS 系统日志定义 DUMMY JOURNALMODEL 的样本作业

## 检查和定义 IVP 安全性

无论是否启用外部安全性, 您都可以运行 IVP 作业。要运行已启用外部安全性的 IVP 作业, 必须为 RACF 定义 IVP 缺省的 CICS 用户标识, 该用户标识有权运行在 IVP 作业过程中使用的事务。

### 检查安全性需求

缺省情况下, 系统初始化参数将外部安全性设置为启用。但是, IVP 作业已经设置了 SEC=NO,这表示外部安全性处于关闭状态。系统初始化参数还指定 IVP 作业遵循事务 安全性 (XTRAN=YES)、资源安全性 (Xyyy=YES) 和命令安全性 (XCMD=YES)。

缺省情况下, DFHIVPBT 作业使用的 SYSIN 数据集的 DFH\$SIP2 成员指定 SEC=NO, 这样您可以在不启用外部安全性的情况下运行该作业。

要运行已启用外部安全性的 IVP 作业:

- 1. 把 CICS 资源概要定义到 RACF。
- 2. 针对 RACF, 定义 IVP 缺省 CICS 用户标识。
- 3. 在 DFLTUSER=userid 系统初始化参数中指定 IVP 用户标识。

您还必须授予 IVP 用户标识足够的权限,使其能够使用运行 IVP 作业所需的事务和资 源:

- 1. 授权 IVP 用户标识, 使其可以运行属于 IVP 作业的事务。(请参阅表 23。) 要执 行此操作、请将具有 READ 访问权的 IVP 用户标识添加到针对事务成员类 (TCICSTRN) 或事务组类 (GCICSTRN) 的 RACF 概要文件的访问列表中。
- 2. 如果将事务定义为带前缀的资源, 那么还必须为 IVP 作业指定系统初始化参数  $SECPRFX = {YES | prefix}$ .
- 3. 授权 IVP 用户标识访问事务所使用的资源。要执行此操作,请将具有相应权限的 IVP 用户标识添加到资源类概要文件的访问列表中。
- 4. 授权 IVP 用户标识可以使用 CEMT 主终端事务发出 SP 类型的命令。要执行此操 作, 请将具有相应权限的 IVP 用户标识添加到针对资源成员类 (CCICSCMD) 或资 源组类 (VCICSCMD) 的 RACF 概要文件的访问列表中。您必须将针对 SHUT-DOWN 资源类的 UPDATE 访问权授予 IVP 用户标识, 否则该用户标识无法结束 IVP 作业。如果要运行具有外部安全性的 DFHIVPBT 作业, 还应当给予 IVP 用户 标识 DUMPDS 和 SYSTEM 资源类的 UPDATE 访问权。

要了解有关实施外部安全性的信息、请参阅 RACF Security Guide 中的"RACF 安全性 概述"。或者, 可以运行要限制安全性的 IVP 作业, 例如:

- 不具备命令安全性 (XCMD=NO), IVP 用户标识在运行 IVP 作业时, 不需要具备 所需的权限, 就可以使用 CEMT SP 类型的命令以及这些命令所要访问的资源。
- 只具备事务安全性 (Xyyy=NO,包括 XCMD=NO), 如果 IVP 用户标识获得的授予 只允许使用在 IVP 作业过程中用到的事务, 那么该用户标识可运行 IVP 作业。

## 向 IVP 用户标识授权

要运行已启用外部安全性的 IVP 作业, 必须为 RACF 定义 IVP 缺省的 CICS 用户标 识, 该用户标识有权运行在 IVP 作业过程中使用的事务。

这些事务包括表 23 中列出的由 CICS 提供的事务。IVP 用户标识所需的权限级别取决 于您要对 IVP 作业使用的安全性。在生产系统中、除了 CICS 环境中所需的 CICS 事 务外,缺省用户无权访问由 CICS 提供的其他任何事务。给予缺省用户的资源访问权限 明确限制在那些您希望普遍可用的资源,因此不以任何方式限制该用户。

要了解有关由 CICS 提供的事务的安全性需求的信息,以及 CICS 安全性的常规信息, 请参阅RACF Security Guide 中的"CICS 提供的事务的安全性"。

| 应用程序             | 事务                     |
|------------------|------------------------|
| <b>DFH\$BTCH</b> | CWTO, CEMT, CEOT, CSFE |
| FILEA 样本         |                        |
| <b>DFH\$MNU</b>  | AMNU, MENU, PMNU, DMNU |
|                  |                        |

表 23. 作为 IVP 作业的一部分使用的事务

<span id="page-343-0"></span>表 23. 作为 IVP 作业的一部分使用的事务 (续)

| 应用程序             | 事务                                                                         |
|------------------|----------------------------------------------------------------------------|
| <b>DFHSALL</b>   | AINQ, INQY, PINQ, DINQ<br>AADD, ADDS, PADD, DADD<br>AUPD, UPDT, PUPD, DUPD |
| <b>DFH\$xBRW</b> | ABRW, BRWS, PBRW, DBRW                                                     |
| <b>DFHSREN</b>   | AORD, OREN, PORD, DORD                                                     |
| <b>DFH\$xCOM</b> | AORQ, OREQ, PORQ, DORQ                                                     |
| <b>DFH\$REP</b>  | AREP, REPT, PREP, DREP                                                     |
| 其他函数             | CETR, CEDA, CMAC, CMSG, CSGM                                               |
|                  |                                                                            |

## 为 IVP 作业指定系统初始化参数

所有 IVP 作业都使用 SYSIN 数据集中关联 DFH\$SIPn 成员中指定的系统初始化参数。

由 CICS 提供的 DFH\$SIPn 成员使用系统初始化缺省值, 且针对 CICS 定义的资源仅 可满足基本 CICS 区域的需求。例如, 在 DFHIVPOL 作业的情况下, 定义的资源限制 了您可使用的终端数。

SYSIN 数据集的 DFH\$SIPn 成员还包含一些系统初始化参数, 以排除 IVP 作业不需要 的 CICS 资源, 或包含缺省系统初始化参数未指定的一些 CICS 资源。

TCT=5\$ 就是这样的一个参数, 它位于 hlq.SDFHLOAD 库中, 用于指定 CICS 样本 LU 控制表。该 LU 控制表定义一对连续的输入和输出设备 CARDIN 和 PRINTER. (它 们是在 DFHTCT5\$ 中唯一定义的设备。)

您可以编辑 SYSIN 数据集的 DFH\$SIPn 成员以进行以下更改:

• 缺省的 SVC 编号为 216。要使用其他 SVC 编号, 可在相应的 DFH\$SIPn 成员中定 义 CICSSVC=nnn。要获取有关定义 CICS SVC 的详细信息, 请参阅第 115 页的第 17 章, 『安装 CICS SVC』。

IVP 作业不需要类型 6 SVC.

- 使用的 APPLID 是 CICSIVP1。要使用其他 APPLID, 请更改相应的 DFH\$SIPn 成 员中的 APPLID=CICSIVP1 系统初始化参数。
- IVP 作业会关闭外部安全性。要运行具备安全性(SEC=YES)的作业,可以定义一个 相应的缺省用户标识(例如 IVPUSER), 该用户标识具备运行 IVP 事务所需的权 限。在相应的 DFH\$SIPn 成员中添加 DFLTUSER=IVPUSER。要获取有关定义 IVP 用户标识的更多信息, 请参阅第326页的 『 检查和定义 IVP 安全性 』。

通过使用 IVP 用户标识 IVPUSER 或任何其他标识作为前缀,可以将事务定义成带 前缀的资源(例如, IVPUSER.CEMT 或 prefix.CEMT)。要执行此操作, 请在 IVP 作业的相应 DFH\$SIPn 成员中添加 SECPRFX=YES 或 SECPRFX=prefix。

通过使用前缀, 使事务能够在 IVP 作业过程中运行, 而不会影响其他 CICS 区域。 例如, 在运行 DFH\$BTCH 批处理流时, CICS 向 RACF 发出对事务的授权请求, 并将请求标识为 IVPUSER.xxxx, 其中 xxxx 表示事务标识(例如 CWTO 或 CEMT).

• CICS 为所有高级语言样本程序提供语言环境支持。对于语言环境模块、CICS 需要安 装预定义的 CSD 定义, 或者激活程序自动安装。

IVP 作业将语言环境库的所需 DD 语句作为注释包含在内。

- IVP 作业在开启辅助跟踪 (AUXTR=ON) 的情况下运行, 辅助跟踪数据集开关设施设 置为仅开关一次 (AUXTRSW=NEXT)。
- 将 TCT=NO 指定为系统初始化覆盖, 这会导致 CICS 使用虚 LU 控制表 DFHTCTDY。此虚 LU 控制表只包含 CICS 和 SNA 控制块、以用于 SNA LU 而 非 LU 项。

## CICS 消息设施的资源, CMAC

您可以使用 CICS 消息设施 (由 CICS 提供的事务 CMAC), 联机提供消息和代码描 述。在可以使用 CMAC 之前,您必须创建并初始化 CICS 消息数据集 DFHCMACD, 定义该设施所需的资源, 并确保 CICS 区域可以使用这些资源。

要获取有关创建和初始化 DFHCMACD 数据集的信息、请参阅第219 页的 『 创建 CICS 消息数据集,DFHCMACI 作业』。

CICS 文件控制管理的文件 DFHCMACD 访问 DFHCMACD 数据集。必须在 CSD 中 为该文件创建一个定义。CICS 提供的用于 DFHCMACD 文件以及 CICS 消息设施所 需的其他资源的定义都位于 CSD 组 DFHCMAC 中。CICS 启动过程 (在 IVP 作业中) 有一个针对 CMAC 文件的 DD 语句, 但是对于动态分配, 请复制针对 DFHCMACD 文件提供的资源定义并添加 DSNAME 选项。

只在那些需要使用 CICS 消息设施的 CICS 区域中为该设施指定 DFHCMAC 资源组; 例如, 在某些终端拥有区域中指定, 但也许不在数据拥有区域中指定。

## CICS 启动过程, DFHSTART

所有 IVP 作业都包含一个过程以启动 CICS。您可以将这个过程用作自己 CICS 启动 过程的基础。

DFHSTART 过程包括下列步骤:

- 1. CICSCNTL: 确定是否要启动 CICS。
- 2. DTCNTL: 确定是否要执行转储和跟踪分析。
- 3. CICS: 运行 CICS。
- 4. PRTDMPA: 打印 CICS DFHDMPA 转储数据集的所有内容。
- 5. PRTDMPB: 打印 CICS DFHDMPB 转储数据集的所有内容。
- 6. PRTAUXT: 打印辅助跟踪 DFHAUXT 数据集的所有内容。
- 7. PRTBUXT: 打印辅助跟踪 DFHBUXT 数据集的所有内容。

在运行 DFHISTAR 作业时, 它将使用您在 DFHISTAR 作业中指定的值覆盖 IVP 作业 中的缺省值。

IVP 作业中定义了下列符号参数:

#### INDEX1(hlq)

是 CICS 运行时数据集的高级索引, 在 DFHISTAR 作业的 DSINFO 参数中指 定。

#### INDEX2(hlq)

是 CICS 装入库的高级索引, 在 DFHISTAR 作业的 INDEX 参数中指定。

#### **REGNAM(TR)**

是单个区域或 MRO 区域的 REGION 名称。

#### **REG(80M)**

 $\overline{\phantom{a}}$ 

为运行 CICS 的步骤定义 MVS 区域大小。

### **START(AUTO)**

是要执行的 CICS 启动的类型。

#### **DUMPTR(YES)**

指定是否需要转储和跟踪分析。仅当指定 DUMPTR=YES 时, 才会运行步骤 PRTDMPA、PRTDMPB、DFHAUXT 和 DFHBUXT。

#### **RUNCICS(YES)**

指定是否要启动 CICS。仅当编码为 RUNCICS=YES (缺省值) 时, 用于运行 CICS 的步骤才会执行。要在不启动 CICS 的情况下执行转储和跟踪分析, 请编 码为 RUNCICS=NO.

#### OUTC(\*)

是输出打印类。

SIP(T) 是 CICS 启动期间要使用的 DFH\$SIP 成员 (在 SYSIN 数据集中) 的后缀。

## CICS 数据集的 DD 语句

启动作业步骤 DFHSTART 包含 CICS 数据集的 DD 语句。

IVP 作业将语言环境库的所需 DD 语句作为注释包含在内。

表 24. DFHSTART 过程中 CICS 数据集的 DD 语句

| DD 名称           | 描述                                       |
|-----------------|------------------------------------------|
| <b>SYSIN</b>    | SYSIN 数据集, 包含了指定系统初始化参数重设的 DFH\$SIPn 成员。 |
| <b>DFHCMACD</b> | CICS 消息事务 CMAC 所需的消息数据集。                 |
| <b>FILEA</b>    | FILEA 样本应用程序所需的 VSAM 数据集样本。              |
| <b>DFHTEMP</b>  | FILEA 样本应用程序所需的辅助临时存储器数据集。               |
| DFHINTRA        | FILEA 样本应用程序所需的瞬时数据分区内数据集。               |

表 24. DFHSTART 过程中 CICS 数据集的 DD 语句 (续)

| DD 名称                            | 描述                                                                                                    |
|----------------------------------|----------------------------------------------------------------------------------------------------|
| <b>DFHAUXT</b><br><b>DFHBUXT</b> | 首次辅助的跟踪(A)数据集。<br>第二次辅助跟踪 (B) 数据集。<br>由于运行 IVP 作业时辅助跟踪的开关处于打开状态,<br>并且辅助跟踪数据集开关设施仅能设置开关一次,<br>因此需要辅助跟踪数据集 DFHAUXT 和 DFHBUXT。             |
| <b>DFHLCD</b>                    | (必要的) CICS 本地目录数据集(VSAM), CICS 域使用它来保存它们在<br>CICS 运行间的一些信息, 并保留该信息以越过冷启动。                                                                |
| <b>DFHGCD</b>                    | (必要的) CICS 全局目录数据集 (VSAM) 具有多种用法,包括: 在 CICS<br>运行期间, 持有已安装的资源定义; 以及在受控关机期间, 记录一部分热关<br>键点信息。                                             |
| <b>DFHCXRF</b>                   | 瞬时数据分区外数据集,当 CICS 在完成分区内瞬时数据初始化之前,CICS<br>把它用作发送到任何瞬时数据目标的消息的目标。DDname 为可选项,但是<br>如果不使用 DDname, 此处已写的任何消息会丢失。                            |
| <b>DFHLRO</b>                    | 本地请求队列数据集, 用于存储暂挂的 BTS 请求; 例如, 定时器请求或对运<br>行活动的请求。它是可恢复的,并用于确保当 CICS 出现故障时,没有暂挂<br>请求会丢失。要获取更多信息、请参阅 CICS Business Transaction Services。 |
| <b>LOGUSR</b>                    | 由 CICS 样本程序使用的分区外瞬时数据目标的数据集 LOGA。                                                                                                    |
| <b>MSGUSR</b>                    | 由许多 CICS 服务使用的分区外瞬时数据目标的数据集 CSSL。                                                                                                    |
| <b>COUT</b>                      | 由 C/370 应用程序使用的分区外瞬时数据目标的数据集。这个数据集是<br>C/370 输出数据流 stdout (CCSO) 的目标,并且间接地是数据流<br>stderr (CCSE) 的目标.                                     |
| <b>DFHDMPA</b><br><b>DFHDMPB</b> | 首次事务转储(A)数据集。第二次事务转储(B)数据集。包含转储数据<br>集, 因为 CICS 总是尝试打开事务转储数据集, 并且如果因任何原因而无法<br>打开时该数据集时, 会发出一条警告消息。                                      |
| <b>DFHCSD</b>                    | (必要的) CICS 系统定义数据集 (VSAM)。                                                                                                    |

## 验证批处理作业 DFHIVPBT

CICS 提供的验证批处理作业 DFHIVPBT 已剪裁成能适合您的 CICS 环境, 并且您在 运行 DFHISTAR 作业时, 它存储在 hlq.XDFHINST 库中。

有关使用 DFHISTAR 安装 CICS 的更多信息, 请参阅使用 DFHISTAR 安装 CICS TS。

DFHIVPBT 启动 CICS, 指定一对顺序输入和输出设备(CARDIN 和PRINTER)以代替 常规终端设备。然后, 运行从 CARDIN 读取来的一些 CICS 事务。这个输入流的最后 一个事务关闭 CICS。

这个 IVP 包括下列作业步骤:

- 1. 作业步骤 GENINPT 将 hlq.SDFHSAMP 库成员 DFH\$BTCH 卸载到 CARDIN 数 据集(使用 MVS 实用程序 IEBGENER)。
- 2. 作业步骤 DFHSTART 调用 CICS 初始化程序 DFHSIP 来启动 CICS。DFHSIP 程 序从 SYSIN 数据集的 DFH\$SIP2 成员读取启动系统初始化参数。

DFH\$BTCH 数据集 (如图 28 中所述) 用作终端输入, 它生成与第 [335](#page-350-0) 页的 『[DFHIVPBT](#page-350-0) 作业的输出』中所示样本输出类似的打印输出。

CWTO START OF BATCH STREAM DFH\$BTCH\ CEMT S TIME(120)\<br>CEMT S DUMPDS SWITCH\ FROM DUMP A TO B CEMT S DUMPDS SWITCH\<br>CEOT\ SWITCH TERMINAL STATUS INQUIRE TERMINAL STATUS CSFE\ F. E. TERMINAL TEST REQUEST PRINT\ TO SEND ALL CHARACTERS THIS MESSAGE HAS BEEN RECEIVED FROM THE TERMINAL AND IS BEING SENT BACK\ END\ TO END THE TEST CSXX\ INVALID TRANSACTION IDENT. CWTO END OF BATCH STREAM DFH\$BTCH - SHUTTING DOWN CICS\ NORMAL TERMINATION OF CICS

其中 \ 表示"数据输入结束"字符 X'E0'。

图 28. DFH\$BTCH 数据集, 输入到 DFHIVPBT 作业

## **DFHIVPBT w5Dy>w5U>**

在运行 DFHIVPBT 作业时, 作业日志类似于下面所显示的示例。

J E S 2 J O B L O G -- S Y S T E M M V 2 6 -- N O D E W I N M V S 2 C  $\Theta$ 16.24.15 JOB35409 ---- TUESDAY, 24 APR 2007 ---- 16.24.15 JOB35409 ICH70001I CICINST LAST ACCESS AT 16:23:52 ON TUESDAY, APRIL 24, 2007 16.24.15 JOB35409 \$HASP373 DFHIVPBT STARTED - INIT 60 - CLASS A - SYS MV26 16.24.15 JOB35409 IEF403I DFHIVPBT - STARTED - TIME=16.24.15 ----PAGING COUNTS---<br>PAGE SWAP VIO SWAPS STEPNO 16.24.15 JOB35409 -JOBNAME STEPNAME PROCSTEP RC EXCP CPU SRB CLOCK SERV PG PAGE SWAP VIO SWAPS STEPNO 16.24.15 JOB35409 -DFHIVPBT GENINPT 00 28 .00 .00 .00 175 0 0 0 001 16.24.15 JOB35409 -DFHIVPBT CICS CICSCNTL 01 20 .00 .00 .00 168 0 0 0 002 16.24.15 JOB35409 -DFHIVPBT CICS 16.24.15 JOB35409 DFHPA1101 CICSIVP1 DFHSIT IS BEING LOADED. 16.24.15 JOB35409 DFHPA1108 CICSIVP1 DFHSIT HAS BEEN LOADED. (GENERATED AT: MM/DD= 01/12 HH:MM= 13:57). 16.24.15 JOB35409 DFHPA1100 CICSIVP1 OVERRIDE PARAMETERS FROM JCL EXEC STATEMENT: START=AUTO,SYSIN 16.24.15 JOB35409 DFHPA1102 CICSIVP1 OVERRIDE PARAMETERS FROM SYSIN: **1** 16.24.15 JOB35409 DFHPA1927 CICSIVP1 TCT=5\$, SEQUENTIAL DEVICES 00020000 16.24.15 JOB35409 DFHPA1927 CICSIVP1 TS=(,0),<br>16.24.15 JOB35409 DFHPA1927 CICSIVP1 TS=(,0),<br>16.24.15 JOB35409 DFHPA1927 CICSIVP1 AUXTR=ON. 16.24.15 JOB35409 DFHPA1927 CICSIVP1 AUXTR=ON, 00040000 16.24.15 JOB35409 DFHPA1927 CICSIVP1 AUXTRSW=NEXT,<br>16.24.15 JOB35409 DFHPA1927 CICSIVP1 FCT=NO 16.24.15 JOB35409 DFHPA1927 CICSIVP1 FCT=NO,<br>16.24.15 JOB35409 DFHPA1927 CICSIVP1 XRF=NO, 16.24.15 JOB35409 DFHPA1927 CICSIVP1 XRF=NO, 00090000 16.24.15 JOB35409 DFHPA1927 CICSIVP1 SEC=NO, 40000000 16.24.15 JOB35409 DFHPA1927 CICSIVP1 SRT=NO,<br>16.24.15 JOB35409 DFHPA1927 CICSIVP1 TRTABSZ=64. 16.24.15 JOB35409 DFHPA1927 CICSIVP1 TRTABSZ=64, 16.24.15 JOB35409 DFHPA1927 CICSIVP1 APPLID=CICSIVP1, 40000300 16.24.15 JOB35409 DFHPA1927 CICSIVP1 CICSSVC=216,<br>16.24.15 JOB35409 DFHPA1927 CICSIVP1 LEND (AND SENSIMAL SENSIMAL SENSIMAL SENSIMAL SENSIMAL TO000000 16.24.15 JOB35409 DFHPA1927 CICSIVP1 .END 70000000 16.24.15 JOB35409 DFHPA1103 CICSIVP1 END OF FILE ON SYSIN. 16.24.16 JOB35409 +DFHTR0103 TRACE TABLE SIZE IS 64K 16.24.16 JOB35409 +DFHSM0122I CICSIVP1 Limit of DSA storage below 16MB is 5,120K. 2 16.24.16 JOB35409 +DFHSM0123I CICSIVP1 Limit of DSA storage above 16MB is 48M. 16.24.16 JOB35409 +DFHSM0113I CICSIVP1 Storage protection is not active. 16.24.16 JOB35409 +DFHSM0126I CICSIVP1 Transaction isolation is not active. 16.24.16 JOB35409 +DFHDM0101I CICSIVP1 CICS is initializing. 16.24.17 JOB35409 +DFHSI1500 CICSIVP1 CICS startup is in progress for CICS Transaction Server Version 4.1.0 16.24.17 JOB35409 +DFHDH0100I CICSIVP1 Document domain initialization has started. 16.24.17 JOB35409 +DFHEJ0101 CICSIVP1 747 Enterprise Java domain initialization has started. Java is a 747 trademark of Sun Microsystems, Inc. 16.24.17 JOB35409 +DFHLG0101I CICSIVP1 Log manager domain initialization has started. 16.24.17 JOB35409 +DFHRX0100I CICSIVP1 RX domain initialization has started. 16.24.17 JOB35409 +DFHSO0100I CICSIVP1 Sockets domain initialization has started. 16.24.17 JOB35409 +DFHWB0109I CICSIVP1 Web domain initialization has started. 16.24.17 JOB35409 +DFHXS1100I CICSIVP1 Security initialization has started. 16.24.17 JOB35409 +DFHRX0101I CICSIVP1 RX domain initialization has ended. 16.24.17 JOB35409 +DFHSI1501I CICSIVP1 Loading CICS nucleus. 16.24.17 JOB35409 +DFHDU0304I CICSIVP1 Transaction Dump Data set DFHDMPA opened.  $16.24.17$  JOB35409 +DFHXS1102I CICSIVP1 Security is inactive.  $3$ 16.24.19 JOB35409 +DFHTR0113 CICSIVP1 Auxiliary trace is being started on data set DFHAUXT. 16.24.19 JOB35409 +DFHCQ0100I CICSIVP1 Console queue initialization has started. 16.24.19 JOB35409 +DFHCQ0101I CICSIVP1 Console queue initialization has ended. 16.24.19 JOB35409 +DFHCQ0103I CICSIVP1 MVS console queue is open. 16.24.19 JOB35409 +DFHCQ0200I CICSIVP1 CEKL transaction enabled. 16.24.19 JOB35409 +DFHXS1101I CICSIVP1 Security initialization has ended. 16.24.19 JOB35409 +DFHRM0140 CICSIVP1 Recovery manager autostart override found with value: 'AUTOINIT'. 16.24.19 JOB35409 +DFHRM0149I CICSIVP1 Recovery manager autostart override record will be deleted. 16.24.19 JOB35409 +DFHDH0101I CICSIVP1 Document domain initialization has ended. 16.24.19 JOB35409 +DFHSO0101I CICSIVP1 Sockets domain initialization has ended.

```
16.24.19 JOB35409 +DFHMN0105I CICSIVP1 Using default Monitoring Control Table.
16.24.19 JOB35409 +DFHWB0110I CICSIVP1 Web domain initialization has ended.
16.24.19 JOB35409 IEC031I D37-04,IFG0554P,DFHIVPBT,CICS,DFHAUXT,D306,P2P0C6,INST.CICSTS42.CICS.DFHAUXT
16.24.19 JOB35409 +DFHTR0110 - AUXILIARY TRACE DATA SET DFHAUXT FULL - SWITCHING TO DFHBUXT
16.24.19 JOB35409 +DFHMN0110I CICSIVP1 CICS Monitoring is inactive.
16.24.19 JOB35409 IEC031I D37-04,IFG0554P,DFHIVPBT,CICS,DFHBUXT,D50B,P2P14B,INST.CICSTS42.CICS.DFHBUXT
16.24.19 JOB35409 +DFHTR0109 - AUXILIARY TRACE DATA SET DFHBUXT FULL - AUXILIARY TRACE HAS BEEN STOPPED
16.24.19 JOB35409 +DFHSI1502I CICSIVP1 CICS startup is Initial.
16.24.19 JOB35409 +DFHTS0100I CICSIVP1 Temporary Storage initialization has started.
16.24.19 JOB35409 +DFHLG0102I CICSIVP1 Log manager domain initialization has ended.
16.24.19 JOB35409 +DFHSI1503I CICSIVP1 Terminal data sets are being opened.
16.24.19 JOB35409 +DFHSI1592 CICSIVP1 CICS applid not (yet) active to VTAM.
16.24.19 JOB35409 +DFHSI1572 CICSIVP1 Unable to OPEN VTAM ACB - RC=00000008, ACB Code=5A.
16.24.19 JOB35409 +DFHKE0406I CICSIVP1 786
  786 CICS is about to wait for predecessors defined in the MVS automatic
                   restart management policy for this region.
16.24.20 JOB35409 +DFHKE0412I CICSIVP1 CICS WAITPRED call to automatic restart manager has completed.
16.24.20 JOB35409 +DFHCP0101I CICSIVP1 CPI initialization has started.
16.24.20 JOB35409 +DFHPR0104I CICSIVP1 Partner resource manager initialization has started.
16.24.20 JOB35409 +DFHAI0101I CICSIVP1 AITM initialization has started.
16.24.20 JOB35409 +DFHFC0100I CICSIVP1 File Control initialization has started.
16.24.20 JOB35409 +DFHTD0100I CICSIVP1 Transient Data initialization has started.
16.24.20 JOB35409 +DFHTS0101I CICSIVP1 Temporary Storage initialization has ended.
16.24.20 JOB35409 +DFHTD0101I CICSIVP1 Transient Data initialization has ended.
16.24.20 JOB35409 +DFHFC0101I CICSIVP1 File Control initialization has ended.
16.24.20 JOB35409 +DFHCP0102I CICSIVP1 CPI initialization has ended.
16.24.20 JOB35409 +DFHPR0105I CICSIVP1 Partner resource manager initialization has ended.
16.24.20 JOB35409 +DFHAI0102I CICSIVP1 AITM initialization has ended.
16.24.20 JOB35409 +DFHSI1511I CICSIVP1 Installing group list DFHLIST. 4
16.24.22 JOB35409 +DFHLG0103I CICSIVP1 System log (DFHLOG) initialization has started.
16.24.22 JOB35409 IXG231I IXGCONN REQUEST=CONNECT TO LOG STREAM CICINST.CICSIVP1.DFHLOG 801
   801 DID NOT SUCCEED FOR JOB DFHIVPBT. RETURN CODE: 00000008 REASON CODE: -
5
  801 0000080B DIAG1: 00000008 DIAG2: 0000F801 DIAG3: 05030004 DIAG4:
801 05020010
                                                          System log (DFHLOG) initialization has ended. Log stream
   808 CICINST.CICSIVP1.DFHLOG is connected to structure LOG_GENERAL_008. 6
16.24.24 JOB35409 +DFHLG0103I CICSIVP1 System log (DFHSHUNT) initialization has started.
16.24.25 JOB35409 IXG231I IXGCONN REQUEST=CONNECT TO LOG STREAM 810
  810 CICINST.CICSIVP1.DFHSHUNT DID NOT SUCCEED FOR JOB DFHIVPBT. RETURN
                  810 CODE: 00000008 REASON CODE: 0000080B DIAG1: 00000008 DIAG2:
  810 0000F801 DIAG3: 05030004 DIAG4: 05020010
16.24.27 JOB35409 +DFHLG0104I CICSIVP1 817
                   System log (DFHSHUNT) initialization has ended. Log stream
  817 CICINST.CICSIVP1.DFHSHUNT is connected to structure LOG_GENERAL_008.
16.24.27 JOB35409 +DFHAP1203I CICSIVP1 Language Environment is being initialized.
16.24.27 JOB35409 +DFHAP1200 CICSIVP1 A CICS request to the Language Environment has failed. Reason code '0011020'.
16.24.27 JOB35409 +DFHAP1208 CICSIVP1 Language Environment cannot support the Cobol language. 7
16.24.27 JOB35409 +DFHAP1209 CICSIVP1 Language Environment cannot support the C/C++ languages. 7
16.24.27 JOB35409 +DFHAP1210 CICSIVP1 Language Environment cannot support the PL/I language. 7
16.24.27 JOB35409 +DFHAP1211I CICSIVP1 Language Environment initialization completed.
16.24.27 JOB35409 +DFHWB1007 CICSIVP1 Initializing CICS Web environment.
16.24.27 JOB35409 +DFHWB1008 CICSIVP1 CICS Web environment initialization is complete.
16.24.27 JOB35409 +DFHSI1517 CICSIVP1 Control is being given to CICS.
16.24.27 JOB35409 +DFHEJ0102 CICSIVP1 Enterprise Java domain initialization has ended.
16.24.28 JOB35409 +DFHIVPBT SAMA
16.24.29 JOB35409 +DFHDU0303I CICSIVP1 Transaction Dump Data set DFHDMPA closed.
16.24.29 JOB35409 +DFHDU0304I CICSIVP1 Transaction Dump Data set DFHDMPB opened.
16.24.29 JOB35409 +DFHDU0305I CICSIVP1 Transaction Dump Data set switched to DFHDMPB
                                    END OF BATCH STREAM DFH$BTCH - SHUTTING DOWN CICS
16.24.35 JOB35409 +DFHTM1715 CICSIVP1 CICS is being quiesced by userid CICSUSER in transaction CEMT at terminal SAMA.
16.24.35 JOB35409 +DFHDM0102I CICSIVP1 CICS is quiescing.
16.24.35 JOB35409 +DFHTM1782I CICSIVP1 All non-system tasks have been successfully terminated.
16.24.35 JOB35409 +DFHCQ0104I CICSIVP1 MVS console queue is closed.
16.24.35 JOB35409 +DFHCESD CICSIVP1 SHUTDOWN ASSIST TRANSACTION CESD STARTING. SHUTDOWN IS NORMAL.
16.24.37 JOB35409 +DFHRM0204 CICSIVP1 There are no indoubt, commit-failed or backout-failed UOWs.
```
<span id="page-350-0"></span>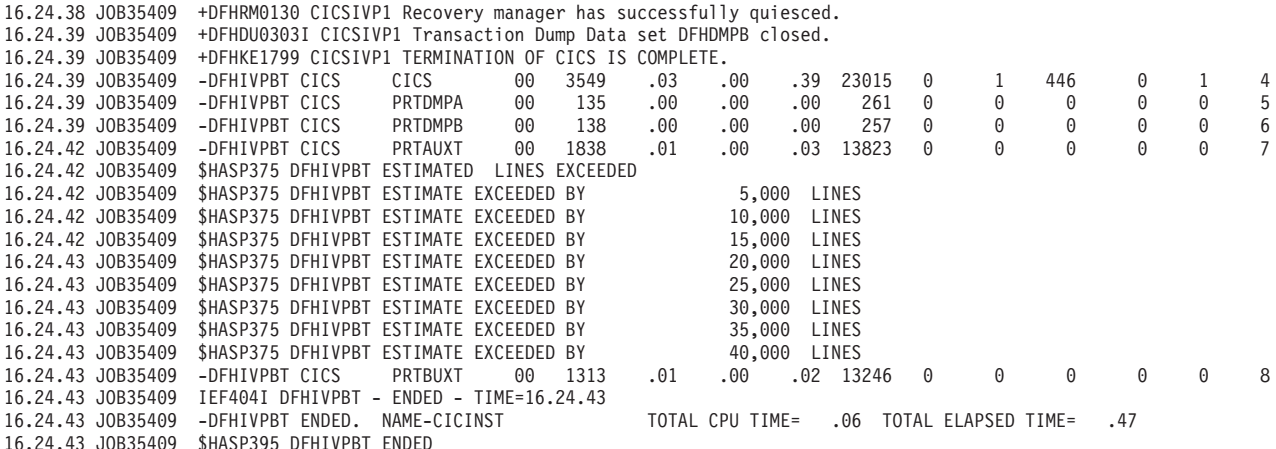

图 29. DFHIVPBT 作业的样本作业日志

- 1. 有关 IVP 作业采用的系统初始化参数的信息、请参阅第328 页的 『 为 IVP 作业指 定系统初始化参数』。请参阅下面的第 2 条。
- 2. DFHSM0122 和 DFHSM0123 消息显示可用于低于和高于 16 MB 但低于 2 GB 的 动态存储器区域的限制。有关这些存储区域的信息,请参阅。可扩展的只读 DSA、ERDSA 存储器是从只读键 0 受保护存储器获取的, 因为缺省系统初始化参 数为 RENTPGM=PROTECT。
- 3. DFHIVPBT 作业在未激活外部安全性的情况下运行, 因为 SEC=NO 指定为系统初 始化覆盖参数。
- 4. 用于运行 DFHIVPBT 作业的缺省组列表 DFHLIST。非缺省功能(例如 CICS 联机 消息设施)不可用, 因为在该组列表中没有定义它们的 CICS 资源。
- 5. 这些消息是在 CICS 初始化并且日志流不存在时发出的。CICS 发出请求以使用 MVS 定义日志流服务动态地创建日志流。
- 6. 如果系统日志初始化失败, CICS 会异常终止。另请参阅 『DFHIVPBT 作业的输出』 中的第 1 条。
- 7. 如果使用 COBOL、C、 C++ 和 PL/I 语言, 那么从 SCEERUN 和 SCEERUN2 库 除去注释标记,并增加作业的内存大小。
- 注: 现在, VTAM 是 z/OS Communications Server。

## DFHIVPBT 作业的输出

DFHIVPBT 作业的输出包括写入某个分区外目标的 CICS 消息, DFH\$BTCH 数据集中 事务的响应和辅助跟踪。

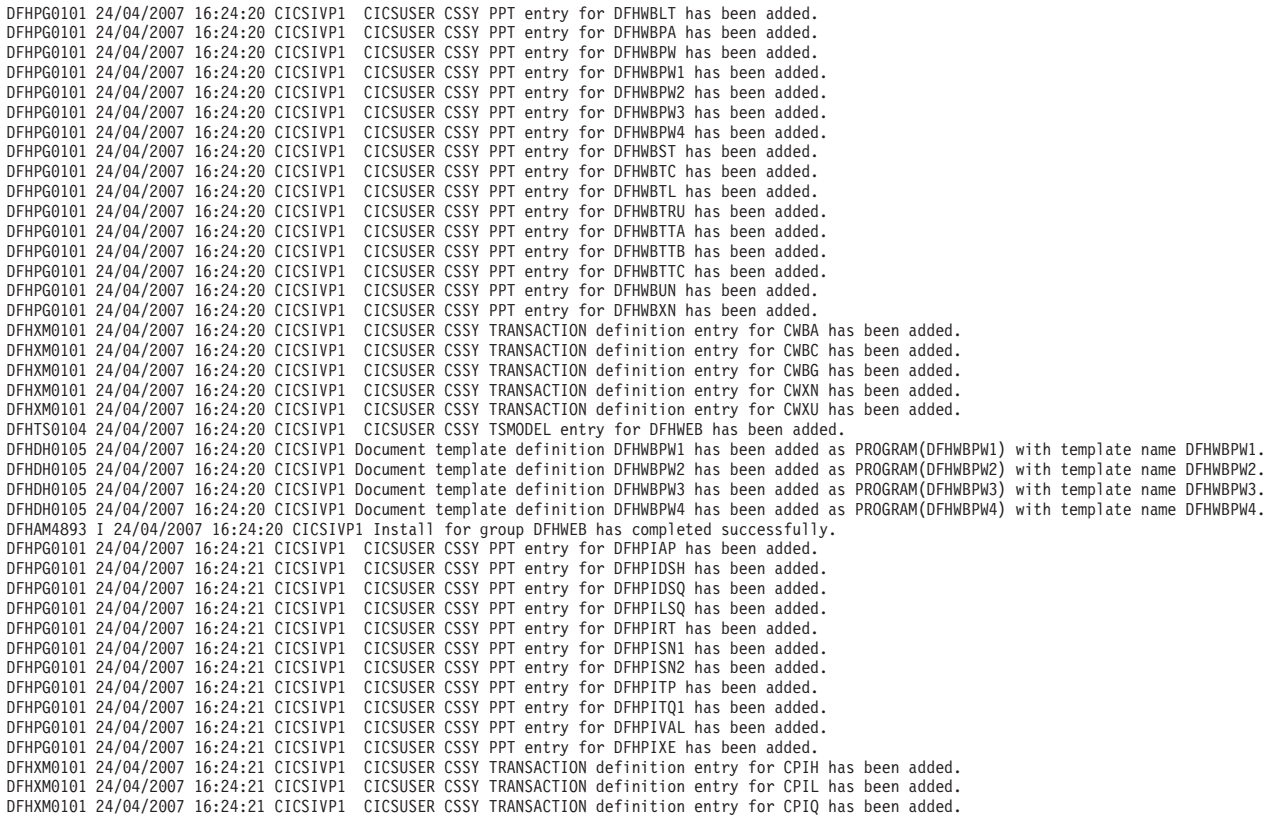

DFHAM4893 I 24/04/2007 16:24:21 CICSIVP1 Install for group DFHPIPE has completed successfully. DFHFC0202 24/04/2007 16:24:21 CICSIVP1 CICSUSER CSSY FCT entry for DFHLRQ has been added. DFHAM4893 I 24/04/2007 16:24:21 CICSIVP1 Install for group DFHCBTS has completed successfully. DFHKC0102 24/04/2007 16:24:21 CICSIVP1 CICSUSER CSSY PFT entry for DFHCICSI has been added. DFHPG0101 24/04/2007 16:24:21 CICSIVP1 CICSUSER CSSY PPT entry for DFHIIRRS has been added. DFHPG0101 24/04/2007 16:24:21 CICSIVP1 CICSUSER CSSY PPT entry for DFHXOPUS has been added. DFHPG0101 24/04/2007 16:24:21 CICSIVP1 CICSUSER CSSY PPT entry for DFJIIRP has been added. DFHPG0101 24/04/2007 16:24:21 CICSIVP1 CICSUSER CSSY PPT entry for DFJIIRQ has been added. DFHXM0101 24/04/2007 16:24:21 CICSIVP1 CICSUSER CSSY TRANSACTION definition entry for CIRP has been added. DFHXM0101 24/04/2007 16:24:21 CICSIVP1 CICSUSER CSSY TRANSACTION definition entry for CIRR has been added. DFHAM4893 I 24/04/2007 16:24:21 CICSIVP1 Install for group DFHIIOP has completed successfully. DFHPG0101 24/04/2007 16:24:21 CICSIVP1 CICSUSER CSSY PPT entry for DFHIEP has been added.<br>DFHXM0101 24/04/2007 16:24:21 CICSIVP1 CICSUSER CSSY TRANSACTION definition entry for CIEP has been added. DFHAM4893 I 24/04/2007 16:24:21 CICSIVP1 Install for group DFHIPECI has completed successfully. DFHPG0101 24/04/2007 16:24:21 CICSIVP1 CICSUSER CSSY PPT entry for DFHDLLOD has been added. DFHPG0101 24/04/2007 16:24:21 CICSIVP1 CICSUSER CSSY PPT entry for DFHEJDNX has been added. DFHPG0101 24/04/2007 16:24:21 CICSIVP1 CICSUSER CSSY PPT entry for DFHJVCVT has been added. DFHPG0101 24/04/2007 16:24:21 CICSIVP1 CICSUSER CSSY PPT entry for DFJ1ESN has been added. DFHPG0101 24/04/2007 16:24:21 CICSIVP1 CICSUSER CSSY PPT entry for DFJ1ICS has been added. DFHPG0101 24/04/2007 16:24:21 CICSIVP1 CICSUSER CSSY PPT entry for DFJ1ICSB has been added. DFHPG0101 24/04/2007 16:24:21 CICSIVP1 CICSUSER CSSY PPT entry for DFJ1ZDTC has been added. DFHAM4893 I 24/04/2007 16:24:21 CICSIVP1 Install for group DFHJAVA has completed successfully. DFHPG0101 24/04/2007 16:24:21 CICSIVP1 CICSUSER CSSY PPT entry for DFHOTR has been added. DFHXM0101 24/04/2007 16:24:21 CICSIVP1 CICSUSER CSSY TRANSACTION definition entry for CJTR has been added. DFHAM4893 I 24/04/2007 16:24:21 CICSIVP1 Install for group DFHOTS has completed successfully. DFHPG0101 24/04/2007 16:24:21 CICSIVP1 CICSUSER CSSY PPT entry for DFHRZJN has been added. DFHAM4893 I 24/04/2007 16:24:21 CICSIVP1 Install for group DFHRQS has completed successfully. DFHPG0101 24/04/2007 16:24:21 CICSIVP1 CICSUSER CSSY PPT entry for ICCFCDLL has been added. DFHAM4893 I 24/04/2007 16:24:21 CICSIVP1 Install for group DFHCFC has completed successfully. DFHPG0101 24/04/2007 16:24:21 CICSIVP1 CICSUSER CSSY PPT entry for DFHDHEI has been added. DFHAM4893 I 24/04/2007 16:24:21 CICSIVP1 Install for group DFHDOC has completed successfully. DFHPG0101 24/04/2007 16:24:21 CICSIVP1 CICSUSER CSSY PPT entry for DFHBRCV has been added. DFHPG0101 24/04/2007 16:24:21 CICSIVP1 CICSUSER CSSY PPT entry for DFHBRMP has been added. DFHPG0101 24/04/2007 16:24:21 CICSIVP1 CICSUSER CSSY PPT entry for DFHL3270 has been added. DFHAM4893 I 24/04/2007 16:24:21 CICSIVP1 Install for group DFHBR has completed successfully. DFHPG0101 24/04/2007 16:24:21 CICSIVP1 CICSUSER CSSY PPT entry for DFHZPCT has been added. DFHPG0101 24/04/2007 16:24:21 CICSIVP1 CICSUSER CSSY PPT entry for DFHZRTP has been added. DFHPG0101 24/04/2007 16:24:21 CICSIVP1 CICSUSER CSSY PPT entry for DFHZSGN has been added. DFHXM0101 24/04/2007 16:24:21 CICSIVP1 CICSUSER CSSY TRANSACTION definition entry for CPCT has been added. DFHXM0101 24/04/2007 16:24:21 CICSIVP1 CICSUSER CSSY TRANSACTION definition entry for CPSS has been added. DFHXM0101 24/04/2007 16:24:21 CICSIVP1 CICSUSER CSSY TRANSACTION definition entry for CRTP has been added. DFHAM4893 I 24/04/2007 16:24:21 CICSIVP1 Install for group DFHPSSGN has completed successfully. DFHPG0101 24/04/2007 16:24:21 CICSIVP1 CICSUSER CSSY PPT entry for DFHADMS has been added. DFHPG0101 24/04/2007 16:24:21 CICSIVP1 CICSUSER CSSY PPT entry for DFHADDRM has been added. DFHPG0101 24/04/2007 16:24:21 CICSIVP1 CICSUSER CSSY PPT entry for DFHADJR has been added. DFHXM0101 24/04/2007 16:24:21 CICSIVP1 CICSUSER CSSY TRANSACTION definition entry for CREA has been added. DFHXM0101 24/04/2007 16:24:21 CICSIVP1 CICSUSER CSSY TRANSACTION definition entry for CREC has been added. DFHAM4893 I 24/04/2007 16:24:21 CICSIVP1 Install for group DFHADST has completed successfully. DFHPG0101 24/04/2007 16:24:21 CICSIVP1 CICSUSER CSSY PPT entry for DFHEJEP has been added. DFHAM4893 I 24/04/2007 16:24:21 CICSIVP1 Install for group DFHEJBU has completed successfully. DFHPG0101 24/04/2007 16:24:21 CICSIVP1 CICSUSER CSSY PPT entry for DFHDPMS has been added. DFHPG0101 24/04/2007 16:24:21 CICSIVP1 CICSUSER CSSY PPT entry for DFHDPCP has been added. DFHPG0101 24/04/2007 16:24:21 CICSIVP1 CICSUSER CSSY PPT entry for DFHDPIN has been added. DFHPG0101 24/04/2007 16:24:21 CICSIVP1 CICSUSER CSSY PPT entry for DFHDPLU has been added. DFHXM0101 24/04/2007 16:24:21 CICSIVP1 CICSUSER CSSY TRANSACTION definition entry for CADP has been added. DFHXM0101 24/04/2007 16:24:21 CICSIVP1 CICSUSER CSSY TRANSACTION definition entry for CIDP has been added.<br>DFHAM4893 I 24/04/2007 16:24:21 CICSIVP1 Install for group DFHDP has completed successfully. DFHPG0101 24/04/2007 16:24:21 CICSIVP1 CICSUSER CSSY PPT entry for DFHDPWB has been added. DFHPG0101 24/04/2007 16:24:21 CICSIVP1 CICSUSER CSSY PPT entry for DFHDPWM0 has been added. DFHPG0101 24/04/2007 16:24:21 CICSIVP1 CICSUSER CSSY PPT entry for DFHDPWM1 has been added. DFHPG0101 24/04/2007 16:24:21 CICSIVP1 CICSUSER CSSY PPT entry for DFHDPWM2 has been added.<br>DFHPG0101 24/04/2007 16:24:21 CICSIVP1 CICSUSER CSSY PPT entry for DFHDPWM3 has been added. CICSUSER CSSY PPT entry for DFHDPWM3 has been added. DFHPG0101 24/04/2007 16:24:21 CICSIVP1 CICSUSER CSSY PPT entry for DFHDPWM4 has been added. DFHPG0101 24/04/2007 16:24:21 CICSIVP1 CICSUSER CSSY PPT entry for DFHDPWM5 has been added. DFHPG0101 24/04/2007 16:24:21 CICSIVP1 CICSUSER CSSY PPT entry for DFHDPWM6 has been added.<br>DFHPG0101 24/04/2007 16:24:21 CICSIVP1 CICSUSER CSSY PPT entry for DFHDPWT0 has been added. CICSUSER CSSY PPT entry for DFHDPWT0 has been added. DFHPG0101 24/04/2007 16:24:21 CICSIVP1 CICSUSER CSSY PPT entry for DFHDPWT1 has been added.

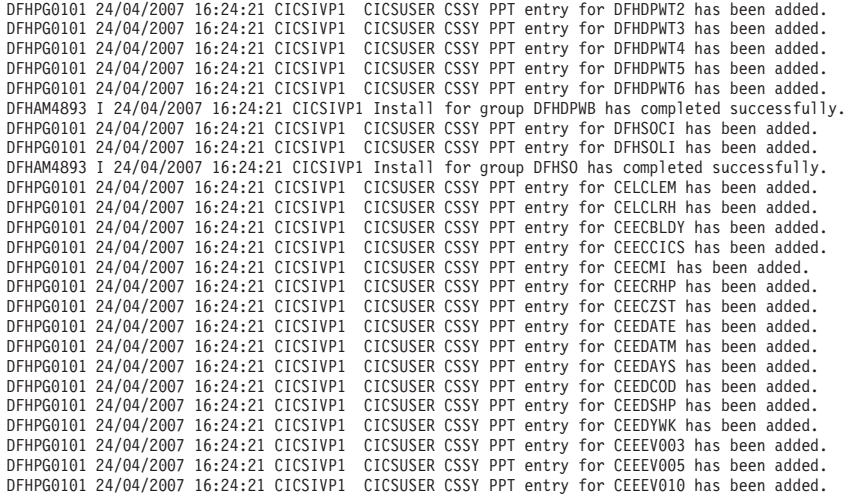

....... the rest of group CEE

DFHPG0101 24/04/2007 16:24:22 CICSIVP1 CICSUSER CSSY PPT entry for IIGZMSGT has been added.<br>DFHXM0101 24/04/2007 16:24:22 CICSIVP1 CICSUSER CSSY TRANSACTION definition entry for CLER has been added.<br>DFHAM4893 I 24/04/200 DFHLG0502 24/04/2007 16:24:23 CICSIVP1 Log stream CICINST.CICSIVP1.DFHLOG defined to MVS using model stream -1 MV26.DFHLOG.MODEL. DFHLG0302 24/04/2007 16:24:24 CICSIVP1 Journal name DFHLOG has been installed. Journal type: MVS 2 CICINST.CICSIVP1.DFHLOG. DFHLG0502 24/04/2007 16:24:25 CICSIVP1 Log stream CICINST.CICSIVP1.DFHSHUNT defined to MVS using model stream -1 MV26.DFHSHUNT.MODEL. DFHLG0302 24/04/2007 16:24:27 CICSIVP1 Journal name DFHSHUNT has been installed. Journal type: MVS -2 CICINST.CICSIVP1.DFHSHUNT. DFHLG0744 24/04/2007 16:24:27 CICSIVP1 All records in log stream CICINST.CICSIVP1.DFHLOG have been deleted.<br>DFHLG0744 24/04/2007 16:24:27 CICSIVP1 All records in log stream CICINST.CICSIVP1.DFHSHUNT have been deleted.<br>DFHR DFHLG0743 24/04/2007 16:24:37 CICSIVP1 Tail of log stream CICINST.CICSIVP1.DFHLOG deleted at block id X'0000000000000001'.

MESSAGE HAS BEEN SENT

Aging( 32768 ) Akp( 04000 ) Cicstslevel(030100) Cmdprotect(Cmdprot) Db2conn() Debugtool( Nodebug ) Dfltuser(CICSUSER) Direaser (199911999)<br>Dsalimit (05242880)<br>Dsrtprogram (NONE) Dsrtprogram( NONE

Dtrprogram(DFHDYP  $\rightarrow$ Dumping (Sysdump) Edsalimit( 0031457280 ) Forceqr( Noforce ) Logdefer( 00005 ) Maxtasks ( 005 ) Mrobatch (001) Oslevel (010400) Progautoctlg (Ctlgmodify)<br>Progautoexit (DFHPGADX) Progautoinst (Autoinactive) Reentprotect (Reentprot) Release(0640) Runaway (0005000) Scandelay (0500) Sdtran(CESD) Sosstatus (Notsos) Storeprotect (Inactive) Time( 0001000 ) Tranisolate(Inactive) TIME < SCANDELAY RESPONSE: 1 ERROR TIME: 16.24.29 DATE: 24.04.07 SYSID=CICS APPLID=CICSIVP1 Dumpds Currentdds(B) Openstatus (Open) Switchstatus (Noautoswitch) **NORMAL** RESPONSE: NORMAL TIME: 16.24.30 DATE: 24.04.07 SYSID=CICS APPLID=CICSIVP1 Ter(SAMA) Tra(CEOT) Pri(000) Aut Ins Tti CEOT SYNTAX: < Pageable | Autopageable >  $\leq$  Ati | Noati >  $\vert$  Tti | Notti > < Uctran | Nouctran | Tranidonly > RESPONSE: NORMAL TIME: 16.24.30 DATE: 24.04.07 SYSID=CICS APPLID=CICSIVP1

图 30. DFHIVPBT 作业的样本作业日志

- 1. 创建日志流时发出的 CICS 消息。
- 2. 该消息被发送到 CRDI 目标。

## 验证交互式作业, DFHIVPOL

验证交互式作业 DFHIVPOL 是否被定制成符合您的 CICS 环境,并在运行 DFHISTAR 作业时,是否存储在 hlq.XDFHINST 库中。

您可以使用 DFHIVPOL 作业来启动 CICS 区域,以尝试某些功能,例如:

- 使用主 LU 事务 CEMT。还可以从 MVS 系统控制台使用 CEMT。要了解有关 CEMT 的信息,请参阅。
- 使用资源定义联机事务 CEDA。要了解有关使用 CEDA 的信息,请参阅Resource Definition Guide 中的"资源管理事务 CEDA 命令"。
- 使用样本应用程序事务 AMNU, 访问样本 VSAM 文件 FILEA。

您需要一个 IBM 3270 信息显示系统 LU 和/或一个控制台设备。

如果您将 IBM 3270 信息显示系统 LU 用于此 IVP,那么可以尝试运行 CEDA、CEMT 和样本应用程序。

对于控制台设备, 只能使用 CEDA 事务来 INSTALL 资源定义。无法从控制台设备运 行样本程序。

## 为联机 IVP 定义 SNA LU

您可以使用以下方法之一定义 SNA LU:

- 使用自动安装设施, 以避免在可以使用这些 LU 之前向 CICS 显式地进行定义, 请 参阅『自动安装 SNA LU』。
- 使用 DFHCSDUP (用于更新 CSD 的批处理实用程序) 的 DEFINE 命令在 CSD 中 显式地定义 LU, 请参阅 『在 CSD 中定义 SNA LU 』。

## 自动安装 SNA LU

使用自动安装, 使用 RDO 创建的资源定义可以作为许多具有相同类型的资源的模型或 模板。然后, 让 CICS 留下这些模型之一, 以匹配实际的资源。在需要时, CICS 会为 这些实际资源动态地安装表项。

在使用自动安装时, 请注意当 CICS 处理自动安装请求时, 会使用来自 SNA 登录方式 表中的数据。清楚这一点非常重要。仅当传递给 BIND 映像中的 CICS 的日志方式数 据与记录在 CSD 的自动安装模型表 (AMT) 中的某个模型终端定义匹配时, 自动安装 请求才会成功。在尝试启动 CICS 并为该 IVP 自动安装 LU 时,请核对您的 SNA 定 义和对 z/OS Communications Server LOGON 方式表中的项进行编码中提供的那些定义。 如果 CICS 无法与模型和日志方式数据匹配, 会收到消息 DFHZC6987I。

在运行 DFHCOMDS 作业时, 将为所有 IVP 作业定义并初始化 CSD, 并且该 CSD 中 还包含了一些 IBM 提供的用于自动安装的定义。在下面的组中指定了这些定义:

#### **DFHTERM**

与自动安装一起使用的模型 LU 定义。例如, TERMINAL 定义中的两个定义是 3270 和 LU2.

#### **DFHTYPE**

部分 LU 定义 (TYPETERMs), 用于定义公共 LU 特性或属性。例如, TYPETERM 定义中的两个为 DFH3270 (用于定义非 SNA 3270 LU)和 DFHLU2E2 (用于定义 SNA 3270 LU 2)。DFHLU2E2 资源定义匹配由 SNA 提供的日志方式 SNX32702。

DFHTERM 和 DFHTYPE 组包含在由 CICS 定义的组列表 DFHLIST 中,该组列表在 GRPLIST 操作数中定义。如果由 CICS 提供的定义不适合您的安装, 您可以在 CSD 中 创建额外的 TYPETERM 和模型 TERMINAL 定义, 但是如果没有 LU, 那么必须使用 DFHCSDUP 实用程序脱机执行。要了解有关自动安装定义的信息, 请参阅Resource Definition Guide 中的"自动安装"。

自动安装还需要由用户程序分配 LU 标识,并在必要时控制对系统的访问权。在运行联 机 IVP 时, 您不太可能对 LU 标识有特殊要求, 也不太可能控制访问权, 在这种情况 下, 可以使用由 IBM 提供的自动安装用户程序 DFHZATDX。如果要自动安装 APPC 连接和 LU,那么样本自动安装用户程序称为 DFHZATDY。

## 在 CSD 中定义 SNA LU

如果要使用显式定义的 LU、而不是让 CICS 自动安装 LU、请使用 DFHCSDUP 实用 程序脱机定义 LU。

在 CSD 中创建资源定义的普通方法是从 CICS 主 LU 使用 CEDA DEFINE 命令, 但 是如果没有 LU, 那么只能使用 DFHCSDUP 实用程序来执行。要了解有关在 CSD 中 定义 SNA LU 的 DFHCSDUP 作业的示例, 请参阅图 31。

```
//DEFTERM JOB (accounting information), MSGCLASS=A,
           MSGLEVEL=(1,1), CLASS=A, NOTIFY=userid
\frac{1}{2}//VTAMDEF EXEC PGM=DFHCSDUP
//STEPLIB DD DSN=CICSTS42.CICS.SDFHLOAD,DISP=SHR
//DFHCSD DD DSN=CICSTS42.CICS.DFHCSD,DISP=SHR
//SYSPRINT DD SYSOUT=*
//SYSIN DD *
DEFINE TERMINAL(trmidnt) NETNAME(vtamname) GROUP(grpname)
       TYPETERM(name)
                           INSERVICE(NO)
                                               AUTINSTMODEL(NO)
APPEND LIST(DFHLIST) TO(yourlist)
ADD GROUP(grpname) LIST(yourlist)
LIST LIST(yourlist) OBJECTS
/\star\frac{1}{2}
```
图 31. 使用 DFHCSDUP 实用程序定义 LU

#### GROUP(name)

为 LU 资源定义所属的组编码唯一的名称。

#### **NETNAME(name)**

编码 8 个字符组成的 SNA 名称,在 SNA 系统中标识该 LU。

#### **TERMINAL(name)**

编码 4 个字符组成的 LU 唯一标识、作为供 CICS 识别 LU 的名称。

#### TO(yourlist) 和 LIST(yourlist)

为 vourlist 编写一个唯一的名称。如果新的组列表中不包括所有 CICS 提供的 资源以及您自己的资源,那么必须在 CICS 启动作业的 GRPLIST 系统初始化 参数中指定 DFHLIST 和 yourlist。

#### **TYPETERM(name)**

指定一个唯一名称,以标识与正在使用的 LU 类型的属性匹配的资源定义。例 如, 要定义 SNA 3270 LU 2, 请指定由 CICS 提供的 TYPETERM 定义 DFHLU2E2

要在新的组列表中包含 CICS 提供的资源列表, 需使用 APPEND 命令通过复制 CICS 提供的 DFHLIST 列表来创建新的列表。由 CICS 提供的组列表 DFHLIST 是无法修改 的受保护组。然后,可以把您的资源定义组添加到这个新列表中。在运行 IVP 之前,请 通过向 DFHIVPOL 作业流中的 SYSIN 数据集添加系统初始化覆盖,向 CICS 定义新 的组列表。

#### 向 SNA 定义 CICS APPLID

确保 SNA 识别 CICS 应用程序标识 (APPLID), 或将 CICS APPLID 更改为 SNA 系 统已识别的名称。

如果使用缺省的 APPLID (DBDCCICS),请在启动 DFHIVPOL 作业之前向 SNA 定义 此标识, 如第121 页的 『 向 SNA 定义特定的 APPL 定义和 APPL 参数 』中所述。

## 通过 MVS 控制台或 TSO 会话与 CICS 通信

如果要从 MVS 控制台与 CICS 通信, 必须在启动 IVP 之前, 在 CSD 中定义一个控 制台。不能在 TCT 中定义控制台。要了解有关定义控制台的更多信息, 请参阅Resource Definition Guide 中的"向 CICS 定义控制台设备"。

如果要从 TSO 会话与 CICS 通信, 必须在启动 IVP 之前, 在 CSD 中将 TSO 用户 定义为控制台设备。要了解更多信息, 请参阅Resource Definition Guide 中的"向 CICS 定义控制台设备"。

## 运行 DFHIVPOL 作业

DFHIVPOL 作业包含一个调用 CICS 初始化程序 DFHSIP 以启动 CICS 的 DFHSTART 过程。

在成功登录到 CICS 后, 可以执行第 345 页的 『 验证 SNA LU 操作』中描述的所有交 互式操作。

在登录到 CICS 期间, 执行 CEMT SET DUMPDS SWITCH, 确保在关闭 CICS 时, 这两个转储数据集在转储实用程序运行之前已初始化。

最后, 可以关闭 CICS。

## DFHIVPOL 作业的样本作业

在运行 DFHIVPOL 作业时, 作业日志类似于下面所显示的样本日志。

1 J E S 2 J O B L O G -- S Y S T E M M V 2 6 -- N O D E W I N M V S 2 C  $\Theta$ 17.17.29 JOB35727 ---- TUESDAY, 24 APRIL 2007 ---- 17.17.29 JOB35727 ICH70001I CICINST LAST ACCESS AT 16:24:15 ON TUESDAY, APRIL 24, 2007 17.17.29 JOB35727 \$HASP373 DFHIVPOL STARTED - INIT 69 - CLASS A - SYS MV26 17.17.29 JOB35727 IEF403I DFHIVPOL - STARTED - TIME=17.17.29<br>17.17.29 JOB35727 -17.17.29 JOB35727 -<br>17.17.29 JOB35727 -JOBNAME STEPNAME PROCSTEP RC EXCP CPU SRB CLOCK SERV PG PAGE SWAP VIO SWAPS STEPNO<br>17.17.29 JOB35727 -DFHIVPOL CICS CICSCNTL 01 23 .00 .00 .00 167 0 0 0 0 0 0 1<br>17.17.29 JOB35727 -DFH 17.17.30 JOB35727 DFHPA1101 CICSIVP1 DFHSIT IS BEING LOADED. 17.17.30 JOB35727 DFHPA1108 CICSIVP1 DFHSIT HAS BEEN LOADED. (GENERATED AT: MM/DD= 01/12 HH:MM= 13:57). 17.17.30 JOB35727 DFHPA1100 CICSIVP1 OVERRIDE PARAMETERS FROM JCL EXEC STATEMENT: START=AUTO,SYSIN 17.17.30 JOB35727 DFHPA1102 CICSIVP1 OVERRIDE PARAMETERS FROM SYSIN: 1<br>17.17.30 JOB35727 DFHPA1927 CICSIVP1 XRF=NO, 17.17.30 JOB35727 DFHPA1927 CICSIVP1 AUXTR=ON, 17.17.30 JOB35727 DFHPA1927 CICSIVP1 AUXTRSW=NEXT, <mark>2</mark><br>17.17.30 JOB35727 DFHPA1927 CICSIVP1 APPLID=CICSIVP1, <mark>2</mark> 17.17.30 JOB35727 DFHPA1927 CICSIVP1 FCT=NO, 17.17.30 JOB35727 DFHPA1927 CICSIVP1 TCT=NO, 17.17.30 JOB35727 DFHPA1927 CICSIVP1 SRT=NO, 17.17.30 JOB35727 DFHPA1927 CICSIVP1 SEC=NO, 17.17.30 JOB35727 DFHPA1927 CICSIVP1 TRTABSZ=64, 17.17.30 JOB35727 DFHPA1927 CICSIVP1 PGRET=P/, 17.17.30 JOB35727 DFHPA1927 CICSIVP1 PGPURGE=T/, 17.17.30 JOB35727 DFHPA1927 CICSIVP1 PGCOPY=C/, 17.17.30 JOB35727 DFHPA1927 CICSIVP1 PGCHAIN=X/, 17.17.30 JOB35727 DFHPA1927 CICSIVP1 CICSSVC=233, 17.17.30 JOB35727 DFHPA1927 CICSIVP1 .END 17.17.30 JOB35727 DFHPA1103 CICSIVP1 END OF FILE ON SYSIN. 17.17.31 JOB35727 +DFHTR0103 TRACE TABLE SIZE IS 64KB 17.17.31 JOB35727 +DFHSM0122I CICSIVP1 Limit of DSA storage below 16MB is 5 120KB. 17.17.31 JOB35727 +DFHSM0123I CICSIVP1 Limit of DSA storage above 16MB is 48MB. 17.17.31 JOB35727 +DFHSM0113I CICSIVP1 Storage protection is not active. 17.17.31 JOB35727 +DFHSM0126I CICSIVP1 Transaction isolation is not active. 17.17.32 JOB35727 +DFHDM0101I CICSIVP1 CICS is initializing. 17.17.32 JOB35727 +DFHWB0109I CICSIVP1 Web domain initialization has started. 17.17.32 JOB35727 +DFHSO0100I CICSIVP1 Sockets domain initialization has started. 17.17.32 JOB35727 +DFHRX0100I CICSIVP1 RX domain initialization has started. 17.17.32 JOB35727 +DFHRX0101I CICSIVP1 RX domain initialization has ended. 17.17.33 JOB35727 +DFHLG0101I CICSIVP1 Log manager domain initialization has started. 17.17.33 JOB35727 +DFHEJ0101 CICSIVP1 296 296 Enterprise Java domain initialization has started. Java is a trademark of Sun Microsystems, Inc. 17.17.33 JOB35727 +DFHDH0100I CICSIVP1 Document domain initialization has started. 17.17.33 JOB35727 +DFHXS1100I CICSIVP1 Security initialization has started. 17.17.33 JOB35727 +DFHSI1500 CICSIVP1 CICS startup is in progress for CICS Transaction Server Version 4.1.0 17.17.33 JOB35727 +DFHDU0304I CICSIVP1 Transaction Dump Data set DFHDMPA opened. 17.17.33 JOB35727 +DFHXS1102I CICSIVP1 Security is inactive. +DFHSI1501I CICSIVP1 Loading CICS nucleus. 17.17.34 JOB35727 +DFHTR0113 CICSIVP1 Auxiliary trace is being started on data set DFHAUXT. 17.17.34 JOB35727 +DFHCQ0100I CICSIVP1 Console queue initialization has started. 17.17.34 JOB35727 +DFHCQ0101I CICSIVP1 Console queue initialization has ended. 17.17.34 JOB35727 +DFHCQ0103I CICSIVP1 MVS console queue is open. 17.17.34 JOB35727 +DFHCQ0200I CICSIVP1 CEKL transaction enabled. 17.17.34 JOB35727 +DFHXS1101I CICSIVP1 Security initialization has ended. +DFHRM0141 CICSIVP1 Recovery manager autostart override record is not present. Normal processing continues.<br>17.17.34 JOB35727 +DFHDH0101I CICSIVP1 Document domain initialization has ended. 17.17.34 JOB35727 +DFHMN0105I CICSIVP1 Using default Monitoring Control Table. 17.17.34 JOB35727 +DFHMN0110I CICSIVP1 CICS Monitoring is inactive. 17.17.34 JOB35727 +DFHSO0101I CICSIVP1 Sockets domain initialization has ended.

|

17.17.35 JOB35727 IEC031I D37-04,IFG0554P,DFHIVPOL,CICS,DFHAUXT,D306,P2P0C6,INST.CICSTS42.CICS.DFHAUXT 17.17.35 JOB35727 +DFHTR0110 - AUXILIARY TRACE DATA SET DFHAUXT FULL - SWITCHING TO DFHBUXT 17.17.35 JOB35727 +DFHWB0110I CICSIVP1 Web domain initialization has ended. 17.17.35 JOB35727 IEC031I D37-04,IFG0554P,DFHIVPOL,CICS,DFHBUXT,D50B,P2P14B,INST.CICSTS42.CICS.DFHBUXT 17.17.35 JOB35727 +DFHTR0109 - AUXILIARY TRACE DATA SET DFHBUXT FULL - AUXILIARY TRACE HAS BEEN STOPPED 17.17.35 JOB35727 +DFHSI1502I CICSIVP1 CICS startup is Warm. 17.17.35 JOB35727 +DFHTS0100I CICSIVP1 Temporary Storage initialization has started. 17.17.35 JOB35727 +DFHLG0103I CICSIVP1 System log (DFHLOG) initialization has started. 17.17.35 JOB35727 +DFHLG0104I CICSIVP1 322 322 System log (DFHLOG) initialization has ended. Log stream 322 CICINST.CICSIVP1.DFHLOG is connected to structure LOG\_GENERAL\_008. 17.17.35 JOB35727 +DFHLG0103I CICSIVP1 System log (DFHSHUNT) initialization has started. 17.17.35 JOB35727 +DFHSI1503I CICSIVP1 Terminal data sets are being opened. 17.17.36 JOB35727 +DFHLG0104I CICSIVP1 327 327 System log (DFHSHUNT) initialization has ended. Log stream 327 CICINST.CICSIVP1.DFHSHUNT is connected to structure LOG\_GENERAL\_008.<br>17.17.36 JOB35727 +DFHLG0102I CICSIVP1 Log manager domain initialization has ended. +DFHLG0102I CICSIVP1 Log manager domain initialization has ended. 17.17.36 JOB35727 +DFHKE0406I CICSIVP1 329 329 CICS is about to wait for predecessors defined in the MVS automatic 329 restart management policy for this region. 17.17.36 JOB35727 +DFHKE0412I CICSIVP1 CICS WAITPRED call to automatic restart manager has completed. 17.17.36 JOB35727 +DFHCP0101I CICSIVP1 CPI initialization has started. 17.17.36 JOB35727 +DFHPR0104I CICSIVP1 Partner resource manager initialization has started. 17.17.36 JOB35727 +DFHAI0101I CICSIVP1 AITM initialization has started. 17.17.36 JOB35727 +DFHFC0100I CICSIVP1 File Control initialization has started. 17.17.36 JOB35727 +DFHTD0100I CICSIVP1 Transient Data initialization has started. 17.17.39 JOB35727 +DFHTS0101I CICSIVP1 Temporary Storage initialization has ended. 17.17.39 JOB35727 +DFHER5730 CICSIVP1 User recovery beginning 17.17.39 JOB35727 +DFHLG0745I CICSIVP1 System log full scan has started. 17.17.39 JOB35727 +DFHLG0748I CICSIVP1 System log selective scan has started.<br>17.17.39 JOB35727 +DFHLG0749I CICSIVP1 System log scan has completed.<br>17.17.40 JOB35727 +DFHER5731 CICSIVP1 No active user records on the sys 17.17.40 JOB35727 +DFHER5732 CICSIVP1 User recovery completed 17.17.40 JOB35727 +DFHTD0101I CICSIVP1 Transient Data initialization has ended. 17.17.40 JOB35727 +DFHFC0101I CICSIVP1 File Control initialization has ended. 17.17.40 JOB35727 +DFHTC1575 CICSIVP1 No TCT entry for SAMA 17.17.40 JOB35727 +DFHCP0102I CICSIVP1 CPI initialization has ended. 17.17.40 JOB35727 +DFHPR0105I CICSIVP1 Partner resource manager initialization has ended. 17.17.40 JOB35727 +DFHAI0102I CICSIVP1 AITM initialization has ended. 17.17.40 JOB35727 +DFHAP1203I CICSIVP1 Language Environment is being initialized. 17.17.40 JOB35727 +DFHAP1200 CICSIVP1 A CICS request to the Language Environment has failed. Reason code '0011020'.<br> 17.17.40 JOB35727 +DFHAP1208 CICSIVP1 Language Environment cannot support the Cobol language. <mark>5</mark><br>17 17.17.40 JOB35727 +DFHAP1210 CICSIVP1 Language Environment cannot support the PL/I language. -5 17.17.40 JOB35727 +DFHAP1211I CICSIVP1 Language Environment initialization completed. 17.17.40 JOB35727 +DFHWB1007 CICSIVP1 Initializing CICS Web environment. 17.17.40 JOB35727 +DFHWB1008 CICSIVP1 CICS Web environment initialization is complete. 17.17.40 JOB35727 +DFHSI1517 CICSIVP1 Control is being given to CICS. 17.17.40 JOB35727 +DFHEJ0102 CICSIVP1 Enterprise Java domain initialization has ended. 17.23.42 JOB35727 +DFHFC0208I CICSIVP1 069 LSR pool 1 is being built dynamically by CICS because all of the 069 069 necessary parameters have not been supplied. Either there is no<br>069 069 1.SRPOOL definition or it is incomplete. The following are no 069 LSRPOOL definition or it is incomplete. The following are not 069 defined: 'CI SIZE' 'STRINGS' 'MAXKEYLENGTH'. A delay is possible. 17.24.17 JOB35727 +DFHFC0208I CICSIVP1 137 137 137 LSR pool 1 is being built dynamically by CICS because all of the 137 necessary parameters have not been supplied. Either there is no<br>137 137 137 138POOL definition or it is incomplete. The following are no 137 LSRPOOL definition or it is incomplete. The following are not<br>137 defined: 'CI SI7F' 'STRINGS' 'MAXKEYLENGTH'. A delay is noss 137 defined: 'CI SIZE' 'STRINGS' 'MAXKEYLENGTH'. A delay is possible. 17.24.28 JOB35727 +DFHTM1715 CICSIVP1 CICS is being quiesced by userid CICSUSER in transaction CEMT at netname IYCQTC70. 4 17.24.28 JOB35727 +DFHDM0102I CICSIVP1 CICS is quiescing. 17.24.28 JOB35727 +DFHTM1782I CICSIVP1 All non-system tasks have been successfully terminated. 17.24.28 JOB35727 +DFHZC2305I CICSIVP1 Termination of VTAM sessions beginning 17.24.28 JOB35727 +DFHCESD CICSIVP1 SHUTDOWN ASSIST TRANSACTION CESD STARTING. SHUTDOWN IS NORMAL. 17.24.29 JOB35727 +DFHZC2316 CICSIVP1 VTAM ACB is closed 17.24.29 JOB35727 +DFHCQ0104I CICSIVP1 MVS console queue is closed. 17.24.31 JOB35727 +DFHRM0204 CICSIVP1 There are no indoubt, commit-failed or backout-failed UOWs. 17.24.32 JOB35727 +DFHRM0130 CICSIVP1 Recovery manager has successfully quiesced. 17.24.32 JOB35727 +DFHDU0303I CICSIVP1 Transaction Dump Data set DFHDMPA closed.

17.24.32 JOB35727 +DFHKE1799 CICSIVP1 TERMINATION OF CICS IS COMPLETE.
<span id="page-360-0"></span>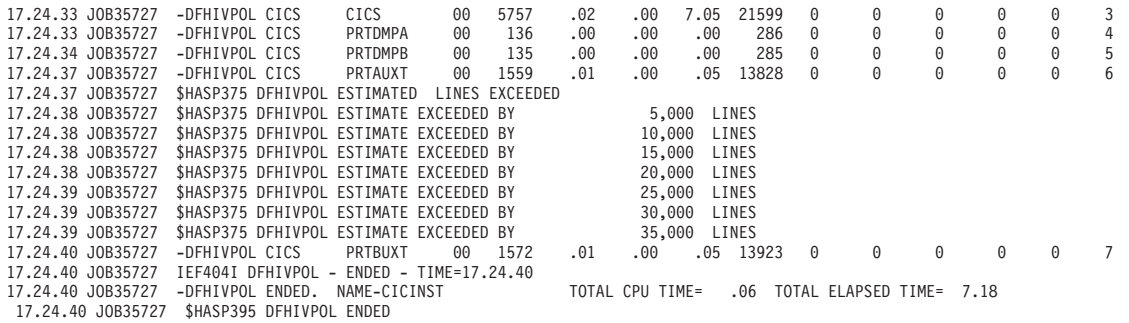

图 32. DFHIVPOL 作业的样本作业

注: 现在, VTAM 是 z/OS Communications Server。

- 1. 有关 IVP 作业采用的系统初始化参数的信息, 请参阅第328 页的 『 为 IVP 作业指 定系统初始化参数』。另请参阅第 2 条和第 3 条。
- 2. 要获取有关为 CICS IVP 作业定义 APPLID 的更多信息, 请参阅第121 页的第 19 章、『针对 SNA 将 CICS 区域定义为应用程序』。已在图 32 中使用 CICSIVP1 的 APPLID.
- 3. DFHSM0122 和 DFHM0123 消息告知您可用于低于和高于 16 MB, 但低于 2 GB 的动态存储器区域的限制。有关这些存储区域的信息,请参阅"性能指南"中的 "CICS 动态存储器区域"。可扩展的只读 DSA、ERDSA 存储器是从只读键 0 受保 护存储器获取的, 因为缺省系统初始化指定 RENTPGM=PROTECT。
- 4. 由于 CICS 区域已由终端用户(网络名 IYCWTC30)通过发出 CEMT PERFORM SHUTDOWN 命令而关闭, 因此发出 DFHTM1715 消息。
- 5. 如果使用 COBOL、C、 C++ 和 PL/I 语言, 那么从 SCEERUN 和 SCEERUN2 库 除去注释标记,并增加作业的内存大小。

### 验证 SNA LU 操作

您可以执行众多活动来验证 CICS 是否正常工作, 例如, 登录、使用事务、运行样本程 序和关闭 CICS。

### 登录 SNA LU

当 DFHIVPOL 作业显示控制台消息 CONTROL IS BEING GIVEN TO CICS 时,可以使用 IBM 3270 信息显示系统终端登录到 CICS。

在通过 SNA LU 登录到 CICS 时,请使用您指定的 CICS 应用程序标识。例如,除非 您更改了在系统初始化 (CICSIVP1) 时指定的 APPLID, 否则请输入 LOGON APPLID  $(CICSIVP1)$ <sub>.</sub>

如果正在使用自动安装, 那么登录请求将传递到 CICS, 如果满足了Resource Definition Guide 中的"自动安装"中描述的所有自动安装需求,那么 CICS 将安装您的 LU。 它通过使用组列表 DFHLIST 中定义的模型定义创建 TCT 终端项 (TCTTE) 来安装, 并由自动安装用户程序 (本例中是 DFHZATDX) 返回该 LU 标识。

如果正在使用在 CSD 中显式定义的 LU、并且包含在启动作业流中指定的组列表中、 那么 CICS 将由 SNA 网络名来标识已安装的资源定义, 并创建所需的 TCTTE。

在登录到 CICS 时,LU 可以根据 GMTRAN 系统初始化参数中的指定来显示"早上好 "消息。缺省事务 CSGM 将显示由 GMTEXT 系统初始化参数定义的欢迎消息。

# 通过终端使用 CICS 提供的事务

使用 DFHIVPOL 作业启动 CICS 后, 您可以使用 CICS 提供的事务尝试 CICS 的各 种功能, 以帮助验证 CICS 是否正常工作。您可以在 CICS 终端(例如 CEMT)和系 统控制台(如果已定义的话)使用这些事务。

有关可以使用 DFHIVPOL 作业尝试执行的 CICS 事务的信息, 以及有关这些事务的消 息交换响应的信息, 请参阅 [CICS Supplied Transactions](http://publib.boulder.ibm.com/infocenter/cicsts/v4r2/topics/com.ibm.cics.ts.systemprogramming.doc/topics/overview.html) 中提供的事务概述。

表 25. 典型终端交互

| 操作员输入                                    | 系统响应                                                                                                    |
|------------------------------------------|----------------------------------------------------------------------------------------------------|
| <b>CEMT</b>                              | Status: ENTER ONE OF THE FOLLOWING<br>Discard<br>Inquire<br>Perform<br>Set                                                  |
| Ι                                        | Status: ENTER ONE OF THE FOLLOWING<br>OR PRESS ENTER FOR DEFAULT<br>(后跟一列选项)                                                |
| <b>PROG</b><br>按 ENTER 键                 | STATUS: RESULTS - OVERTYPE TO MODIFY<br>Prog(CEECBLDY) Len(0000000) Ass Pro Ena Pri<br>Res(000) Use(0000000000) Any Cex Ful |
| 按 F3 键<br>按 CLEAR 键                      |                                                                                                    |
| <b>CEMT PERFORM</b><br><b>STATISTICS</b> |                                                                                                    |
| 按 F3 键<br>按 CLEAR 键                      | SESSION ENDED                                                                                                    |
| <b>CETR</b>                              |                                                                                                    |
| 按 F3 键<br>按 CLEAR 键                      | 按 CLEAR 或 F3 键<br>正常终止 CETR                                                                                                 |
| CEMT I TA                                | 显示系统中的任务列表                                                                                                    |
| 按 F3 键<br>按 CLEAR 键                      | SESSION ENDED                                                                                                    |
| CEMT I<br>PROG(DFHFEP)                   | Prog(DFHFEP )Len(005848) Ass Pro Ena Pri<br>Res (000) Use (0000000) Any Cex Ful Qua                                         |
| 按 F3 键<br>按 CLEAR 键                      | SESSION ENDED                                                                                                    |
|                                          |                                                                                                    |

表 25. 典型终端交互 (续)

| 操作员输入                      | 系统响应                                                                                             |
|----------------------------|--------------------------------------------------------------------------------------------------|
| <b>CEOT</b><br>(查询该<br>终端) | Ter (tmid) Tra (CEOT) Pri (nnn) Pag Ins Ati Tti<br>(切记, 'tmid'用在下一个事务 CMSG 中)                    |
|                            |                                                                                                  |
| 按 F3 键<br>按 CLEAR 键        | SESSION ENDED                                                                                    |
| CMSG 'HELLO', R=tmid, S    | (发送消息'HELLO'到终端)<br>MRS OK MESSAGE HAS BEEN ROUTED<br>( 暂时在屏幕右下方 )<br><b>HELLO</b><br>( 屏幕的左上方 ) |

对于 CEMT 输入, 可以采用大写或小写字母, 因为主终端事务会将所有输入都转换成 大写字母。按如上所示使用 CLEAR 键和 F3 键。

如果输入 CETR 事务, CICS 显示各种跟踪选项的状态。

可以通过改写当前值来改变任何在 CETR 显示器上用 ===> 指出的跟踪选项的状态。

### 使用 CEDA 事务

当 DFHIVPOL 启动 CICS 时, 系统初始化表指定 GRPLIST=DFHLIST, 这会导致将安 装正常运行所需的全部 CICS 资源定义。

可以使用 CEDA 事务查看 DFHLIST 中包含了哪些资源; 例如, 可以通过使用 CEDA EXPAND LIST(DFHLIST) 命令进行查看。

按 F8 可查看该列表的续表。如果使用自己指定的组列表来启动 DFHIVPOL、而不是使 用 DFHLIST 组列表、那么应在 CEDA EXPAND 命令中指定该列表名。CICS 定义的 组都以"DFH"开头。要了解有关 CEDA 以及 CEDA 命令典型序列的交互的信息, 请参 阅CICS Resource Definition Guide。

DFHLIST 组列表不包括任何样本应用程序组, 这些组名都以"DFH\$"开头。因此, 若要 使用样本程序, 必须为所需的样本首先安装资源定义。例如, 要使用 FILEA 样本应用 程序,可以:

1. 安装 FILEA 应用程序所需的样本程序。使用以下命令:

CEDA INSTALL GROUP (DFH\$AFLA)

- 2. 通过执行以下某项任务、使 CICS 可使用 FILEA 数据集:
	- 为 FILEA 数据集安装一个 FILE 资源定义:

CEDA INSTALL GROUP (DFH\$FILA)

• 在 CICS 启动 JCL 中为 FILEA 数据集提供一个 DD 语句。例如,

//FILEA DD DISP=SHR.DSN=CICSTS42.CICS.CICSHTH1.FILEA

要结束 CEDA 会话、请按 F3。

### 调用并运行样本程序

要尝试使用 FILEA 样本应用程序的汇编语言版本、请安装组 DFH\$AFLA、然后输入 AMNU 事务。

### 从控制台设备使用事务

可以从控制台设备调用 CICS 事务 ( 而不是 CECI ) , 并且其他 CICS 操作员可以与控 制台操作员进行通信。特别是、可以将控制台设备用于 CICS 主终端功能、以控制 CICS 终端或控制多个 CICS 区域以及多区域操作。

没有禁止从控制台设备正常使用操作系统、并且 CICS 支持多个控制台设备并存。

- 从控制台设备使用 CEDA 事务只能"安装"资源定义。
- CECI 事务和样本程序则不可以从控制台设备使用。

如果发出 MVS 命令 d consoles, 那么会显示一个控制台设备的列表。该列表通过名 称来标识控制台设备。

如果在 CSD 中定义了控制台设备如 CONSNAME(INTERNAL), 那么可以使用控制台 设备从作业流提交 MODIFY 命令。

要获取有关定义控制台的详细信息, 请参阅Resource Definition Guide 中的"向 CICS 定 义控制台设备"。

要输入命令,请使用: {MODIFY|F} \_jobname, [']command[']

其中:

#### jobname

表示 CICS 区域的区域标识。该标识可以是用于运行 CICS 的作业名称 ( 例如 DFHIVPOL), 如果 CICS 已作为启动任务被启动, 它也可以是一个过程名。

#### command

表示一个数据字符串, 由一个 CICS 事务标识开头。如果事务请求更多的输入, 那么象提示常规终端操作员一样提示该操作员。来自 CICS 的消息中包含了一 个应答编号, 这个应答编号必须在应答中用引号括起来。

可以使用第349页的图33 中显示的命令从 MVS 控制台验证 CEMT 和 CEOT 事务。

#### 从 TSO 输入命令

TSO 用户可以在调用 TSO 命令 CONSOLE 之后输入 CICS 命令, 可以采用以下两种 格式之一:

```
CONSOLE {MODIFY|F} cicsid, [']command[']
CONSOLE
{MODIFY|F} cicsid, [']command[']
FND
```
在使用了 TSO CONSOLE 后, TSO 将检查用户是否有发出控制台命令的权限。此外, 如果控制台操作员命令安全性已激活, 那么必须明确授权 TSO 用户以发出 MODIFY cicsid<sub>。</sub>

TSO 用户可以通过使用命令 CONSOLE MODIFY altcics, CEBT 与备用的 CICS 交互。

还可以使用 TSO CLIST 处理 CICS 命令发出的先后顺序。

<span id="page-364-0"></span>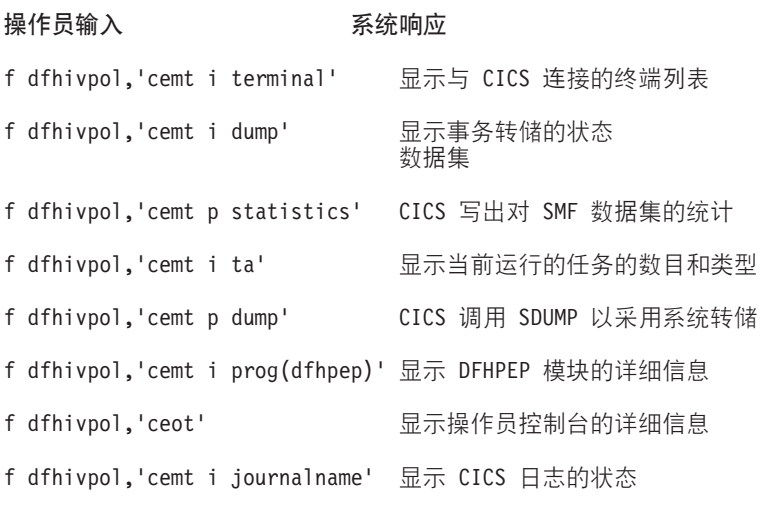

图 33. 使用 MVS 控制台进行主终端操作

### 停止 CICS

要停止 CICS, 请从 SNA LU 或 MVS 控制台输入 CEMT P SHUT。CEMT P SHUT 是 CEMT PERFORM SHUTDOWN 的缩写形式。

系统使用消息 DFH1713 和之后的消息来响应, 如第 345 页的图 32 的样本作业日志中 所示。

# <span id="page-366-0"></span>第 50 章 验证共享的数据表支持

您可以通过多种方式验证是否可以使用共享数据表。

- 1. 启动一个已安装了共享数据表支持的 CICS 区域。要使用共享数据表, 必须将 DFHDTSVC、DFHDTCV 和 DFHMVRMS 模块安装到 MVS 链接列表 (MVS 系 统的 LNKLST 并置)中已授权的系统库或 LPA 中。在安装 CICS 时, 这些模块会 安装到 hlq.SDFHLINK 库, 该库通常包含在 MVS 链接列表中。
- 2. 定义和安装用户维护的数据集。
- 3. 使用 CECI 事务尝试数据表上的通用读命令。对于共享数据表, 只允许对用户维护 的数据表进行通用读操作。如果共享数据表是可操作的、应看到正常的响应。如果 共享数据表是不可操作的, 将看到一个 INVREQ 响应。这个验证过程全部使用用户 维护的数据表,因为 CICS 维护数据表的行为对其用户而言是不可见的。例如,不 管共享数据表是否可操作, 对于 CICS 维护的数据表的通用读操作, 都会返回正常 的响应。

要验证共享数据表的交叉内存服务是否在工作:

- 1. 启动第二个 CICS 区域 (请求方), 该区域通过区域间通信与第一个 CICS 区域 (服 务器,包含了用户维护的数据表和源数据集)连接。
- 2. 在请求方 CICS 区域中, 执行以下任务:
	- a. 定义和安装在服务器 CICS 区域上的用户维护的数据表引用(或关联的)的远程 文件。
	- b. 关闭这两个 CICS 区域之间的内部通信连接、这样、无法进行函数输送;即、只 有共享数据表的交叉内存服务可用于从请求方 CICS 区域访问共享数据表。要关 闭连接, 可以输入命令:

CEMT SET IRC CLOSED

要验证函数输送是否可以工作, 请尝试远程地 READ 服务器 CICS 区域上的文 件(非数据表); 您将获得 SYSIDERR 响应。

- c. 使用 CECI 事务尝试数据表上的通用读命令。如果可以使用共享数据表的交叉内 存服务, 那么会看到一个正常响应。
- 3. 要恢复这两个 CICS 区域之间的区域间通信, 请再次打开该连接。可以输入以下命 令来实现:

CEMT SET IRC OPEN

### 共享数据表验证的示例

该示例显示了为 CICS 共享数据表环境验证共享数据表所执行的步骤。

- 1. 启动 CICS 区域 CICSIDC。在本例中, CICSIDC 表示服务器 CICS 区域。
- 2. 在 CICSIDC 上, 完成以下步骤:
	- a. 定义并安装用户维护的数据表 MYSDT。MYSDT 数据表基于安装在该区域中的 样本数据集 hlq.CICSIDC.FILEA。
	- b. 在终端输入以下通用的 READ 命令: CECI READ FILE(MYSDT) RIDFLD(00092) KEYLENGTH(5) GE GTEQ

第 [353](#page-368-0) 页的图 35 显示初始响应 (LOADING), 而当数据表装入完成之后该命令 重复执行时, 第[354](#page-369-0) 页的图 36 显示后续的响应。

完成以下步骤以验证共享数据表的跨内存服务:

- 1. 启动第二个 CICS 区域 CICSIDA,该区域支持共享数据表。在本例中,CICSIDA 表 示请求方 CICS 区域。
- 2. 在关联的 CICS 区域中定义并安装以下 IRC 连接和会话:

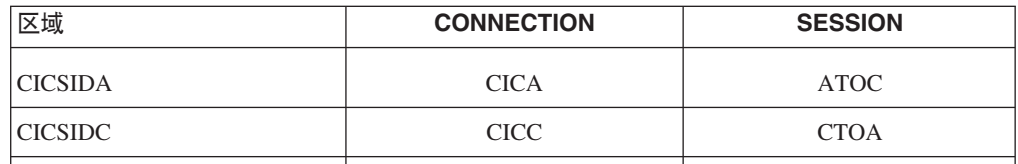

要获取 CICA 和 ATOC 资源定义属性, 请参阅第 [355](#page-370-0) 页的图 39 和第 [356](#page-371-0) 页的图 [40](#page-371-0). CICC 和 CTOA 资源定义的属性与之相似。

- 3. 在 CICSIDA 上, 完成以下步骤:
	- a. 将 REMSDT 作为远程文件进行定义和安装, 它引用 CICSIDC 中的 MYSDT 数 据表。要获取有关 REMSDT 资源定义的参数, 请参阅第 [356](#page-371-0) 页的图 41。
	- b. 将 REMFIL 作为远程文件进行定义和安装, 它引用 CICSIDC 中的 FILEA 样本 文件。
	- c. 使用 CEMT SET IRC CLOSED 命令关闭与 CICSIDC 的 IRC 连接。
	- d. 在终端输入以下通用的 READ 命令:

CECI READ FILE(REMFIL) RIDFLD(00092) KEYLENGTH(5) LENGTH(80) GE GTEQ

第 [354](#page-369-0) 页的图 37 显示 SYSIDERR 响应, 因为远程文件无法由函数输送访问。如 果 IRC 连接已关闭, 对于远程数据表 REMSDT, 您也会看到该响应。

e. 在终端输入以下通用的 READ 命令:

CECI READ FILE(REMSDT) RIDFLD(00092) KEYLENGTH(5) LENGTH(80) GE GTEQ

第 [355](#page-370-0) 页的图 38 显示 NORMAL 响应。仅当 MYSDT 已在 CICSIDC 上打开 (由步骤 第[351](#page-366-0) 页的 2b 完成)时您才会收到 NORMAL 响应。

<span id="page-368-0"></span>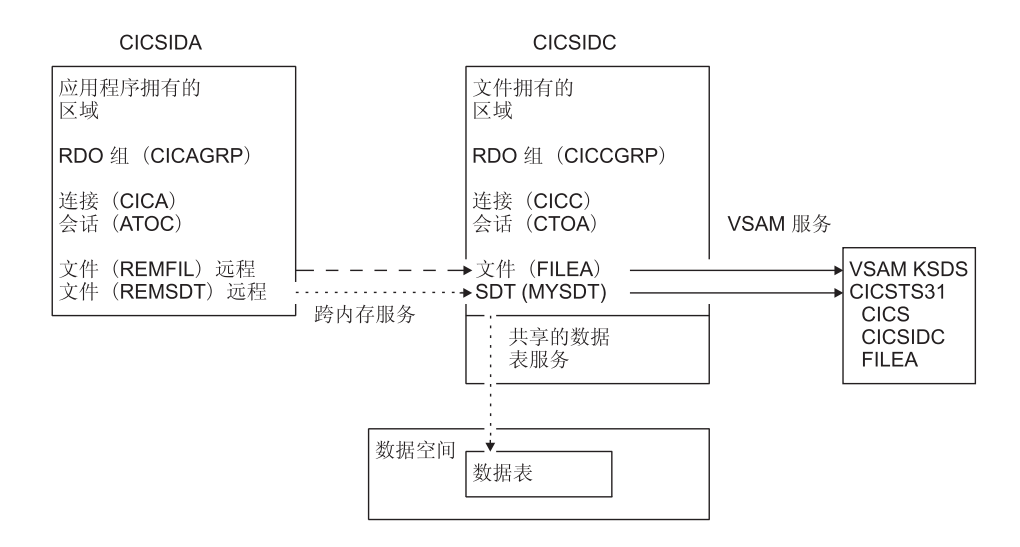

图 34. 用于共享数据表验证示例的 CICS 环境。

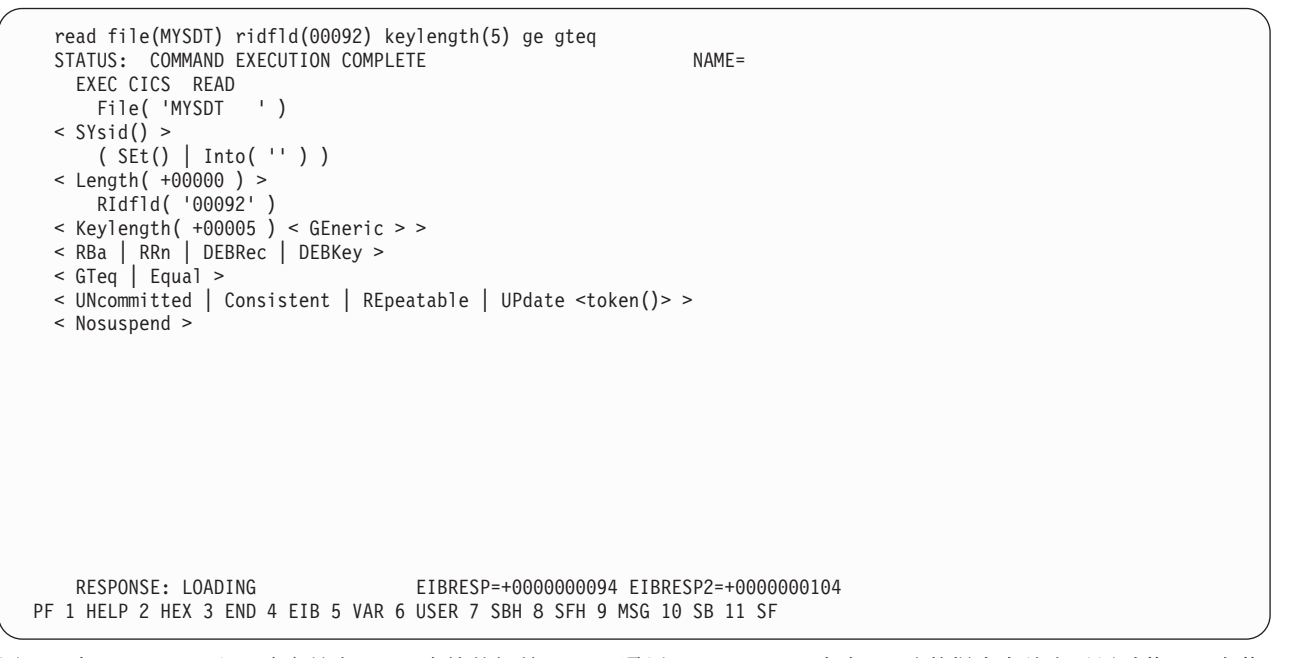

图 35. 在 CICSIDC 上, 响应具有 SDT 支持的初始 CECI 通用 READ FILE 命令。. 该数据表在首次引用时装入, 当装 入用户维护的数据表时, 不允许针对其执行通用的 READ 命令。

```
read file(MYSDT) ridfld(00092) keylength(5) ge gteq
 STATUS: COMMAND EXECUTION COMPLETE NAME=
   EXEC CICS READ
     File( 'MYSDT ' )
 < SYsid() >( SEt()
    | Into( ' 000983J. S. TILLING WASHINGTON, DC 34512' ... ) )
     < Length( +00080 ) >
     RIdfld( '00092' )
 \le Keylength( +00005 ) \le GEneric > >
 < RBa | RRn | DEBRec | DEBKey >
 < GTeq | Equal >
 < UNcommitted | Consistent | REpeatable | UPdate <token()> >
 < Nosuspend >
   RESPONSE: NORMAL EIBRESP=+0000000000 EIBRESP2=+0000000000
PF 1 HELP 2 HEX 3 END 4 EIB 5 VAR 6 USER 7 SBH 8 SFH 9 MSG 10 SB 11 SF
```
图 36. 在 CICSIDC 上, 对具有 SDT 支持的 CECI 通用 READ FILE 命令作出响应。. 正常响应。

```
read file(FILEA) ridfld(00092) keylength(5) length(80) ge gteq
 STATUS: COMMAND EXECUTION COMPLETE
   EXEC CICS READ
     File( 'FILEA ' )
 < SYsid() >
     ( SEt()
   | Into(| | ... ) )
 < Length( +00080 ) >
     RIdfld( '00092' )
 \le Keylength( +00005 ) \le GEneric > >
 < RBa | RRn | DEBRec | DEBKey >
 < GTeq | Equal >< UNcommitted | Consistent | REpeatable | UPdate <token()> >
 < Nosuspend >
   RESPONSE: SYSIDERR EIBRESP=+0000000053 EIBRESP2=+0000000130
PF 1 HELP 2 HEX 3 END 4 EIB 5 VAR 6 USER 7 SBH 8 SFH 9 MSG 10 SB 11
```
图 37. 在 CICSIDA 上, 响应已关闭 IRC 的远程 CECI 通用 READ FILE 命令。. SYSIDERR 响应文件 REMFIL, 尝试 对 CICSIDC 上的关联文件 FILEA 使用函数输送。

```
read file(MYSDT) ridfld(00092) keylength(5) length(80) ge gteq
 STATUS: COMMAND EXECUTION COMPLETE
   EXEC CICS READ
     File( 'MYSDT ' )
 < SYsid() >( SEt()
    | Into( ' 000983J. S. TILLING WASHINGTON, DC 34512' ... ) )
     < Length( +00080 ) >
      RIdfld( '00092' )
  < Keylength( +00005 ) < GEneric > >
 < RBa | RRn | DEBRec | DEBKey >
 < GTeq | Equal >
 < UNcommitted | Consistent | REpeatable | UPdate <token()> >
 < Nosuspend >
   RESPONSE: NORMAL EIBRESP=+0000000000 EIBRESP2=+0000000000
PF 1 HELP 2 HEX 3 END 4 EIB 5 VAR 6 USER 7 SBH 8 SFH 9 MSG 10 SB 11 SF
```
图 38. 在 CICSIDA 上, 响应已关闭 IRC 的远程 CECI 通用 READ FILE 命令。. 对文件 REMSDT 的正常响应, 对 CICSIDC 上的关联共享数据表 MYSDT 使用交叉内存服务。

OBJECT CHARACTERISTICS CICS RELEASE = 0670 Connection : CICA Group : CICAGRP DEscription : MRO CONNECTION CICSIDA TO CICSIDC CONNECTION IDENTIFIERS Netname : CICSIDC INDsys : REMOTE ATTRIBUTES REMOTESystem : REMOTEName CONNECTION PROPERTIES ACcessmethod : IRc Vtam | IRc | INdirect | Xm Protocol : Appc | Lu61 SInglesess : No No No Yes User | 3270 | SCs | STrfield | Lms DAtastream : User User |<br>RECordformat : U U | Vb OPERATIONAL PROPERTIES AUtoconnect : No No | Yes | All<br>INService : Yes Yes | No INService

图 39. 安装在 CICSIDA 上的 CONNECTION 资源定义 CICA 示例。. 仅显示相关参数; 允许其他参数使用缺省值。

注: 现在, VTAM 是 z/OS Communications Server.

<span id="page-371-0"></span>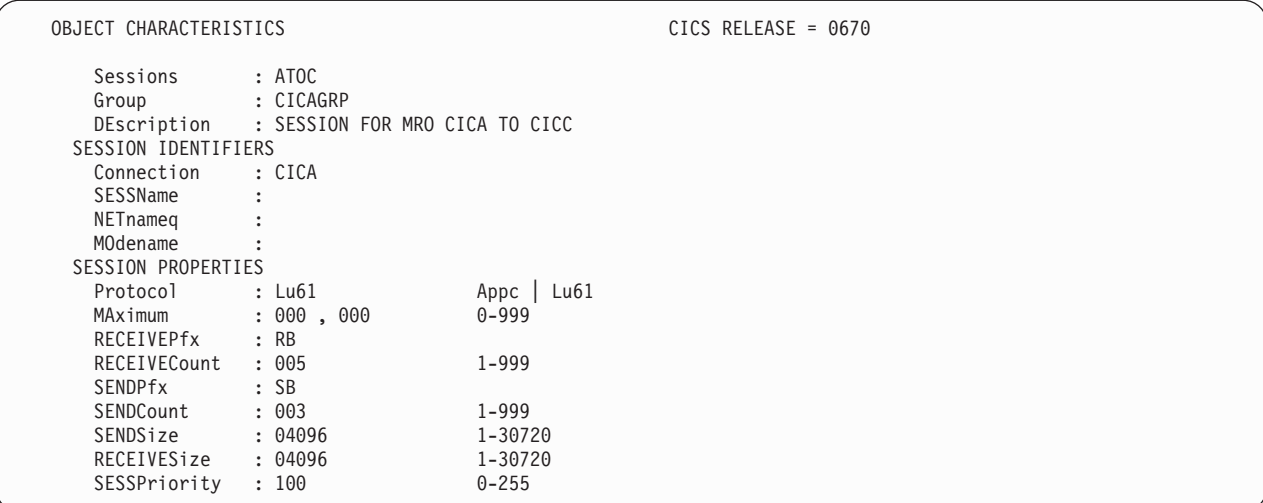

图 40. 与连接 CICA 关联的 SESSION 资源定义 ATOC 示例。. 仅显示相关参数; 允许其他参数使用缺省值。

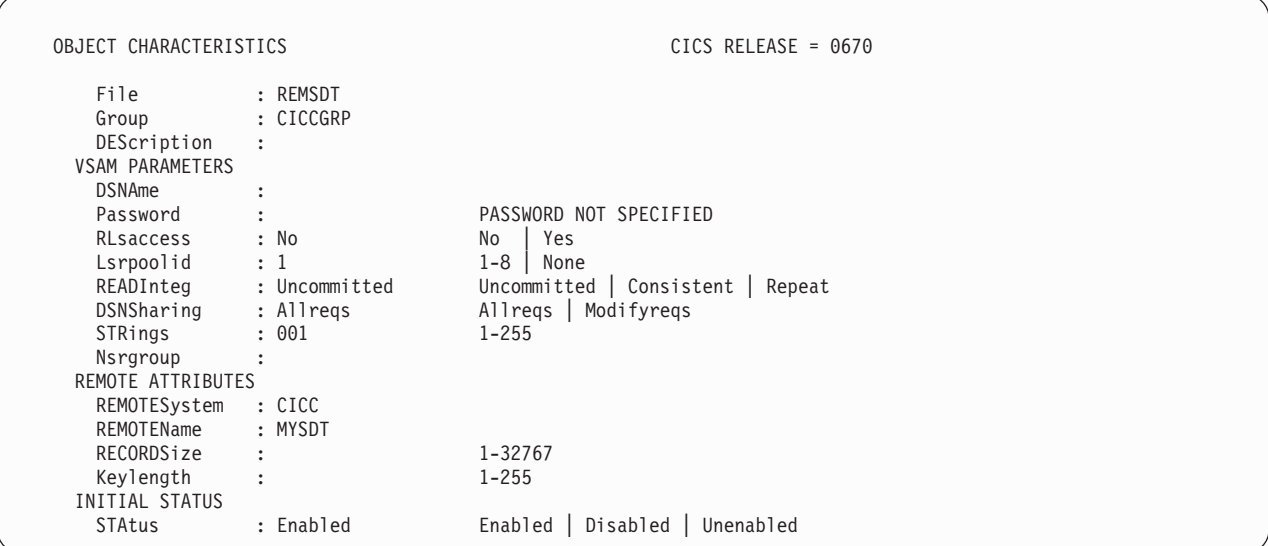

图 41. 安装在 CICSIDA 上的远程 FILE 资源定义 REMSDT 示例。. 仅显示相关参数; 允许其他参数使用缺省值。

# 第 51 章 验证 CICS-DBCTL 接口

您可以使用安装验证过程 DFHIVPDB 来验证是否可以成功地使用 CICS-DBCTL 接口。

要成功运行 DFHIVPDB 作业:

1. 定制 DFHIVPDB 作业, 使其适合 CICS 和 IMS 环境。

您可以在定制所有 CICS 样本安装后作业的过程中定制 DFHIVPDB, 如第 229 页的 第 39 章, 『定义 DL/I 支持』中所述。在安装 CICS 过程中运行 DFHISTAR 作业 时, 会将 DFHIVPDB 作业安装在 hlq.XDFHINST 库中。将 DFHIVPDB 作业中的 IMS.SDFSRESL 库 (以前称为 IMS.RESLIB) 的前缀更改为用于 IMS 库的前缀。

2. 创建 CICS 区域所需且供 DFHIVPDB 作业使用的数据集。

要创建数据集, 您可以定制并运行下列 CICS 样本作业的副本:

#### **DFHCOMDS**

此作业创建所有 CICS 区域的公共的 CICS 数据集。

**DFHDEFDS** 

此作业创建每个 CICS 区域所需的数据集。

当在安装 CICS 过程中运行 DFHISTAR 作业时, 会将这些作业安装在 hlq.XDFHINST 库中。

3. 运行 IMS 安装验证过程、如 『DFHIVPDB 作业的 IMS 安装需求』中所述。

# DFHIVPDB 作业的 IMS 安装需求

DFHIVPDB 作业依赖于在 《IMS Installation Guide》中描述的 INSTALL/IVP 过程中运 行 IMS 安装验证过程。

- 对 IMS INSTALL/IVP 进程做了下列假设:
- 1. 已成功定义了 IMS 样本数据库 DI21PART。该数据库由两个数据集组成:
	- DI21PART
	- DI21PARO
- 2. 已将 IMS 提供的样本数据装入了 DI21PART 数据库。
- 3. 已将下列 IMS 所提供的过程安装在可执行过程库中:
	- ACBGEN
	- PSBGEN
- 4. 已在 IMS.SDFSRESL 库 (以前称为 IMS.RESLIB) 中构建并安装了样本 DRA 启动 表 DFSPZPIV。
- 5. 可以使用样本 DBCTL 系统 IVP3.

要获取有关安装 IMS、INSTALL/IVP 进程和运行 IMS IVP 的信息、请参阅 IMS Installation Guide

## DFHIVPDB 作业步骤

DFHIVPDB 作业包含 GEN 和 CICS 作业步骤。

1. GEN。此步骤将成员 DFH\$DBAN 从 hlg.SDFHSAMP 库卸装到一个名为 CARDIN 的临时连续数据集。这个成员包含调用 DL/I 样本应用程序的汇编程序版本的事务, 一旦初始化完成, CICS 就从 CARDIN 读取它们。将连续数据集 CARDIN 作为模 拟终端定义在样本终端控制表 DFHTCT5\$ 中。

样本 DL/I 事务的 COBOL 版本 (DFH\$DBCB) 和 PL/I 版本 (DFH\$DBPL) 也在 hlq.SDFHSAMP 库中。如果要运行 COBOL 或 PL/I 版本, 请修改此作业步骤, 将 相应成员装入 CARDIN。

将事务生成的输出发送到类似设备;定义为 PRINTER 的连续数据集。

2. CICS. 此作业步骤执行 DFHSTART 过程以用 CICS 提供的资源组列表 DFH\$IVPL 启动 CICS CICS 尝试连接到 DBCTL 系统 IVP3, 运行样本 DLI 事务, 然后关 闭CICS 区域。如果 DBCTL 系统 IVP3 不在运行, 那么会终止样本 DLI 事务, 并 发出异常终止消息。

如果要检查此 IVP 使用的样本成员、这里是一份样本成员列表、您可以找到它们中的每 一个:

#### **DFHIVPDB**

此 IVP 包含一些说明注释, 当运行 DFHISTAR 作业时已将它安装在 hlq.XDFHINST 库中。要获取有关 DFHISTAR 作业的详细信息, 请参阅第 211 页的第 36 章, 『定制 CICS 提供的框架作业』。

#### **DFHSSIP5**

DFH\$SIP5 是 hlg.SYSIN 数据集的成员, 包含了特定于 DFHIVPDB 作业的系 统初始化参数重设值。可以为 DFHIVPDB 作业指定其他系统初始化参数(例 如, APPLID、CICSSVC 和 DFLTUSER); 用 hlq.SYSIN 数据集的 DFH\$SIP5 成员可以很容易实现这一操作。

#### **DFHTCT5\$**

DFHTCT5\$ 是样本 TCT, 它将 CICS 在此 IVP 中使用的连续设备指定为模拟 终端, 终端名称为 SAMA。源代码语句在 hlq.SDFHSAMP 库的 DFH\$TCTS 成 员中。

## 运行 DFHIVPDB 作业

在提交 DFHIVPDB 作业前、请运行 DFHRMUTL 程序、重置全局目录控制记录、以便 在下一次 CICS 启动时执行 INITIAL 启动。

以下是 DFHRMUTL 程序的示例:

```
//DFHRMUTI JOB 24116475, 'DFHRMUTL',
      CLASS=A, MSGCLASS=H, NOTIFY=userid
\frac{1}{2}1/x// * ---//* RESET GLOBAL CATALOG CONTROL RECORD TO INITIAL START */
1/x------
//DFHRMUTL EXEC PGM=DFHRMUTL, REGION=1M
//SYSPRINT DD SYSOUT=*
//SYSTN
       DD \starSET_AUTO_START=AUTOINIT
/\star
```
当您对已做的所有必要准备及已运行的所有先决作业都感到满意时, 请提交 DFHIVPDB 作业。 CICS 读取事务并将输出发送到 PRINTER 连续数据集。过程如下所示:

- 第一个从 hlq.SDFHSAMP 库的 DFH\$DBAN 成员复制到 CARDIN 的事务是 CDBC CONNECT SUFFIX(IV)。该事务使用样本 DRA 启动表 DFSPZPIV 将 CICS 连接到 DBCTL.
- 最后一个从 hlq.SDFHSAMP 库的 DFH\$DBAN 成员复制到 CARDIN 的事务是 CEMT PERFORM SHUT.
- 如果要在 CICS 关闭前使用一些联机命令, 那么在运行作业前先删除 CEMT 命令。 然后可以发出 CEMT、CEDA 和其他 CICS 提供的事务, 从 CICS 终端或通过 MVS 控制台进行关闭。
- 如果要通过 MVS 控制台与 CICS 通信, 那么必须在启动 DFHIVPDB 前将控制台定 义到 CICS(如Resource Definition Guide 中的"向 CICS 定义控制台设备"中所述)。
- 如果要从与 TSO 连接的终端输入 MODIFY 命令, 那么必须将 TSO 用户定义为控 制台设备(如Resource Definition Guide 中的"向 CICS 定义控制台设备"中所述)。

第 361 页的图 42 中给出了一个来自 DFHIVPDB 作业运行的样本作业日志。事务处理 产生的结果与第361 页的图 42、第362 页的图 43 和第362 页的图 44 中显示的类似。

J E S 2 J O B L O G -- S Y S T E M M V 2 6 -- N O D E W I N M V S 2 C  $\Theta$ 09.36.19 JOB36923 ---- TUESDAY, 24 APR 2007 ---- 09.36.19 JOB36923 ICH70001I CICINST LAST ACCESS AT 08:27:32 ON TUESDAY, APRIL 24, 2007 09.36.19 JOB36923 \$HASP373 DFHIVPDB STARTED - INIT 4 - CLASS A - SYS MV26 09.36.19 JOB36923 IEF403I DFHIVPDB - STARTED - TIME=09.36.19<br>09.36.19 JOB36923 -09.36.19 JOB36923 - --TIMINGS (MINS.)-- ----PAGING COUNTS--- 09.36.19 JOB36923 -JOBNAME STEPNAME PROCSTEP RC EXCP CPU SRB CLOCK SERV PG PAGE SWAP VIO SWAPS STEPNO 09.36.19 JOB36923 -DFHIVPDB CLCS GIGSCNTL 01 16 .00 .00 .00 184 0 0 0 000 000 000<br>09.36.19 JOB36923 -DFHIVPDB CICS GIGSCNTL 01 16 .00 .00 .00 148 0 0 0 0 000 09.36.19 JOB36923 -DFHIVPDB CICS CICSCNTL 01 16 .00 .00 .00 148 0 0 0 002 09.36.19 JOB36923 -DFHIVPDB CICS DTCNTL 01 15 .00 .00 .00 161 0 0 0 0 0 3<br>09.36.20 JOB36923 DFHPA1101 CICSIVP1 DFHSIT IS BEING LOADED.<br>09.36.20 JOB36923 DFHPA1108 09.36.20 JOB36923 DFHPA1100 CICSIVP1 OVERRIDE PARAMETERS FROM JCL EXEC STATEMENT: START=AUTO,SYSIN 09.36.20 JOB36923 DFHPA1102 CICSIVP1 OVERRIDE PARAMETERS FROM SYSIN: *1* 09.36.20 JOB36923 DFHPA1927 CICSIVP1 GRPLIST=DFH\$IVPL, INCLUDE DLI SAMPLE PROGRAMS & TRANSACTIONS 20000000 09.36.20 JOB36923 DFHPA1927 CICSIVP1 FCT=NO,<br>09.36.20 JOB36923 DFHPA1927 CICSIVP1 TCT=5\$, TCT INCLUDES SEQ DEVICES 40000000 40000000 09.36.20 JOB36923 DFHPA1927 CICSIVP1 XRF=NO,<br>09.36.20 JOB36923 DFHPA1927 CICSIVP1 XRF=NO,<br>09.36.20 JOB36923 DFHPA1927 CICSIVP1 STNTR=OFF, 09.36.20 JOB36923 DFHPA1927 CICSIVP1 STNTR=OFF,<br>09.36.20 JOB36923 DFHPA1927 CICSIVP1 STNTRFC=1. TRACE FILE CONTROL AND DLI EVENTS 550000000000000000000000000 09.36.20 JOB36923 DFHPA1927 CICSIVP1 STNTRFC=1, TRACE FILE CONTROL AND DLI EVENTS 56000000 09.36.20 JOB36923 DFHPA1927 CICSIVP1 AUXTR=ON,<br>09.36.20 JOB36923 DFHPA1927 CICSIVP1 AUXTRSW=NEXT. 09.36.20 JOB36923 DFHPA1927 CICSIVP1 AUXTRSW=NEXT, 09.36.20 JOB36923 DFHPA1927 CICSIVP1 SRT=NO,<br>09.36.20 JOB36923 DFHPA1927 CICSIVP1 SEC=NO, 70000200 PHP 70000200 PHP 70000200 09.36.20 JOB36923 DFHPA1927 CICSIVP1 TRTABSZ=64, 70000300 09.36.20 JOB36923 DFHPA1927 CICSIVP1 APPLID=CICSIVP1,<br>09.36.20 JOB36923 DFHPA1927 CICSIVP1 CICSSVC=233, 70000500 70000500 70000500 70000500 09.36.20 J0B36923 DFHPA1927 CICSIVP1 CICSSVC=233, 09.36.20 J0B36923 DFHPA1927 CICSIVP1 .END 09.36.20 JOB36923 DFHPA1927 CICSIVP1 .END<br>09.36.20 JOB36923 DFHPA1103 CICSIVP1 END OF FILE ON SYSIN. 09.36.21 JOB36923 +DFHTR0103 TRACE TABLE SIZE IS 64KB<br>09.36.21 JOB36923 +DFHSM0122I CICSIVP1 Limit of DSA storage below 09.36.21 JOB36923 +DFHSM0113I CICSIVP1 Storage protection is not active. 09.36.21 JOB36923 +DFHSM0126I CICSIVP1 Transaction isolation is not active. 09.36.21 JOB36923 +DFHDM0101I CICSIVP1 CICS is initializing. 09.36.23 JOB36923 +DFHWB0109I CICSIVP1 Web domain initialization has started. 09.36.23 JOB36923 +DFHSO0100I CICSIVP1 Sockets domain initialization has started. 09.36.23 JOB36923 +DFHRX0100I CICSIVP1 RX domain initialization has started. 09.36.23 JOB36923 +DFHRX0101I CICSIVP1 RX domain initialization has ended. 09.36.23 JOB36923 +DFHLG0101I CICSIVP1 Log manager domain initialization has started. 09.36.23 JOB36923 +DFHEJ0101 CICSIVP1 790 790 Enterprise Java domain initialization has started. Java is a 790 trademark of Sun Microsystems, Inc. 09.36.23 JOB36923 +DFHDH0100I CICSIVP1 Document domain initialization has started. 09.36.23 JOB36923 +DFHXS1100I CICSIVP1 Security initialization has started. 09.36.23 JOB36923 +DFHSI1500 CICSIVP1 CICS startup is in progress for CICS Transaction Server Version 4.1.0 09.36.23 JOB36923 +DFHXS1102I CICSIVP1 Security is inactive. 09.36.23 JOB36923 +DFHDU0304I CICSIVP1 Transaction Dump Data set DFHDMPB opened. 09.36.23 JOB36923 +DFHSI1501I CICSIVP1 Loading CICS nucleus. 09.36.26 JOB36923 +DFHTR0113 CICSIVP1 Auxiliary trace is being started on data set DFHAUXT. 09.36.26 JOB36923 +DFHCQ0100I CICSIVP1 Console queue initialization has started. 09.36.26 JOB36923 +DFHCQ0101I CICSIVP1 Console queue initialization has ended. 09.36.26 JOB36923 +DFHCQ0103I CICSIVP1 MVS console queue is open. 09.36.26 JOB36923 +DFHCQ0200I CICSIVP1 CEKL transaction enabled. 09.36.26 JOB36923 +DFHXS1101I CICSIVP1 Security initialization has ended. 09.36.26 JOB36923 +DFHRM0140 CICSIVP1 Recovery manager autostart override found with value: 'AUTOINIT'. 09.36.26 JOB36923 +DFHRM0149I CICSIVP1 Recovery manager autostart override record will be deleted.<br>09.36.26 JOB36923 +DFHDH0101I CICSIVP1 Document domain initialization has ended. 09.36.26 JOB36923 +DFHMN0105I CICSIVP1 Using default Monitoring Control Table. 09.36.26 JOB36923 +DFHSO0101I CICSIVP1 Sockets domain initialization has ended. 09.36.26 JOB36923 +DFHWB0110I CICSIVP1 Web domain initialization has ended. 09.36.26 JOB36923 +DFHMN0110I CICSIVP1 CICS Monitoring is inactive. 09.36.26 JOB36923 +DFHSI1502I CICSIVP1 CICS startup is Initial. 09.36.26 JOB36923 +DFHTS0100I CICSIVP1 Temporary Storage initialization has started. 09.36.26 JOB36923 +DFHSI1503I CICSIVP1 Terminal data sets are being opened. 09.36.27 JOB36923 +DFHLG0102I CICSIVP1 Log manager domain initialization has ended.<br>09.36.27 JOB36923 IEC161I 080-053,DFHIVPDB,CICS CICS,DFHTEMP,,, 09.36.27 JOB36923 IEC161I 080-053,DFHIVPDB,CICS CICS,DFHTEMP,,,<br>09.36.27 JOB36923 IEC161I INST.CICSTS42.CNTL.CICS.DFHTEMP,<br>09.36.27 JOB36923 IEC161I INST.CICSTS42.CNTL.CICS.DFHTEMP.DATA, 09.36.27 JOB36923 IEC161I ICFCAT.SYSPLEX2.CATALOGB 09.36.27 JOB36923 +DFHTS0102I CICSIVP1 About to format the temporary storage data set (359 control intervals). 09.36.27 J0B36923 +DFHKE0406I CICSIVP1 825<br>825 CICS is about to wait for CICS is about to wait for predecessors defined in the MVS automatic 825 restart management policy for this region. 09.36.27 JOB36923 +DFHKE0412I CICSIVP1 CICS WAITPRED call to automatic restart manager has completed. 09.36.27 JOB36923 +DFHCP0101I CICSIVP1 CPI initialization has started. 09.36.27 JOB36923 +DFHPR0104I CICSIVP1 Partner resource manager initialization has started. 09.36.27 JOB36923 +DFHAI0101I CICSIVP1 AITM initialization has started.

|

<span id="page-376-0"></span>09.36.27 JOB36923 +DFHFC0100I CICSIVP1 File Control initialization has started. +DFHTD0100I CICSIVP1 Transient Data initialization has started. 09.36.27 JOB36923 +DFHFC0101I CICSIVP1 File Control initialization has ended. 09.36.27 JOB36923 +DFHTD0101I CICSIVP1 Transient Data initialization has ended. 09.36.27 JOB36923 +DFHTS0101I CICSIVP1 Temporary Storage initialization has ended.<br>09.36.27 JOB36923 +DFHCP0102I CICSIVP1 CPI initialization has ended. 09.36.27 JOB36923 +DFHCP0102I CICSIVP1 CPI initialization has ended.<br>09.36.27 JOB36923 +DFHPR0105I CICSIVP1 Partner resource manager init 09.36.27 JOB36923 +DFHPR0105I CICSIVP1 Partner resource manager initialization has ended. 09.36.27 JOB36923 +DFHAI0102I CICSIVP1 AITM initialization has ended. 09.36.28 JOB36923 +DFHSI1511I CICSIVP1 Installing group list DFH\$IVPL. 09.36.29 JOB36923 IEC031I D37-04,IFG0554P,DFHIVPDB,CICS,DFHAUXT,D306,P2P0C6,INST.CICSTS42.CICS.DFHAUXT<br>09.36.29 JOB36923 +DFHTR0110 - AUXILIARY TRACE DATA SET DFHAUXT FULL - SWITCHING TO DFHBUXT 09.36.29 JOB36923 +DFHTR0110 - AUXILIARY TRACE DATA SET DFHAUXT FULL - SWITCHING TO DFHBUXT<br>09.36.29 JOB36923 IEC031I D37-04,IFG0554P,DFHIVPDB,CICS,DFHBUXT,D50B,P2P14B,INST.CICSTS42.CI 09.36.29 JOB36923 IEC031I D37-04,IFG0554P,DFHIVPDB,CICS,DFHBUXT,D50B,P2P14B,INST.CICSTS42.CICS.DFHBUXT 09.36.29 JOB36923 +DFHTR0109 - AUXILIARY TRACE DATA SET DFHBUXT FULL - AUXILIARY TRACE HAS BEEN STOPPED 09.36.30 JOB36923 +DFHLG0103I CICSIVP1 System log (DFHLOG) initialization has started. 09.36.31 JOB36923 +DFHLG0104I CICSIVP1 844 844 System log (DFHLOG) initialization has ended. Log stream<br>844 CICINST.CICSIVP1.DFHLOG is connected to structure LOG GE 844 CICINST.CICSIVP1.DFHLOG is connected to structure LOG\_GENERAL\_008. 09.36.31 JOB36923 +DFHLG0103I CICSIVP1 System log (DFHSHUNT) initialization has started. 09.36.31 JOB36923 +DFHLG0104I CICSIVP1 846 846 System log (DFHSHUNT) initialization has ended. Log stream 846 CICINST.CICSIVP1.DFHSHUNT is connected to structure LOG\_GENERAL\_008. +DFHAP1203I CICSIVP1 Language Environment is being initialized. 09.36.31 JOB36923 +DFHAP1200 CICSIVP1 A CICS request to the Language Environment has failed. Reason code '0011020'. 09.36.31 JOB36923 +DFHAP1208 CICSIVP1 Language Environment cannot support the Cobol language. *2* 09.36.31 JOB36923 +DFHAP1209 CICSIVP1 Language Environment cannot support the C/C++ languages. *2* 09.36.31 JOB36923 +DFHAP1210 CICSIVP1 Language Environment cannot support the PL/I language. *2* 09.36.31 JOB36923 +DFHAP1211I CICSIVP1 Language Environment initialization completed.<br>09.36.31 JOB36923 +DFHWB1007 CICSIVP1 Initializing CICS Web environment. 09.36.31 JOB36923 +DFHWB1007 CICSIVP1 Initializing CICS Web environment. 09.36.32 JOB36923 +DFHWB1008 CICSIVP1 CICS Web environment initialization is complete.<br>09.36.32 JOB36923 +DFHSI1517 CICSIVP1 Control is being given to CICS. 09.36.32 JOB36923 +DFHSI1517 CICSIVP1 Control is being given to CICS<br>09.36.32 JOB36923 +DFHEJ0102 CICSIVP1 Enterprise Java domain initial 09.36.32 JOB36923 +DFHEJ0102 CICSIVP1 Enterprise Java domain initialization has ended.<br>09.37.54 JOB36923 +DFHTM1715 CICSIVP1 CICS is being quiesced by userid CICSUSER in tra 09.37.54 JOB36923 +DFHTM1715 CICSIVP1 CICS is being quiesced by userid CICSUSER in transaction CEMT at terminal SAMA.<br>09.37.54 JOB36923 +DFHDM0102I CICSIVP1 CICS is quiescing. 09.37.54 JOB36923 +DFHDM0102I CICSIVP1 CICS is quiescing. 09.37.54 JOB36923 +DFHDB8122I CICSIVP1 CICS is about to disconnect from DBCTL for CICS shutdown. +DFHCESD CICSIVP1 SHUTDOWN ASSIST TRANSACTION CESD STARTING. SHUTDOWN IS NORMAL. 09.37.54 JOB36923 +DFHDB8123I CICSIVP1 CICS disconnection from DBCTL for CICS shutdown has completed successfully. 09.37.54 JOB36923 +DFHTM1782I CICSIVP1 All non-system tasks have been successfully terminated.<br>09.37.55 JOB36923 +DFHZC2305I CICSIVP1 Termination of VTAM sessions beginning 09.37.55 JOB36923 +DFHZC2305I CICSIVP1 Termination of VTAM sessions beginning 09.37.55 JOB36923 +DFHZC2316 CICSIVP1 VTAM ACB is closed 09.37.55 JOB36923 +DFHCQ0104I CICSIVP1 MVS console queue is closed.<br>09.37.58 JOB36923 +DFHRM0204 CICSIVP1 There are no indoubt, commit +DFHRM0204 CICSIVP1 There are no indoubt, commit-failed or backout-failed UOWs. 09.37.59 JOB36923 +DFHRM0130 CICSIVP1 Recovery manager has successfully quiesced. 09.37.59 JOB36923 +DFHDU0303I CICSIVP1 Transaction Dump Data set DFHDMPB closed. 09.37.59 JOB36923 +DFHKE1799 CICSIVP1 TERMINATION OF CICS IS COMPLETE. 09.37.59 JOB36923 -DFHIVPDB CICS CICS 00 4070 .03 .00 1.66 23769 0 0 0 004 09.38.00 JOB36923 -DFHIVPDB CICS PRTDMPA 00 137 .00 .00 .00 289 0 0 0 005 09.38.00 JOB36923 -DFHIVPDB CICS PRTDMPB 00 138 .00 .00 .00 291 0 0 0 006 09.38.03 JOB36923 -DFHIVPDB CICS PRTAUXT 00 1935 .01 .00 .04 13326 0 0 0 007 09.38.04 JOB36923 \$HASP375 DFHIVPDB ESTIMATED LINES EXCEEDED<br>09.38.04 JOB36923 \$HASP375 DFHIVPDB ESTIMATE EXCEEDED BY 09.38.04 JOB36923 \$HASP375 DFHIVPDB ESTIMATE EXCEEDED BY 5,000 LINES \$HASP375 DFHIVPDB ESTIMATE EXCEEDED BY 09.38.05 JOB36923 \$HASP375 DFHIVPDB ESTIMATE EXCEEDED BY 15,000 LINES 09.38.05 JOB36923 \$HASP375 DFHIVPDB ESTIMATE EXCEEDED BY 20,000 LINES<br>09.38.05 JOB36923 \$HASP375 DFHIVPDB ESTIMATE EXCEEDED BY 25,000 LINES 09.38.05 JOB36923 \$HASP375 DFHIVPDB ESTIMATE EXCEEDED BY 25,000 LINES 09.38.06 JOB36923 \$HASP375 DFHIVPDB ESTIMATE EXCEEDED BY 30,000 LINES 09.38.06 JOB36923 -DFHIVPDB CICS PRTBUXT 00 1909 .01 .00 .05 13560 0 0 0 0 0 0 8<br>09.38.06 JOB36923 TEF404I DEHIVPDB - EMDED - TIME-09.38.06 09.38.06 JOB36923 IEF404I DFHIVPDB - ENDED - TIME=09.38.06<br>09.38.06 JOB36923 - DFHIVPDB ENDED. NAME-CICINST TOTAL CPU TIME= .06 TOTAL ELAPSED TIME= 1.78 09.38.06 JOB36923 \$HASP395 DFHIVPDB ENDED

图 42. 从 DFHIVPDB 作业输出的样本作业日志

- DFHIVPDB 作业使用 SYSIN 数据集的 DFH\$SIP5 成员中包含的一些系统初始化参 数来覆盖缺省系统初始化参数。而且, 编辑了 DFH\$SIP5 成员以指定其他系统初始化 参数来创建显示的 DFHIVPDB 作业日志。有关 IVP 作业采用的这些额外系统初始 化参数的信息, 请参阅第 328 页的 『 为 [IVP](#page-343-0) 作业指定系统初始化参数 』。
- 如果使用 COBOL、C、 C++ 和 PL/I 语言, 那么从 SCEERUN 和 SCEERUN2 库 除去注释标记,并增加作业的内存大小。

在作业输出的 MSGUSER 部分末尾、会看到与第[362](#page-377-0) 页的图 43 中类似的消息。

<span id="page-377-0"></span>DFHLG0302 04/24/2007 09:36:31 CICSIVP1 Journal name DFHLOG has been installed. Journal type: MVS CICINST.CICSIVP1.DFHLOG. DFHLG0302 04/24/2007 09:36:31 CICSIVP1 Journal name DFHSHUNT has been installed. Journal type: MVS CICINST.CICSIVP1.DFHSHUNT. DFHLG0744 04/24/2007 09:36:31 CICSIVP1 All records in log stream CICINST.CICSIVP1.DFHLOG have been deleted.<br>DFHLG0744 04/24/2007 09:36:31 CICSIVP1 All records in log stream CICINST.CICSIVP1.DFHSHUNT have been deleted.<br>DFHD DFHRM0205 04/24/2007 09:37:58 CICSIVP1 An activity keypoint has been successfully taken. DFHLG0743 04/24/2007 09:37:58 CICSIVP1 Tail of log stream CICINST.CICSIVP1.DFHLOG deleted at block id X'0000000000000FDD'.

注: 现在, VTAM 是 z/OS Communications Server.

图 43. 来自 DFHIVPDB 作业的 MSGUSER 部分末端的样本作业日志输出

在作业输出的 Printer 部分, 会看到与图 44 中类似的消息。

1DFHDB8210D Connection to DBCTL is proceeding. Check CDBC TD queue. DFHDB8225I CICSIVP1 The DBCTL ID is IM7D. The DRA Startup Table suffix is IV.

INPUT: ASMCDPA02MS16995-28 PART=02MS16995-28 DESC= SCREW

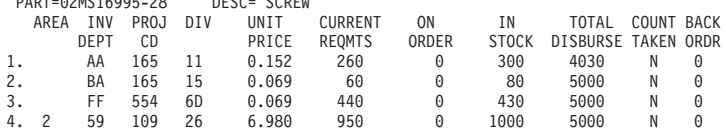

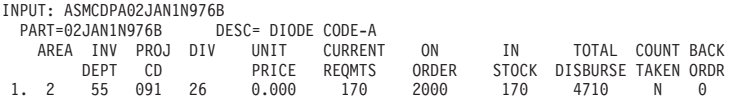

图 44. 来自 DFHIVPDB 作业输出的 Printer 部分的样本作业日志输出

# 第 52 章 测试 CICS DB2 环境

使用 DB2 安装验证过程的第 5 阶段来测试 CICS DB2 环境。

要使用 DB2 安装验证过程, 尤其是第 5 阶段, 请参阅 DB2 管理文档, 该文档说明了 这个安装验证过程,并描述了所涉及的步骤。

### 运行 DB2 作业 DSNTEJ5C 和 DSNTEJ5P

要准备将用于 CICS DB2 环境的样本应用程序,请运行 DB2 随附的 DSNTEJ5C 和 DSNTEJ5P 作业。

DSNTEJ5C 会安装 COBOL 语言的样本应用程序事务, 并准备组织应用程序。 DSNTEJ5P 会安装 PL/I 语言的事务, 并准备组织、项目和电话应用程序。

这两个作业都执行以下功能:

- 编译和链接编辑 CICS 联机应用程序。
- 绑定 CICS 联机应用程序。
- 创建联机应用程序的 BMS 映射。

### 启动 DB2 组织或项目应用程序

登录到 CICS 之后, 您可以通过输入某个 CICS 事务代码 (D8PP、D8PS 或 D8CS), 启动组织或项目应用程序。

- D8PP 启动 PL/I 项目版本
- D8PS 启动 PL/I 组织版本
- D8CS 启动 COBOL 组织版本

如果输入其中一个事务代码、那么会显示出现在图 45 或第 364 页的图 46 中的面板。

| MAJOR SYSTEM : 0                                                          | ACTION SELECTION                     |
|---------------------------------------------------------------------------|--------------------------------------|
| $ACTION$ ,,,,,,,,;                                                        | ORGANIZATION                         |
| $OBJECT$ ,,,,,,,,,<br>SEARCH CRITERIA.:<br>$DATA \dots \dots \dots \dots$ | SELECT AN ACTION FROM FOLLOWING LIST |
| A                                                                         | ADD (INSERT)                         |
| D                                                                         | DISPLAY (SHOW)                       |
| E                                                                         | ERASE (REMOVE)                       |
| U                                                                         | UPDATE (CHANGE)                      |

图 45. CICS 中 DB2 项目应用程序

<span id="page-379-0"></span>ACTION SELECTION<br>PROJECTS MAJOR SYSTEM ...: P ACTION .........: OBJECT .........: SEARCH CRITERIA.: DATA ...........: SELECT AN ACTION FROM FOLLOWING LIST A ADD (INSERT)<br>D DISPLAY (SHO) D DISPLAY (SHOW) E ERASE (REMOVE) U UPDATE (CHANGE)

#### 图 46. CICS 中 DB2 项目应用程序

要了解有关运行组织和项目应用程序的详细信息, 请参阅 [DB2 Guide](http://publib.boulder.ibm.com/infocenter/cicsts/v4r2/topic/com.ibm.cics.ts.doc/dfhtk/topics/overview.html) 中的"DB2 概述  $"$ ,

# *f***<sub>c</sub> bB2 电话应用程序**

要启动电话应用程序, 请清屏, 然后输入事务代码 D8PT。安装 DB2 时, 您可以更改事 务代码。向您的系统管理员核实一下,这些事务代码是否已更改, 从而与以上所示不 同。

# 第 53 章 运行 EJB"Hello World"样本

在安装验证过程中运行 EJB"Hello World"样本。

有关这一过程的描述, 请参阅 Java Applications in CICS。

# 第 7 部分 验证 CICSPlex SM 安装

您可以使用 CICSPlex SM 的安装验证过程来确认安装是否成功。

# $\hat{E}$  54 章 使用 DFHISTAR 验证 CICSPlex SM 安装

安装 CICSPlex SM 之后, 可以通过建立一个 CICSPlex SM 环境, 利用运行 DFHISTAR 作业所生成的样本, 验证安装是否正确。

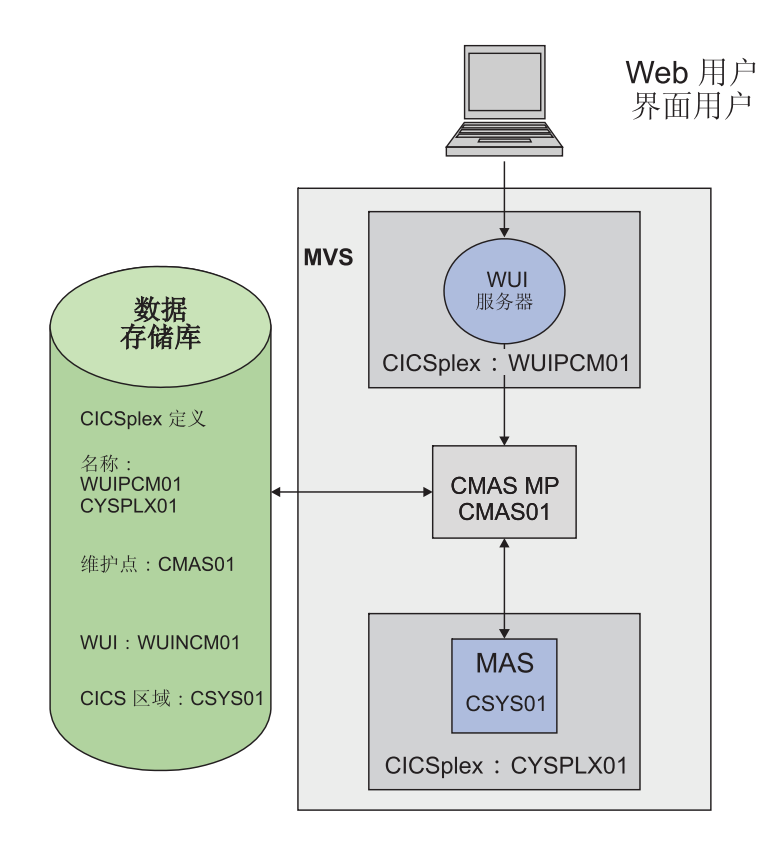

#### 图 47. 小型 CICSPlex SM 环境

CICSPlex SM 安装后的成员都存储在 TDFHINST 库中。可以运行定制的 DFHISTAR 作业来定制 CICSPlex SM 安装后的成员。定制的安装后的成员保存在 XDFHINST 库 中。用于启动 CMAS (EYUCMASP)、WUI (EYUWUIP)和受管 CICS 系统 (EYUCSYSP)的成员包含 EYUPARM、EYUWUI 和 SYSIN 参数。这些参数保存在 成员中, 也存储在 XDFHINST 库中。

通过运行 DFHISTAR 生成的样本未激活安全性。为 CICSPlex SM 实施 RACF 安全性 的详细信息在 CICS RACF Security Guide 的实施 CICSPlex SM 安全性中描述。

在安装验证过程中, 为 WUI 服务器定义一个单独的 CICSplex。

## 检查 MVS 环境

在开始前, 请检查是否正确地定义了 MVS 环境, 以支持 CICSPlex SM。

### 关于此任务

要记录有关安装和设置 CICSPlex SM 环境的信息, 您可以使用 第 11 页的 『CICSPlex SM 安装核对表和工作表』中的核对表和工作表。

#### 过程

- 1. 确保在 MVS 中将 CICSPlex SM SEYUAUTH 库定义为 APF 授权的库。
- 2. 确保 CICSPlex SM SEYULINK 库包含在 MVS 链接列表中。
- 3. 对于 CICSPlex SM, 将链接索引编号加 1。 使用 IEASYSxx 中的 MVS NSYSLX 参数进行定义,这样编号会加 1。
- 4. 对于每个 CMAS、将公共 MVS 数据空间的数量增加 6 个。 使用 IEASYSxx 中 的 MVS MAXCAD 参数进行定义。
- 5. 检查用于 MVS 初始化的 SYS1.PARMLIB 的 IEASYSxx 成员, 并且记录初始化值。 安装 CMAS 时会引用这些值。要获得这些值的详细描述, 请参阅第105 页的 『记录 CICSPlex SM 的 IEASYSxx 值 』
- 6. 确保有足够的 MVS 辅助存储器来支持每个 CMAS 使用的数据空间。 CMAS 最多 可使用 9 个 MVS 数据空间, 这使辅助存储器最多可增加 100 MB。 要了解有关 如何增加辅助存储器的详细信息,请参阅《z/OS Initialization and Tuning Guide》。
- 7. 为每个 CMAS、MAS 和 Web 用户界面区域分配一个 SNA APPLID 和 SYSID。SEYUDEF 库成员 EYUDVTIA 和 EYUDVTIB 包含您可以使用和修改的 样本 SNA APPL 语句。 要了解有关 SNA 和 CICS 的更多信息, 请参阅第 121 页 的第 19 章, 『针对 SNA 将 CICS 区域定义为应用程序』。您可以在规划工作表 中记录 APPLID 和 SYSID 值。
- 8. 为 Web 用户界面服务器保留一个 TCP/IP 端口。 您可以在规划工作表中记录该端 口号.

### 使用 DFHISTAR 作业生成样本

您可以定制 DFHISTAR 作业以生成活合您环境的样本。

### 关于此任务

下列步骤显示了必须要定制的参数, 不过您也可以定制 IVP 规划工作表中提到的其他参 数。您可以在 IVP 规划工作表中记录自己的值; 请参阅 第 16 页的 『IVP 规划工作 表』。

### 讨程

- 1. 编辑 LIB 参数,指定添加由 DFHISTAR 作业生成的定制成员的位置。您可以指定 1 到 44 个字符的库名称。缺省值为 CICSTS42.XDFHINST。
- 2. 编辑 SCOPE 参数以指定 POST。
- 3. 编辑 TCPIPHST 参数以指定主机服务器的地址; 例如, MVSXX.COMPANY.COM。
- 4. 编辑 TCPIPPRT 参数以指定 Web 用户界面服务器使用的端口号。
- 5. 编辑 CMCIPORT 参数以指定 CICS 管理客户机接口 (CMCI) 将使用的端口号。
- 6. 编辑 TIMEZONE 参数以指定用于数据存储库的时区。要获取完整的时区列表, 请参阅 CICSPlex SM 管理。
- 7. 运行定制的 DFHISTAR 作业。

### 结果

- DFHISTAR 使用以下两个参数为 CICS 和 CICSPlex SM 装入库创建高级别的限定 符:
	- TINDEX 提供最高级别的索引。
	- XTRAQUAL 是可洗的较低级别的索引。
- 索引"CICS"或"CPSM"出现在 TINDEX 之后, XTRAQUAL 之前。
- 对于系统名称和应用程序标识, DFHISTAR 使用相同的参数。

请参阅 第 212 页的 『[CICSPlex SM](#page-227-0) 安装后的成员』, 以获取通过运行 DFHISTAR 而 生成的样本的完整列表。

# **(e}]/**

DFHISTAR 生成的样本包含为 CMAS、WUI 服务器和 MAS 创建的 CICS 和 CICSPlex SM 数据集。

### **XZKNq**

运行下列作业:

### **}L**

- 1. EYUCMSDS。该作业为 CMAS 创建 CICS 和 CICSPlex SM 数据集。缺省情况下, DFHISTAR 在 EYUCMSDS 中定制 DREPINIT 作业步骤, 从而为 CMAS 和 WUI 服务器创建 CMAS 数据存储库和添加定义,为 WUI 服务器创建 CICSplex。
- 2. EYUWUIDS。这样就为 WUI 服务器创建了 CICS 和 CICSPlex SM 服务器。
- 3. EYUCSYDS。这样就为 MAS 创建了 CICS 和 CICSPlex SM 数据集。

### **4( CICSPlex SM X7Ud(CMAS)**

要创建 CMAS, 请执行这些任务。

### **XZKNq**

由 DFHISTAR 生成的样本成员 EYUCMS0P 包含针对以下 CICSPlex SM 参数定制的 数据:

NAME(CMAS01) CMAS 名称 (缺省值是 APPLID)

要获取 [CICSPlex SM](#page-324-0) 参数的完整列表, 请参阅 第 309 页的第 48 章, 『CICSPlex SM 系统参数。。

### **}L**

- 1. 检查并编辑 EYUCMSSP 样本成员系统初始化参数。如果使用的编号不是 CICS 缺 省的 SVC 编号, 请编辑 CICS SVC 编号 (CICSSVC).
- 2. 运行 EYUCMASJ 样本成员以启动 CMAS。

#### **a{**

CICS 区域启动, CMAS 初始化。查看作业日志以找到以下消息: EYUXL0010I *applid* CMAS initialization complete

# 创建 CICSPlex SM Web 用户界面服务器

由 DFHISTAR 生成的样本成员 EYUWUI0P 包含针对多个 CICSPlex SM 参数定制的 数据。

### 关于此任务

WUI 服务器区域作为 MAS 运行, 并由 CMAS 管理。它的操作由 MAS 和 WUI 服 务器初始化参数所需的 CICSPlex SM 参数控制。

NAME (WUINCM01) WUI 名称(缺省值是 APPLID) CICSPLEX (WUIPCM01) 与 WUI 连接的 CICSplex 与 WUI 连接的 CMAS CMASSYSID(CM01)

要获取 CICSPlex SM 参数的完整列表, 请参阅 第 309 页的第 48 章, 『CICSPlex SM 系统参数』。

由 DFHISTAR 生成的样本成员 EYUWUIIN 包含针对以下 WUI 服务器初始化参数定 制的数据:

> TCPIPHOSTNAME(@tcpiphst@) TCP/IP host name of this WUI Server TCPIPPORT(@tcpipprt@) TCP/IP port number DEFAULTCMASCTXT(@cmasname@) CMAS context - CMAS name DEFAULTSCOPE (@wuiplex@) Scope - CICSplex, CICS group or MAS name \* AUTOIMPORTDSN is required only when importing view sets from \* a data set. Use it when starting the WUI for the first time \* or when importing new or modified view sets. \* The SEYUVIEW data set contains the IBM-supplied menus and view \* sets. \* To import menus and view sets for languages other than English, \* change AUTOIMPORTMEM to: \* EYUSA\* for Chinese EYUKA\* for Japanese AUTOIMPORTDSN(@thlq@.CPSM.@tqual@.SEYUVIEW) AUTOIMPORTMEM(EYUEA\*) Import the English menus and view sets

要获取 Web 用户界面服务器初始化参数的完整列表, 请参阅第 296 页的 『 Web 用户界 面服务器初始化参数。。

要创建 CICSPlex SM Web 用户界面服务器:

### 过程

1. 检查并编辑样本成员 EYUWUISP 中与 WUI 相关的 CICS 系统初始化参数。

- 如果使用的编号不是 CICS 缺省的 SVC 编号, 请编辑 CICS SVC 编号  $(CICSSVC)$ .
- 可选的 INITPARM 参数设置为缺省值英语。 INITPARM 用于设置 WUI 的语言 和代码页。如果您希望使用其他语言,请用以下格式指定 INITPARM 的值: INITPARM=(EYU9VKEC='xxx',EYU9VWAN='yyyy')

其中 xxx 表示 Web 用户界面服务器的语言,yyyy 表示客户机的代码页。例如, 如果您所选的语言是日语, 那么代码是:

INITPARM=(EYU9VKEC='JPN', EYU9VWAN='JPN1').

要获得语言和代码页标识列表,请参阅第291页的 『 指定 WUI 的语言和代码页信 息』。

- 2. 准备代码页转换表 DFHCNV, 如第 292 页的 『 准备 WUI 的代码页转换表 』 中所述。
- 3. 运行 EYUWUIJ 样本成员以启动 WUI。

#### 结果

EYUWUIJ 会自动将 Web 用户界面视图导入到服务器存储库中。查看 EYULOG 以获 取以下信息:

"EYUVS0002I CICSPlex SM Web User Interface initialization complete. EYUVS0010I Server connected to CMAS, SYSID(sysid).

### 测试 Web 用户界面

在导入 WUI 视图并完成 WUI 初始化之后,可以测试 Web 用户界面是否正在运行。

### 关于此仟务

### 讨程

- 1. 输入以下 Web 地址: http://hostname:portnumber
	- hostname 是 EYUWIIN 成员中 TCPIPHOSTNAME 参数的 TCP/IP 主机名 (针 对 DFHISTAR 指定为 TCPIPHST)。
	- portnumber 是 EYUWUIIN 成员中 TCPIPPORT 参数的 TCP/IP 端口号 (针对 DFHISTAR 中指定为 TCPIPPRT)。

在登录到系统之后, 您会看到 Web 用户界面的主菜单。

2. 从主菜单中选择 CICS 区域选项。这会显示 WUI 服务器区域的详细信息。缺省情 况下, DFHISTAR 定制 EYUWUIIN 以将 DEFAULTCONTEXT 和 DEFAULTSCOPE 设置成为 WUI 定义的 CICSplex 名称。

### 使用 Web 用户界面定义 CICSplex 和 MAS

在启动 MAS 之前, 使用 WUI 定义 CICSplex 和 MAS。

### 关于此任务

### 过程

- 1. 从 WUI 主菜单开始, 定义 MAS 的 CICSplex:
	- 单击管理视图 > CMAS 配置管理视图 > CICSplex 定义
	- 创建 CICSplex 定义:
		- 单击创建。
		- 使用 EYULMS0P 成员的 CICSPLEX 参数中指定的名称来指定 CICSplex。可 以保留其他字段中的缺省值。
	- 单击是。
- 2. 从 WUI 主菜单开始, 将 MAS 添加到最新定义的 CICSplex:
- 将上下文和作用域字段更改成 CICSplex 的名称,然后单击设置。该名称与 EYULMS0P 成员中的 CICSPLEX 参数匹配。
- 单击 CICSPlex SM 操作视图 > CICS 系统定义。
- 单击创建以创建 CICS 系统定义。
- 使用 EYULMSOP 中的 NAME 参数设置 CICS 系统定义名称。
- 使用 EYUCMSOP 中的 NAME 参数设置主 CMAS 名称。
- 可以使"时间段"定义名称保留为空白。对于 CICSplex SM 系统可用性资源监控 (SAM), 需要 PERIODEF 来设置时间段。在该 IVP 中未激活 SAM。
- 使用 EYULMSSP 中的 APPLID 参数, 设置 MAS 应用程序标识。
- 使用 EYULMSSP 中的 SYSIDNT 参数、设置 MAS 系统标识。

# 创建 CICSPIex SM 管理的 CICS 系统 (MAS)

要创建 MAS, 请执行这些任务。

### 关于此任务

DFHISTAR 生成的样本成员 EYULMS0P 包含下列 CICSPlex SM 参数的定制数据:

MAS Name (Default is APPLID) NAME (CSYS01) CICSPLEX(CSYPLX01) CICSplex to which the MAS is associated with CMASSYSID(CM01) CMAS to which the MAS connects

要获取 CICSPlex SM 参数的完整列表, 请参阅 第 309 页的第 48 章, 『CICSPlex SM 系统参数』。

### 讨程

- 1. 检查并编辑 EYULMSSP 样本成员中与 MAS 相关的 CICS 系统初始化参数。如果 使用的编号不是 CICS 缺省的 SVC 编号、请编辑 CICS SVC 编号 (CICSSVC)。
- 2. 运行 EYUCSYSJ 样本成员以启动 MAS。

### 结果

启动 CICS 区域, 初始化 MAS。查看 MAS 作业日志以找到以下信息:

EYUNL0099I LMAS LRT initialization complete. EYUTS0003I Topology event for sysname Complete - APPLID (applid) CICSplex (plexname)

检查 CMAS 作业日志以找到以下消息:

EYUTS0003I Topology event for sysname Complete - APPLID (applid) CICSplex (plexname)

### 使用 WUI 验证 IVP 是否完成

通过完成下列任务来验证 IVP 是否完成。

### 关于此任务

### 讨程

1. 从 WUI 主菜单单击 CICS 区域。确保上下文和作用域字段都设置在 EYULMSOP 用作 CICSPLEX 参数的 CICSplex 名称。 这会显示受管的 CICS 系统的详细信息。

2. 单击管理视图 > CMAS 配置管理 > CICSplex 定义。 这会显示 2 个 CICSplex, 一个是在 EYUCMSDS 作业的 EYU9XDUT 步骤中创建, 另一个是您使用 WUI 创 建的。

## 结果

现在 IVP 已完成。

# 关闭 MAS、WUI 服务器和 CMAS

完成 IVP 后, 可以关闭 MAS、WUI 服务器和 CMAS。

### 过程

- 要关闭 MAS, 请参阅第287 页的 『 停止和重新启动 CICS 系统的管理 』。
- 要关闭 WUI 服务器, 请参阅 第306页的 『 启动和停止 Web 用户界面 』。
- 要关闭 CMAS, 请参阅第 277 页的 『关闭 CMAS 』。

# 第 55 章 设置更复杂的配置

要设置较复杂的配置从而提高可用性, 您可以使用多个 WUI, 但每个 CMAS 不需要唯  $-$ 的 WUI。

### **XZKNq**

您可以继续定义更多受管的 CICS 系统, 并将它们添加到 CICSplex。在更大型的配置 中, 可能有几个 CMAS。创建 CICSplex 定义时指定为上下文的 CMAS 是该 CICSplex 的维护点 CMAS。在将服务应用于 CICSPlex SM 时, 必须在更新其他区域之前, 首先 将一些 PTF 应用于维护点。出于这个原因, 应将维护点 CMAS 的数目保持在最低程 度。

在将 WUI 连接到 CMAS 时, 可以将 CMAS 链接到网络中的其他 CMAS。构建 CMAS 到 CMAS 的链接之后, 可以从其中某些 CMAS 除去 WUI 及其 CICSplex 定义, 以 减少维护点 CMAS 的数目。

# 第 8 部分 附录
## 附录 A. 关于话用于 MVS 链接装配区域的模块的信息

给出这些表的列标题, 在这些表中详述了符合 LPA 和 LPA 必需的模块。

在第384页的表 26 和第385 页的表 27 中给出了这些表,其中列出了上述信息。其中一 些信息仅应用于第385页的表27中所列出的模块。

- 名称 模块名称
- 描述 关于模块的简短描述。这给出与功能关联的一些线索, 如果模块没有控制 CICS 洗项、那么这会很有用。
- 库 在第385页的表 27 中。模块安装所在的库:
	- 庢 DS 名称

**AUTH** hla.SDFHAUTH

**LOAD** hla.SDFHLOAD

LINK SYS1.hlq.SDFHLINK

可以使用 CICS 提供的 usermod 将模块从这些库中移至 hlq.SDFHLPA 库中。

#### **LPA/ELPA**

在第385 页的表 27 中。在该列中, 术语 LPA 和 ELPA 是用于表示是否将模块 装入 16MB 以下的 (LPA)或 16MB 以上的 (ELPA) MVS 链接装配区域的 部分。

- 优先级 在第385 页的表 27 中。如果 MVS 链接装配区域空间不足、那么名义上的"优 先级"可帮助您决定哪些模块在 MVS 链接装配区域中以及如何选择这些模块。 下表显示了适合 LPA 的模块的优先级:
	- 1. 必须在 MVS 链接装配区域中。关于这些安装在 hlq.SDFHLPA 库中的模块 的信息, 将在第384页的表 26 中给出。
	- 2. 一般情况下, MVS 链接装配区域中放入了比较重要的模块。将这些模块放 入 LPA 中来支持相关选项。
	- 3. MVS 链接装配区域中包含的较好了比较重要的模块。如果经常使用相关联 的功能, 那么请将这些模块包含于 MVS 链接装配区域中。
- 大小 模块大小。可以在模块发布时提供的最新信息中获得关于模块大小的内容,但 该大小在 CICS 环境中可能会有所不同, 这取决于所洗的洗项以及任何应用的 PTF 是否影响了这些模块。

给出的大小可有助于您规划要在 MVS 链接装配区域中安装这些模所需要的存 储空间。可以从模块的目录列表中或者模块索引中获取这些模块的实际的大 小, 该模块索引是在用 LPA=NO 系统初始化参数指定已格式化的 SDUMP 的 后面提供的。

#### 选项/注释

指出在 MVS 链接装配区域中使用模块时一个或多个注意事项, 以及任何关联 的 CICS 选项(针对使用此模块的功能而指定)。请参阅第382页的 『LPA 需 要的以及符合 LPA 条件的模块表的"选项/注释"列』以获取详情。

### <span id="page-397-0"></span>LPA 需要的以及符合 LPA 条件的模块表的"选项/注释"列

在 LPA 需要的以及符合 LPA 条件的模块表中, 这一列标识了与使用来自 MVS 链接 装配区域 的模块相关的 CICS 选项和/或引用了以下列表中的注释,从而可以获得更多 信息。

- 1. 仅当将它的程序资源定义的 USELPACOPY 选项设置为 YES 时, 才在 MVS 链接 装配区域中使用该程序。
- 2. 必须保证安装了最新服务级别的 CICS SVC 模块 DFHCSVC。在运行 CICS 安装 验证过程前, 将 DFHCSVC 模块安装到 MVS 链接装配区域中。

必须使用 SVCPARM 语句定义 SYS1.PARMLIB 库的 IEASVCxx 成员中的 DFHCSVC 模块。通过对 SYS1.PARMLIB 成员 (IEASYSvv) 中的 SVC 参数 (SVC=xx) 编码来选择所需 IEASVCxx 成员, 将其用于 IPL MVS。

可以在同一个 MVS 映像中运行几个位于不同发行版级别的 CICS 区域。每个区域 都使用其自身版本的 DFHCSVC 模块。如果某些区域使用 MRO, 那么使用 MRO 的所有区域都必须使用最新的 DFHCSVC 模块和最新的 DFHIRP 模块。

如果某些区域使用 DFHCSVC 模块, 并且给 SVC 分配的编号不同于区域使用的 SVC 编号, 那么必须在这些区域上生成新版本的 DFHCRC 程序。

有关 DFHCSVC 模块的更多信息, 请参阅 Program Directory for CICS Transaction Server for z/OS.

- 3. 所有 LPA 需要的模块都与较早发行版的 CICS 兼容。如果正在运行 CICS 的较早 发行版,那么必须确保在 LPA 中安装了正确的版本。出于完整性的原因,模块必 须在 LPA 中, 但是 POST EXIT 例程本身既可以在 LPA 中, 也可以在 CICS 地 址空间中。由于 DFHDSAUT 模块可能不兼容所有发行版, 因此, 您可以在同一 MVS 映像中运行的不同 CICS 区域中使用不同版本的 DFHDSAUT 模块。
- 4. 通过对相应的系统初始化参数编码, 可以设置系统跟踪状态, 也可以通过使用 CETR 事务动态地设置它。

可以使用的系统初始化参数:

参数 使用

#### **AUXTR**

激活辅助的跟踪。

#### **AUXTRSW**

定义辅助的切换状态。

#### **GTFTR**

启用 CICS 以使用 MVS GTF 跟踪。

INTTR 激活 CICS 内部跟踪。

#### **TRTABSZ**

指定内部跟踪表的大小。

#### **USERTR**

将主要用户跟踪标志设置为打开或关闭。

有关使用 CICS 跟踪以及使用 CETR 事务来控制跟踪状态的信息,请参阅CICS Problem Determination Guide,

<span id="page-398-0"></span>5. 仅在使用 MRO、CICS 共享数据库或控制台消息处理工具时, 需将 DFHIRP 模块 放在 MVS 链接装配区域中。如果在 MVS 链接装配区域中安装 DFHIRP 模块, 那么当正在使用控制台消息处理工具时,还必须安装 DFHSSEN。

必须总是安装最新服务级别的 DFHIRP (如果需要)和 DFHSSEN。

如果在不同发行版级别上运行 CICS 及 MRO,那么同一 MVS 映像中的所有区域 必须使用最新的 DFHIRP 模块。

6. 要使用 MVS 子系统接口的控制台消息格式化工具, 必须在 MVS 链接装配区域 或 MVS 链接列表的 APF 授权的库中安装模块 DFHSSGC 和 DFHSSWT。这些模块 供子系统接口使用, 而不是供 CICS 直接使用。所以, CICS 参数或选项不控制这 些来自 MVS 链接装配区域的模块的使用。

要获取有关启用控制台消息格式化工具以及它所需要的其他模块的信息,请参阅 第 112 页的『使用控制台消息处理设施所需的模块』。

- 7. CICS 需要 CICS 提供的下列装入模块, 以使用数据表服务:
	- DFHDTINT
	- DFHDTOC
	- DFHDTLD
	- DFHDTRD
	- DFHDTES

这些模块都适合 MVS 链接装配区域、但可能只有经常使用的 DFHDTRD 和 DFHDTES 模块是值得考虑的。

- 8. BMS=STANDARD
- 9. BMS=FULL
- 10. BMS=MINIMUM
- 11. DTRPGM=DFHDYP
- 12. SPOOL=YES
- 13. FCT=YES/xx
- 14.  $ISC = YES/XX$
- 15. VTAM=YES
- 16.  $XRF=YES/xx$
- 17. AUXTR=ON
- 18. TST=YES/xx
- 19. TCP=YES/xx

"选项/注释"列还给出了所有关联选项, 在使用与适合 LPA 模块相关联的功能时, 必须 指定这些选项。除非另行说明, 否则这些选项由CICS System Definition Guide中定义的 系统初始化参数指定。

#### 相关信息

『LPA 需要的以及符合 LPA 条件的模块』

LPA 需要的模块以及符合 LPA 条件的模块列在表中, 以提供有关 MVS 链接装配区 域 中每个模块的信息, 这些模块在 hlq.SDFHLPA 中提供。 这些表不会列出可能供 CICS 用于某些模块的别名。

## <span id="page-399-0"></span>LPA 需要的以及符合 LPA 条件的模块

LPA 需要的模块以及符合 LPA 条件的模块列在表中, 以提供有关 MVS 链接装配区域 中每个模块的信息, 这些模块在 hlq.SDFHLPA 中提供。这些表不会列出可能供 CICS 用于某些模块的别名。

要了解有关每张表的"选项/注释"列的具体信息, 请参阅第382页的 『LPA 需要的以及符 合 LPA 条件的模块表的"选项/注释"列』。

表 26. LPA 需要的模块, 在 hlq.SDFHLPA 中提供

| 名称              | 描述                       | LPA/<br><b>ELPA</b> | 大小 (字节) | 选项/<br>注释                                   |
|-----------------|--------------------------|---------------------|---------|---------------------------------------------|
| <b>DFHCSVC</b>  | CICS SVC 启动              | <b>ELPA</b>         | 33200   | CICSSVC (第<br>382 页的 2) (<br>第 382 页的<br>3) |
| <b>DFHDSPEX</b> | DS 域 - MVS POST EXIT 存根  | <b>ELPA</b>         | 216     | (第382页的<br>3)                               |
| <b>DFHDUMPX</b> | SDUMPX IEASDUMP QUERY 出口 | <b>ELPA</b>         | 4080    | (第382页的<br>3)                               |
| <b>DFHIRP</b>   | 区域间通信程序                  | <b>ELPA</b>         | 50112   | (第383页的<br>5) (第382页<br>的 3)                |
| <b>DFHSSEN</b>  | 子系统接口内存结尾/任务结尾清除例程       | <b>ELPA</b>         | 736     | (第383页的<br>5) (第382页<br>的 3)                |
| <b>DFHSSGC</b>  | 子系统接口一般连接                | <b>ELPA</b>         | 1192    | (第383页的<br>6) (第382页<br>的 3)                |
| <b>DFHSSWT</b>  | 子系统接口 WTO 路由器            | <b>ELPA</b>         | 5920    | (第383页的<br>6) (第382页<br>的 3)                |
| DFH99SVC        | 动态分配的 SVC 服务             | <b>ELPA</b>         | 8       | (第382页的<br>3)                               |

<span id="page-400-0"></span>表 27. 符合 LPA 的模块

| 名称              | 描述                  | 库               | LPA/        | 优先级            | 大小<br>(字 | 选项/                      |
|-----------------|---------------------|-----------------|-------------|----------------|----------|--------------------------|
|                 |                     |                 | <b>ELPA</b> |                | 节)       | 注释                       |
| <b>AXMSC</b>    | 服务器连接例程             | <b>SDFHLINK</b> | <b>ELPA</b> | 2              | 19168    |                          |
| EYUMCT1C        |                     | <b>SEYUAUTH</b> | <b>ELPA</b> | $\mathfrak{2}$ | 115904   | $\overline{\phantom{a}}$ |
| EYUMCT1E        |                     | <b>SEYUAUTH</b> | <b>ELPA</b> | 2              | 119432   | $\overline{\phantom{a}}$ |
| EYUMCT1K        |                     | <b>SEYUAUTH</b> | <b>ELPA</b> | 2              | 10560    | $\blacksquare$           |
| DFHADWM0        |                     | <b>SDFHLOAD</b> | <b>ELPA</b> | $\overline{c}$ | 17624    | $\overline{\phantom{a}}$ |
| DFHADWM1        |                     | <b>SDFHLOAD</b> | <b>ELPA</b> | $\overline{c}$ | 21376    | $\overline{\phantom{a}}$ |
| DFHADWM2        |                     | <b>SDFHLOAD</b> | <b>ELPA</b> | $\overline{c}$ | 20168    |                          |
| DFHADWM3        |                     | <b>SDFHLOAD</b> | <b>ELPA</b> | 2              | 21064    | $\overline{a}$           |
| DFHADWM4        |                     | <b>SDFHLOAD</b> | <b>ELPA</b> | $\overline{c}$ | 24912    |                          |
| DFHADWM5        |                     | <b>SDFHLOAD</b> | <b>ELPA</b> | $\overline{c}$ | 19928    |                          |
| DFHADWM6        |                     | <b>SDFHLOAD</b> | <b>ELPA</b> | $\mathfrak{2}$ | 16040    | $\overline{\phantom{a}}$ |
| DFHADWT0        |                     | <b>SDFHLOAD</b> | <b>ELPA</b> | 2              | 2656     | $\overline{\phantom{a}}$ |
| DFHADWT1        |                     | SDFHLOAD        | <b>ELPA</b> | $\mathfrak{2}$ | 2656     | $\overline{\phantom{a}}$ |
| DFHADWT2        |                     | <b>SDFHLOAD</b> | <b>ELPA</b> | $\overline{c}$ | 2656     | $\overline{\phantom{a}}$ |
| DFHADWT3        |                     | <b>SDFHLOAD</b> | <b>ELPA</b> | $\mathfrak{2}$ | 2656     | $\blacksquare$           |
| DFHADWT4        |                     | <b>SDFHLOAD</b> | <b>ELPA</b> | 2              | 2656     | $\overline{\phantom{a}}$ |
| DFHADWT5        |                     | <b>SDFHLOAD</b> | <b>ELPA</b> | 2              | 2656     | $\overline{\phantom{a}}$ |
| <b>DFHAIIN</b>  | AITM 管理器初始化         | <b>SDFHLOAD</b> | <b>ELPA</b> | 3              | 2048     | <b>AIEXIT</b>            |
| <b>DFHAIIQ</b>  | AITMM - 定位/解锁/查询/浏览 | <b>SDFHLOAD</b> | <b>ELPA</b> | $\mathbf{2}$   | 1664     | <b>AIEXIT</b>            |
| <b>DFHAIP</b>   | 应用程序接口程序            | <b>SDFHLOAD</b> | <b>LPA</b>  | $\mathfrak{2}$ | 20768    |                          |
| <b>DFHAIRP</b>  | AITMM - 初始化/恢复      | <b>SDFHLOAD</b> | <b>ELPA</b> | 3              | 1880     |                          |
| <b>DFHAITM</b>  | AITMM - 添加替换/删除     | <b>SDFHLOAD</b> | <b>ELPA</b> | 3              | 3560     | <b>AIEXIT</b>            |
| <b>DFHALP</b>   | 终端分配                | <b>SDFHLOAD</b> | <b>ELPA</b> | $\overline{2}$ | 29776    | <b>AIEXIT</b>            |
| <b>DFHALRC</b>  |                     | <b>SDFHLOAD</b> | <b>ELPA</b> | $\sqrt{2}$     | 5304     | $\overline{\phantom{a}}$ |
| <b>DFHALXM</b>  |                     | <b>SDFHLOAD</b> | <b>ELPA</b> | $\mathbf{2}$   | 2216     | $\overline{\phantom{a}}$ |
| <b>DFHAPAC</b>  | AP 域 - 报告接口模块的异常条件  | <b>SDFHLOAD</b> | <b>ELPA</b> | 3              | 2248     | $\overline{a}$           |
| <b>DFHAPATT</b> | AP 域 - 人口点连接        | <b>SDFHLOAD</b> | <b>ELPA</b> | $\sqrt{2}$     | 1056     | $\blacksquare$           |
| <b>DFHAPCR</b>  |                     | <b>SDFHLOAD</b> | <b>ELPA</b> | 3              | 20320    | $\blacksquare$           |
| <b>DFHAPDM</b>  | AP 域 - 初始化/终端       | <b>SDFHLOAD</b> | <b>ELPA</b> | 3              | 6040     | $\overline{\phantom{a}}$ |
| <b>DFHAPDN</b>  | AP 域 - 事务定义通知       | <b>SDFHLOAD</b> | <b>ELPA</b> | 3              | 3280     | $\overline{\phantom{a}}$ |
| <b>DFHAPEP</b>  | AP 域 - 用户出口服务       | SDFHLOAD        | <b>ELPA</b> | $\sqrt{2}$     | 21168    | $\overline{\phantom{a}}$ |
| <b>DFHAPID</b>  |                     | <b>SDFHLOAD</b> | <b>ELPA</b> | 3              | 2432     |                          |
|                 |                     |                 |             |                |          |                          |

表 27. 符合 LPA 的模块 (续)

| 名称              | 描述                          | 库               | LPA/<br><b>ELPA</b> | 优先级            | 大小<br>(字<br>节) | 选项/<br>注释                |
|-----------------|-----------------------------|-----------------|---------------------|----------------|----------------|--------------------------|
| <b>DFHAPIN</b>  | AP 域 - 程序的特殊初始化和用户可替换模<br>块 | <b>SDFHLOAD</b> | <b>ELPA</b>         | 2              | 432            |                          |
| <b>DFHAPIQ</b>  | AP 域 - 用户出口数据访问服务           | <b>SDFHLOAD</b> | <b>ELPA</b>         | 3              | 1656           | $\overline{\phantom{a}}$ |
| <b>DFHAPJC</b>  | AP 域 - 日志记录选通服务             | SDFHLOAD        | <b>ELPA</b>         | 3              | 2568           | $\qquad \qquad \Box$     |
| <b>DFHAPLI</b>  | AP 域 - 语言接口程序               | <b>SDFHLOAD</b> | <b>ELPA</b>         | $\overline{2}$ | 43714          | $\overline{\phantom{a}}$ |
| <b>DFHAPLJ</b>  |                             | <b>SDFHLOAD</b> | <b>ELPA</b>         | $\overline{2}$ | 13800          |                          |
| <b>DFHAPLX</b>  | AP 域 - 管理 X8/X9 TCB 下的执行    | <b>SDFHLOAD</b> | <b>ELPA</b>         | $\overline{2}$ | 25776          |                          |
| <b>DFHAPNT</b>  | AP 域 - MXT 通知选通             | <b>SDFHLOAD</b> | <b>ELPA</b>         | 3              | 1384           |                          |
| <b>DFHAPPG</b>  | AP 域 - 优化 initial link      | <b>SDFHLOAD</b> | <b>ELPA</b>         | $\mathfrak{2}$ | 2744           |                          |
| <b>DFHAPRDR</b> | AP 域选通 APRD                 | <b>SDFHLOAD</b> | <b>ELPA</b>         | $\mathfrak{2}$ | 22536          | $\overline{\phantom{a}}$ |
| <b>DFHAPRT</b>  | AP 域 - 路由事务选通               | SDFHLOAD        | <b>ELPA</b>         | 3              | 44072          |                          |
| <b>DFHAPSTL</b> | AP 域 - 统计信息搜集程序             | <b>SDFHLOAD</b> | <b>ELPA</b>         | $\mathfrak{2}$ | 57440          | $\equiv$                 |
| <b>DFHAPTC</b>  |                             | <b>SDFHLOAD</b> | <b>ELPA</b>         | 3              | 4848           |                          |
| <b>DFHAPTI</b>  | AP 域 - 计时器通知选通              | <b>SDFHLOAD</b> | <b>ELPA</b>         | $\mathbf{2}$   | 1360           | $\overline{\phantom{a}}$ |
| <b>DFHAPTIX</b> | AP 域 - 失效分析任务               | <b>SDFHLOAD</b> | <b>ELPA</b>         | $\mathfrak{2}$ | 1400           | $\overline{\phantom{0}}$ |
| <b>DFHAPXM</b>  | AP 域 - 事务初始化和终止服务           | <b>SDFHLOAD</b> | <b>LPA</b>          | $\mathfrak{2}$ | 4720           | $\overline{\phantom{a}}$ |
| <b>DFHAPXME</b> | AP 域 - XM 异常处理器             | <b>SDFHLOAD</b> | ELPA                | 3              | 3152           | $\overline{\phantom{a}}$ |
| <b>DFHASV</b>   | 授权的服务接口                     | <b>SDFHAUTH</b> | <b>LPA</b>          | $\overline{2}$ | 2760           | $\bar{\phantom{a}}$      |
| DFHBADML        |                             | <b>SDFHLOAD</b> | <b>ELPA</b>         | $\overline{2}$ | 212072         | $\overline{a}$           |
| <b>DFHBRAI</b>  | 网桥功能                        | <b>SDFHLOAD</b> | <b>ELPA</b>         | $\mathfrak{Z}$ | 5536           |                          |
| <b>DFHBRAT</b>  | 网桥 BRAT 选通功能                | <b>SDFHLOAD</b> | <b>ELPA</b>         | 3              | 3368           |                          |
| <b>DFHBRFM</b>  | 网桥工具管理                      | <b>SDFHLOAD</b> | <b>ELPA</b>         | 3              | 24096          |                          |
| <b>DFHBRFR</b>  | 网桥功能                        | <b>SDFHLOAD</b> | <b>ELPA</b>         | $\mathfrak{Z}$ | 12648          |                          |
| <b>DFHBRIC</b>  | IC 网桥出口接口                   | SDFHLOAD        | <b>ELPA</b>         | $\overline{2}$ | 6288           |                          |
| <b>DFHBRIQ</b>  | 网桥 BRIQ 选通功能                | SDFHLOAD        | <b>ELPA</b>         | $\mathfrak{Z}$ | 1752           |                          |
| <b>DFHBRLK</b>  | 网桥功能                        | <b>SDFHLOAD</b> | <b>ELPA</b>         | 3              | 4496           |                          |
| <b>DFHBRME</b>  | 网桥功能                        | <b>SDFHLOAD</b> | <b>ELPA</b>         | $\mathfrak{Z}$ | 8480           |                          |
| <b>DFHBRMF</b>  | 网桥功能                        | <b>SDFHLOAD</b> | <b>ELPA</b>         | 3              | 22408          | $\overline{\phantom{a}}$ |
| <b>DFHBRMG</b>  | 网桥功能                        | SDFHLOAD        | <b>ELPA</b>         | $\mathfrak{Z}$ | 10912          | $\overline{a}$           |
| <b>DFHBRMR</b>  | 网桥功能                        | SDFHLOAD        | <b>ELPA</b>         | 3              | 14536          | $\overline{\phantom{a}}$ |
| <b>DFHBRMS</b>  | BMS 网桥出口接口                  | SDFHLOAD        | <b>ELPA</b>         | $\mathbf{2}$   | 16936          |                          |
| <b>DFHBRNS</b>  | 网桥功能                        | SDFHLOAD        | <b>ELPA</b>         | 3              | 21728          | $\overline{a}$           |
| <b>DFHBRRM</b>  | 网桥恢复管理器功能                   | <b>SDFHLOAD</b> | <b>ELPA</b>         | 3              | 2344           |                          |

表 27. 符合 LPA 的模块 (续)

| 名称              | 描述                                       | 库               | LPA/<br><b>ELPA</b> | 优先级            | 大小<br>(字<br>节) | 选项/<br>注释                |
|-----------------|------------------------------------------|-----------------|---------------------|----------------|----------------|--------------------------|
| <b>DFHBRSP</b>  | SP 网桥出口接口                                | <b>SDFHLOAD</b> | <b>ELPA</b>         | 2              | 4344           | $\overline{\phantom{a}}$ |
| <b>DFHBRTB</b>  | 网桥终端缓冲区管理程序                              | <b>SDFHLOAD</b> | <b>ELPA</b>         | $\overline{2}$ | 18240          | $\Box$                   |
| <b>DFHBRTC</b>  | 终端控制请求的网桥支持                              | <b>SDFHLOAD</b> | <b>ELPA</b>         | $\sqrt{2}$     | 11200          | $\qquad \qquad -$        |
| <b>DFHBRTQ</b>  | 网桥终端缓冲区查询程序                              | <b>SDFHLOAD</b> | <b>ELPA</b>         | $\mathfrak{2}$ | 11264          | $\Box$                   |
| <b>DFHBRXM</b>  | 网桥 XM 连接客户机                              | <b>SDFHLOAD</b> | <b>ELPA</b>         | 3              | 10592          | $\overline{a}$           |
| <b>DFHCCNV</b>  |                                          | <b>SDFHLOAD</b> | <b>ELPA</b>         | $\mathbf{2}$   | 102408         | (第 382<br>页的 1)          |
| <b>DFHCCNVG</b> |                                          | SDFHLOAD        | <b>ELPA</b>         | 3              | 60677          |                          |
| <b>DFHCDKRN</b> |                                          | <b>SDFHLOAD</b> | <b>ELPA</b>         | 3              | 3240           |                          |
| <b>DFHCEGN</b>  | Goodnight 事务存根                           | <b>SDFHLOAD</b> | <b>ELPA</b>         | $\mathfrak{Z}$ | 4792           | (第 382<br>页的 1)          |
| <b>DFHCESD</b>  | 关闭事务                                     | <b>SDFHLOAD</b> | <b>ELPA</b>         | 3              | 8368           | (第 382<br>页的 1)          |
| <b>DFHCHS</b>   |                                          | <b>SDFHLOAD</b> | <b>ELPA</b>         | $\mathfrak{2}$ | 8368           | (第 382<br>页的 1)          |
| <b>DFHCMAC</b>  | ME 域 - CICS 消息和代码事务 (CMAC)               | <b>SDFHLOAD</b> | <b>ELPA</b>         | $\mathbf{2}$   | 7576           | (第 382<br>页的 1)          |
| <b>DFHCMP</b>   | CICS 监控兼容性接口                             | <b>SDFHLOAD</b> | <b>ELPA</b>         | $\mathbf{2}$   | 496            |                          |
| <b>DFHCNV</b>   |                                          | <b>SDFHLOAD</b> | <b>ELPA</b>         | 3              |                | $\overline{\phantom{a}}$ |
| <b>DFHCPIC</b>  | SAA 通信接口程序                               | <b>SDFHLOAD</b> | <b>ELPA</b>         | $\overline{c}$ | 175952         | $\overline{a}$           |
| <b>DFHCPIN</b>  | CPI 初始化程序                                | <b>SDFHLOAD</b> | <b>ELPA</b>         | 3              | 2744           | $\overline{a}$           |
| <b>DFHCPIRR</b> | SAA 资源恢复接口程序                             | <b>SDFHLOAD</b> | <b>ELPA</b>         | $\mathfrak{2}$ | 1176           | $\overline{\phantom{a}}$ |
| <b>DFHCPSM</b>  | CICSPlex SM 命令的转换器                       | <b>SDFHLOAD</b> | <b>LPA</b>          | 3              | 3184           | $\qquad \qquad -$        |
| <b>DFHCQCQ</b>  |                                          | <b>SDFHLOAD</b> | <b>ELPA</b>         | 3              |                | $\overline{\phantom{a}}$ |
| <b>DFHCRLB</b>  | 处理 MRO 的记录请求的子例程项和来自汇<br>编程序调用者 LU6.1 链接 | <b>SDFHLOAD</b> | <b>ELPA</b>         | $\mathfrak{2}$ | 1360           |                          |
| <b>DFHCRNP</b>  | 集成连接管理器                                  | <b>SDFHLOAD</b> | <b>ELPA</b>         | $\mathfrak{2}$ | 10696          | (第 382<br>页的 1)          |
| <b>DFHCRQ</b>   | ATI 清除程序                                 | <b>SDFHLOAD</b> | <b>ELPA</b>         | $\mathfrak{2}$ | 872            | (第 382<br>页的 1)          |
| <b>DFHCRR</b>   | 集成会话恢复程序                                 | <b>SDFHLOAD</b> | <b>ELPA</b>         | 3              | 4840           | (第 382<br>页的 1)          |
| <b>DFHCRS</b>   | 远程调度程序                                   | <b>SDFHLOAD</b> | <b>ELPA</b>         | $\mathbf{2}$   | 6800           | (第 382<br>页的 1)          |
| <b>DFHCRSP</b>  | CICS IRC 启动模块                            | <b>SDFHLOAD</b> | <b>ELPA</b>         | 3              | 3528           | (第 382<br>页的 1)          |
|                 |                                          |                 |                     |                |                |                          |

表 27. 符合 LPA 的模块 (续)

| 名称              | 描述                          | 库               | LPA/<br><b>ELPA</b> | 优先级            | 大小<br>(字<br>节) | 选项/<br>注释                |
|-----------------|-----------------------------|-----------------|---------------------|----------------|----------------|--------------------------|
| <b>DFHCRT</b>   | APPC 设备的事务路由中继程序            | <b>SDFHLOAD</b> | <b>ELPA</b>         | $\mathfrak{2}$ | 648            | (第 382<br>页的 1)          |
| <b>DFHCRU</b>   | 执行各种资源管理器和工具的 AP 选通的初<br>始化 | <b>SDFHLOAD</b> | <b>ELPA</b>         | $\mathfrak{2}$ | 34448          |                          |
| <b>DFHDBAT</b>  | CICS-DBCTL 适配器/转换器          | <b>SDFHLOAD</b> | <b>ELPA</b>         | $\mathbf{2}$   | 7960           | (第 382<br>页的 1)          |
| <b>DFHDBCT</b>  | CICS-DBCTL 控制程序             | SDFHLOAD        | <b>ELPA</b>         | 3              | 16968          | (第 382<br>页的 1)          |
| <b>DFHDBMOX</b> | CICS-DBCTL 监视出口             | <b>SDFHLOAD</b> | <b>ELPA</b>         | $\overline{2}$ | 488            |                          |
| <b>DFHDBREX</b> | CICS-DBCTL 恢复出口             | <b>SDFHLOAD</b> | <b>ELPA</b>         | $\mathfrak{2}$ | 472            |                          |
| <b>DFHDBSPX</b> | CICS-DBCTL 暂挂出口             | <b>SDFHLOAD</b> | <b>ELPA</b>         | $\mathfrak{2}$ | 1000           | $\overline{\phantom{a}}$ |
| <b>DFHDBSSX</b> | CICS-DBCTL 状态出口             | <b>SDFHLOAD</b> | <b>ELPA</b>         | 3              | 672            |                          |
| <b>DFHDBSTX</b> | CICS-DBCTL 统计信息出口           | <b>SDFHLOAD</b> | <b>ELPA</b>         | 3              | 656            | $\overline{\phantom{a}}$ |
| <b>DFHDBTI</b>  | EXEC DLI LD 表               | <b>SDFHLOAD</b> | <b>ELPA</b>         | 3              | 9024           | (第 382<br>页的 1)          |
| <b>DFHDBTOX</b> | CICS-DBCTL 标记出口             | SDFHLOAD        | <b>ELPA</b>         | 3              | 488            |                          |
| <b>DFHDCP</b>   | 转储控制程序                      | <b>SDFHLOAD</b> | <b>ELPA</b>         | 3              | 848            |                          |
| <b>DFHDHDML</b> |                             | <b>SDFHLOAD</b> | <b>ELPA</b>         | 2              |                |                          |
| <b>DFHDHRP</b>  |                             | <b>SDFHLOAD</b> | <b>ELPA</b>         | 3              |                |                          |
| <b>DFHDIP</b>   | 数据互换程序                      | <b>SDFHLOAD</b> | <b>ELPA</b>         | $\mathfrak{2}$ | 3936           | $DIP = YES$              |
| <b>DFHDIPDY</b> | 数据互换程序(哑元)                  | <b>SDFHLOAD</b> | <b>ELPA</b>         | $\mathfrak{2}$ | 168            | $DIP=NO$                 |
| <b>DFHDLI</b>   | DL/I 调用路由器                  | <b>SDFHLOAD</b> | <b>LPA</b>          | $\mathfrak{2}$ | 4504           |                          |
| <b>DFHDLIDP</b> | DBCTL 调用处理器                 | <b>SDFHLOAD</b> | <b>ELPA</b>         | $\sqrt{2}$     | 7032           | $\overline{\phantom{a}}$ |
| <b>DFHDLLOD</b> |                             | SDFHLOAD        | <b>ELPA</b>         | 2              |                | $\qquad \qquad -$        |
| <b>DFHDMRM</b>  | CSD 打开/关闭程序                 | SDFHLOAD        | <b>ELPA</b>         | 3              | 888            |                          |
| <b>DFHDPDML</b> |                             | SDFHLOAD        | <b>ELPA</b>         | 3              |                |                          |
| DFHDPWM0        |                             | SDFHLOAD        | <b>ELPA</b>         | $\sqrt{2}$     |                |                          |
| DFHDPWM1        |                             | SDFHLOAD        | <b>ELPA</b>         | $\overline{2}$ |                |                          |
| DFHDPWM2        |                             | SDFHLOAD        | <b>ELPA</b>         | $\mathbf{2}$   |                |                          |
| DFHDPWM3        |                             | SDFHLOAD        | <b>ELPA</b>         | $\sqrt{2}$     |                |                          |
| DFHDPWM4        |                             | SDFHLOAD        | <b>ELPA</b>         | $\mathbf{2}$   |                |                          |
| DFHDPWM5        |                             | SDFHLOAD        | <b>ELPA</b>         | $\sqrt{2}$     |                |                          |
| DFHDPWM6        |                             | SDFHLOAD        | <b>ELPA</b>         | $\overline{2}$ |                |                          |
| DFHDPWT0        |                             | SDFHLOAD        | <b>ELPA</b>         | $\sqrt{2}$     |                |                          |
|                 |                             |                 |                     |                |                |                          |

表 27. 符合 LPA 的模块 (续)

| 名称                   | 描述                 | 库               | LPA/<br><b>ELPA</b> | 优先级            | 大小<br>(字 | 选项/<br>注释                           |
|----------------------|--------------------|-----------------|---------------------|----------------|----------|-------------------------------------|
|                      |                    |                 |                     |                | 节)       |                                     |
| DFHDPWT1             |                    | <b>SDFHLOAD</b> | <b>ELPA</b>         | 2              |          |                                     |
| DFHDPWT2             |                    | <b>SDFHLOAD</b> | <b>ELPA</b>         | $\mathfrak{2}$ |          |                                     |
| DFHDPWT3             |                    | <b>SDFHLOAD</b> | <b>ELPA</b>         | $\mathfrak{2}$ |          | $\overline{\phantom{a}}$            |
| DFHDPWT4             |                    | <b>SDFHLOAD</b> | <b>ELPA</b>         | $\overline{2}$ |          |                                     |
| DFHDPWT5             |                    | SDFHLOAD        | <b>ELPA</b>         | $\mathfrak{2}$ |          |                                     |
| DFHDPWT6             |                    | <b>SDFHLOAD</b> | <b>ELPA</b>         | $\mathbf{2}$   |          |                                     |
| <b>DFHDSAUT</b>      | DS 域 - 授权的服务       | <b>SDFHAUTH</b> | <b>ELPA</b>         | $\mathfrak{2}$ | 2280     | (第 382<br>页的 3)                     |
| <b>DFHDSBA\$</b>     | BMS 数据流构建(标准)      | SDFHLOAD        | <b>ELPA</b>         | $\overline{2}$ | 1592     | (第 383<br>页的 8)                     |
| DFHDSB1\$            | BMS 数据流构建(完整)      | <b>SDFHLOAD</b> | <b>ELPA</b>         | $\mathfrak{2}$ | 1592     | (第 383<br>页的 9)                     |
| <b>DFHDSRP</b>       |                    | <b>SDFHLOAD</b> | <b>ELPA</b>         | 2              |          |                                     |
| <b>DFHDTAM</b>       | 共享的数据表: 访问管理器      | <b>SDFHAUTH</b> | <b>ELPA</b>         | $\mathbf{2}$   | 11680    | $\overline{\phantom{a}}$            |
| <b>DFHDTAOR</b>      | 共享的数据表: AOR 模块     | <b>SDFHAUTH</b> | <b>ELPA</b>         | 2              | 3264     | $\bar{\phantom{a}}$                 |
| <b>DFHDTCV</b>       | 共享的数据表连接验证         | <b>SDFHLINK</b> | <b>ELPA</b>         | $\mathfrak{2}$ | 288      |                                     |
| <b>DFHDTFOR</b>      | 共享的数据表: FOR 模块     | <b>SDFHAUTH</b> | <b>ELPA</b>         | 2              | 13400    |                                     |
| <b>DFHDTLX</b>       |                    | SDFHLOAD        | <b>ELPA</b>         | $\mathbf{2}$   |          |                                     |
| <b>DFHDTSVC</b>      | 共享的数据表: SVC 服务     | <b>SDFHLINK</b> | <b>ELPA</b>         | 3              | 10944    | $\equiv$                            |
| <b>DFHDTXS</b>       | 共享的数据表连接安全性        | <b>SDFHAUTH</b> | <b>ELPA</b>         | 3              | 1616     |                                     |
| <b>DFHDUIO</b>       | DU 域 - 打开/关闭/切换/编写 | SDFHLOAD        | <b>LPA</b>          | 2              | 5016     | $\overline{\phantom{a}}$            |
| <b>DFHDUSVC</b>      | DU 域 - SVC 处理例程    | <b>SDFHAUTH</b> | <b>ELPA</b>         | $\overline{2}$ | 4160     |                                     |
| <b>DFHDYP</b>        | 动态路由选择程序           | SDFHLOAD        | <b>ELPA</b>         | $\sqrt{2}$     | 320      | (第 383<br>页的 11)<br>(第 382<br>页的 1) |
| DFHD2CC              |                    | <b>SDFHLOAD</b> | <b>ELPA</b>         | 3              |          |                                     |
| DFHD2CM0             |                    | <b>SDFHLOAD</b> | <b>ELPA</b>         | 3              |          |                                     |
| DFHD2CM1             |                    | <b>SDFHLOAD</b> | <b>ELPA</b>         | 3              |          |                                     |
| DFHD2CM2             |                    | <b>SDFHLOAD</b> | <b>ELPA</b>         | 3              |          |                                     |
| DFHD2CM3             |                    | SDFHLOAD        | <b>ELPA</b>         | 3              |          |                                     |
| DFHD <sub>2</sub> CO |                    | <b>SDFHLOAD</b> | <b>ELPA</b>         | 3              |          |                                     |
| DFHD2D2              |                    | <b>SDFHLOAD</b> | <b>ELPA</b>         | 3              |          |                                     |
| DFHD2EDF             |                    | <b>SDFHLOAD</b> | <b>ELPA</b>         | 3              |          |                                     |

表 27. 符合 LPA 的模块 (续)

| 名称              | 描述               | 库               | LPA/<br><b>ELPA</b> | 优先级            | 大小<br>(字<br>节) | 选项/<br>注释                |
|-----------------|------------------|-----------------|---------------------|----------------|----------------|--------------------------|
| DFHD2EX1        |                  | SDFHLOAD        | <b>ELPA</b>         | 3              |                |                          |
| DFHD2EX2        |                  | <b>SDFHLOAD</b> | <b>ELPA</b>         | 3              |                |                          |
| DFHD2EX3        |                  | <b>SDFHAUTH</b> | <b>ELPA</b>         | 3              |                |                          |
| DFHD2IN         |                  | <b>SDFHLOAD</b> | <b>ELPA</b>         | 3              |                |                          |
| DFHD2INI        |                  | SDFHLOAD        | <b>ELPA</b>         | 3              |                |                          |
| DFHD2MSB        |                  | <b>SDFHAUTH</b> | <b>ELPA</b>         | 3              |                | $\overline{\phantom{m}}$ |
| DFHD2RP         |                  | <b>SDFHLOAD</b> | <b>ELPA</b>         | 3              |                |                          |
| DFHD2STP        |                  | SDFHLOAD        | <b>ELPA</b>         | 3              |                |                          |
| DFHD2STR        |                  | <b>SDFHLOAD</b> | <b>ELPA</b>         | 3              |                |                          |
| DFHD2TM         |                  | <b>SDFHLOAD</b> | <b>ELPA</b>         | 3              |                |                          |
| <b>DFHEBU</b>   | EXEC FMH 构建      | <b>SDFHLOAD</b> | <b>ELPA</b>         | 2              | 432            | (第 383<br>页的 14)         |
| <b>DFHECBAM</b> |                  | SDFHLOAD        | <b>ELPA</b>         | 3              |                |                          |
| <b>DFHECID</b>  | CECI 服务程序        | <b>SDFHLOAD</b> | <b>ELPA</b>         | 3              | 77424          | (第 382<br>页的 1)          |
| <b>DFHECIP</b>  | 命令解释器(CECI)程序    | SDFHLOAD        | <b>ELPA</b>         | 3              | 3008           | (第 382<br>页的 1)          |
| <b>DFHECSP</b>  | 命令语法检查(CECS)程序   | SDFHLOAD        | <b>ELPA</b>         | 3              | 3008           | (第 382<br>页的 1)          |
| <b>DFHEDAD</b>  | RDO (CEDA) 服务程序  | <b>SDFHLOAD</b> | <b>ELPA</b>         | $\mathfrak{Z}$ | 127688         | (第 382<br>页的 1)          |
| <b>DFHEDAP</b>  | RDO (CEDA) 程序    | SDFHLOAD        | <b>ELPA</b>         | 3              | 3144           | (第 382<br>页的 1)          |
| <b>DFHEDC</b>   | 转储控制的 EXEC 接口    | <b>SDFHLOAD</b> | <b>ELPA</b>         | $\mathfrak{2}$ | 152            |                          |
| <b>DFHEDCP</b>  | 转储系统/事务的 EXEC 接口 | <b>SDFHLOAD</b> | <b>ELPA</b>         | 3              | 3776           | $\overline{\phantom{a}}$ |
| <b>DFHEDFBR</b> | 临时存储器浏览事务, CEBR  | <b>SDFHLOAD</b> | <b>ELPA</b>         | 3              | 12024          | (第 382<br>页的 1)          |
| <b>DFHEDFD</b>  | EDF 显示程序         | <b>SDFHLOAD</b> | <b>ELPA</b>         | $\mathfrak{Z}$ | 63552          | (第 382<br>页的 1)          |
| <b>DFHEDFE</b>  | EDF 连接错误处理器      | SDFHLOAD        | <b>ELPA</b>         | 3              | 1360           | (第 382<br>页的 1)          |
| <b>DFHEDFP</b>  | EDF 控制程序         | <b>SDFHLOAD</b> | <b>ELPA</b>         | $\overline{3}$ | 7512           | (第 382<br>页的 1)          |
| <b>DFHEDFR</b>  | EDF 响应表          | <b>SDFHLOAD</b> | <b>ELPA</b>         | 3              | 576            | (第 382<br>页的 1)          |
|                 |                  |                 |                     |                |                |                          |

表 27. 符合 LPA 的模块 (续)

| 名称              | 描述                                   | 库               | LPA/<br><b>ELPA</b> | 优先级            | 大小<br>(字<br>节) | 选项/<br>注释                |
|-----------------|--------------------------------------|-----------------|---------------------|----------------|----------------|--------------------------|
| <b>DFHEDFX</b>  | EDF 任务切换程序                           | <b>SDFHLOAD</b> | <b>ELPA</b>         | 3              | 4296           | (第 382<br>页的 1)          |
| <b>DFHEDI</b>   | 数据互换的 EXEC 接口                        | <b>SDFHLOAD</b> | <b>ELPA</b>         | $\mathfrak{2}$ | 1352           | $DIP = YES$              |
| <b>DFHEDP</b>   | EXEC DLI 命令存根                        | <b>SDFHLOAD</b> | <b>ELPA</b>         | $\overline{2}$ | 7128           | (第 382<br>页的 1)          |
| <b>DFHEEI</b>   | HANDLE、ADDRESS 和 ASSIGN 的 EXEC<br>接口 | <b>SDFHLOAD</b> | <b>ELPA</b>         | $\mathbf{2}$   | 6536           |                          |
| <b>DFHEEX</b>   | EXEC FMH 抽取                          | <b>SDFHLOAD</b> | <b>ELPA</b>         | $\mathfrak{2}$ | 752            | $\overline{\phantom{a}}$ |
| <b>DFHEGL</b>   | 未映射的 LU6.2 命令的 EXEC 接口               | <b>SDFHLOAD</b> | <b>ELPA</b>         | $\mathfrak{2}$ | 3664           | (第 383<br>页的 15)         |
| <b>DFHEIACQ</b> | EXEC ACQUIRE TERMINAL                | <b>SDFHLOAD</b> | <b>ELPA</b>         | 3              | 1464           | $\qquad \qquad -$        |
| <b>DFHEIBAM</b> |                                      | <b>SDFHLOAD</b> | <b>ELPA</b>         | $\mathfrak{2}$ |                | $\qquad \qquad -$        |
| <b>DFHEICRE</b> | EXEC CICS CREATE 命令                  | <b>SDFHLOAD</b> | <b>ELPA</b>         | 3              | 86880          | $\overline{\phantom{0}}$ |
| <b>DFHEIDEF</b> |                                      | <b>SDFHLOAD</b> | <b>ELPA</b>         | 3              |                |                          |
| <b>DFHEIDEL</b> |                                      | <b>SDFHLOAD</b> | <b>ELPA</b>         | 3              |                |                          |
| <b>DFHEIDH</b>  |                                      | <b>SDFHLOAD</b> | <b>ELPA</b>         | $\mathfrak{2}$ |                |                          |
| <b>DFHEIDLI</b> | DL/I 装入表                             | <b>SDFHLOAD</b> | <b>LPA</b>          | 3              | 9248           | DLI                      |
| <b>DFHEIDTI</b> | EXEC asktime 和 formattime 程序         | <b>SDFHLOAD</b> | <b>ELPA</b>         | $\overline{c}$ | 3048           |                          |
| <b>DFHEIEM</b>  |                                      | <b>SDFHLOAD</b> | <b>ELPA</b>         | $\mathfrak{2}$ |                |                          |
| <b>DFHEIFC</b>  | 文件控制: EXEC 接口模块                      | <b>SDFHLOAD</b> | <b>ELPA</b>         | $\mathfrak{2}$ | 11800          | $\overline{\phantom{a}}$ |
| <b>DFHEIGDS</b> | 转换程序表 (GDS 命令)                       | <b>SDFHLOAD</b> | <b>ELPA</b>         | 3              | 2752           | (第 382<br>页的 1)          |
| <b>DFHEIGDX</b> | EXEC 接口负载表                           | <b>SDFHLOAD</b> | <b>LPA</b>          | 3              | 3024           | $\overline{a}$           |
| <b>DFHEIIC</b>  | EXEC 接口 IC 模块                        | <b>SDFHLOAD</b> | <b>ELPA</b>         | $\mathfrak{2}$ | 7824           | $\overline{\phantom{a}}$ |
| <b>DFHEIINS</b> |                                      | <b>SDFHLOAD</b> | <b>ELPA</b>         | 3              |                |                          |
| <b>DFHEIPI</b>  |                                      | <b>SDFHLOAD</b> | <b>ELPA</b>         | $\overline{2}$ |                |                          |
| <b>DFHEIPRT</b> | 执行复位时的 EXEC 接口                       | <b>SDFHLOAD</b> | <b>ELPA</b>         | 3              | 680            |                          |
| <b>DFHEIPSE</b> | 执行安全性的 EXEC 接口                       | SDFHLOAD        | <b>ELPA</b>         | $\mathfrak{Z}$ | 896            | SEC=YES                  |
| <b>DFHEIPSH</b> | 执行关机的 EXEC 接口                        | SDFHLOAD        | <b>ELPA</b>         | 3              | 2800           |                          |
| <b>DFHEIQBA</b> |                                      | SDFHLOAD        | ELPA                | 3              |                |                          |
| <b>DFHEIQBR</b> | EXEC 网桥查询设施                          | SDFHLOAD        | <b>ELPA</b>         | 3              | 5848           |                          |
| <b>DFHEIQCF</b> |                                      | <b>SDFHLOAD</b> | <b>ELPA</b>         | 3              |                |                          |
| <b>DFHEIQDH</b> |                                      | SDFHLOAD        | ELPA                | 3              |                |                          |
| <b>DFHEIQDI</b> |                                      | SDFHLOAD        | <b>ELPA</b>         | 3              |                |                          |

表 27. 符合 LPA 的模块 (续)

| 名称              | 描述                                              | 库               | LPA/<br><b>ELPA</b> | 优先级 | 大小<br>(字<br>节) | 选项/<br>注释                |
|-----------------|-------------------------------------------------|-----------------|---------------------|-----|----------------|--------------------------|
| <b>DFHEIQDN</b> | 外部的数据集的 EXEC 查询/设置                              | SDFHLOAD        | <b>ELPA</b>         | 3   | 7576           |                          |
| <b>DFHEIQDS</b> | 文件的 EXEC 查询/设置/废弃                               | <b>SDFHLOAD</b> | <b>ELPA</b>         | 3   | 14344          |                          |
| <b>DFHEIQDU</b> | 转储代码集和转储代码的 EXEC 查询/设置                          | <b>SDFHLOAD</b> | <b>ELPA</b>         | 3   | 8584           | $\overline{\phantom{0}}$ |
| DFHEIQD2        |                                                 | SDFHLOAD        | <b>ELPA</b>         | 3   |                |                          |
| <b>DFHEIQEJ</b> | EXEC 查询 EJB 命令                                  | <b>SDFHLOAD</b> | <b>ELPA</b>         | 3   | 12824          | $\overline{\phantom{0}}$ |
| <b>DFHEIQIR</b> | IRC 的 EXEC 查询/设置                                | <b>SDFHLOAD</b> | <b>ELPA</b>         | 3   | 1976           | $\overline{\phantom{a}}$ |
| <b>DFHEIQIS</b> |                                                 | <b>SDFHLOAD</b> | <b>ELPA</b>         | 3   |                |                          |
| <b>DFHEIQMS</b> | 监视器和状态的 EXEC 查询/设置                              | <b>SDFHLOAD</b> | <b>ELPA</b>         | 3   | 13944          | $\overline{a}$           |
| <b>DFHEIQMT</b> | 仅 CEMT 命令的 EXEC 查询/设置                           | <b>SDFHLOAD</b> | <b>ELPA</b>         | 3   | 3408           |                          |
| <b>DFHEIQOP</b> | EXEC 查询请求模型                                     | <b>SDFHLOAD</b> | <b>ELPA</b>         | 3   | 2608           |                          |
| <b>DFHEIQPI</b> |                                                 | SDFHLOAD        | <b>ELPA</b>         | 3   |                |                          |
| <b>DFHEIQRQ</b> | 队列的请求(REQID)的 EXEC 查询                           | <b>SDFHLOAD</b> | <b>ELPA</b>         | 3   | 3152           | $\overline{a}$           |
| <b>DFHEIQRR</b> |                                                 | <b>SDFHLOAD</b> | <b>ELPA</b>         | 3   |                |                          |
| <b>DFHEIQSA</b> | 系统属性的 EXEC 查询/设置                                | <b>SDFHLOAD</b> | <b>ELPA</b>         | 3   | 8928           |                          |
| <b>DFHEIQSC</b> | 连接的EXEC 查询/设置                                   | <b>SDFHLOAD</b> | <b>ELPA</b>         | 3   | 16616          | $\overline{a}$           |
| <b>DFHEIQSJ</b> | 日志的 EXEC 查询/设置                                  | <b>SDFHLOAD</b> | <b>ELPA</b>         | 3   | 3480           | -                        |
| <b>DFHEIQSK</b> | 任务的 EXEC 查询/设置                                  | <b>SDFHLOAD</b> | <b>ELPA</b>         | 3   | 15248          | $\overline{\phantom{0}}$ |
| <b>DFHEIQSL</b> | 日志模型的 EXEC 查询/设置                                | <b>SDFHLOAD</b> | <b>ELPA</b>         | 3   | 3144           | $\overline{\phantom{0}}$ |
| <b>DFHEIQSM</b> | 模式名称的 EXEC 查询/设置                                | <b>SDFHLOAD</b> | <b>ELPA</b>         | 3   | 4048           | $\overline{\phantom{0}}$ |
| <b>DFHEIQSO</b> |                                                 | SDFHLOAD        | <b>ELPA</b>         | 3   |                |                          |
| <b>DFHEIQSP</b> | 程序的 EXEC EXEC 查询/设置/废弃                          | <b>SDFHLOAD</b> | <b>ELPA</b>         | 3   | 6272           | $\overline{a}$           |
| <b>DFHEIQSQ</b> | TD 队列的 EXEC 查询/设置                               | <b>SDFHLOAD</b> | <b>ELPA</b>         | 3   | 9096           |                          |
| <b>DFHEIQST</b> | 终端的 EXEC 查询/设置                                  | SDFHLOAD        | <b>ELPA</b>         | 3   | 22480          |                          |
| <b>DFHEIQSV</b> | 卷的 EXEC 查询/设置                                   | <b>SDFHLOAD</b> | <b>ELPA</b>         | 3   | $400^{\circ}$  |                          |
| <b>DFHEIQSX</b> | 事务的 EXEC 查询/设置/废弃                               | <b>SDFHLOAD</b> | <b>ELPA</b>         | 3   | 7144           | $\overline{a}$           |
| <b>DFHEIQSY</b> |                                                 | <b>SDFHLOAD</b> | <b>ELPA</b>         | 3   |                | -                        |
| <b>DFHEIQSZ</b> | FEPI 的 EXEC CICS SPI 命令                         | <b>SDFHLOAD</b> | <b>ELPA</b>         | 3   | 3784           | $\overline{a}$           |
| <b>DFHEIQTR</b> | 跟踪的 EXEC 查询/设置                                  | <b>SDFHLOAD</b> | <b>ELPA</b>         | 3   | 10392          | $\overline{a}$           |
| <b>DFHEIQUE</b> | 出口程序的 EXEC 查询                                   | SDFHLOAD        | <b>ELPA</b>         | 3   | 6288           | $\overline{\phantom{0}}$ |
| <b>DFHEIQVT</b> | z/OS Communications Server 和自动安装的<br>EXEC 查询/设置 | <b>SDFHLOAD</b> | <b>ELPA</b>         | 3   | 5968           |                          |
| <b>DFHEIQWB</b> |                                                 | SDFHLOAD        | <b>ELPA</b>         | 3   |                |                          |
| <b>DFHEIQWR</b> |                                                 | SDFHLOAD        | <b>ELPA</b>         | 3   |                |                          |
|                 |                                                 |                 |                     |     |                |                          |

表 27. 符合 LPA 的模块 (续)

| 名称              | 描述               | 库               | LPA/<br><b>ELPA</b> | 优先级            | 大小<br>(字<br>节) | 选项/<br>注释                |
|-----------------|------------------|-----------------|---------------------|----------------|----------------|--------------------------|
| <b>DFHEISO</b>  |                  | <b>SDFHLOAD</b> | <b>ELPA</b>         | 3              |                |                          |
| <b>DFHEISP</b>  | EXEC 接口同步点处理器    | <b>SDFHLOAD</b> | <b>ELPA</b>         | $\mathbf{2}$   | 1576           | $\overline{\phantom{0}}$ |
| <b>DFHEITAB</b> | 转换程序表 (基本命令)     | <b>SDFHLOAD</b> | <b>ELPA</b>         | 3              | 46272          | (第 382<br>页的 1)          |
| <b>DFHEITBS</b> | 转换程序表 (特殊的命令)    | <b>SDFHLOAD</b> | <b>ELPA</b>         | 3              | 47984          | (第 382<br>页的 1)          |
| <b>DFHEITHG</b> | 查询表使用的 EXEC 接口   | <b>SDFHLOAD</b> | <b>LPA</b>          | $\overline{2}$ | 13800          |                          |
| <b>DFHEITMT</b> | CEMT 的命令语言表      | <b>SDFHLOAD</b> | <b>ELPA</b>         | 3              | 34432          | (第 382<br>页的 1)          |
| <b>DFHEITOT</b> | CEOT 的命令语言表      | <b>SDFHLOAD</b> | <b>ELPA</b>         | 3              | 1192           | (第 382<br>页的 1)          |
| <b>DFHEITS</b>  | EXEC TS 请求处理程序   | <b>SDFHLOAD</b> | <b>ELPA</b>         | $\mathfrak{2}$ | 7096           |                          |
| <b>DFHEITST</b> | CEST 语言定义表       | <b>SDFHLOAD</b> | <b>ELPA</b>         | $\mathfrak{Z}$ | 4984           | (第 382<br>页的 1)          |
| <b>DFHEITSZ</b> | EXEC CICS 语言定义表  | <b>SDFHLOAD</b> | <b>ELPA</b>         | 3              | 8592           | (第 382<br>页的 1)          |
| <b>DFHEIWB</b>  |                  | <b>SDFHLOAD</b> | <b>ELPA</b>         | $\mathfrak{2}$ |                |                          |
| <b>DFHEJC</b>   | 日志记录的 EXEC 接口    | <b>SDFHLOAD</b> | <b>ELPA</b>         | $\mathbf{2}$   | 984            |                          |
| DFHEJDML        |                  | <b>SDFHLOAD</b> | <b>ELPA</b>         | 3              |                |                          |
| <b>DFHEJITL</b> |                  | <b>SDFHLOAD</b> | <b>ELPA</b>         | $\overline{2}$ |                |                          |
| <b>DFHEKC</b>   | 任务控制的 EXEC 接口    | <b>SDFHLOAD</b> | <b>ELPA</b>         | $\overline{c}$ | 1448           | $\overline{\phantom{a}}$ |
| <b>DFHEMDML</b> |                  | <b>SDFHLOAD</b> | <b>ELPA</b>         | $\mathfrak{2}$ |                | $\overline{\phantom{0}}$ |
| <b>DFHEMEX</b>  | ME 域的 EXEC 接口    | <b>SDFHLOAD</b> | <b>ELPA</b>         | 3              | 2792           |                          |
| <b>DFHEMS</b>   | BMS 的 EXEC 接口    | <b>SDFHLOAD</b> | <b>ELPA</b>         | $\overline{2}$ | 4264           | <b>BMS</b>               |
| <b>DFHEMTA</b>  | 主控终端程序的可编程接口     | <b>SDFHLOAD</b> | <b>ELPA</b>         | $\mathfrak{Z}$ | 3232           | (第 382<br>页的 1)          |
| <b>DFHEMTD</b>  | 主控终端 (CEMT) 服务程序 | <b>SDFHLOAD</b> | <b>ELPA</b>         | 3              | 98120          | (第 382<br>页的 1)          |
| <b>DFHEMTP</b>  | 主控终端 (CEMT) 程序   | <b>SDFHLOAD</b> | <b>ELPA</b>         | 3              | 3232           | (第 382<br>页的 1)          |
| <b>DFHEOP</b>   | 编写运算符的 EXEC 接口   | <b>SDFHLOAD</b> | <b>ELPA</b>         | $\mathfrak{Z}$ | 2752           | $\overline{a}$           |
| <b>DFHEOTP</b>  | CEOT 服务程序        | <b>SDFHLOAD</b> | <b>ELPA</b>         | 3              | 3232           | (第 382<br>页的 1)          |
| <b>DFHEPC</b>   | 程序控制的 EXEC 接口    | <b>SDFHLOAD</b> | <b>ELPA</b>         | $\mathfrak{2}$ | 8280           | $\overline{\phantom{m}}$ |
| <b>DFHEPS</b>   | 系统假脱机接口存根        | <b>SDFHLOAD</b> | <b>ELPA</b>         | $\mathfrak{2}$ | 2856           | (第 383<br>页的 12)         |
|                 |                  |                 |                     |                |                |                          |

表 27. 符合 LPA 的模块 (续)

| 描述                      | 库               | LPA/<br><b>ELPA</b> | 优先级            | 大小<br>(字<br>节) | 选项/<br>注释                |
|-------------------------|-----------------|---------------------|----------------|----------------|--------------------------|
| 资源管理器接口(RMI)模块          | <b>SDFHLOAD</b> | <b>LPA</b>          | 2              | 14056          |                          |
| 外部资源管理器重新同步处理器          | <b>SDFHLOAD</b> | <b>ELPA</b>         | 3              | 4312           |                          |
| 外部资源管理器同步点处理器           | <b>SDFHLOAD</b> | <b>ELPA</b>         | 3              | 4400           |                          |
| 存储控制的 EXEC 接口           | <b>SDFHLOAD</b> | <b>ELPA</b>         | $\overline{c}$ | 1320           | $\overline{\phantom{a}}$ |
| 查询安全性的 EXEC 接口          | <b>SDFHLOAD</b> | <b>ELPA</b>         | $\overline{2}$ | 4664           |                          |
| 注册和注销的 EXEC 接口          | <b>SDFHLOAD</b> | <b>ELPA</b>         | $\mathfrak{2}$ | 4992           | $\equiv$                 |
| CEST 服务程序               | <b>SDFHLOAD</b> | <b>ELPA</b>         | 3              | 3232           | (第 382<br>页的 1)          |
| FEPI 的 EXEC CICS API 命令 | <b>SDFHLOAD</b> | <b>ELPA</b>         | $\mathfrak{Z}$ | 1136           |                          |
| 终端控制的 EXEC 接口           | <b>SDFHLOAD</b> | <b>ELPA</b>         | $\overline{c}$ | 7376           |                          |
| 瞬态数据的 EXEC 接口           | <b>SDFHLOAD</b> | <b>ELPA</b>         | $\overline{c}$ | 2728           |                          |
| LU6.2 EXEC 接口存根         | <b>SDFHLOAD</b> | <b>ELPA</b>         | 2              | 7944           |                          |
| 跟踪控制的 EXEC 接口           | <b>SDFHLOAD</b> | <b>ELPA</b>         | 2              | 792            | (第 382<br>页的 4)          |
| 输入跟踪数的 EXEC 接口, 监视器     | <b>SDFHLOAD</b> | <b>ELPA</b>         | 2              | 1232           | <b>USERTR</b>            |
| 文件控制目录管理器               | SDFHLOAD        | <b>ELPA</b>         | $\overline{c}$ | 7328           |                          |
| 文件控制 BDAM 请求处理器         | <b>SDFHLOAD</b> | <b>LPA</b>          | $\overline{2}$ | 5192           | (第 383<br>页的 13)         |
| 文件控制 RLS 控制 ACB 管理器     | <b>SDFHLOAD</b> | <b>ELPA</b>         | 2              | 14984          |                          |
|                         | <b>SDFHLOAD</b> | <b>ELPA</b>         | $\mathfrak{2}$ |                |                          |
| 文件控制 DSN 块管理器           | <b>SDFHLOAD</b> | <b>ELPA</b>         | 3              | 9856           | (第 383<br>页的 13)         |
|                         | <b>SDFHLOAD</b> | <b>ELPA</b>         | $\overline{2}$ |                |                          |
|                         | <b>SDFHLOAD</b> | <b>ELPA</b>         | 2              |                |                          |
|                         | <b>SDFHLOAD</b> | <b>ELPA</b>         | 2              |                |                          |
| 文件控制共享的数据表记录请求处理器       | <b>SDFHLOAD</b> | <b>ELPA</b>         | $\overline{c}$ | 16120          | (第 383<br>页的 13)         |
| 文件控制 FRAB/FLAB 处理器      | <b>SDFHLOAD</b> | <b>ELPA</b>         | 2              | 6896           |                          |
| 文件控制请求处理器               | <b>SDFHLOAD</b> | <b>ELPA</b>         | $\mathfrak{2}$ | 10760          | (第 383<br>页的 13)         |
| 文件控制状态程序                | SDFHLOAD        | <b>ELPA</b>         | $\mathfrak{2}$ | 54632          | (第 383<br>页的 13)         |
| 文件控制初始化程序               | <b>SDFHLOAD</b> | <b>ELPA</b>         | 3              | 1448           | (第 383<br>页的 13)         |
| 文件控制记录和日志记录             | <b>SDFHLOAD</b> | <b>ELPA</b>         | 2              | 16968          |                          |
|                         |                 |                     |                |                |                          |

表 27. 符合 LPA 的模块 (续)

| 名称              | 描述                                   | 库               | LPA/<br><b>ELPA</b> | 优先级            | 大小<br>(字<br>节) | 选项/<br>注释                           |
|-----------------|--------------------------------------|-----------------|---------------------|----------------|----------------|-------------------------------------|
| <b>DFHFCMT</b>  | 文件控制表管理器                             | <b>SDFHLOAD</b> | <b>ELPA</b>         | 3              | 11864          | (第 383<br>页的 13)                    |
| <b>DFHFCNQ</b>  | 文件控制锁定名称解释器                          | <b>SDFHLOAD</b> | <b>ELPA</b>         | $\mathfrak{2}$ | 3088           |                                     |
| <b>DFHFCQI</b>  | 文件控制 VSAM RLS 停顿 - 启动                | <b>SDFHLOAD</b> | <b>ELPA</b>         | $\mathfrak{2}$ | 5408           | $\overline{a}$                      |
| <b>DFHFCQT</b>  | 文件控制 VSAM RLS 停顿 - 公共系统事务            | <b>SDFHLOAD</b> | <b>ELPA</b>         | $\mathfrak{2}$ | 14376          | $\overline{\phantom{a}}$            |
| <b>DFHFCQU</b>  | 文件控制 VSAM RLS 停顿 - 进程                | <b>SDFHLOAD</b> | <b>ELPA</b>         | $\overline{2}$ | 8304           | $\overline{a}$                      |
| <b>DFHFCQX</b>  | 文件控制 VSAM RLS 停顿 - CICS RLS 停<br>顿出口 | <b>SDFHLOAD</b> | <b>ELPA</b>         | 2              | 2440           | $\overline{a}$                      |
| <b>DFHFCRC</b>  | 文件控制恢复控制                             | <b>SDFHLOAD</b> | <b>ELPA</b>         | $\mathbf{2}$   | 20792          |                                     |
| <b>DFHFCRF</b>  |                                      | <b>SDFHLOAD</b> | <b>ELPA</b>         | 2              |                |                                     |
| <b>DFHFCRL</b>  | 文件控制 VSAM SHRCTL 块管理器                | <b>SDFHLOAD</b> | <b>ELPA</b>         | 3              | 3320           | (第 383<br>页的 13)                    |
| <b>DFHFCRO</b>  |                                      | <b>SDFHLOAD</b> | <b>ELPA</b>         | $\mathbf{2}$   | 31384          |                                     |
| <b>DFHFCRP</b>  | 文件控制重新启动程序                           | <b>SDFHLOAD</b> | <b>ELPA</b>         | 3              | 24040          | (第 383<br>页的 13)                    |
| <b>DFHFCRS</b>  | 文件控制 VSAM RLS 记录管理模块                 | <b>SDFHLOAD</b> | <b>ELPA</b>         | $\overline{2}$ | 24192          |                                     |
| <b>DFHFCRV</b>  | 文件控制 VSAM RLS 接口模块                   | <b>SDFHLOAD</b> | <b>ELPA</b>         | $\overline{c}$ | 3576           |                                     |
| <b>DFHFCSD</b>  | 文件控制关机程序                             | <b>SDFHLOAD</b> | <b>ELPA</b>         | $\overline{c}$ | 1792           | (第 383<br>页的 13)                    |
| <b>DFHFCST</b>  | 文件控制统计信息程序                           | <b>SDFHLOAD</b> | <b>ELPA</b>         | 3              | 7352           | (第 383<br>页的 13)                    |
| <b>DFHFCU</b>   | 文件打开实用程序                             | <b>SDFHLOAD</b> | <b>LPA</b>          | 3              | 552            | (第 383<br>页的 13)<br>(第 382<br>页的 1) |
| <b>DFHFCVC</b>  |                                      | SDFHLOAD        | <b>ELPA</b>         | 3              |                |                                     |
| <b>DFHFCVS</b>  | 文件访问 VSAM 请求处理器                      | <b>SDFHLOAD</b> | <b>ELPA</b>         | 2              | 30504          | (第 383<br>页的 13)                    |
| <b>DFHGMM</b>   | z/OS Communications Server LU 启动消息   | <b>SDFHLOAD</b> | <b>ELPA</b>         | $\mathbf{2}$   | 2096           | (第 382<br>页的 1)                     |
| <b>DFHGTCNV</b> | LOGR 子系统接口使用的子例程                     | <b>SDFHLINK</b> | <b>ELPA</b>         | 3              | 11736          | $\overline{\phantom{a}}$            |
| <b>DFHICP</b>   | 时间间隔控制程序                             | SDFHLOAD        | <b>ELPA</b>         | 2              | 11440          | $\overline{a}$                      |
| <b>DFHICRC</b>  | 时间间隔控制恢复模块                           | <b>SDFHLOAD</b> | <b>ELPA</b>         | $\mathfrak{2}$ | 7616           | $\overline{\phantom{a}}$            |
| <b>DFHICXM</b>  | AP 域 - 绑定、查询和发布工具 IC 功能              | <b>SDFHLOAD</b> | <b>ELPA</b>         | $\overline{c}$ | 4952           | $\overline{a}$                      |
| <b>DFHIEDML</b> |                                      | SDFHLOAD        | <b>ELPA</b>         | 3              |                |                                     |
| <b>DFHIEP</b>   |                                      | <b>SDFHLOAD</b> | <b>ELPA</b>         | 3              |                |                                     |

表 27. 符合 LPA 的模块 (续)

| 名称               | 描述                    | 库               | LPA/<br><b>ELPA</b> | 优先级            | 大小<br>(字<br>节) | 选项/<br>注释                |
|------------------|-----------------------|-----------------|---------------------|----------------|----------------|--------------------------|
| <b>DFHIEXM</b>   |                       | <b>SDFHLOAD</b> | <b>ELPA</b>         | 2              |                |                          |
| <b>DFHIIDML</b>  |                       | <b>SDFHLOAD</b> | <b>ELPA</b>         | 3              |                |                          |
| <b>DFHIIPA\$</b> | BMS 非 3270 输入映射 (标准)  | <b>SDFHLOAD</b> | <b>ELPA</b>         | 3              | 2048           | (第 383<br>页的 8)          |
| DFHIIP1\$        | BMS 非 3270 输入映射 (完整)  | <b>SDFHLOAD</b> | <b>ELPA</b>         | 3              | 2048           | (第 383<br>页的 9)          |
| <b>DFHIIXM</b>   |                       | SDFHLOAD        | <b>ELPA</b>         | $\overline{c}$ |                |                          |
| <b>DFHINDAP</b>  | Indoubt 工具            | <b>SDFHLOAD</b> | <b>ELPA</b>         | 3              | 1912           | (第 382<br>页的 1)          |
| <b>DFHINDSP</b>  | Indoubt 工具同步点处理器      | <b>SDFHLOAD</b> | <b>ELPA</b>         | 3              | 1688           |                          |
| <b>DFHINDT</b>   | Indoubt 工具            | <b>SDFHLOAD</b> | <b>ELPA</b>         | 3              | 6464           | (第 382<br>页的 1)          |
| <b>DFHINTRU</b>  | 与 Indoubt 工具任务相关的用户出口 | <b>SDFHLOAD</b> | <b>ELPA</b>         | 3              | 2224           | (第 382<br>页的 1)          |
| DFHIRW10         | IRC 工作交付出口程序          | <b>SDFHAUTH</b> | <b>ELPA</b>         | $\mathfrak{2}$ | 1328           |                          |
| <b>DFHISCOP</b>  |                       | <b>SDFHLOAD</b> | <b>ELPA</b>         | 3              |                |                          |
| <b>DFHISDML</b>  |                       | <b>SDFHLOAD</b> | <b>ELPA</b>         | 3              |                |                          |
| <b>DFHISP</b>    | 系统间通信程序               | <b>SDFHLOAD</b> | <b>ELPA</b>         | $\mathfrak{2}$ | 3512           | ISC=YES                  |
| <b>DFHISRRP</b>  |                       | <b>SDFHLOAD</b> | <b>ELPA</b>         | 3              |                |                          |
| <b>DFHISXM</b>   |                       | <b>SDFHLOAD</b> | <b>ELPA</b>         | $\mathfrak{2}$ |                |                          |
| <b>DFHJCICS</b>  |                       | <b>SDFHLOAD</b> | <b>ELPA</b>         | $\mathfrak{2}$ |                |                          |
| <b>DFHJCP</b>    | 日志记录组件                | SDFHLOAD        | <b>LPA</b>          | 2              | 2288           |                          |
| <b>DFHJVMAT</b>  |                       | <b>SDFHAUTH</b> | <b>ELPA</b>         | $\overline{2}$ |                |                          |
| DFHKCP           | 事务管理器启动例程             | <b>SDFHLOAD</b> | <b>ELPA</b>         | 2              | 8936           | $\overline{\phantom{a}}$ |
| <b>DFHKCSC</b>   | 用于废弃的 DFHKCQ 链扫描      | <b>SDFHLOAD</b> | <b>ELPA</b>         | 3              | 1072           |                          |
| <b>DFHKESVC</b>  | KE 域 - 授权的服务例程        | <b>SDFHAUTH</b> | <b>ELPA</b>         | $\sqrt{2}$     | 1768           | $\overline{\phantom{a}}$ |
| DFHLDDMI         | LD 域 - 次级初始化          | <b>SDFHLOAD</b> | <b>ELPA</b>         | $\mathfrak z$  | 18480          | $\overline{\phantom{a}}$ |
| <b>DFHLDNT</b>   | LD 域 - 存储器通知处理程序      | <b>SDFHLOAD</b> | <b>ELPA</b>         | $\mathbf{2}$   | 2464           | $\overline{\phantom{0}}$ |
| <b>DFHLDST</b>   | LD 域 - 统计信息收集         | <b>SDFHLOAD</b> | <b>ELPA</b>         | 3              | 3592           | $\overline{\phantom{0}}$ |
| <b>DFHLDSVC</b>  | LD 域 - 授权的服务例程        | <b>SDFHAUTH</b> | LPA                 | $\mathbf{2}$   | 2256           | $\blacksquare$           |
| <b>DFHLEDT</b>   | 事务转储服务                | <b>SDFHLOAD</b> | <b>ELPA</b>         | 2              | 330            |                          |
| <b>DFHLGCNV</b>  | LOGR 子系统接口使用的出口例程     | <b>SDFHLINK</b> | <b>ELPA</b>         | 3              | 20088          |                          |
| <b>DFHLGDM</b>   | 日志管理器域初始化             | SDFHLOAD        | <b>ELPA</b>         | 3              | 346736         |                          |
| <b>DFHLIRET</b>  | 返回程序的语言接口             | SDFHLOAD        | <b>LPA</b>          | $\sqrt{2}$     | 136            |                          |
|                  |                       |                 |                     |                |                |                          |

表 27. 符合 LPA 的模块 (续)

| 名称               | 描述                        | 库               | LPA/<br><b>ELPA</b> | 优先级            | 大小<br>(字<br>节) | 选项/<br>注释                      |
|------------------|---------------------------|-----------------|---------------------|----------------|----------------|--------------------------------|
| <b>DFHMCPA\$</b> | BMS 映射控制程序 (标准)           | <b>SDFHLOAD</b> | <b>ELPA</b>         | 2              | 8248           | (第 383<br>页的 8)                |
| <b>DFHMCPE\$</b> | BMS 映射控制程序 (最小的)          | <b>SDFHLOAD</b> | <b>ELPA</b>         | $\mathfrak{2}$ | 7064           | (第 383<br>页的 10)               |
| DFHMCP1\$        | BMS 映射控制程序 (完全)           | <b>SDFHLOAD</b> | <b>ELPA</b>         | 2              | 12920          | (第 383<br>页的 9)                |
| <b>DFHMCX</b>    | BMS 快速路径模块                | <b>SDFHLOAD</b> | <b>ELPA</b>         | $\mathfrak{2}$ | 7136           | <b>BMS</b>                     |
| <b>DFHMCY</b>    | 处理 MAPPINGEV 请求           | <b>SDFHLOAD</b> | <b>ELPA</b>         | $\mathfrak{2}$ | 7192           | <b>BMS</b>                     |
| DFHMET1C         |                           | <b>SDFHAUTH</b> | <b>ELPA</b>         | 2              |                |                                |
| <b>DFHMET1E</b>  | DFHMEU 基本消息链接编辑模块         | <b>SDFHAUTH</b> | <b>ELPA</b>         | $\mathfrak{2}$ | 340872         | <b>NATLANG</b>                 |
| DFHMET1K         |                           | <b>SDFHAUTH</b> | <b>ELPA</b>         | $\sqrt{2}$     |                |                                |
| DFHMET5C         |                           | <b>SDFHAUTH</b> | <b>ELPA</b>         | $\sqrt{2}$     |                |                                |
| DFHMET5E         | DFHMEU ONC RPS 消息链接编辑模块   | <b>SDFHAUTH</b> | <b>ELPA</b>         | $\mathfrak{2}$ | 67512          | $\overline{a}$                 |
| DFHMET5K         |                           | <b>SDFHAUTH</b> | <b>ELPA</b>         | $\mathfrak{2}$ |                | $\overline{a}$                 |
| DFHMET9C         |                           | <b>SDFHAUTH</b> | <b>ELPA</b>         | $\mathfrak{2}$ |                |                                |
| DFHMET9E         | DFHMEU 用户消息链接编辑模块         | <b>SDFHAUTH</b> | <b>ELPA</b>         | $\overline{c}$ | 360            | $\overline{a}$                 |
| DFHMET9K         |                           | <b>SDFHAUTH</b> | <b>ELPA</b>         | $\overline{c}$ |                |                                |
| <b>DFHMGP</b>    | 消息写程序                     | <b>SDFHLOAD</b> | <b>ELPA</b>         | 3              | 14560          | $\overline{a}$                 |
| <b>DFHMGT</b>    | 消息生成表                     | <b>SDFHLOAD</b> | <b>ELPA</b>         | 3              | 23272          |                                |
| <b>DFHMIRS</b>   | <b>DFHMIRS</b>            | <b>SDFHLOAD</b> | <b>ELPA</b>         | 2              | 4816           | $ISC = YES$<br>(第 382<br>页的 1) |
| DFHML1           | BMS LU1 打印机映射程序           | SDFHLOAD        | <b>ELPA</b>         | $\mathfrak{2}$ | 5144           | <b>BMS</b>                     |
| <b>DFHMNDML</b>  | MN 域 - 初始化/终止             | <b>SDFHLOAD</b> | <b>ELPA</b>         | $\mathfrak{2}$ | 74936          | $\overline{\phantom{a}}$       |
| <b>DFHMNSVC</b>  | MN 域 - 授权的服务例程            | <b>SDFHAUTH</b> | <b>ELPA</b>         | 2              | 4600           |                                |
| <b>DFHMQBAS</b>  | 处理基面板的 BMS 程序             | <b>SDFHLOAD</b> | <b>ELPA</b>         | 3              | 8432           | (第 382<br>页的 1)                |
| DFHMQBP0         | CICS 网桥 - 请求处理程序          | <b>SDFHLOAD</b> | <b>ELPA</b>         | 3              | 59608          | (第 382<br>页的 1)                |
| DFHMQBP1         | CICS MQ 网桥 - DPL 异常终止处理程序 | <b>SDFHLOAD</b> | <b>ELPA</b>         | 3              | 31640          | (第 382<br>页的 1)                |
| DFHMQBR0         | CICS MQ 网桥 - 监控主程序        | SDFHLOAD        | <b>ELPA</b>         | 3              | 53816          | (第 382<br>页的 1)                |
| <b>DFHMQCOD</b>  | 使用 INITPARM 启动连接的 PLT 程序  | SDFHLOAD        | <b>ELPA</b>         | 3              | 3968           | (第 382<br>页的 1)                |
|                  |                           |                 |                     |                |                |                                |

表 27. 符合 LPA 的模块 (续)

| 名称              | 描述                                                   | 库               | LPA/<br><b>ELPA</b> | 优先级            | 大小<br>(字<br>节) | 选项/<br>注释       |
|-----------------|------------------------------------------------------|-----------------|---------------------|----------------|----------------|-----------------|
| <b>DFHMQCON</b> | 向 Websphere MQ 子系统发出连接请求的后<br><b>SDFHLOAD</b><br>端模块 |                 | <b>ELPA</b>         | 3              | 18576          | (第 382<br>页的 1) |
| <b>DFHMQCTL</b> | 用于操作的一级事务。此程序仅处理文本<br>方式的操作                          | SDFHLOAD        | <b>ELPA</b>         | 3              | 6032           | (第 382<br>页的 1) |
| <b>DFHMQDCI</b> | 用于在 CICS 环境中入站数据到 MQ-CICS<br>网桥之间的数据转换出口             | SDFHLOAD        | <b>ELPA</b>         | 3              | 4480           | (第 382<br>页的 1) |
| <b>DFHMQDCO</b> | 从 MQ-CICS 网桥出站数据的数据转换出口                              | SDFHLOAD        | <b>ELPA</b>         | 3              | 3112           | (第 382<br>页的 1) |
| <b>DFHMQDIS</b> | 为显示请求提供服务的后端模块                                       | SDFHLOAD        | <b>ELPA</b>         | 3              | 15448          | (第 382<br>页的 1) |
| <b>DFHMQDSC</b> | 向 Websphere MQ 子系统发出断开连接请求<br>SDFHLOAD<br>的后端模块      |                 | <b>ELPA</b>         | 3              | 15600          | (第 382<br>页的 1) |
| <b>DFHMQDSL</b> | DISPLAY 的二级事务                                        | SDFHLOAD        | <b>ELPA</b>         | 3              | 6592           | (第 382<br>页的 1) |
| <b>DFHMQMON</b> | 暂挂事件的监控程序                                            | SDFHLOAD        | <b>ELPA</b>         | 3              | 6384           | (第 382<br>页的 1) |
| <b>DFHMQPLT</b> | 阶段 2 PLT 执行中的样本 CONNECT 程序                           |                 | <b>ELPA</b>         | 3              | 640            | (第 382<br>页的 1) |
| <b>DFHMQPOP</b> | 处理所有下拉映射的 BMS 程序<br><b>SDFHLOAD</b>                  |                 | <b>ELPA</b>         | 3              | 10936          | (第 382<br>页的 1) |
| <b>DFHMQPRM</b> | 检索所有缺省适配器参数                                          | <b>SDFHLOAD</b> | <b>ELPA</b>         | 3              | 1928           | (第 382<br>页的 1) |
| <b>DFHMQPUL</b> | 处理所有下拉映射的 BMS 程序                                     | SDFHLOAD        | <b>ELPA</b>         | 3              | 11104          | (第 382<br>页的 1) |
| <b>DFHMQQCN</b> | CONNECT 的二级事务                                        | <b>SDFHLOAD</b> | <b>ELPA</b>         | 3              | 8416           | (第 382<br>页的 1) |
| <b>DFHMQRET</b> | 处理最终屏幕 (包含滚屏) 的 BMS 程序                               | SDFHLOAD        | <b>ELPA</b>         | 3              | 10936          | (第 382<br>页的 1) |
| <b>DFHMQRS</b>  | 为复位(更改)请求提供服务的后端模块                                   | SDFHLOAD        | <b>ELPA</b>         | 3              | 7528           | (第 382<br>页的 1) |
| <b>DFHMQSSQ</b> | 为启动和停止 CKTI 请求提供服务的后端模<br>块                          | <b>SDFHLOAD</b> | <b>ELPA</b>         | 3              | 9256           | (第 382<br>页的 1) |
| <b>DFHMQTRU</b> | 用于 Websphere MQ 的 CICS 任务相关的<br>用户出口程序               | SDFHLOAD        | <b>ELPA</b>         | 3              | 32384          | (第 382<br>页的 1) |
| <b>DFHMQTSK</b> | 任务初始化支持(CKTI 事务)                                     | SDFHLOAD        | <b>ELPA</b>         | 3              | 14760          | (第 382<br>页的 1) |
| <b>DFHMRXM</b>  |                                                      | SDFHLOAD        | <b>ELPA</b>         | $\mathfrak{2}$ |                |                 |

表 27. 符合 LPA 的模块 (续)

| 名称               | 描述                  | 库               | LPA/<br><b>ELPA</b>          | 优先级            | 大小<br>(字<br>节) | 选项/<br>注释                |
|------------------|---------------------|-----------------|------------------------------|----------------|----------------|--------------------------|
| <b>DFHMSP</b>    | 消息交换程序              | <b>SDFHLOAD</b> | <b>ELPA</b>                  | $\mathbf{2}$   | 11440          | (第 382<br>页的 1)          |
| <b>DFHMXP</b>    | 本地排队运载器             | <b>SDFHLOAD</b> | <b>ELPA</b>                  | $\mathbf{2}$   | 1176           | (第 382<br>页的 1)          |
| DFHM32A\$        | BMS 3270 映射 (标准)    | SDFHLOAD        | <b>ELPA</b>                  | $\mathbf{2}$   | 6520           | (第 383<br>页的 8)          |
| <b>DFHM321\$</b> | BMS 3270 映射 (完整)    | <b>SDFHLOAD</b> | <b>ELPA</b>                  | $\sqrt{2}$     | 6520           | (第 383<br>页的 9)          |
| <b>DFHNCIF</b>   |                     | <b>SDFHLINK</b> | <b>ELPA</b>                  | 3              |                |                          |
| <b>DFHNQDM</b>   | NQ 域初始化、停顿和结束域功能    | <b>SDFHLOAD</b> | <b>ELPA</b>                  | $\mathbf{2}$   | 34760          | $\overline{\phantom{a}}$ |
| <b>DFHOTDML</b>  |                     | <b>SDFHLOAD</b> | <b>ELPA</b>                  | $\mathfrak{2}$ |                |                          |
| <b>DFHPBPA\$</b> | BMS 页面和文本构建(标准)     | <b>SDFHLOAD</b> | <b>ELPA</b>                  | $\mathfrak{2}$ | 8552           | (第 383<br>页的 8)          |
| DFHPBP1\$        | BMS 页面和文本构建(完整)     | <b>SDFHLOAD</b> | <b>ELPA</b>                  | $\sqrt{2}$     | 9352           | (第 383<br>页的 9)          |
| <b>DFHPCP</b>    | 程序控制程序              | SDFHLOAD        | <b>ELPA</b>                  | $\mathfrak{2}$ | 2488           |                          |
| <b>DFHPGADX</b>  | 程序自动安装出口 - 汇编程序     | <b>SDFHLOAD</b> | <b>ELPA</b>                  | 2              | 200            | (第 382<br>页的 1)          |
| <b>DFHPGDM</b>   | PG 域 - 初始化、停顿和结束域功能 | <b>SDFHLOAD</b> | <b>ELPA</b>                  | $\sqrt{2}$     | 153328         | $\overline{\phantom{a}}$ |
| <b>DFHPGRP</b>   | PG 域 - 恢复程序         | SDFHLOAD        | <b>ELPA</b>                  | $\sqrt{2}$     | 12888          |                          |
| <b>DFHPHP</b>    | 分区处理程序              | <b>SDFHLOAD</b> | <b>ELPA</b>                  | $\sqrt{2}$     | 2248           | <b>BMS</b>               |
| <b>DFHPIAP</b>   |                     | <b>SDFHLOAD</b> | <b>ELPA</b>                  | $\mathbf{2}$   |                |                          |
| <b>DFHPIDML</b>  |                     | <b>SDFHLOAD</b> | <b>ELPA</b>                  | $\overline{c}$ |                |                          |
| <b>DFHPIDSH</b>  |                     | <b>SDFHLOAD</b> | <b>ELPA</b>                  | 3              |                |                          |
| <b>DFHPIDSQ</b>  |                     | SDFHLOAD        | <b>ELPA</b>                  | 3              |                |                          |
| <b>DFHPIITL</b>  |                     | SDFHLOAD        | <b>ELPA</b>                  | $\sqrt{2}$     |                |                          |
| <b>DFHPILSQ</b>  |                     | SDFHLOAD        | <b>ELPA</b>                  | 3              |                |                          |
| <b>DFHPIPA</b>   |                     | SDFHLOAD        | <b>ELPA</b>                  | $\overline{2}$ |                |                          |
| <b>DFHPIRI</b>   |                     | SDFHLOAD        | <b>ELPA</b>                  | 3              |                |                          |
| <b>DFHPIRS</b>   |                     | <b>SDFHLOAD</b> | $\ensuremath{\mathrm{ELPA}}$ | 3              |                |                          |
| <b>DFHPIRT</b>   |                     | SDFHLOAD        | <b>ELPA</b>                  | 3              |                |                          |
| DFHPISN1         |                     | SDFHLOAD        | <b>ELPA</b>                  | $\mathbf{2}$   |                |                          |
| DFHPISN2         |                     | SDFHLOAD        | <b>ELPA</b>                  | $\mathfrak{2}$ |                |                          |
| <b>DFHPITP</b>   |                     | SDFHLOAD        | <b>ELPA</b>                  | 3              |                |                          |
| DFHPITQ1         |                     | <b>SDFHLOAD</b> | <b>ELPA</b>                  | $\mathfrak{Z}$ |                |                          |

表 27. 符合 LPA 的模块 (续)

| 名称               | 描述                 | 库               | LPA/<br><b>ELPA</b> | 优先级            | 大小<br>(字<br>节) | 选项/<br>注释        |
|------------------|--------------------|-----------------|---------------------|----------------|----------------|------------------|
| <b>DFHPIXC</b>   |                    | <b>SDFHLOAD</b> | <b>ELPA</b>         | 2              |                |                  |
| <b>DHFPIXE</b>   |                    | <b>SDFHLOAD</b> | <b>ELPA</b>         | $\overline{2}$ |                |                  |
| <b>DFHPRCM</b>   | 伙伴资源管理器命令接口        | <b>SDFHLOAD</b> | <b>ELPA</b>         | 3              | 1360           |                  |
| <b>DFHPRFS</b>   | SAA 通信接口的伙伴资源管理器接口 | <b>SDFHLOAD</b> | <b>ELPA</b>         | $\mathfrak{2}$ | 632            |                  |
| <b>DFHPRIN</b>   | 伙伴初始化装入程序          | <b>SDFHLOAD</b> | <b>ELPA</b>         | 3              | 3336           |                  |
| <b>DFHPRPT</b>   | 伙伴资源表 (PRT) 管理器    | <b>SDFHLOAD</b> | <b>ELPA</b>         | 3              | 3040           | $\blacksquare$   |
| <b>DFHPSP</b>    | 系统假脱机接口程序          | <b>SDFHLOAD</b> | <b>LPA</b>          | $\mathfrak{2}$ | 14424          | (第 383<br>页的 12) |
| <b>DFHPSSVC</b>  | 系统假脱机接口, 检索数据集名称   | <b>SDFHAUTH</b> | <b>ELPA</b>         | $\mathbf{2}$   | 1472           | (第 383<br>页的 12) |
| <b>DFHPTDML</b>  |                    | <b>SDFHLOAD</b> | <b>ELPA</b>         | 3              |                |                  |
| <b>DFHQRY</b>    | 查询事务               | <b>SDFHLOAD</b> | <b>ELPA</b>         | $\overline{2}$ | 3824           | (第 382<br>页的 1)  |
| <b>DFHRLRA\$</b> | BMS 路由列表分辨率(标准)    | <b>SDFHLOAD</b> | <b>ELPA</b>         | $\mathbf{2}$   | 2040           | (第 383<br>页的 8)  |
| DFHRLR1\$        | BMS 路由列表分辨率(完整)    | <b>SDFHLOAD</b> | <b>ELPA</b>         | $\overline{2}$ | 3832           | (第 383<br>页的 9)  |
| <b>DFHRMSY</b>   | 资源管理器重新同步程序        | <b>SDFHLOAD</b> | <b>ELPA</b>         | 3              | 4160           | (第 382<br>页的 1)  |
| <b>DFHRPAL</b>   | ONC RPC 功能别名列表     | <b>SDFHLOAD</b> | <b>ELPA</b>         | 3              | 2384           | (第 382<br>页的 1)  |
| <b>DFHRTC</b>    | CRTE 取消命令处理器       | <b>SDFHLOAD</b> | <b>ELPA</b>         | $\overline{c}$ | 864            | (第 382<br>页的 1)  |
| <b>DFHRTE</b>    | 事务路由程序             | SDFHLOAD        | <b>ELPA</b>         | $\overline{c}$ | 2600           | (第 382<br>页的 1)  |
| <b>DFHRTSU</b>   | 代理终端接口程序           | <b>SDFHLOAD</b> | <b>ELPA</b>         | $\mathfrak{Z}$ | 2736           |                  |
| <b>DFHRXDML</b>  |                    | <b>SDFHLOAD</b> | <b>ELPA</b>         | $\mathbf{2}$   |                |                  |
| <b>DFHRZDML</b>  |                    | SDFHLOAD        | <b>ELPA</b>         | $\sqrt{2}$     |                |                  |
| <b>DFHRZJN</b>   |                    | SDFHLOAD        | <b>ELPA</b>         | $\sqrt{2}$     |                |                  |
| <b>DFHSAIQ</b>   | AP 域 - 系统数据查询 & 设置 | SDFHLOAD        | <b>ELPA</b>         | $\sqrt{2}$     | 2224           |                  |
| <b>DFHSFP</b>    | 注销程序               | SDFHLOAD        | <b>ELPA</b>         | 2              | 4144           | (第 382<br>页的 1)  |
| <b>DFHSHDML</b>  |                    | SDFHLOAD        | <b>ELPA</b>         | $\overline{2}$ |                |                  |
| <b>DFHSHRRP</b>  |                    | SDFHLOAD        | <b>ELPA</b>         | $\mathfrak{2}$ |                |                  |
| <b>DFHSHRSP</b>  |                    | SDFHLOAD        | <b>ELPA</b>         | $\sqrt{2}$     |                |                  |
| <b>DFHSHSY</b>   |                    | <b>SDFHLOAD</b> | <b>ELPA</b>         | $\overline{2}$ |                |                  |
|                  |                    |                 |                     |                |                |                  |

表 27. 符合 LPA 的模块 (续)

| 名称              | 描述                | 库               | LPA/<br><b>ELPA</b> | 优先级            | 大小<br>(字<br>节) | 选项/<br>注释                |
|-----------------|-------------------|-----------------|---------------------|----------------|----------------|--------------------------|
| <b>DFHSJDML</b> |                   | SDFHLOAD        | <b>ELPA</b>         | 3              |                |                          |
| <b>DFHSJJLL</b> |                   | <b>SDFHAUTH</b> | <b>ELPA</b>         | 3              |                |                          |
| <b>DFHSKP</b>   | 子任务管理程序           | <b>SDFHLOAD</b> | <b>ELPA</b>         | $\sqrt{2}$     | 6448           |                          |
| <b>DFHSKTSK</b> | 通用目的子任务入口点        | <b>SDFHAUTH</b> | <b>ELPA</b>         | 3              | 40             |                          |
| <b>DFHSMSVC</b> | SM 域 - 授权的服务例程    | <b>SDFHAUTH</b> | <b>ELPA</b>         | 3              | 11336          | $\overline{\phantom{a}}$ |
| <b>DFHSMTAB</b> | CICSPlex SM 命令语言表 | <b>SDFHLOAD</b> | <b>ELPA</b>         | 3              | 632            | $\overline{\phantom{a}}$ |
| <b>DFHSNP</b>   | 注册程序              | <b>SDFHLOAD</b> | <b>ELPA</b>         | $\overline{2}$ | 13184          | (第 382<br>页的 1)          |
| <b>DFHSNUS</b>  | US 域 - 本地和远程注册    | <b>SDFHLOAD</b> | <b>ELPA</b>         | $\overline{c}$ | 52984          |                          |
| <b>DFHSODML</b> |                   | <b>SDFHLOAD</b> | <b>ELPA</b>         | 2              |                |                          |
| <b>DFHSOSE</b>  |                   | <b>SDFHLOAD</b> | <b>ELPA</b>         | 3              |                |                          |
| <b>DFHSPP</b>   | 同步点程序             | <b>SDFHLOAD</b> | <b>ELPA</b>         | $\mathfrak{2}$ | 1744           |                          |
| <b>DFHSTDML</b> | ST 域 - 初始化/终止     | <b>SDFHLOAD</b> | <b>ELPA</b>         | 3              | 30520          |                          |
| <b>DFHSUSX</b>  | XRF 注册            | <b>SDFHLOAD</b> | <b>ELPA</b>         | $\mathfrak{2}$ | 9240           | (第 383<br>页的 16)         |
| <b>DFHSUWT</b>  | WTO/WTOR 接口子例程    | SDFHLOAD        | <b>ELPA</b>         | 3              | 7152           |                          |
| <b>DFHSUZX</b>  | ZC 跟踪控制器          | <b>SDFHLOAD</b> | <b>ELPA</b>         | 3              | 6808           | $\overline{\phantom{a}}$ |
| <b>DFHSZATR</b> | FEPI 适配器程序        | <b>SDFHLOAD</b> | <b>ELPA</b>         | 3              | 17328          |                          |
| <b>DFHTBSS</b>  | 构建器同步点处理器         | <b>SDFHLOAD</b> | <b>ELPA</b>         | 2              | 19168          |                          |
| <b>DFHTCRP</b>  | 终端控制恢复程序          | SDFHLOAD        | <b>ELPA</b>         | 3              | 25392          |                          |
| <b>DFHTDP</b>   | 瞬态数据程序            | SDFHLOAD        | <b>LPA</b>          | $\overline{c}$ | 25448          |                          |
| <b>DFHTDQ</b>   | 瞬态数据程序            | <b>SDFHLOAD</b> | <b>ELPA</b>         | $\mathfrak{2}$ | 30280          |                          |
| <b>DFHTDRM</b>  | 瞬态数据恢复管理器处理器      | SDFHLOAD        | <b>ELPA</b>         | $\overline{c}$ | 31080          |                          |
| <b>DFHTDRP</b>  | 瞬态数据恢复程序          | <b>SDFHLOAD</b> | <b>ELPA</b>         | 3              | 6432           |                          |
| <b>DFHTDTM</b>  | TD 表管理选通          | <b>SDFHLOAD</b> | <b>ELPA</b>         | $\mathbf{2}$   | 17656          | $\bar{\phantom{a}}$      |
| <b>DFHTDXM</b>  | XM 域 - TD 工具管理服务  | <b>SDFHLOAD</b> | <b>ELPA</b>         | 2              | 3696           | $\overline{\phantom{a}}$ |
| <b>DFHTFBF</b>  | 终端工具管理器绑定工具功能     | <b>SDFHLOAD</b> | <b>ELPA</b>         | $\mathbf{2}$   | 14528          | $\overline{\phantom{a}}$ |
| <b>DFHTFIQ</b>  | 终端工具管理器查询/设置功能    | <b>SDFHLOAD</b> | <b>ELPA</b>         | $\sqrt{2}$     | 5632           | $\overline{\phantom{a}}$ |
| <b>DFHTFRF</b>  | 终端工具管理器发布功能       | <b>SDFHLOAD</b> | <b>ELPA</b>         | $\sqrt{2}$     | 4176           | $\overline{\phantom{a}}$ |
| <b>DFHTFXM</b>  |                   | <b>SDFHLOAD</b> | <b>ELPA</b>         | $\sqrt{2}$     |                |                          |
| <b>DFHTIDM</b>  | TI 域 - 初始化/终止     | SDFHLOAD        | <b>ELPA</b>         | 3              | 9264           | $\overline{\phantom{a}}$ |
| <b>DFHTMP</b>   | 表管理器程序            | SDFHLOAD        | <b>ELPA</b>         | $\sqrt{2}$     | 21088          |                          |
| <b>DFHTON</b>   | 终端对象分辨率模块         | SDFHLOAD        | <b>ELPA</b>         | $\sqrt{2}$     | 816            |                          |

表 27. 符合 LPA 的模块 (续)

| 名称               | 描述                  | 库               | LPA/<br><b>ELPA</b> | 优先级            | 大小<br>(字<br>节) | 选项/<br>注释                |
|------------------|---------------------|-----------------|---------------------|----------------|----------------|--------------------------|
| <b>DFHTONR</b>   | 终端对象分辨率恢复           | <b>SDFHLOAD</b> | <b>ELPA</b>         | 2              | 2248           | $\overline{\phantom{a}}$ |
| <b>DFHTORP</b>   | 终端对象恢复程序            | <b>SDFHLOAD</b> | <b>LPA</b>          | 3              | 544            | $\overline{\phantom{a}}$ |
| <b>DFHTPPA\$</b> | BMS 终端页面处理器(标准)     | <b>SDFHLOAD</b> | <b>ELPA</b>         | $\mathfrak{2}$ | 3344           | (第 383<br>页的 8)          |
| DFHTPP1\$        | BMS 终端页面处理器(完整)     | <b>SDFHLOAD</b> | <b>ELPA</b>         | $\mathfrak{2}$ | 4336           | (第 383<br>页的 9)          |
| <b>DFHTPQ</b>    | BMS 终端页面清除程序        | SDFHLOAD        | <b>ELPA</b>         | $\overline{c}$ | 4040           | BMS (第<br>382 页的<br>1)   |
| <b>DFHTPR</b>    | BMS 终端页面检索程序        | SDFHLOAD        | <b>ELPA</b>         | $\overline{c}$ | 21688          | BMS (第<br>382 页的<br>1)   |
| <b>DFHTPS</b>    | BMS 终端页面调度程序        | <b>SDFHLOAD</b> | <b>ELPA</b>         | $\overline{c}$ | 4632           | BMS (第<br>382 页的<br>1)   |
| <b>DFHTRAO</b>   | TR 域 - 辅助的跟踪输出      | <b>SDFHLOAD</b> | <b>LPA</b>          | 3              | 1480           | (第 383<br>页的 17)         |
| <b>DFHTSDML</b>  | 临时存储器域              | SDFHLOAD        | <b>ELPA</b>         | $\mathbf{2}$   | 123248         |                          |
| <b>DFHTSDQ</b>   |                     | <b>SDFHLOAD</b> | <b>ELPA</b>         | $\mathfrak{2}$ |                |                          |
| <b>DFHTSP</b>    | 临时存储器控制程序           | <b>SDFHLOAD</b> | <b>ELPA</b>         | $\mathfrak{2}$ | 3928           | (第 383<br>页的 18)         |
| <b>DFHUEH</b>    | 用户出口处理程序(AP域)       | <b>SDFHLOAD</b> | <b>ELPA</b>         | $\mathbf{2}$   | 7960           | $\overline{\phantom{a}}$ |
| <b>DFHUEM</b>    | 用户出口管理器             | <b>SDFHLOAD</b> | <b>ELPA</b>         | 3              | 7864           | $\equiv$                 |
| <b>DFHUSDM</b>   | US 域 - 初始化、停顿和结束域功能 | <b>SDFHLOAD</b> | <b>ELPA</b>         | 3              | 58640          |                          |
| <b>DFHWBAAX</b>  |                     | <b>SDFHLOAD</b> | <b>ELPA</b>         | $\overline{2}$ |                |                          |
| <b>DFHWBADX</b>  |                     | SDFHLOAD        | <b>ELPA</b>         | $\mathbf{2}$   |                |                          |
| <b>DFHWBDML</b>  |                     | SDFHLOAD        | <b>ELPA</b>         | $\sqrt{2}$     |                |                          |
| <b>DFHWBENV</b>  |                     | SDFHLOAD        | <b>ELPA</b>         | 3              |                |                          |
| <b>DFHWBERX</b>  |                     | SDFHLOAD        | <b>ELPA</b>         | $\overline{c}$ |                |                          |
| <b>DFHWBIMG</b>  |                     | SDFHLOAD        | <b>ELPA</b>         | 3              |                |                          |
| <b>DFHWBPA</b>   |                     | SDFHLOAD        | <b>ELPA</b>         | 3              |                |                          |
| <b>DFHWBUN</b>   |                     | <b>SDFHLOAD</b> | <b>ELPA</b>         | 3              |                |                          |
| <b>DFHWSMS</b>   | <b>DFHWSMS</b>      | <b>SDFHAUTH</b> | <b>ELPA</b>         | $\sqrt{2}$     | 38456          | (第 383<br>页的 16)         |
| <b>DFHWSSON</b>  | CAVM 状态管理注册请求处理程序   | <b>SDFHAUTH</b> | <b>ELPA</b>         | $\sqrt{2}$     | 14280          | (第 383<br>页的 16)         |
|                  |                     |                 |                     |                |                |                          |

表 27. 符合 LPA 的模块 (续)

 $\|$ 

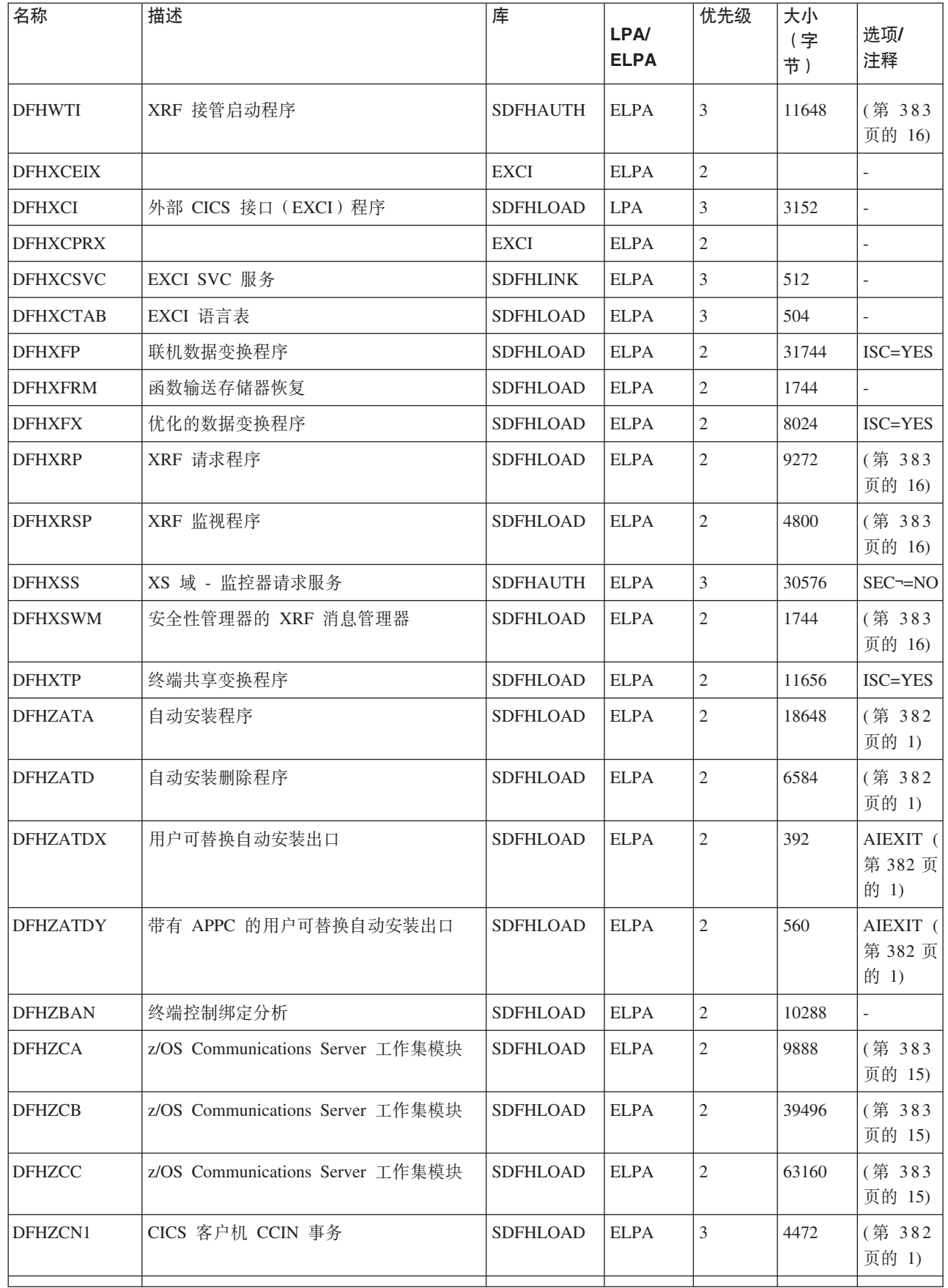

表 27. 符合 LPA 的模块 (续)

| 名称              | 描述                                                   | 库               | LPA/<br><b>ELPA</b> | 优先级            | 大小<br>(字<br>节) | 选项/<br>注释                           |
|-----------------|------------------------------------------------------|-----------------|---------------------|----------------|----------------|-------------------------------------|
| DFHZCN2         | CICS 客户机 CCIN 事务                                     | SDFHLOAD        | <b>ELPA</b>         | 3              | 4464           |                                     |
| <b>DFHZCP</b>   | 终端管理程序                                               | <b>SDFHLOAD</b> | <b>ELPA</b>         | $\mathfrak{2}$ | 33528          | (第 383<br>页的 15)                    |
| DFHZCT1         | CICS 客户机 CTIN 事务                                     | <b>SDFHLOAD</b> | <b>ELPA</b>         | 3              | 103046         | (第 382<br>页的 1)                     |
| <b>DFHZCUT</b>  | 持久验证注册列表管理程序                                         | <b>SDFHLOAD</b> | <b>ELPA</b>         | $\mathfrak{2}$ | 5376           | (第 383<br>页的 15)                    |
| <b>DFHZCW</b>   | z/OS Communications Server 非工作集模块                    | <b>SDFHLOAD</b> | <b>ELPA</b>         | 3              | 7072           | (第 383<br>页的 15)                    |
| <b>DFHZCX</b>   | LOCATE、ISC/IRC 请求                                    | <b>SDFHLOAD</b> | <b>ELPA</b>         | $\mathfrak{2}$ | 34728          | ISC=YES                             |
| <b>DFHZCXR</b>  | 事务路由模块地址列表                                           | <b>SDFHLOAD</b> | <b>ELPA</b>         | $\overline{c}$ | 28984          | ISC=YES                             |
| <b>DFHZCY</b>   | z/OS Communications Server 非工作集模块<br>SDFHLOAD        |                 | <b>ELPA</b>         | 3              | 82976          | (第 383<br>页的 15)                    |
| <b>DFHZCZ</b>   | z/OS Communications Server 非工作集模块<br><b>SDFHLOAD</b> |                 | <b>ELPA</b>         | 3              | 25712          | (第 383<br>页的 15)                    |
| <b>DFHZGAI</b>  | APPC 自动安装 - 创建 APPC 克隆                               | <b>SDFHLOAD</b> | <b>ELPA</b>         | 2              | 9288           | <b>AIEXIT</b>                       |
| <b>DFHZGBM</b>  | APPC 操纵位图<br>SDFHLOAD                                |                 | <b>ELPA</b>         | 2              | 4776           | (第 383<br>页的 15)                    |
| <b>DFHZGCA</b>  | LU6.2 CNOS 操作                                        | <b>SDFHLOAD</b> | <b>ELPA</b>         | 3              | 6168           | (第 383<br>页的 15)                    |
| <b>DFHZGCC</b>  | 目录 CNOS 服务                                           | SDFHLOAD        | <b>ELPA</b>         | 3              | 2440           | (第 383<br>页的 15)                    |
| <b>DFHZGCH</b>  | ZC z/OS Communications Server 更改宏域功<br>能             | <b>SDFHLOAD</b> | <b>ELPA</b>         | 3              | 4056           |                                     |
| <b>DFHZGCN</b>  | LU6.2 CNOS 协商                                        | SDFHLOAD        | <b>ELPA</b>         | 3              | 12272          | (第 383<br>页的 15)                    |
| <b>DFHZGIN</b>  | ZC z/OS Communications Server 问题查询                   | SDFHLOAD        | <b>ELPA</b>         | 3              | 3544           |                                     |
| <b>DFHZGPR</b>  | z/OS Communications Server 持久会话资源<br>处理程序            | SDFHLOAD        | <b>ELPA</b>         | 3              | 2848           | (第 383<br>页的 15)                    |
| <b>DFHZGTA</b>  | ZC 表改变                                               | SDFHLOAD        | <b>ELPA</b>         | 2              | 23312          | $\overline{\phantom{a}}$            |
| <b>DFHZGTI</b>  | ZC 表查询选通                                             | SDFHLOAD        | <b>ELPA</b>         | $\mathfrak{2}$ | 14744          | $\overline{\phantom{0}}$            |
| <b>DFHZHPRX</b> | 授权路径 SRB 方式 z/OS Communications<br>Server EXECRPL    | <b>SDFHAUTH</b> | <b>ELPA</b>         | 2              | 712            | HPO=YES                             |
| DFHZLS1         | LU6.2 CNOS 请求事务程序                                    | <b>SDFHLOAD</b> | <b>ELPA</b>         | 3              | 2160           | (第 383<br>页的 15)<br>(第 382<br>页的 1) |

表 27. 符合 LPA 的模块 (续)

| 名称              | 描述       | 库               | <b>LPA/</b><br><b>ELPA</b> | 优先级            | 大小<br>字<br>节) | 选项/<br>注释                             |
|-----------------|----------|-----------------|----------------------------|----------------|---------------|---------------------------------------|
| <b>DFHZRSP</b>  | 重新同步发送程序 | <b>SDFHLOAD</b> | <b>ELPA</b>                | $\overline{2}$ | 248           | (第 383<br>页的<br>19)<br>第 382<br>页的 1) |
| DFH62XM         |          | <b>SDFHLOAD</b> | <b>ELPA</b>                | $\overline{2}$ |               |                                       |
| <b>ICCFCTAB</b> |          | <b>SDFHLOAD</b> | <b>ELPA</b>                | 3              |               | $\overline{\phantom{a}}$              |
| <b>ICCFCTBH</b> |          | <b>SDFHLOAD</b> | <b>ELPA</b>                | 3              |               | $\overline{\phantom{a}}$              |

## 附录 B. 适用于 MVS 链接装配区域的 CICSPlex SM 模块

在 CICSPlex SM 提供的 USERMOD, EYU\$UM01 中指定了适合在 MVS 链接装配区 (LPA)中安装的 CICSPlex SM 模块。

下表列出了符合条件加入 LPA 的 CICSPlex SM 模块。

在链接装配区域中必须有足够的空间来安装所选的 CICSPlex SM 模块。

所需的总空间取决于操作系统将模块打包到链接装配区的方法, 本地 MAS 大约需要 2034KB.

所有 CICSPlex SM 模块都将安装在 LOAD 库中, 并装入 ELPA。

表 28. 适用于 LPA 的 CICSPlex SM 模块

| 模块       | 描述         |
|----------|------------|
| EYU9BA01 | BAS MAS 对象 |
| EYU9CM01 | MAS 通信     |
| EYU9MN01 | MAS 监控器    |
| EYU9NA01 | MAS 代理程序   |
| EYU9PS01 | MAS 实时分析   |
| EYU9TS01 | MAS 拓扑     |
| EYU9WM01 | MAS 工作负载管理 |
| EYU9XC01 | MAS 高速缓存   |
| EYU9XD01 | MAS 数据存储库  |
| EYU9XL01 | MAS 内核链接   |
| EYU9XM01 | MAS 消息格式   |
| EYU9XQ01 | MAS 队列管理器  |
| EYU9XS01 | MAS 公共服务   |
| EYU9XZ01 | MAS 跟踪     |

# **IM录 C. CICSplex SM 的缺省 CICS 资源定义**

这些表描述了为启动 CMAS、MAS 和 WUI 而向 CICSplex SM 提供的缺省 CICS 资 源定义。

## **CMAS D1! CICS J4(e**

为启动 CMAS、MAS 和 WUI 而向 CICSplex SM 提供的缺省 CICS 资源定义。在 SEYUSAMP 库的样本 EYU\$CDEF、EYU\$MDEF 和 EYU\$WDEF 中提供了这些定义。

在 CMAS 初次启动时, CICSPlex SM 使用样本 EYU\$CDEF 中提供的缺省 CICS 资 源定义。表 29 列出了这些定义。

表 29. EYU\$CDEF (第一部分)中提供的样本资源定义

| 资源类型 | 名称              | 描述                      |
|------|-----------------|-------------------------|
| 文件   | EYUDREP         | CICSPlex SM 数据存储库       |
|      | <b>EYUDREPN</b> | CICSPlex SM 数据存储库, 备用定义 |
| 概要文件 | 'EYUCICSD       | CICSPlex SM 调试程序        |

表 29. EYU\$CDEF (第一部分)中提供的样本资源定义 (续)

| 资源类型 | 名称              | 描述                                |
|------|-----------------|-----------------------------------|
| 程序   | <b>EYUTMMDT</b> | CICSPlex SM 监控器定义表                |
|      | EYUTXDDA        | CICSPlex SM 存储库记录控制表              |
|      | EYUTXLNT        | CICSPlex SM 通知表                   |
|      | <b>EYUTXLPD</b> | CICSPlex SM 参数表                   |
|      | EYU9BA00        | CICSPlex SM BAS 对象                |
|      | EYU9CM00        | CICSPlex SM CMAS 通信               |
|      | EYU9DBG0        | CICSPlex SM 调试程序                  |
|      | EYU9DBG1        | CICSPlex SM 调试程序                  |
|      | EYU9DBG2        | CICSPlex SM 调试程序                  |
|      | EYU9DBUG        | CICSPlex SM 调试程序                  |
|      | EYU9MN00        | CICSPlex SM MAS 监控器               |
|      | EYU9NA00        | CICSPlex SM CMAS MAS 组件           |
|      | EYU9NA01        | CICSPlex SM 批处理相关表                |
|      | EYU9NXOP        | CICSPlex SM CMAS MAS 程序           |
|      | EYU9PS00        | CICSPlex SM CMAS 实时分析 (RTA)       |
|      | EYU9TS00        | CICSPlex SM CMAS 拓扑               |
|      | EYU9WM00        | CICSPlex SM CMAS 工作负载管理           |
|      | EYU9XC00        | CICSPlex SM CMAS 高速缓存             |
|      | EYU9XDBU        | CICSPlex SM CMAS 批处理存储库输入/输出实用程序  |
|      | EYU9XD00        | CICSPlex SM CMAS 数据存储库            |
|      | EYU9XLCI        | CICSPlex SM 调试器 ATTACH 程序         |
|      | EYU9XLCS        | CICSPlex SM PLTPI 启动程序            |
|      | EYU9XLEV        | CICSPlex SM 主要初始化                 |
|      | EYU9XLGR        | CICSPlex SM 全局用户异常终止出口            |
|      | EYU9XLME        | CICSPlex SM 消息出口                  |
|      | EYU9XLOP        | CICSPlex SM 对象环境 CREATE           |
|      | EYU9XLSR        | CICSPlex SM 系统用户异常终止出口            |
|      | EYU9XL00        | CICSPlex SM CMAS 内核链接             |
|      | EYU9XM00        | CICSPlex SM CMAS 消息格式             |
|      | EYU9XO00        | CICSPlex SM 队列管理器                 |
|      | EYU9XS00        | CICSPlex SM 公共服务                  |
|      | EYU9XSTR        | CICSPlex SM CMAS-MAS 任务恢复任务相关用户出口 |
|      | EYU9XZ00        | CICSPlex SM CMAS 跟踪               |

表 29. EYU\$CDEF (第一部分)中提供的样本资源定义 (续)

| 资源类型 | 名称               | 描述                                            |
|------|------------------|-----------------------------------------------|
| 事务   | <b>BMLT</b>      | CICSPlex SM BAS 长期运行任务                        |
|      | <b>CODB</b>      | CICSPlex SM 调试程序                              |
|      | COD <sub>0</sub> | CICSPlex SM 调试程序                              |
|      | COD1             | CICSPlex SM 调试程序                              |
|      | COD <sub>2</sub> | CICSPlex SM 调试程序                              |
|      | COLU             | CICSPlex SM CICS 联机实用程序                       |
|      | COSD             | CICSPlex SM CMAS 停止                           |
|      | LCMU             | CICSPlex SM 传输必须完成远程消息参数列表                    |
|      | <b>LCPP</b>      | CICSPlex SM 检查分支导出的连接 CMAS                    |
|      | <b>LECI</b>      | CICSPlex SM CMAS-MAS CPI-C 初始联系人 - CMAS       |
|      | <b>LECR</b>      | CICSPlex SM CMAS-MAS CPI-C RECEIVE 管理器 - CMAS |
|      | <b>LECS</b>      | CICSPlex SM CMAS-MAS CPI-C SEND 管理器 - CMAS    |
|      | LEEI             | CICSPlex SM ESSS 初始联系人瞬态                      |
|      | LEER             | CICSPlex SM ESSS RECEIVE 链接管理器                |
|      | LEMI             | CICSPlex SM CMAS-MAS MRO 初始联系人 - CMAS         |
|      | <b>LEMS</b>      | CICSPlex SM CMAS-MAS MRO SEND 管理器 - CMAS      |
|      | <b>LENS</b>      | CICSPlex SM CMAS-NetView SEND 链接管理器           |
|      | LMIR             | CICSPlex SM MRO RECEIVE 链接 - CMAS             |
|      | <b>LNCI</b>      | CICSPlex SM CMAS-CMAS CPI-C 初始联系人             |
|      | <b>LNCS</b>      | CICSPlex SM CMAS-CMAS CPI-C SEND 链接管理器        |
|      | LNMI             | CICSPlex SM CMAS-CMAS 初始联系人任务                 |
|      | <b>LNMS</b>      | CICSPlex SM CMAS-CMAS MRO 初始联系人任务             |
|      | <b>LPDG</b>      | CICSPlex SM 网络直接地址生成                          |
|      | <b>LPLK</b>      | CICSPlex SM 网络锁定                              |
|      | <b>LPLT</b>      | CICSPlex SM 连接长期运行任务                          |
|      | <b>LPRT</b>      | CICSPlex SM 连接服务除去链接                          |
|      | <b>LPSC</b>      | CICSPlex SM 存储库同步检查                           |
|      | <b>LPSM</b>      | CICSPlex SM CMAS - 关闭 MAS                     |
|      | LRLT             | CICSPlex SM 安全性长期运行任务                         |
|      | <b>LSGT</b>      | CICSPlex SM 垃圾回收长期运行任务                        |
|      | <b>LSRT</b>      | CICSPlex SM 通信长期运行任务                          |
|      | LWTM             | CICSPlex SM 计时事务                              |
|      | <b>MCCM</b>      | CICSPlex SM 数据收集器管理器                          |
|      | <b>MCTK</b>      | CICSPlex SM 监控器任务结束数据收集器                      |
|      | MMEI             | CICSPlex SM 时间间隔后期处理器                         |
|      | <b>MMIS</b>      | CICSPlex SM 监控器 MAS 连接                        |
|      | <b>MMST</b>      | CICSPlex SM 监控器初始化                            |
|      | <b>PEAD</b>      | CICSPlex SM RTA 求值异步数据处理器                     |
|      | <b>PELT</b>      | CICSPlex SM RTA 求值长期运行任务                      |
|      | PMLT             | CICSPlex SM RTA MRM 长期运行任务                    |

#### 表 30. EYU\$CDEF (第二部分)中提供的样本资源定义

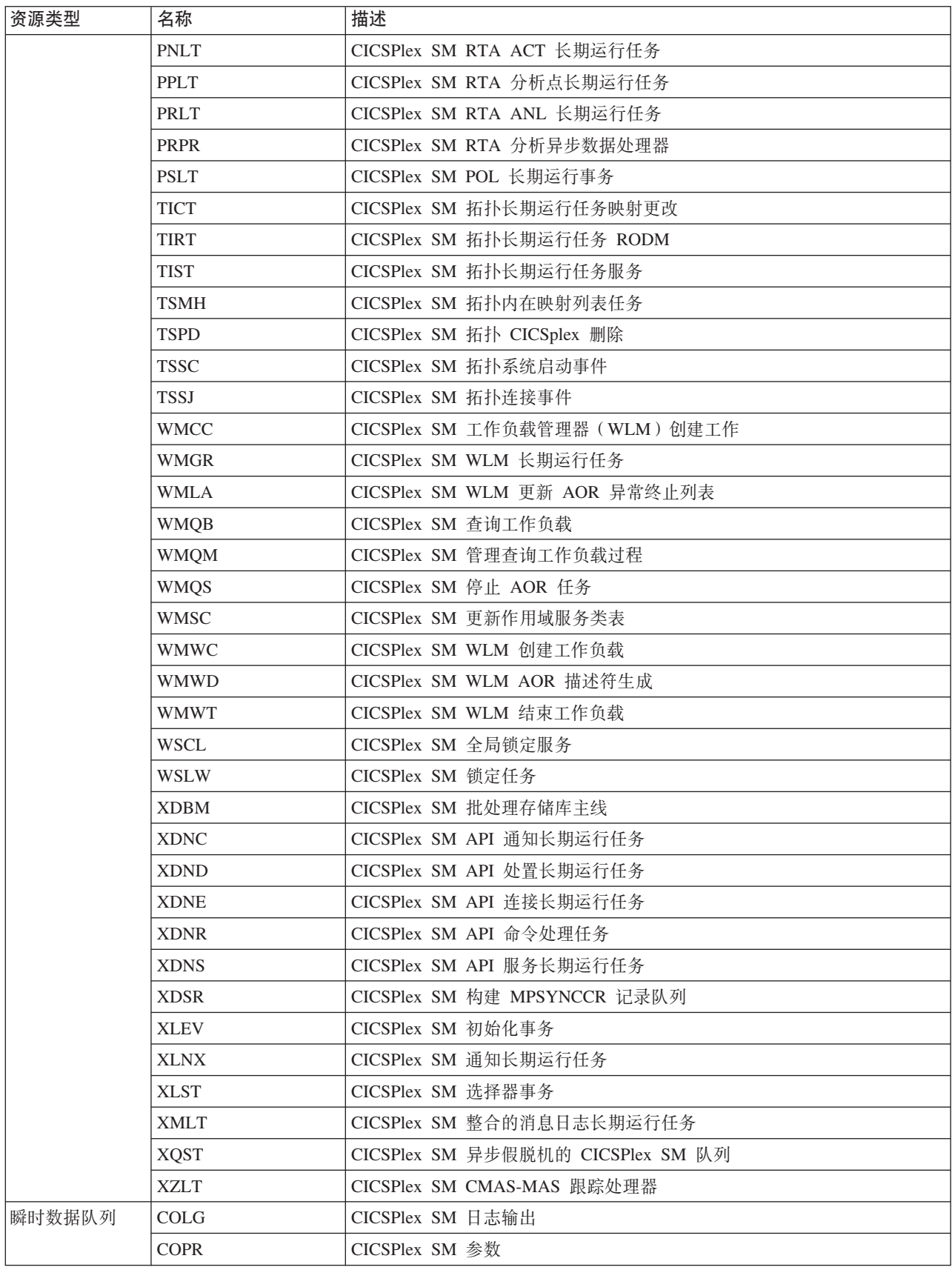

## MAS 的缺省 CICS 资源定义

在 MAS 的 INITIAL 启动期间, 或者当 COLM 事务启动 MAS 时, CICSPlex SM 会 使用样本 EYU\$MDEF 中提供的缺省 CICS 资源定义。表 31 列出了这些定义。

<span id="page-428-0"></span>表 31. EYU\$MDEF 中提供的样本资源定义

| 资源类型      | 名称<br>$\tilde{\phantom{a}}$ | 描述                                                 |
|-----------|-----------------------------|----------------------------------------------------|
| 立 仕<br>概要 | 'UCICSD<br>⊷<br>∸           | 序事务<br>「弌程」。<br>调试<br><b>SM</b><br><b>CICSPlex</b> |

### 表 31. EYU\$MDEF 中提供的样本资源定义 (续)

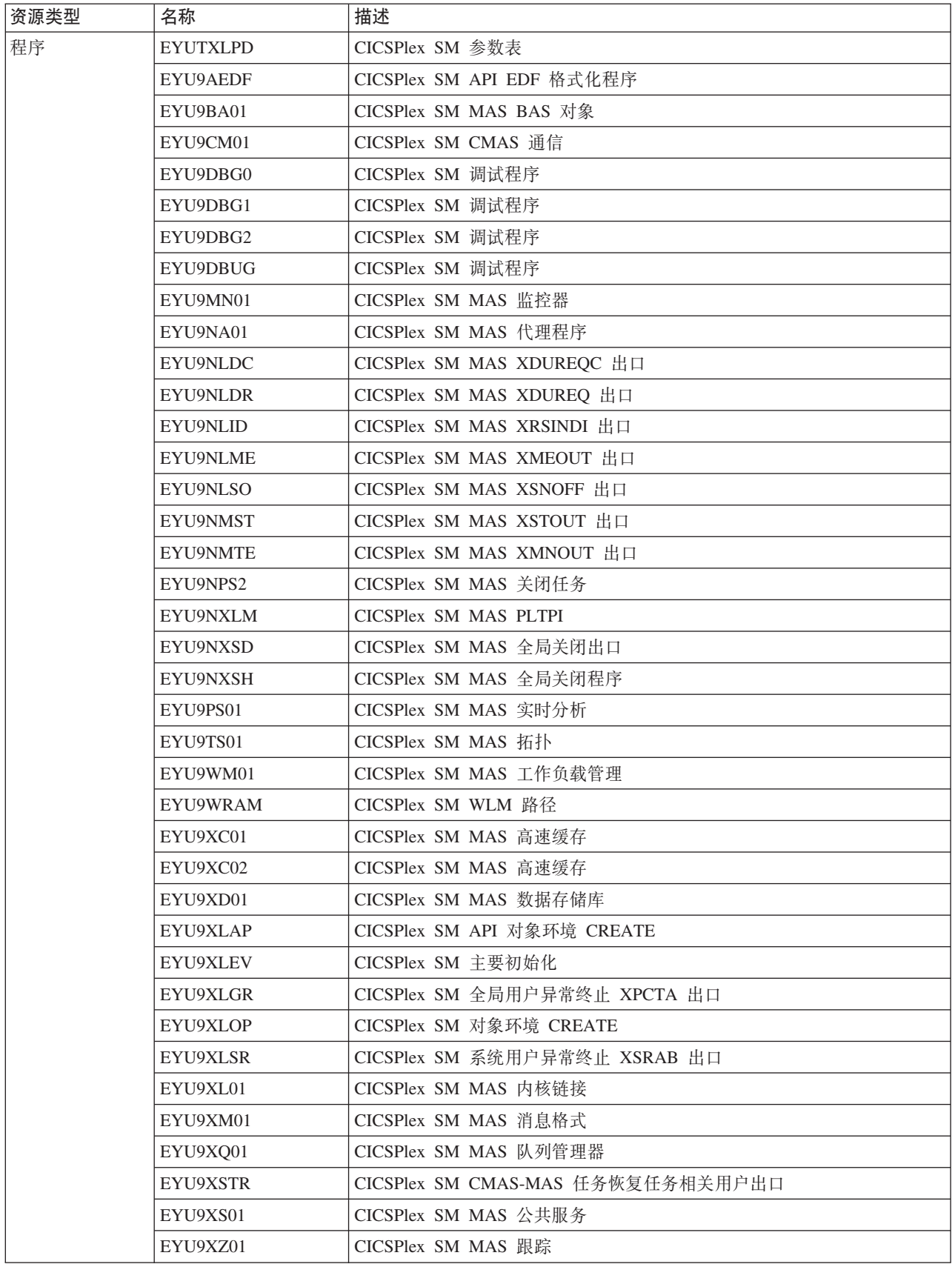

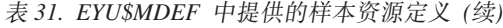

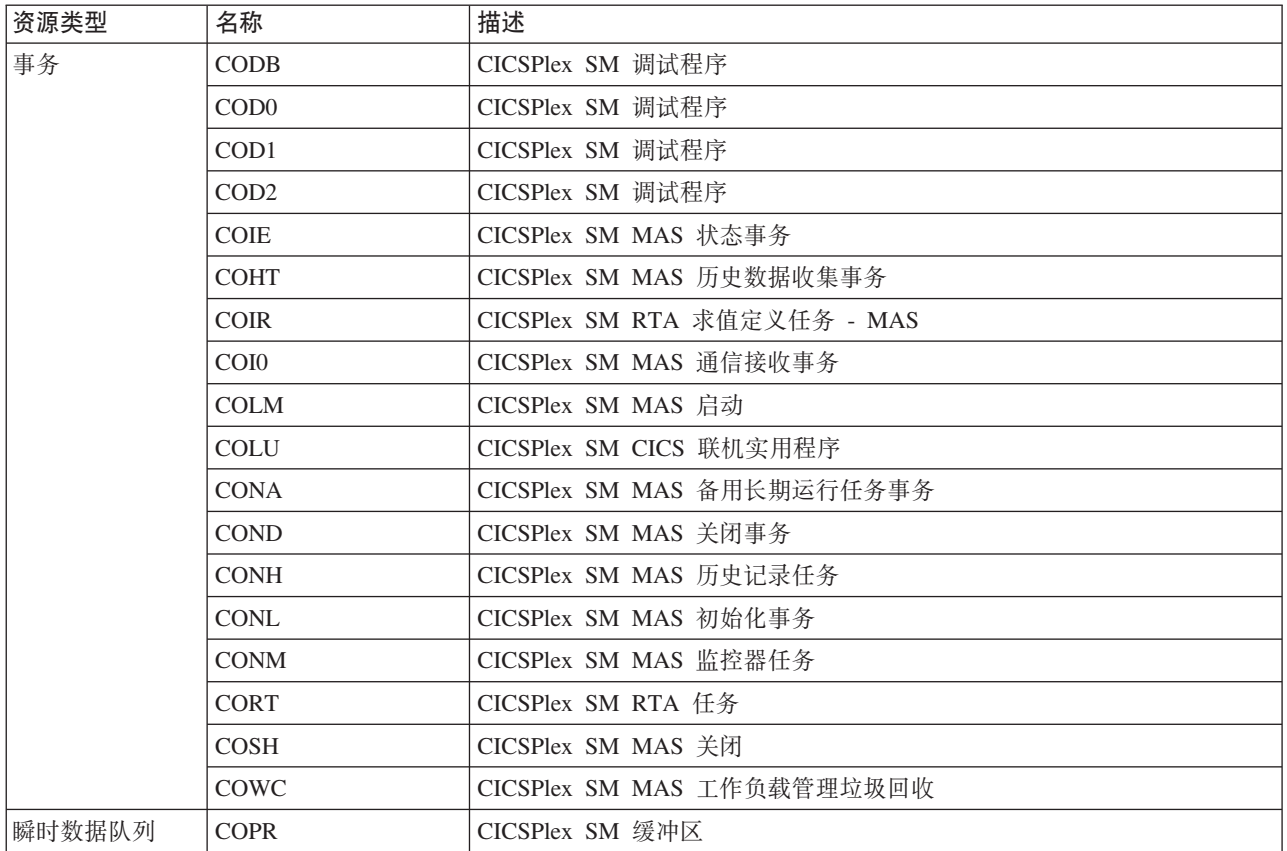

## **WUI** 的缺省 CICS 资源定义

在 WUI 的 INITIAL 启动中, 或如果由 COVC 事务启动 WUI, CICSPlex SM 会使 用样本 EYU\$WDEF 中提供的缺省 CICS 资源定义。表 32 列出了这些定义。因为 WUI 服务器是 MAS, 所以 CICSPlex SM 还使用样本 EYU\$MDEF 中提供的缺省 CICS 资 源定义, 第[413](#page-428-0) 页的表 31 列出了这些定义。

表 32. EYU\$WDEF 中提供的样本资源定义

| 资源类型     | 名称      | 描述                       |
|----------|---------|--------------------------|
| Engmodel | EYUWREP | CICSPlex SM WUI 存储库更新串行化 |
| 文件       | EYUWREP | CICSPlex SM WUI 数据存储库    |
| 映射集      | EYU9VCE | CICSPlex SM WUI 控制映射集    |

表 32. EYU\$WDEF 中提供的样本资源定义 (续)

| 资源类型   | 名称              | 描述                             |
|--------|-----------------|--------------------------------|
| 程序     | EYU9VKEC        | CICSPlex SM WUI 服务器            |
|        | EYU9VKIT        | CICSPlex SM WUI 初始化            |
|        | EYU9VWAN        | CICSPlex SM WUI 分析器            |
|        | EYU9VWCV        | CICSPlex SM WUI 转换器            |
|        | <b>EYUTVOSE</b> | CICSPlex SM WUI 资源表文本字符串(美国英语) |
|        | <b>EYUTVTGE</b> | CICSPlex SM WUI GIF 文件 (美国英语)  |
|        | <b>EYUTVTHE</b> | CICSPlex SM WUI HTML 页面 (美国英语) |
|        | <b>EYUTVTJE</b> | CICSPlex SM Java 类 (美国英语)      |
|        | <b>EYUTVTME</b> | CICSPlex SM WUI 消息 (美国英语)      |
|        | <b>EYUTVTSE</b> | CICSPlex SM WUI 字符串 (美国英语)     |
|        | <b>EYUTVOSK</b> | CICSPlex SM WUI 资源表文本字符串(日语)   |
|        | <b>EYUTVTGK</b> | CICSPlex SM WUI GIF 文件 (日语)    |
|        | <b>EYUTVTHK</b> | CICSPlex SM WUI HTML 页面 (日语)   |
|        | <b>EYUTVTJK</b> | CICSPlex SM Java 类 (日语)        |
|        | <b>EYUTVTMK</b> | CICSPlex SM WUI 消息(日语)         |
|        | <b>EYUTVTSK</b> | CICSPlex SM WUI 字符串(日语)        |
|        | <b>EYUTVOSS</b> | CICSPlex SM WUI 资源表文本字符串(简体中文) |
|        | <b>EYUTVTGS</b> | CICSPlex SM WUI GIF 文件 (简体中文)  |
|        | <b>EYUTVTHS</b> | CICSPlex SM WUI HTML 页面 (简体中文) |
|        | <b>EYUTVTJS</b> | CICSPlex SM Java 类 (简体中文)      |
|        | <b>EYUTVTMS</b> | CICSPlex SM WUI 消息 (简体中文)      |
|        | <b>EYUTVTSS</b> | CICSPlex SM WUI 字符串 (简体中文)     |
| 事务     | <b>COVA</b>     | CICSPlex SM WUI 用户 API 任务      |
|        | COVC            | CICSPlex SM WUI 服务器控制器         |
|        | <b>COVE</b>     | CICSPlex SM WUI HTTP 错误处理程序    |
|        | COVG            | CICSPlex SM WUI 全局任务           |
|        | <b>COVP</b>     | CICSPlex SM WUI 代理             |
|        | <b>COVU</b>     | CICSPlex SM WUI 资源服务器          |
| 瞬时数据队列 | COLG            | CICSPlex SM 日志输出               |
|        | COVE            | CICSPlex SM WUI 导出数据集          |
|        | COVI            | CICSPlex SM WUI 导入数据集          |
|        | COVP            | CICSPlex SM WUI 参数             |
## 声明

本信息是为在美国提供的产品和服务编写的。IBM 可能在其他国家或地区不提供本文档 中讨论的产品、服务或功能特性。有关您当前所在区域的产品和服务的信息,请向您 当地的 IBM 代表咨询。任何对 IBM 产品、程序或服务的引用并非意在明示或暗示只 能使用 IBM 产品、程序或服务。只要不侵犯 IBM 的知识产权, 任何同等功能的产品、 程序或服务,都可以代替 IBM 产品、程序或服务。但是,评估和验证任何非 IBM 产 品、程序或服务、将由用户自行负责。

IBM 公司可能已拥有或正在申请与本文档内容有关的各项专利。提供本文档并未授予用 户使用这些专利的任何许可。您可以用书面方式将许可查询寄往:

IBM Director of Licensing IBM Corporation North Castle Drive Armonk, NY 10504-1785 U.S.A.

有关双字节(DBCS)信息的许可查询,请与您所在国家或地区的 IBM 知识产权部门联 系, 或用书面方式将查询寄往:

IBM World Trade Asia Corporation Licensing 2-31 Roppongi 3-chome, Minato-ku Tokyo 106, Japan

#### 本条款不适用英国或任何这样的条款与当地法律不一致的国家或地区:

International Business Machines Corporation"按现状"提供本出版物, 不附有任何种类的 (无论是明示的还是暗含的) 保证, 包括但不限于暗含的有关非侵权、适销和适用于 某种特定用途的保证。某些国家或地区在某些交易中不允许免除明示或暗含的保证。 因此本条款可能不适用于您。

本出版物中可能包含技术方面不够准确的地方或印刷错误。此处的信息将定期更改; 这些更改将编人本资料的新版本中。IBM 可以随时对本资料中描述的产品和/或程序进行 改进和/或更改,而不另行通知。

本程序的被许可方如果要了解有关程序的信息以达到如下目的: (i) 允许在独立创建 的程序和其他程序(包括本程序)之间进行信息交换, 以及(ii)允许对已经交换的信 息进行相互使用, 请与 IBM United Kingdom Laboratories 联系, 地址为: MP151, Hursley Park, Winchester, Hampshire, England, SO21 2JN。只要遵守适当的条件和条款, 包括某 些情形下的一定数量的付费,都可获得这方面的信息。

本资料中描述的许可程序及其所有可用的许可资料均由 IBM 依据 IBM 客户协议、IBM 国际软件许可协议或任何同等协议中的条款提供。

### <span id="page-433-0"></span>商标

IBM、IBM 徽标和 ibm.com 是 International Business Machine Corp., 在全球许多司法 区域注册的商标或注册商标。其他产品和服务名称可能是 IBM 或其他公司的商标。 Web 上的版权和商标信息 (www.ibm.com/legal/copytrade.shtml) 提供了 IBM 商标的最 新列表。

Adobe 和 Adobe 徽标是 Adobe Systems Incorporated 在美国和/或其他国家或地区的商 标或注册商标。

Java 和所有基于 Java 的商标和徽标是 Oracle 和/或其子公司的商标或注册商标。

Microsoft 和 Windows 是 Microsoft Corporation 在美国和/或其他国家或地区的商标。

Linux 是 Linus Torvalds 在美国和/或其他国家或地区的注册商标。

UNIX 是 The Open Group 在美国和其他国家或地区的注册商标。

其他产品和服务名称可能是 IBM 或其他公司的商标。

### **参考书目**

### $P$  **PZ CICS** Transaction Server for z/OS 的 CICS 书籍

### 常规

*CICS Transaction Server for z/OS Program Directory*, GI13-0565

CICS Transaction Server for z/OS 新增功能, G151-1222

*CICS Transaction Server for z/OS Upgrading from CICS TS Version 3.1*, GC34- 7188

*CICS Transaction Server for z/OS Upgrading from CICS TS Version 3.2*, GC34- 7189

*CICS Transaction Server for z/OS Upgrading from CICS TS Version 4.1*, GC34- 7190

CICS Transaction Server for  $z/OS \ncong E$ 若南, G151-1155

### **CJ CICS**

CICS 因特网指南, S151-1156

*CICS Web Services Guide*, SC34-7191

### **管理**

- *CICS System Definition Guide*, SC34-7185
- *CICS Customization Guide*, SC34-7161
- *CICS Resource Definition Guide*, SC34-7181
- *CICS Operations and Utilities Guide*, SC34-7213
- *CICS RACF Security Guide*, SC34-7179
- *CICS Supplied Transactions*, SC34-7184

#### **编程**

- *CICS Application Programming Guide*, SC34-7158
- *CICS Application Programming Reference*, SC34-7159
- *CICS System Programming Reference*, SC34-7186
- *CICS Front End Programming Interface User's Guide*, SC34-7169
- *CICS C++ OO Class Libraries*, SC34-7162
- *CICS Distributed Transaction Programming Guide*, SC34-7167
- *CICS Business Transaction Services*, SC34-7160
- *Java Applications in CICS*, SC34-7174

#### 诊断

- *CICS Problem Determination Guide*, GC34-7178
- *CICS Performance Guide*, SC34-7177
- *CICS Messages and Codes Vol 1*, GC34-7175
- *CICS Messages and Codes Vol 2*, GC34-7176
- *CICS Diagnosis Reference*, GC34-7166
- *CICS Recovery and Restart Guide*, SC34-7180
- *CICS Data Areas*, GC34-7163
- *CICS Trace Entries*, SC34-7187

*CICS Debugging Tools Interfaces Reference*, GC34-7165

#### 通信

*CICS Intercommunication Guide*, SC34-7172 *CICS External Interfaces Guide*, SC34-7168

#### **}]b**

*CICS DB2 Guide*, SC34-7164

*CICS IMS Database Control Guide*, SC34-7170

*CICS Shared Data Tables Guide*, SC34-7182

### $P$  **PZ CICS Transaction Server for z/OS 的 CICSPlex SM 书籍**

### **常规**

*CICSPlex SM Concepts and Planning*, SC34-7196 *CICSPlex SM Web User Interface Guide*, SC34-7214

### 监管

*CICSPlex SM Administration*, SC34-7193 *CICSPlex SM Operations Views Reference*, SC34-7202 *CICSPlex SM Monitor Views Reference*, SC34-7200 *CICSPlex SM Managing Workloads*, SC34-7199 *CICSPlex SM Managing Resource Usage*, SC34-7198 *CICSPlex SM Managing Business Applications*, SC34-7197

#### **编程**

*CICSPlex SM Application Programming Guide*, SC34-7194 *CICSPlex SM Application Programming Reference*, SC34-7195

#### 诊断

*CICSPlex SM Resource Tables Reference Vol 1*, SC34-7204 *CICSPlex SM Resource Tables Reference Vol 2*, SC34-7205 *CICSPlex SM Messages and Codes*, GC34-7201 *CICSPlex SM Problem Determination*, GC34-7203

### 其他 CICS 出版物

以下出版物包含有关 CICS 的进一步信息, 但它们未在 CICS Transaction Server for z/OS, V4R2 中提供。

**Designing and Programming CICS Applications, SR23-9692** 

- **CICS** Application Migration Aid Guide, SC33-0768
- **CICS Family: API Structure, SC33-1007**
- **CICS Family: Client/Server Programming, SC33-1435**
- **CICS Family: Interproduct Communication, SC34-6853**
- *CICS Family: Communicating from CICS on System/390, SC34-6854*
- *CICS Transaction Gateway for z/OS Administration, SC34-5528*
- *CICS Family: General Information*,GC33-0155

**CICS 4.1 Sample Applications Guide, SC33-1173** *CICS/ESA 3.3 XRF Guide, SC33-0661* 

### 其他 IBM 出版物

以下出版物包含相关 IBM 产品的信息。

### **53xge5a9(SNA)**

*z/OS Communications Server: SNA Network Implementation*, SC31-8777 *z/OS Communications Server: SNA Resource Definition Reference*, SC31-8778 *Systems Network Architecture - Function Description of Logical Unit Types*, GC20- 1868 *Systems Network Architecture - Types of Logical Unit to Logical Unit Sessions*, GC20-

### **VTAM(ACF/VTAM)D\_6(E&\**

*Network Program Products General Information*, GC30-3350 *Advanced Communications Function for VTAM Installation and Resource Definition*, SC23-0111 *Advanced Communications Function for VTAM Customization*, SC23-0112 *Advanced Communications Function for VTAM Operation*, SC23-0113 *Advanced Communications Function for VTAM Messages and Codes*, SC23-0114 *Advanced Communications Function for VTAM Diagnosis Guide*, SC23-0116 *Advanced Communications Function for VTAM Diagnosis Reference*, LY30-5582 *Advanced Communications Function for VTAM Data Areas*, LY30-5584 *Advanced Communications Function for VTAM Programming*, SC23-0115 *Advanced Communications Function for VTAM Reference Summary*, SC23-0135

### **NetView V3.1**

1869.

*NetView User's Guide*, SC31-8056 *NetView Installation and Administration Guide*, SC31-8043 *NetView Installation and Administration and Security Reference*, SC31-8045 *NetView Customization Guide*, SC31-8052 *NetView Customization: Writing Command Lists*, SC31-8055 *NetView Automation Planning*, SC31-8051 *NetView Automation Implementation*, SC31-8050 *NetView RODM and GMFHS Programming Guide*, SC31-8049 *NetView Messages*, SC31-8046

#### **NetView MultiSystem Manager V2.2**

*MultiSystem Manager: Open Topology Interface*, SC31-8144 *MultiSystem Manager: Lovell NetWare NetworksOpen Topology Interface*, SC31-8129 *MultiSystem Manager: OS/2 LAN Network Manager Networks*, SC31-8130 *MultiSystem Manager: Internet Protocol Networks*, SC31-8131

#### **DATABASE 2(DB2)**

*IBM DATABASE 2 Administration Guide*, SC26-4888 *IBM DATABASE 2 Application Programming and SQL Guide*, SC26-4889 *IBM DATABASE 2 Command and Utility Reference*, SC26-4891.

#### **eNetwork Communications Server for OS/2 Warp V55**

*Quick Beginnings*, GC31-8189

#### **Virtual Storage Access Method(VSAM)**

*MVS/ESA Access Method Services Reference for VSAM Catalogs*, GC26-4075 *MVS/ESA VSAM Administration Guide*, GC26-4151 *MVS/ESA Catalog User's Guide*, GC26-4041.

### **J4CJXFh)(RACF)**

*Resource Access Control Facility (RACF): General Information*, GC28-0722 *System Programming Library: Resource Access Control Facility (RACF)*, SC28-1343 *z/OS V1R4.0 Security Server RACF Command Language Reference*, SA22-7687 *Resource Access Control Facility (RACF) Security Administrators Guide*, SC28-1340.

#### **System Modification Program Extended(SMP/E)**

*System Modification Program Extended: User's Guide*, SC28-1302 *System Modification Program Extended: (SMP/E) Terminal User's Guide*, SC28-1109 *System Modification Program Extended: General Information*, GC28-1106 *System Modification Program Extended: Reference*, SC28-1107.

#### 综合系统规划

*System/390 MVS Sysplex Application Migration*, GC28-1211

#### **DFSMS/MVS**

*z/OS DFSMSdfp Storage Administration Reference*, SC26-7402 *DFSMS/MVS Access Method Services for ICF*, SC26-4906

#### **MVS**

*z/OS MVS Assembler Services Guide*, SA22-7605 *z/OS MVS Assembler Services Reference, Volume 1*, SA22-7606 *z/OS MVS Assembler Services Reference, Volume 2*, SA22-7607 *z/OS MVS Setting Up a Sysplex*, SA22-7625 *z/OS MVS Using the Subsystem Interface*, SA22-7642 *z/OS MVS Installation Exits*, SA22-7593 *z/OS MVS Programming: Authorized Assembler Services Reference Vol 1*, SA22- 7609 *z/OS MVS Programming: Authorized Assembler Services Reference Vol 2*, SA22- 7610 *z/OS MVS Programming: Authorized Assembler Services Reference Vol 3*, SA22- 7611 *z/OS MVS Programming: Authorized Assembler Services Reference Vol 4*, SA22- 7612 *z/OS MVS Planning: Workload Management*, SA22-7602. *z/OS MVS Initialization and Tuning Guide*, SA22-7591 *z/OS MVS Initialization and Tuning Reference*, SA22-7592 *z/OS MVS Routing and Descriptor Codes*, SA22-7624 *z/OS Program Directory*, GI10-6730 *z/OS UNIX System Services Planning*, GA22-7800

## 辅助功能选项

辅助功能帮助身体有残障(如行动不便或视力受限)的用户顺利使用软件产品。

您可以通过以下方法之一执行设置、运行和维护 CICS 系统所需的大多数任务:

- 使用 3270 仿真器登录到 CICS
- 使用 3270 仿真器登录到 TSO
- 使用 3270 仿真器作为 MVS 系统控制台

"IBM 个人通信"为残障用户提供了具有辅助功能的 3270 仿真。该产品可以为用户提供 使用 CICS 系统时所需的辅助功能。

## 索引

 $A$ 安全策略 dfjejbpl.policy 237 安全性 305 COVA 305 COVC 305 COVE 305 COVG 305 COVP 305 COVU 305 DFHHTML 306 EYUCOVE 306 EYUCOVI 306 EYULOG 306 EYUWREP 306 EYUWUI 306 安装 类型 3 SVC 例程 240 CICS 的 ACF/Communications Server 定义 LOGMODE 项 244 CICS 的 ACF/SNA 定义 243 CICS 样本程序 345 IMS 的 ACF/Communications Server 定 义 244 IMS 的 ACF/SNA 定义 LOGMODE 项 244 安装编程语言的支持 233 安装的 CBIPO 方法 4 安装的 CBPDO 方法 4 描述 4 安装工作表 概述 11 CMAS 11 MAS 11 WUI 11 安装核对表 概述 11 CMAS 11 MAS 11 WUI 11 安装后的成员 212 EYUCMASJ 213 EYUCMASP 213 EYUCMS0P 213 EYUCMSDS 213 EYUCMSSP 213 EYUCSYDS 213 EYUCSYSJ 213 EYUCSYSP 213

安装后的成员 (续) EYUJHIST 213 EYUJWREP 213 EYULMS0P 213 EYULMSSP 213 EYULPMOD 213 EYUWUI0P 213 EYUWUIDS 213 EYUWUIIN 213 EYUWUIJ 213 EYUWUIP 213 EYUWUISP 213 安装后作业 EYUCMASP 261 安装期间的耗用时间 52 安装系统 软件需求 5 安装验证过程 (IVP) 323 安全性 326 本地目录数据集, DFHLCD 331 从控制台设备使用事务 345 辅助跟踪数据集(A), DFHAUXT 331 辅助跟踪数据集(B), DFHBUXT 331 辅助临时存储器数据集, DFHTEMP 330 交互式 IVP, DFHIVPOL 339 定义 LU, 为 340 批处理 IVP, DFHIVPBT 331 全局目录数据集, DFHGCD 331 使用 CEDA 事务 345 事务转储(A) 数据集, DFHDMPA 331 事务转储(B) 数据集, DFHDMPB 331 瞬时数据分区内数据集, DFHINTRA 330 瞬时数据分区外数据集, COUT 331 瞬时数据分区外数据集, DFHCXRF 331 瞬时数据分区外数据集, DFHLRQ 331 瞬时数据分区外数据集, LOGUSR 331 瞬时数据分区外数据集, MSGUSR 331 系统初始化参数 328 系统定义数据集 331 消息数据集, DFHCMACD 330 APPLID, 定义并激活 326 CICS 启动过程, DFHSTART 329 CICS 区域定义数据集 331

安装验证过程 (IVP) (续) CMAC 资源 329 FILEA 数据集, 样本应用程序数据 330 RACF 用户标识权限 326 SYSIN 数据集 330 安装语言环境支持 233 安装作业 重新启动 52 耗用时间 52 消息 56 运行 52 安装作业的运行时 52

### $B<sub>1</sub>$

帮助 可定制的视图和菜单帮助 296 绑定程序发出的 IEW0461 消息 56 绑定程序发出的 IEW2646 消息 56 绑定程序发出的 IEW2651 消息 56 保存的控制数据集(SCDS) 38 保护 CICS 装入库 89 备份数据存储库 267 本地目录 (DFHLCD) 为每个 CICS 区域创建 217 IVP 启动过程中的 DD 语句 331 本地语言支持 289 本地 MAS 289 不同 CICS 发行版级别之间的 MRO 117

# $\lceil C \rceil$

参数 在 CMAS 启动 JCL 中 309 在 MAS 启动 JCL 中 309 CICS 系统初始化 z/OS MAS 283, 284 CICS 系统初始化参数 CMAS 268 CICSPlex SM 系统 309 程序临时性修订 (PTF) 204 重新启动 CMAS 278 重新启动 MVS MAS 287 初始化数据存储库 264 初始化 CMAS 261 初始化 z/OS MAS 280, 282 处置, 区域和区域日志 41 创建 CICS 系统定义 数据资源库 263 存储键定义 151

存储器需求 对于 [CICS TS 5](#page-20-0)

# **[D]**

代码页 [291](#page-306-0) [CHS1 291](#page-306-0) [CHS2 291](#page-306-0) [ENU1 291](#page-306-0) [JPN1 291](#page-306-0) 代码页转换表 [292](#page-307-0) 导入选项 [298](#page-313-0) 登台数据集 [192](#page-207-0) 地址空间 (CMAS) 重新启动 [278](#page-293-0) 创建数据存储库 263 定义 SNA 需求 激活主节点 [129](#page-144-0) 定义 [z/OS Communications Server](#page-142-0) 需求 [127](#page-142-0) 定义跨域资源 [127](#page-142-0) 定义 [APPL](#page-142-0) 语句 127 定义 z/OS Communications Server for SNA 需求 定义跨域资源 [128](#page-143-0) 定义 [APPL](#page-143-0) 语句 128 |B [IEASYSxx 106](#page-121-0) 启动 从系统控制台 [261](#page-276-0) 作为批处理作业 [261](#page-276-0) 起始 [ESSS 100](#page-115-0) 日志模型 [227](#page-242-0) 添加 [CICS](#page-278-0) 系统定义 263 准备 [API 101](#page-116-0) [CICS](#page-283-0) 系统初始化参数 268 [CICS SIT](#page-324-0) 参数 309 CMAS  $\oplus$  [START](#page-289-0)  $\oplus \oplus$  274 调试概要文件备用索引数据集, DFHDPFMP 为每个 [CICS](#page-232-0) 区域创建 217 调试概要文件基本数据集, DFHDPFMB 为每个 [CICS](#page-232-0) 区域创建 217 调试概要文件路径数据集, DFHDPFMP 为每个 [CICS](#page-232-0) 区域创建 217 定义连接凭证 80 定义 [IPIC](#page-263-0) 连接 248 定制 CICS 使用 [HPO](#page-134-0) 支持 119 添加 [ISC](#page-257-0) 支持 242 在 MVS 链接装配区域安装 [CICS](#page-146-0) 模块 [131](#page-146-0) 动态语法分析例程, 安装 101 动态 LU 别名 [124](#page-139-0) [LUAPFX](#page-137-0) 参数 122 多个库 创建 [60](#page-75-0)

多区域操作(MRO) 安装 [239](#page-254-0) 不同 [CICS](#page-132-0) 发行版级别之间 117 将 [CICS](#page-254-0) 定义为 z/OS 子系统 239 跨系统 MRO ([XCF/MRO](#page-255-0)) 240

## **[F]**

发送到 IBM Tivoli NetView 的警报 准备 [IBM Tivoli NetView](#page-275-0) 以进行接收 [260](#page-275-0) 方式集 LU 服务管理器 [244](#page-259-0) 方式组 [z/OS Communications Server](#page-259-0) [LOGMODE](#page-259-0) 项 244 分发库 分配和编目 54 [SMP/E](#page-71-0) 函数 ACCEPT ([DFHINST6](#page-71-0)) 56 分发区域 ([DZONE](#page-55-0)) 40 [CSI 40](#page-55-0) [log 39](#page-54-0) 分配 分发库和目标库 54 [RELFILE](#page-69-0) 数据集 54 [SMP/E](#page-69-0) 数据集 54 分区内瞬时数据数据集, DFHINTRA 为一个 [CICS](#page-232-0) 区域创建 217 [IVP](#page-345-0) 启动过程中的 DD 语句 330  $R$  条等级 $(COS)$ [ACF/Communications Server](#page-259-0) [LOGMODE](#page-259-0) 项 244 服务器 [289](#page-304-0) 服务, 应用 提供的 [SMP/E](#page-222-0) 过程 207 辅助存储器用法 259 辅助跟踪(A)数据集, DFHAUXT 为一个 [CICS](#page-232-0) 区域创建 217 [IVP](#page-346-0) 启动过程中的 DD 语句 331 辅助跟踪(B)数据集, DFHBUXT 为一个 [CICS](#page-232-0) 区域创建 217 [IVP](#page-346-0) 启动过程中的 DD 语句 331 辅助功能选项 [302](#page-317-0) 辅助扩展数据块, 装入库 [203](#page-218-0)

# **[G]**

高性能选项 ([HPO](#page-130-0)) 11[5, 119](#page-134-0) 系统初始化参数 [119](#page-134-0) 针对 MVS 定义 [CICS SVC 115](#page-130-0) [DFHHPSVC, SNA](#page-134-0) 授权路径 SVC 119 SNA 授权路径[, DFHHPSVC 119](#page-134-0) 更新 CICSplex 定义 使用 [DFHCSDUP](#page-240-0) 的 CSD 文件 225

更新 CICSplex 定义 (续) [BLSCECT 149](#page-164-0) 共存 此 [CICS](#page-128-0) 发行版之前的发行版 113 自动化操作程序 [113](#page-128-0) 公共 CICS 数据集, 创建 ([DFHCOMDS](#page-231-0) 作业) [216](#page-231-0) 共享控制数据集, [VSAM RLS 164](#page-179-0) 工作负载, [MVS 153](#page-168-0) 关闭 [CMAS 277](#page-292-0) 管理程序状态 [87](#page-102-0) 过程, 复制到过程库 [57](#page-72-0)

## **[H]**

函数输送 229 合并软件库存 [39](#page-54-0)[, 40](#page-55-0) 宏 [DFHDLPSB TYPE=ENTRY](#page-245-0) (远程  $DL/I$ ) 230 宏临时存储 ([MTS](#page-53-0)) 38 环境服务系统服务(ESSS) 描述 [100](#page-115-0) 添加到 [MVS](#page-115-0) 链接表 100 会话中断通知(SON) [SONSCIP 122](#page-137-0)

## **[J]**

激活实时分析  $SNA$  定义 [CMAS 129](#page-144-0) 基于 TCP/IP (IPIC) 的系统间通信 定义连接 [248](#page-263-0) 记录器环境 登台数据集 [192](#page-207-0) [RLS](#page-206-0) 蕴含式 191 [RLS AOR](#page-206-0) 必需的耦合设施空间 191 将服务应用到 [CICS 203](#page-218-0) 共同修订 [204](#page-219-0) 交互式 [IVP](#page-360-0) 中的样本程序 345 交互式 IVP 中由 CICS 提供的事务 从终端 [345](#page-360-0) 接口模块 语言环境 [233](#page-248-0) [CEECICS 233](#page-248-0) 仅存储器记录 193

## **[K]**

可定制的视图和菜单帮助 [296](#page-311-0) 可定制的视图和菜单帮助数据集 [296](#page-311-0) 控制台消息 167 控制台消息格式化 激活 [112](#page-127-0)

控制台消息格式化 (续) 将 CICS 定义为 MVS 子系统 105 缺省初始化参数 111 所需模块 112 控制台支持 TSO CLIST 处理 345 库 创建多个集合 60 目标库 35 授权 87 装入库 辅助扩展数据块支持 203 RACF 保护 89 SMP/E 函数 ACCEPT (DFHINST6) 56 库, CICSPlex SM 框架作业 212 DFHISTAR 相关的 212 跨系统耦合设施(XCF) 对于跨系统 MRO 240 用于区域间通信 239 跨系统锁定, VSAM RLS 163 跨系统 MRO (XCF/MRO) 牛成支持 241 跨域资源 (CDRSC) 创建或访问成员 SYS1.VTAMLST 库中 128, 129 定义 128 扩展恢复设施(XRF) 会话, HAVAIL, SNA APPL 的参数 122 扩展数据存储库 267

## $\lceil$  L  $\rceil$

类别 1 事务, 授权区域用户标识 91 类型 3 SVC 例程 用于区域间通信 239 在 LPA 中 240 历史记录 286 链接编辑 消息, 期间 56 链接编辑临时存储 (LTS) 38 链接编辑模块 运行安装作业时 56 IEW0461 消息 56 IEW2646 消息 56 IEW2651 消息 56 链接列表, 安装 CICS 必需的模块 101 链接装配区域(LPA) 安装 CICS 模块 131, 135 合格的模块 133 合格的 CICSPlex 模块 143 将 CICSPlex 模块安装到 143 CICS 空间需求 134 LPA 中必需的 CICS 模块 132

临时存储器数据集, DFHTEMP 为每个 CICS 区域创建 217 IVP 启动过程中的 DD 语句 330 路由码, 通用 110

## $\lceil M \rceil$

模块, 在 LPA 中安装 131 目标库 分配和编目 54 SMP/E 函数 ACCEPT (DFHINST6) 56 目标区域(TZONE) 40 CSI 39  $log 39$ 目录 分发库和目标库 54

# $\lceil$  O  $\rceil$

耦合设施 169, 176 定义 176 结构 176 耦合设施的高速缓存结构, VSAM RLS 163 耦合设施的锁结构, VSAM RLS 163

## $[P]$

配置 FTP 系统连接 FTP 82 配置 TS 资源管理器 77, 81 屏幕颜色 302

# $\lceil$  O  $\rceil$

启动 **CMAS** 从系统控制台 261 样本过程 261 作为批处理作业 261 z/OS MAS 282 区域和区域日志处置 41 区域间通信(IRC) 239 区域用户标识,授权 OPEN 区域的  $ACB$  90 区域用户标识, 授权访问类别 1 事务 91 全局目录数据集, DFHGCD 为一个 CICS 区域创建 217 IVP 启动过程中的 DD 语句 331 全局区域 (GZONE) 40 CSI 39  $log$  38 缺省的 CICS 用户标识, 针对 RACF 定义 97

## $\begin{array}{c} \begin{array}{c} \text{R} \end{array} \end{array}$

日志管理器 定义记录器环境 169 耦合设施 176 使用仅存储器记录 193 需求规划 169 日志记录, CMAS 275 日志流, 授权区域用户标识使用 92 日志模型, CMAS 227 软件需求 5 安装系统 5

## $\lceil S \rceil$

商标 418 设置 CMAS 225, 259 MVS MAS 279 实施 MVS 工作负载管理 153 适合于 LPA/ELPA 的模块 133 事务转储数据集 转储 (A) 数据集,DFHDMPA 331 转储(B)数据集, DFHDMPB 331 授权程序设施 (APF) 87 授权 hlq.SDFJAUTH 238 授权 SDFHAUTH 87 授权 SDFHLINK 87 授权 SDFHLPA 87 授权 SEYUAUTH 87 授权 SEYULINK 87 授权 SEYULPA 87 数据存储库的正向恢复日志 267 数据集 RELFILE, 分配 54 数据集的块大小 块大小适用于 33 数据集(非 SMP/E), 指定高级索引 41 数据资源库 备份 267 创建 263 定义正向恢复的日志 267 扩展 267 用于每个 CMAS 263 在 CMAS 启动 JCL 中标识 262 转换 265 属性文件 样本 237 瞬时数据队列定义 304 COLG 304 COVE 304 COVI 304 COVP 304 瞬时数据分区外数据集 目标,LOGA,CICS 样本程序使用的 331

瞬时数据分区外数据集 (续) 瞬时数据初始化之前的目标, DFHCXRF 331 瞬时数据初始化之前的目标, DFHLRQ 331 由 CICS 服务使用底目标 331 C/370 应用程序使用的目标 331 瞬时数据目标 CSNE 123

# $\lceil T \rceil$

特定于 CMAS 的 JCL 需求 BBACTDEF 263 CICS EXEC 262 DFHRPL 262 EYUCMASP 262 EYUDREP 262 EYULOG 262 EYUPARM 263 STEPLIB<sub>262</sub> 特定于 MAS 的 JCL 需求 DFHRPL DD 282 EYUPARM DD 282 STEPLIB DD 282 特许库 87 提供的过程, 复制到 57 停止 MVS MAS 287 通信 CMAS 到 CMAS 128 通用路由码 110

# $\lceil W \rceil$

为联机 IVP 定义 LU 340 未解析的引用 56 问题状态 87

# $\lceil x \rceil$

系统参数 描述 312 摘要 309 系统初始化参数 328 TCPIP 248 系统初始化参数, CICS z/OS MAS 相关的 283 系统修正 (SYSMOD) 207 系统异常终止 722 56 系统,MVS 跨系统 MRO 的需求 240 向 CICS 提供服务 203 共同修订 204 消息 运行安装作业时 56

消息 (续) GIMSP 56 IEW0461, 从绑定程序 56 IEW2646, 从绑定程序 56 IEW2651, 从绑定程序 56 SMP/E 56 消息日志 (EYULOG) 用 CMAS JCL 262 性能参数(CICS), 与服务策略匹配 154 与 MAS 相关的参数 修整 CICS 安装 MRO 支持 239

# $\lceil Y \rceil$

验证测试, 运行 IVP 作业 323 验证交互式作业, DFHIVPOL 339 调用并运行样本程序 345 使用事务 345 终止 CICS 349 验证交互式作业, DFHIVPOLSNA LU 验 证 使用 CICS 提供的终端事务 345 验证交互式作业, DFHIVPOLVTAM DFHIVPOL 345 验证批处理作业, DFHIVPBT 331 希望的输出 335 DFH\$BTCH 输入 332 样本程序 EYUJWREP 293 EYU\$CNV1 292 样本程序数据, FILEA 为每个 CICS 区域创建 217 IVP 启动过程中的 DD 语句 330 样本程序, 安装 345 样本应用程序数据集, 创建 ACCTFILE, primer 样本应用程序帐户 220 ACIXFILE, primer 样本应用程序索引 220 DFHCTAIX, 样本应用程序备用索引 220 DFHCTCUS, 样本应用程序详细信息 220 DFHCTHLP, 样本应用程序帮助 220 样本 JCL 修改 CICSPlex SM 提供的 CICS 资源 **定义** 226 CMAS 262 MAS 282 异常跟踪 290 抑制 CMF 记录 285, 321 引用, 未解析 56 应用程序编程接口 (API) 安装 REXX 函数包 102 准备 101

应用服务 提供的 SMP/E 过程 207 硬件需求 安装 CICS TS 5 用户标识 ( UID ) 94 用于 IVP 作业的控制台设备 定义 339 使用事务 345 CICS 系统初始化 284 语言 291 语言标识 291 CHS 291 ENU 291 JPN 291 语言环境 233 C 语言的支持 235 COBOL 的支持 234 PL/I 的支持 235 语言环境下的 COBOL 235 语言支持 289 预定义的 LU 别名 125 源临时存储(STS) 38 运行安装作业所花的时间 52

# $\lceil 2 \rceil$

在 MVS 链接装配区域中安装模块 134, 135 在 MVS 链接装配区域中安装 CICSPlex 模块 143 合格的模块 143 针对 MVS 定义 hlq.SDFHLPA 库 134 侦听器 249 转储(A) 数据集, DFHDMPA 为一个 CICS 区域创建 217 IVP 启动过程中的 DD 语句 331 转储(B) 数据集, DFHDMPB 为一个 CICS 区域创建 217 IVP 启动过程中的 DD 语句 331 转换数据存储库 265 装入库 87 辅助扩展数据块 203 资源定义 在 CICSPlex SM 初始化期间动态创建 225 资源类, 激活 96 子系统, MVS, 将 CICS 定义为 105 自动导入选项 298 自动化操作程序 消息格式化共存 113 综合系统, z/OS 跨系统耦合设施(XCF) 用于 z/OS 映像的 MOR 链接 239 组标识 ( GID ) 94

## A

ACB (z/OS Communications Server), 授权 区域用户标识打开 90 ACBNAME, VTAM APPL 语句参数 128 ACBNAME, SNA APPL 语句的参数 121 ACCEPT, SMP/E 的函数 56, 203 ACCTFILE, primer 样本应用程序帐户数据 集 220 ACIXFILE, primer 样本应用程序索引数据 集 220 ADDTVOL, DFHISTAR 的参数 43 ADFHAPD1 分发库 34 ADFHAPD2 分发库 34 ADFHC370 元素 34 ADFHCLIB 分发库 34 ADFHCOB 元素 34 ADFHINST 分发库 34 ADFHMAC 分发库 34 ADFHMLIB 分发库 34 ADFHMOD 分发库 34 ADFHMSGS 分发库 34 ADFHMSRC 分发库 34 ADFHPARM 分发库 34 ADFHPL1 元素 34 ADFHPROC 分发库 34 ADFHSAMP 分发库 34 AINDEX, DFHISTAR 的参数 42 APAR 修订 203, 204 APF (特许程序设施) 87 APF, MVS 初始化参数 IEASYSxx 值 106 APPL 语句 CAS 128 CMAS 128 **APPLID** 从几个 MVS 映像访问 123 和 IMS LOGMODE 项 244 向 SNA 通知 CICS APPLID 341 用于 SNA 登录 345 APPLY, SMP/E 的函数 56, 203 ASMHCL exec, 为 CICS 创建 MVS 核心 模块列表 119 ASMPLTS, DFHISTAR 的参数 43 ASMPMTS, DFHISTAR 的参数 43 ASMPSCDS, DFHISTAR 的参数 43 ASMPSTS, DFHISTAR 的参数 43 ASREXIT 161 ATCCONxx, SNA 列表成员 129 ATCSTRxx, SNA 列表成员 129 AUTH, SNA APPL 语句参数 CMAS 128 AUTH, SNA APPL 语句的参数 122 AUTOIMPORTDSN 298 AUTOIMPORTMEM 298 AUTOIMPORTTDQ 298

AUTOREFRESH 300 AUTORESETTIME 290 AUXTR 290 AZONE, DFHISTAR 的参数 43 AZONECSI, DFHISTAR 的参数 42 AZONELOG, DFHISTAR 的参数 42

## В

BBACTDEF DD 语句 用 CMAS 启动 JCL 263

## C

CDRSC 128 创建或访问成员 SYS1.VTAMLST 库中 129 定义 128 CDRSCTI, SNA START 命令的参数 124 CDS (控制数据集), 保存的 38 CEDA 事务 345 安装 CICS样本程序 345 CEECCICS、语言环境接口模块 233 CEEMSG、瞬时数据目标、语言环境 234 CEEOUT、瞬时数据目标、语言环境 234 CESE、瞬时数据目标、语言环境 234 CESO、瞬时数据目标、语言环境 234 CHS 291 CHS1 291 CHS2 291 CICS 的数据集 215 每个区域唯一的, 创建(DFHDEFDS 作业) 217 所有区域共有, 创建(DFHCOMDS 作  $\mathcal{W}$  216 CICS 管理客户机接口 CMCIPORT WUI 服务器初始化参数 297 CICS 监控设施 (CMF) 285 CICS 库 授权 87 SMP/E 函数 ACCEPT (DFHINST6) 56 CICS 套接字 250 CICS 系统初始化参数 268, 290 AUXTR 290 CPSMCONN 290 CWAKEY 290 **INITPARM** EYU9VKEC 291 EYU9VWAN 291 SYSTR 290 USERTR 290 WRKAREA 290 z/OS MAS 相关的 283

CICS 系统定义数据集, DFHCSD 340 为所有 CICS 区域创建 216 自动安装需求 340 IVP 启动过程中的 DD 语句 331 CICS 系统定义 (CSD) 文件 更新 225 CICS 信息中心 安装和配置 67 CICS 资源管理器 安装 73, 79 工作空间配置 79 安装规划 7 安装洗项 7 先决条件 7 远程网络驱动器安装 74 在共享的 Linux 服务器上安装 74 CICS IVP 具有的安全性 326 CICS SIT 参数 309 CICS TS 安装 19, 25 安装简介 3 必需的软件和硬件 5 存储器需求 5 CICS TS 的需求 软件 5 **硬件 5** CICSPLEX 系统参数 313 CICSPlex SM 安装属性 48 CICSPlex SM 库 授权 87 CMAC, CICS 消息设施 定义所需的资源 219 定义消息数据集, DFHCMACD 219 消息数据集, DFHCMACD 330 需要和 IVP 作业一起使用的资源 329 IVP 启动过程中的 DD 语句 330 **CMAS** 安装工作表 14 创建数据集 272 定制数据集 272 CMAS (地址空间) 重新启动 278 创建数据存储库 263 定义 SNA 需求 127 激活主节点 129 定义 z/OS Communications Server 需求 定义跨域资源 127 定义 APPL 语句 127 定义 z/OS Communications Server for SNA 需求 定义 APPL 语句 128 更新 IEASYSxx 106 启动 从系统控制台 261 作为批处理作业 261 起始 ESSS 100

CMAS (地址空间) (续) 日志模型 227 添加 CICS 系统定义 263 准备 API 101 CICS 系统初始化参数 268 CICS SIT 参数 309 CMAS 的 START 命令 274 CMAS 安装工作表 14 CMAS 和 CICS 的发行版同步 259 CMAS 和 CICS 发行版的同步 259 CMAS 日志记录 275 CMAS 中的 CICS 存储器 273 CMAS (CICSPlex SM 地址空间) 控制任务 271 控制 CICS 存 储器 273 CMASSYSID 系统参数 313 **CMCI** CMCIPORT WUI 服务器初始化参数 297 CMCIPORT 297 CMD, MVS 初始化参数 IEASYSxx 值 106 COIRTASKPRI 系统参数 313  $COLG 304$ COLORINK 303 COLORINKBANNER 303 COLORINKLINK 303 COLORINKVLINK 303 COLORPAPER 303 COLORPAPERALT 303 COLORPAPERERROR 303 COLORPAPERHEAVY 303 COLORPAPERLIGHT 303 COLORPAPERRULE 303 COLORPAPERWARN 303 COMMNDaa, 操作员命令成员 CMAS 261 CONSOLE 宏 167 COUT, 瞬时数据分区外数据集 IVP 启动过程中的 DD 语句 331  $COVA$  305 COVC 305, 306, 307 COVE 304, 305  $COVG$  305 COVI 304 COVP 304, 305 COVU 305 CPSM310.SEYUAUTH 在 MAS 启动 JCL 中 282 CPSM310.SEYULOAD 在 MAS 启动 JCL 中 282 CPSMCONN 290 CPSM.EYUDREP 在 CMAS 启动 JCL 中 262 CPSM.SEYUADEF 在 CMAS 启动 JCL 中 262

CPSM.SEYUAUTH 在 CMAS 启动 JCL 中 262 CPSM.SEYULOAD 在 CMAS 启动 JCL 中 262 CPSM.SEYUVDEF 在 CMAS 启动 JCL 中 262 CSD 文件 更新 225 CSI (合并软件库存) 39, 40 CSNE 瞬时数据目标 123 CVDASTYLE 298 CWAKEY 290

D

DATEFORMAT 299 DATESEPARATOR 299 DBCTL 安装验证过程 (IVP) 357 DECIMAL SEPARATOR 299 DEFAULTCICSPLEX 301 DEFAULTCICSRGN 301 DEFAULTCMASCTXT 300 DEFAULTCONNECT 301 DEFAULTCONTEXT 300 DEFAULTCSYSGRP 301 DEFAULTDB2SS 301 DEFAULTEJCOBEAN 301 DEFAULTEJDJBEAN 301 DEFAULTEVENT 301 DEFAULTLOCFILE 301 DEFAULTLOCTRAN 301 DEFAULTMAPBAS 300 DEFAULTMAPCOLL 300 DEFAULTMAPMON 300 DEFAULTMAPRTA 300 DEFAULTMAPWLM 300 DEFAULTMENU 300 DEFAULTNAVIGATE 300 DEFAULTPROGRAM 301 DEFAULTREMFILE 301 DEFAULTREMTRAN 301 DEFAULTSCOPE 300 DEFAULTTASK 301 DEFAULTWARNCNT 300 DFH99SVC, SVC 服务 132 DFHASMVS, 提供的过程 58 DFHAUPLE, 提供的过程 58 DFHAUXT 数据集, 辅助跟踪 为一个 CICS 区域创建 217 IVP 启动过程中的 DD 语句 331 DFHBMSU, 提供的过程 58 DFHBUXT 数据集, 辅助跟踪 为一个 CICS 区域创建 217 IVP 启动过程中的 DD 语句 331 DFHCMACD, 消息数据集 219

DFHCMACD, 消息数据集 (续) 定义相关 CICS 资源 219 DFHCMACI, 创建和初始化消息数据集的 作业 219 DFHCNV 292 DFHCOMDS, 创建公共 CICS 数据集的作  $\sqrt{V}$  216 DFHCSD 数据集, CICS 系统定义 340 为所有 CICS 区域创建 216 自动安装需求 340 IVP 启动过程中的 DD 语句 331 DFHCSDUP 需求 DFHCSD 227 SYSIN 227 DFHCSVC, CICS 类型 3 SVC 132 安装 115 使用多个版本 116 在不同 CICS 发行版之间对 MRO 使用 117 正确级别检查 116 DFHCTAIX, 样本应用程序备用索引 220 DFHCTCUS, 样本应用程序详细信息数据 集 220 DFHCTHLP. 样本应用程序帮助数据集 220 DFHCXRF, 瞬时数据分区外数据集 本地请求队列数据集 331 IVP 启动过程中的 DD 语句 331 DFHDEFDS, 为每个区域创建数据集的作 业 217 DFHDLI 用户出口 XDLIPOST 231 XDLIPRE 231 DFHDLPSB TYPE=ENTRY 宏 (远程  $DL/I$ ) 230 DFHDMPA 数据集, 转储 为一个 CICS 区域创建 217 IVP 启动过程中的 DD 语句 331 DFHDMPB 数据集, 转储 为一个 CICS 区域创建 217 IVP 启动过程中的 DD 语句 331 DFHDPFMB 调试概要文件备用索引数据集 为每个 CICS 区域创建 217 DFHDPFMB 调试概要文件基本数据集 为每个 CICS 区域创建 217 DFHDPFMB 调试概要文件路径数据集 为每个 CICS 区域创建 217 DFHDSPEX, CICS POST EXIT 存根 132 DFHDUMPX, CICS 转储查询出口 LPA (链接装配区域) 132 DFHEBTAL, 提供的过程 58 DFHEITAL, 提供的过程 58 DFHEXTAL, 提供的过程 58 DFHGCD 数据集, 设置目录 为一个 CICS 区域创建 217

DFHGCD 数据集, 设置目录 (续) [IVP](#page-346-0) 启动过程中的 DD 语句 331 DFHHPSVC, SNA 授权路径 SVC 装入 [MVS](#page-134-0) 核心 119 [DFHHTML 296](#page-311-0)[, 304](#page-319-0)[, 306](#page-321-0) [DFHIJVMJ 57](#page-72-0)[, 237](#page-252-0) [DFHINST1](#page-69-0), 安装作业 54 [DFHINST2](#page-69-0), 安装作业 54 [DFHINST3](#page-69-0), 安装作业 54 [DFHINST4](#page-70-0), 安装作业 55 [DFHINST5](#page-70-0), 安装作业 55 [DFHINST6](#page-71-0), 安装作业 56 DFHINSTA 提交 [61](#page-76-0) DFHINTRA 数据集, 分区内瞬时数据 为一个 [CICS](#page-232-0) 区域创建 217 [IVP](#page-345-0) 启动过程中的 DD 语句 330 [DFHIRP](#page-147-0), 区域间通信程序 132  $MRO$  需求 240 [DFHISMKD](#page-69-0), 安装作业 54 DFHISTAR 编辑 [60](#page-75-0) 定制 [CMAS](#page-288-0) 安装后作业 273 定制 [MAS](#page-296-0) 安装后作业 281 定制 [WUI](#page-310-0) 安装后作业 295 提交 [61](#page-76-0) [CMAS](#page-287-0) 的安装后的成员 272 [CMASNAME](#page-278-0) 参数 263 [DSINFO 263](#page-278-0) [MAS](#page-295-0) 的安装后的成员 280 [WUI](#page-309-0) 的安装后的成员 294 [DFHISTAR](#page-48-0) 作业的 BLKFB80 参数 33 [DFHISTAR](#page-48-0) 作业的 BLKU 参数 33 DFHISTAR 作业的 [CMACVOL](#page-51-0) 参数 36 DFHISTAR 作业的 [CMASNAME](#page-63-0) 参数 [48](#page-63-0) DFHISTAR 作业的 [CMCIPORT](#page-63-0) 参数 48 DFHISTAR 作业的 [CMSSYSID](#page-63-0) 参数 48 [DFHISTAR](#page-59-0) 作业的 CSSLIB 参数 44 DFHISTAR 作业的 [CSYSNAME](#page-64-0) 参数 49 DFHISTAR 作业的 [CSYSPLEX](#page-63-0) 参数 48 [DFHISTAR](#page-63-0) 作业的 CSYSYSID 参数 48 [DFHISTAR](#page-49-0) 作业的 DEFVOL 参数 34 [DFHISTAR](#page-46-0) 作业的 DINDEX 参数 31 [DFHISTAR](#page-49-0) 作业的 DISTVOL 参数 34 [DFHISTAR](#page-56-0) 作业的 DSINFO 参数 41 [DFHISTAR](#page-55-0) 作业的 DZONE 参数 40 DFHISTAR 作业的 [DZONECSI](#page-55-0) 参数 40 DFHISTAR 作业的 [DZONELOG](#page-54-0) 参数 39 [DFHISTAR](#page-46-0) 作业的 GINDEX 参数 31 [DFHISTAR](#page-55-0) 作业的 GZONE 参数 40 DFHISTAR 作业的 [GZONECSI](#page-54-0) 参数 39 DFHISTAR 作业的 [GZONELOG](#page-53-0) 参数 38 [DFHISTAR](#page-47-0) 作业的 HFS0DSN 参数 32 [DFHISTAR](#page-47-0) 作业的 HFS1DSN 参数 32

DFHISTAR 作业的 HFSADSN 参数 [HFSADSN](#page-47-0) 参数 32 [DFHISTAR](#page-48-0) 作业的 JAVADIR 参数 33 [DFHISTAR](#page-45-0) 作业的 JES 参数 30 [DFHISTAR](#page-45-0) 作业的 JOB 参数 30 [DFHISTAR](#page-44-0) 作业的 LIB 参数 29 [DFHISTAR](#page-47-0) 作业的 LINDEX 参数 32 DFHISTAR 作业的 [LOGGER-INFO](#page-62-0) 参数 [47](#page-62-0) [DFHISTAR](#page-64-0) 作业的 NEWDREP 参数 49 [DFHISTAR](#page-64-0) 作业的 OLDDREP 参数 49 [DFHISTAR](#page-50-0) 作业的 OPTVOL 参数 35 [DFHISTAR](#page-46-0) 作业的 PREFIX 参数 31 DFHISTAR 作业的 [SCEEBND2](#page-59-0) 参数 44 [DFHISTAR](#page-60-0) 作业的 SCEECICS 参数 45 [DFHISTAR](#page-60-0) 作业的 SCEECPP 参数 45 [DFHISTAR](#page-59-0) 作业的 SCEELIB 参数 44 DFHISTAR 作业的 [SCEELKED](#page-59-0) 参数 44 DFHISTAR 作业的 [SCEELKEX](#page-59-0) 参数 44 [DFHISTAR](#page-59-0) 作业的 SCEEOBJ 参数 44 [DFHISTAR](#page-60-0) 作业的 SCEERUN 参数 45 DFHISTAR 作业的 [SCEERUN2](#page-60-0) 参数 45 DFHISTAR 作业的 [SCEESAMP](#page-61-0) 参数 46 [DFHISTAR](#page-60-0) 作业的 SCLBSID 参数 45 [DFHISTAR](#page-45-0) 作业的 SCOPE 参数 3[0, 51](#page-66-0) DFHISTAR 作业的 [SCSFMOD0](#page-62-0) 参数 47 DFHISTAR 作业的 [SCSQANLE](#page-61-0) 参数 46 DFHISTAR 作业的 [SCSQAUTH](#page-62-0) 参数 47 [DFHISTAR](#page-61-0) 作业的 SCSQCICS 参数 46 DFHISTAR 作业的 [SCSQLOAD](#page-61-0) 参数 46 DFHISTAR 作业的 [SDSNLOAD](#page-61-0) 参数 46 DFHISTAR 作业的 [SEZACMTX](#page-60-0) 参数 45 DFHISTAR 作业的 [SEZARPCL](#page-60-0) 参数 45 [DFHISTAR](#page-58-0) 作业的 SISPLOAD 参数 43 [DFHISTAR](#page-62-0) 作业的 SIXMEXP 参数 47 [DFHISTAR](#page-53-0) 作业的 SMPLTS 参数 38 [DFHISTAR](#page-53-0) 作业的 SMPMTS 参数 38 [DFHISTAR](#page-53-0) 作业的 SMPPTS 参数 38 [DFHISTAR](#page-53-0) 作业的 SMPSCDS 参数 38 [DFHISTAR](#page-53-0) 作业的 SMPSTS 参数 38 [DFHISTAR](#page-50-0) 作业的 SMPVOL 参数 35 DFHISTAR 作业的 [SMPWORK](#page-52-0) 参数 37 [DFHISTAR](#page-49-0) 作业的 SMS 参数 34 [DFHISTAR](#page-56-0) 作业的 TAPEUNIT 参数 41 [DFHISTAR](#page-50-0) 作业的 TARGVOL 参数 35 [DFHISTAR](#page-63-0) 作业的 TCPIPHST 参数 48 [DFHISTAR](#page-63-0) 作业的 TCPIPPRT 参数 48 [DFHISTAR](#page-44-0) 作业的 TEMPLIB 参数 29 DFHISTAR 作业的 [TIMEZONE](#page-64-0) 参数 49 [DFHISTAR](#page-46-0) 作业的 TINDEX 参数 31 [DFHISTAR](#page-55-0) 作业的 TZONE 参数 40 [DFHISTAR](#page-54-0) 作业的 TZONECSI 参数 39 DFHISTAR 作业的 [TZONELOG](#page-54-0) 参数 39 [DFHISTAR](#page-46-0) 作业的 UTILITIES 参数 31 DFHISTAR 作业的 [WORKUNIT](#page-48-0) 参数 33 [DFHISTAR](#page-64-0) 作业的 WUI 参数 49

DFHISTAR 作业的 [WUINAME](#page-64-0) 参数 49 [DFHISTAR](#page-64-0) 作业的 WUIPLEX 参数 49 [DFHISTAR](#page-63-0) 作业的 WUISYSID 参数 48 DFHISTAR 作业的 [XTRAQUAL](#page-47-0) 参数 32 [DFHISTAR](#page-227-0), 创建安装后作业 212 [DFHISTAR,](#page-44-0) 定义安装相关作业的作业 29 参数缺省值 [25](#page-40-0) [BLKFB80](#page-48-0) 参数 33 [BLKU](#page-48-0) 参数 33 [CMACVOL](#page-51-0) 参数 36 [CMASNAME](#page-63-0) 参数 48 [CMCIPORT](#page-63-0) 参数 48 [CMSSYSID](#page-63-0) 参数 48 [CSSLIB](#page-59-0) 参数 44 [CSYSNAME](#page-64-0) 参数 49 [CSYSPLEX](#page-63-0) 参数 48 [CSYSYSID](#page-63-0) 参数 48 [DEFVOL](#page-49-0) 参数 34 [DINDEX](#page-46-0) 参数 31 [DISTVOL](#page-49-0) 参数 34 [DSINFO](#page-56-0) 参数  $41$ [DZONE](#page-55-0) 参数 40 [DZONECSI](#page-55-0) 参数 40 [DZONELOG](#page-54-0) 参数 39 [GINDEX](#page-46-0) 参数 31 [GZONE](#page-55-0) 参数 40 [GZONECSI](#page-54-0) 参数 39 [GZONELOG](#page-53-0) 参数 38 [JAVADIR](#page-48-0) 参数 33 [JES](#page-45-0) 参数 30 [JOB](#page-45-0) 参数 30 [LIB](#page-44-0) 参数  $29$ [LINDEX](#page-47-0) 参数 32 [LOGGER-INFO](#page-62-0) 参数 47 [NEWDREP](#page-64-0) 参数 49 [OLDDREP](#page-64-0) 参数 49 [OPTVOL](#page-50-0) 参数 35 [PREFIX](#page-46-0) 参数 31 [SCEEBND2 dsname 44](#page-59-0) [SCEECICS dsname 45](#page-60-0) [SCEECPP](#page-60-0) 参数 45 [SCEELIB dsname 44](#page-59-0) [SCEELKED](#page-59-0) 参数 44 [SCEELKEX](#page-59-0) 参数 44 [SCEEOBJ](#page-59-0) 参数 44 [SCEERUN dsname 45](#page-60-0) [SCEERUN2 dsname 45](#page-60-0) [SCEESAM](#page-61-0) 参数 46 [SCLBSID](#page-60-0) 参数 45 [SCOPE](#page-45-0) 参数 3[0, 51](#page-66-0) [SCSFMOD0](#page-62-0) 数据集名 47 SCSOAU 参数 47 [SCSQCI](#page-61-0) 参数 46 [SCSQL](#page-61-0) 参数 46 [SCSQLE](#page-61-0) 参数 46 [SEZACMTX dsname 45](#page-60-0)

DFHISTAR, 定义安装相关作业的作业 (续) SEZARPCL dsname 45 SISPLOAD 参数 43 SIXMEXP 数据集名 47 SMPLTS 参数 38 SMPMTS 参数 38 SMPPTS 参数 38 SMPSCDS 参数 38 SMPSTS 参数 38 SMPVOL 参数 35 SMPWORK 参数 37 SMP/E 区域和区域日志处置 41 SMS 参数 34 TAPEUNIT 参数 41 TARGVOL 参数 35 TCPIPHST 参数 48 TCPIPPRT 参数 48 TEMPLIB 参数 29 TIMEZONE 参数 49 TINDEX 参数 31 TZONE 参数 40 TZONECSI 参数 39 TZONELOG 参数 39 UTILITIES 参数 31 WORKUNIT 参数 33 WUI 参数 49 WUINAME 参数 49 WUIPLEX 参数 49 WUISYSID 参数 48 DFHIVPBT, 批处理 IVP 323, 331 希望的输出 335 系统初始化参数 328 DFH\$BTCH 输入 332 DFHIVPOL, 交互式 IVP 339 事务 345 样本程序 345 终止 CICS 349 CICS 提供的事务 345 DFHLCD 数据集, CICS 本地目录 为每个 CICS 区域创建 217 IVP 启动过程中的 DD 语句 331 DFHLNKVS, 提供的过程 58 DFHMAPS, 提供的过程 58 DFHMAPT, 提供的过程 58 DFHRPL (动态事务路由出口) 在 CMAS 启动 JCL 中 262 在 MAS 启动 JCL 中 282 DFHSMPE, 编目过程 203 DFHSMPE, 提供的过程 58 DFHSSEN, 子系统接口内存结尾/任务结尾 清除例程 132 DFHSSGC, 连接模块 132 DFHSSIyy, 消息格式化初始化成员 110 DFHSSWT, WTO 路由器 132 DFHSTART, CICS 启动过程 329 DFHSTART, 提供的过程 58

DFHTEMP 数据集, 临时存储器 为每个 CICS 区域创建 217 IVP 启动过程中的 DD 语句 330 DFHYBTPL, 提供的过程 58 DFHYBTVL, 提供的过程 58 DFHYITDL, 提供的过程 59 DFHYITEL, 提供的过程 59 DFHYITGL, 提供的过程 59 DFHYITPL, 提供的过程 59 DFHYITVL, 提供的过程 59 DFHYXTDL, 提供的过程 59 DFHYXTEL, 提供的过程 59 DFHYXTPL, 提供的过程 59 DFHYXTVL, 提供的过程 59 DFHZITCL, 提供的过程 59 DFHZITDL, 提供的过程 59 DFHZITEL, 提供的过程 59 DFHZITFL, 提供的过程 59 DFHZITGL, 提供的过程 59 DFHZITPL, 提供的过程 59 DFH\$AFLA CSD 组, FILEA 样本程序 347 DFH\$BTCH, 输入到验证批处理作业 332 DFH\$FILA CSD 组, FILEA 样本数据集 347 dfjejbpl.policy 237 DFLTUSER 系统初始化参数 z/OS MAS 284  $DL/I$ 定义远程 DL/I 支持的 PSB 目录 230 函数输送 229 全局用户出口 231 数据库控制 (DBCTL) 229 添加远程 DL/I 支持 229 系统初始化参数 (远程 DL/I) 230 远程数据库访问的需求 230 DFHDLPSB TYPE=ENTRY (远程  $DL/I$ ) 230 MXSSASZ 参数 (远程 DL/I) 230 DNS 250

### Е

EAS, SNA APPL 语句的参数 122 ECI 249 ECLOGMSG 系统参数 317 ELPA (扩展链接装配区域) 合格的模块 133 ENII 291 ENU1 291 ENVIRONMENT, EYUIPCSP EXEC 参数 BLSCECT 中所需的 IMBED 语句 149 ESSS (环境服务系统服务) 描述 100 添加到 MVS 链接表 100

EXCI 管道分配 113 EYU9VKEC 291 EYU9VWAN 291 EYU9XDUT 264 EYU9XDUT 的 CMASNAME 参数 264 EYU9XDUT 的 DAYLIGHT 参数 264 EYU9XDUT 的 SYSID 参数 264 EYU9XDUT 的 WUI 参数 264 EYU9XDUT 的 WUIAPPLID 参数 264 EYU9XDUT 的 WUINAME 参数 264 EYU9XDUT 的 WUIPLEX 参数 265 EYU9XDUT 的 WUISYSID 参数 265 EYU9XDUT 的 ZONEOFFSET 参数 264 EYU9XESS 模块 100 EYUCHS1 292 EYUCHS2 292 EYUCMASJ 213 EYUCMASP 213 EYUCMASP, 提供的过程 59 EYUCMS01 CICS 系统初始化参数 269 EYUCMS0P 213 EYUCMS1A 300 EYUCMSDS 213 EYUCMSSP 213 EYUCOVE 304, 306 EYUCOVI 304, 306 EYUCSYDS 213 EYUCSYSJ 213 EYUCSYSP 213 EYUCSYSP, 提供的过程 59 EYUDREP 数据集 创建数据存储库 263 在 CMAS 启动 JCL 中 262 转换数据存储库 265 EYUENU1 292 EYUHISTx 286 EYUHISTx DD 语句 282 EYUJHIST 213 EYUJPN1 292 EYUJWREP 213, 293 EYULMS0P 213 EYULMSSP 213 EYULOG 304, 306 EYULOG DD 语句 CMAS 启动 JCL 262 EYULPMOD 213 EYUPARM 参数 描述 312 摘要 309 EYUPARM DD 语句 在 CMAS 启动 JCL 中 263 在 MAS 启动 JCL 中 282 EYUPLX01 300 EYUWREP 306

EYUWREP (Web 用户界面服务器存储 库) 292, 304 EYUWUI 304, 306 EYUWUI0P 213 EYUWUIDS 213 EYUWUIIN 213 EYUWUIJ 213 EYUWUIP 213 EYUWUIP, 提供的过程 59 EYUWUISP 213 EYU\$CNV1 292

## F

FILEA 数据集, 样本程序数据 为每个 CICS 区域创建 217 IVP 启动过程中的 DD 语句 330 FILEA 样本应用程序 使用的事务 327 FORMATMSG, DFHSSIyy 的参数 110

## G

gethostbyaddr 函数 250 GID 94 GIMMPDFT 模块, SMP/E 数据集的属性 37 GIMSP 消息和控制语句 56 GIMZPOOL, SYS1.MACLIB 成员 55 GLOBALPREFILTER 300 GMMTEXTMSG 299 **GRPLIST** z/OS MAS 参数 284

## н.

HAVAIL, SNA APPL 语句的参数 122 HIDEPASSWORD, DFHSSIyy 的参数 110 HISTRECSMSG 286 hostname 291, 307 HTML 模板的 DFHHTML 数据集 为一个 CICS 区域创建 217 HTML 模板数据集, DFHHTML 为一个 CICS 区域创建 217 HTTP 249 http 291, 307

## П

IBM Tivoli NetView 发送类属警报到 260 ICCFCCL, 提供的过程 59 ICCFCC, 提供的过程 59 ICCFCGL, 提供的过程 59 ICCFCL, 提供的过程 59 IEASYSxx, MVS 初始化成员 更新 用于 CMAS 106 记录值 106 确定需求 106 IEFSSNaa, MVS 子系统初始化成员 107 **IIOP** 249 ILNDEX, DFHISTAR 的参数 42 IMS, 数据库控制 (DBCTL) 229 INACTIVETIMEOUT 302 INITPARM 291 EYU9VKEC 291 EYU9VWAN 291 **InstallShield** 安装 CICS 信息中心 67 IPCS 工具 准备使用 149 更新库分配 149 **IPIC** TCPIP 初始化参数 248 ISC 249 ISMF 存储器类应用程序 164 IVP 工作表 CMAS 16 MAS 16 WUI 16 IVP 作业的 PRTAUXT 步骤 330 IVP 作业的 PRTBUXT 步骤 330 IVP 作业的 PRTDMPA 步骤 330 IVP 作业的 PRTDMPB 步骤 330

### J

```
Java
  验证安装 237
 样本 238
  组件 237
  JVM 237
  z/OS UNIX 文件 237
JAVADIR 57, 237
JPN 291
JPN1 291
JRNLDEFCH 系统参数 314
JRNLOPACT 系统参数 314
JRNLRTAEV 系统参数 314
JVM
  属性文件 237
 JVM 概要文件 237
```
### L

LNK, MVS 初始化参数 IEASYSxx 值 106

LNKAUTH, MVS 初始化参数 IEASYSxx 值 106 LOGMODE 表 122 自动安装需要的项 340 LOGMODE 项 CICS 244 IMS 244 LOGMODE, SNA APPL 语句的参数 122 LOGUSR, 瞬时数据分区外数据集 IVP 启动过程中的 DD 语句 331 LPA ( 链接装配区域) 安装 CICS 模块 131, 135 合格的模块 133 合格的 CICSPlex 模块 143 将 CICSPlex 模块安装到 143 CICS 空间需求 134 LPA 中必需的 CICS 模块 DFH99SVC 132 DFHCSVC 132 DFHDUMPX 132 DFHIRP 132 DFHSPEX 132 DFHSSEN 132 DFHSSGC 132 DFHSSWT 132 LPA, 系统初始化参数 138 LPA, MVS 初始化参数 IEASYSxx 值 106 LTS (链接编辑临时存储) 38  $LI$ 为联机 IVP 定义 340 LUAPFX, SNA APPL 语句的参数 122 选择值 126 LUTYPE 6 会话 ACO 122 PARSESS 122 PERSIST 122

### M

MAS 289 安装工作表 15 创建数据集 280 定制数据集 280 MAS 安装工作表 15 MASALTLRTCNT 系统参数 314 MASALTLRTPRI 系统参数 315 MASALTLRTTIM 系统参数 315 MASINITTIME 系统参数 315 MASPLTWAIT 系统参数 315 MAXCAD, MVS 初始化参数 设置 106 IEASYSxx 值 106 MAXPROCUSER 94 MAXUSER, MVS 初始化参数 IEASYSxx 值 106

MAXUSERS 302 MODIFY 命令 345 MSGUSR, 瞬时数据分区外数据集 IVP 启动过程中的 DD 语句 331 MTS (宏临时存储) 38 MVS 的性能定义 153 MVS 定义 控制台消息 167 CICS 性能 153 MVS 工作负载管理 153 MVS 记录器 169 MVS 链接列表 安装 CICS 必需的模块 101 安装 IGWABWO 103 安装 IGWARLS 103 其他 MVS 产品模块 103 MVS 子系统, 将 CICS 定义为 105 MVS ASREXIT 161

## N

NAME 系统参数 317 NONMODE, SNA START 命令的参数  $124$ NSINTERADDR 250 NSYSLX, MVS 初始化参数 设置 107 IEASYSxx 值 106

### P

PARSESS, SNA APPL 语句的参数 122 PDIR (PSB 目录) 229 PDSE 6 PERSIST, SNA APPL 语句的参数 122 port 291, 307 PROG, MVS 初始化参数 IEASYSxx 值 106 PRVMOD, 系统初始化参数 138 PTF (程序临时性修订) 203, 204 PTF 临时存储 (PTS) 38 PTS (PTF 临时存储) 38

## R

RACF (资源访问控制设施) 安装接口例程 101 保护 CICS 装入库 89 定义缺省的 CICS 用户标识 97 激活资源类 96 授权区域用户标识打开区域的 z/OS Communications Server ACB 90 授权区域用户标识使用 MVS 日志流 92

RACF(资源访问控制设施) (续) 授权使用类别 1 事务的区域用户标识 91 IVP 用户标识权限 326 LOGSTRM 常规资源类 92 RECEIVE, SMP/E 的函数 203 RELFILE 数据集 分配 54 RESOURCELIMIT 301 RESSTATUS 系统参数 317 RESTORE, SMP/E 的函数 203 REXX 函数包, 安装 102 ROUTECODES, DFHSSIvy 的参数 110 RSVNONR, MVS 初始化参数 IEASYSxx 值 106 RSVSTRT, MVS 初始化参数 IEASYSxx 值 106

### S

SCDS (保存的控制数据集) 38 SDFHENV 57, 237 SDFHPL1 目标库 34 SDFJAUTH 238 SDSNLOAD 参数 SDSNLOAD 参数 46 SDUMP 选项 151 SEC 系统参数 317 SECRPTLVL 系统参数 318 SECTIMEOUT 系统参数 318 SIGNONPANEL 302 SIT 268 SIT 参数, CICS 309 SMF, MVS 初始化参数 IEASYSxx 值 106 SMP0001, SMP/E 数据集的 SMP/E 样本 USERMOD 37 SMPCNTL, DFHSMPE 的 DD 语句 204 SMP/E 区域和区域日志处置 41 SMP/E 数据集的属性 37, 38 SMP/E 数据集, 属性 37, 38 SMP/E 选项, 指定 40 SMP/E, 用以应用服务 207 **SNA** 跨域服务 123 授权路径 119 自动安装的 LOGMODE 表项 340 APPL 语句 121 跨域服务 123 ACBNAME 参数 121 AUTH 参数 122 EAS 参数 122 HAVAIL 参数 122 LOGMODE 参数 122 LUAPFX 参数 122 PARSESS 参数 122

SNA (续) APPL 语句 (续) PERSIST 参数 122 SONSCIP 参数 122 VPACING 参数 122 CICS 所需的定义 121 CICS APPLID 121 SNA 需求 激活定义 129 SNA APPL 参数 AUTH 的 PASS 选项 128 SNA APPL 参数 AUTH 的 VPACE 洗项 122 SONSCIP, SNA APPL 语句的参数 122 SPOOLCLASS 系统参数 318 SSL 250 STALL 系统参数 319 START 命令 CMAS 274 STS (源临时存储) 38 SUPPRESSCMF 系统参数 285, 321 **SVC** 安装 CICS 类型 3 SVC 115 使用多个版本的 DFHCSVC 116 在不同 CICS 发行版之间对 MRO 使用 DFHCSVC 117 DFHCSVC 的正确级别检查 116 DFHHPSVC, 装入 MVS 核心 119 SVC, 在 LPA 中安装 DFHCSVC 132 SYMREC 宏 161 SYMREC 权限出口 161 SYS1.CPSM320.SEYULPA 定义到 MVS 144 SYS1.PARMLIB 库 使用操作员命令的 COMMNDaa 成员 261 IEASYSxx 成员 创建 CMAS 启动的任务时 106 确定需求 106 SYS1.PROCLIB CMAS 启动讨程 261 SYS1.VTAMLST 库 应用程序定义 128 SYSIN 数据集的 DFH\$SIP2 成员 328 SYSIN 数据集的 DFH\$SIPn 成员, 用于 IVP 作业 328 SYSIN 数据集, 分区 为所有 CICS 区域创建 216 IVP 启动过程中的 DD 语句 330 SYSMOD (系统修正) 203, 207 SYSTCPD 250 System Modification Program Extended (SMP/E) 链接编辑期间的消息 56 消息 56 ACCEPT 函数 56, 203

System Modification Program Extended (SMP/E) (续) [APPLY](#page-71-0) 函数 5[6, 203](#page-218-0) [DFHSMPE 203](#page-218-0) [RECEIVE](#page-218-0) 函数 203 [RESTORE](#page-218-0) 函数 203 [SYSTR 290](#page-305-0)

## **T**

[TCPIP](#page-263-0), 系统初始化参数 248 [TCPIPADDRESS 297](#page-312-0) [TCPIPHOSTNAME 291](#page-306-0)[, 296](#page-311-0)[, 307](#page-322-0) [TCPIPHTTPHOST 297](#page-312-0) [TCPIPPORT 291](#page-306-0)[, 296](#page-311-0)[, 307](#page-322-0) [TCPIPSSL 297](#page-312-0) [TCPIPSSLCERT 297](#page-312-0) [TCPIPSSLCIPHERS 298](#page-313-0) TCP/IP 安装需求 [250](#page-265-0) 启用 [249](#page-264-0) 侦听器 [249](#page-264-0) [DNS 250](#page-265-0) [ECI 249](#page-264-0) [HTTP 249](#page-264-0) [IIOP 249](#page-264-0) [ISC 249](#page-264-0) [SSL 250](#page-265-0) [THOUSNDSEPARATOR 299](#page-314-0) [TIMESEPARATOR 299](#page-314-0) TIMEZONE 参数 [EYUINST EXEC 264](#page-279-0) TOBATCHREQ [CICSPlex SM](#page-336-0) 系统参数 321 TOONLINEREQ [CICSPlex SM](#page-336-0) 系统参数 321 TOPOLLINT [CICSPlex SM](#page-337-0) 系统参数 322

## **U**

[UID 94](#page-109-0) [UNIX](#page-252-0) 系统服务 237 UNIX 系统服务访问 [MAXPROCUSER 94](#page-109-0) [USERTR 290](#page-305-0) [USSDIR 57](#page-72-0)[, 237](#page-252-0) USSDIRA, [DFHISTAR](#page-48-0) 的参数 33

### **V**

[VARY NET](#page-145-0)  $\hat{m} \hat{\diamond}$  130 [VPACING, SNA APPL](#page-137-0) 语句的参数 122 VSAM RLS 定义共享控制数据集 [164](#page-179-0)

**VSAM RLS** (续) 定义耦合设施的高速缓存结构 [163](#page-178-0) 定义主控耦合设施的锁结构 [163](#page-178-0) 定义, 必需的 [163](#page-178-0) 激活耦合设施结构 [167](#page-182-0) 建立新过程 [166](#page-181-0) 授权 [CICS](#page-180-0) 用户标识 165 为 RLS 访问定义 [SMS](#page-179-0) 存储器类 164 向 [SYS1.PARMLIB](#page-181-0) 添加新参数 166 修正 [SYS1.PARMLIB\(BPXPRMxx\)](#page-123-0) 中 的参数 [108](#page-123-0) [CFRM](#page-178-0) 策略 163 [ISMF](#page-179-0) 存储器类应用程序  $164$ [IXCMIAPU](#page-178-0) 实用程序 163 [VTAM LU](#page-139-0) 别名  $124$ 

### **W**

[Web](#page-322-0) 浏览器连接 307  $Web$  用户界面服务器 289 安装工作表 15 创建数据集 [294](#page-309-0) 定制数据集 [294](#page-309-0) [Web](#page-311-0) 用户界面服务器初始化必需参数 296 [Web](#page-311-0) 用户界面服务器初始化参数 296 [AUTOREFRESH 300](#page-315-0) [CMCIPORT 297](#page-312-0) [COLORINK 303](#page-318-0) [COLORINKBANNER 303](#page-318-0) [COLORINKLINK 303](#page-318-0) [COLORINKVLINK 303](#page-318-0) [COLORPAPER 303](#page-318-0) [COLORPAPERALT 303](#page-318-0) [COLORPAPERERROR 303](#page-318-0) [COLORPAPERHEAVY 303](#page-318-0) [COLORPAPERLIGHT 303](#page-318-0) [COLORPAPERRULE 303](#page-318-0) [COLORPAPERWARN 303](#page-318-0) [CVDASTYLE 298](#page-313-0) [DATEFORMAT 299](#page-314-0) [DATESEPARATOR 299](#page-314-0) [DECIMALSEPARATOR 299](#page-314-0) [DEFAULTCICSPLEX 301](#page-316-0) [DEFAULTCICSRGN 301](#page-316-0) [DEFAULTCMASCTXT 300](#page-315-0) [DEFAULTCONNECT 301](#page-316-0) [DEFAULTCONTEXT 300](#page-315-0) [DEFAULTCSYSGRP 301](#page-316-0) [DEFAULTDB2SS 301](#page-316-0) [DEFAULTEJCOBEAN 301](#page-316-0) [DEFAULTEJDJBEAN 301](#page-316-0) [DEFAULTEVENT 301](#page-316-0) [DEFAULTLOCFILE 301](#page-316-0) [DEFAULTLOCTRAN 301](#page-316-0) [DEFAULTMAPBAS 300](#page-315-0) [DEFAULTMAPCOLL 300](#page-315-0)

[Web](#page-311-0) 用户界面服务器初始化参数 (续) [DEFAULTMAPMON 300](#page-315-0) [DEFAULTMAPRTA 300](#page-315-0) [DEFAULTMAPWLM 300](#page-315-0) [DEFAULTMENU 300](#page-315-0) [DEFAULTNAVIGATE 300](#page-315-0) [DEFAULTPROGRAM 301](#page-316-0) [DEFAULTREMFILE 301](#page-316-0) [DEFAULTREMTRAN 301](#page-316-0) [DEFAULTSCOPE 300](#page-315-0) [DEFAULTTASK 301](#page-316-0) [DEFAULTWARNCNT 300](#page-315-0) [GLOBALPREFILTER 300](#page-315-0) [GMMTEXTMSG 299](#page-314-0) [INACTIVETIMEOUT 302](#page-317-0) [MAXUSERS 302](#page-317-0) [RESOURCELIMIT 301](#page-316-0) [SIGNONPANEL 302](#page-317-0) [TCPIPADDRESS 297](#page-312-0) [TCPIPHOSTNAME 291](#page-306-0)[, 296](#page-311-0)[, 307](#page-322-0) [TCPIPHTTPHOST 297](#page-312-0) [TCPIPPORT 291](#page-306-0)[, 296](#page-311-0)[, 307](#page-322-0) [TCPIPSSL 297](#page-312-0) [TCPIPSSLCERT 297](#page-312-0) [TCPIPSSLCIPHERS 298](#page-313-0) [THOUSNDSEPARATOR 299](#page-314-0) [TIMESEPARATOR 299](#page-314-0) [WUITRACE 303](#page-318-0) [Web](#page-312-0) 用户界面服务器初始化可选参数 297 Web 用户界面服务器存储库 ([EYUWREP](#page-307-0)) 29[2, 304](#page-319-0) [WRKAREA 290](#page-305-0)  $WTO$  (写入操作符) 宏 167 WUI 导入数据存储库定义 298 [WUI](#page-30-0) 设置工作表 15

### **X**

[WUITRACE 303](#page-318-0)

XCF(跨系统耦合设施) 对于跨系统 [MRO 240](#page-255-0) XCF/MRO (跨系统 MRO) 生成支持 [241](#page-256-0) [XDLIPOST](#page-246-0) 全局用户出口 231 [XDLIPRE](#page-246-0) 全局用户出口 231 XRF(扩展恢复设施) 会话[, HAVAIL, SNA APPL](#page-137-0) 的参数 [122](#page-137-0) XTRAQUAL 参数 [XTRAQUAL](#page-47-0) 参数 32 [XXRSTAT](#page-105-0) 出口, 影响 SNA ACB 的接管 [90](#page-105-0)

## **Z**

[z/OS](#page-254-0) 的子系统定义 239 z/OS 映像 CICS 区间的链接需要 [XCF/MRO 239](#page-254-0) z/OS Communication Server 版本, 发行版和修订版级别指示符 [123](#page-138-0) z/OS Communications Server 方式组 [244](#page-259-0) [LOGMODE](#page-259-0) 项 244 [z/OS Communications Server ACB,](#page-105-0) 授权区 域用户标识打开 90 [z/OS Communications Server for SNA](#page-143-0) 需 求 [128](#page-143-0) [z/OS UNIX 6](#page-21-0)[, 237](#page-252-0) [z/OS UNIX](#page-109-0) 访问 94 [z/OS UNIX](#page-252-0) 系统服务 237 [z/OS UNIX](#page-109-0) 系统服务访问 94

## **[XpV{]**

&CICS\_DIRECTORY 符号 [z/OS UNIX](#page-252-0) 子目录 237 &JAVA\_HOME [Java](#page-252-0) 子目录 237

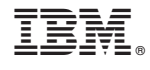

G151-1549-01

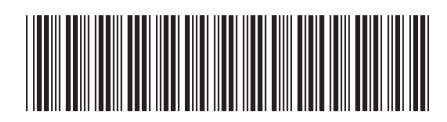